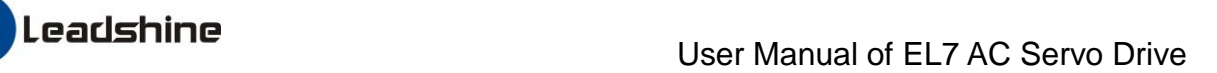

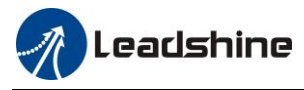

# **EL7 AC SERVO DRIVE**

# **USER MANUAL**

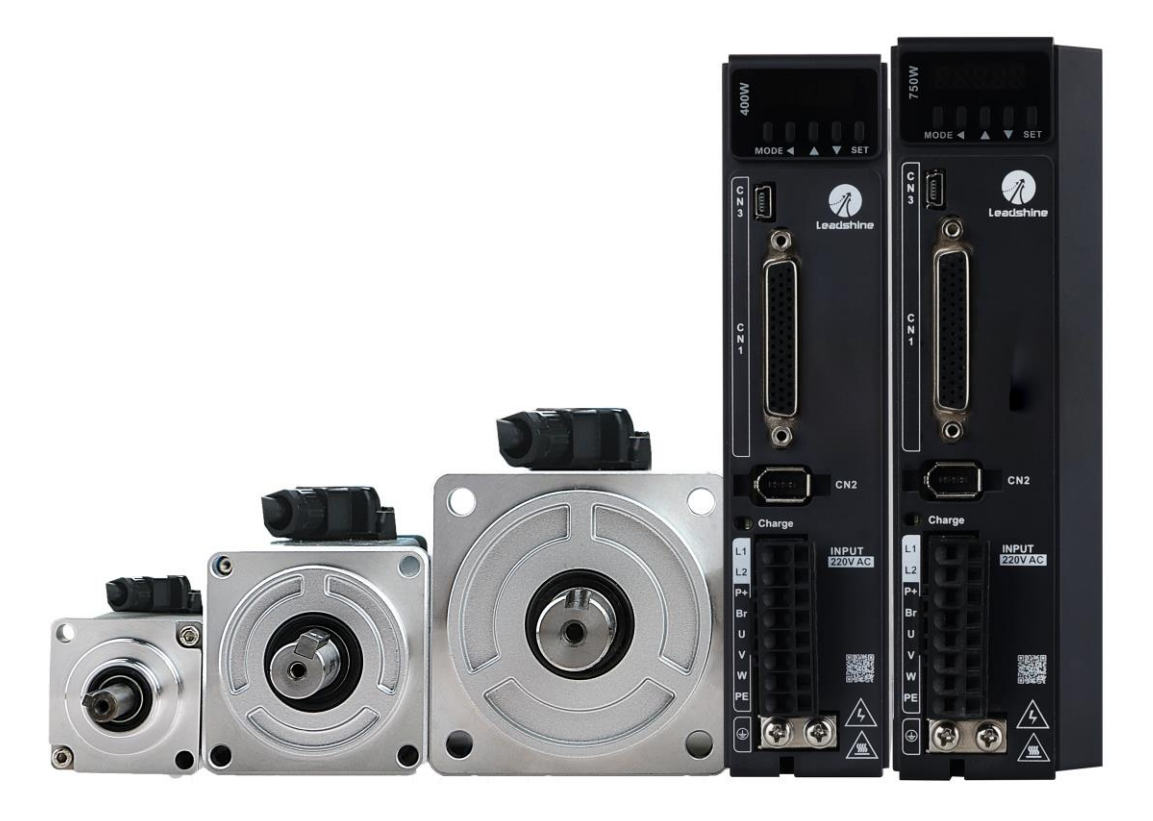

### **Leadshine Technology Co., Ltd.**

**Address:** 15-20/F, Block B, Nanshan I Valley, No.3185, Shahe West Road, Nanshan District, Shenzhen, Guangdong, 518055, China

**Tel:** (86)755-26409254

**Fax:** (86)755-26402718

**Web:** [www.leadshine.com](http://www.leadshine.com/)

**Sales:** [sales@leadshine.com](mailto:sales@leadshine.com)

**Support:** [tech@leadshine.com](mailto:sales@leadshine.com)

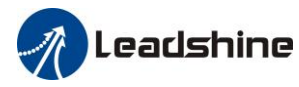

## **Notice**

Read this manual carefully before any assembling and using. Incorrect handling of products in this manual can result in injury and damage to persons and machinery. Strictly adhere to the technical information regarding installation requirements.

This manual is not for use or disclosure outside of Leadshine except under permission. All rights are reserved. No part of this manual shall be reproduced, stored in retrieval form, or transmitted by any means, electronic, mechanical, photocopying, recording, or otherwise without approval from Leadshine. While every precaution has been taken in the preparation of the book, Leadshine assumes no responsibility for errors or omissions. Neither is any liability assumed for damages resulting from the use of the information contained herein.

This document is proprietary information of Leadshine that is furnished for customer use ONLY. Information in this document is subject to change without notice and does not represent a commitment on the part of Leadshine. Therefore, information contained in this manual may be updated from time-to-time due to product improvements, etc., and may not conform in every respect to former issues.

## **Record of Revisions**

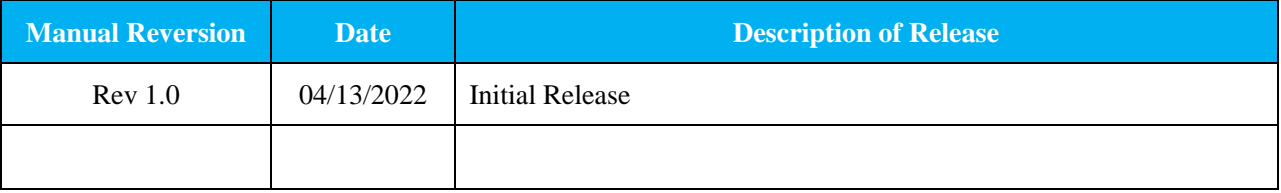

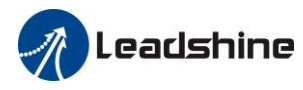

# **Contents**

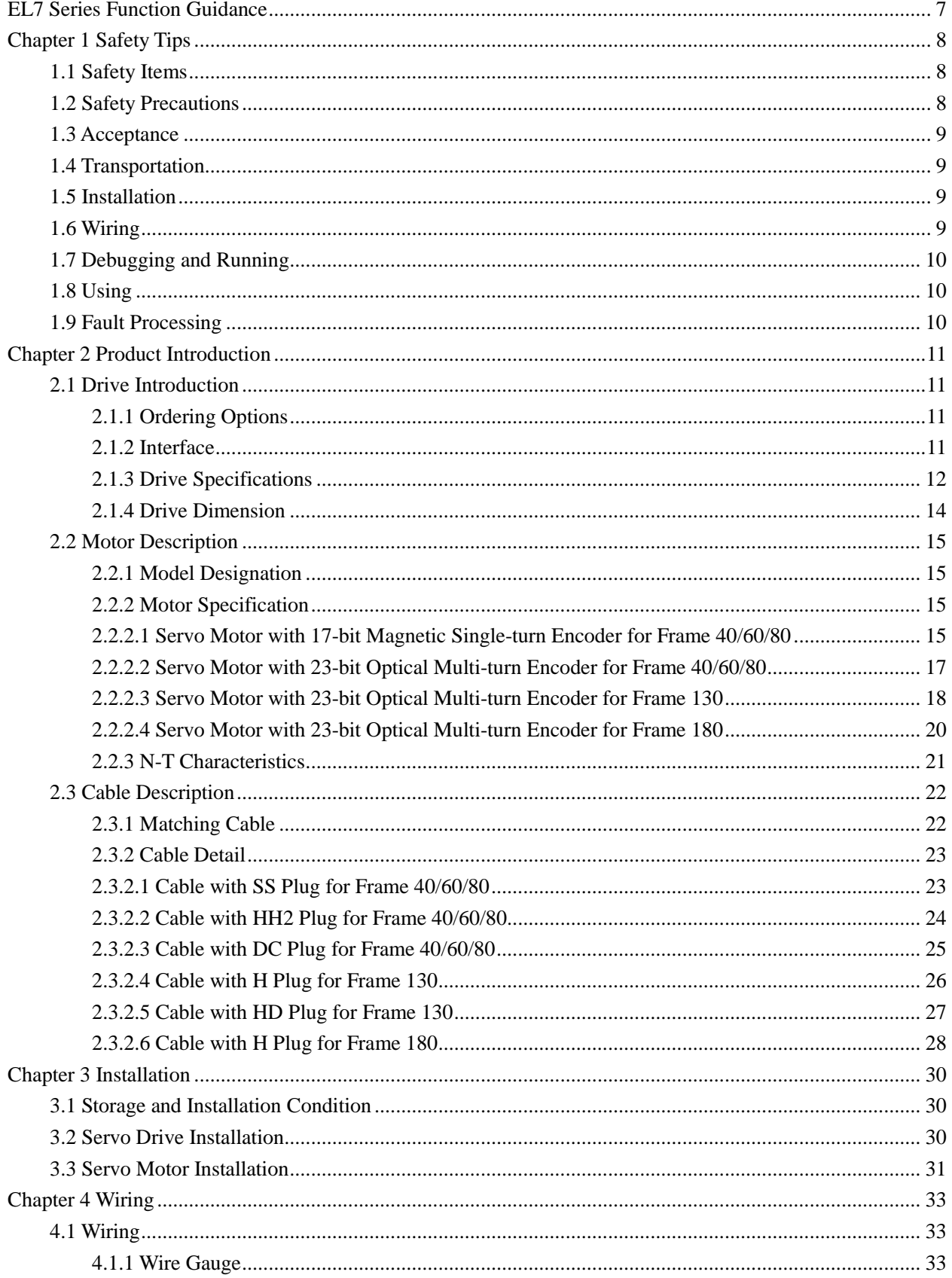

# *A* Leadshine

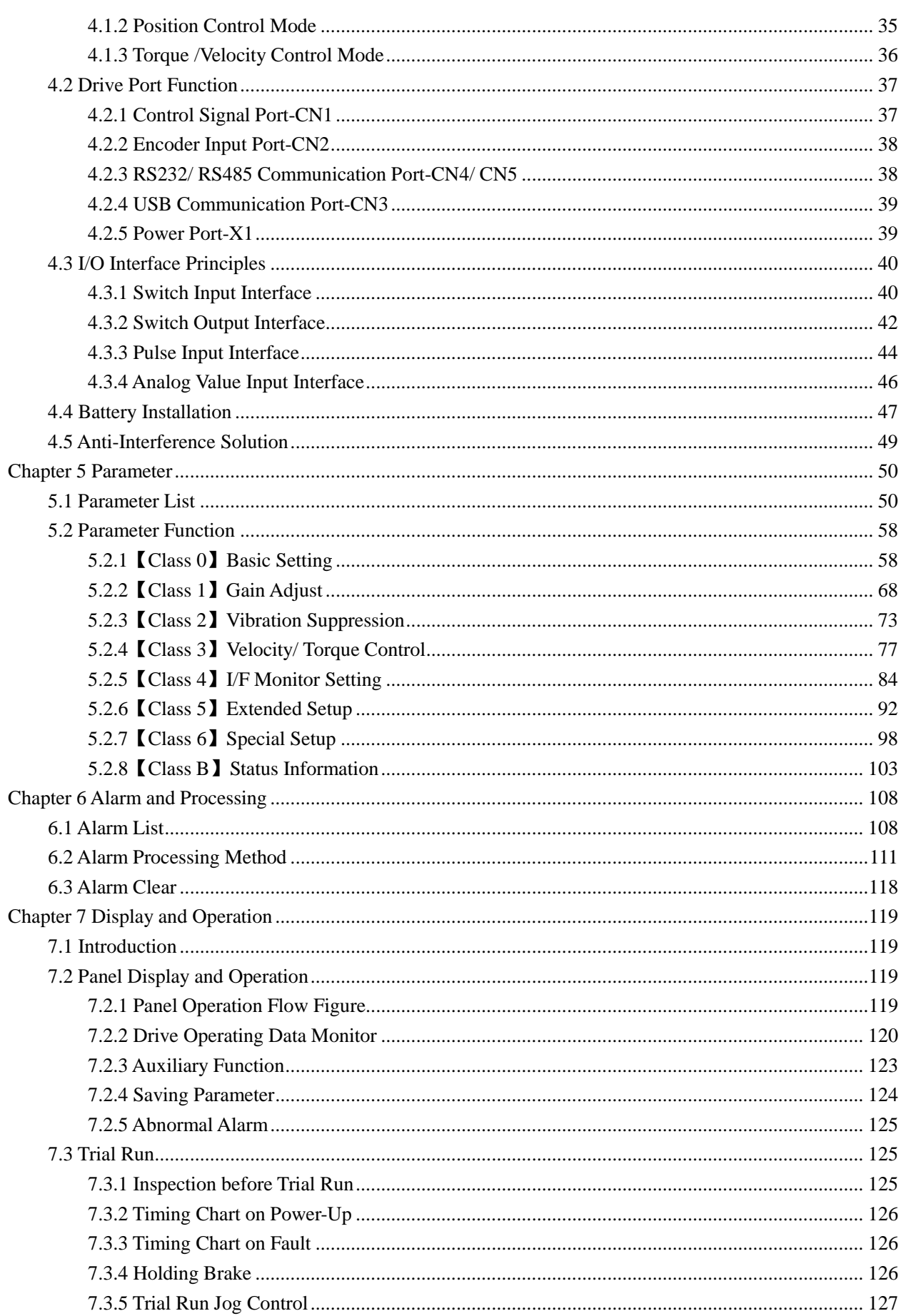

# *A* Leadshine

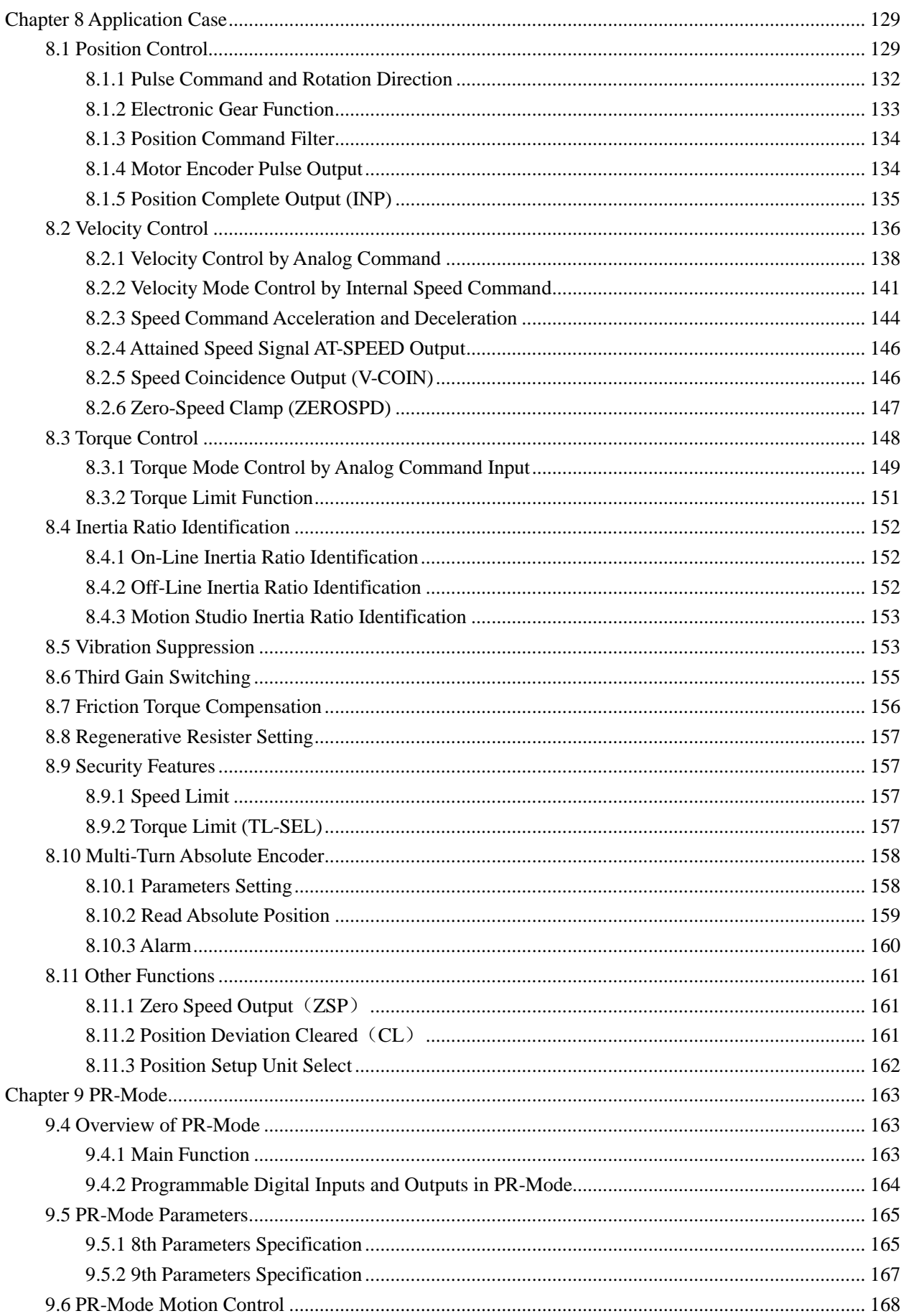

# *A* Leadshine

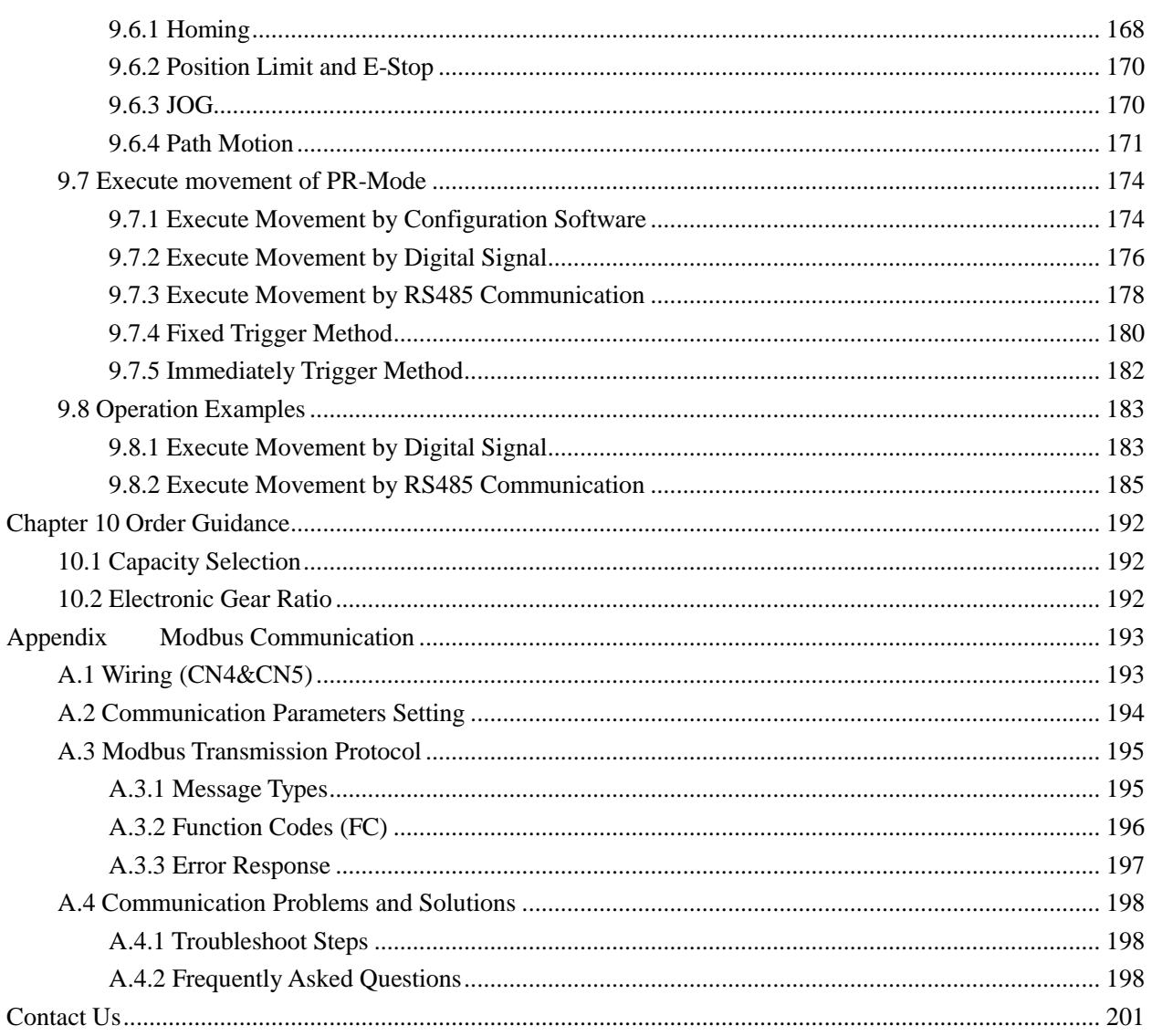

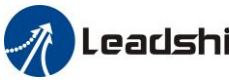

# **EL7 Series Function Guidance**

<span id="page-6-0"></span>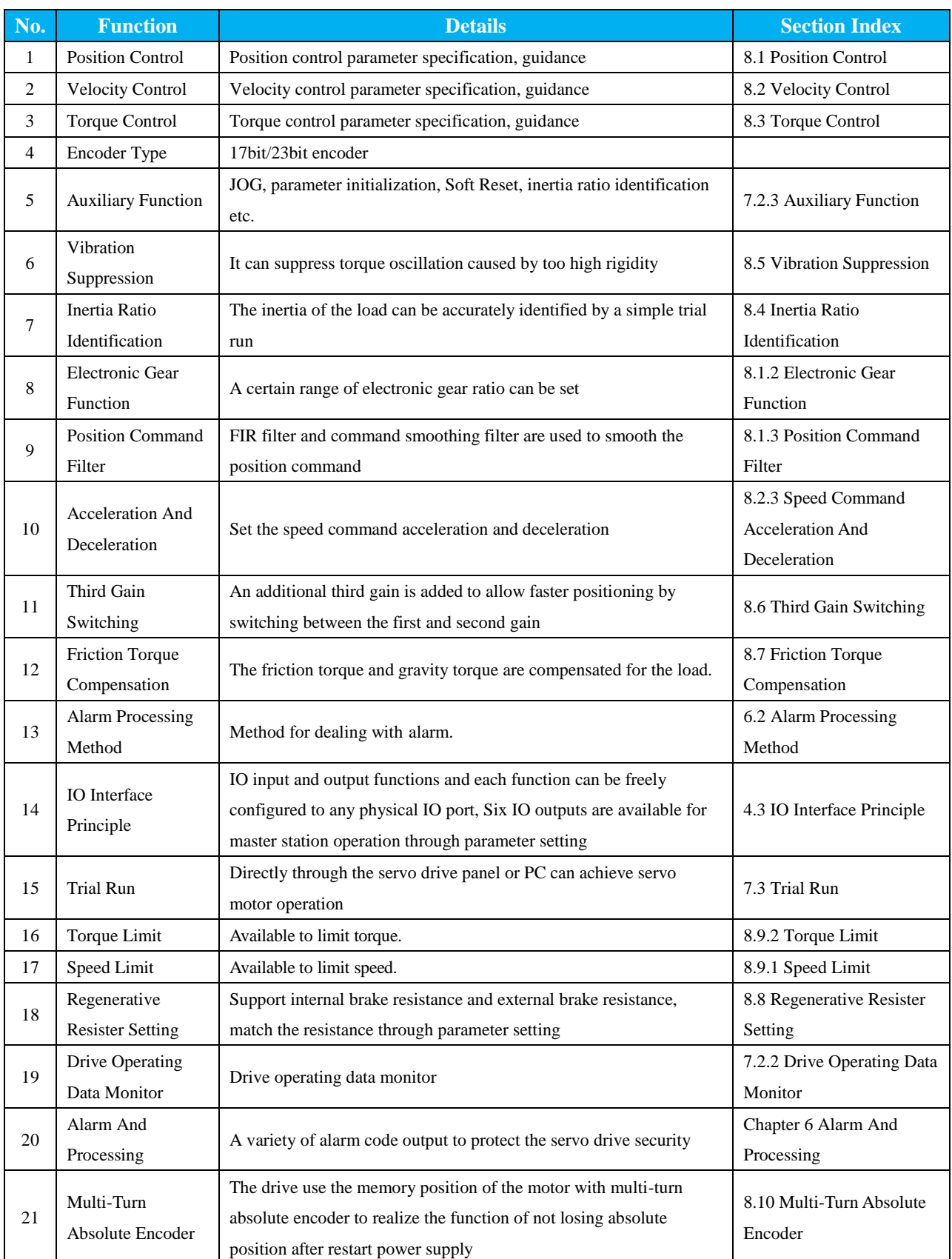

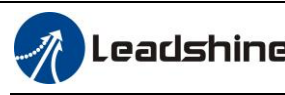

# **Chapter 1 Safety Tips**

<span id="page-7-0"></span>**Thanks for purchasing Leadshine EL7 series AC servo drive, this instruction manual provides knowledge and attention for using this drive.**

**Contact [tech@leadshine.com](mailto:tech@leadshine.com) if you need more technical service.**

Incorrect operation may cause unexpected accident, please read this manual carefully before using product.

- $\triangleright$  Leadshine reserve the right to modify equipment and documentation without prior notice.
- $\triangleright$  Leadshine won't undertake any responsibility to customer's any modification of product, and the warranty of product will be cancel at the same time.

## <span id="page-7-1"></span>**1.1 Safety Items**

EL7 series servo drive should be mounted in cover type control box during operating.

The mounting of drive, wiring and motor should be under the regulations of EN 61800-5-1.

Safety items indicate a potential for personal injury or equipment damage if the recommended precautions and safe operating practices are not followed.

The following safety-alert symbols are used on the drive and in the documentation:

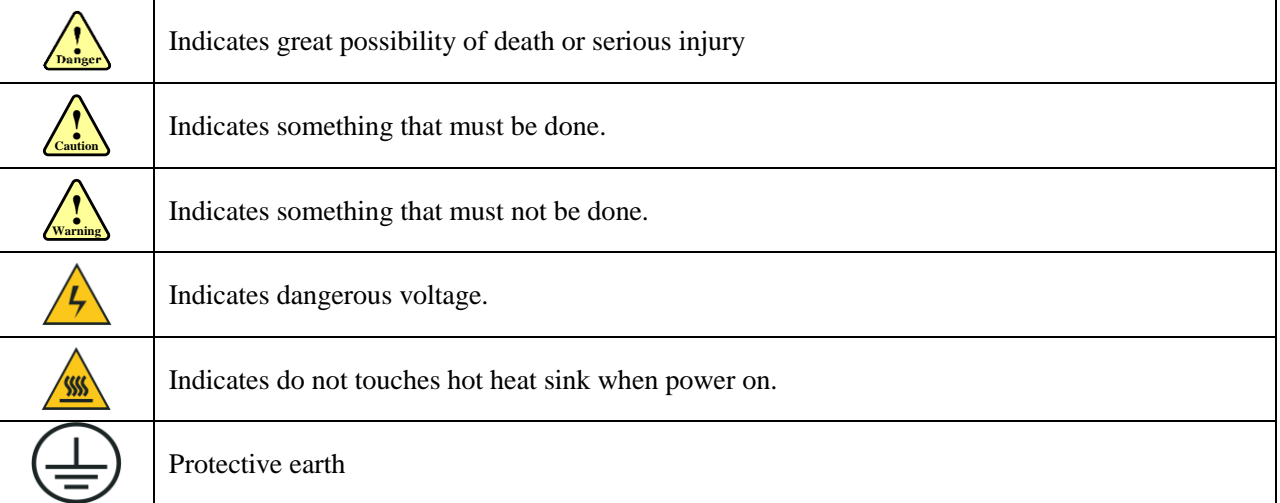

## <span id="page-7-2"></span>**1.2 Safety Precautions**

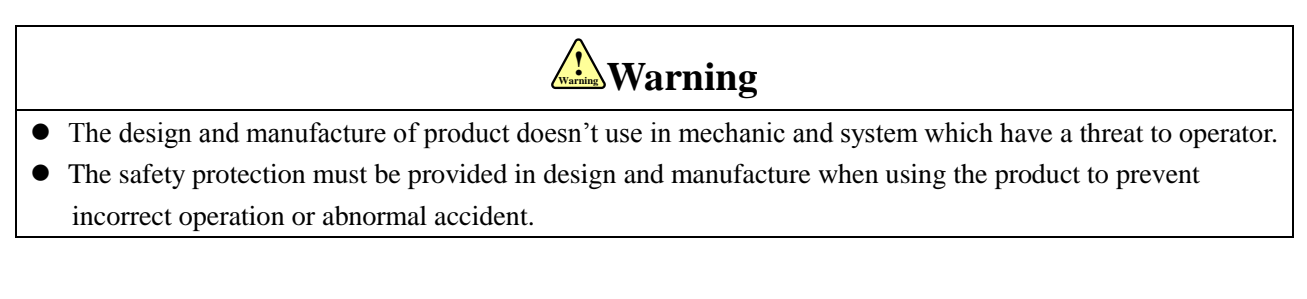

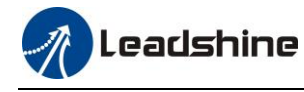

## <span id="page-8-0"></span>**1.3 Acceptance**

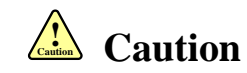

• The product that is damaged or have fault is forbidden to use.

## <span id="page-8-1"></span>**1.4 Transportation**

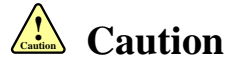

- The storage and transportation must be in normal condition.
- Don't stack too high, prevent falling.
- The product should be packaged properly in transportation.
- Don't hold the product by the cable, motor shaft or encoder while transporting it.
- The product can't undertake external force and shock.

## <span id="page-8-2"></span>**1.5 Installation**

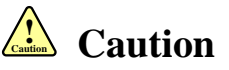

## **Servo Drive and Servo Motor:**

- Don't install them on inflammable substance or near it to preventing fire hazard.
- Avoid vibration, prohibit direct impact.
- Don't install the product while the product is damaged or incomplete.

### **Servo Drive:**

- Must install in control cabinet with sufficient safeguarding grade.
- Must reserve sufficient gap with the other equipment.
- Must keep good cooling condition.
- Avoid dust, corrosive gas, conducting object, fluid and inflammable, explosive object from invading.

### **Servo Motor:**

- Installation must be steady, prevent drop from vibrating.
- Prevent fluid from invading to damage motor and encoder.
- Prohibit knocking the motor and shaft, avoid damaging encoder.
- The motor shaft can't bear the load beyond the limits.

## <span id="page-8-3"></span>**1.6 Wiring**

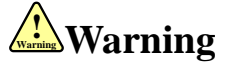

- The workers of participation in wiring or checking must possess sufficient ability do this job.
- The wiring and check must be going with power off after 10 minutes.

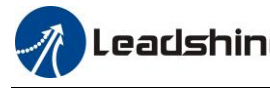

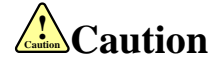

- The wiring must be connected correctly and steadily, otherwise servo motor may run incorrectly, or damage the equipment.
- Servo motor U, V, W terminal should be connected correctly, it is forbidden to connect them directly to AC power.
- Leadshine mustn't connect capacitors, inductors or filters between servo motor and servo drive.
- The wire and temperature-resistant object must not be close to radiator of servo drive and motor.
- The freewheel diode which connect in parallel to output signal DC relay mustn't connect reversely.

## <span id="page-9-0"></span>**1.7 Debugging and Running**

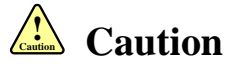

- Make sure the servo drive and servo motor installed properly before power on, fixed steadily, power voltage and wiring correctly.
- The first time of debugging should be run without loaded, debugging with load can be done after confirming parameter setting correctly, to prevent mechanical damage because of error operation.

## <span id="page-9-1"></span>**1.8 Using**

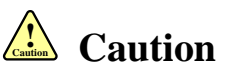

- Install a emergency stop protection circuit externally, the protection can stop running immediately to prevent accident happened and the power can be cut off immediately.
- The run signal must be cut off before resetting alarm signal, just to prevent restarting suddenly.
- The servo drive must be matched with specified motor.
- Don't power on and off servo system frequently, just to prevent equipment damaged.
- Forbidden to modify servo system.

## <span id="page-9-2"></span>**1.9 Fault Processing**

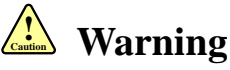

- The high voltage also will contain in several minutes even if the servo drive is powered off, please don't touch terminal strip or separate the wiring.
- The workers of participation in wiring or checking must possess sufficient ability do this job.

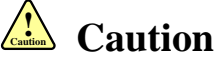

- The reason of fault must be figured out after alarm occurs, reset alarm signal before restart.
- Keep away from machine, because of restart suddenly if the drive is powered on again after momentary interruption (the design of the machine should be ensured to avoid danger when restart occurs.

<span id="page-10-0"></span>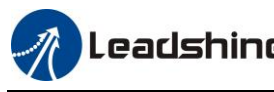

# **Chapter 2 Product Introduction**

## <span id="page-10-1"></span>**2.1 Drive Introduction**

## <span id="page-10-2"></span>**2.1.1 Ordering Options**

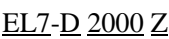

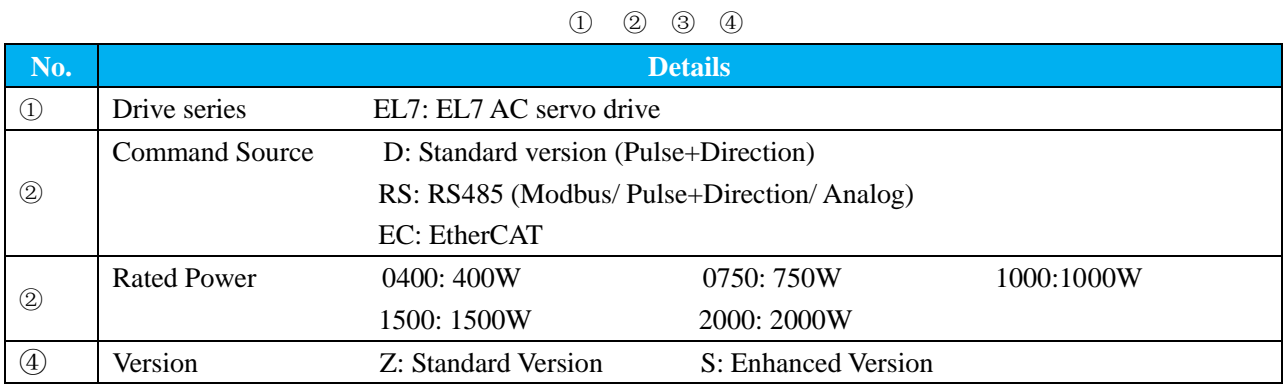

## <span id="page-10-3"></span>**2.1.2 Interface**

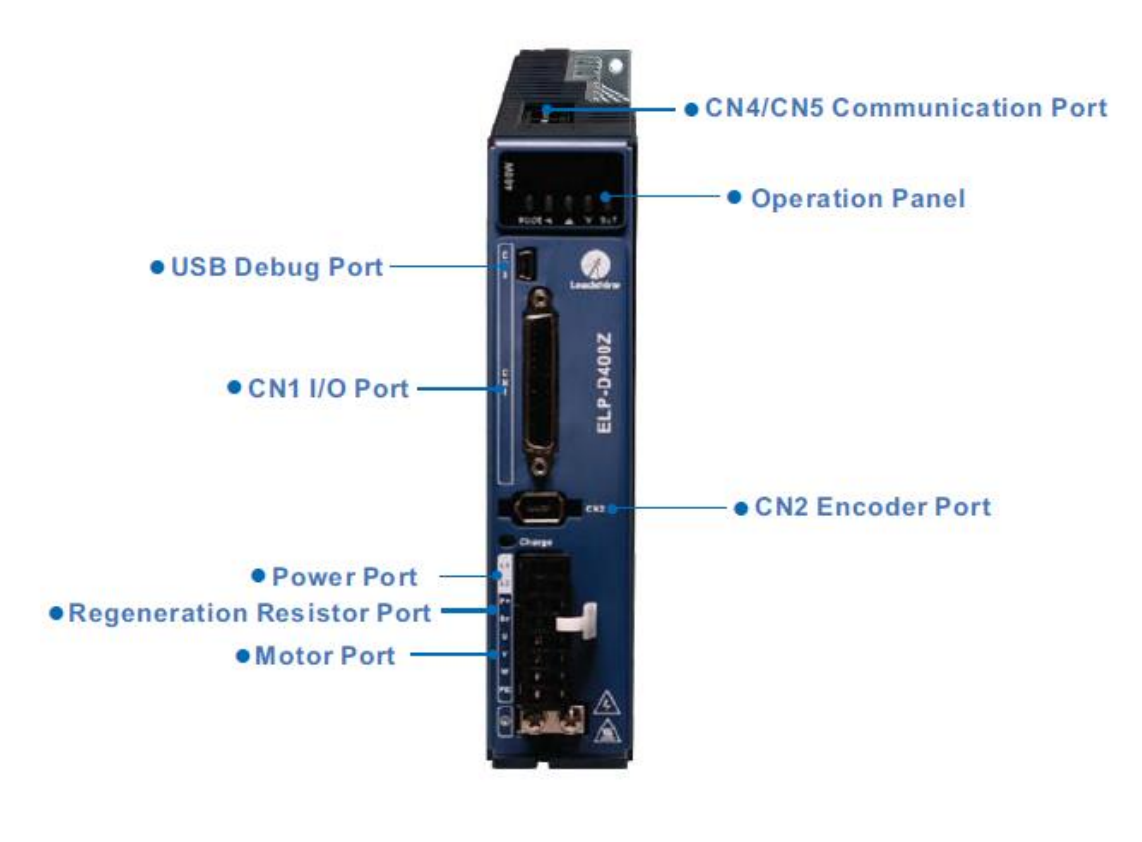

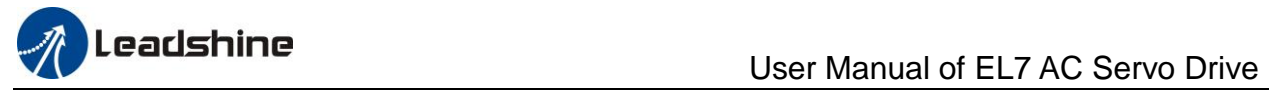

## <span id="page-11-0"></span>**2.1.3 Drive Specifications**

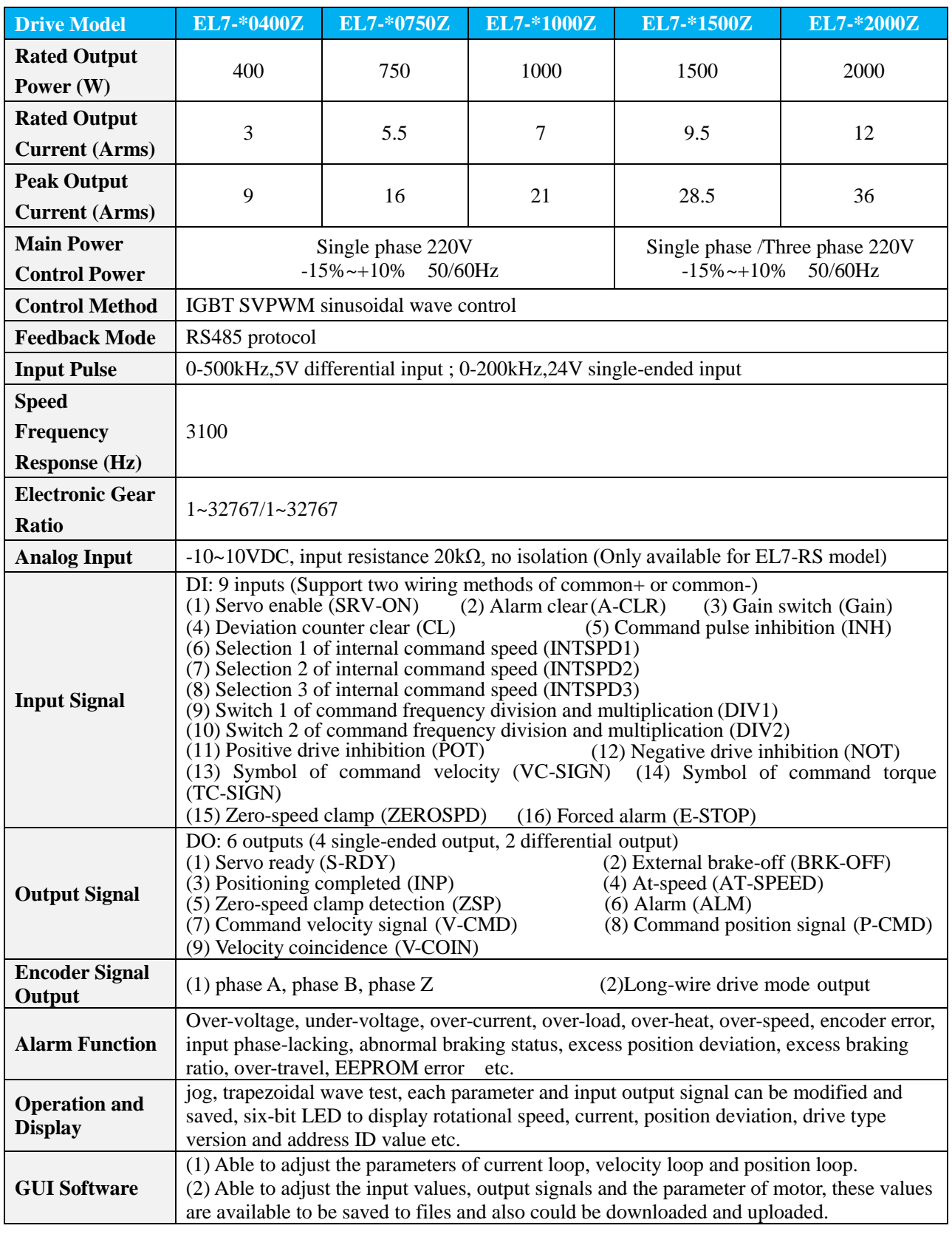

### **Table 2.1 Specifications A**

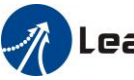

# **User Manual of EL7 AC Servo Drive**

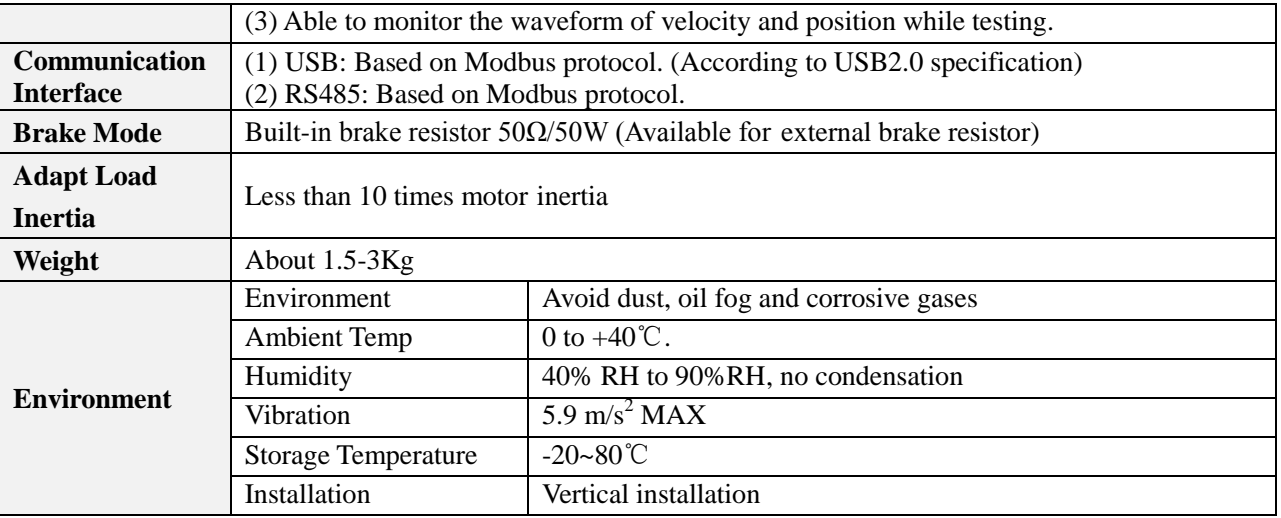

## **Table 2.1 Specifications B**

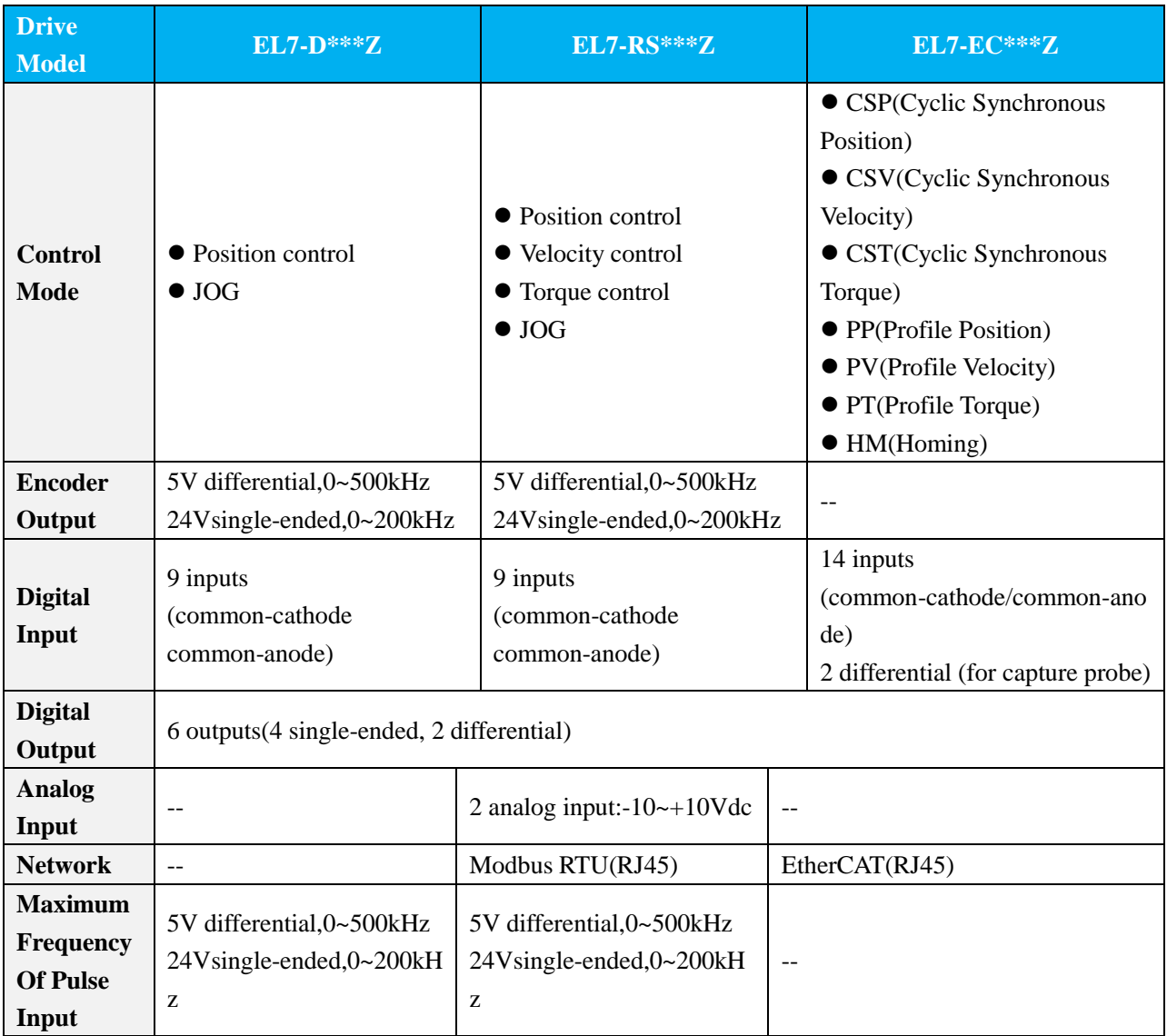

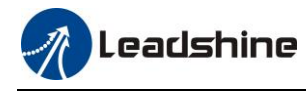

## <span id="page-13-0"></span>**2.1.4 Drive Dimension**

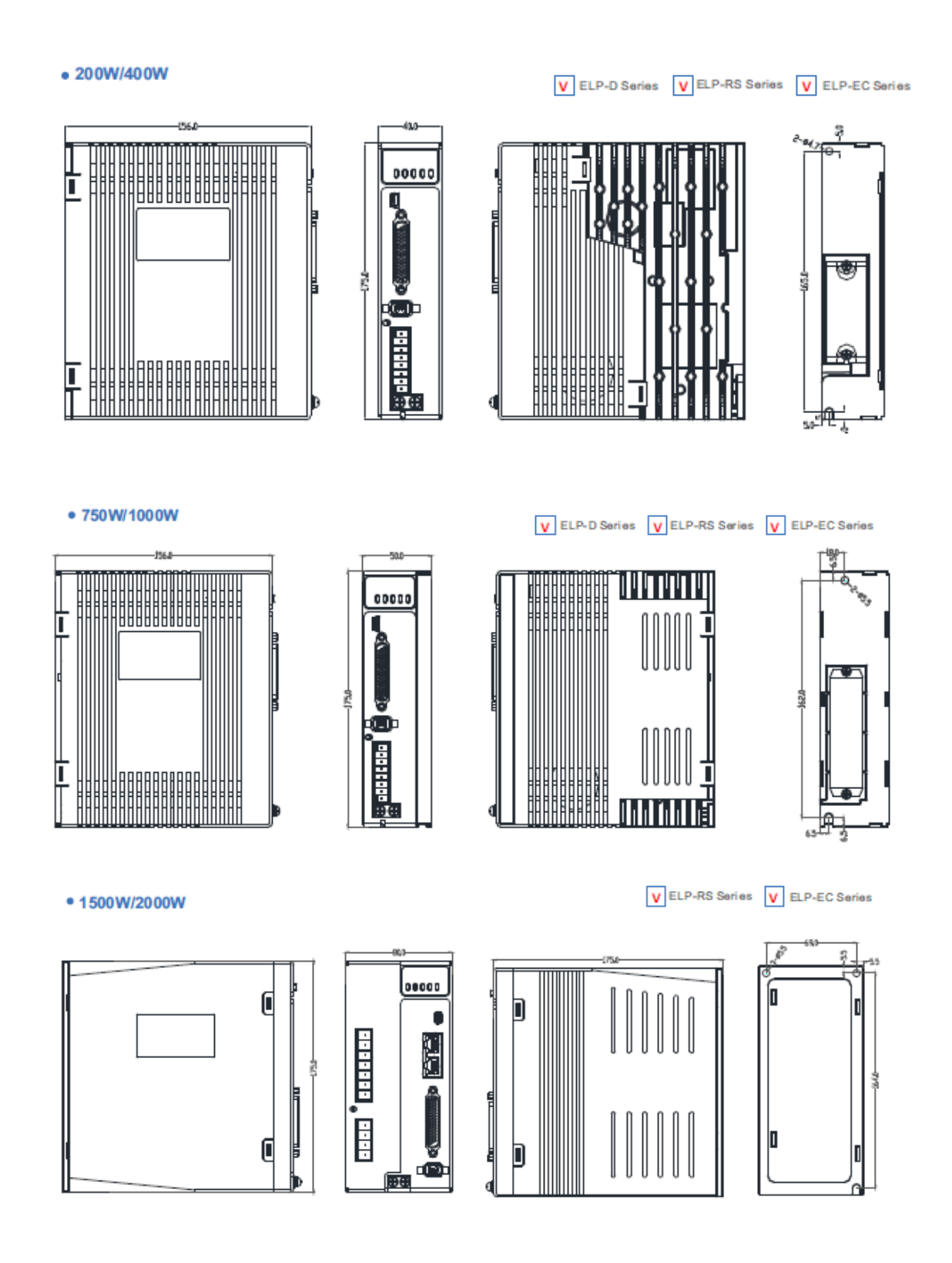

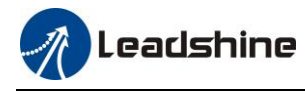

## <span id="page-14-0"></span>**2.2 Motor Description**

## <span id="page-14-1"></span>**2.2.1 Model Designation**

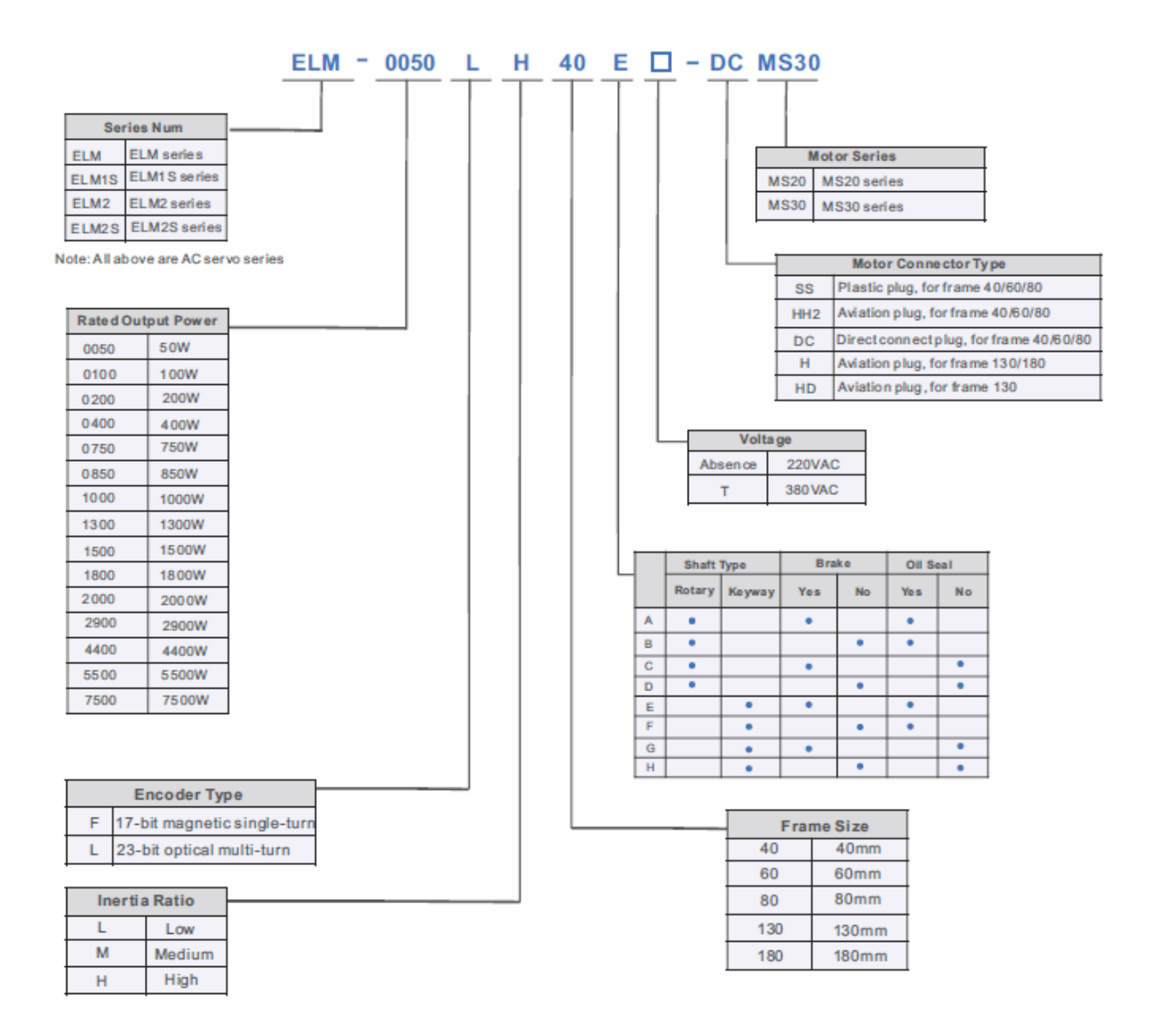

## <span id="page-14-2"></span>**2.2.2 Motor Specification**

## <span id="page-14-3"></span>**2.2.2.1 Servo Motor with 17-bit Magnetic Single-turn Encoder for Frame 40/60/80**

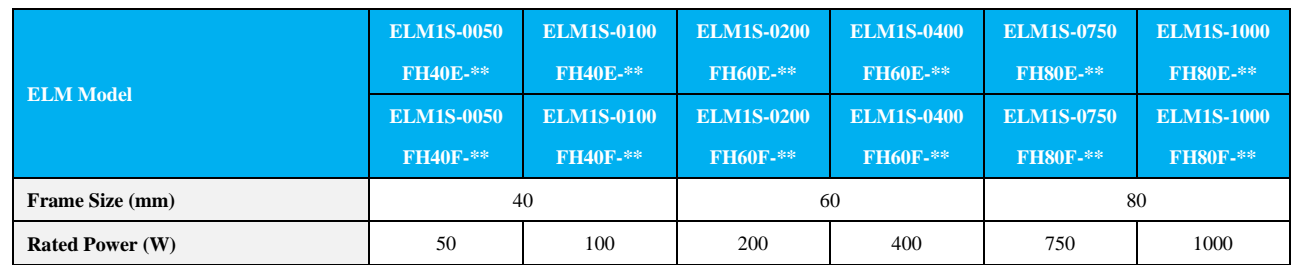

# **The Leadshine**<br>User Manual of EL7 AC Servo Drive

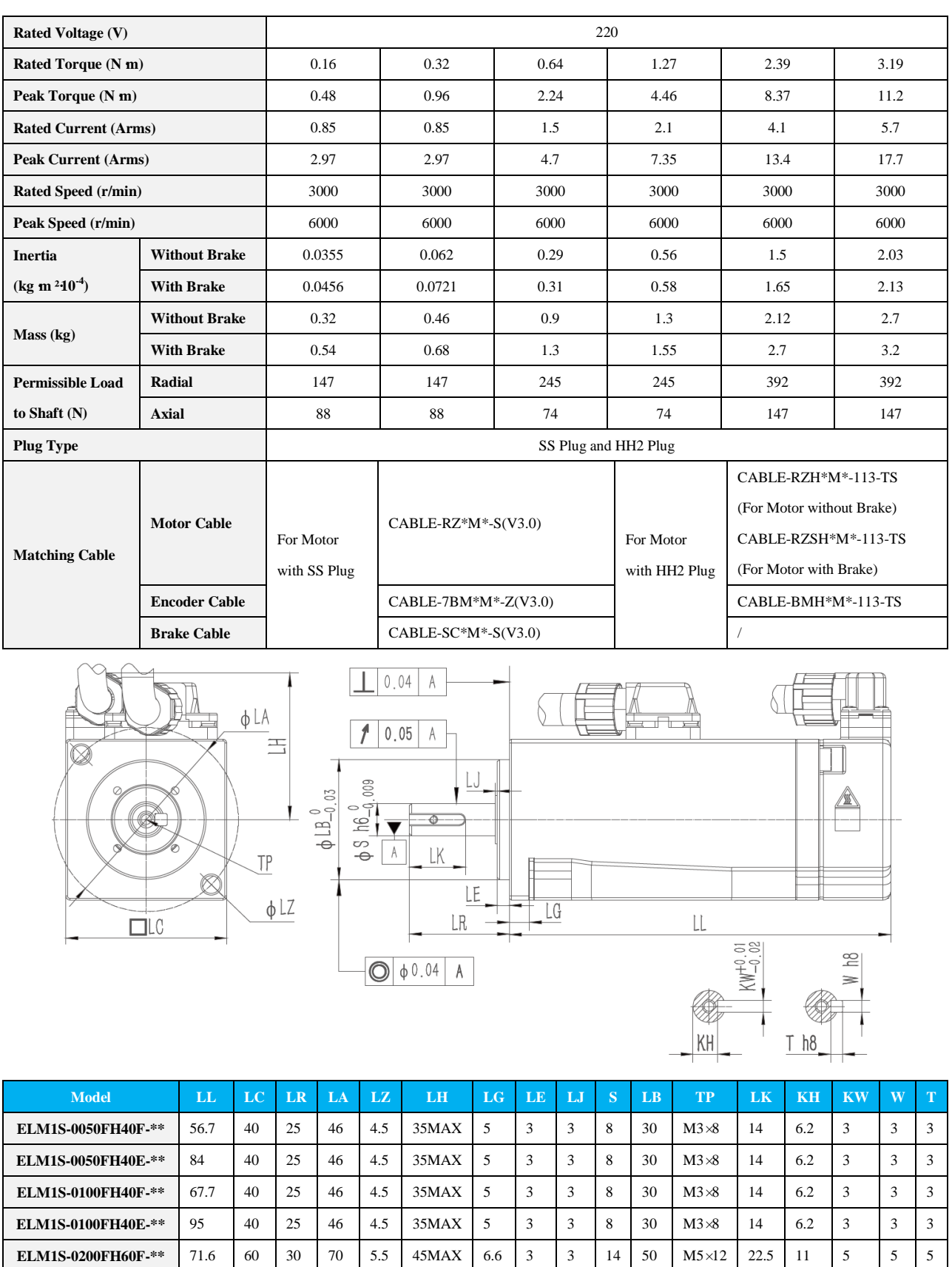

16

**ELM1S-0200FH60E-\*\*** 100.9 60 30 70 5.5 45MAX 6.6 3 3 43 14 50 M5×12 22.5 11 5 5 5 **ELM1S-0400FH60F-\*\*** 88.8 60 30 70 5.5 45MAX 6.6 3 3 4 4 50 M5×12 22.5 11 5 5 5 **ELM1S-0400FH60E-\*\*** 118.1 60 30 70 5.5 45MAX 6.6 3 3 14 50 M5×12 22.5 11 5 5 5

# **The Leadshine**<br>
User Manual of EL7 AC Servo Drive

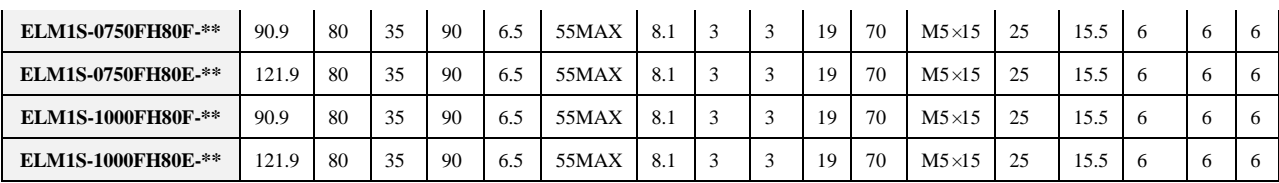

## <span id="page-16-0"></span>**2.2.2.2 Servo Motor with 23-bit Optical Multi-turn Encoder for Frame 40/60/80**

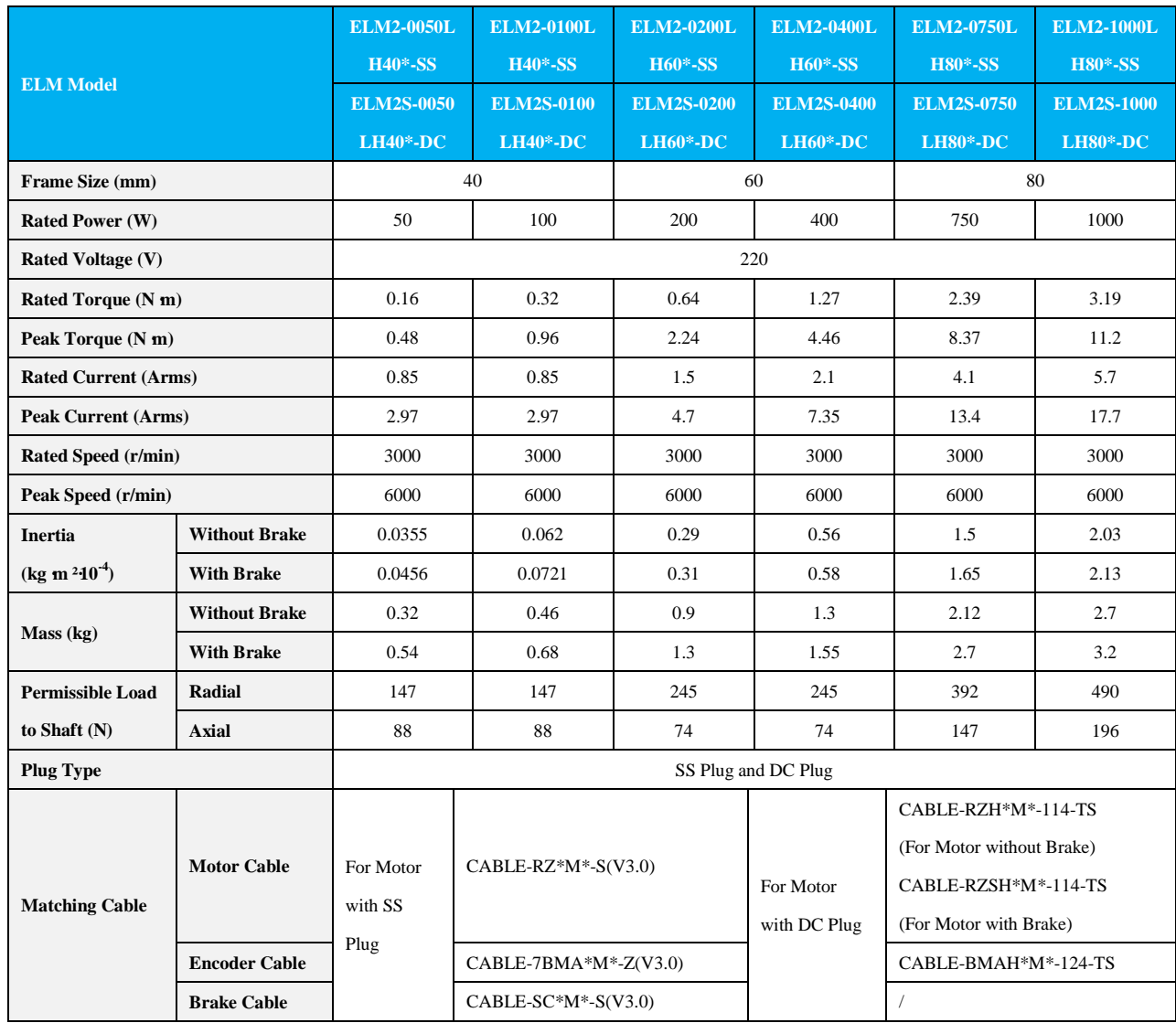

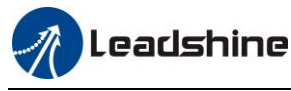

# Leadshine<br>User Manual of EL7 AC Servo Drive

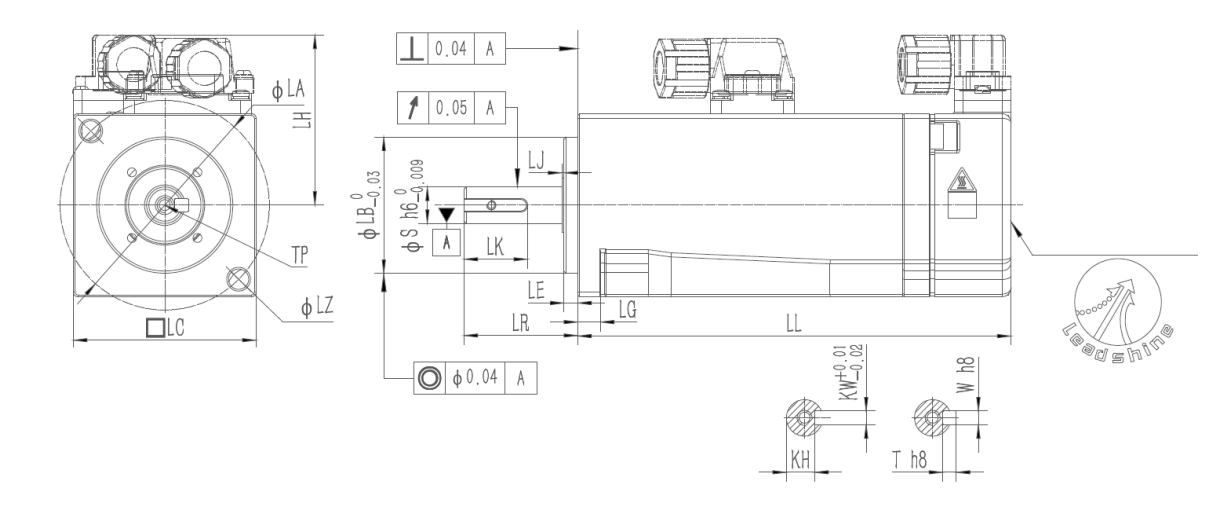

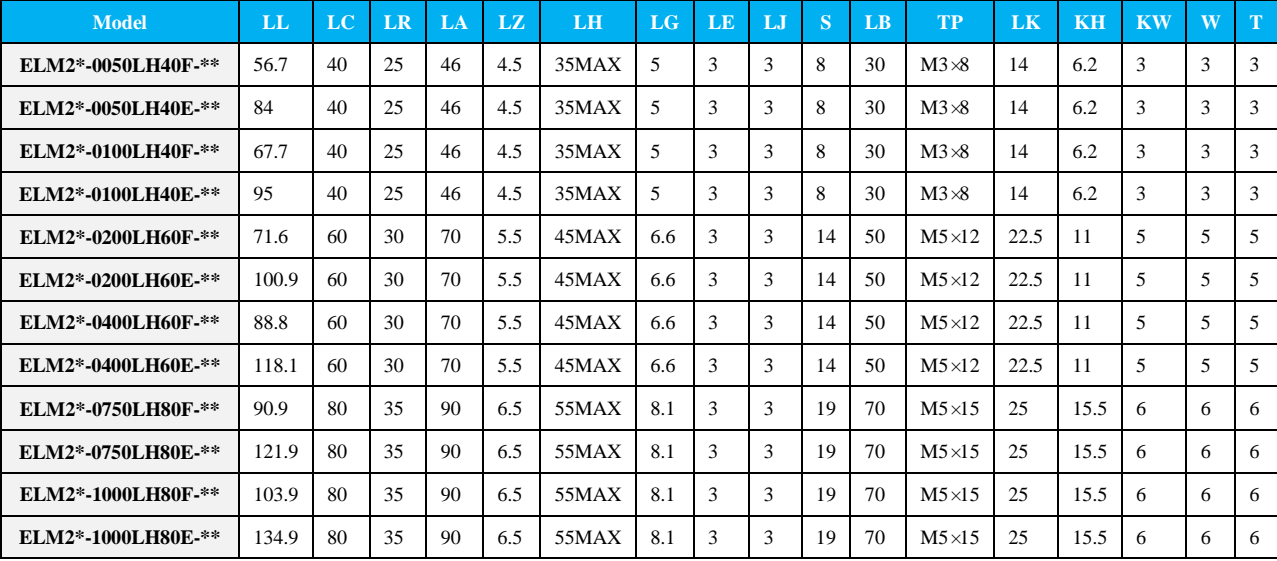

## <span id="page-17-0"></span>**2.2.2.3 Servo Motor with 23-bit Optical Multi-turn Encoder for Frame 130**

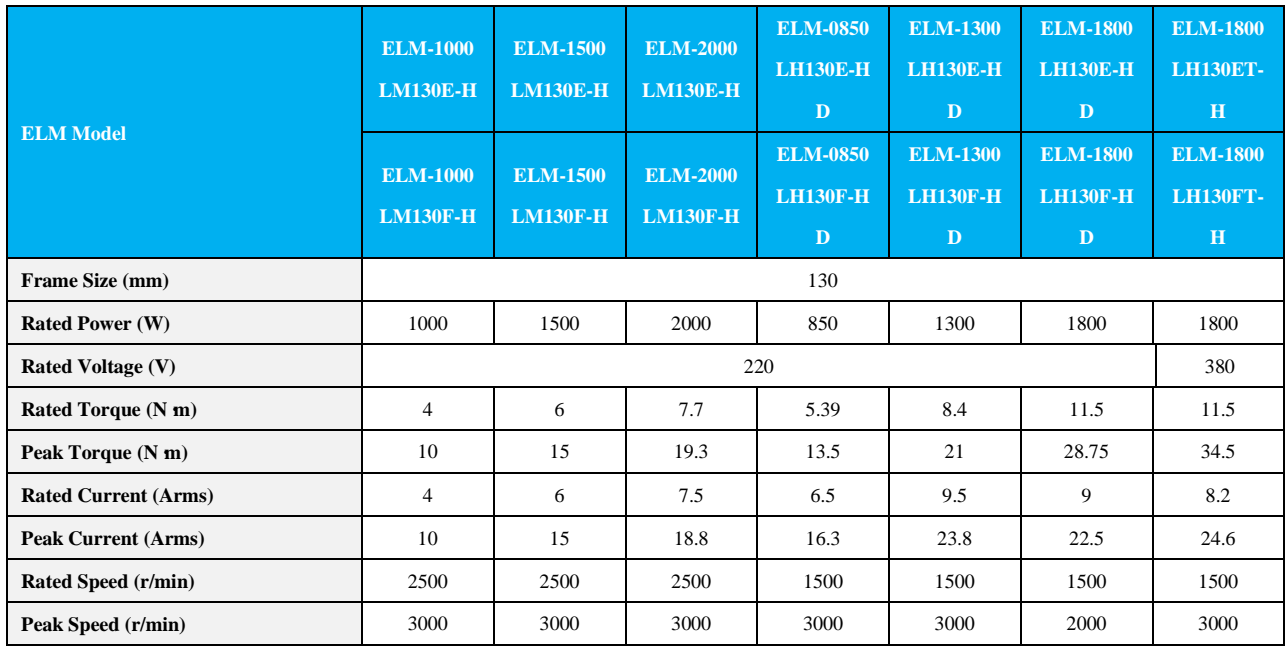

18

# **The Leadshine**<br>User Manual of EL7 AC Servo Drive

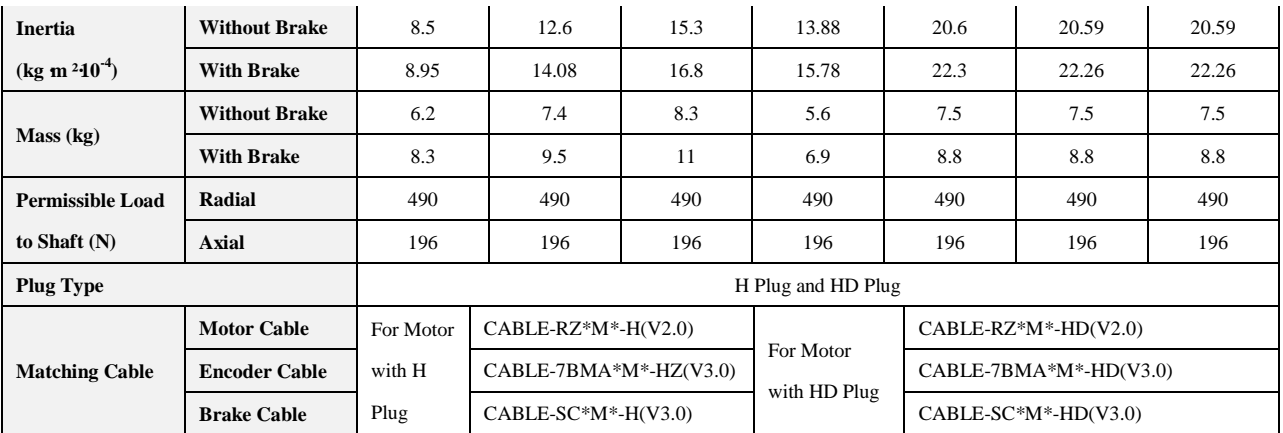

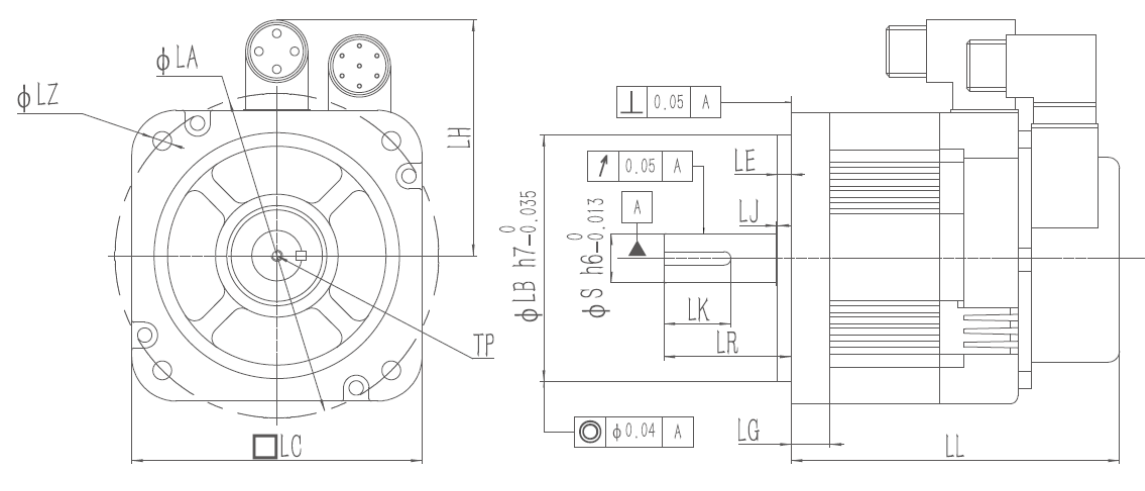

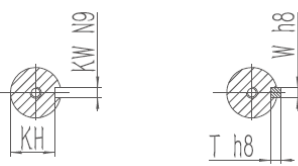

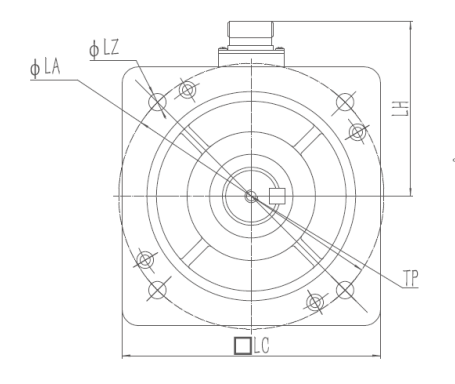

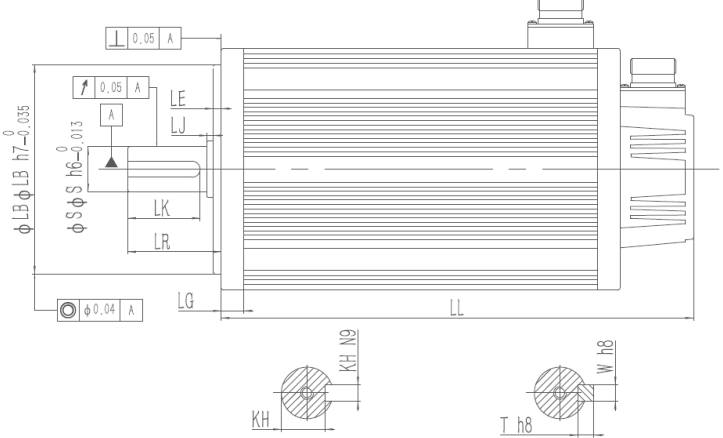

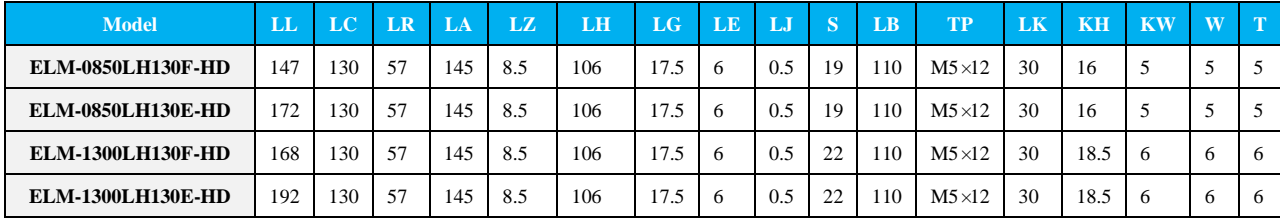

# **The Leadshine**<br>User Manual of EL7 AC Servo Drive

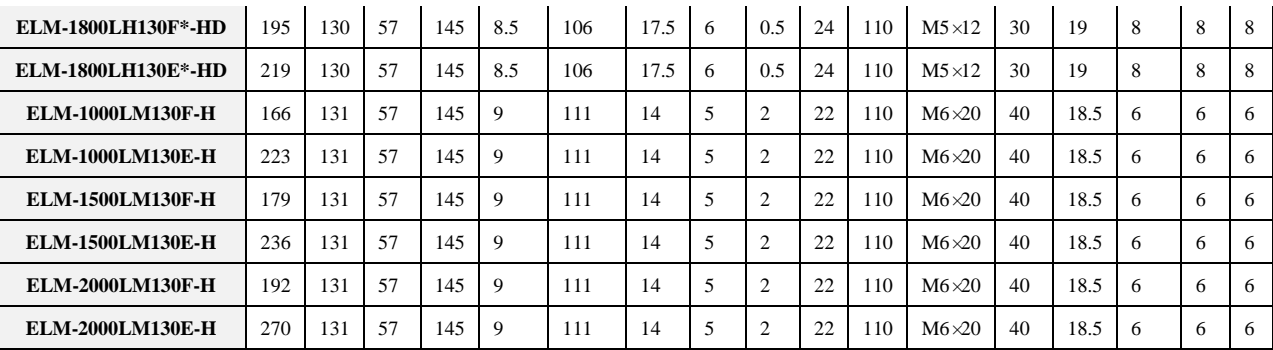

## <span id="page-19-0"></span>**2.2.2.4 Servo Motor with 23-bit Optical Multi-turn Encoder for Frame 180**

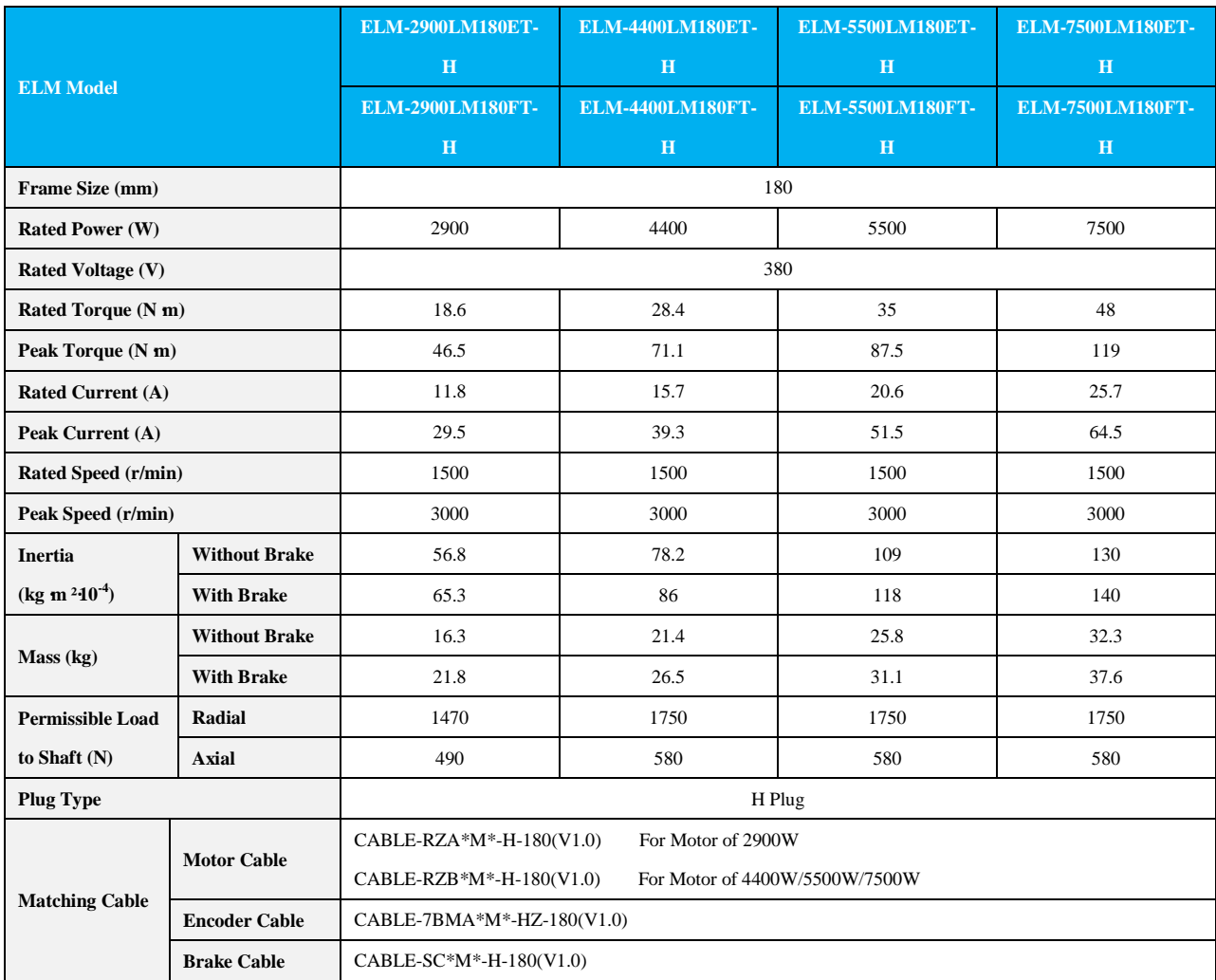

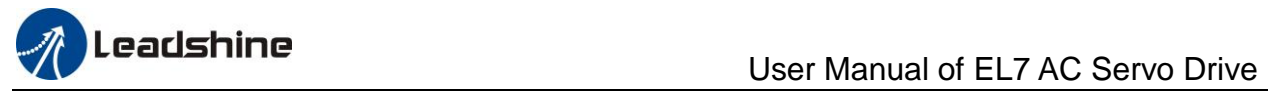

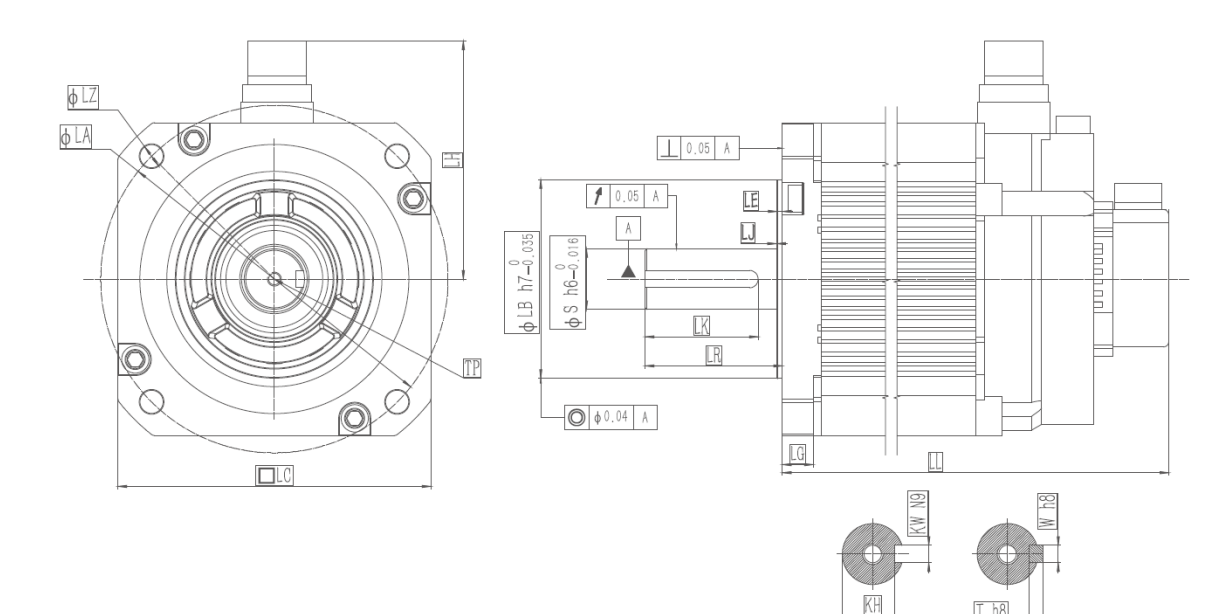

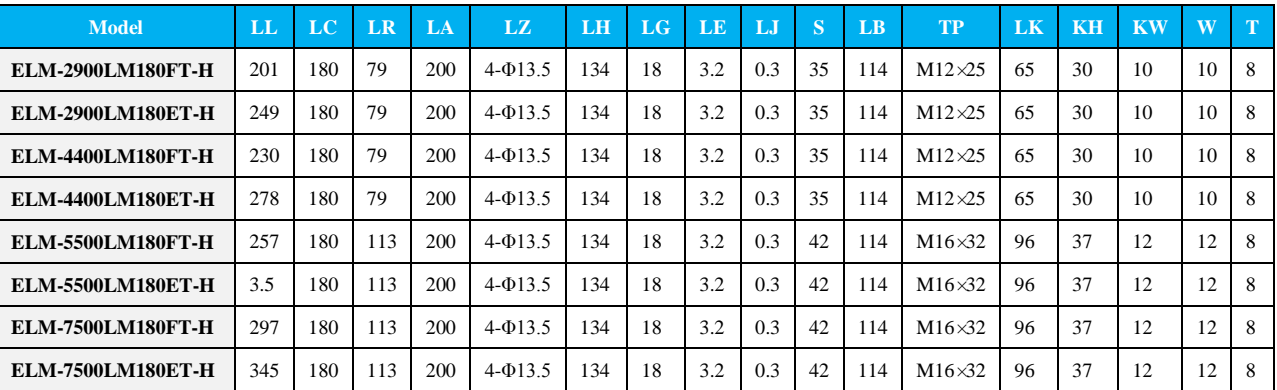

## <span id="page-20-0"></span>**2.2.3 N-T Characteristics**

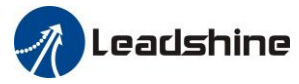

## Leadshine<br>User Manual of EL7 AC Servo Drive

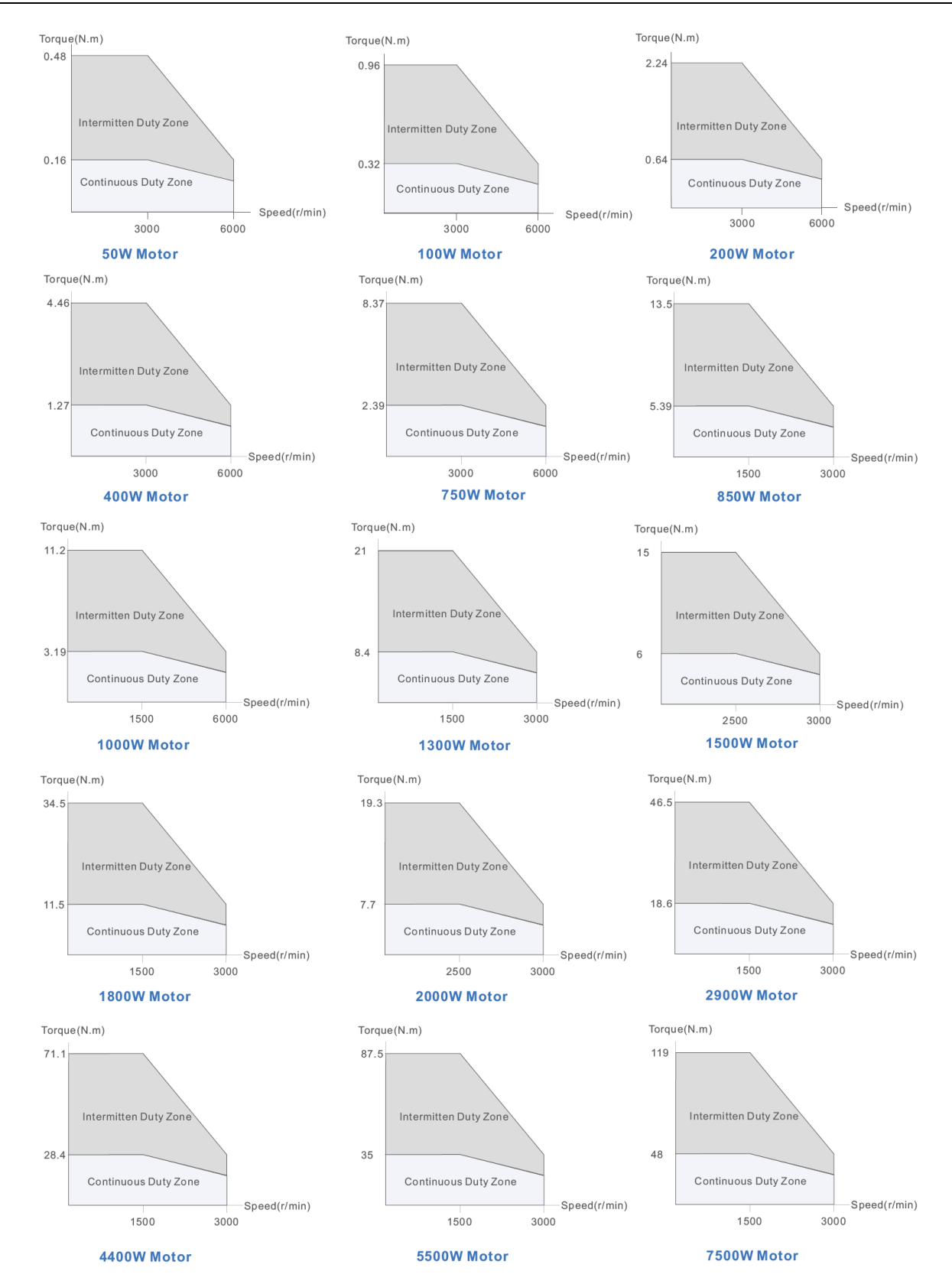

## <span id="page-21-0"></span>**2.3 Cable Description**

<span id="page-21-1"></span>**2.3.1 Matching Cable**

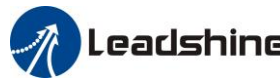

- **Motor Cable**
	- **Length options:** 1.5M, 3M, 5M, 7M, 10M, 13M
	- **Connector options:** Plastic plug Optional: Injection plug
- **Encoder Cable**
	- **Length options:** 1.5M, 3M, 5M, 7M, 10M, 13M
	- **Connector options:** Plastic plug Optional: Injection plug

## **Brake Cable**

- **Length options:** 1.5M, 3M, 5M, 7M, 10M, 13M
- **Connector options:** Plastic plug Optional: Injection plug

## **GUI Debug Cable**

- Connect the drive to computer
- The interface standard is USB
- Model: CABLE-USB1M5, CABLE-L6TS1M5

## **RS485/ EtherCAT Communication Cable**

- **Model:** CABLE-TX0M2-BUS
- **Length options:** 1.5M, 3M, 5M, 7M, 10M, 13M

## <span id="page-22-0"></span>**2.3.2 Cable Detail**

## <span id="page-22-1"></span>**2.3.2.1 Cable with SS Plug for Frame 40/60/80**

## **CABLE-RZ\*M\*-S1(V3.0) Motor Cable**

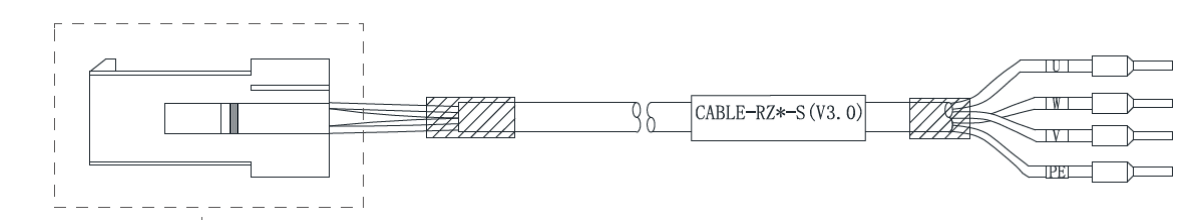

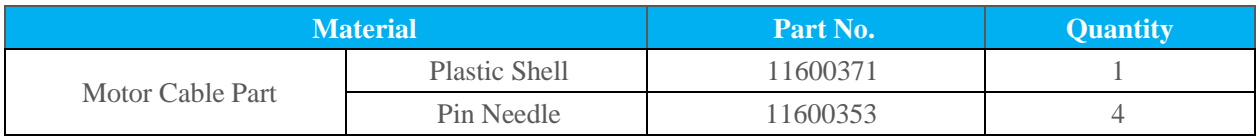

**CABLE-7BM\*M\*-Z(V3.0) Encoder Cable**

# Leadshine<br>User Manual of EL7 AC Servo Drive

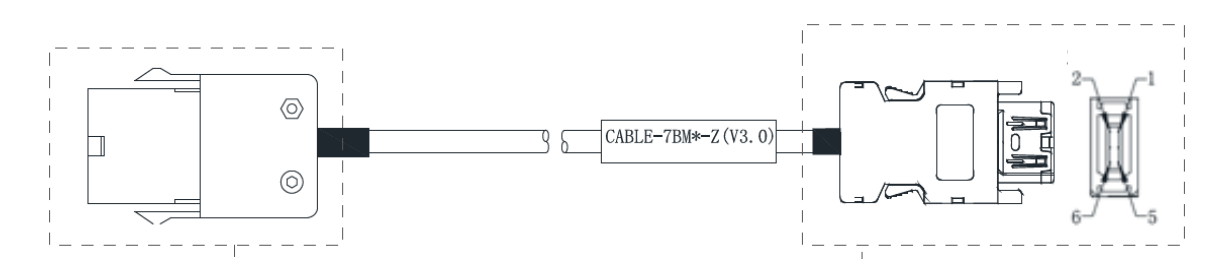

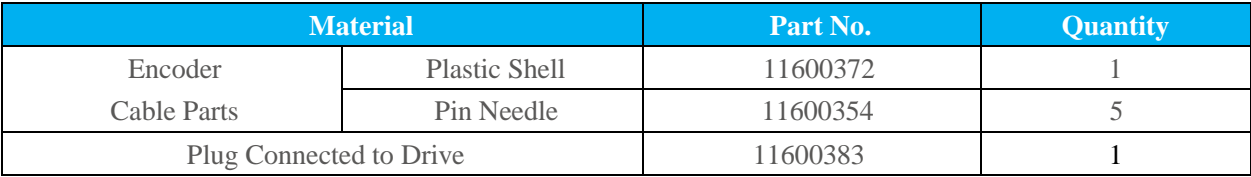

## **CABLE-SC\*M\*-S1(V3.0) Brake Cable**

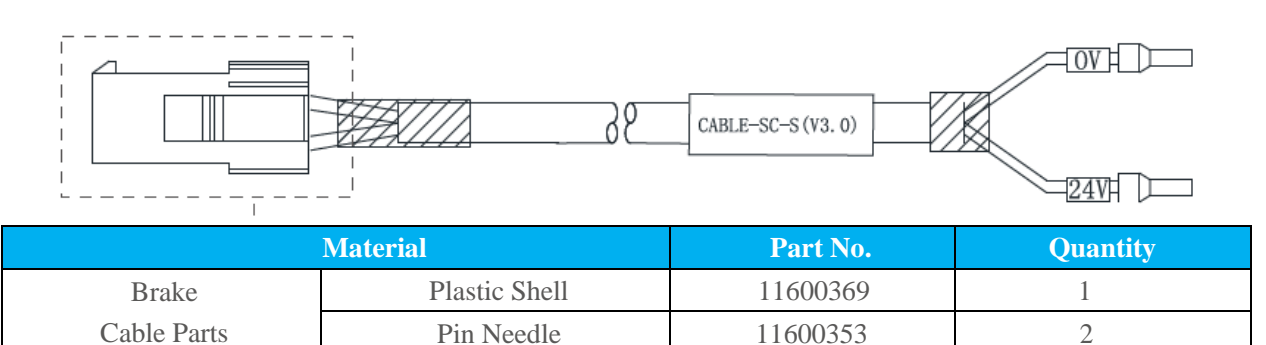

## <span id="page-23-0"></span>**2.3.2.2 Cable with HH2 Plug for Frame 40/60/80**

## **CABLE-RZH\*M\*-113-TS Motor Cable for Motor without Brake**

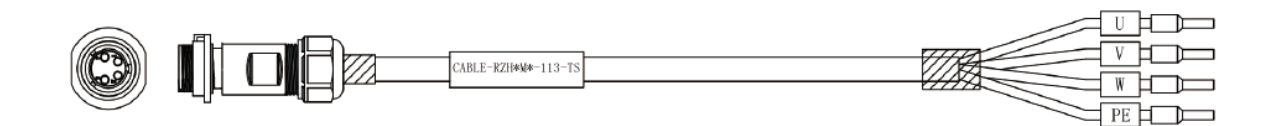

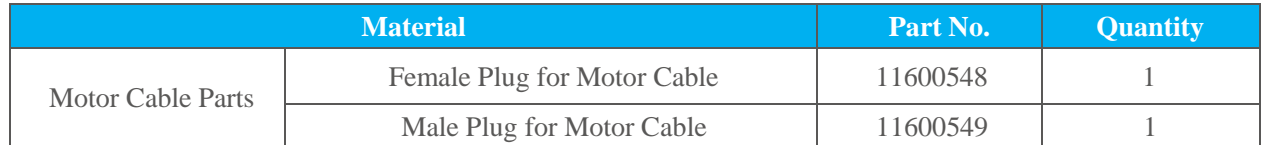

### **CABLE-TZSH\*M\*-113-TS Motor Cable for Motor with Brake**

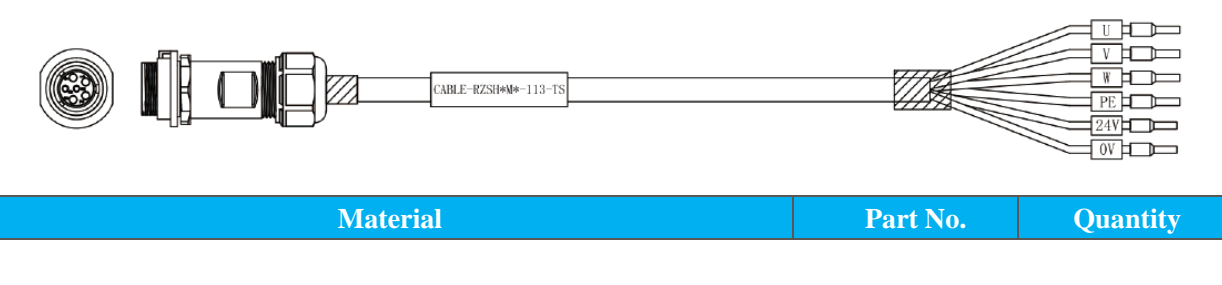

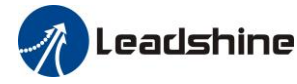

# Leadshine<br>User Manual of EL7 AC Servo Drive

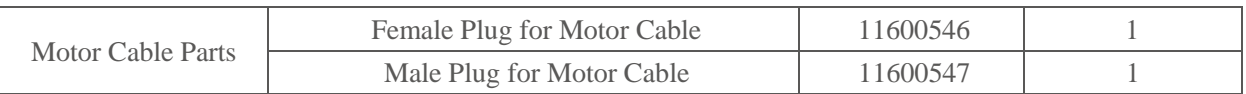

## **CABLE-BMH\*M\*-113-TS Encoder Cable**

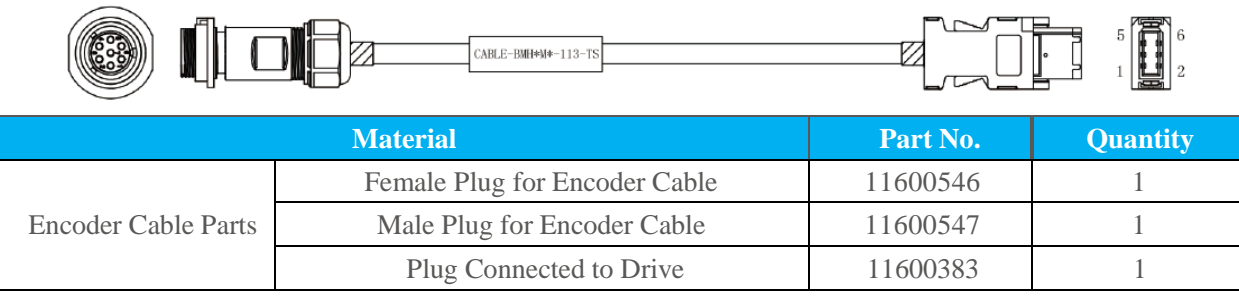

## <span id="page-24-0"></span>**2.3.2.3 Cable with DC Plug for Frame 40/60/80**

## **CABLE-RZH\*M\*-114-TS Motor Cable for Motor without Brake**

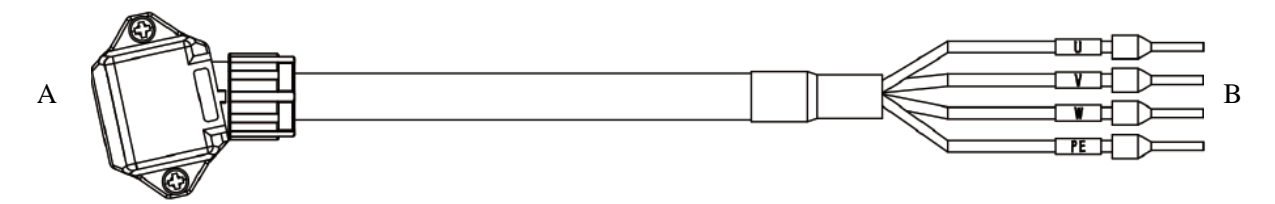

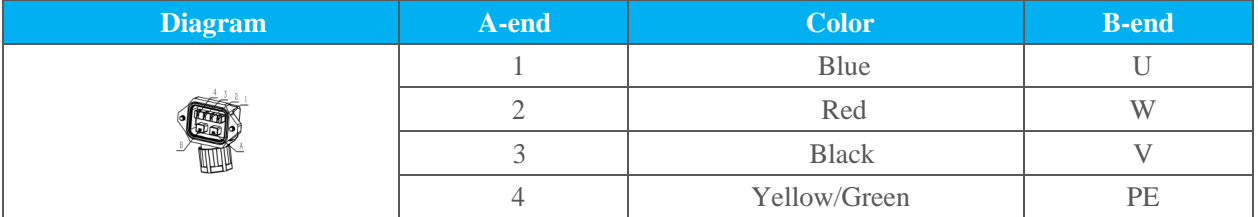

### **CABLE-RZH\*M\*-114-TS Motor Cable for Motor with Brake**

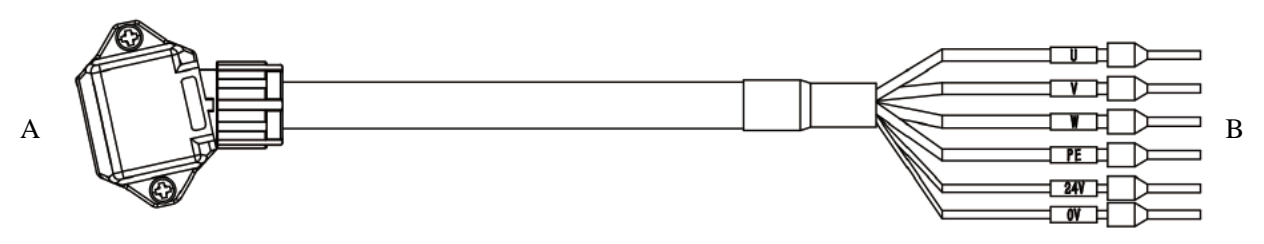

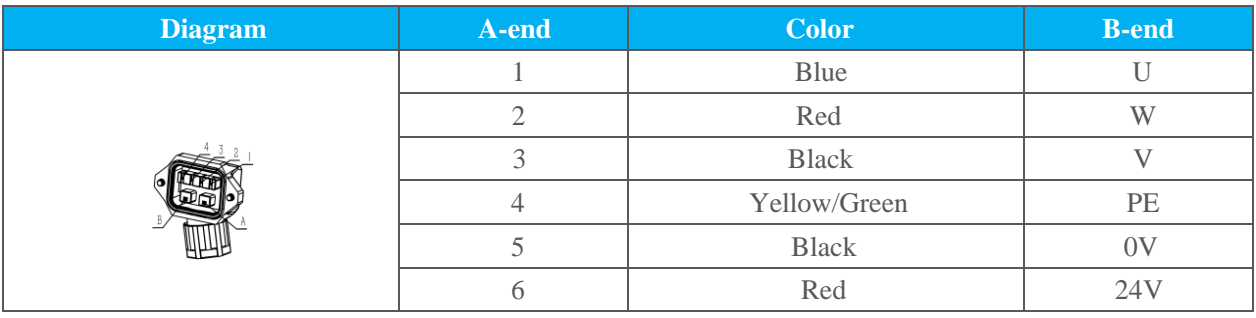

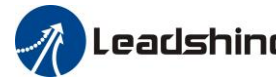

### **CABLE-BMAH\*M\*-124-TS Encoder Cable**

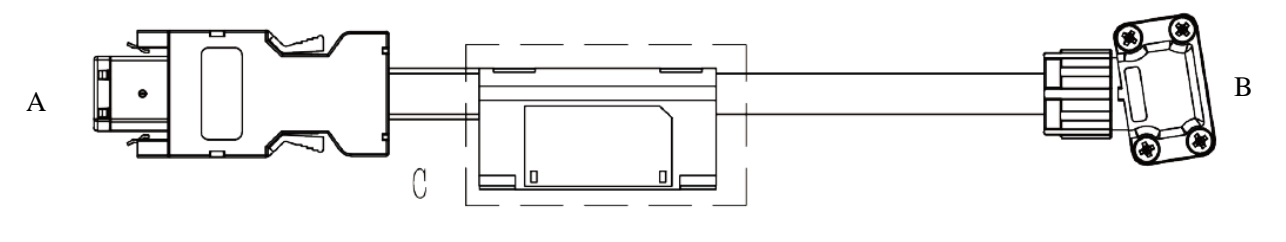

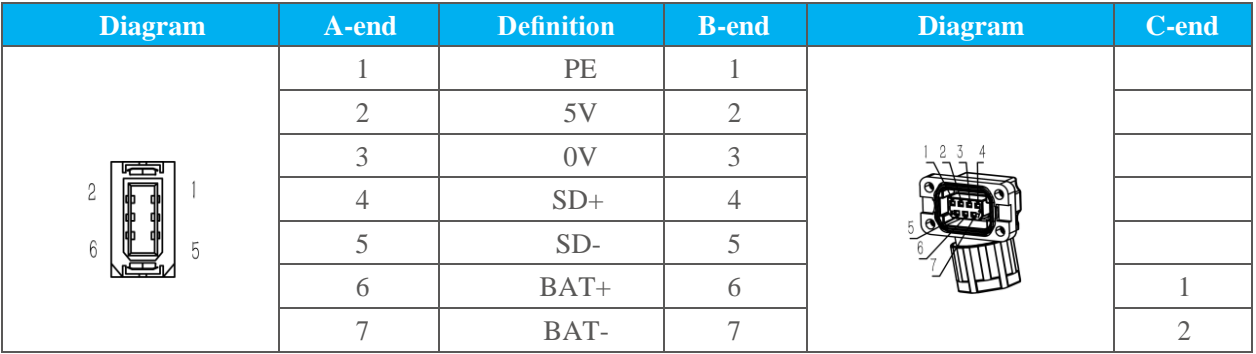

## <span id="page-25-0"></span>**2.3.2.4 Cable with H Plug for Frame 130**

## **CABLE-RZ\*M\*-H(V2.0) Motor Cable**

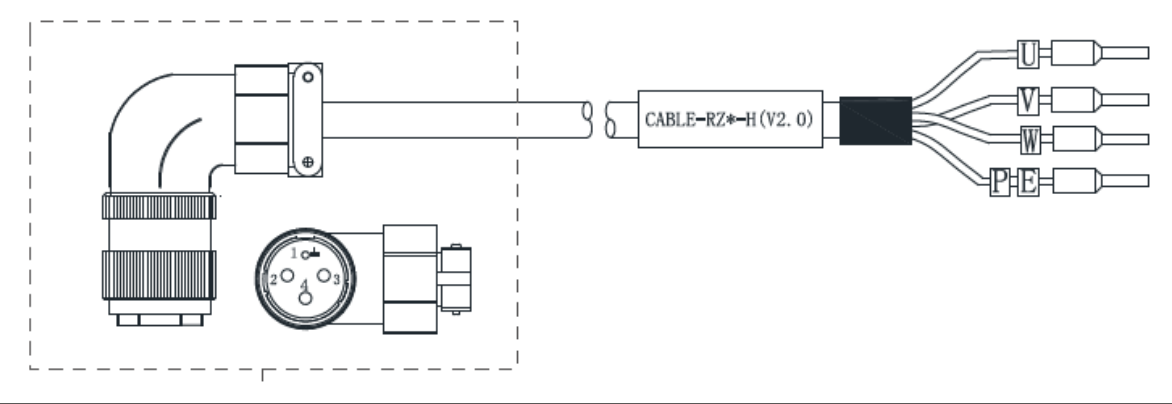

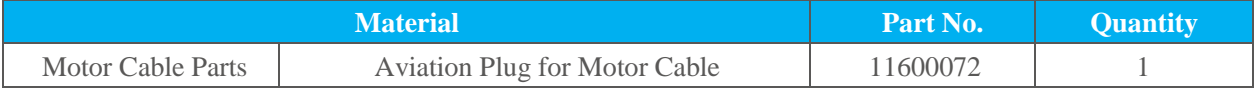

### **CABLE-7BM\*M\*-HZ(V3.0) Encoder Cable**

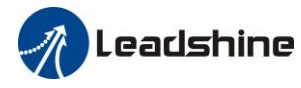

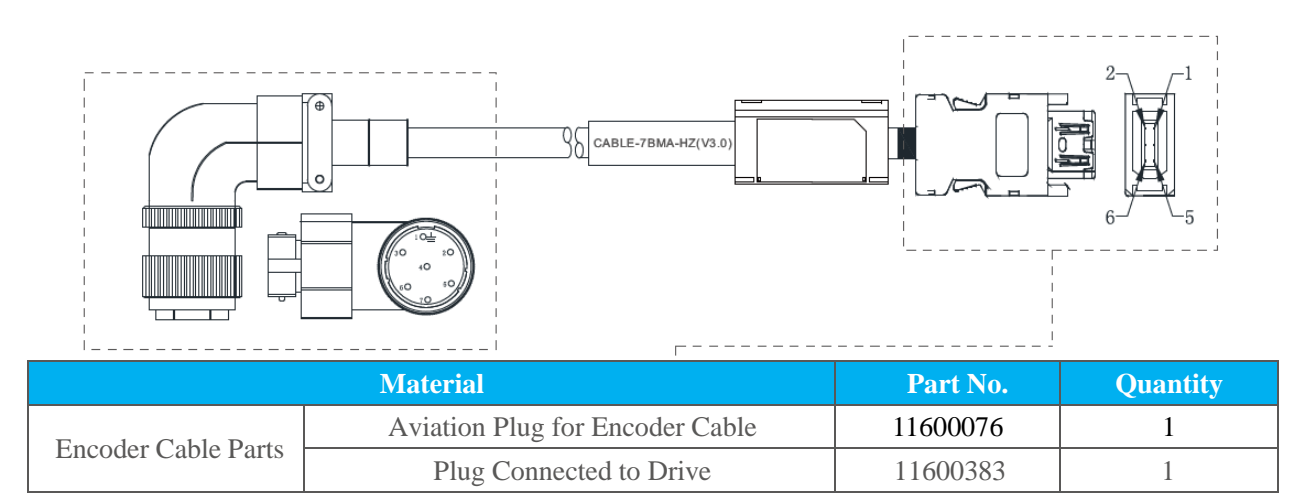

### **CABLE-SC\*M\*-H(V3.0) Brake Cable**

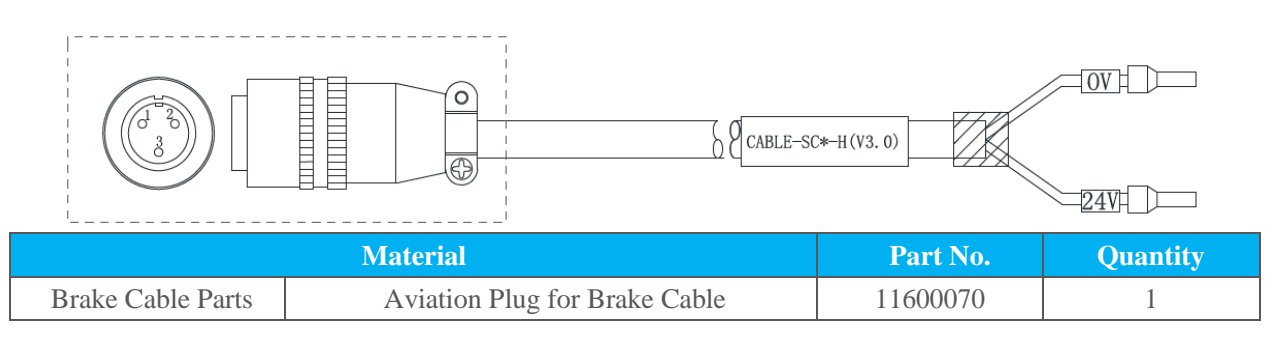

## <span id="page-26-0"></span>**2.3.2.5 Cable with HD Plug for Frame 130**

## **CABLE-RZ\*M\*-HD(V2.0) Motor Cable**

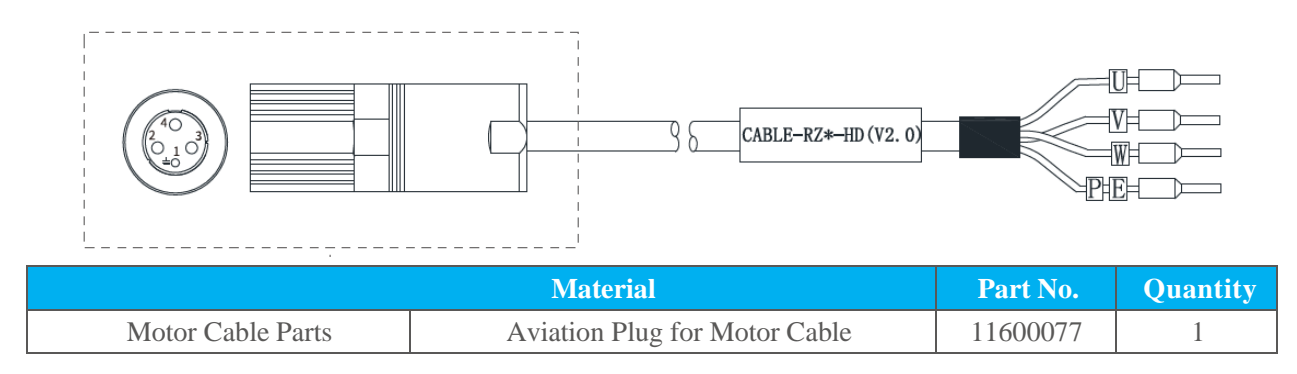

## **CABLE-7BM\*M\*-HD(V3.0) Encoder Cable**

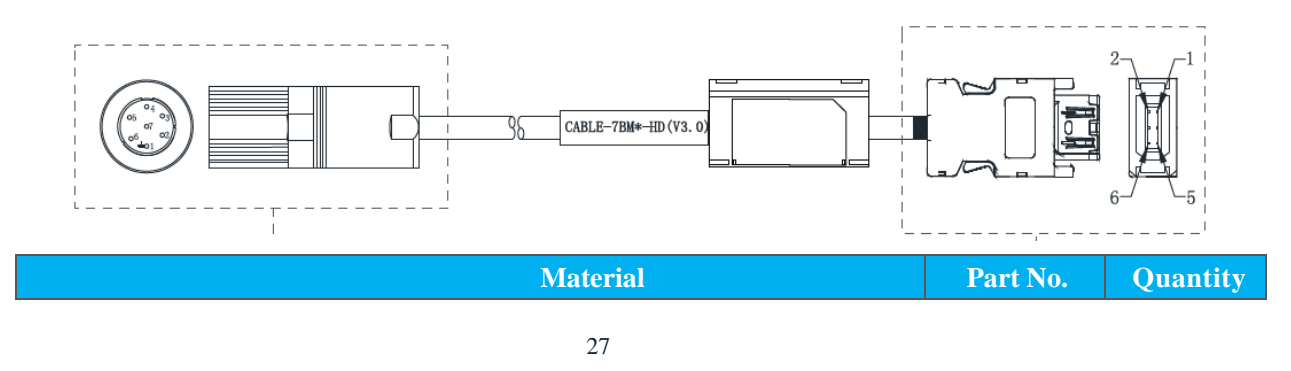

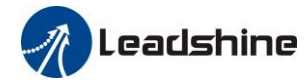

# Leadshine<br>User Manual of EL7 AC Servo Drive

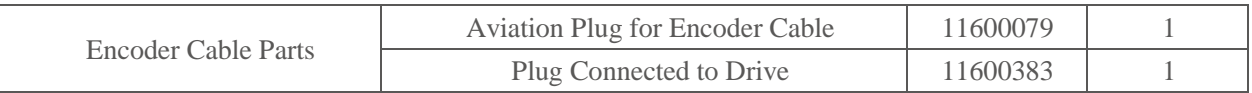

## **CABLE-SC\*M\*-HD(V3.0) Brake Cable**

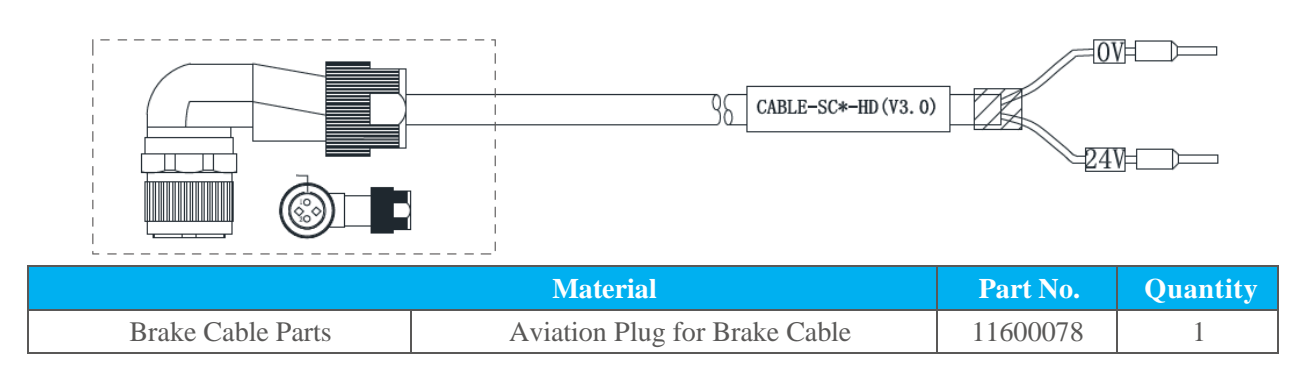

## <span id="page-27-0"></span>**2.3.2.6 Cable with H Plug for Frame 180**

### **CABLE-RZ\*M\*-H(V2.0) Motor Cable**

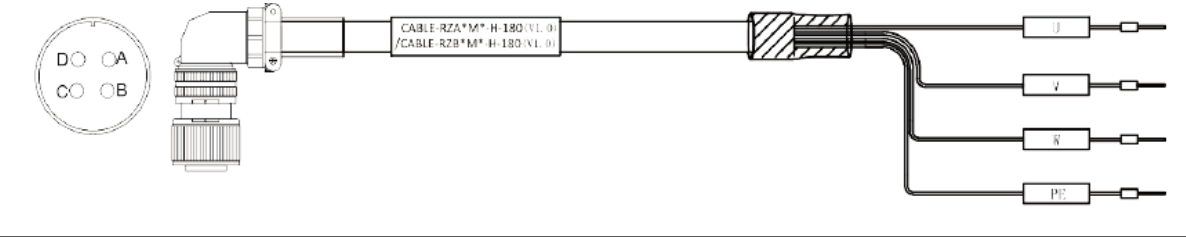

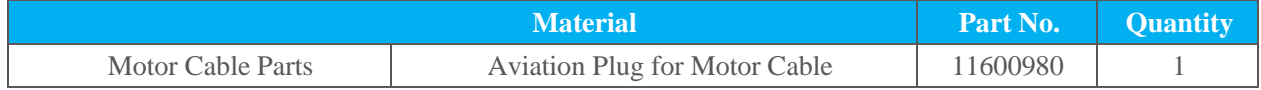

### **CABLE-7BMA\*M\*-HZ-180(V1.0) Encoder Cable**

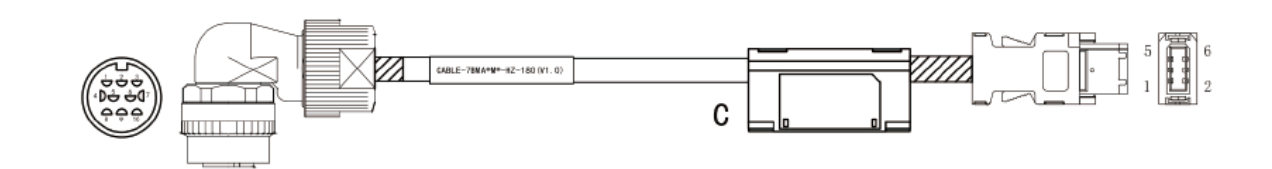

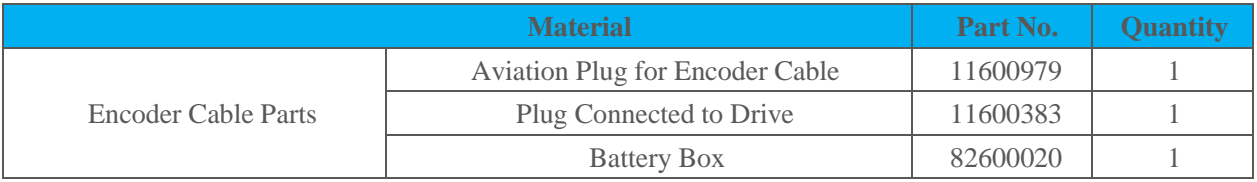

**CABLE-SC\*M\*-H-180(V1.0) Brake Cable**

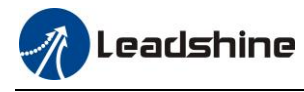

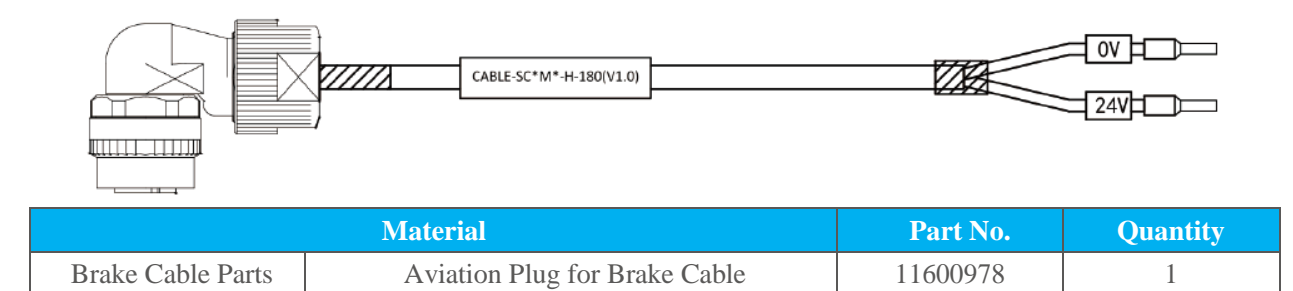

<span id="page-29-0"></span>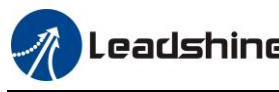

# **Chapter 3 Installation**

## <span id="page-29-1"></span>**3.1 Storage and Installation Condition**

### **Table 3.1 Environment of Servo Drive**

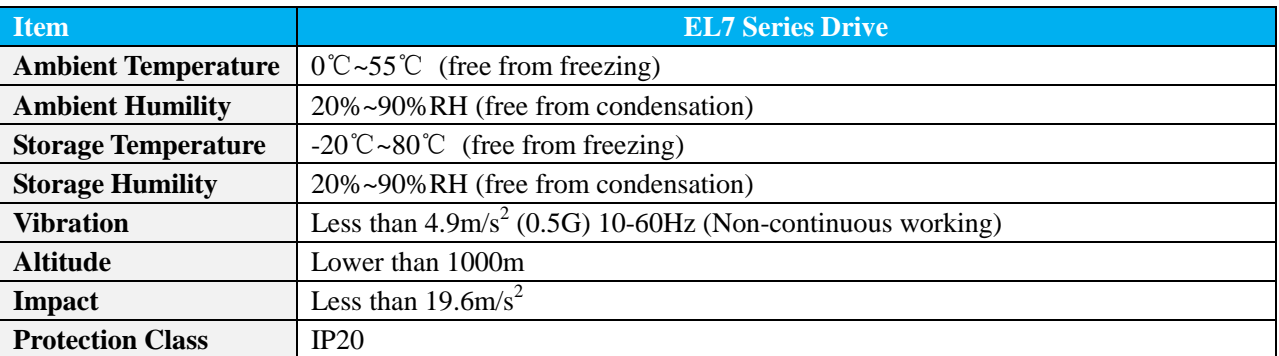

### **Table 3.2 Environment of Servo Motor**

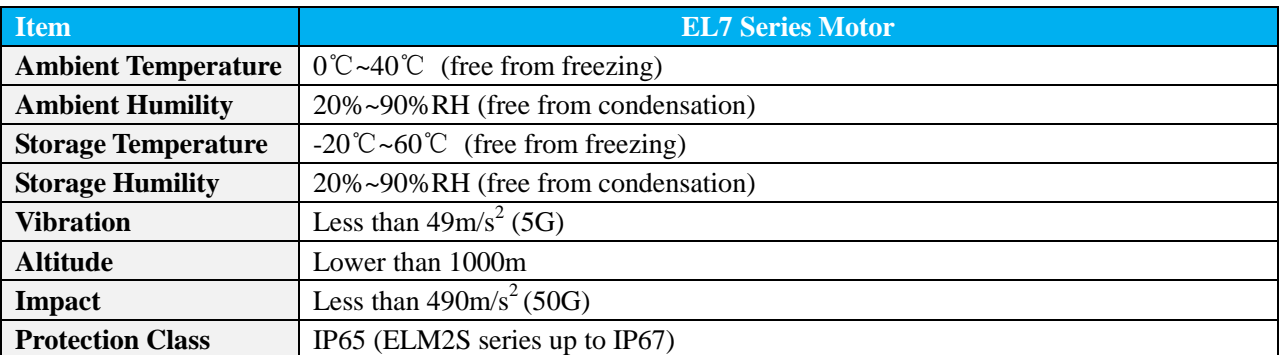

## <span id="page-29-2"></span>**3.2 Servo Drive Installation**

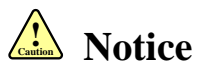

- Sufficient safeguarding grade is necessary for installation in control cabinet.
- Specified direction, intervals and good cooling condition are necessary for installation.
- Don't install them on inflammable substance or near it to prevent fire hazard.

### Here is the installation diagram:

(1) Install in vertical position, and reserve enough space around the servo drive for ventilation.

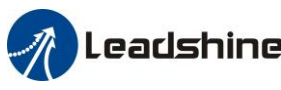

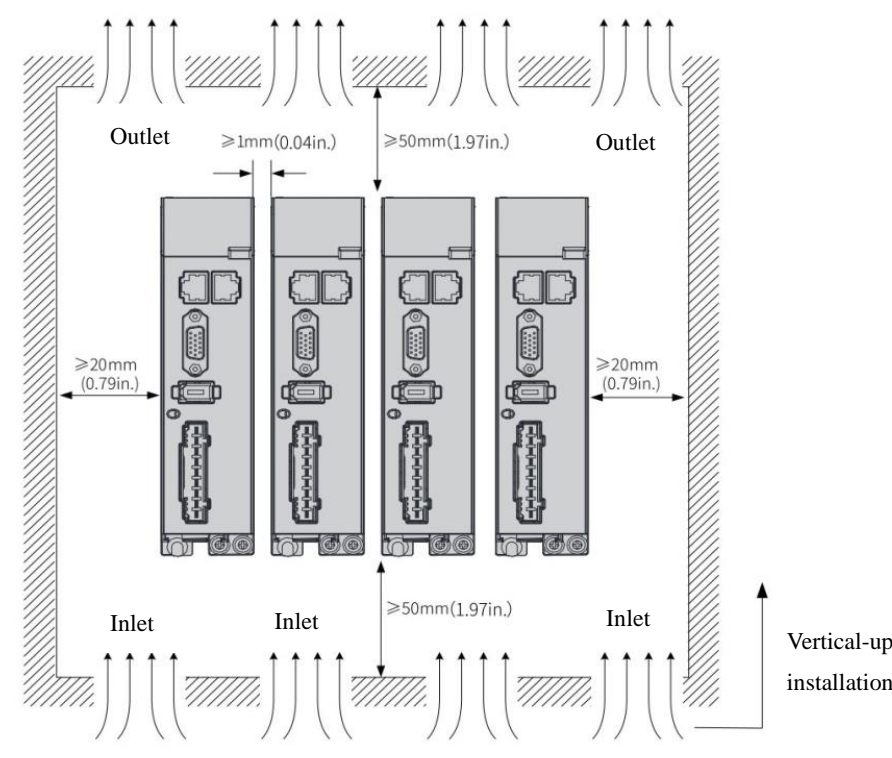

- (2) The user may install the product in the mode of bottom plate installation or panel installation, and the installation direction is perpendicular to the installation face. In order to ensure good heat dissipation conditions, at least 10MM of installation space should be set aside in the actual installation.
- (3) When mounting drive compactly, consider installation tolerances and leave at least 1MM between each two drive. Use it below 75% of the actual load rate.
- (4) Whenever lifting the product, two or more persons should hold it by metallic member, not by plastic member.
- (5) We have been making the best effort to ensure the highest quality, however, application of exceptionally large external noise disturbance and static electricity, or failure in input power, wiring and components may result in unexpected action. It is highly recommended that you make a fail-safe design and secure the safety in the operative range.
- (6) If stranded wires are used as the cable, bunch the conductors of the cable using rod terminals or round terminals. If stranded wires are used as they are, unexpected accidents such as an electric shock and short circuit or injury may result.
- (7) There might be a chance of smoke generation due to the failure of these products. Pay an extra attention when you apply these products in a clean room environment.
- (8) Be sure to install a no-fuse breaker in the power supply. In addition, be sure to ground the grounding terminal or grounding wire provided.

## <span id="page-30-0"></span>**3.3 Servo Motor Installation**

## **! Caution Notice**

- Don't hold the product by the cable, motor shaft or encoder while transporting it.
- No knocking motor shaft or encoders, prevent motor by vibration or shock.
- The motor shaft can't bear the load beyond the limits.

## Leadshine<br>User Manual of EL7 AC Servo Drive

- Motor shaft does not bear the axial load, radial load, otherwise you may damage the motor.
- Use a flexible with high stiffness designed exclusively for servo application in order to make a radial thrust caused by micro misalignment smaller than the permissible value.
- Installing must be steady, prevent drop from vibrating.

### **How to Install**

You can mount the motor either horizontally or vertically as long as you observe the followings.

- (1) Horizontal mounting
- Mount the motor with cable outlet facing downward for water/oil countermeasure.
- (2) Vertical mounting
- Use the motor with oil seal (make-to-order in case of motor 750W or less) when mounting the motor with gear reducer to prevent the reducer oil/grease from entering to the motor.

### **Oil/Water Protection**

- (9) Don't submerge the motor cable to water or oil.
- (10) Install the motor with the cable outlet facing downward.
- (11) Avoid a place where the motor is always subjected to oil or water.
- (12) Use the motor with an oil seal when used with the gear reducer, so that the oil may not enter to the motor through shaft

### **Stress to Cables**

- (1) Avoid a stress application to the cable outlet and connecting portion by bending or self- weight.
- (2) Especially in an application where the motor itself travels, fix the junction cable into the bearer so that the stress by bending can be minimized.
- (3) Take the cable bending radius as large as possible. (When you use our optional cable, Minimum R20mm)

### **Permissible Load to Output Shaft**

- (1) Design the mechanical system so that the applied radial load and/or thrust load to the motor shaft at installation and at normal operation can meet the permissible value specified to each model.
- (2) Pay an extra attention when you use a rigid coupling. (Excess bending load may dam- age the shaft or deteriorate the bearing life.)
- (3) Use a flexible coupling with high stiffness designed exclusively for servo application in order to make a radial thrust caused by micro misalignment smaller than the permissible value.

### **Notes on Installation**

- (1) Do not apply direct impact to the shaft by hammer while attaching/detaching a coupling to and from the motor shaft.
- (2) (Or it may damage the encoder mounted on the other side of the shaft.)
- (3) Make a full alignment. (Incomplete alignment may cause vibration and damage the bearing.)
- (4) If the motor shaft is not electrically grounded, it may cause electrolytic corrosion to the bearing depending on the condition of the machine and its mounting environment, and may result in the bearing noise. Check and verification by customer is required.

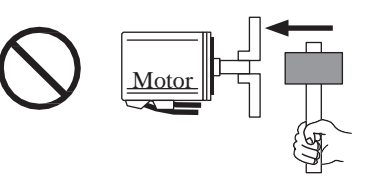

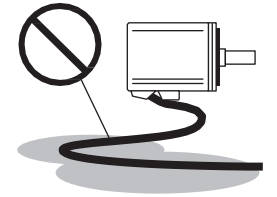

<span id="page-32-0"></span>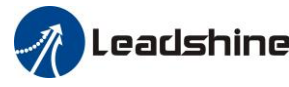

# **Chapter 4 Wiring**

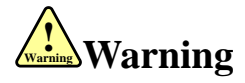

- The workers of participation in wiring or checking must possess sufficient ability to do this job.
- The wiring and checking must be going with power off after five minutes.

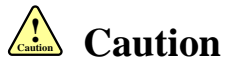

- Ground the earth terminal of the motor and drive without fail.
- The wiring should be connected after servo drive and servo motor installed correctly.

## <span id="page-32-1"></span>**4.1 Wiring**

## <span id="page-32-2"></span>**4.1.1 Wire Gauge**

### **(1) Power Supply Terminal TB**

• Diameter:

**Table 4.1 Power Wiring Specification**

| <b>Drive</b> | <b>Wire Diameter (mm<sup>2</sup>/AWG)</b> |           |           |           |
|--------------|-------------------------------------------|-----------|-----------|-----------|
|              | L1/L2/L3                                  | $P+/BR$   | U/V/W     | <b>PE</b> |
| $EL7-*0400Z$ | 0.81/AWG18                                | 2.1/AWG14 | 1.3/AWG16 | 2.1/AWG14 |
| $EL7-*0750Z$ | 0.81/AWG18                                | 2.1/AWG14 | 1.3/AWG16 | 2.1/AWG14 |
| EL7-*1000Z   | 0.81/AWG18                                | 2.1/AWG14 | 2.1/AWG14 | 2.1/AWG14 |
| $EL7-*1500Z$ | 1.3/AWG16                                 | 2.6/AWG13 | 2.6/AWG13 | 2.6/AWG13 |
| $EL7-2000Z$  | 2.1/AWG14                                 | 2.6/AWG13 | 3.3/AWG12 | 2.6/AWG13 |

 Grounding: The grounding wire should be as thick as possible, drive servo motor the PE terminal point ground, ground resistance <100 Ω.

- Use noise filter to remove external noise from the power lines and reduce an effect of the noise generated by the servo drive.
- Install fuse (NFB) promptly to cut off the external power supply if drive error occurs.

### **(2) The control signal CN1, feedback signal CN2**

- Cable diameter: Shielded cable (twisting shield cable would be better), the diameter  $\geq 0.14$ mm<sup>2</sup> (AWG24-26), the shield should be connected to FG terminal.
- Cable length: Cable length should be as short as possible and control cable CN1 is no more than 3 meters, the CN2 cable length of the feedback signal is no more than 20 meters.
- Wiring: Ensure being away from the wiring of power line to prevent interference input.
- Install a surge absorbing element for the relevant inductive element (coil), DC coil should be in parallel connection with freewheeling diode reversely; AC coil should be in parallel connectionwith RC snubber circuit.

### **(3) Regenerative resister**

 When the torque of the motor is opposite to the direction of rotation (common scenarios such as deceleration, vertical axis descent, etc.), energy will feedback from the load to the drive. At this time, the energy feedback is firstly received by the capacitor in the drive which makes the voltage of the capacitor rise. When voltage rises to a certain level, the excess energy needs to be consumedby the regenerative resistance.

The recommended regenerative resistor specifications for the EL7 series are as follows:

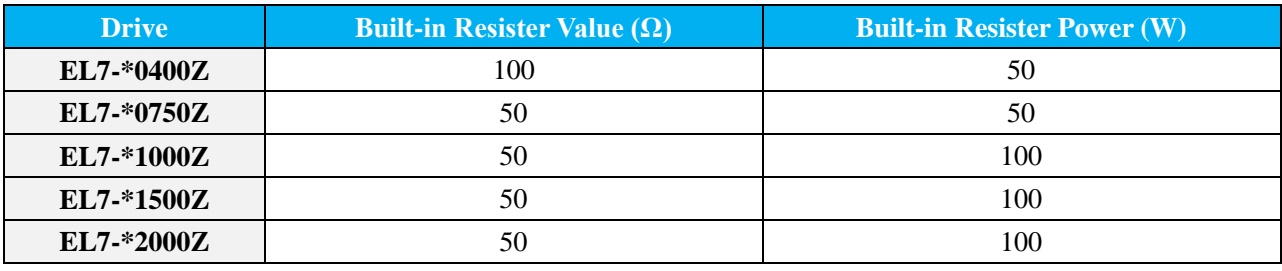

**Table 4.2 Regenerative Resistance Specification Sheet**

Methods for determining regenerative resistance specification:

- Firstly, use the built-in resistor of the drive to run for a long time to observe if it can meet the requirements, ensure that the drive temperature d33<60℃, the braking circuit does not alarm (Regeneration load factor d14<80), and the drive does not report over-voltage error.
- If the drive temperature is high, try to reduce the regenerative energy power, or addexternal resistor with same specification (While adding external resistor, built-in resistor should be removed).
- If the braking resistor burns out, try to reduce the regenerative energy power, or addexternal resistor with same specification or even higher specification (While adding external resistor, built-in resistor should be removed).
- If d14 value is too large or accumulates rapidly, it means the regenerative energy is too large, and built-in resistor cannot consume the generated energy, try to reduce the regenerative energy power, or add external resistor with higher specification.
- If drive reported over-voltage error, try to reduce the regenerative energy power, or add external resistor with smaller specification, or add parallel resistor.

### **(4) Brake cable**

When connecting to motor with magnetic encoder (ELM1S series motors), it is necessary to pay attention to polarity of brake cable, otherwise it will cause the abnormal motor action such as alarm occurring, motor accuracy declining, abnormal motor vibration.

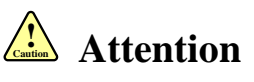

- $\bullet$  Match the colors of the motor lead wires to those of the corresponding motor output terminals (U.V.W).
- Never start nor stop the servo motor with this magnetic contactor.
- Cable must be fixed steadily; avoid closing to radiator and motor to prevent reducing the properties of heat insulation.

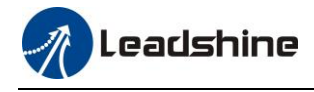

## <span id="page-34-0"></span>**4.1.2 Position Control Mode**

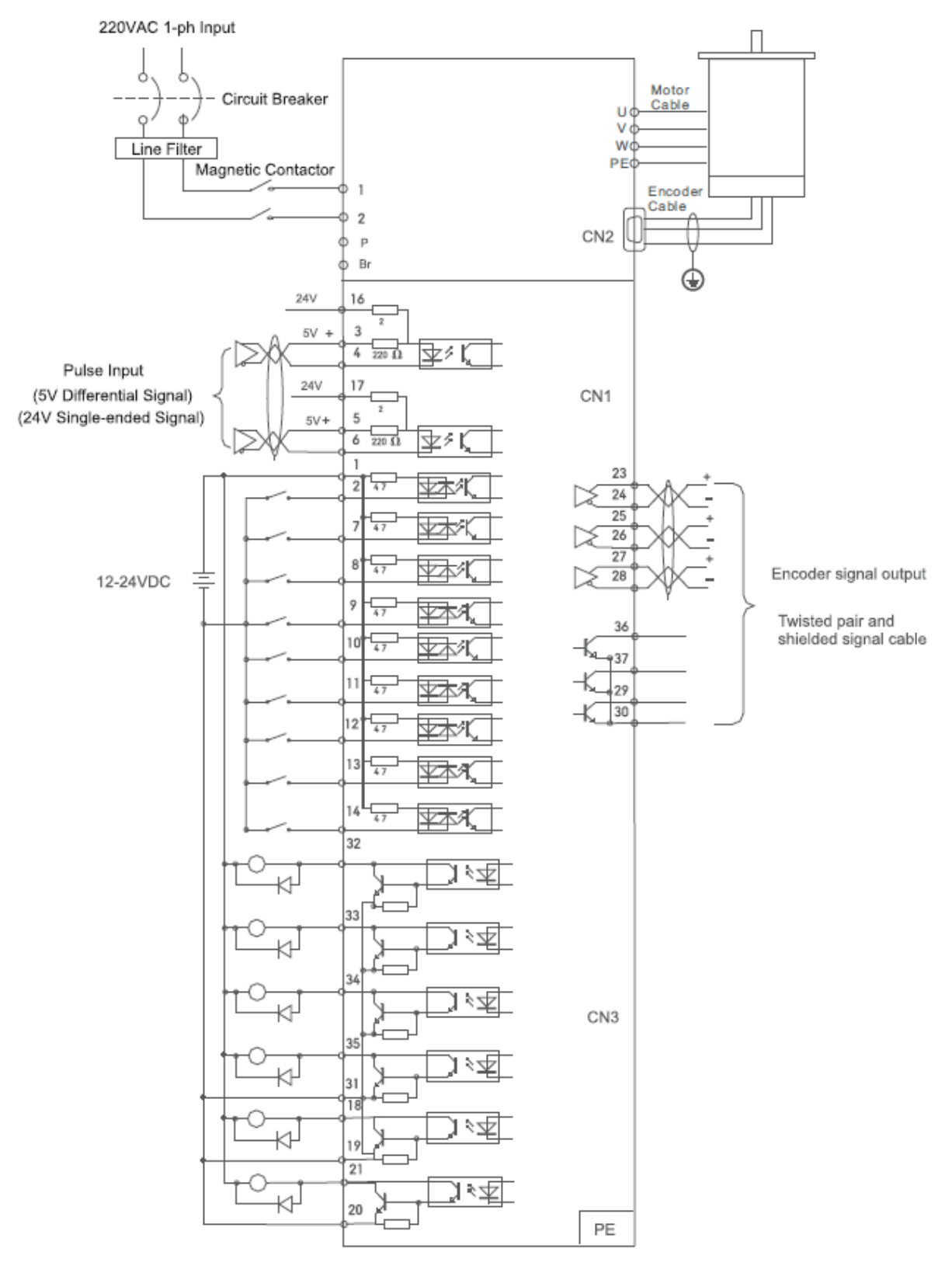

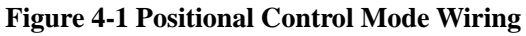

**Note:** When the output power of drive you selected is higher than 1.5KW, we recommended using 3-phase power supply.

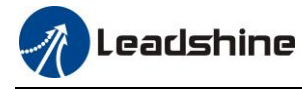

## <span id="page-35-0"></span>**4.1.3 Torque /Velocity Control Mode**

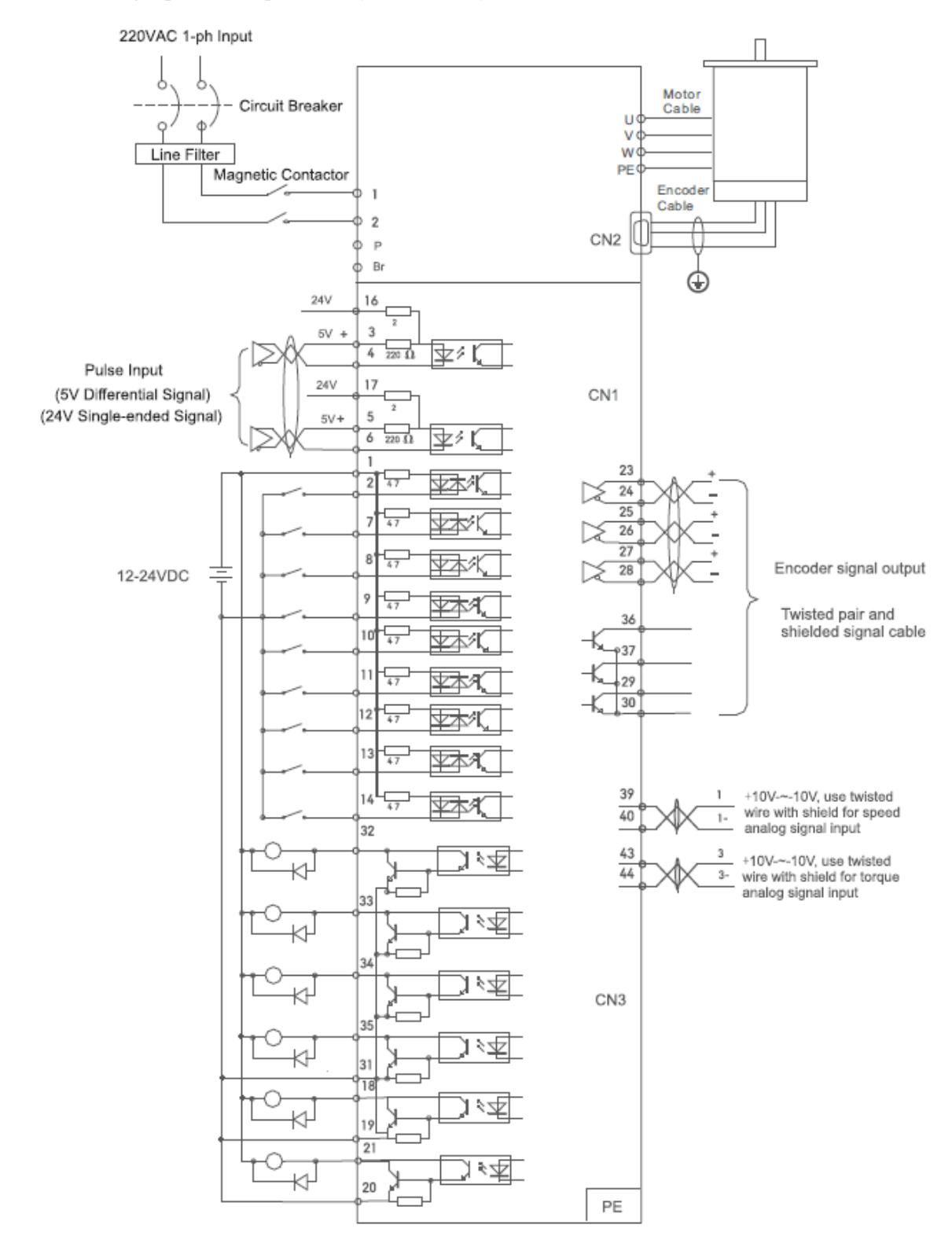

**Notice:** Analog input for Torque/Velocity mode is only available for EL7-RS\*\*\*Z version

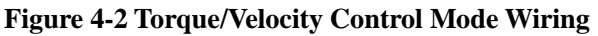

**Note:** When the output power of drive you selected is more than 1.5KW, we recommended using 3-phase power supply.

36
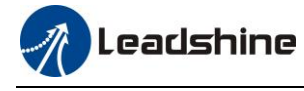

## **4.2 Drive Port Function**

### **Table 4.3 Drive Port Function**

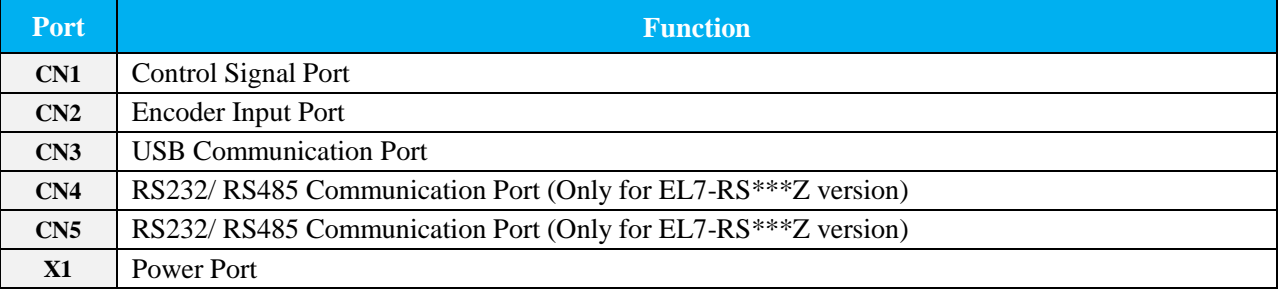

### **4.2.1 Control Signal Port-CN1**

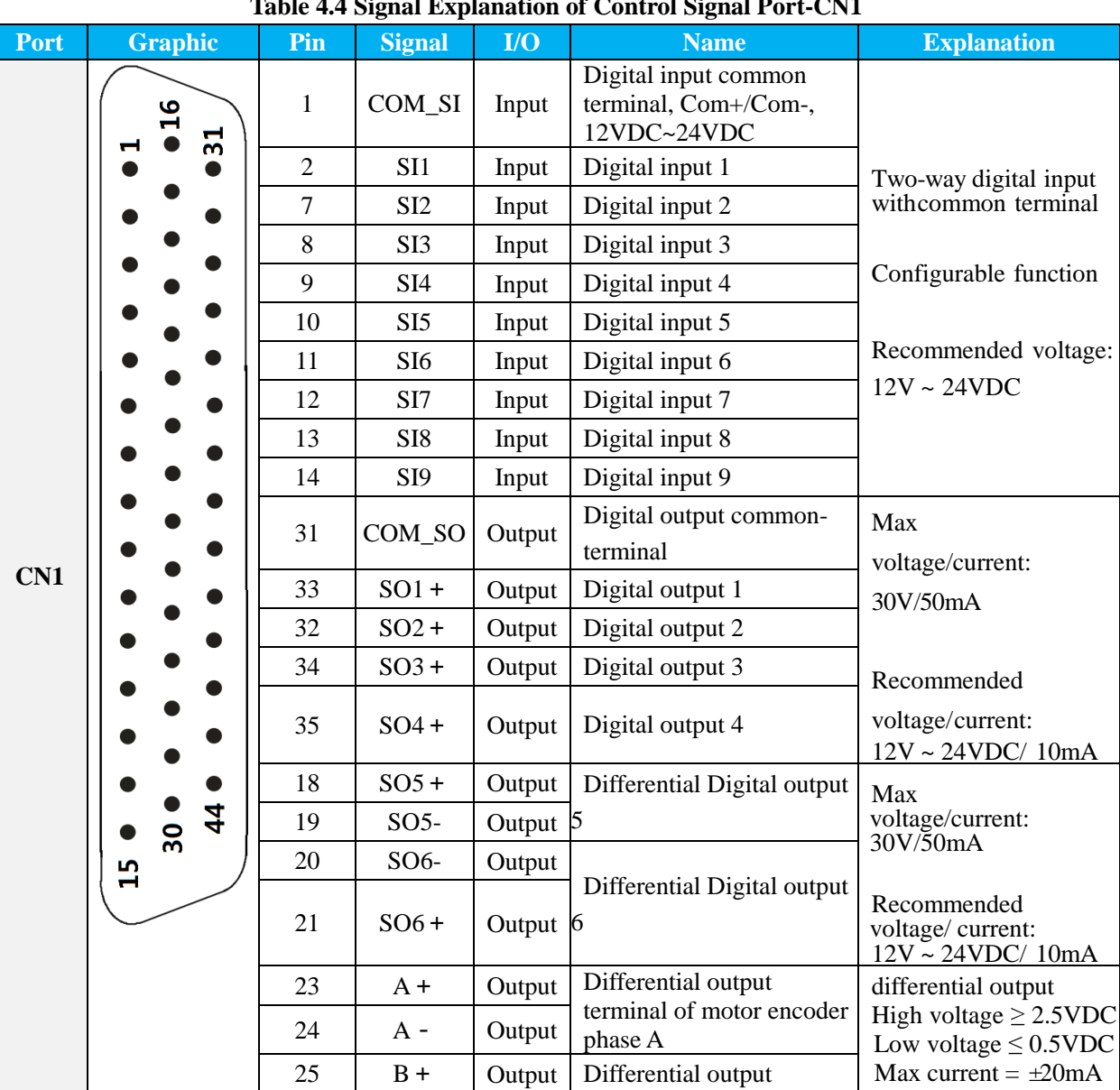

#### **Table 4.4 Signal Explanation of Control Signal Port-CN1**

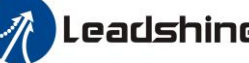

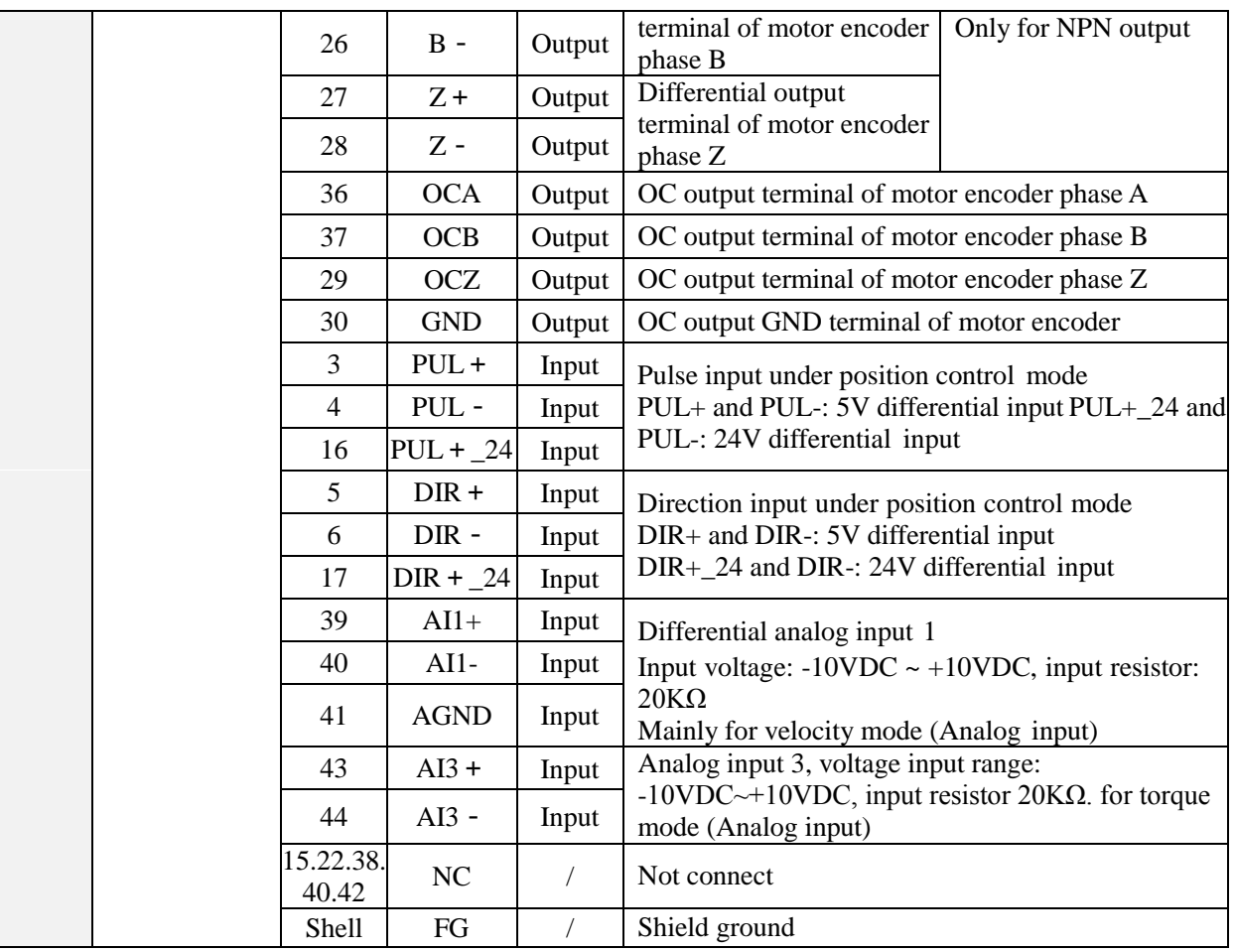

### **4.2.2 Encoder Input Port-CN2**

### **Table 4.5 Signal Explanation of Encoder Input Port-CN2**

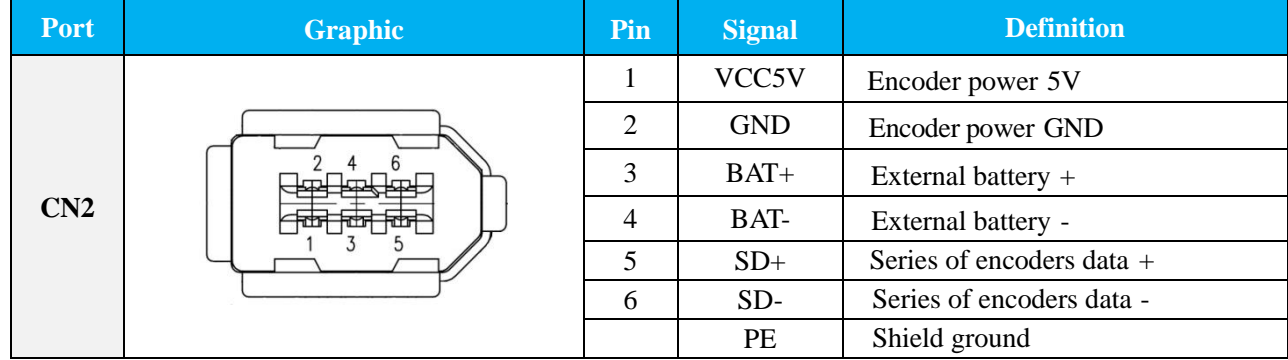

### **4.2.3 RS232/ RS485 Communication Port-CN4/ CN5**

### **Table 4.6 Signal Explanation of RS232/ RS485 Communication Port-CN4/ CN5**

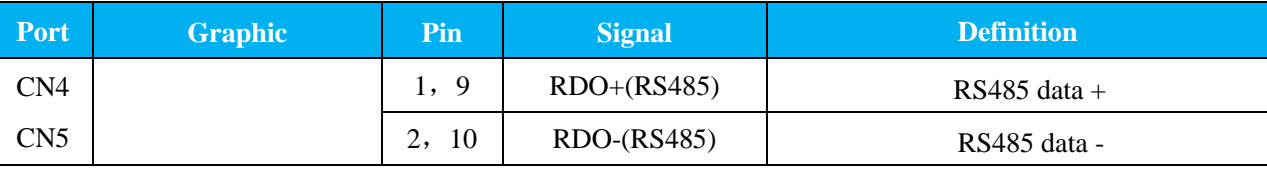

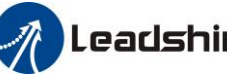

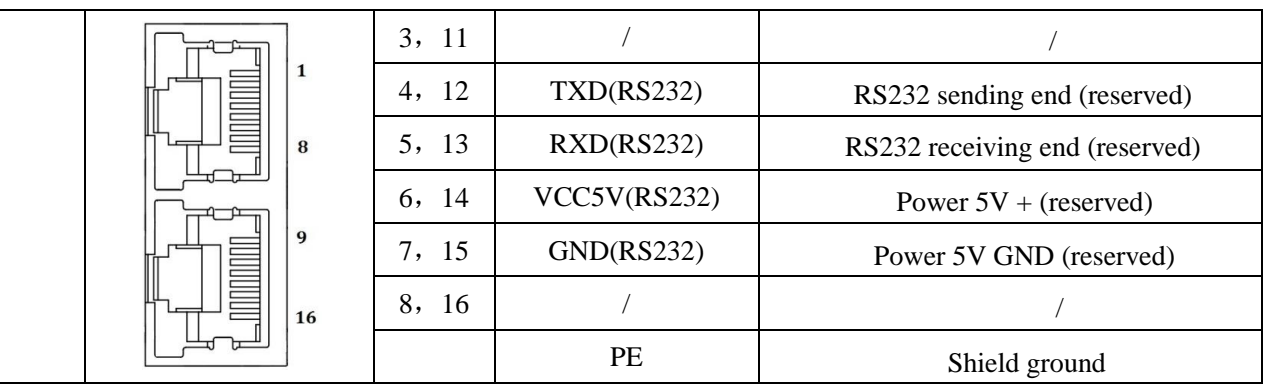

### **4.2.4 USB Communication Port-CN3**

### **Table 4.7 Signal Explanation of USB Communication Port-CN3**

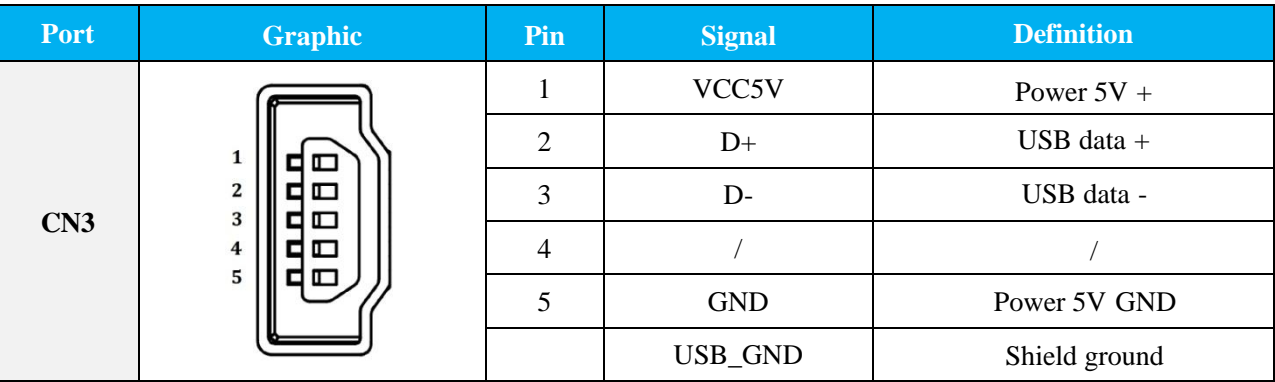

### **4.2.5 Power Port-X1**

### **Table 4.8 Main Power Input Port-X1**

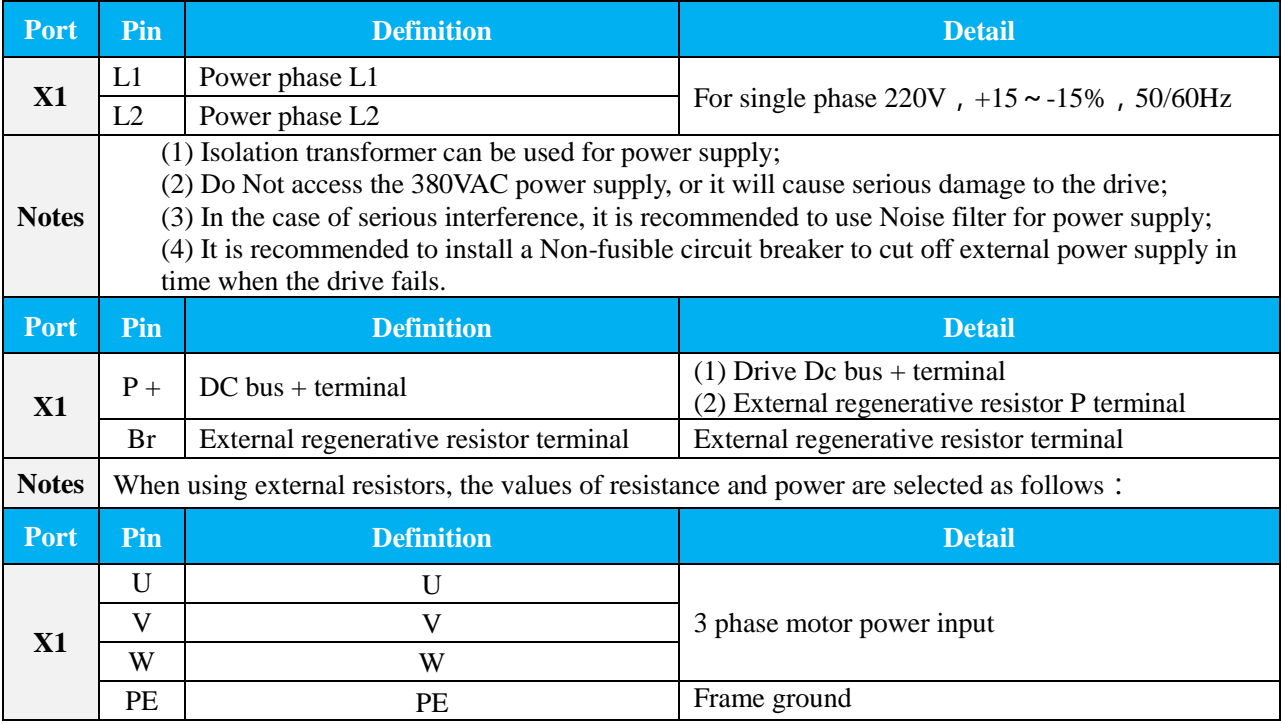

**Notes**  $\Box$  Connect the drive to the ground end (PE) of the motor and connect it to the earth

## **4.3 I/O Interface Principles**

### **4.3.1 Switch Input Interface**

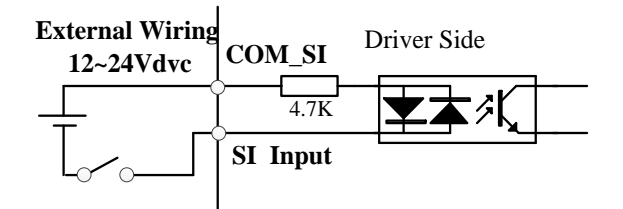

### **Figure 4-3 Switch Input Interface**

- 1. The user provides power supply, DC 12-24V, current≥100mA.
- 2. **Notice:** if current polar connect reversely, servo drive doesn't run.

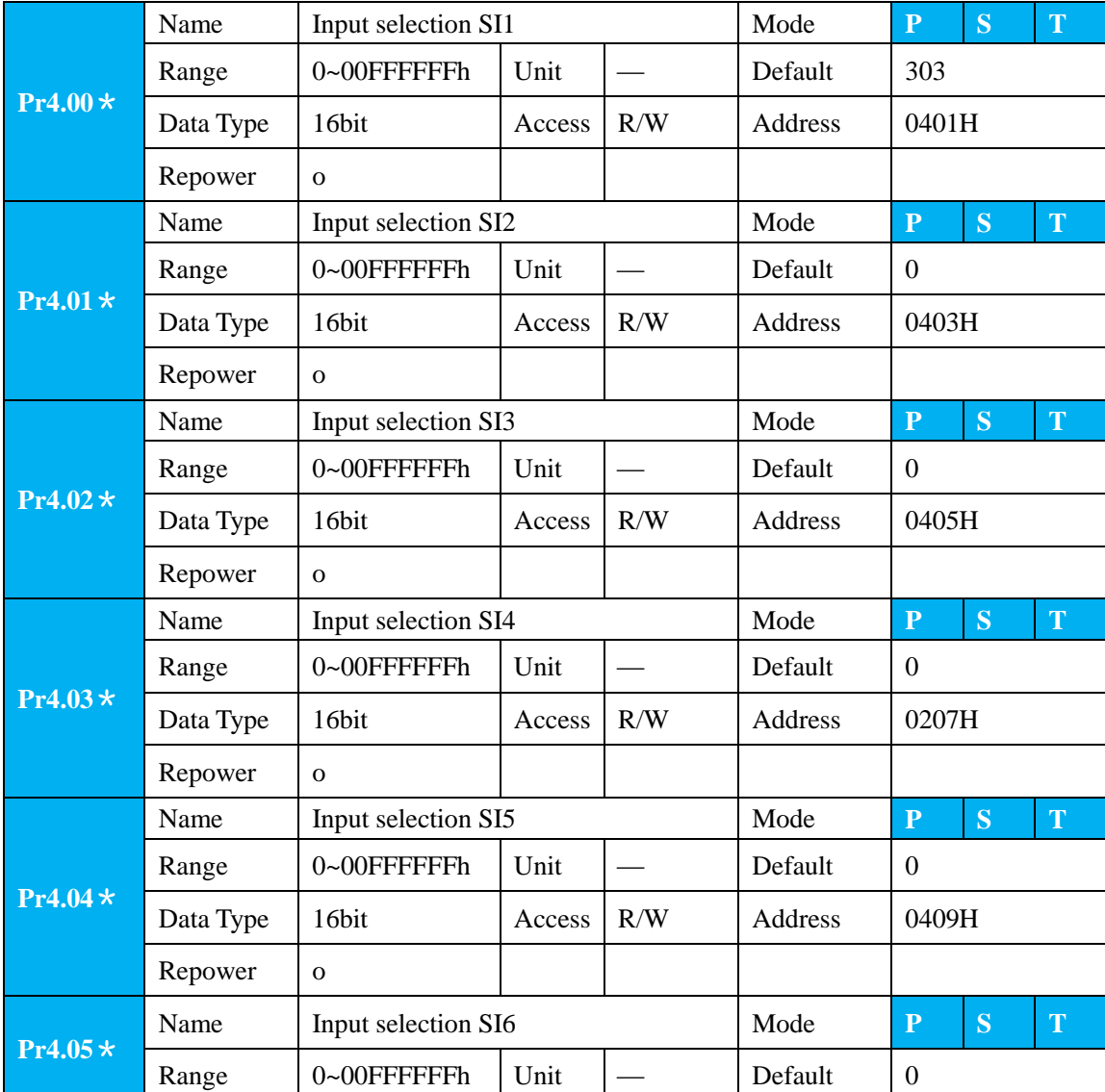

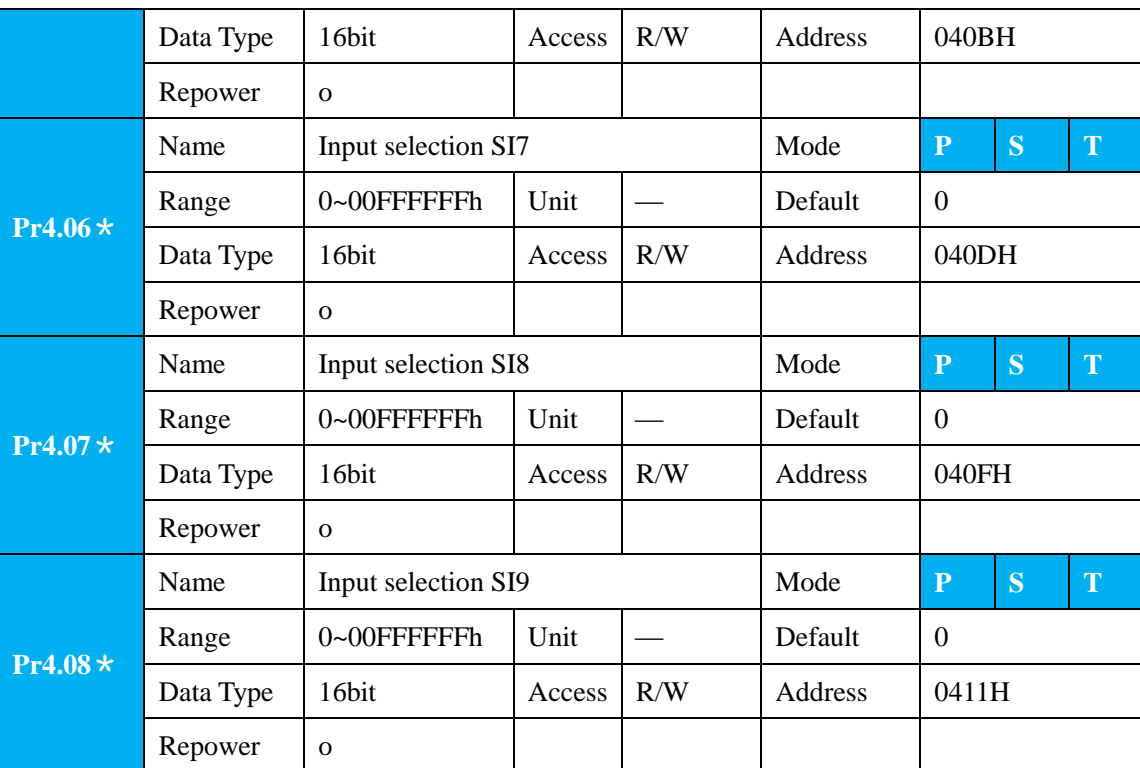

Set SI input function allocation.

This parameter use 16 binary system to set up the values,

For the function number, please refer to the following Figure.

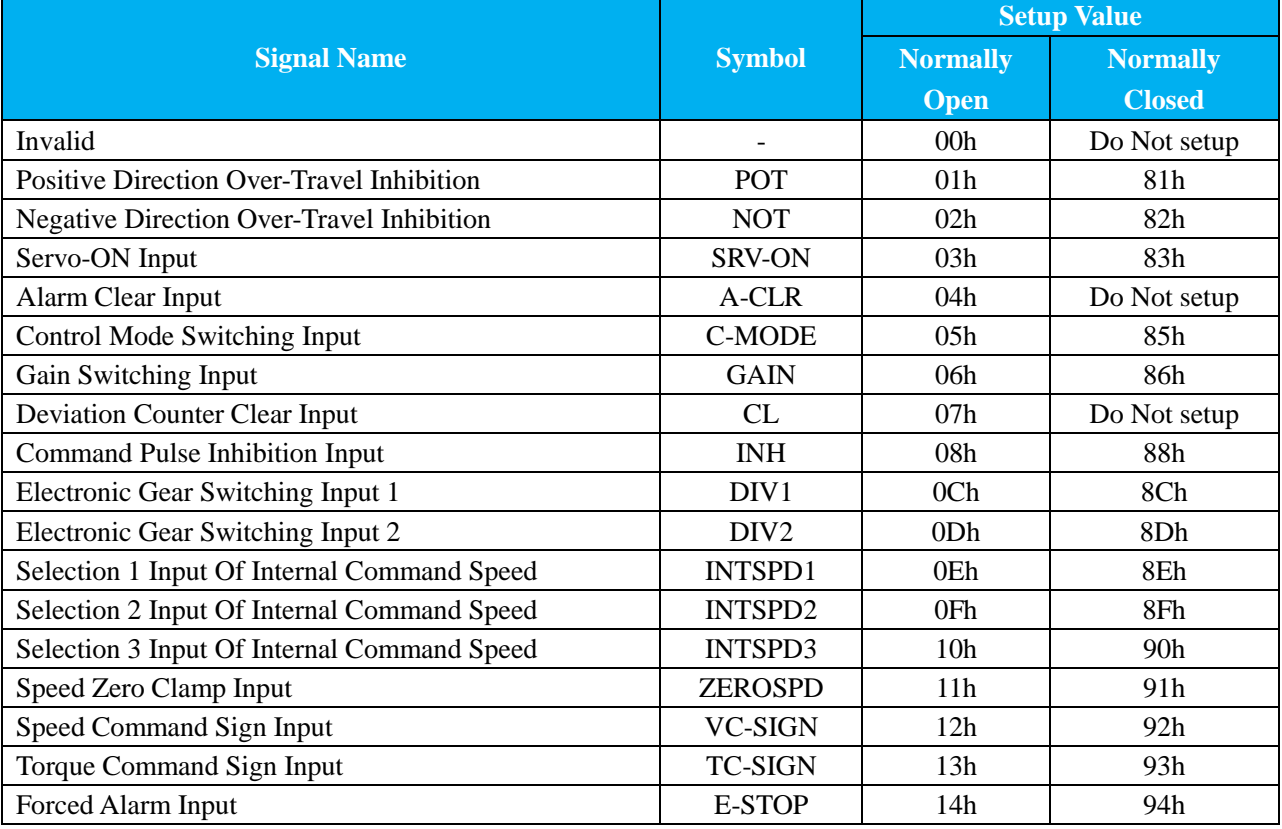

Note:

Normally open contact means when input signal is on and function is triggered.

Normally closed contact means when input signal is off and function is triggered.

Don't setup to a value other than that specified in the table.

 Don't assign specific function to 2 or more signals. Duplicated assignment will cause Err21.0 I/F input multiple assignment error 1or Err21.1 I/F input multiple assignment error 2 **PR-Mode** related input setup as below:

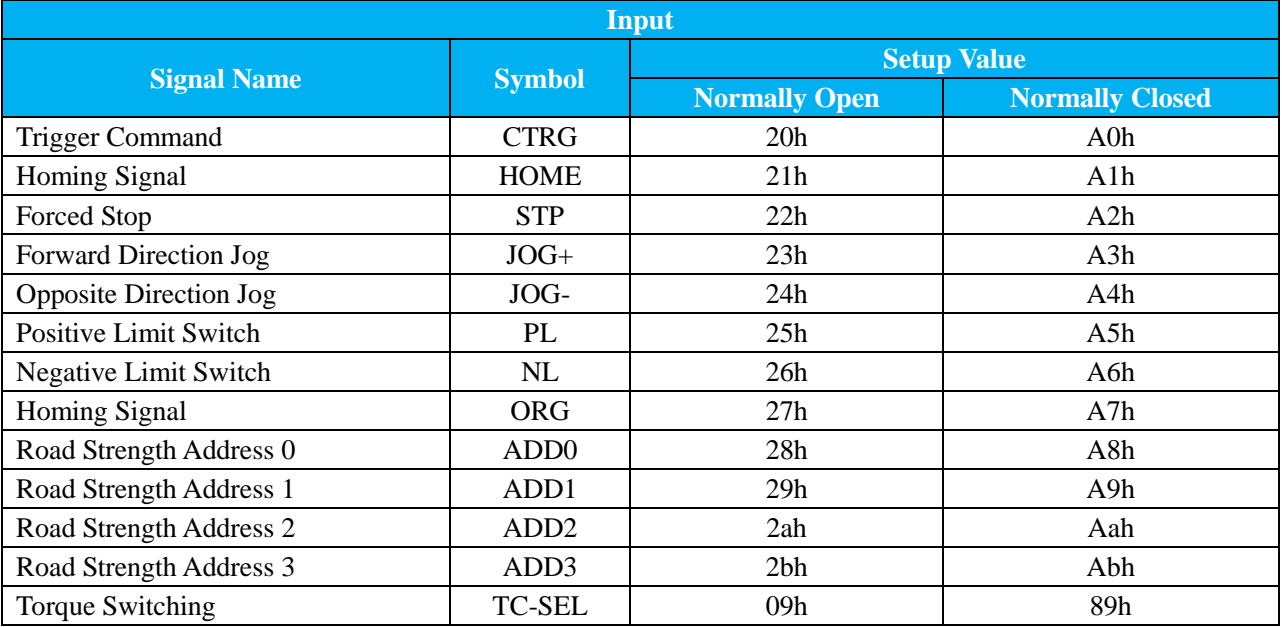

### Note:

CTRG, HOME is edge triggered, but the valid level must be last more than 1ms.

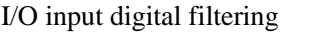

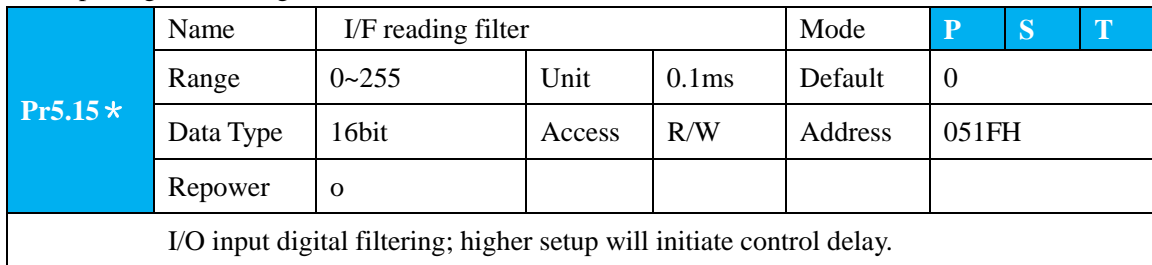

### **4.3.2 Switch Output Interface**

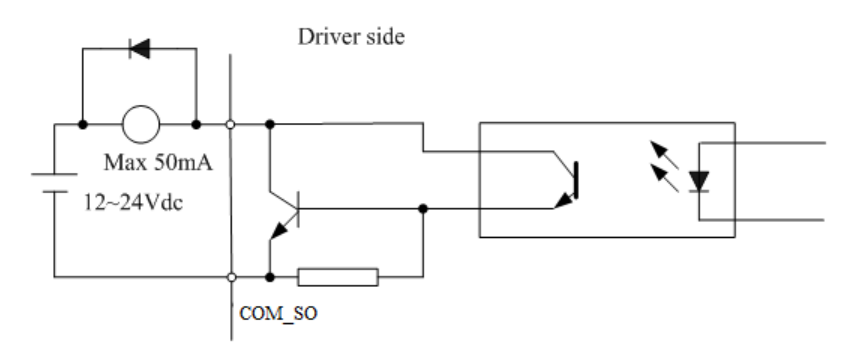

### **Figure 4.4 Switch Output Interface**

(1) The user provides the external power supply. However, if current polarity connects reversely, servo drive is damaged.

(2) The output of the form is open-collector, the maximum voltage is 25V, and maximum current is 50mA. Therefore, the load of switch output signal must match the requirements. If you exceed the requirements or output directly connected with the power supply, the servo drive is damaged.

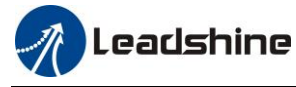

(3) If the load is inductive loads relays, etc., there must be anti-parallel freewheeling diode across the load. If the freewheeling diode is connected reversely, the servo drive is damaged.

(4) 32/33/34/35/31 Pin: Single-ended output;

18/19 Pin, 20/21 Pin: Differential output.

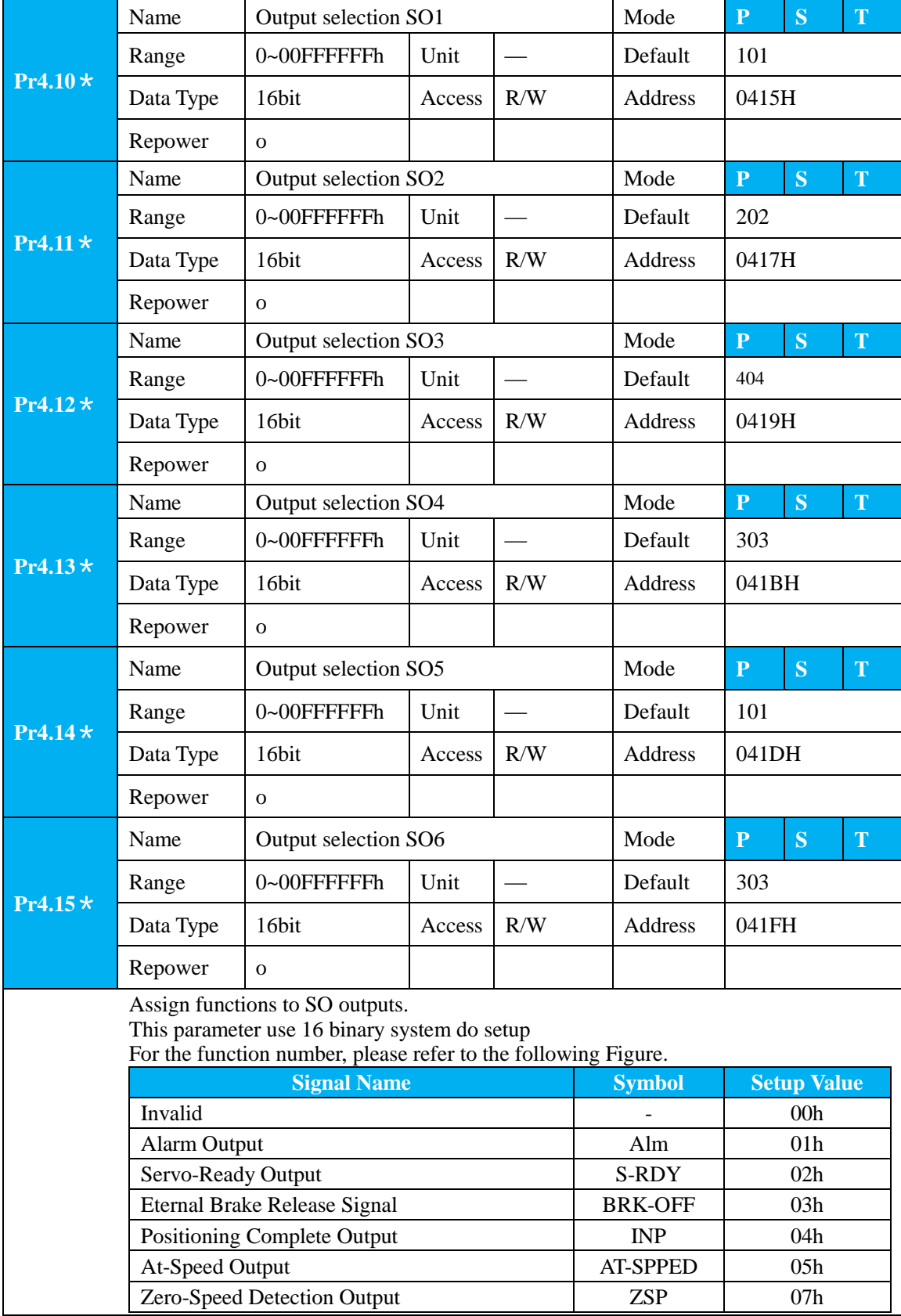

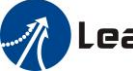

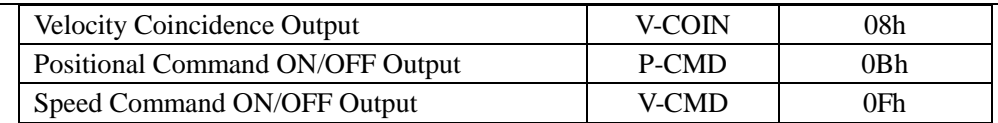

#### **PR-Mode** related output setup as below;

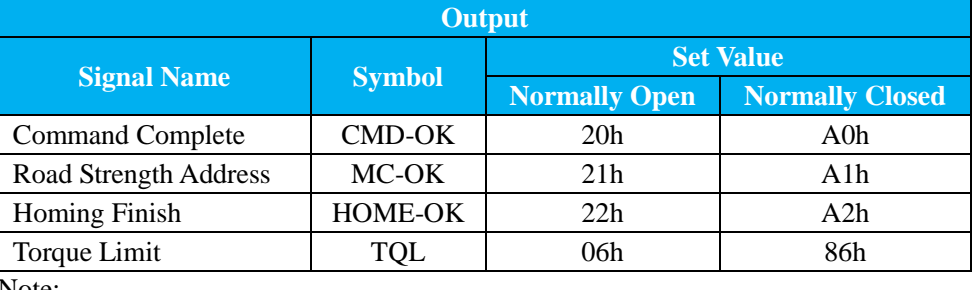

Note:

CMD-OK indicates PR command sent complete, but the motor may Not in-position. MC-OK indicates command complete and the motor in-position.

\*1 Pay attention to the front panel display is hexadecimal.

### **4.3.3 Pulse Input Interface**

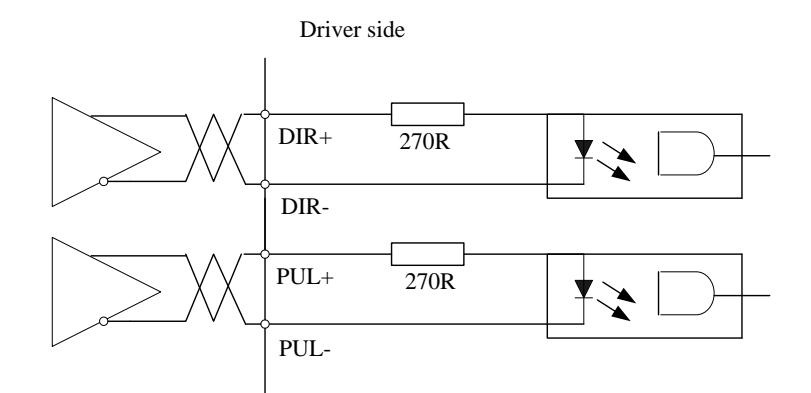

**Figure 4-6 Differential 5V Pulse Signal**(**Pin3/Pin4/Pin5/Pin6 of CN1 Terminal**)

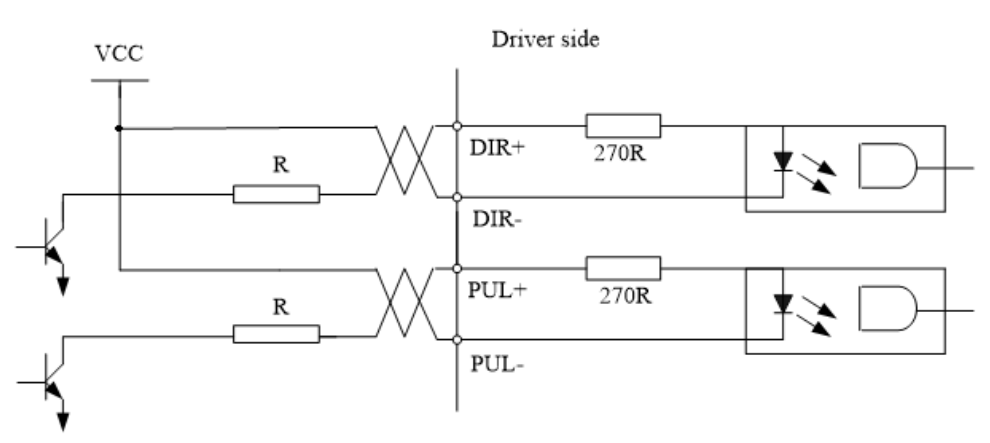

Vcc =12V,  $R = 1K$ , 0.25W; Vcc =24V,  $R = 2K$ , 0.25W

#### **Figure 4-5 Pulse Input Interface Single Terminal Drive Mode**

- (1) In order to transmit pulse data properly, we recommend using the differential drive mode.
- (2) The differential drive mode, AM26LS31, MC3487 or similar RS422 line drive.
- (3) Using of single-ended drive will cause reduction of the operation frequency. The value of the resistance R

44

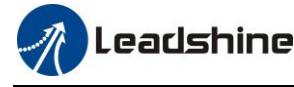

depends on pulse input circuit and the external voltage, while drive current should be at the range of 10 -

15mA and the maximum voltage is No. more than 25V.

#### **Recommendation:**

VCC = 24V, R = 1.3 to 2KΩ; VCC = 12V, R = 510 ~ 820Ω; VCC = 5V, R =  $82 \sim 120\Omega$ .

(4) The users provide external power supply for single-ended pulse signal. However, the wrong connection of pulse polarity will cause servo drive damaged.

(5) The form of pulse input is the following form 4.9 below, while the arrow indicates the count.

#### **Table 4.9 Pulse Input Form**

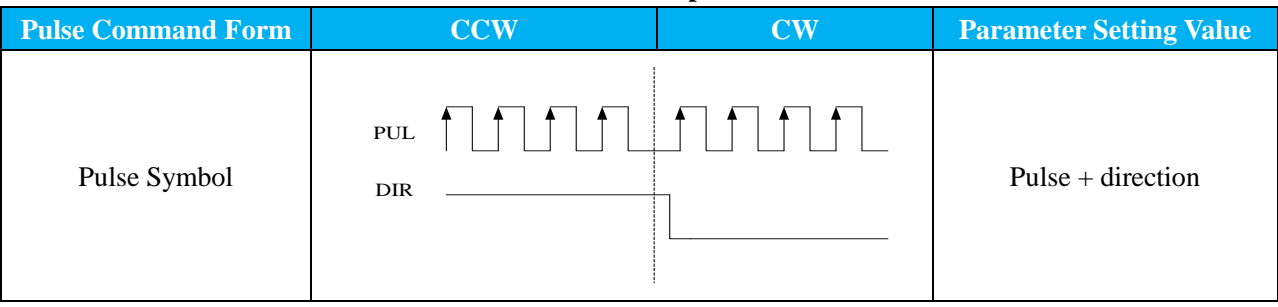

The form of pulse input timing parameter is the following form 4.10 below. The 4 times pulse frequency  $\leq$ 500kH if 2-phase input form is used.

**Table 4.10 Parameters of Pulse Input Time Sequence**

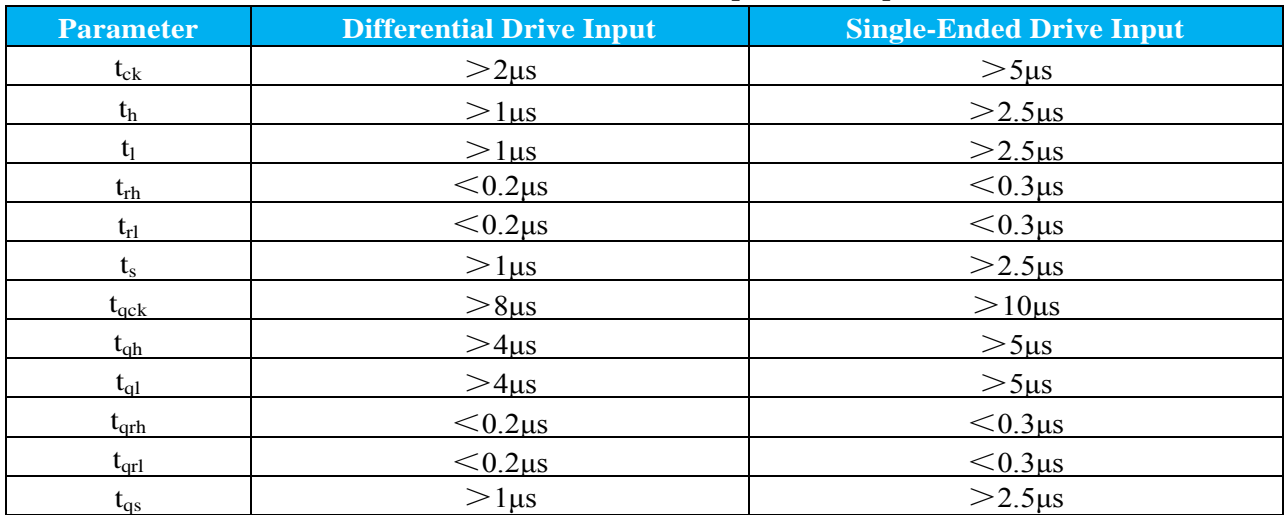

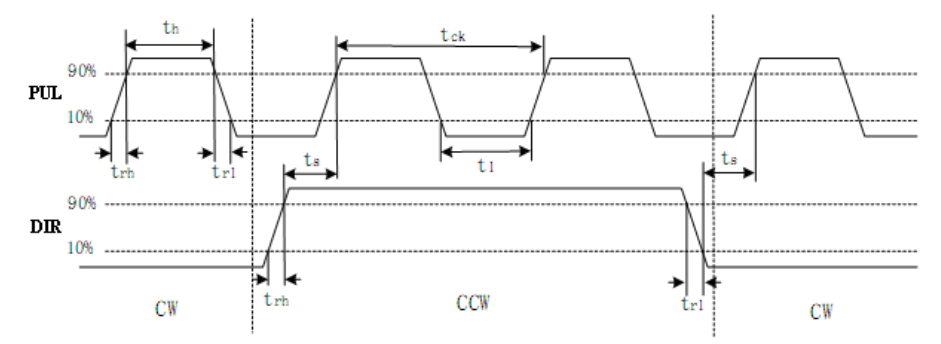

**Figure 4.6 Pulse + Direction Input Interface Timing (The Maximum of Pulse Frequency: 500KHZ)**

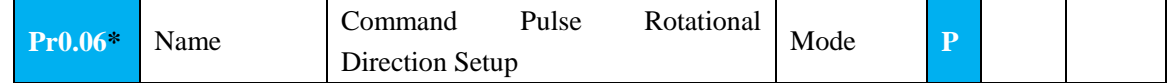

45

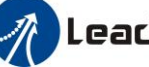

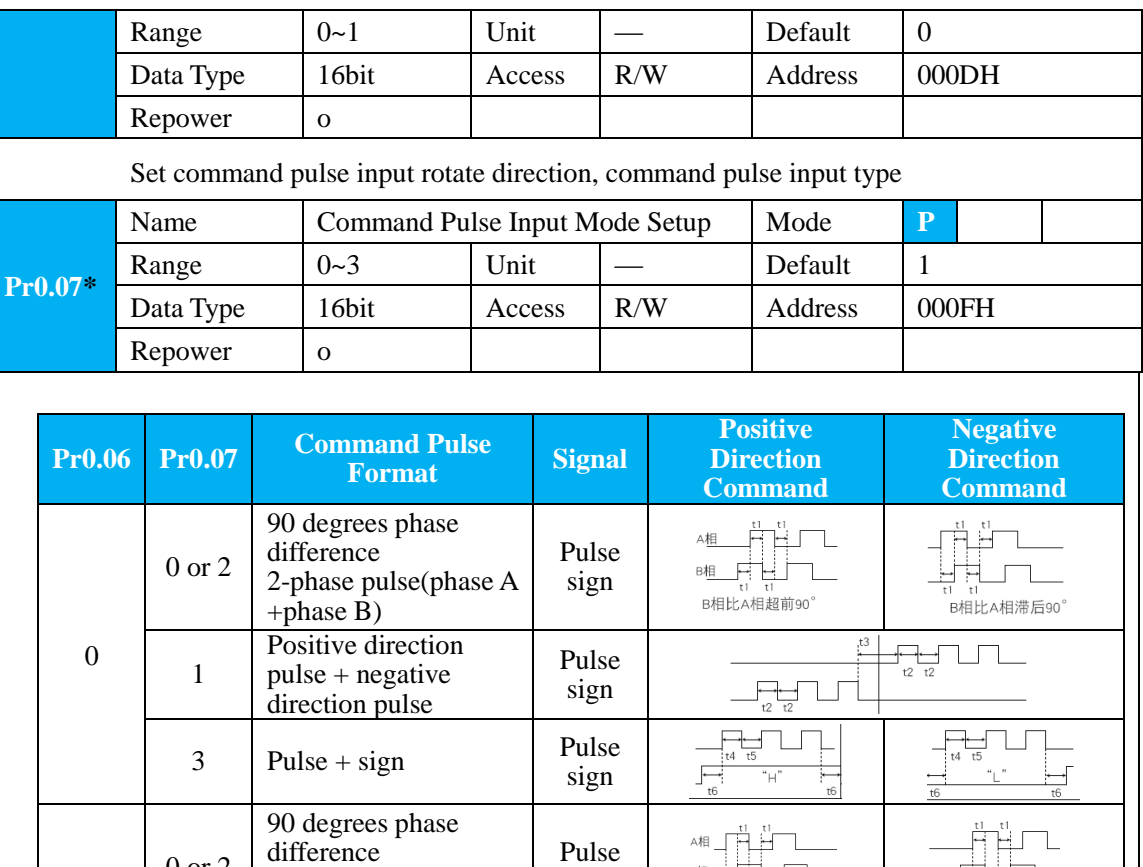

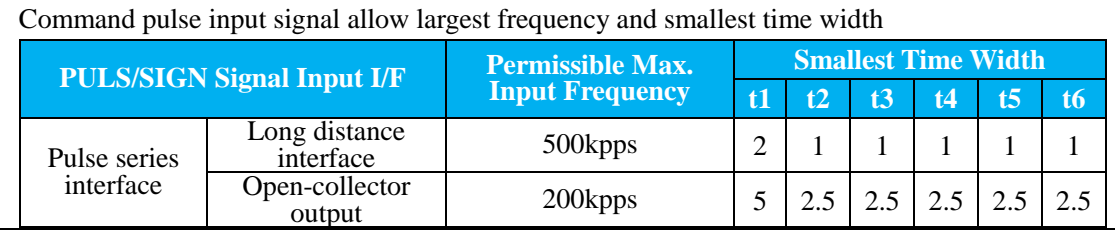

sign

肺 **B** 

B相比A相滞后90°

Т.

 $\frac{t^3}{}$  $\sqrt{ }$ 

 $\frac{1}{t^2}$ 

 $\frac{1}{1}$  t5  $\overline{A}$ 

B相比A相超前90°

 $\overline{a}$ 

"⊨

Pulse sign

sign

### **4.3.4 Analog Value Input Interface**

1

0 or 2

1

2 phase pulse(phase A

 $3$  Pulse + sign Pulse

Positive direction pulse + negative direction pulse

+phase B)

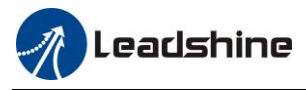

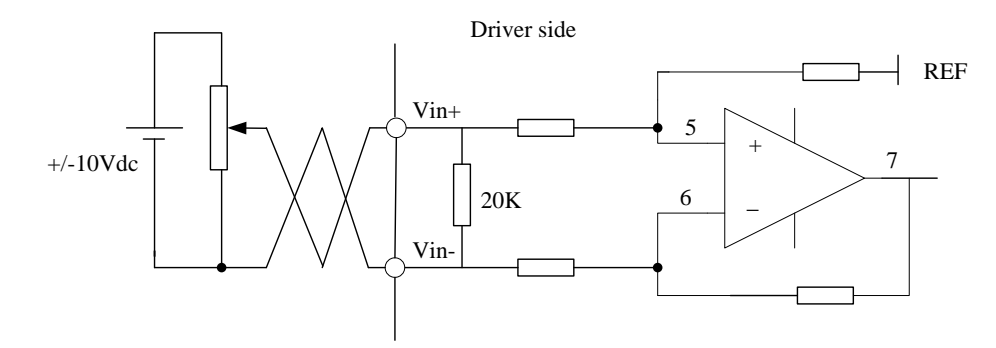

**Figure 4-7 Analog AI1 Input Interface**

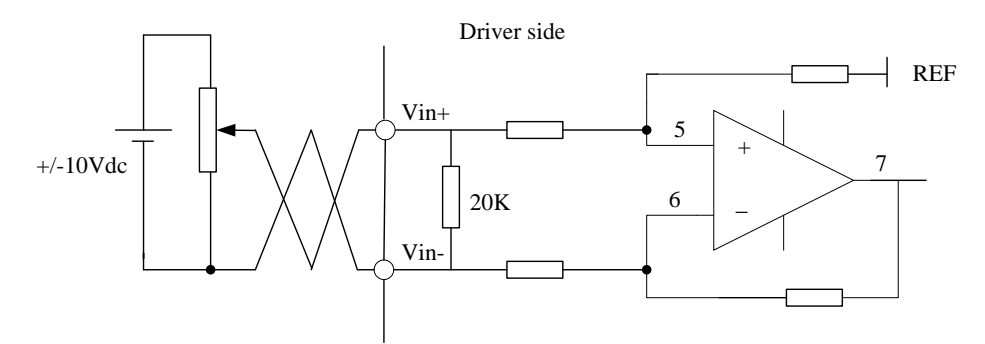

**Figure 4-8 Analog AI3 Input Interface**

## **4.4 Battery Installation**

### **First Installation of the Battery**

After installing and connecting the back-up battery to the motor, and executing an absolute multi-turn encoder setup, it is recommended to perform ON/OFF action once a day after installing the battery for refreshing the battery.

A battery error might occur due to voltage delay of the battery if you fail you to carry out battery refreshment.

### **Replacement of the Battery**

It is necessary to replace the battery for absolute multi-turn encoder when battery alarm occurs. Replace while turning on the control power, data stored in the encoder might be lost when you replace the battery the control power of drive is off.

After replacing the battery, clear the battery alarm.

### **How to Replace the Battery**

(1) Refresh the new battery, pull out connector.

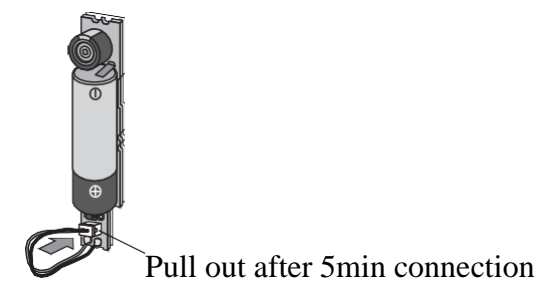

47

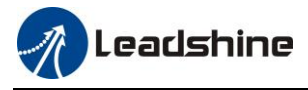

(2) Take off the cover of the battery box.

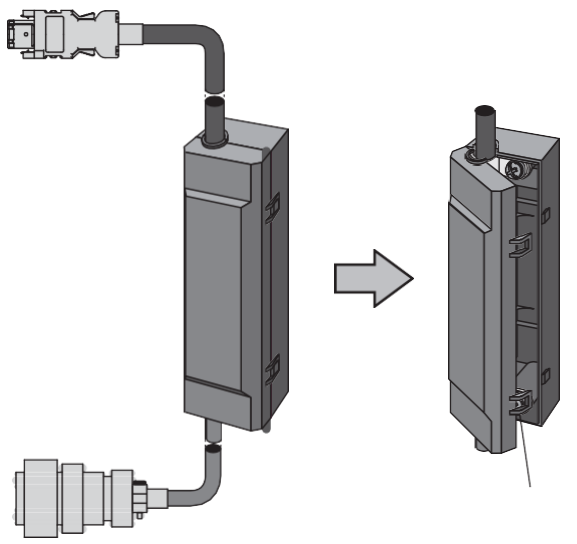

(3) Install the battery to the battery box.

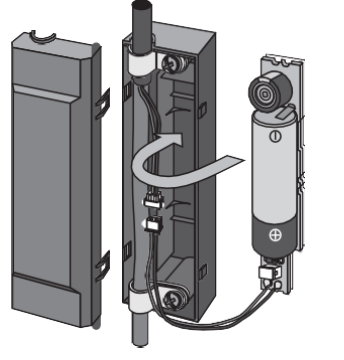

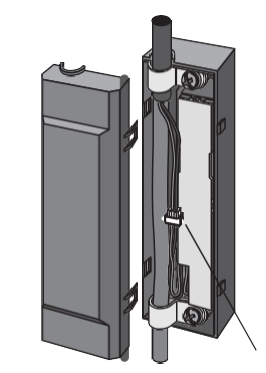

(4) Close the cover of the battery box.

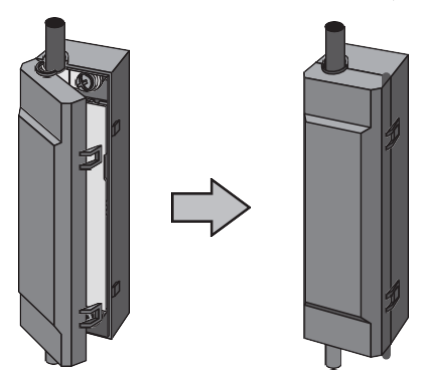

### **Life of the Battery**

Following the example shows the life calculation of the back-up battery.

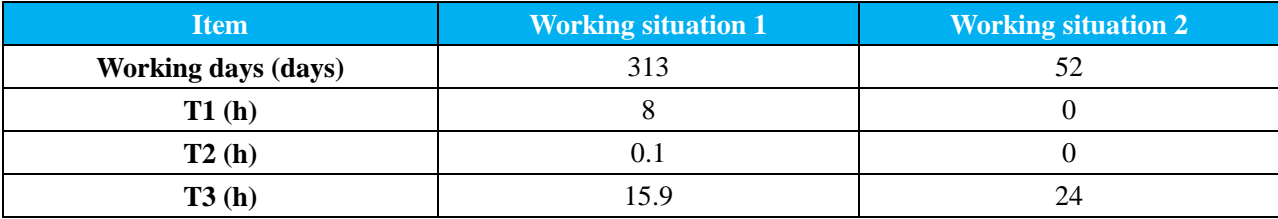

- **Working days in working situation 1:** Monday to Saturday in every week.
- **Working days in working situation 2:** Sunday in every week.
- **T1: time of normal working.**
- **T2: time of motor running while power off.**
- **T3: time of motor stopping while power off.**
- **Annual consumption capacity =**   $(8h*2uA+0.1h*80uA+15.9h*10uA)*313days+(0h*2uA+0h*80uA+24h*10uA) = 70mAh$
- **Battery life** = battery capacity / annual consumption capacity = 2600mAh / 70mAh = 37.1years

## **4.5 Anti-Interference Solution**

### **Circuit breaker**

The short-circuit protection circuit on the product is not for protection or branch circuit, the branch circuit should be protected in accordance with NEC and the applicable local regulations in your area.

### **Noise filter**

- Select a noise filter whose capacity is commensurate with the power source capacity (in consideration of load condition).
- For the detailed specifications of each noise filter, contact the manufacture.
- When two or more servo drives are used with a single noise filter at the common power source, consult with the noise filter manufacture.
- Do not run the input and output wiring on the same passage: noise resistance will drop.
- Isolate the input and output line from each other.

### **Surge absorber**

When performing withstand voltage test of machine and equipment, be sure to remove the surge absorber, otherwise it will be damaged.

### **Grounding**

- To prevent electric shock, be sure to connect the ground terminal of the drive, and the ground terminal (PE) of the control panel.
- The ground terminal must not be shared with other equipment. Two ground terminals are provided.

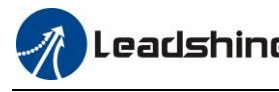

# **Chapter 5 Parameter**

## **5.1 Parameter List**

A parameter is designated as follows:

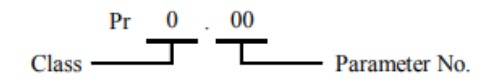

- Definition of symbols under "Mode" P: position control, S: velocity control, T: torque control, PR: PR control.
- 32bit data, high data before, low data after.

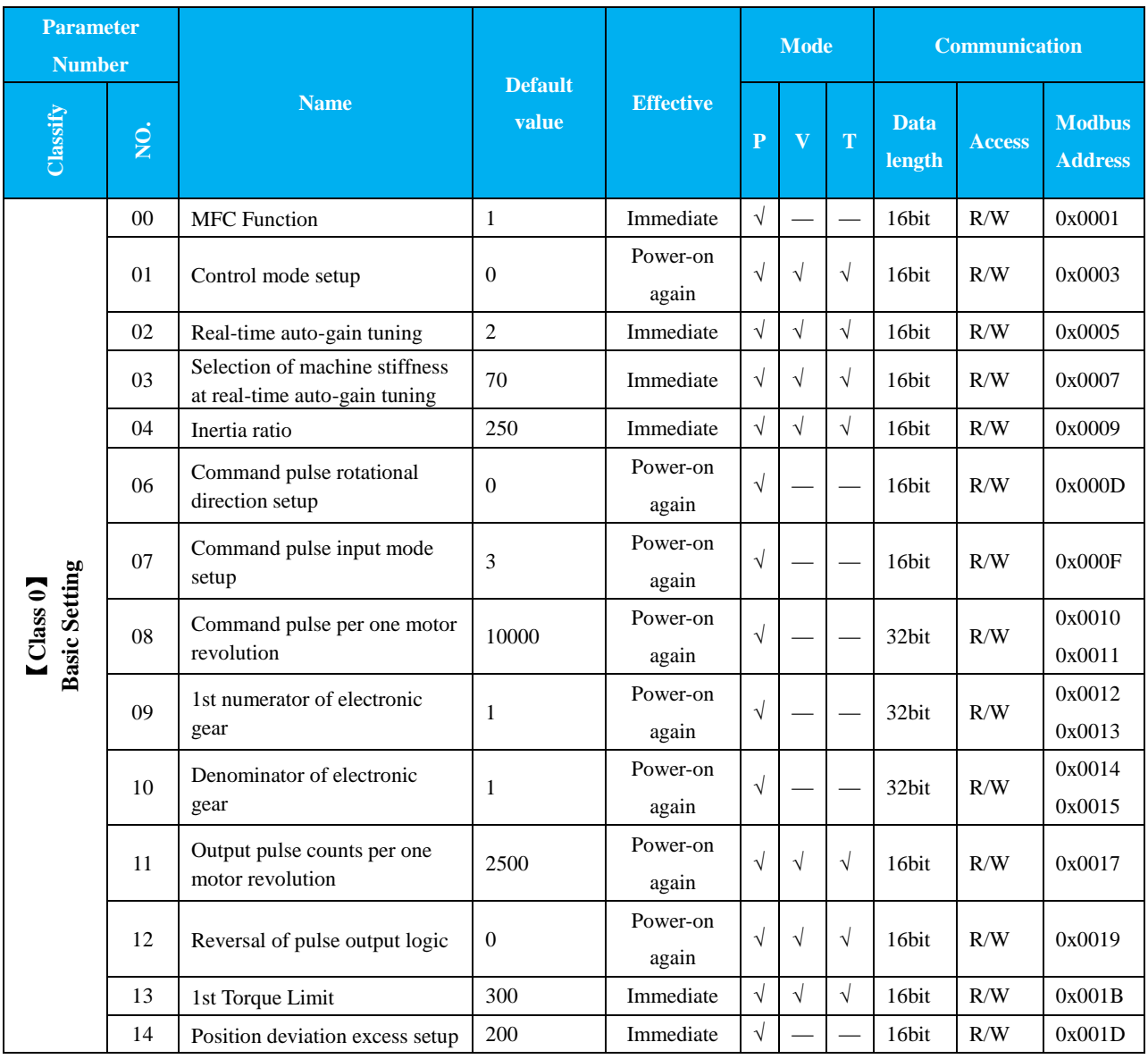

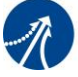

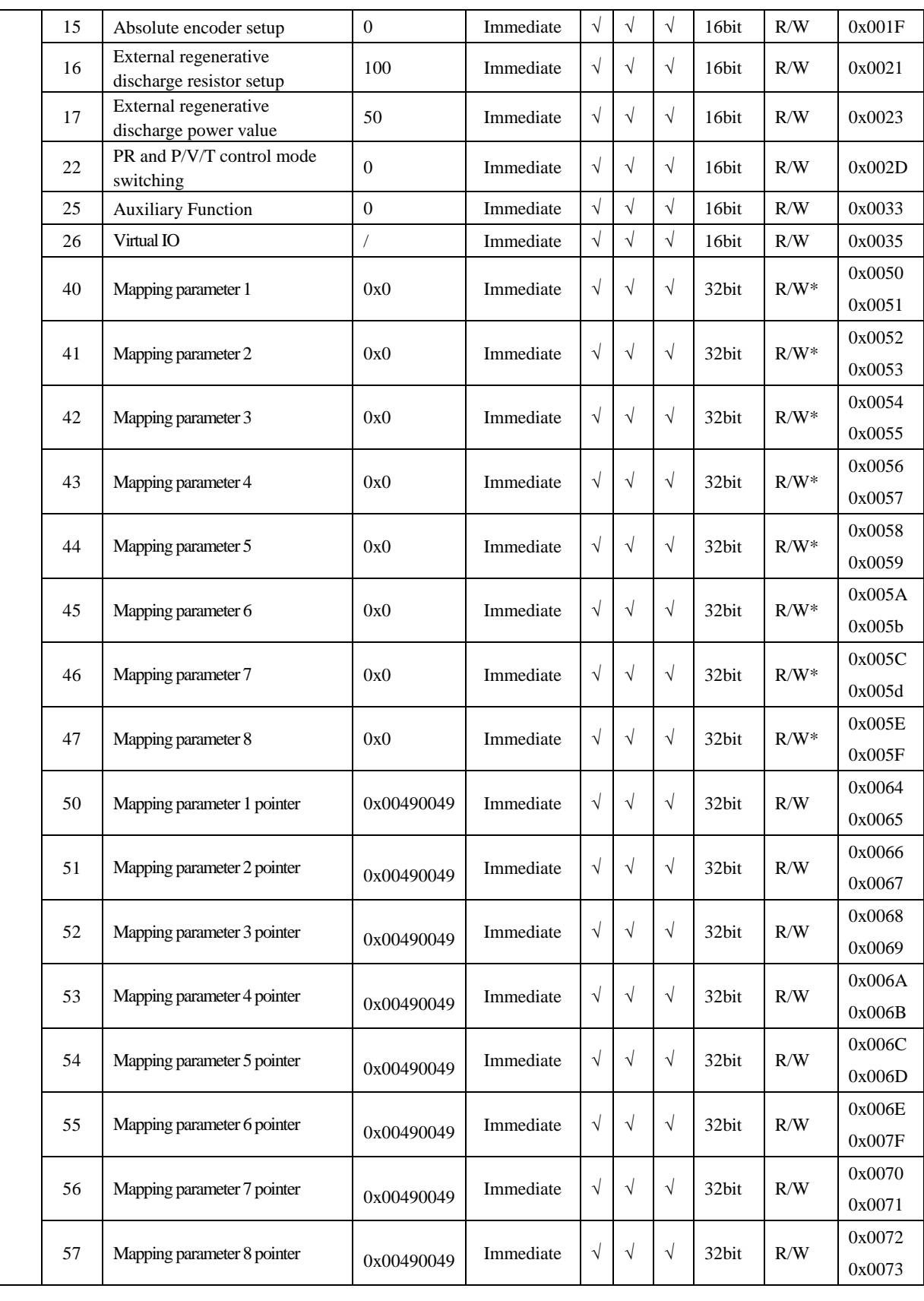

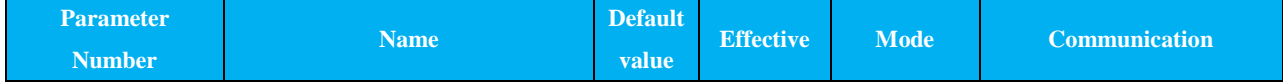

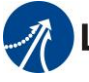

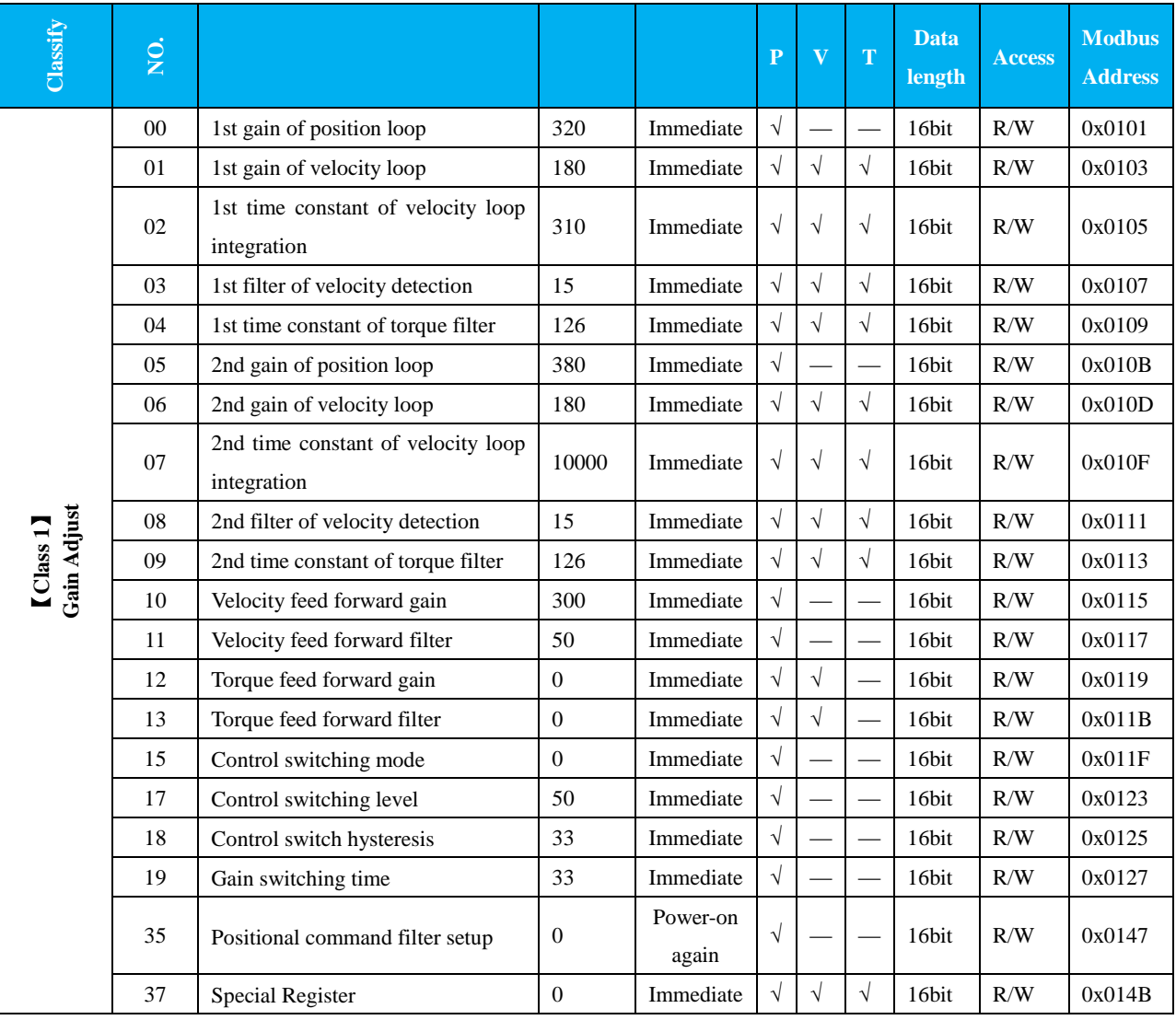

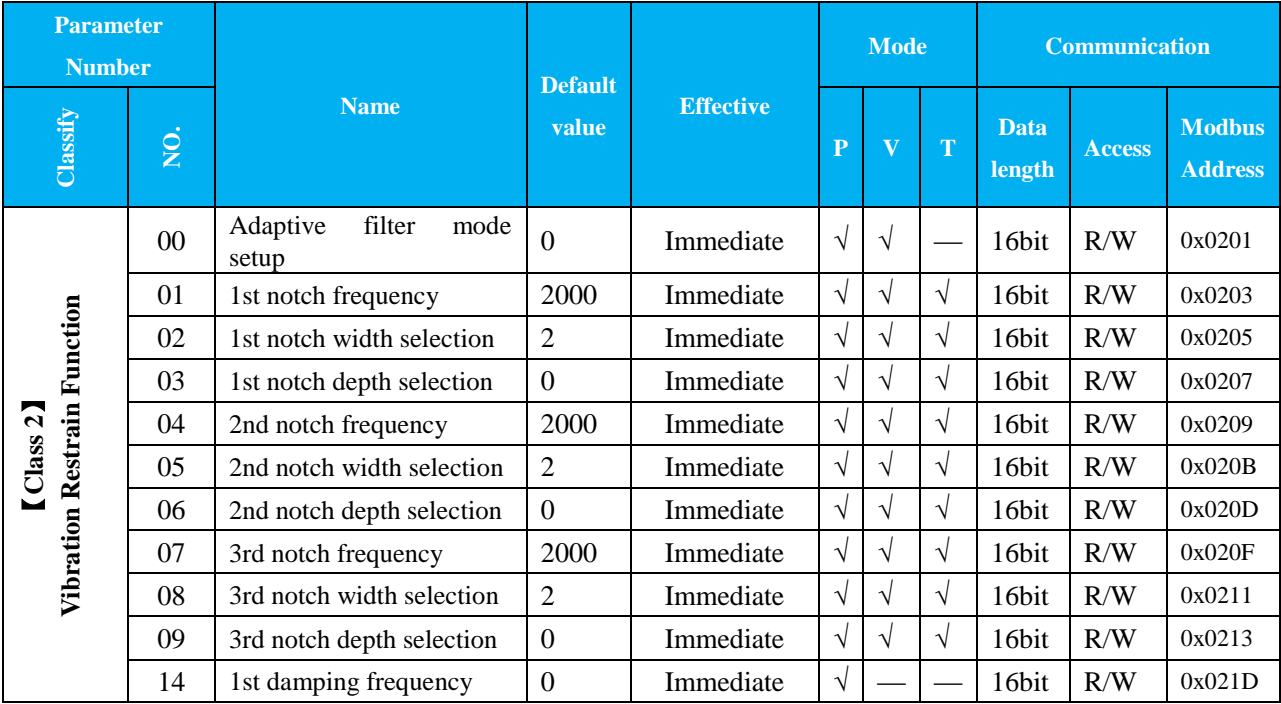

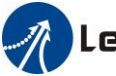

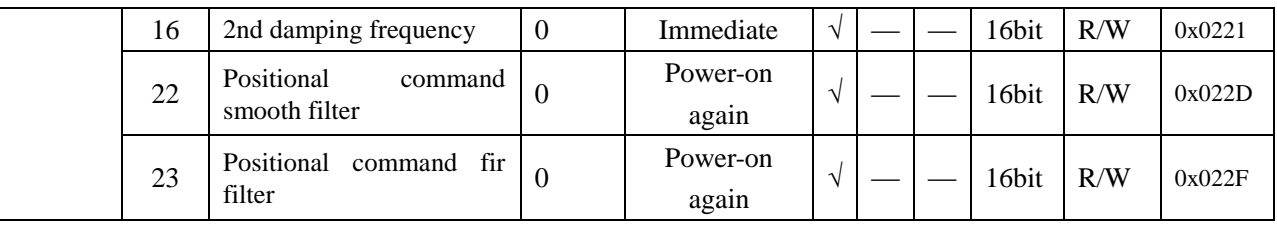

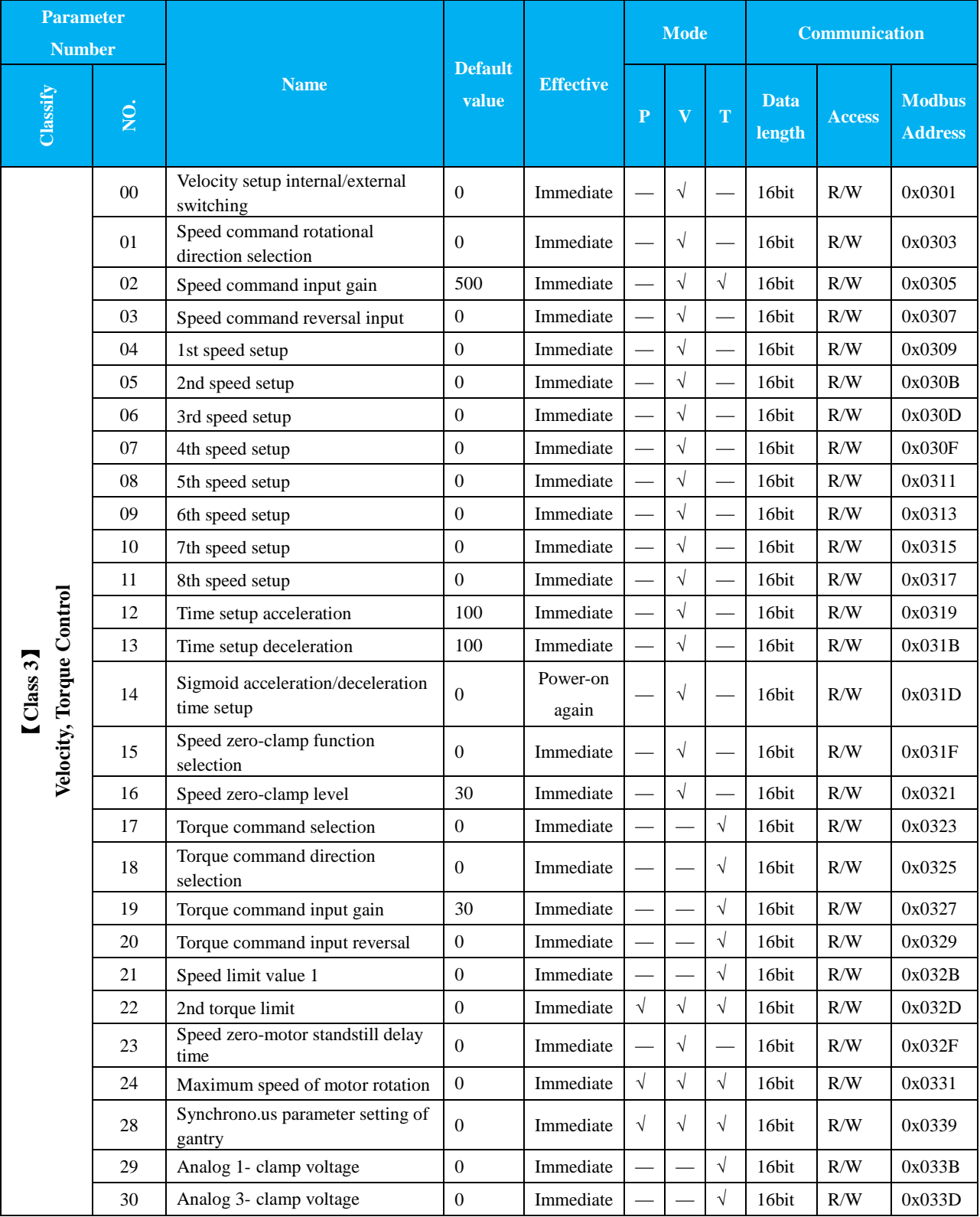

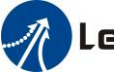

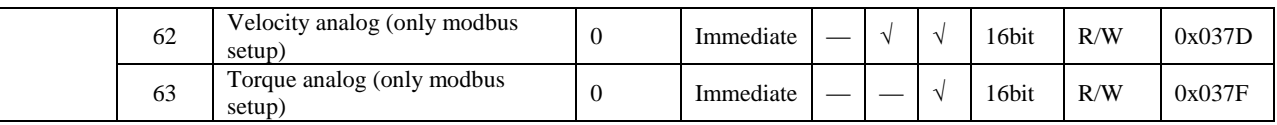

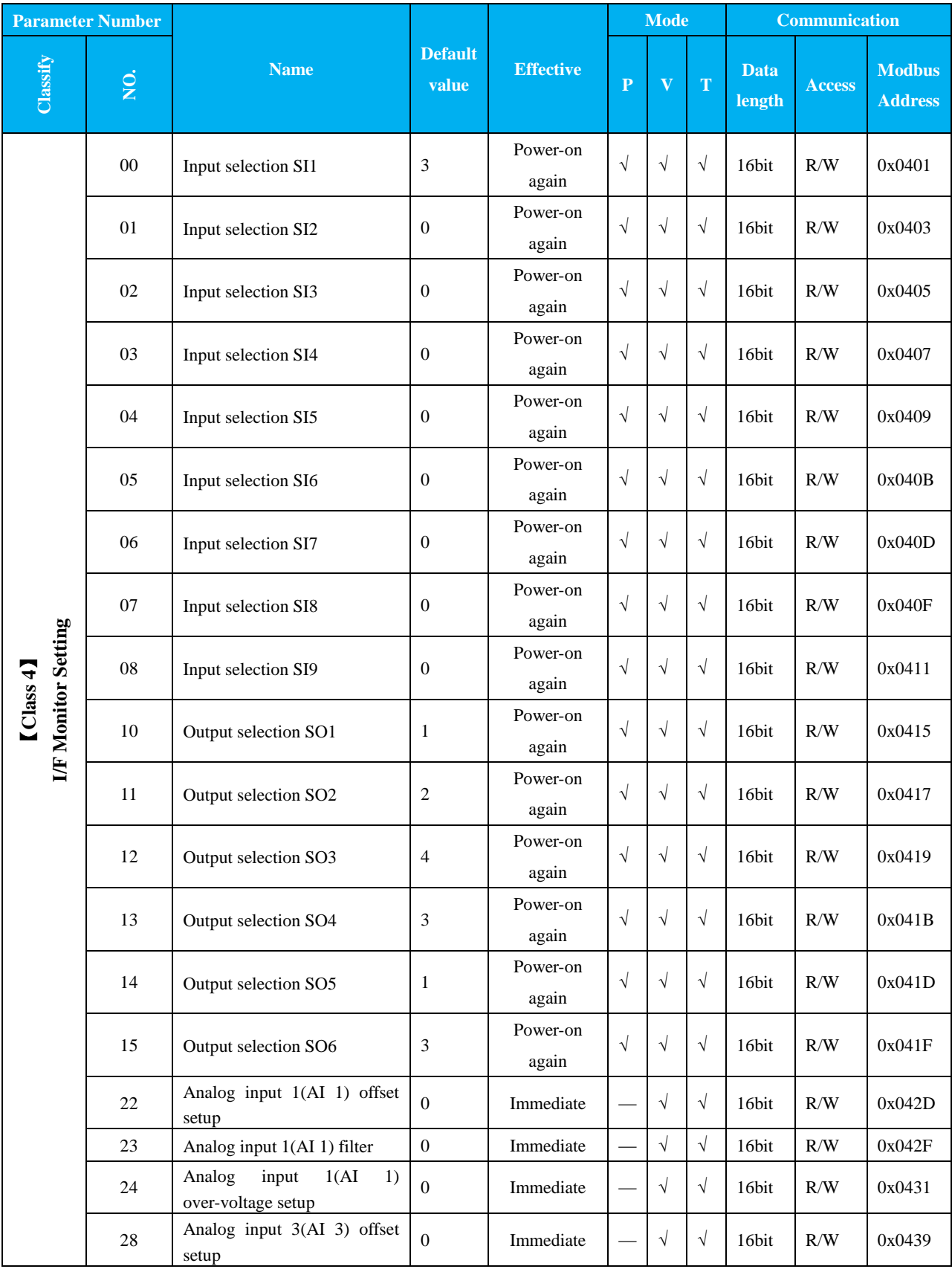

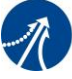

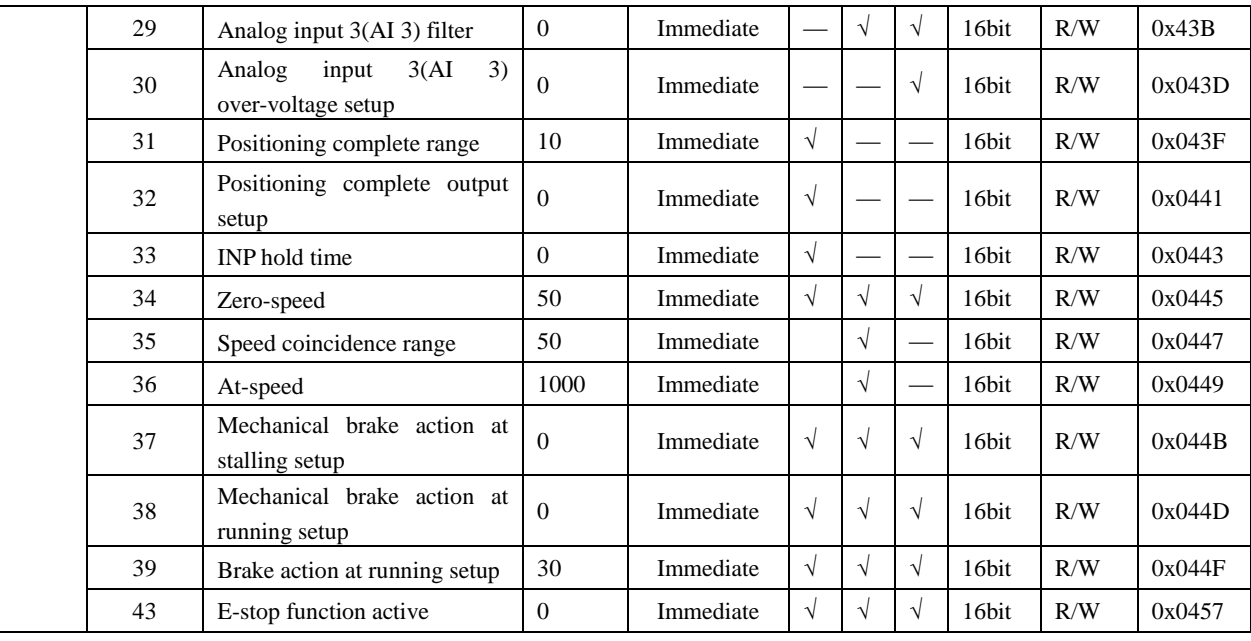

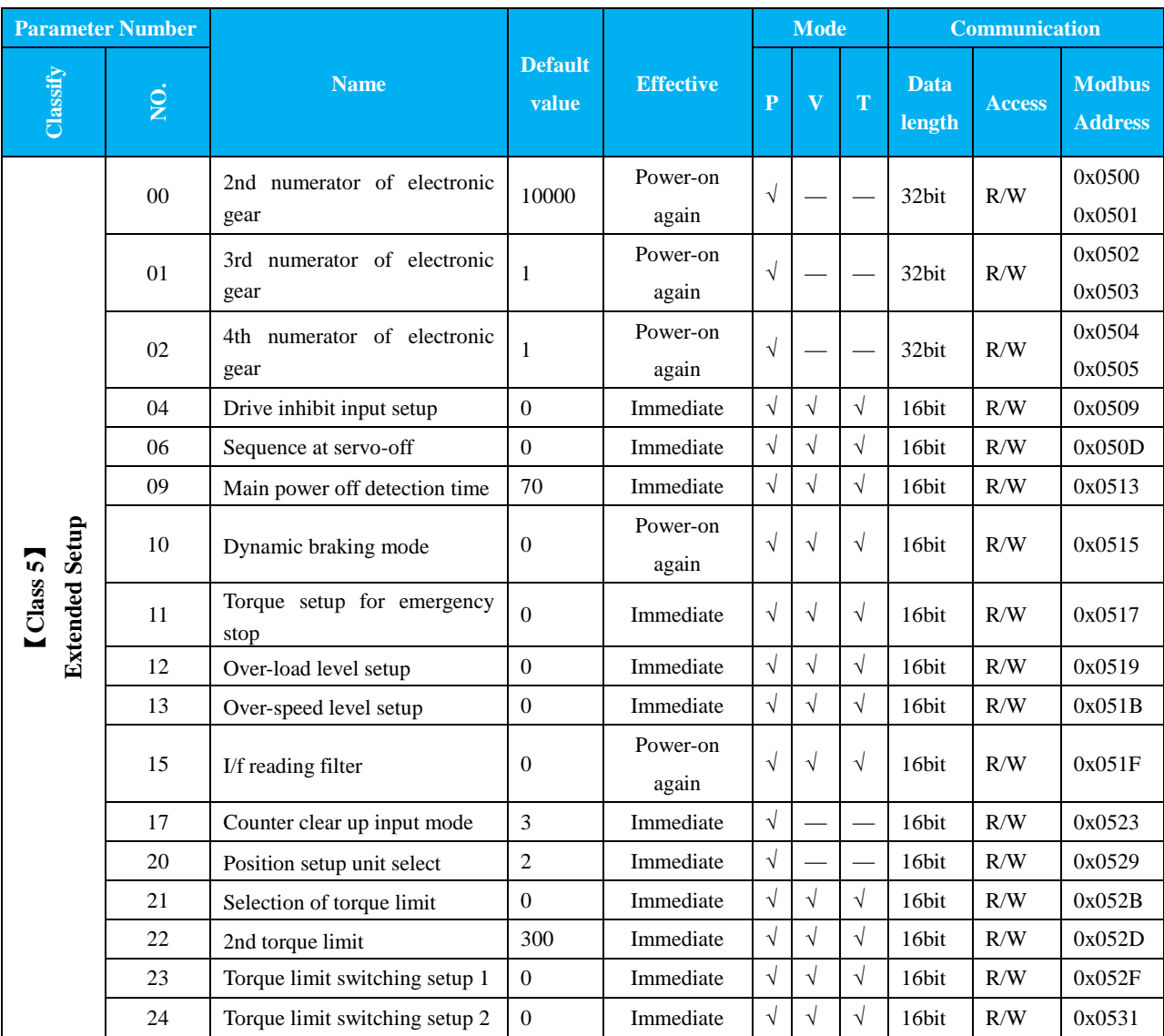

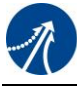

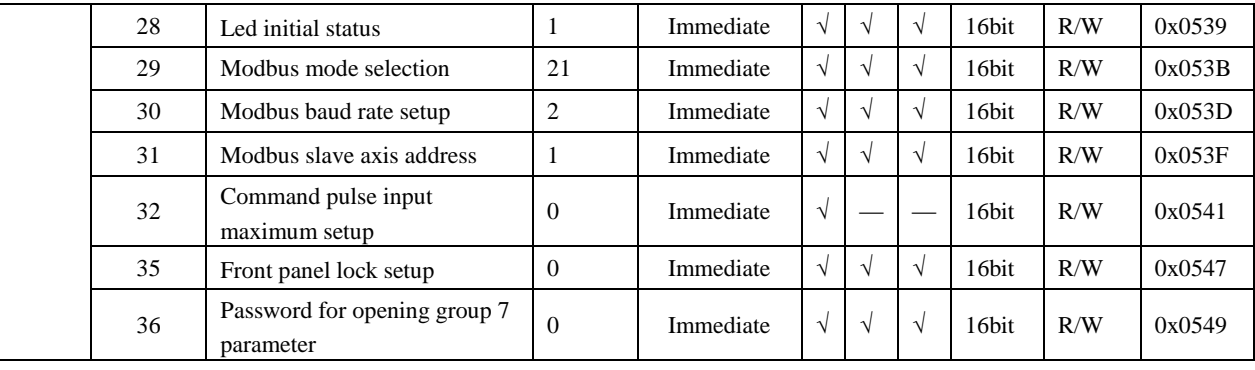

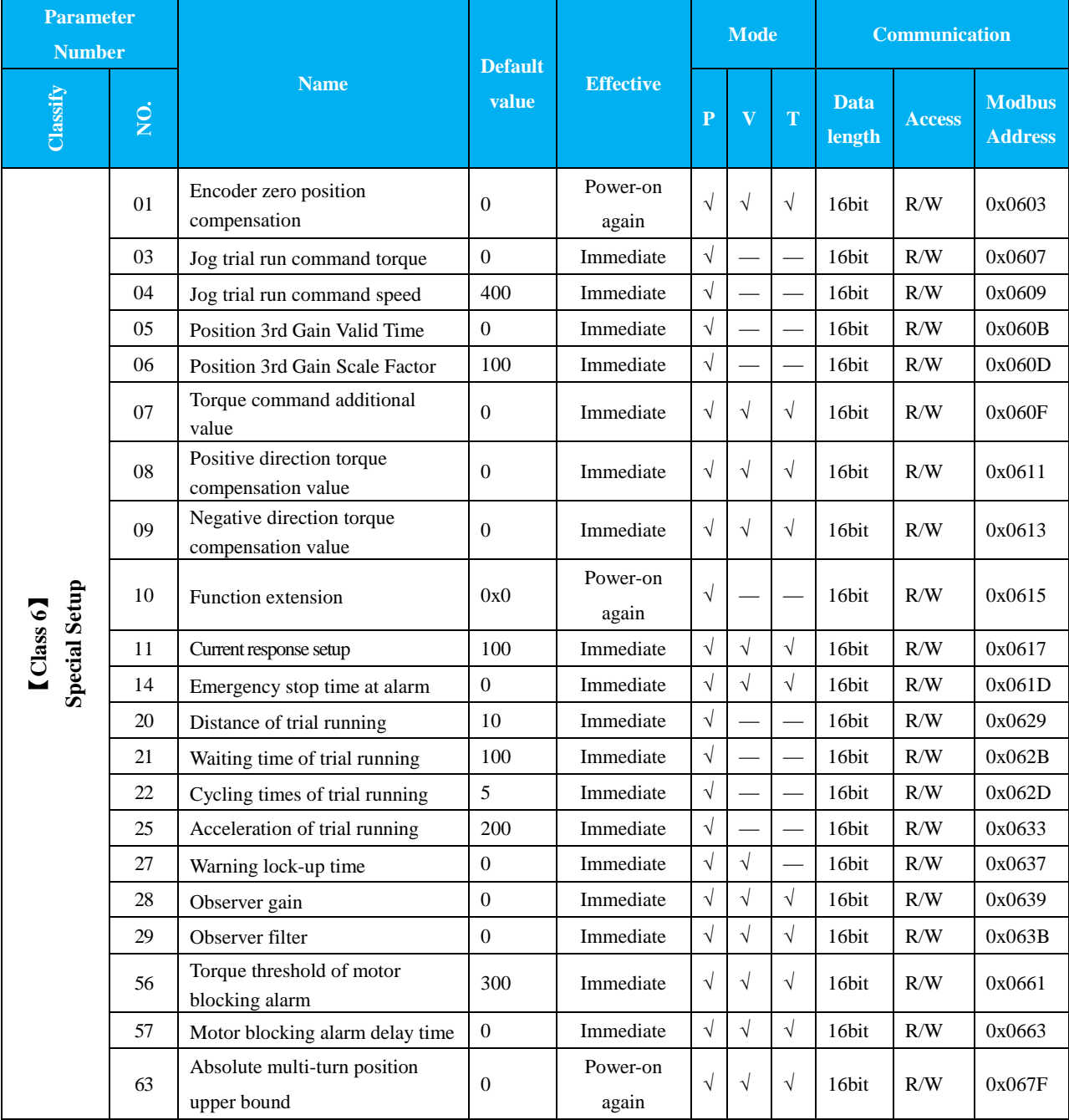

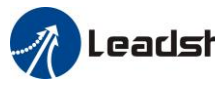

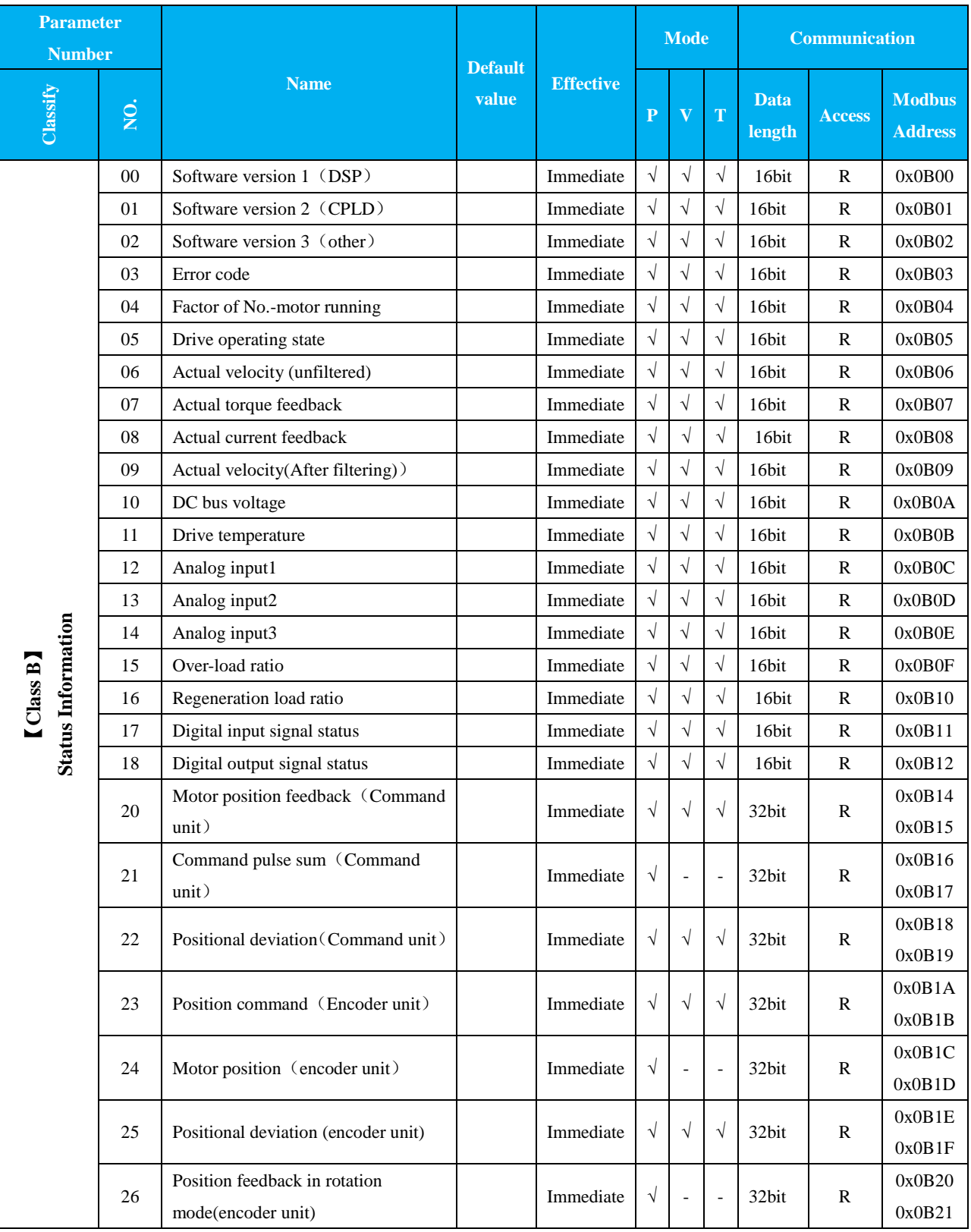

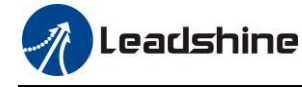

## **5.2 Parameter Function**

Here is the explanation of parameters, you can check them or modify the value using software Motion Studio or the front panel of servo drive.

**Contact [tech@leadshine.com](mailto:tech@leadshine.com) if you need more technical service.**

## **5.2.1**【**Class 0**】**Basic Setting**

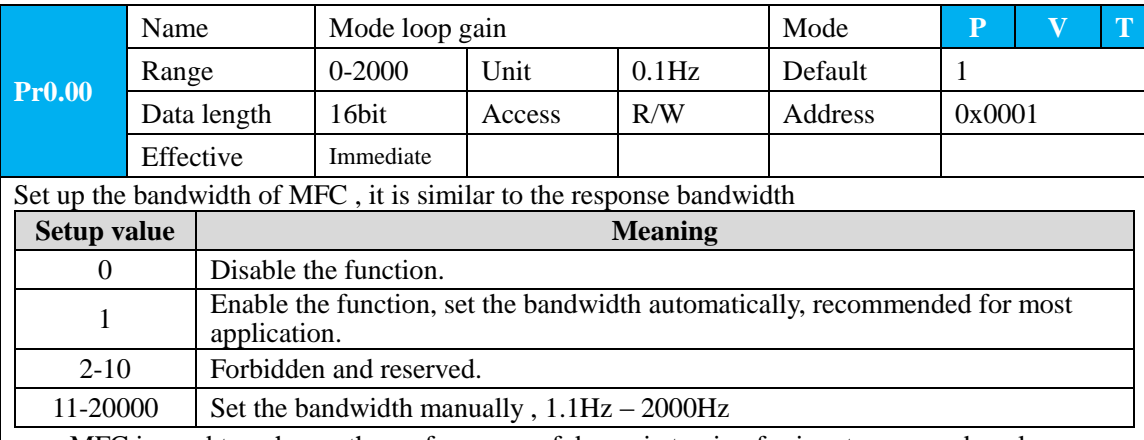

MFC is used to enhance the performance of dynamic tracing for input command, make positioning faster, cut down the tracking error, and run more smooth and steady. It is very useful for multi-axis synchroNo.us movement and interpolation, the performance will be better.

### **The main way to use this function :**

- a. Choose the right control mode :  $Pr0.01 = 0$
- b. Set up Pr0.02=1 for interpolation movement
- c. Set up the inertia of ratio : Pr0.04
- d. Set up the rigidity : Pr0.03
- e. Set up the Pr0.00 :
	- 1) If No. multi-axis synchroNo.us movement , set Pr0.00 as 1 or more than 10 ;
	- 2) If multi-axis synchroNo.us movement needed, set Pr0.00 as the same for all the axes.
	- 3) If Pr0.00 is more than 10, start with 100, or 150, 200, 250….

### **Caution:**

1. Set up the right control mode, the right inertia of ratio and rigidity firstly.

2. Don't change the value of Pr0.00 when the motor is running , otherwise vibration occurs

Set up a small value from the beginning if using it in manual mode , smaller value means running

more smooth and steady , while bigger one means faster positioning

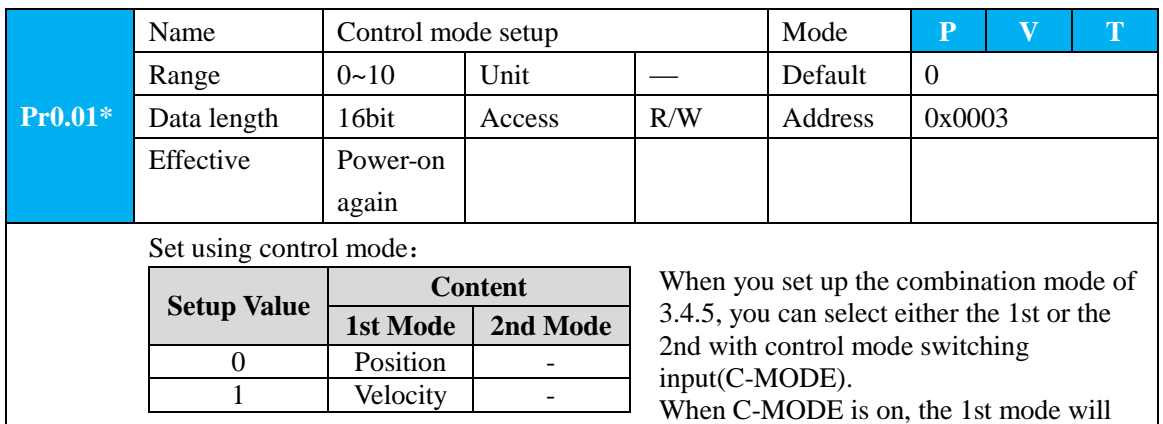

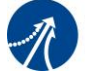

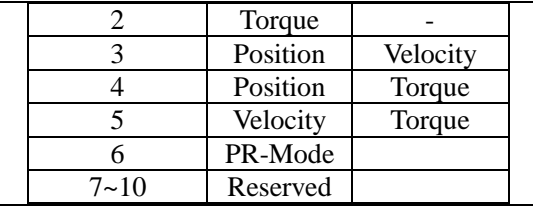

be selected. When C-MODE is off, the 2nd mode will be selected.

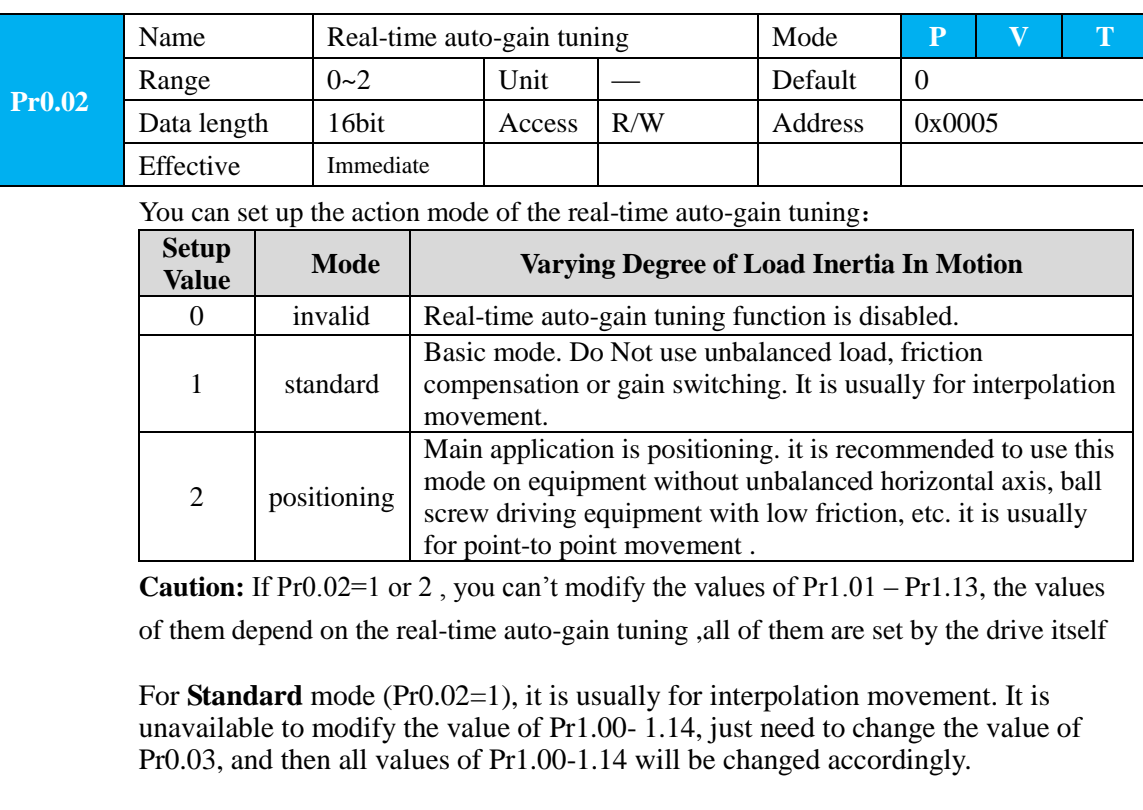

For **Positioning** mode (Pr0.02=2), it is usually for point to point movement. It is unavailable to modify the value of Pr1.00- 1.14, just change the value of Pr0.03 ,then all values of Pr1.00-1.14 will be changed

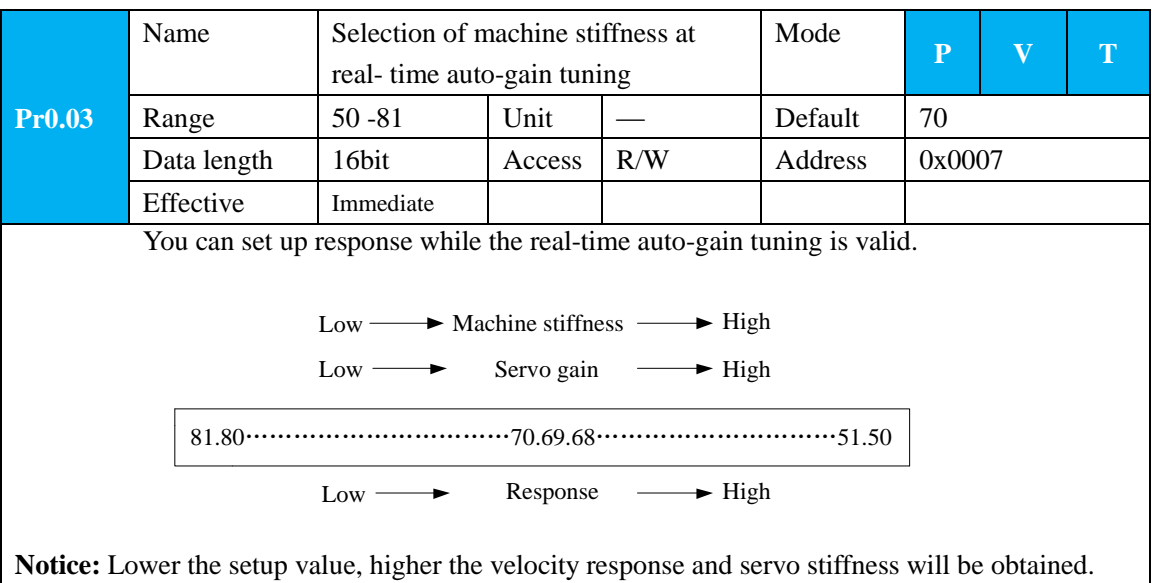

However, when decreasing the value, check the resulting operation to avoid oscillation or vibration. Control gain is updated while the motor is stopped. If the motor can't be stopped due to excessively

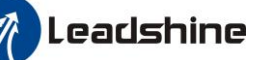

low gain or continuous application of one-way direction command, any change made to Pr0.03 is Not used for update. If the changed stiffness setting is made valid after the motor stopped, abnormal sound or oscillation will be generated. To prevent this problem, stop the motor after changing the stiffness setting and check that the changed setting is enabled.

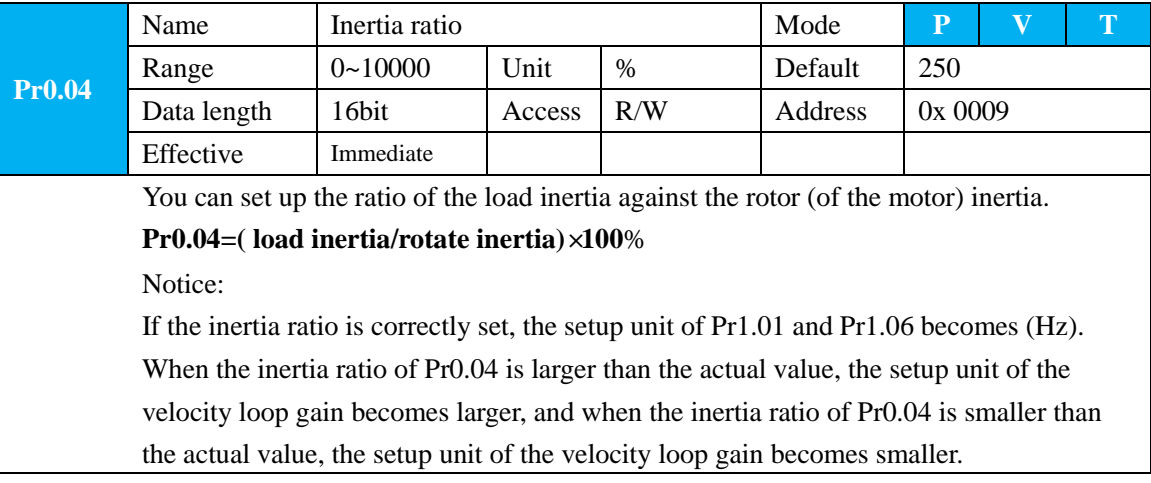

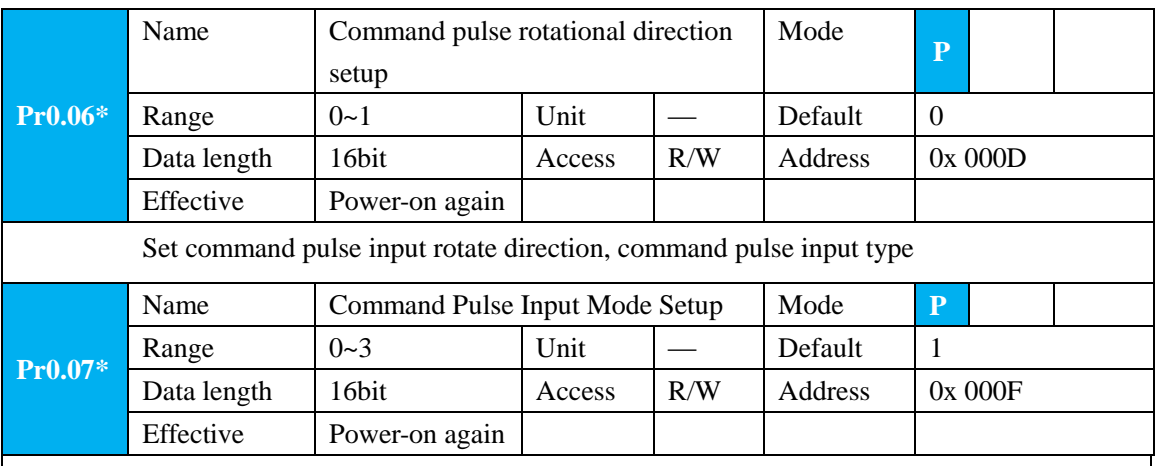

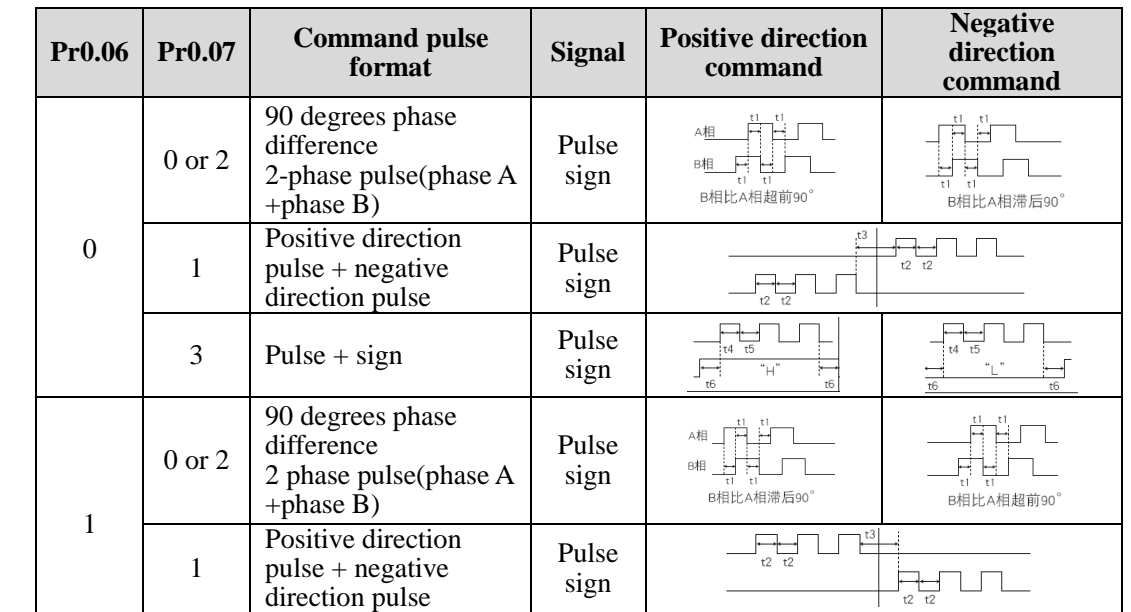

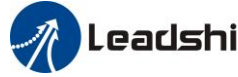

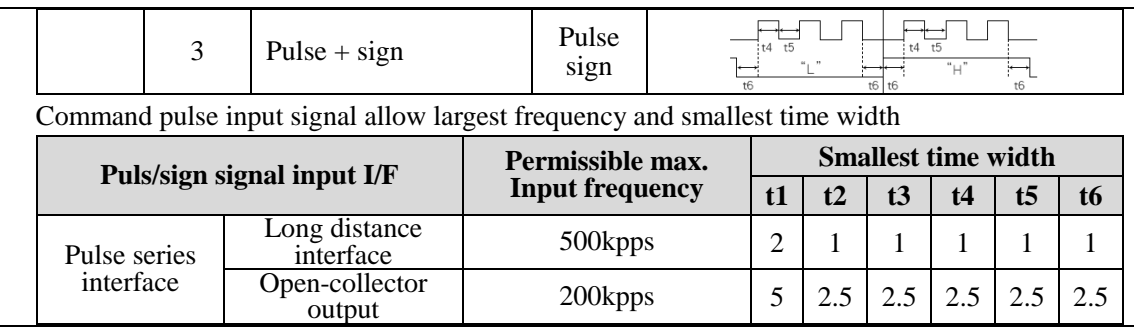

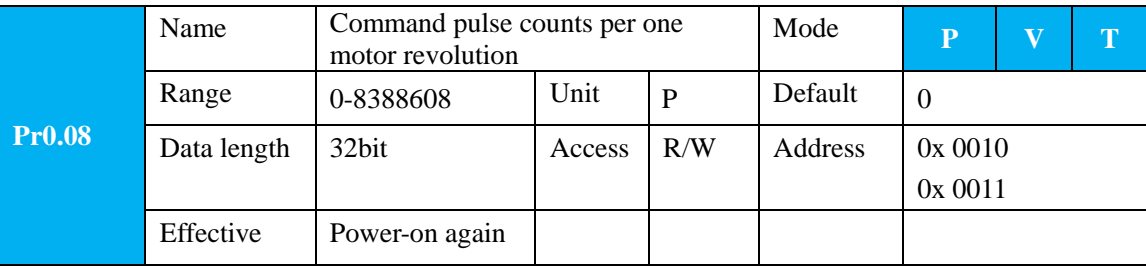

Set the command pulse that causes single turn of the motor shaft.

1) If  $Pr008\neq 0$ , the actual motor rotation turns = pulse number /  $Pr008$ 

2) If Pr008 = 0, Pr0.09 1<sup>st</sup> numerator of electronic gear and Pr0.10 denominator of electronic gear become valid.

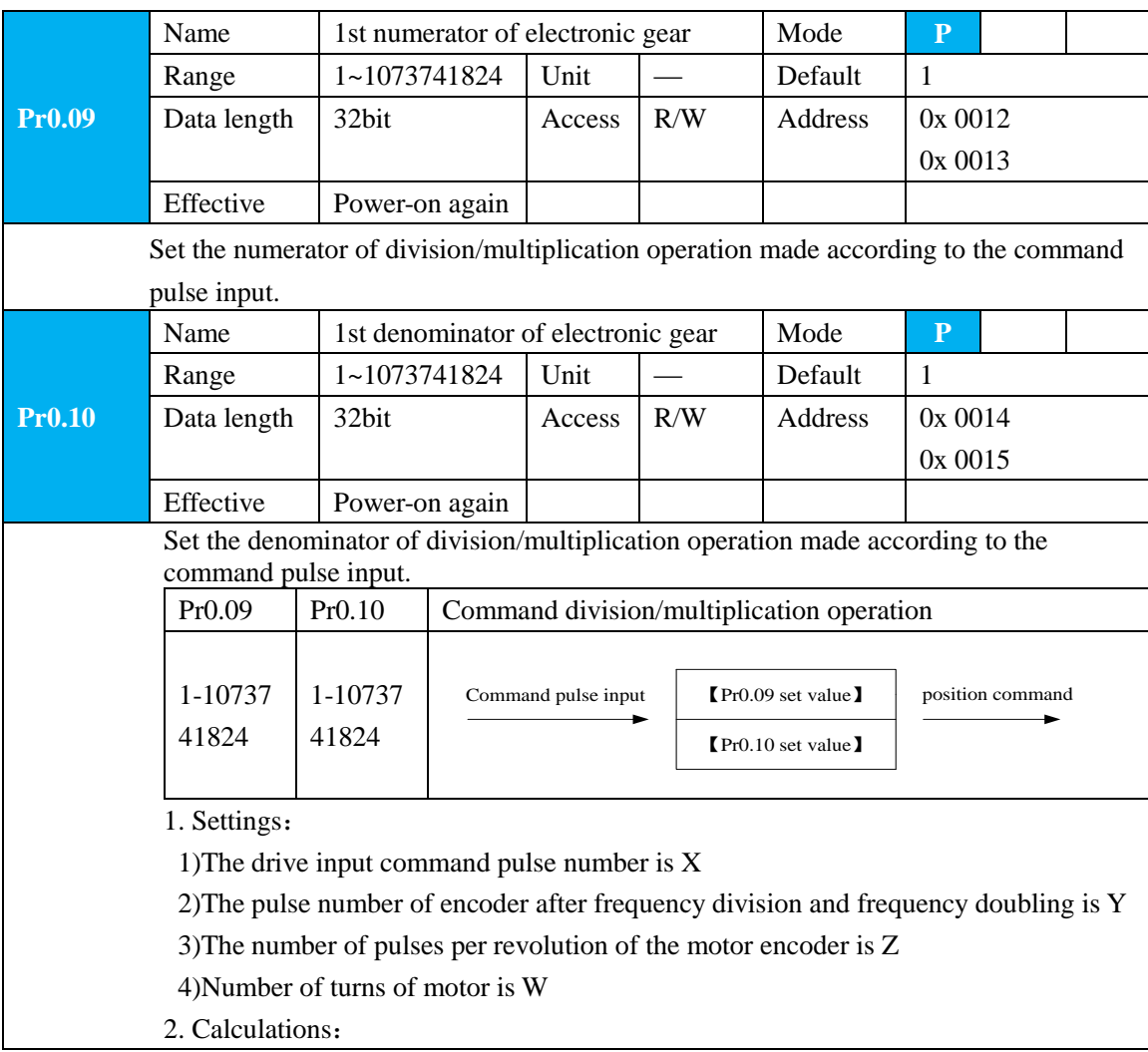

### 1)Y=X\* Pr0.09 / Pr0.10 2)17-bit encoder: Z=2^17 = 131072

23-bit encoder: Z=2^23 = 8388608

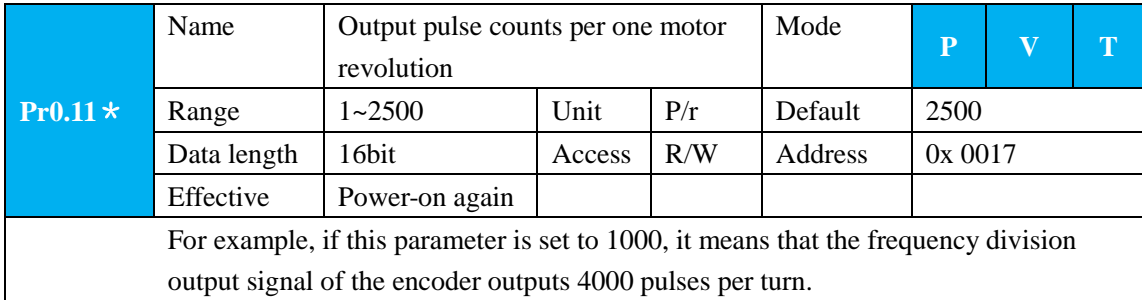

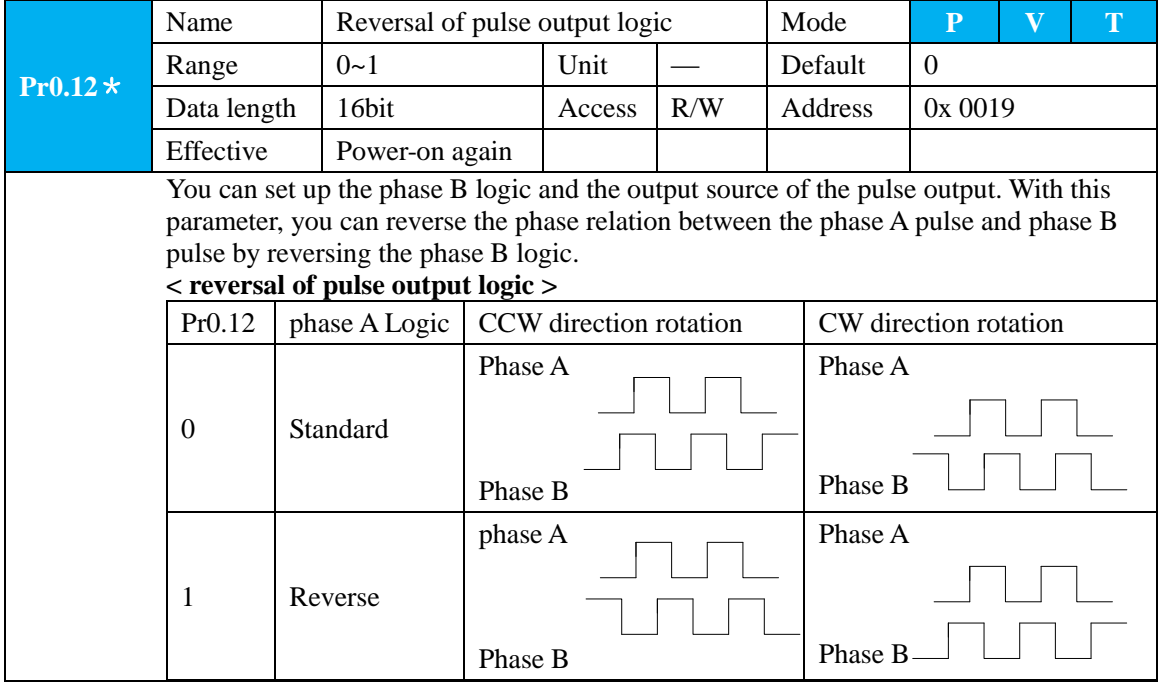

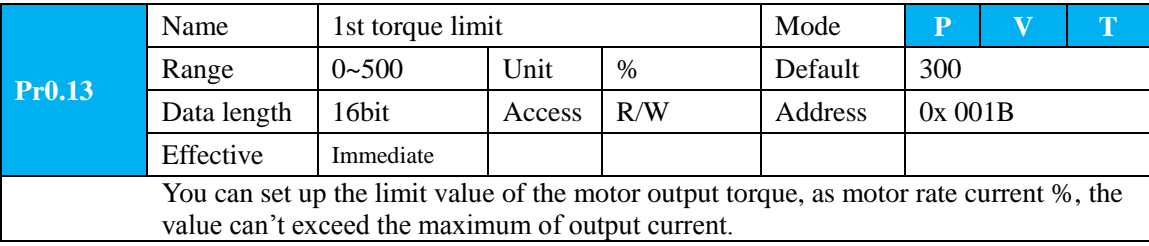

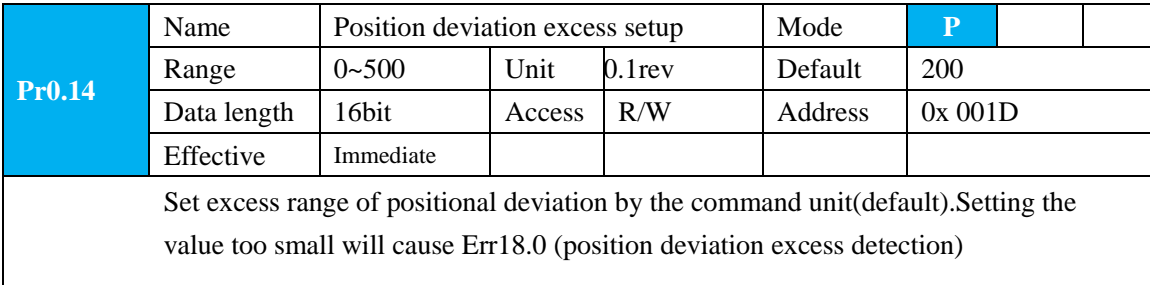

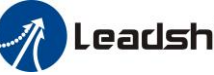

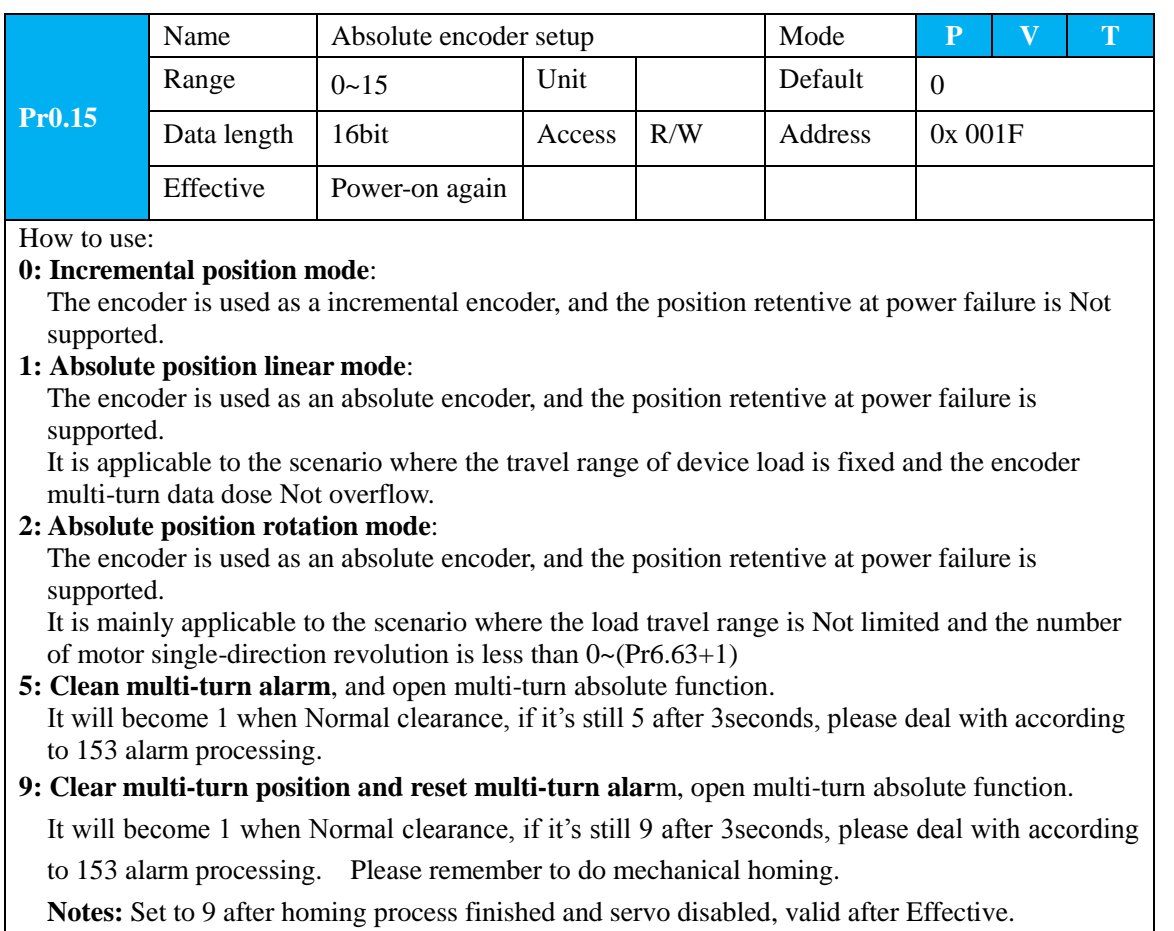

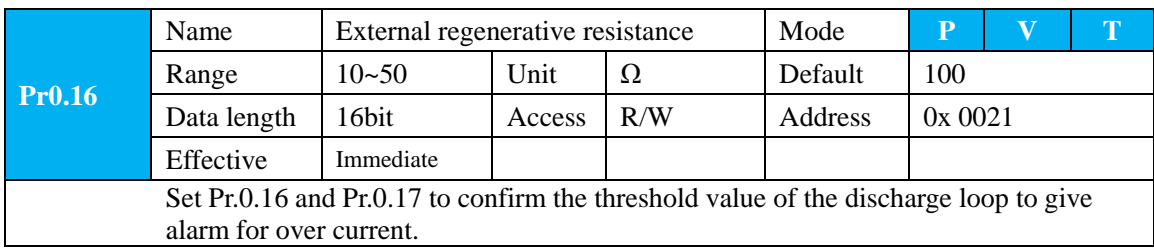

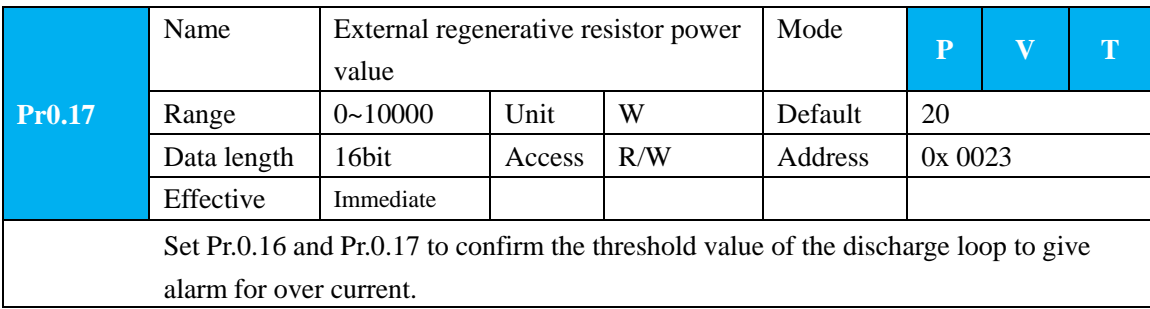

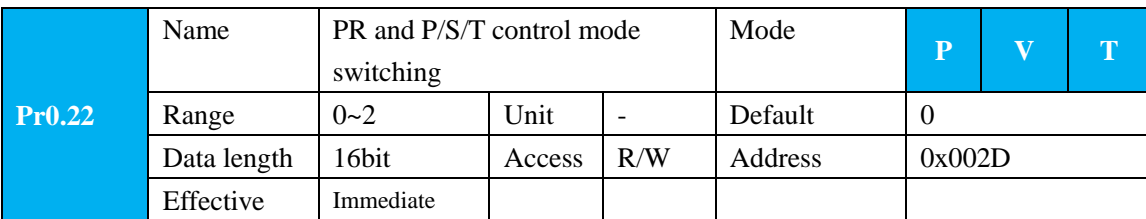

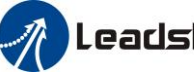

When you set up the Pr0.01 of 6, you can set the 2nd mode with Pr0.22. You can select either the 1st or the 2nd with control mode switching input(C-MODE). When C-MODE is on, the 1st mode (PR) will be selected. When C-MODE is off, the 2nd mode will be selected.

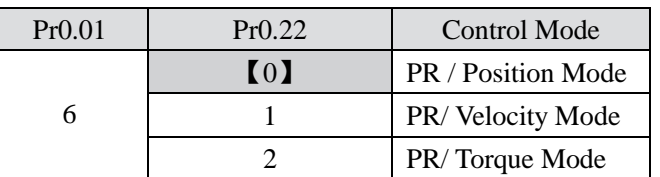

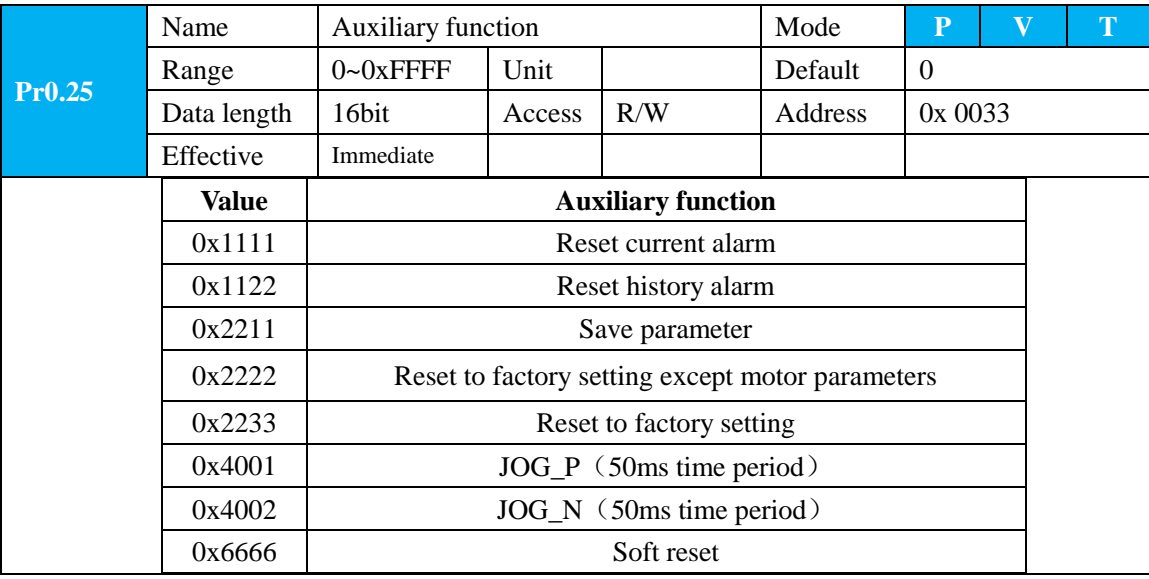

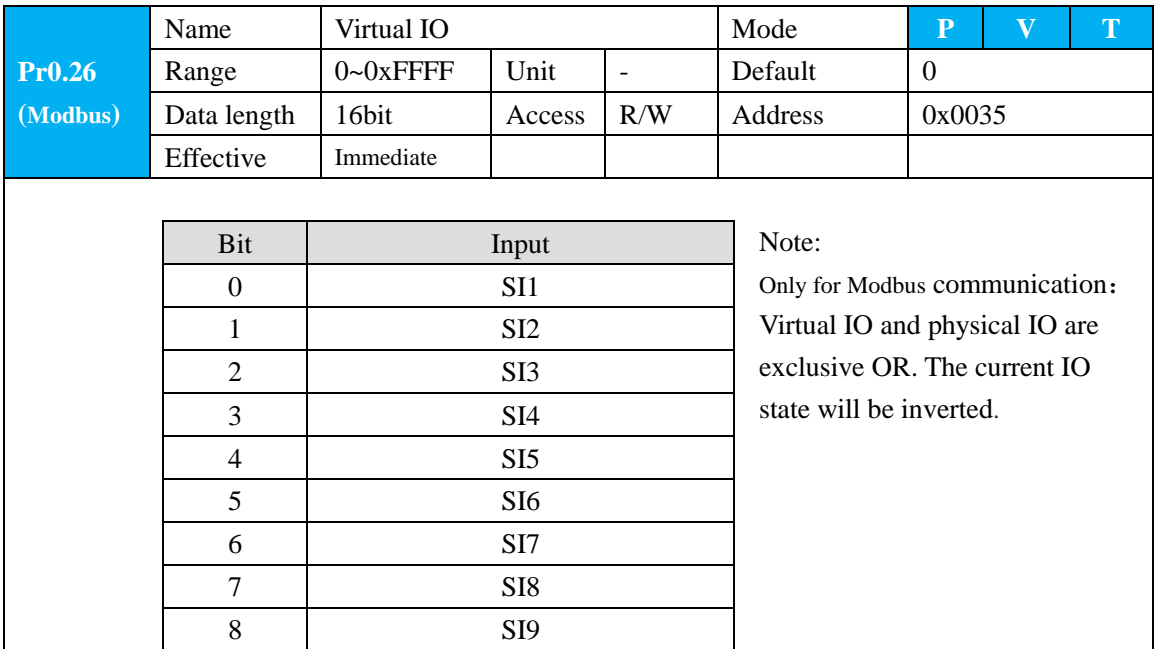

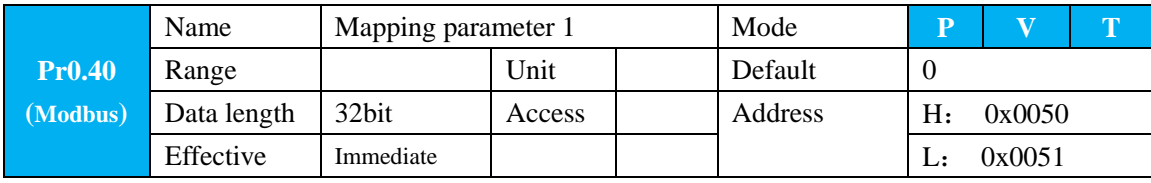

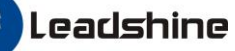

It is mainly provided to the user to quickly read and write decentralized parameter addresses.

You can set Pr0.50 to the mapping parameter which you want to read and write. When you read and write Pr0.40 data, it is equivalent to reading and writing the parameters specified by Pr0.50.

The parameter setting method is described in Pr0.57

Note:

The parameter Range, Unit, Access, etc. of Pr0.40 are determined by the parameter specified by Pr0.50.

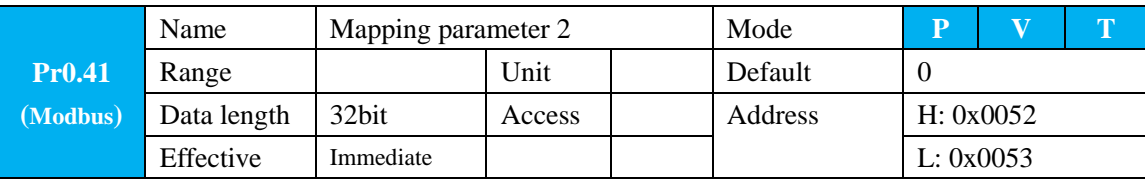

The parameter description refers to Pr0.40, and the parameter setting method refers to Pr0.57.

Note:

The parameter Range, Unit, Access, etc. of Pr0.41 are determined by the parameter specified in Pr0.51.

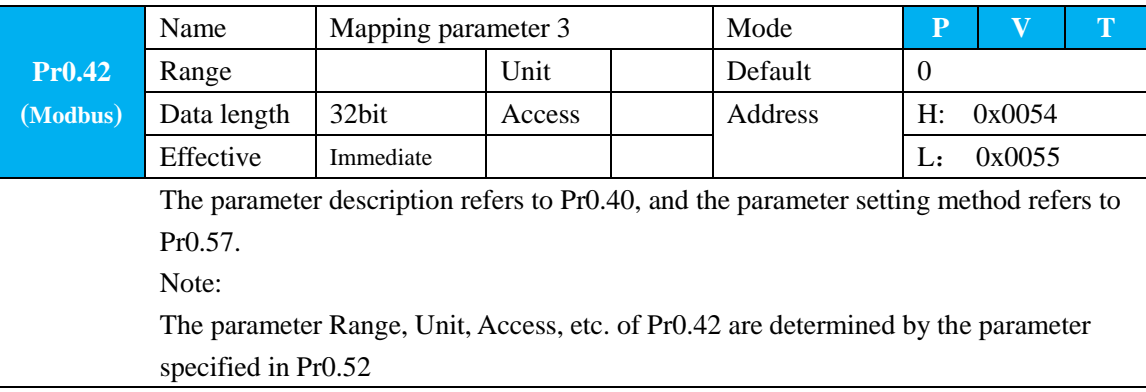

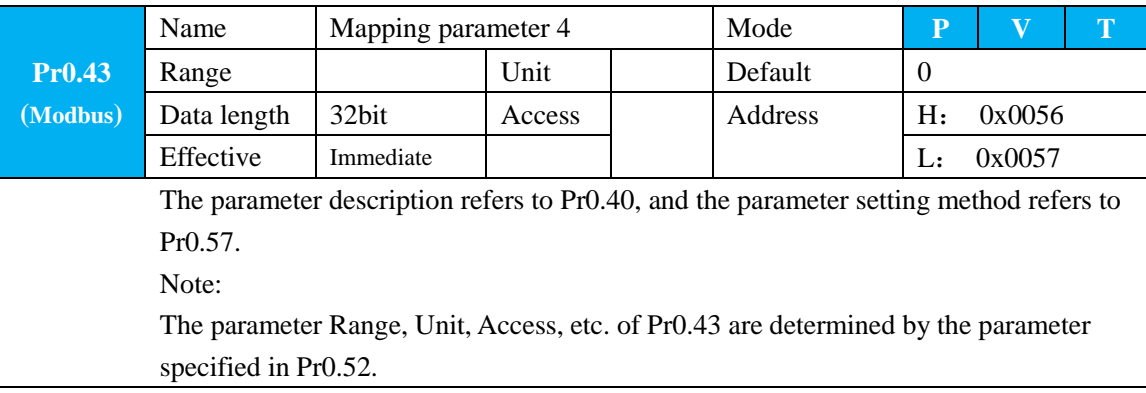

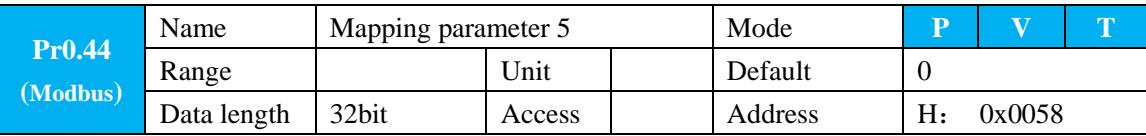

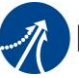

Effective Immediate I L: 0x0059 The parameter description refers to Pr0.40, and the parameter setting method refers to Pr0.57. Note: The parameter Range, Unit, Access, etc. of Pr0.44 are determined by the parameter

specified in Pr0.54.

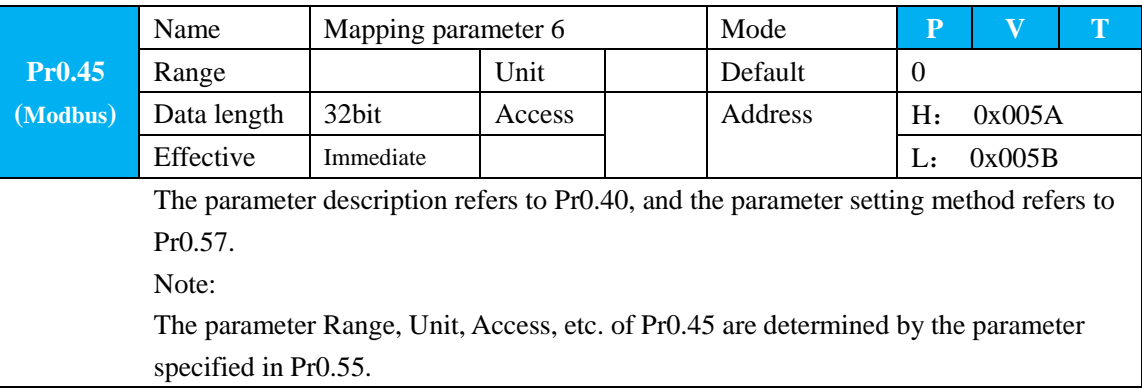

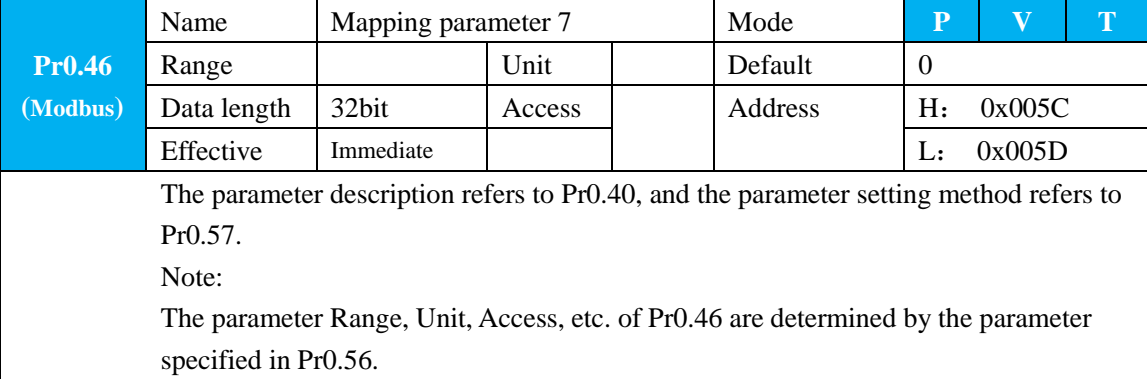

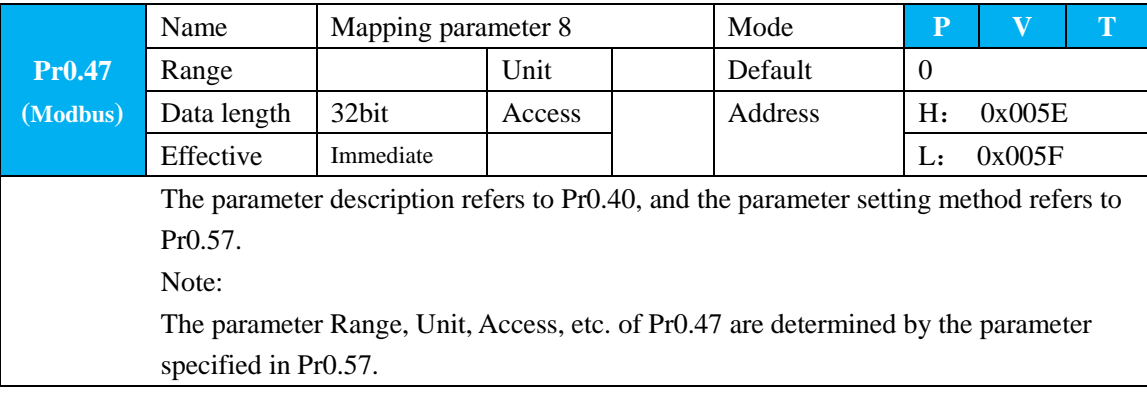

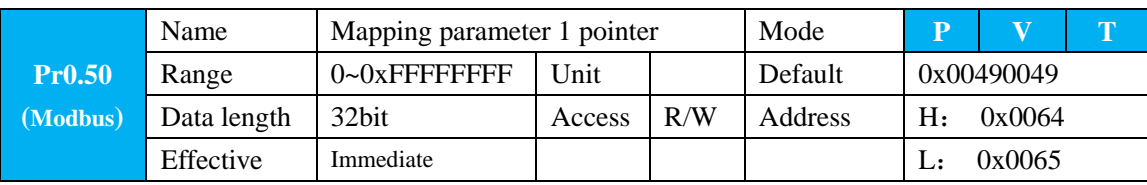

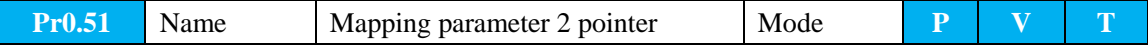

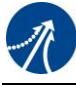

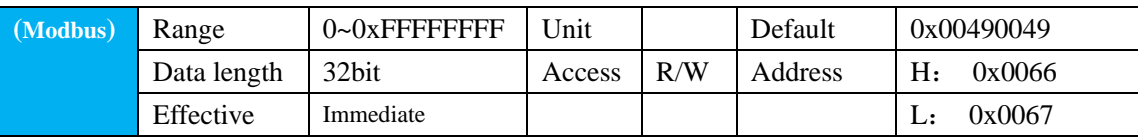

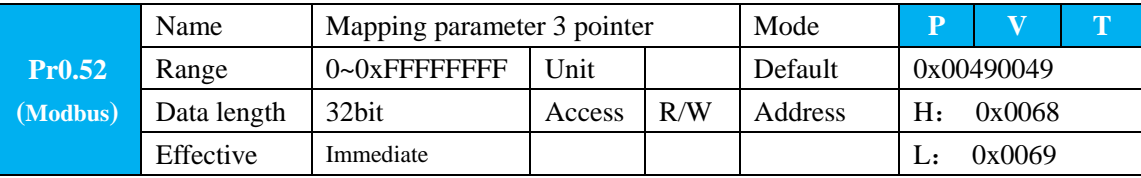

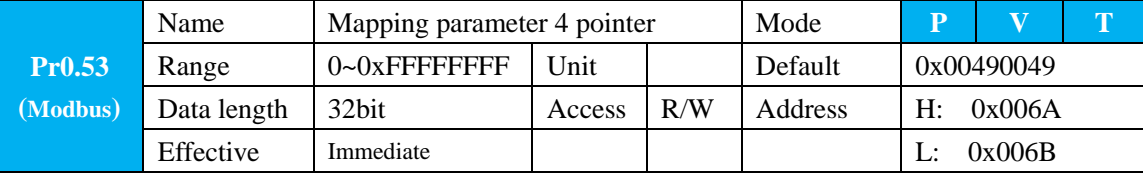

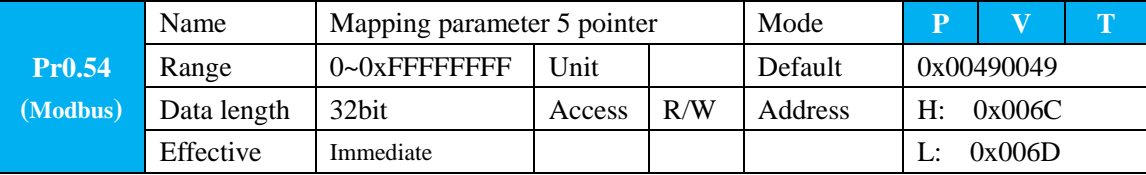

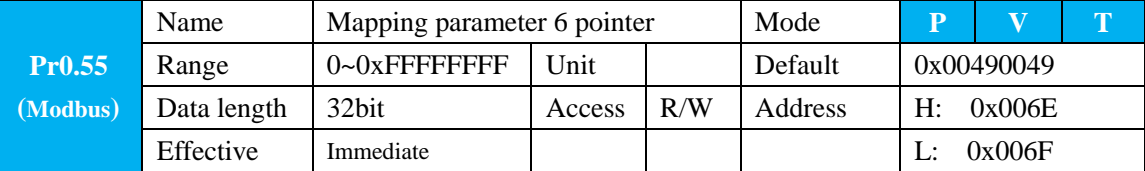

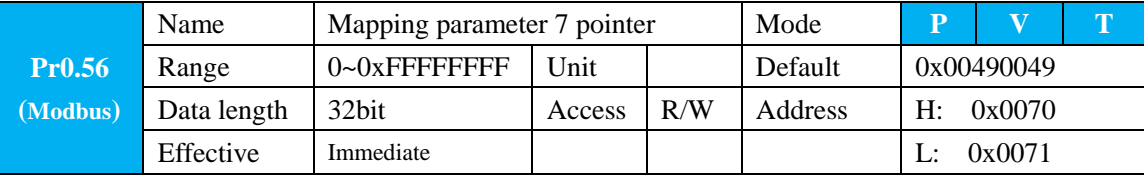

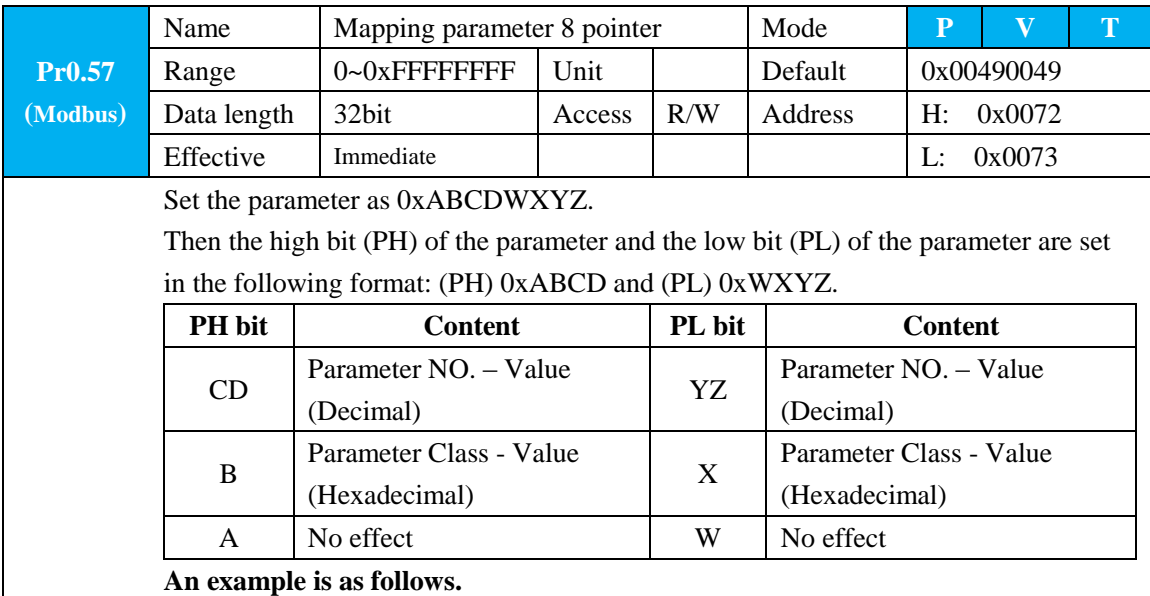

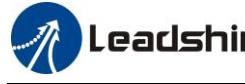

The Data length of Mapping parameter 1 - Pr0.40 is 32bit, so Pr0.40 can be mapped to two 16bit parameters or one 32bit parameter.

The content of Pr0.50 is as follows:

(mapping parameter 1 pointer: Pr0.50; value of mapping parameter 1: Pr0.40) The high bit (PH) of Pr0.40 corresponds to the high bit of Pr0.50. The low bit (PL) of Pr0.40 corresponds to the low bit of Pr0.50.

1. When the high bit value of Pr0.50 is not equal to the low bit value of Pr0.50 (PH  $\neq$ PL), it means that Pr0.40 is mapped to two 16bit mapping parameters. If you set Pr0.50=0x06200101; that is, PH=0x0620,PL=0x0101; write 0x0005 0064 to Pr0.40; then it will write 0x0005 to parameter Pr6.20, and 0x0064 to parameter Pr1.01.

2. When the high bit value of Pr0.50 is equal to the low bit value of Pr0.50 (PH=PL), it means that Pr0.40 is mapped to one 32bit mapping parameter.

If you set Pr0.50=0x01150115; that is, PH=0x0115, PL=0x0115; write 0x00000001 to Pr0.40; then it will write 0x00000001 to parameter Pr1.15.

### **5.2.2**【**Class 1**】**Gain Adjust**

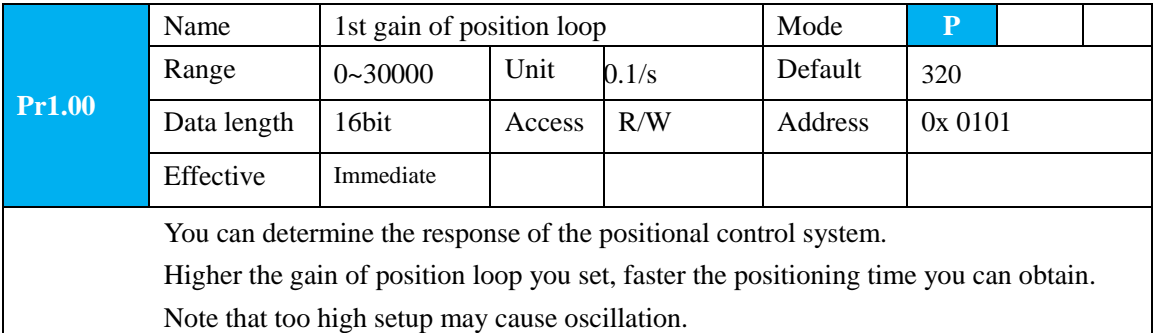

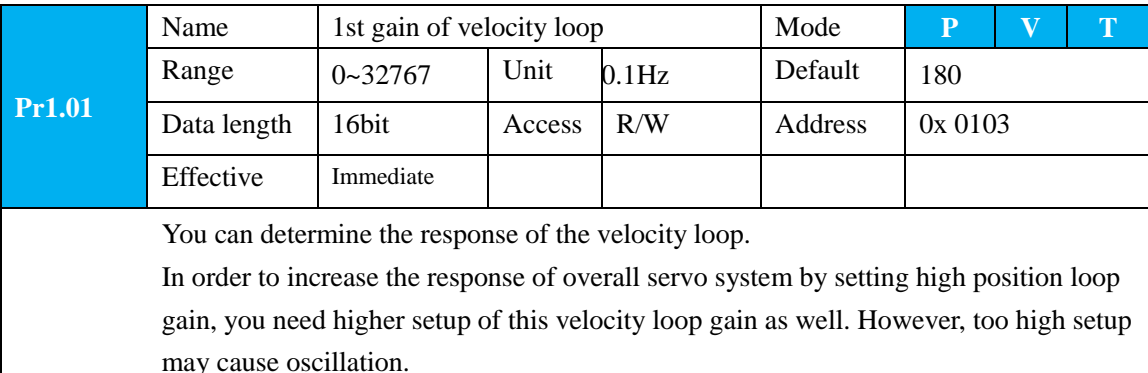

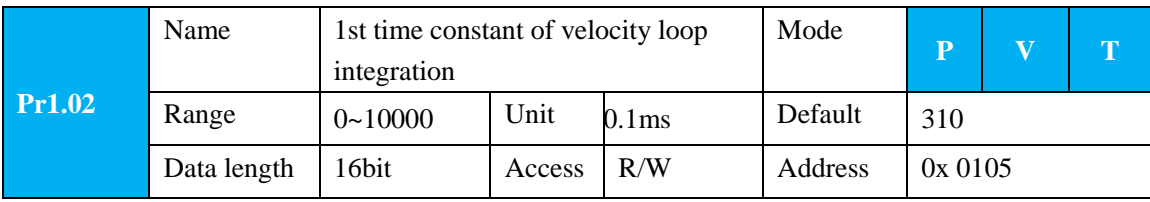

Effective Immediate You can set up the integration time constant of velocity loop, Smaller the setup, faster you can dog-in deviation at stall to 0.The integration will be maintained by setting to"9999".The integration effect will be lost by setting to"10000".

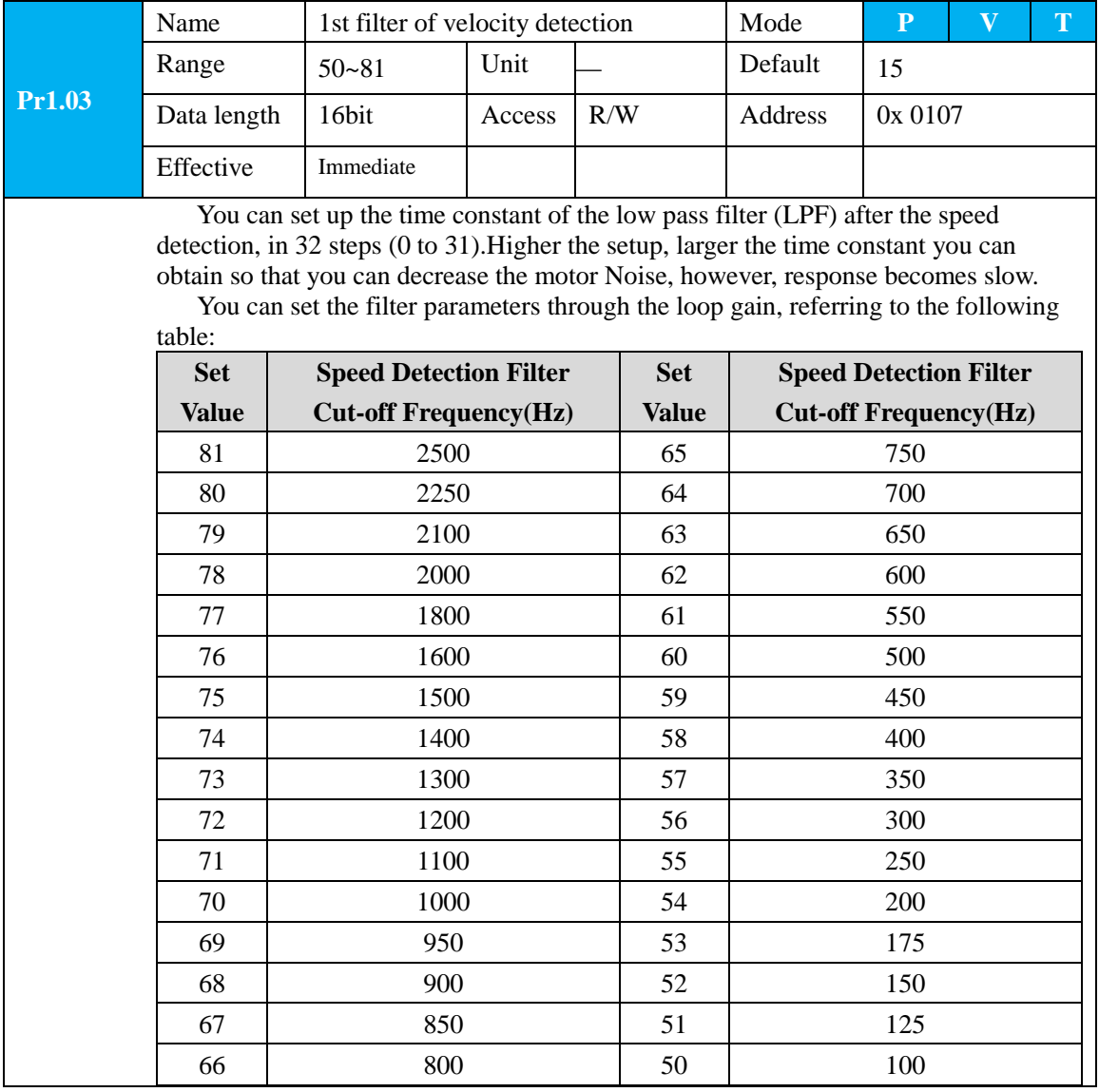

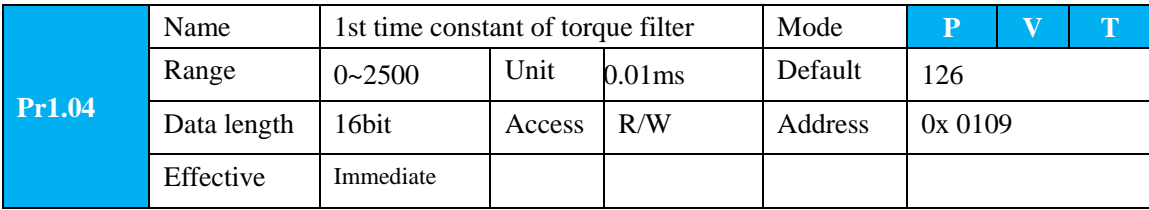

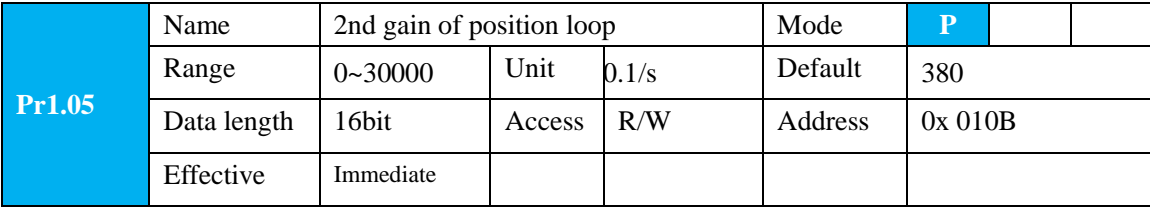

69

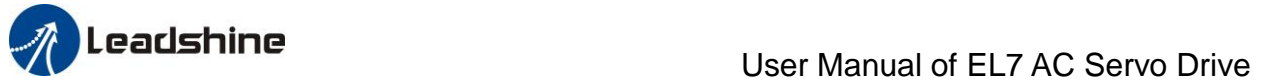

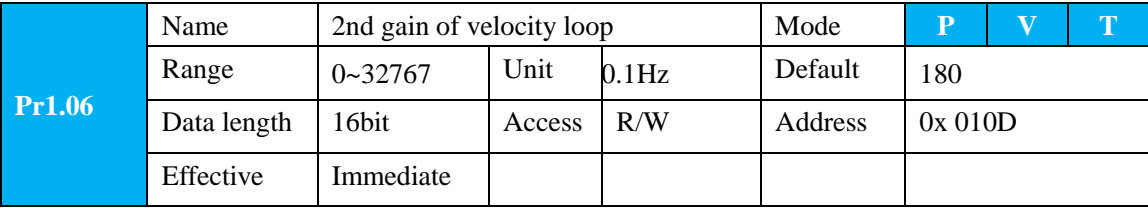

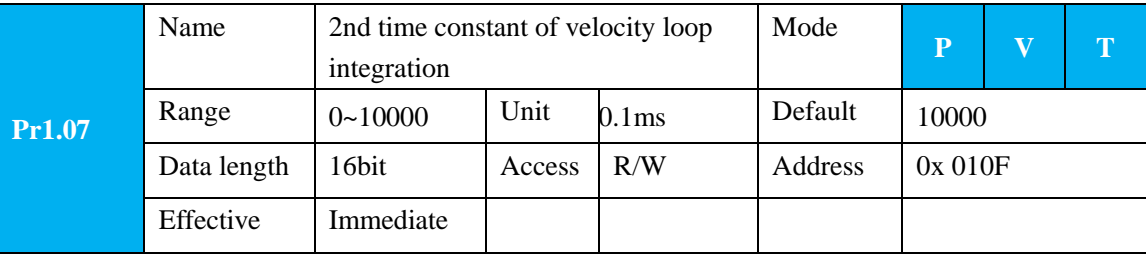

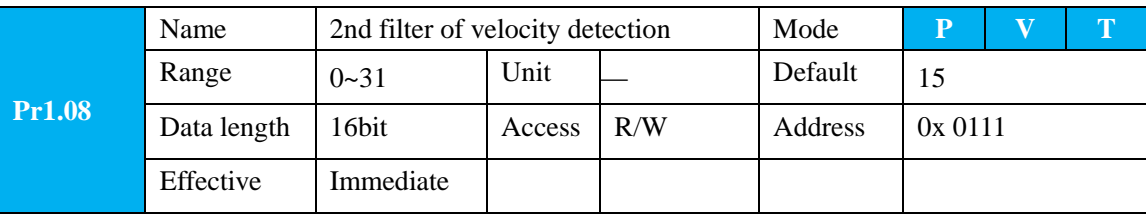

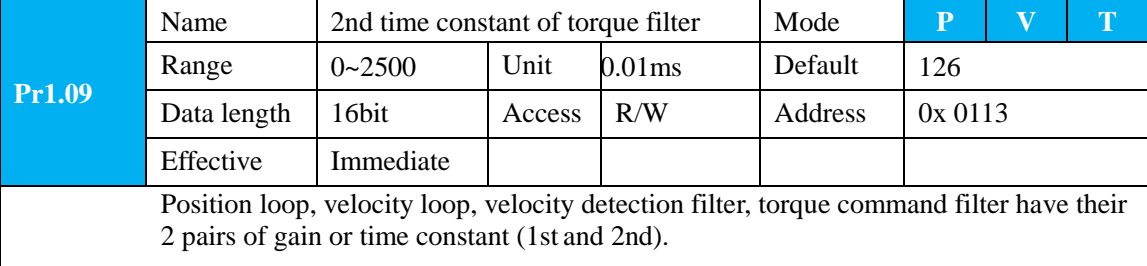

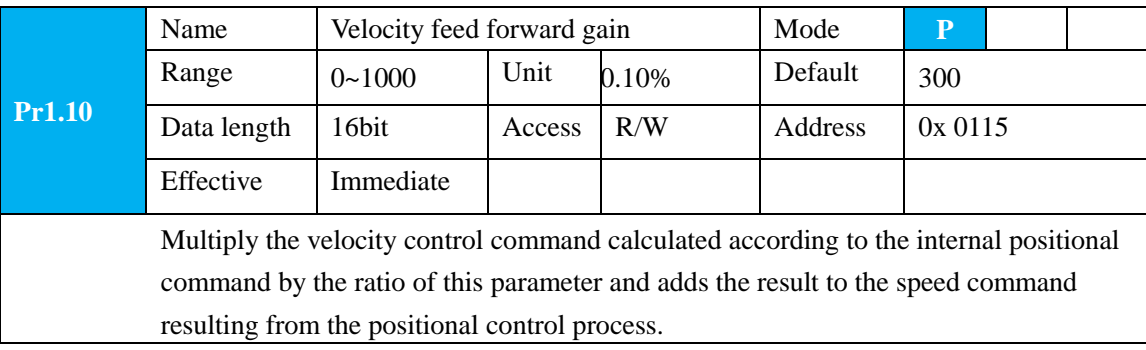

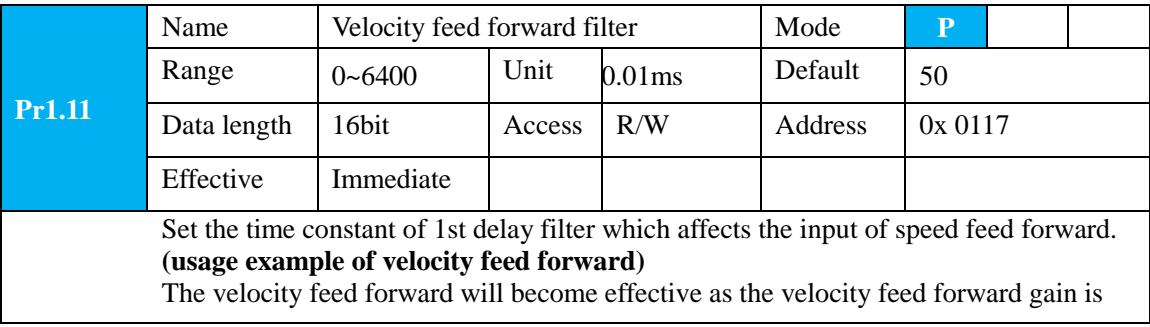

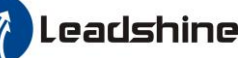

gradually increased with the speed feed forward filter set at approx.50 (0.5ms). The positional deviation during operation at a constant speed is reduced as shown in the equation below in proportion to the value of velocity feed forward gain.

Position deviation [ unit of command]=command speed [ unit of command /s]/position loop gain $[1/s] \times (100$ -speed feed forward gain $[\%] / 100$ 

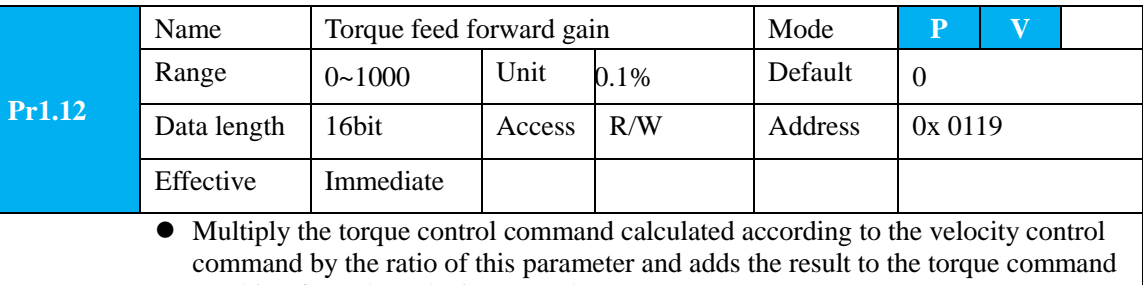

- resulting from the velocity control process. To use torque feed forward, correctly set ratio of inertia. Set the inertia ratio that can be calculated from the machine specification to Pr0.04 inertia ratio.
- Positional deviation at a constant acceleration/deceleration can be minimized close to 0 by increasing the torque forward gain .this means that positional deviation can be maintained at near 0 over entire operation range while driving in trapezoidal speed pattern under ideal condition where disturbance torque is Not active.

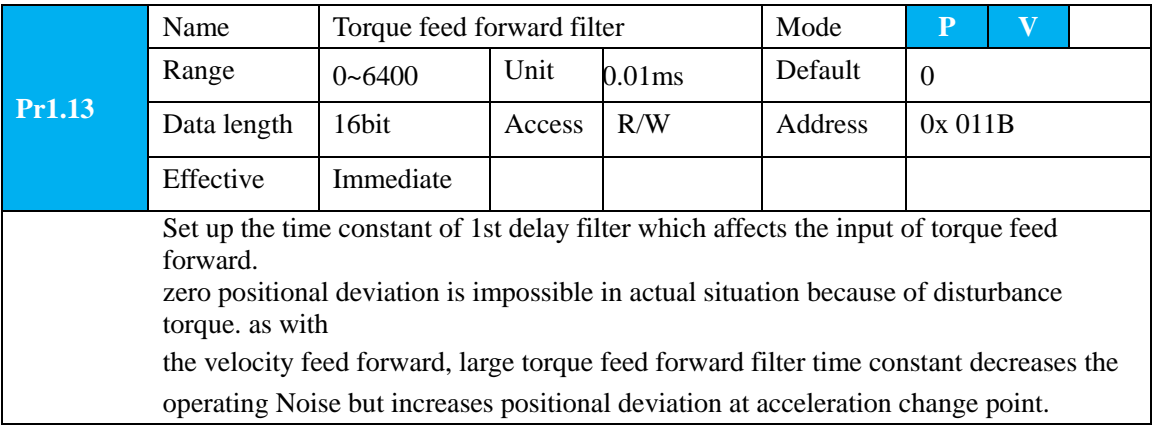

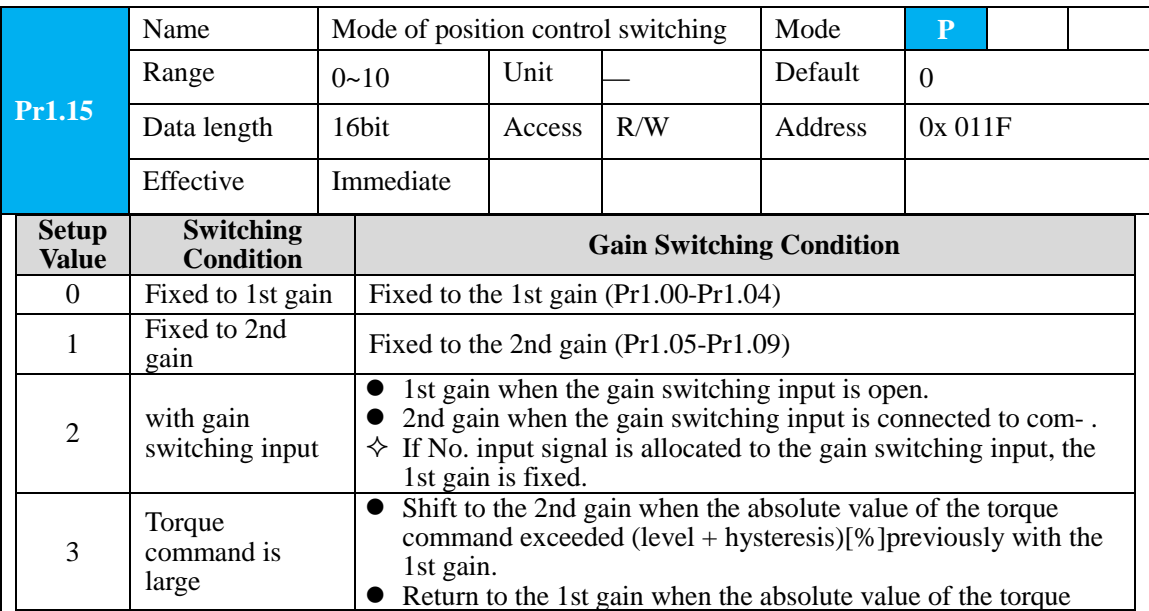

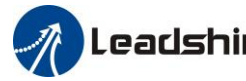

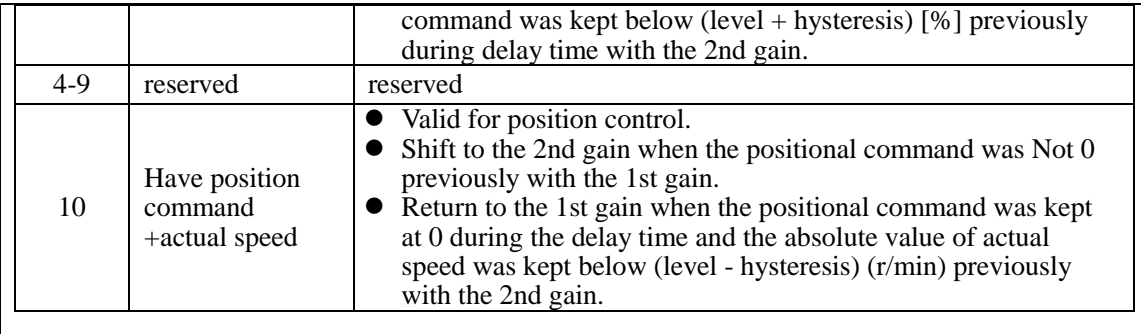

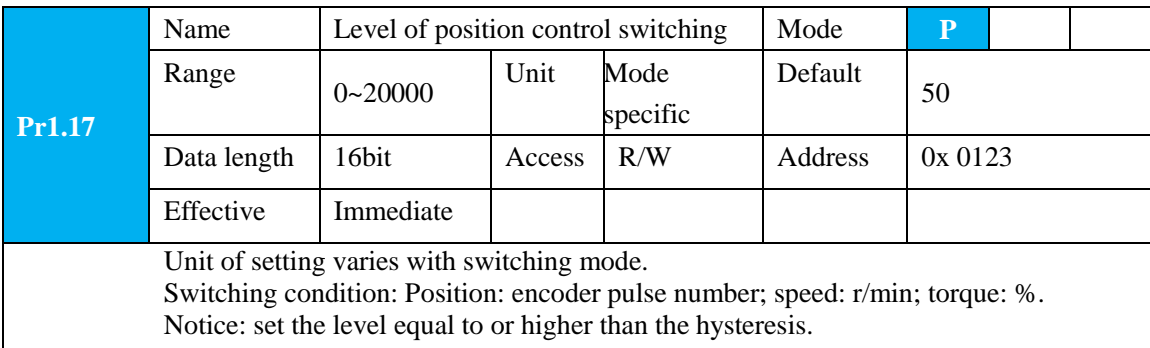

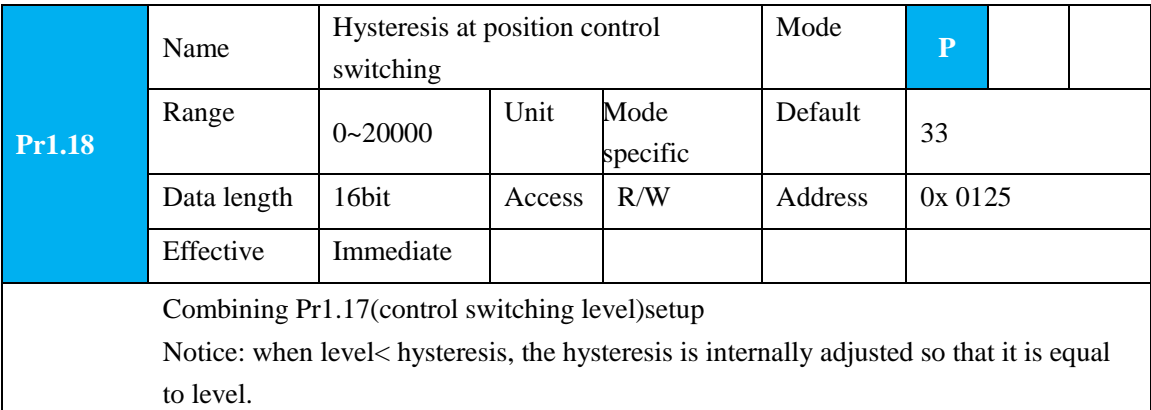

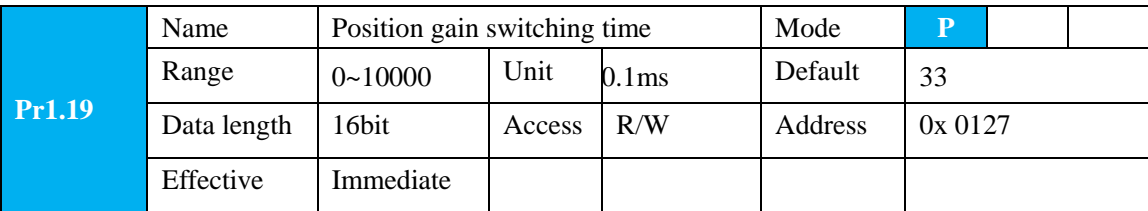
For position controlling: if the difference between 1st gain and 2nd gain is large, the increasing rate of position loop gain can be limited by this parameter.

### **<Position gain switching time>**

Notice: when using position control, position loop gain rapidly changes, causing torque change and vibration. By adjusting Pr1.19 position gain switching time, increasing rate of the position loop gain can be decreased and variation level can be reduced.

Example: 1st (pr1.00) <-> 2nd (Pr1.05)

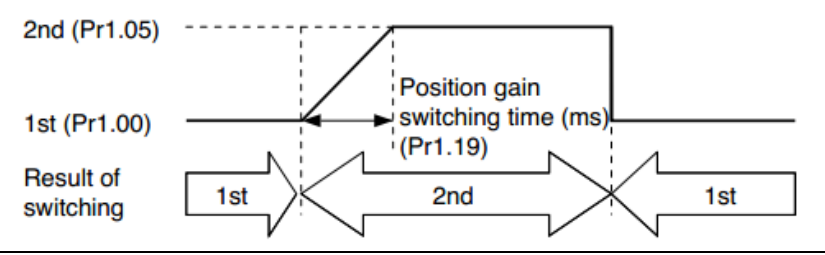

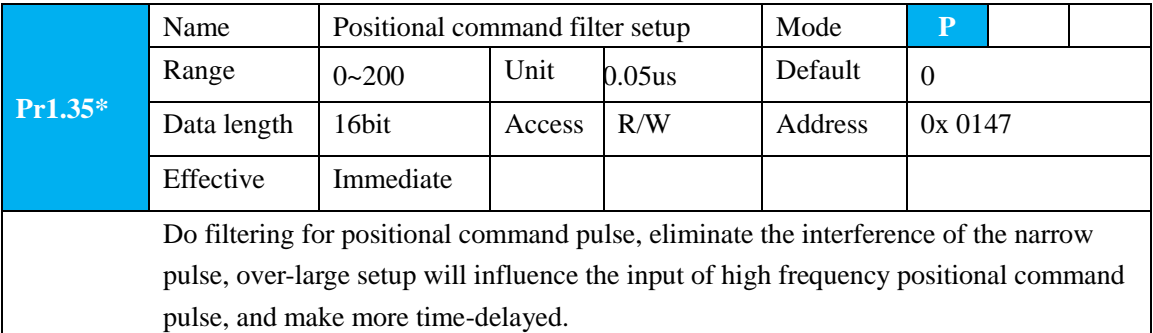

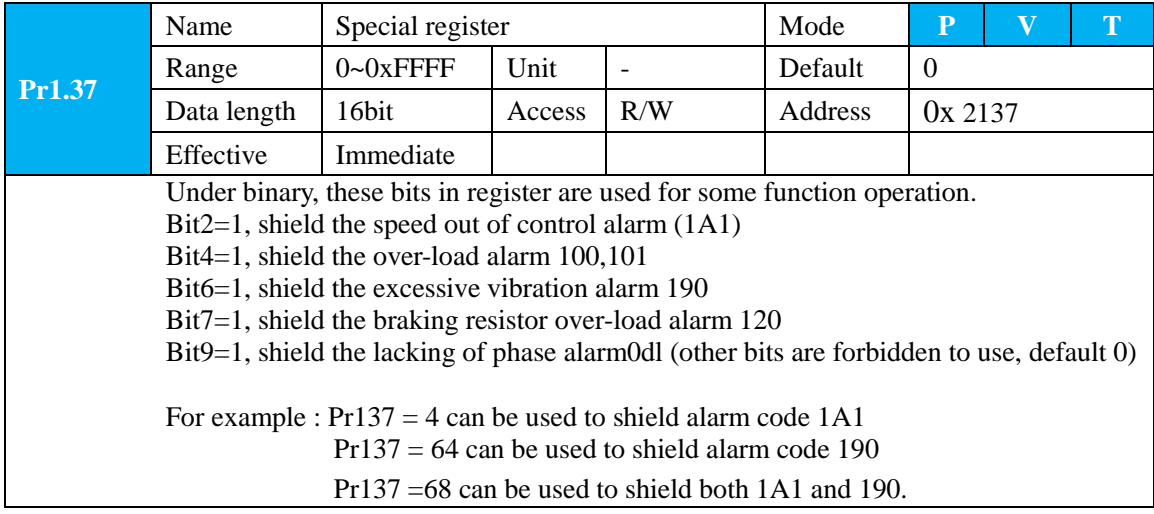

### **5.2.3**【**Class 2**】**Vibration Suppression**

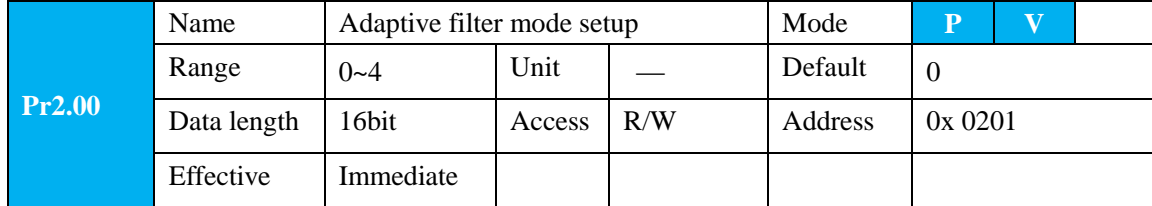

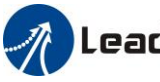

Set up the resonance frequency to be estimated by the adaptive filter and the special the operation after estimation.

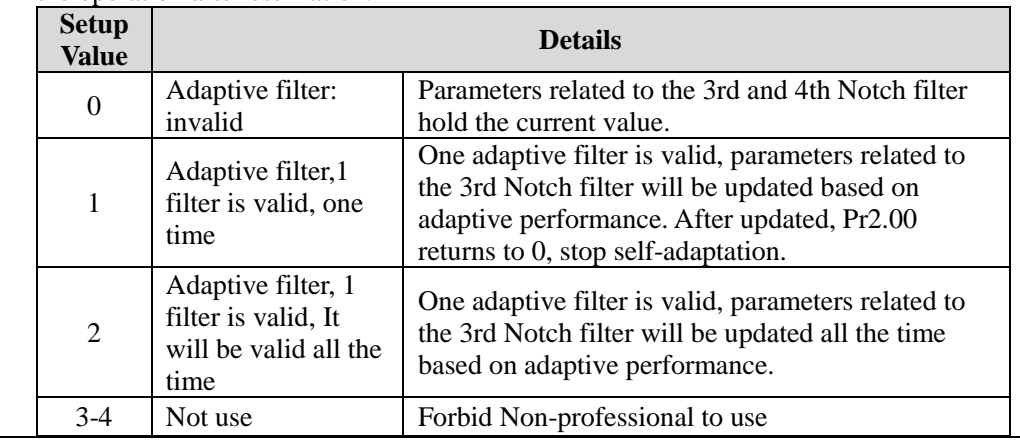

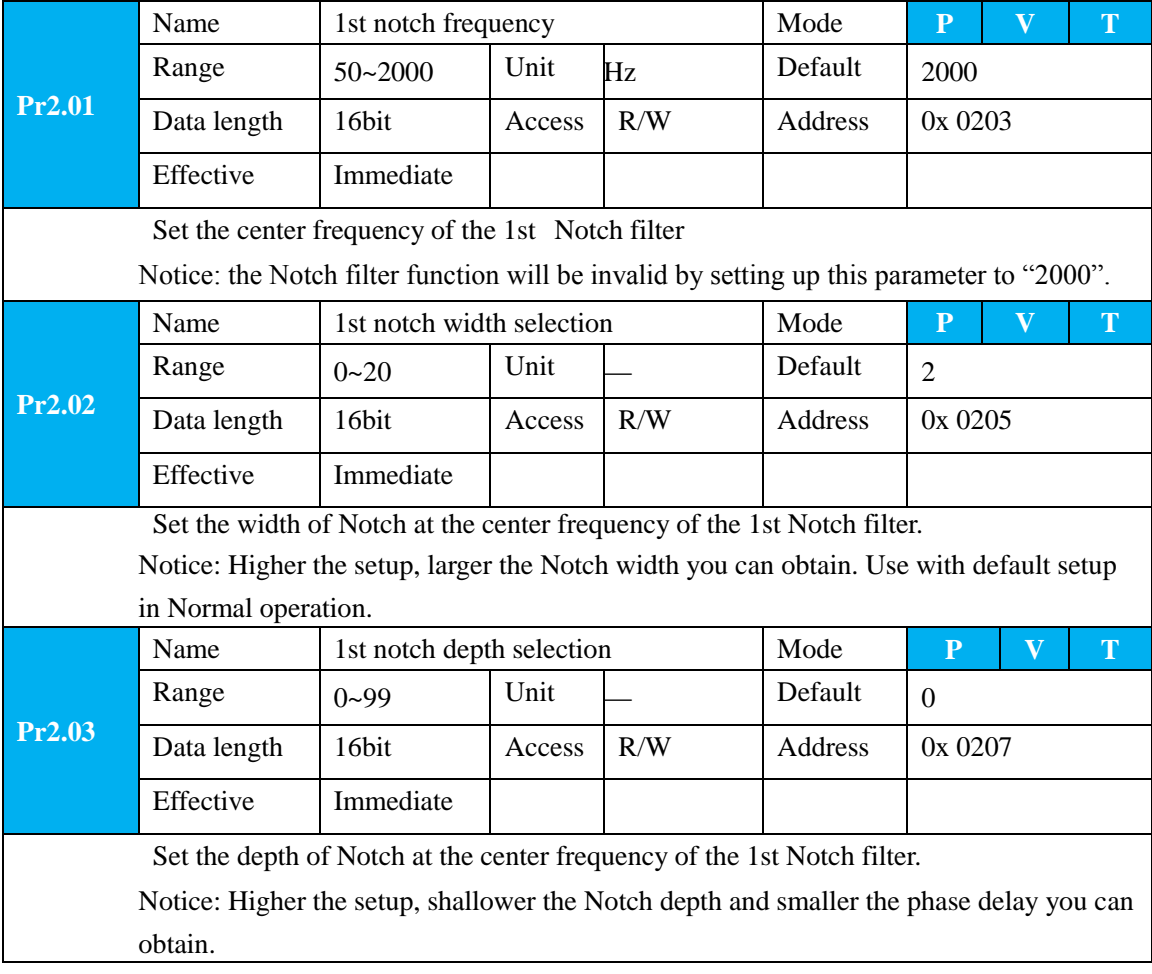

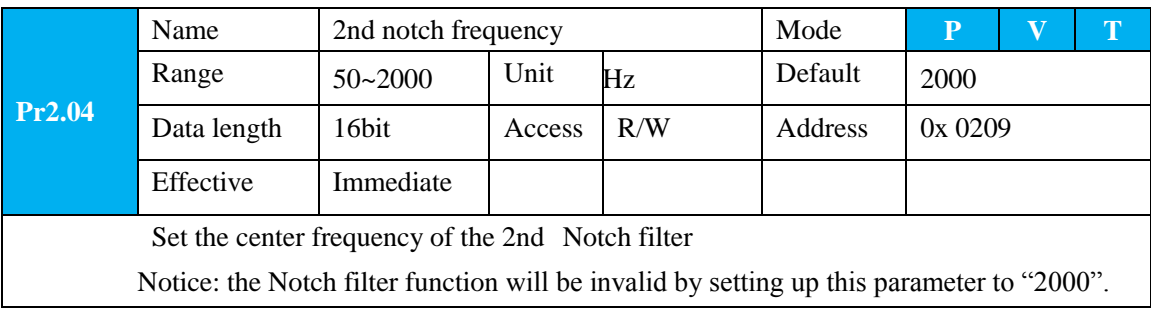

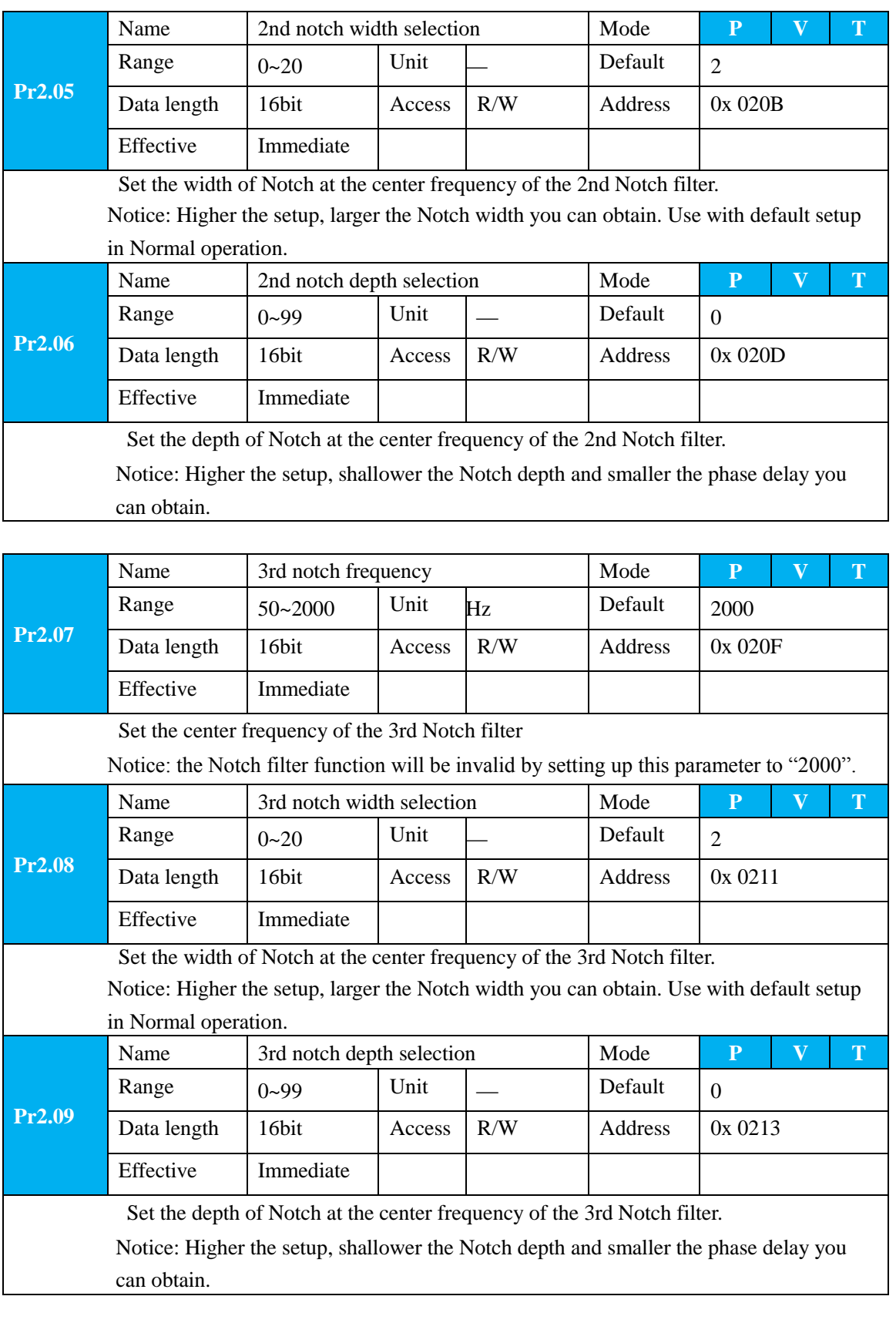

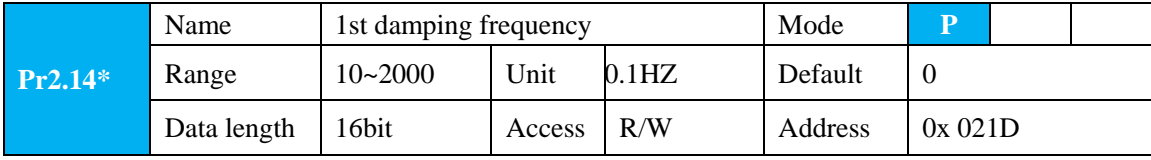

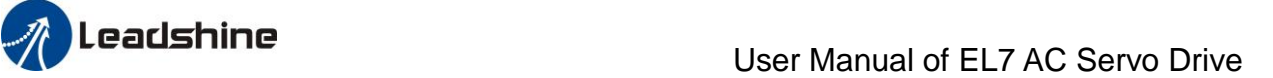

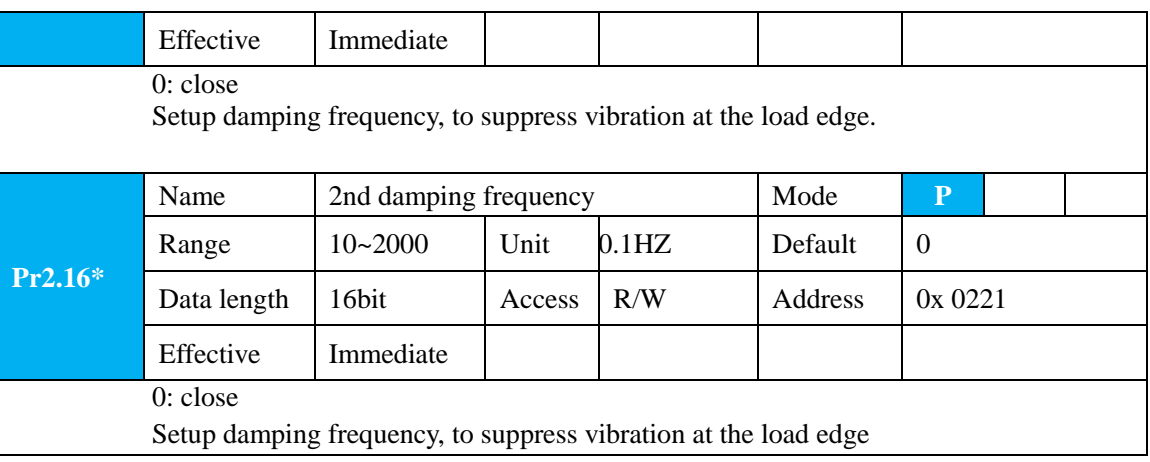

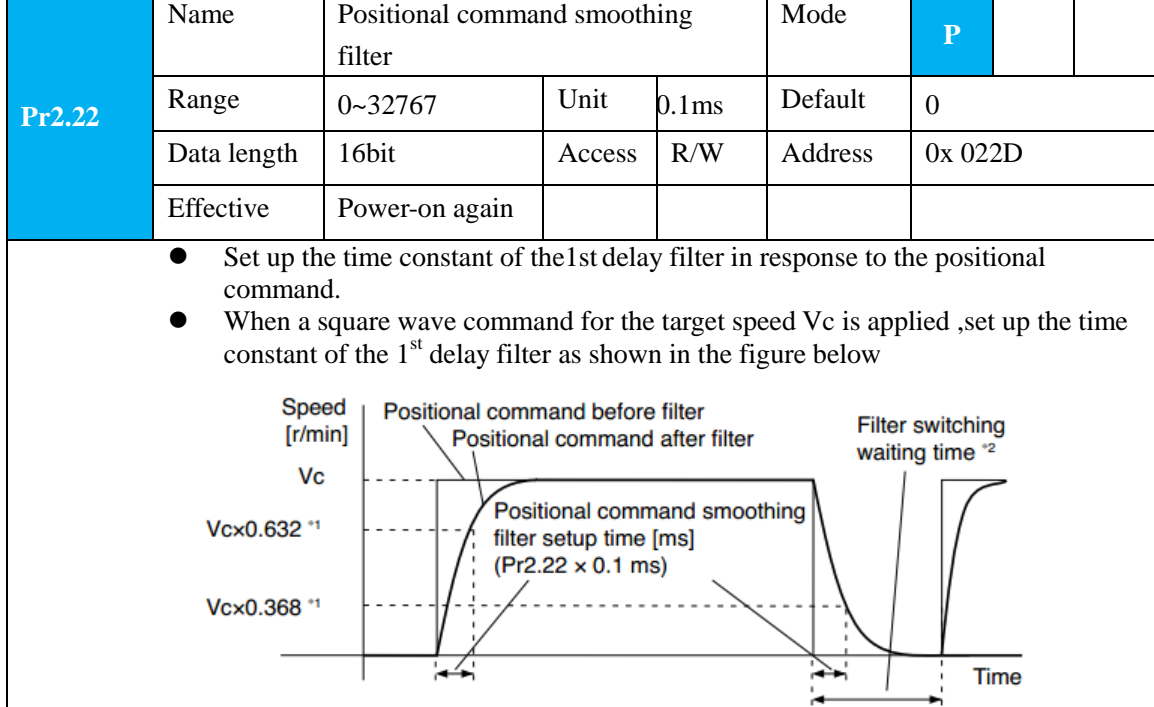

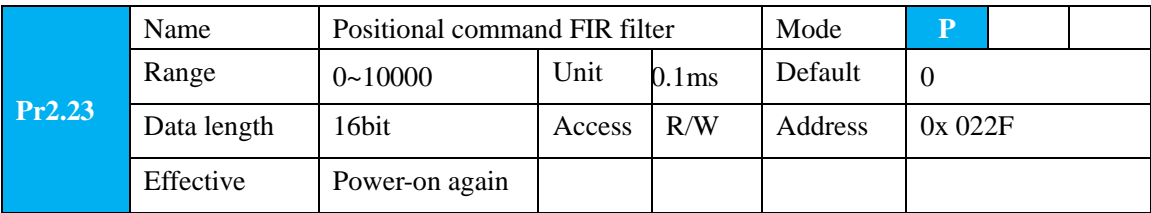

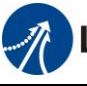

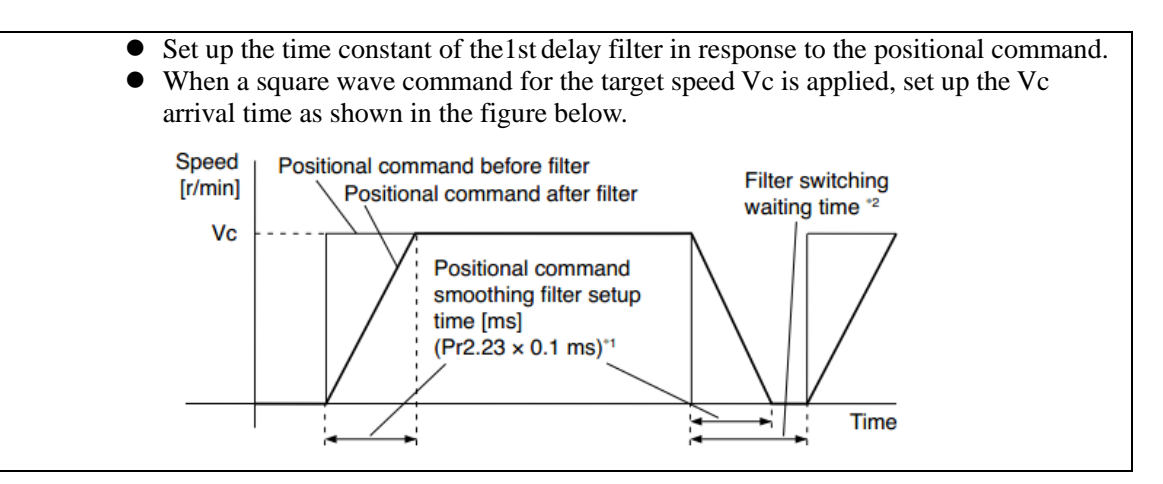

### **5.2.4**【**Class 3**】**Velocity/ Torque Control**

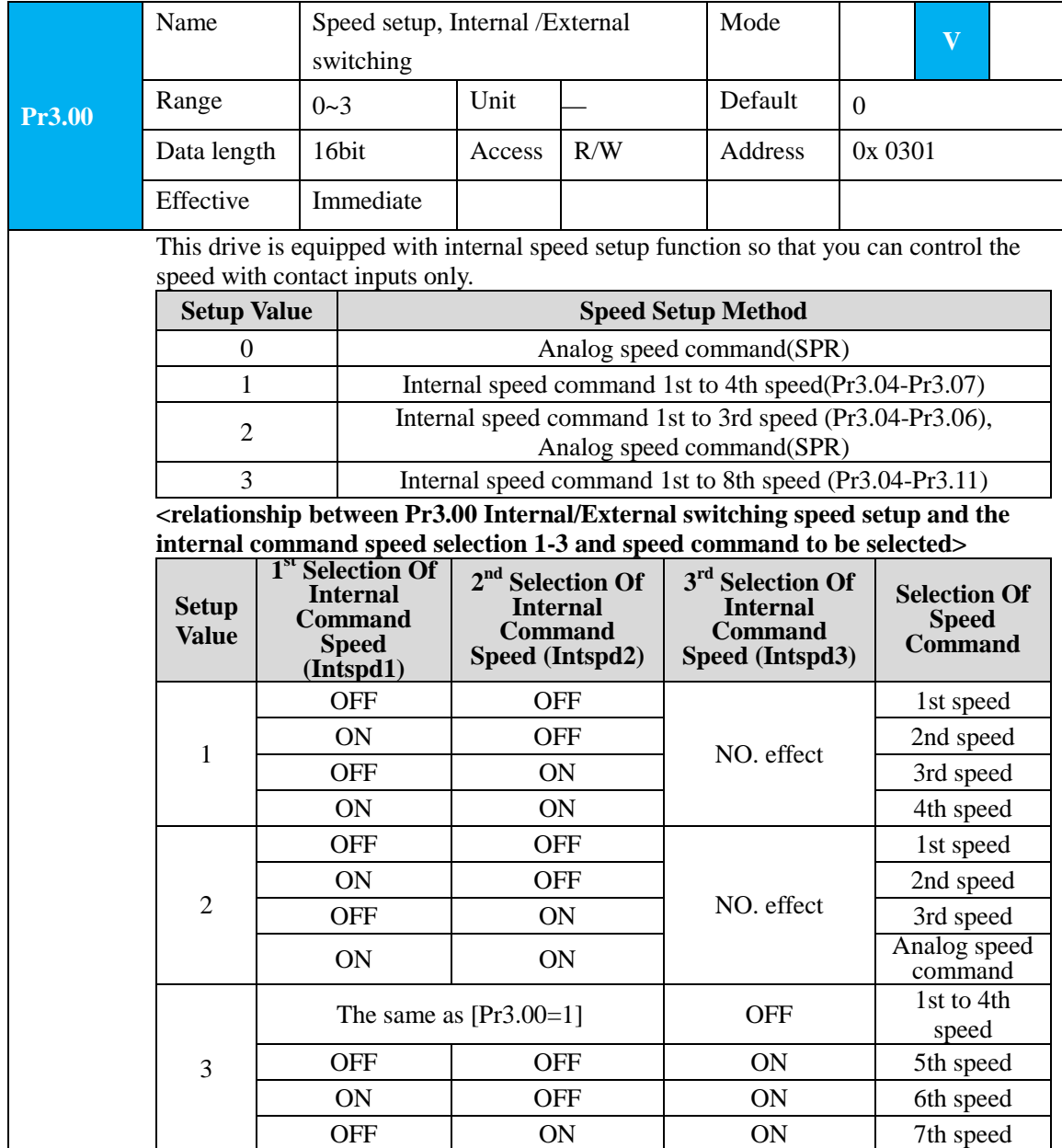

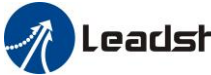

 $\mathbf{I}$ 

 $\overline{\phantom{a}}$ 

## Leadshine<br>User Manual of EL7 AC Servo Drive

 $\top$ 

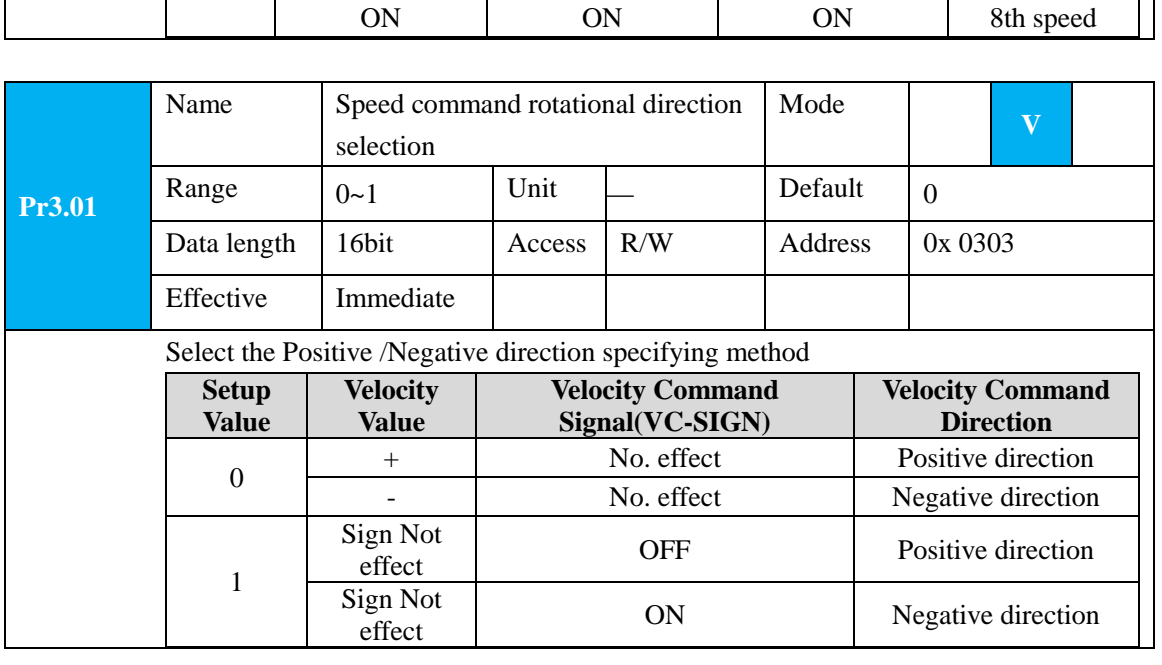

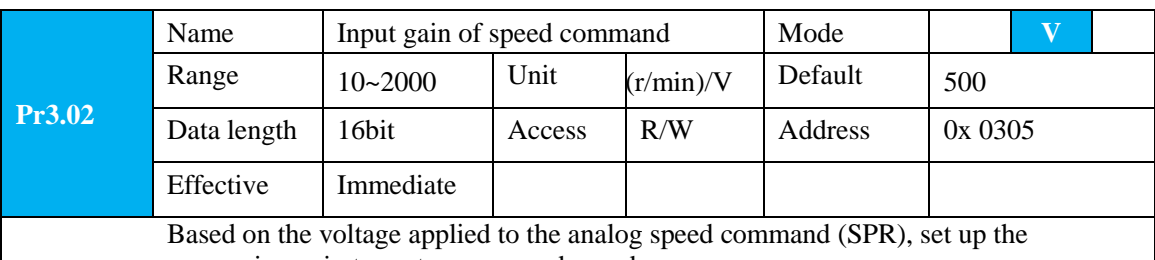

conversion gain to motor command speed.

You can set up "slope" of relation between the command input voltage and motor speed, with Pr3.02. Default is set to Pr3.02=500(r/min)/V, hence input of 6V becomes 3000r/min.

### Notice:

1. Do Not apply more than ±10V to the speed command input(SPR).

2. When you compose a position loop outside of the drive while you use the drive in velocity control mode, the setup of Pr3.02 gives larger variance to the overall servo system.

3. Pay an extra attention to oscillation caused by larger setup of Pr3.02

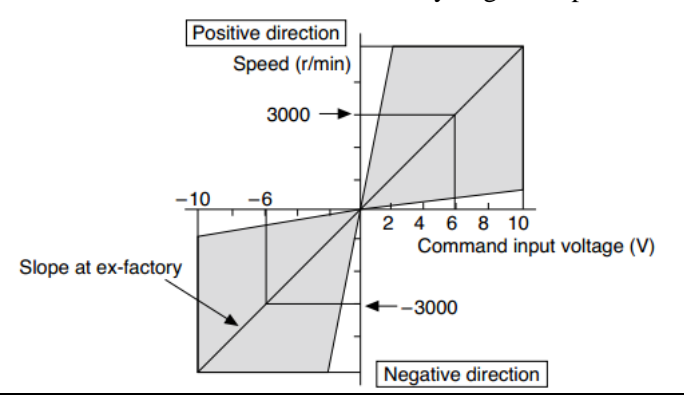

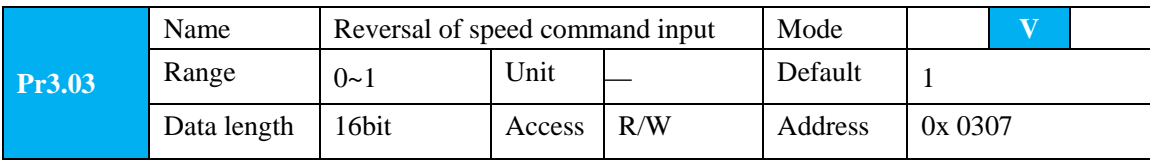

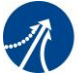

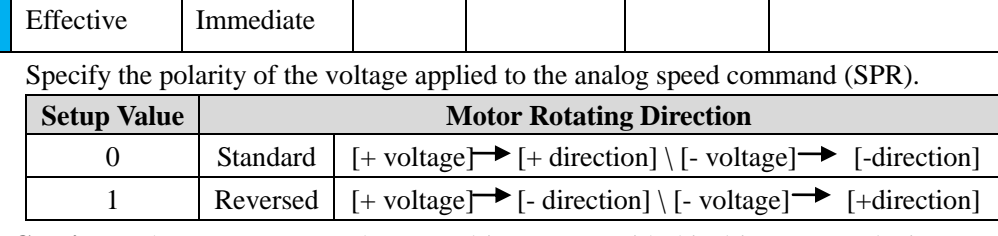

**Caution:** When you compose the servo drive system with this drive set to velocity control mode and external positioning unit, the motor might perform an abnormal action if the polarity of the speed command signal from the unit and the polarity of this parameter setup do Not match.

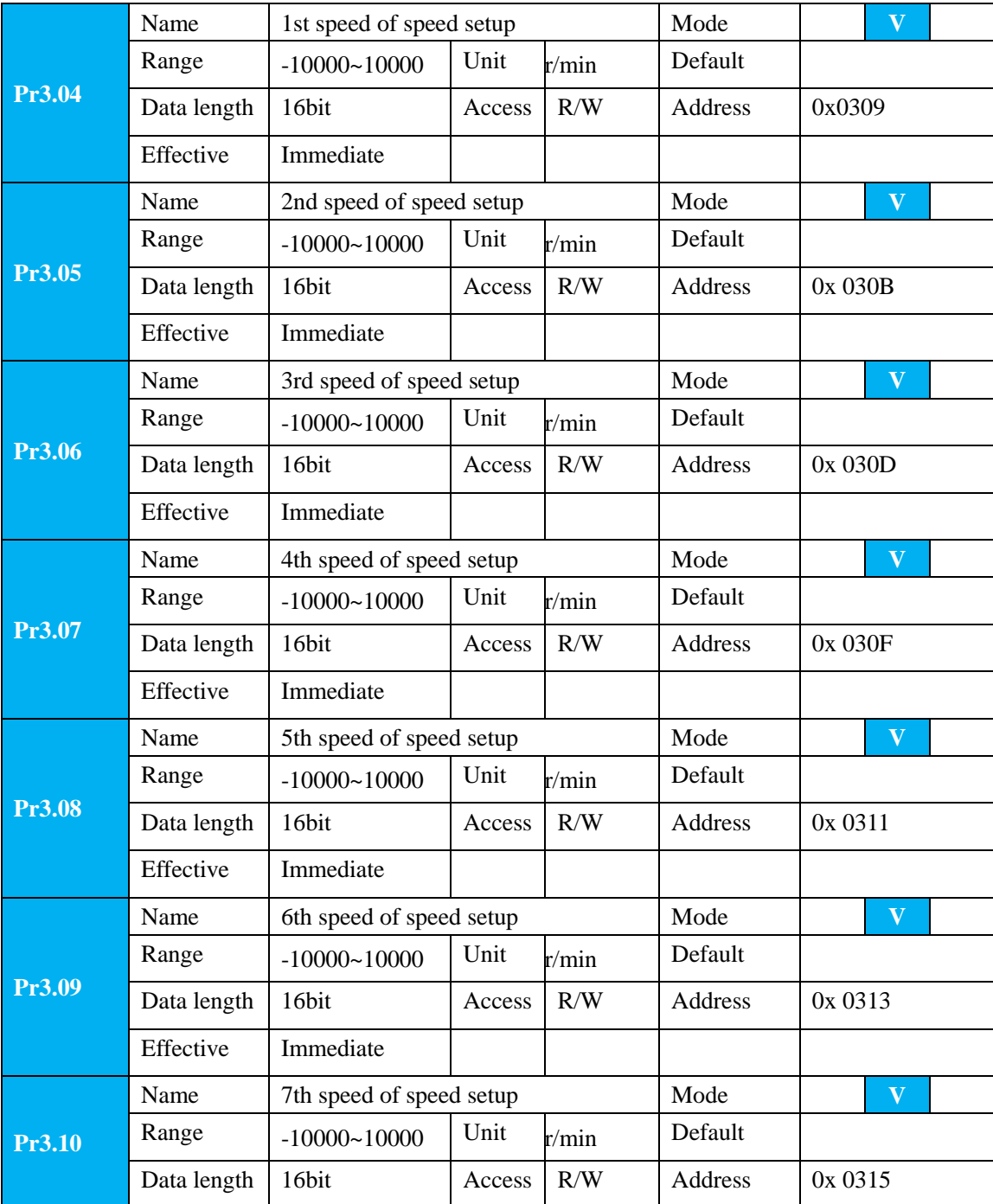

79

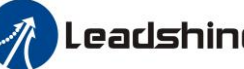

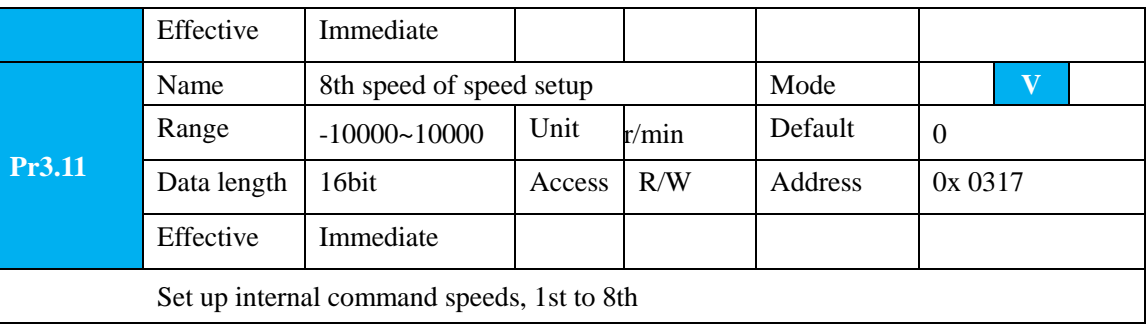

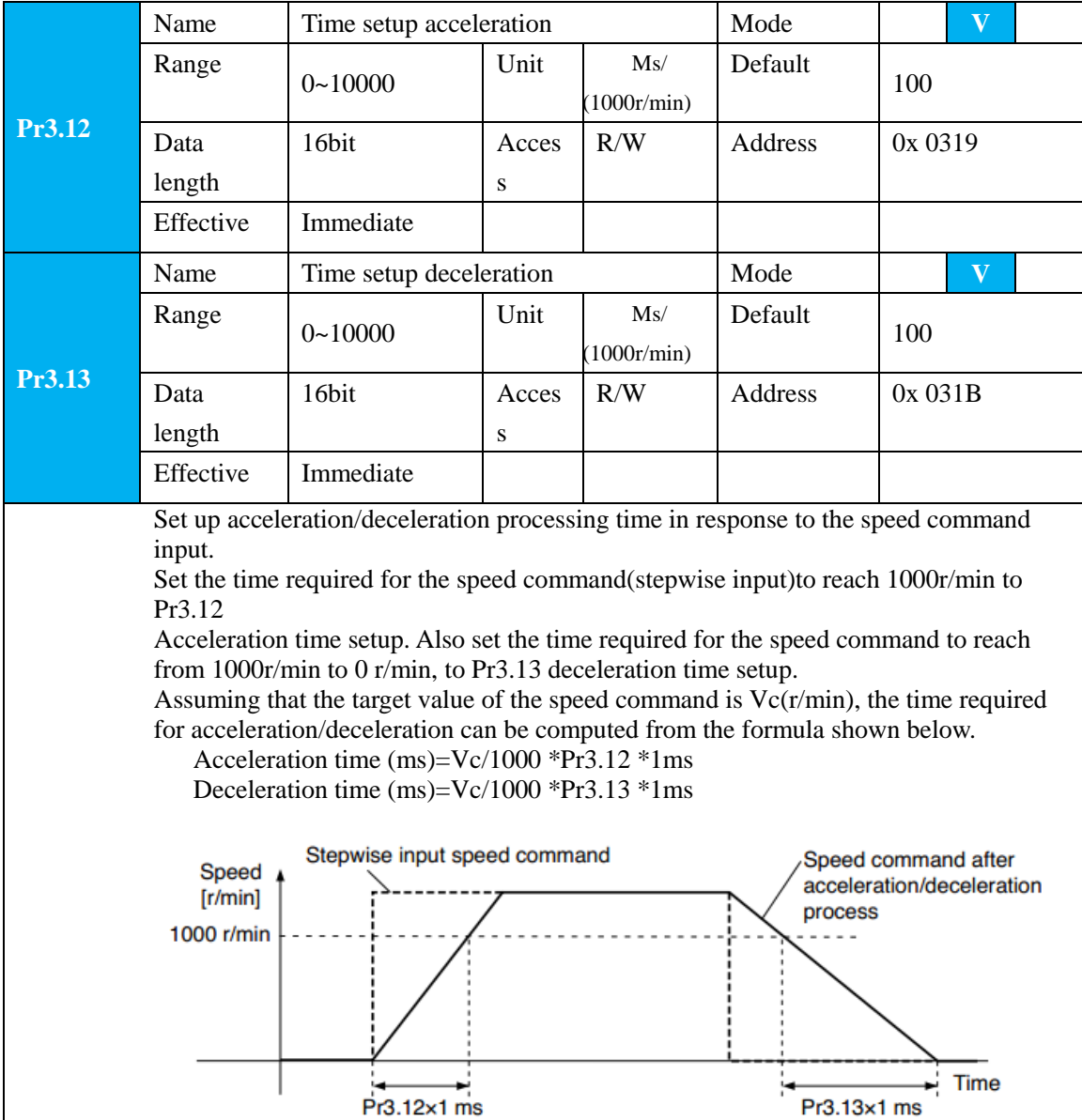

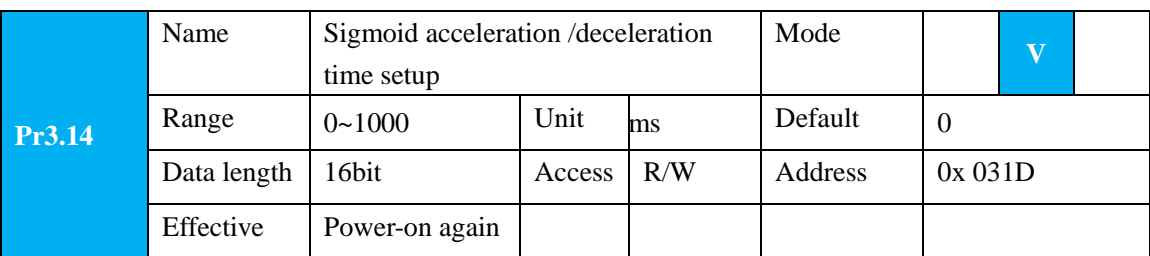

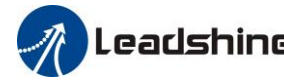

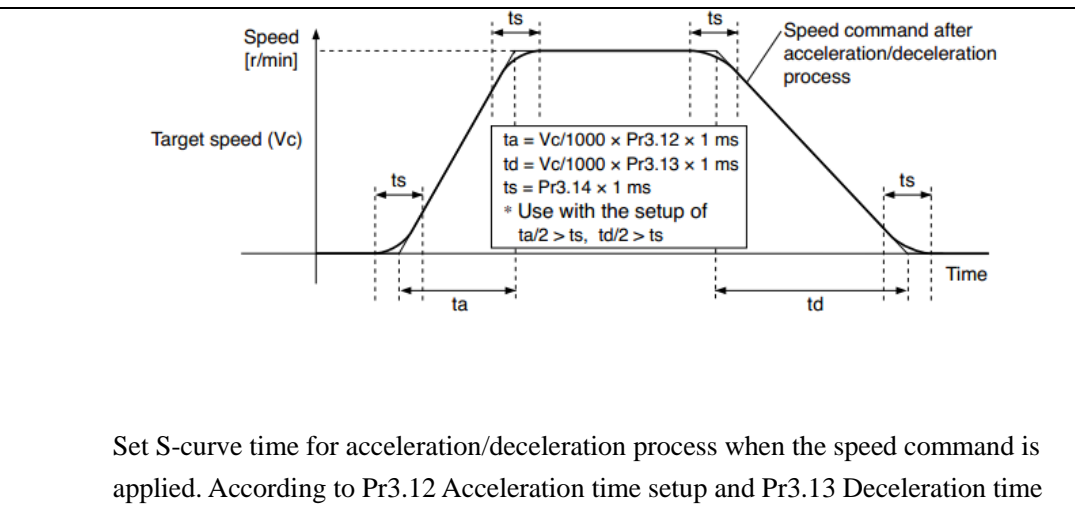

setup, set up sigmoid time with time width centering the inflection point of acceleration/deceleration.

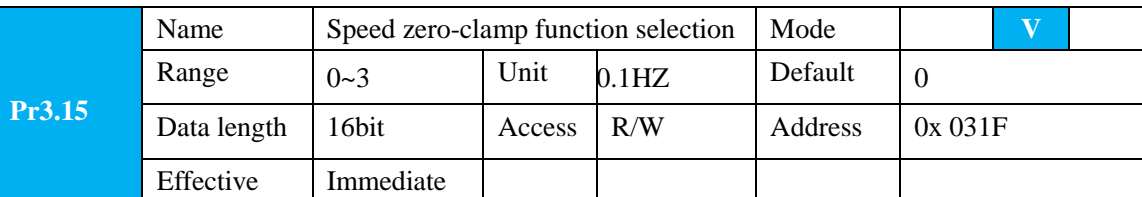

1. If Pr3.15=0, the function of zero clamp is forbidden. It means the motor rotates with actual velocity which is controlled by the analog voltage input 1 even if the velocity is less than 10 rpm. The motor runs No. matter what the value of Pr3.16 is. The actual velocity is controlled by external the analog voltage input.

- 2. If Pr3.15=1 and the input signal of Zero Speed is available in the same time, the function of zero clamp works. It means motor will stop rotating in servo-on condition No. matter what the velocity of motor is, and motor stop rotating No. matter what the value of Pr3.16 is.
- 3. If Pr3.15=2 , the function of zero clamp belongs to the value of Pr3.16. If the actual velocity is less than the value of Pr3.16, the motor will stop rotating in servo-on condition.

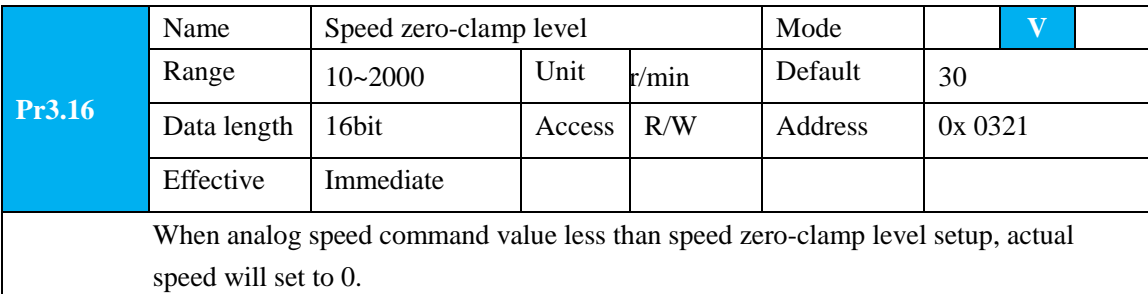

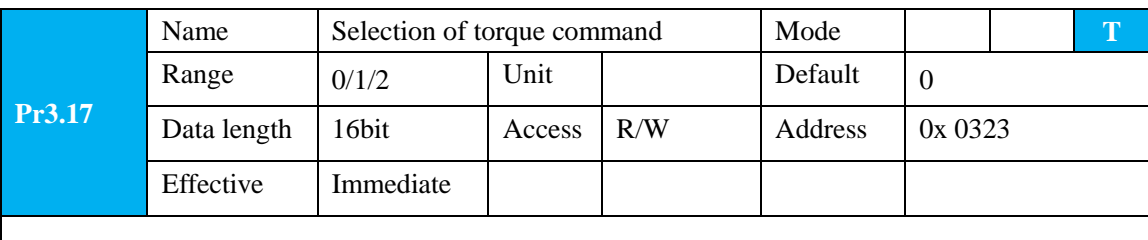

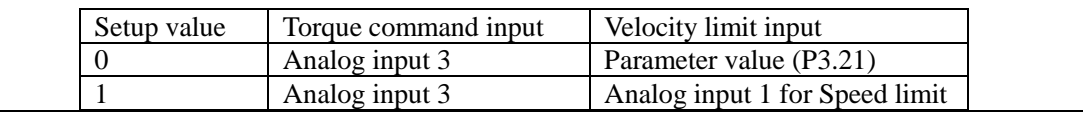

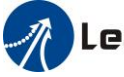

# **User Manual of EL7 AC Servo Drive**

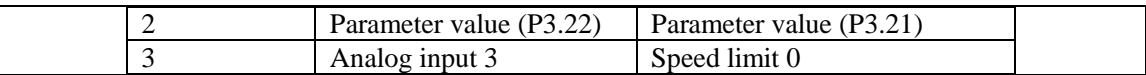

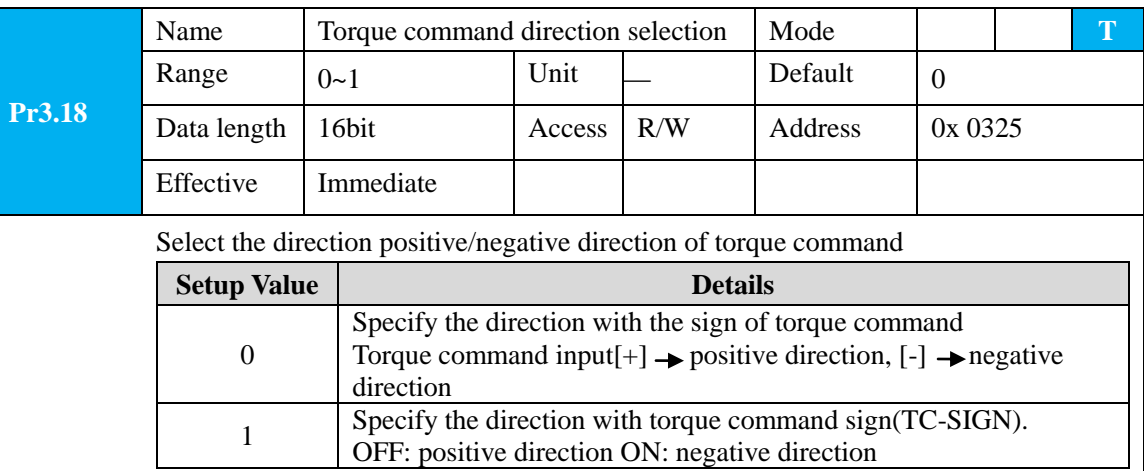

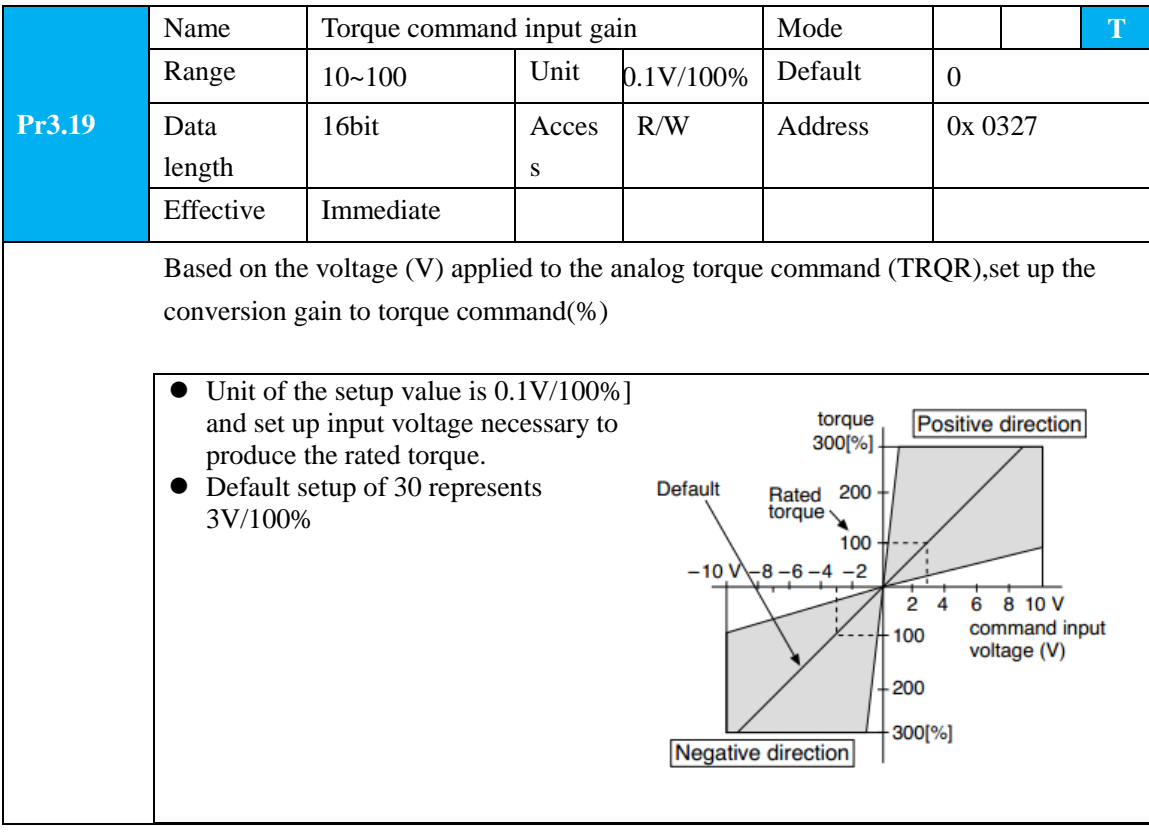

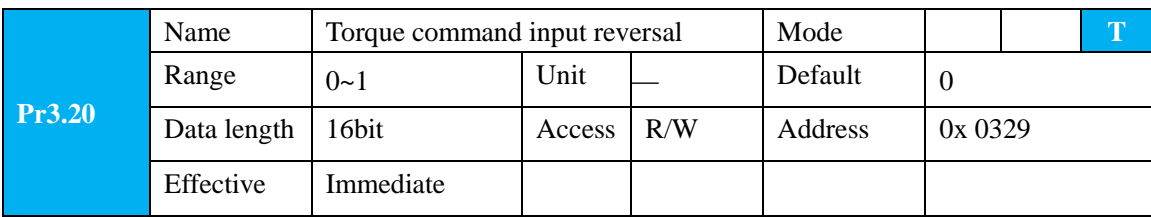

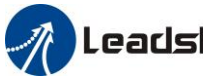

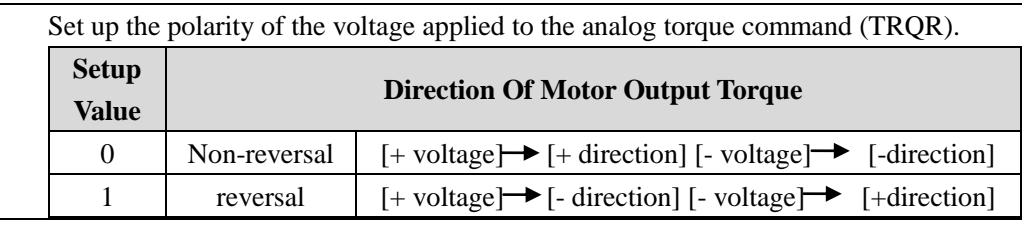

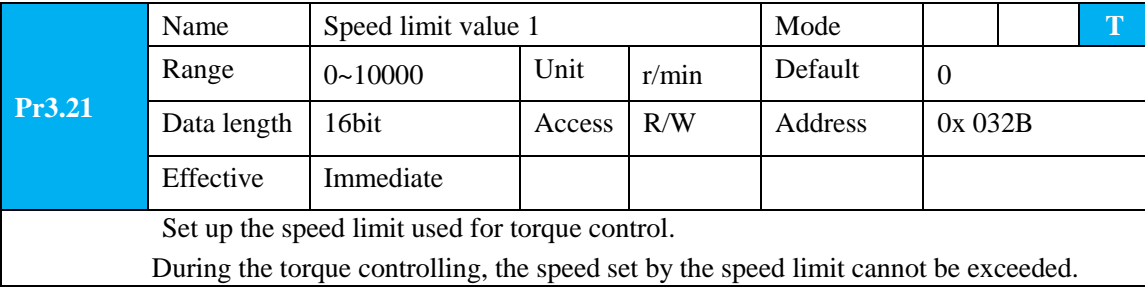

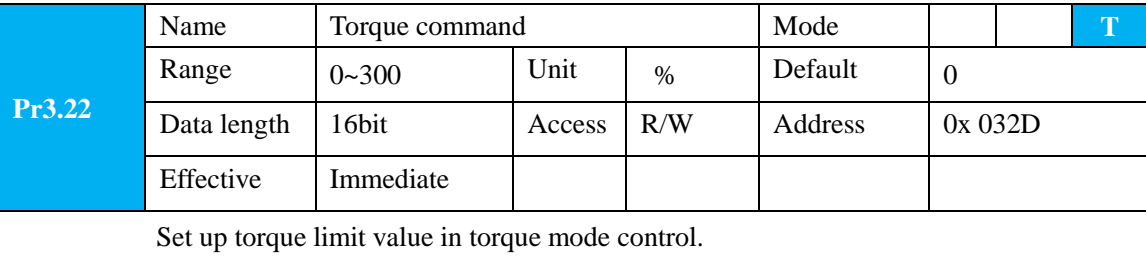

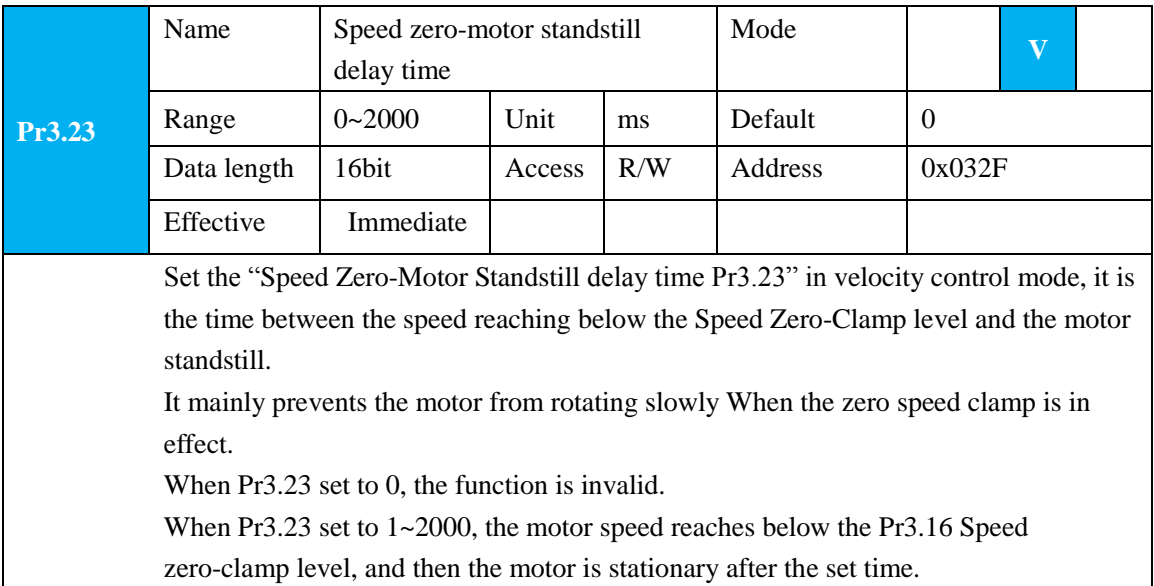

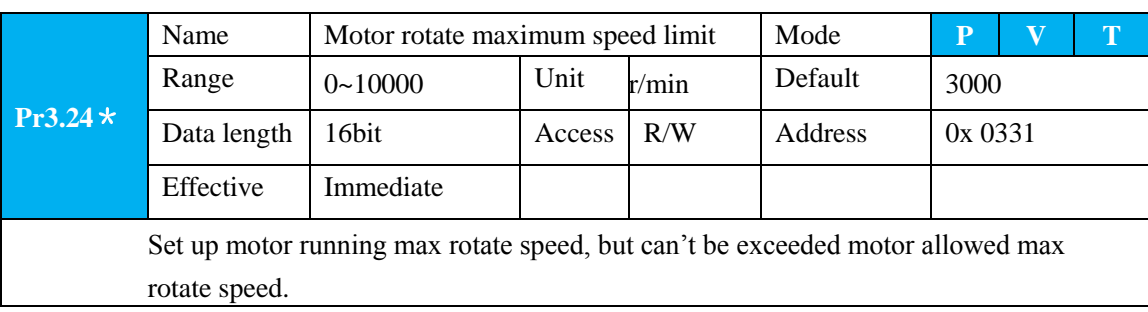

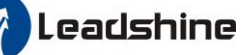

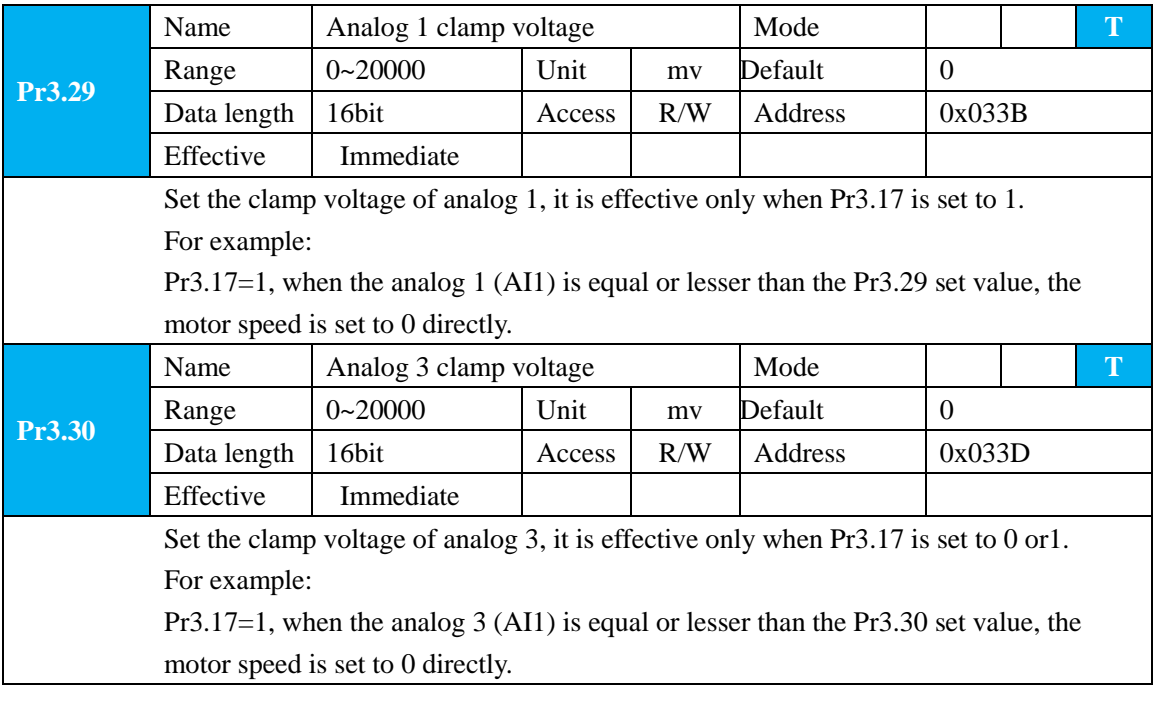

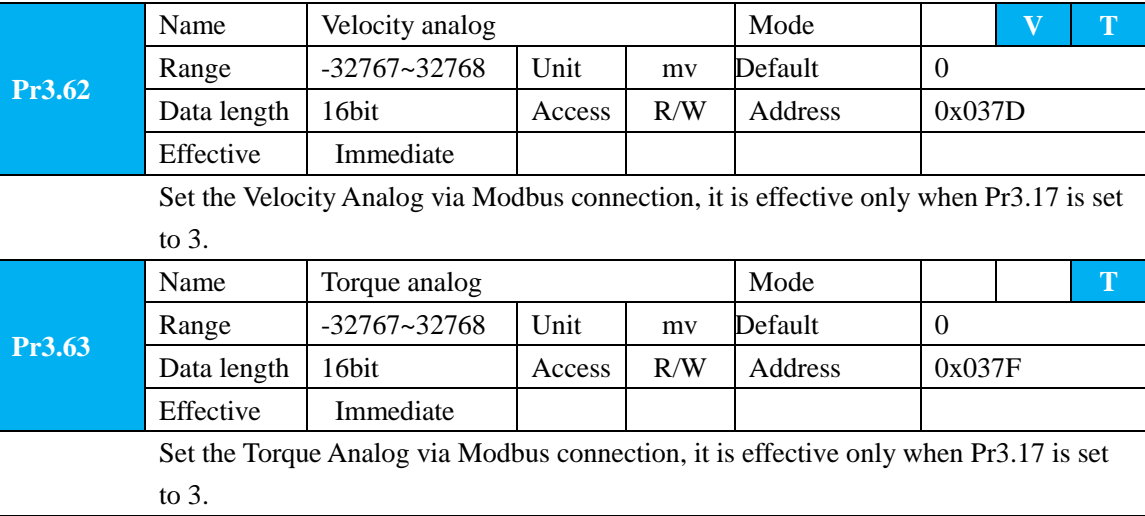

### **5.2.5**【**Class 4**】**I/F Monitor Setting**

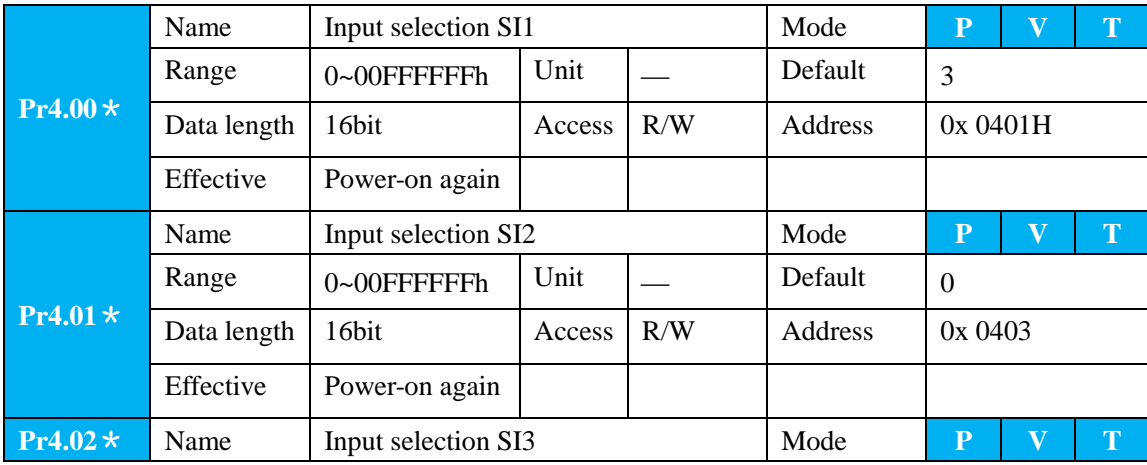

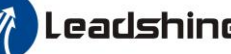

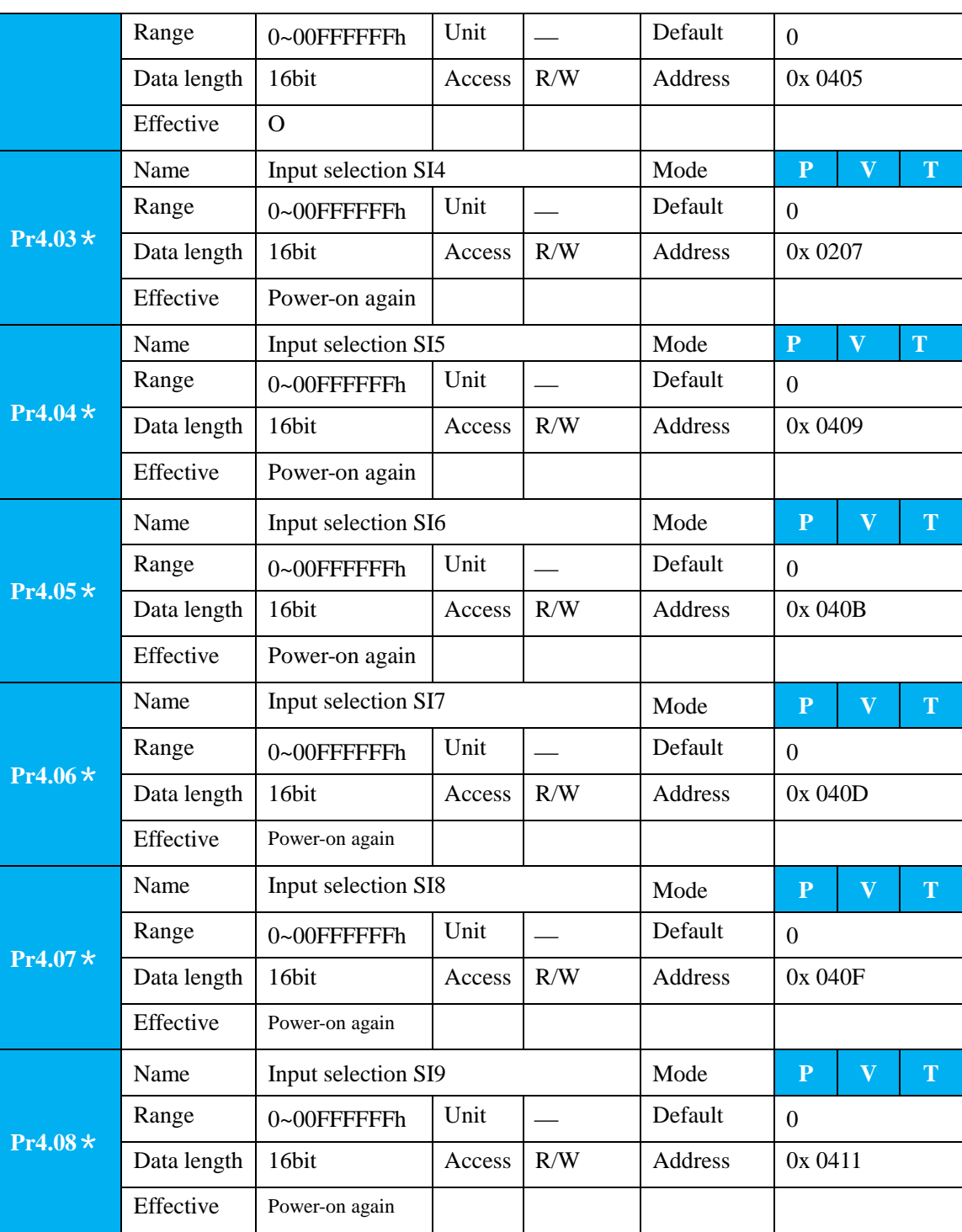

Set digital SI input function allocation.

This parameter use 16 binary system to set up the values,

For the function number, please refer to the following Figure.

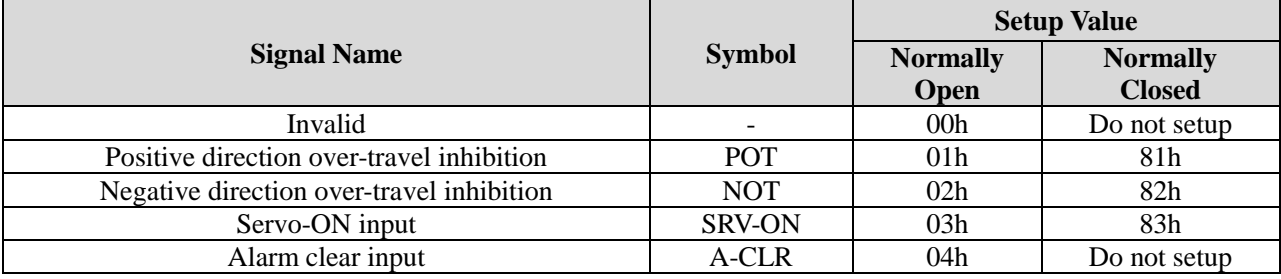

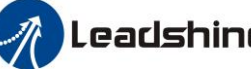

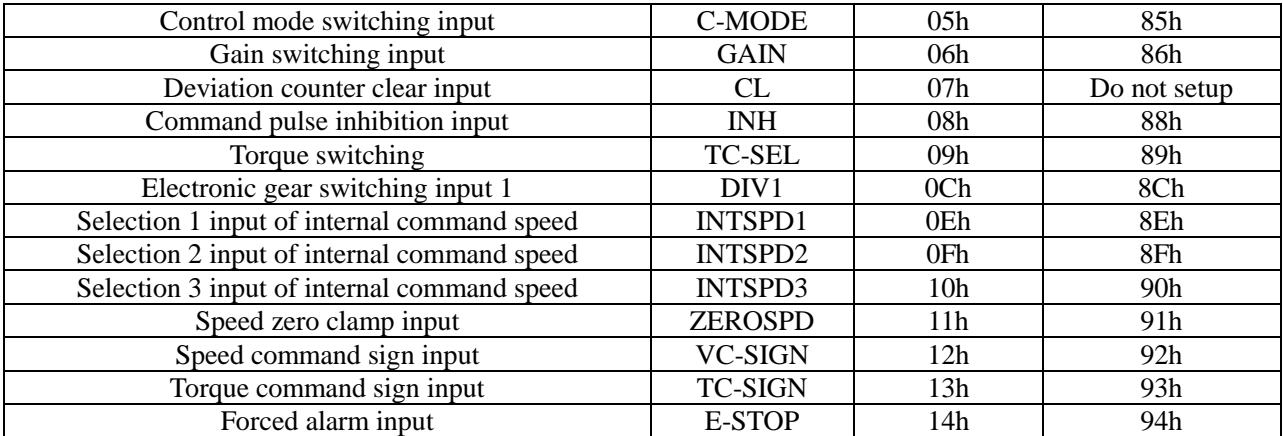

Note:

- Normally open contact means when input signal is on and function is triggered.
- Normally closed contact means when input signal is off and function is triggered.
- Don't setup to a value other than that specified in the table.
- Don't assign specific function to 2 or more signals. Duplicated assignment will cause Err21.0 I/F input multiple assignment error 1or Err21.1 I/F input multiple assignment error 2

**PR-Mode** related input setup as below:

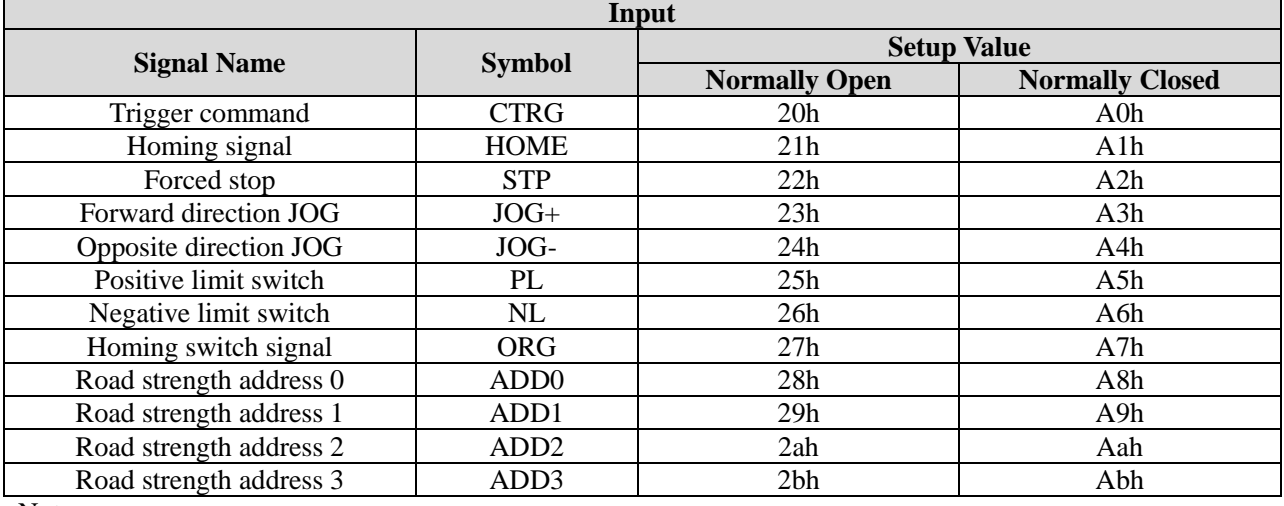

Note:

CTRG, HOME is edge triggered; the active duration must more than 1ms.

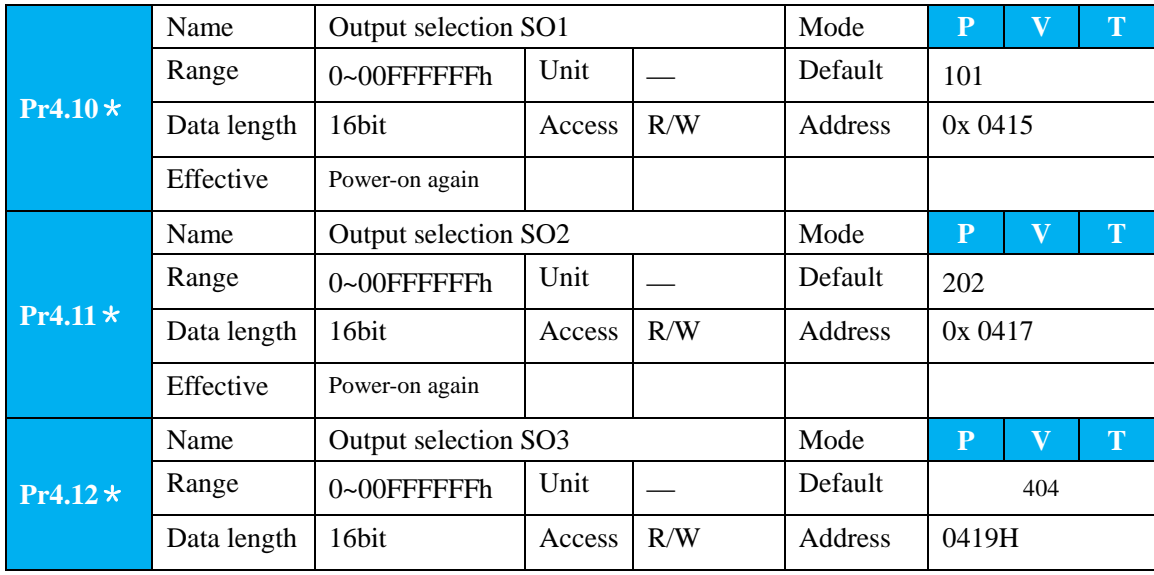

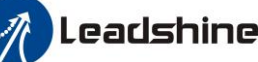

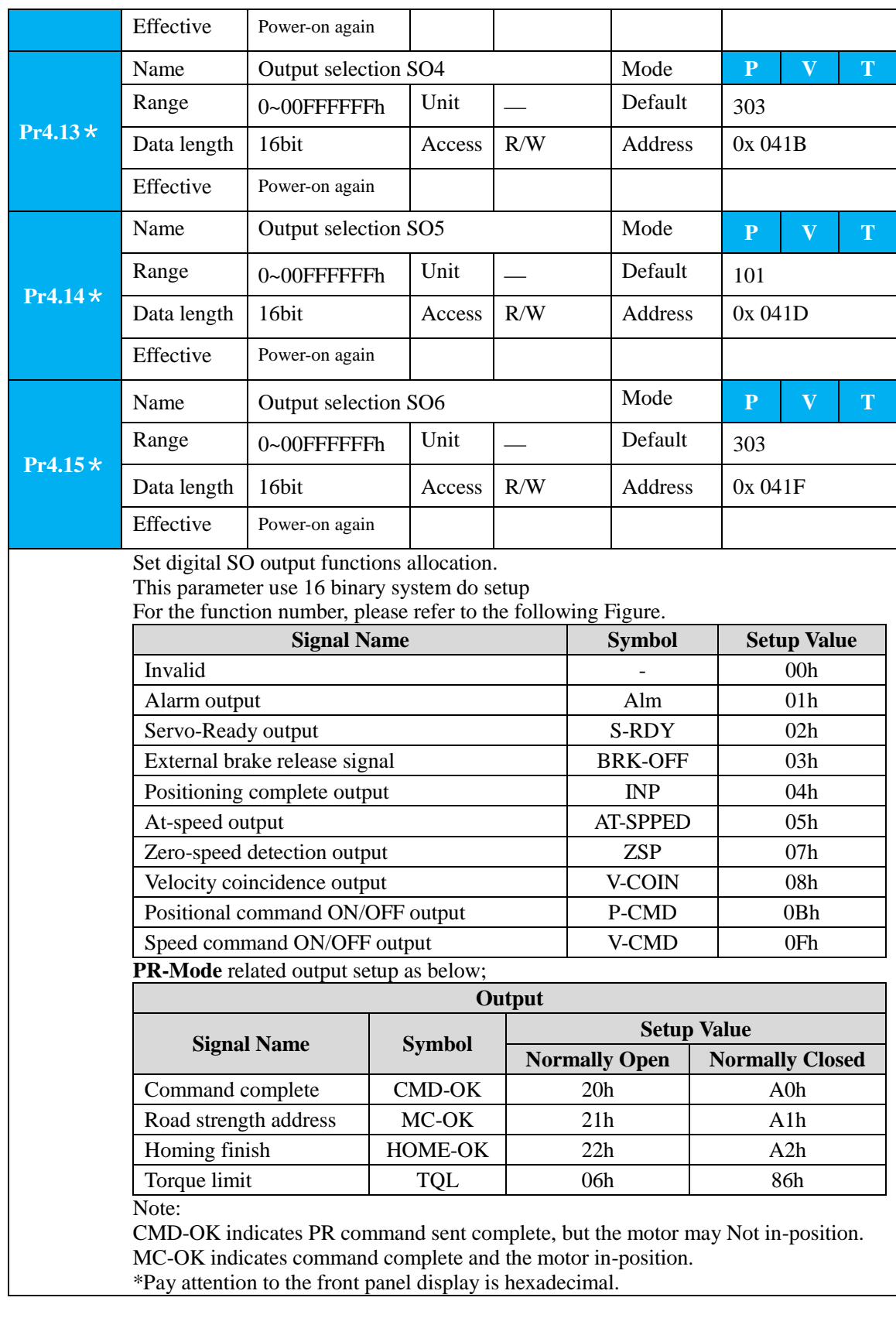

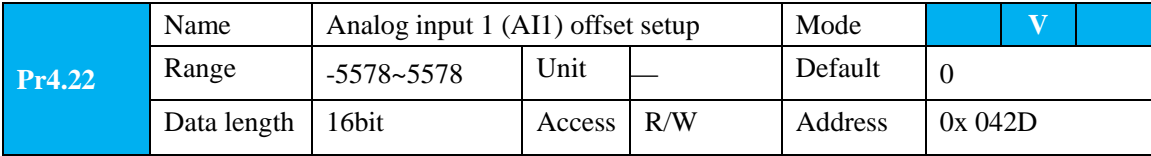

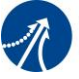

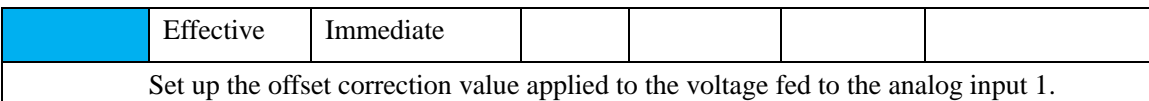

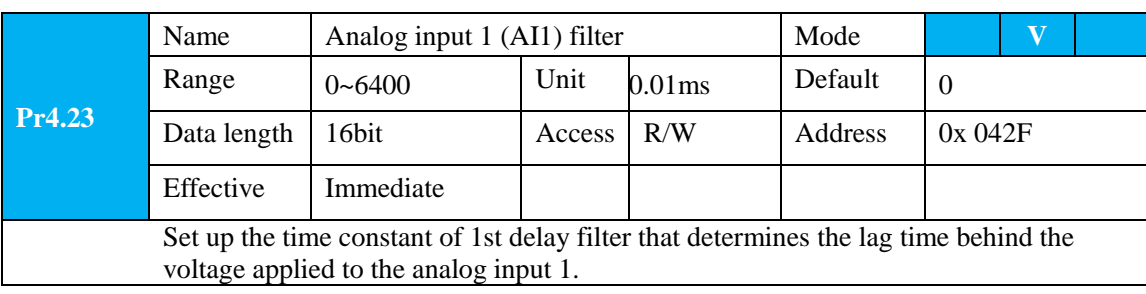

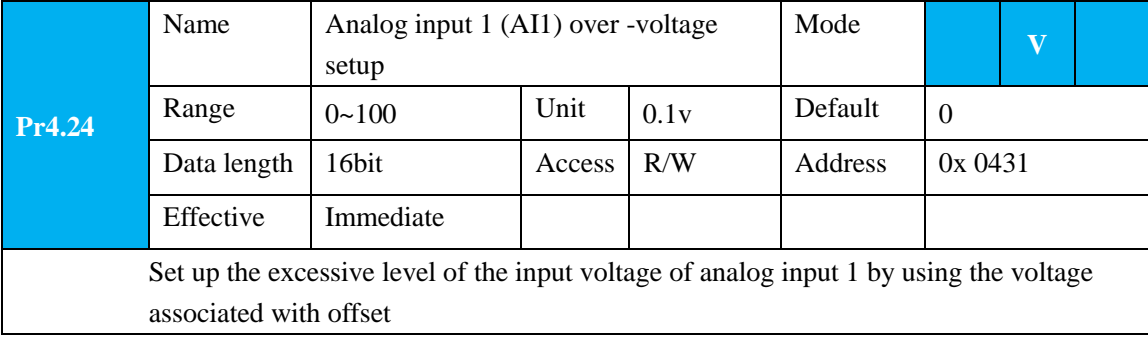

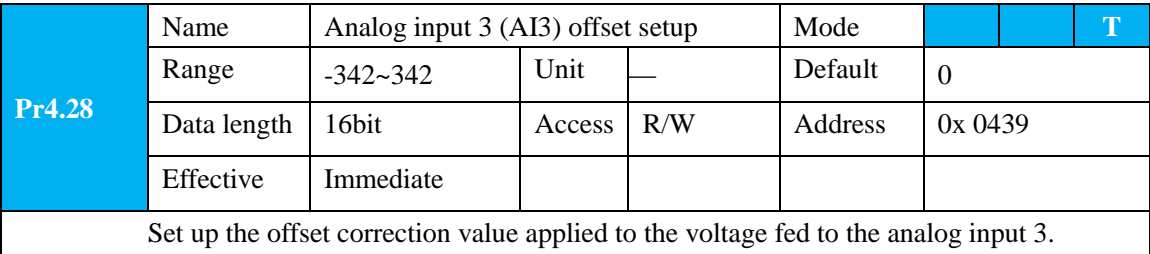

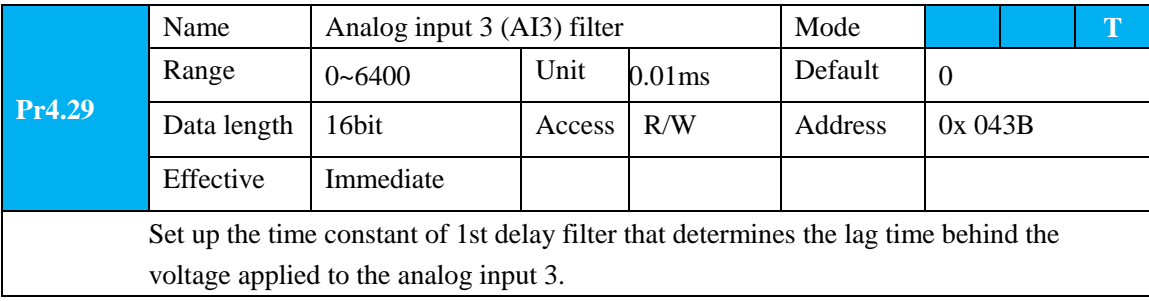

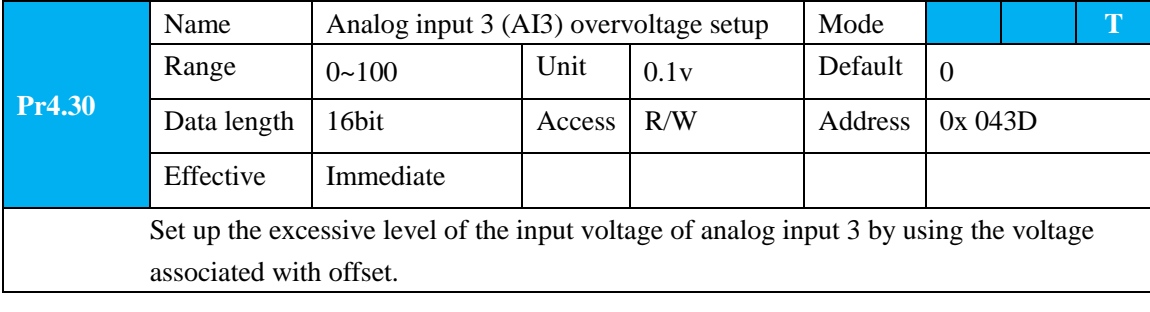

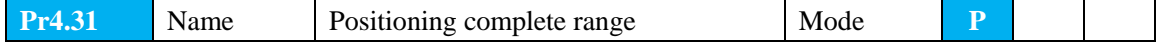

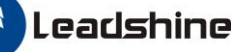

# **User Manual of EL7 AC Servo Drive**

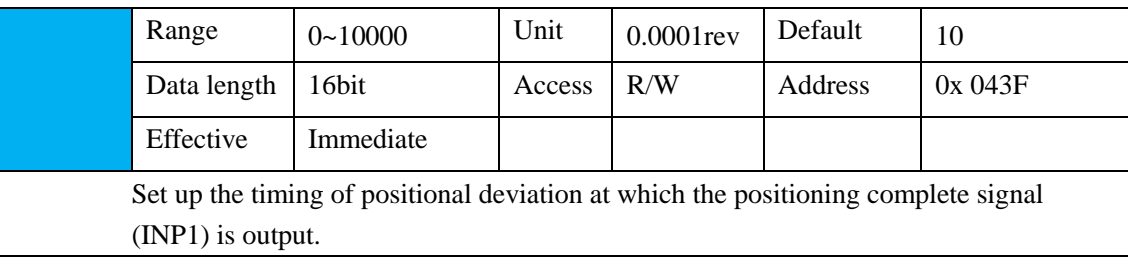

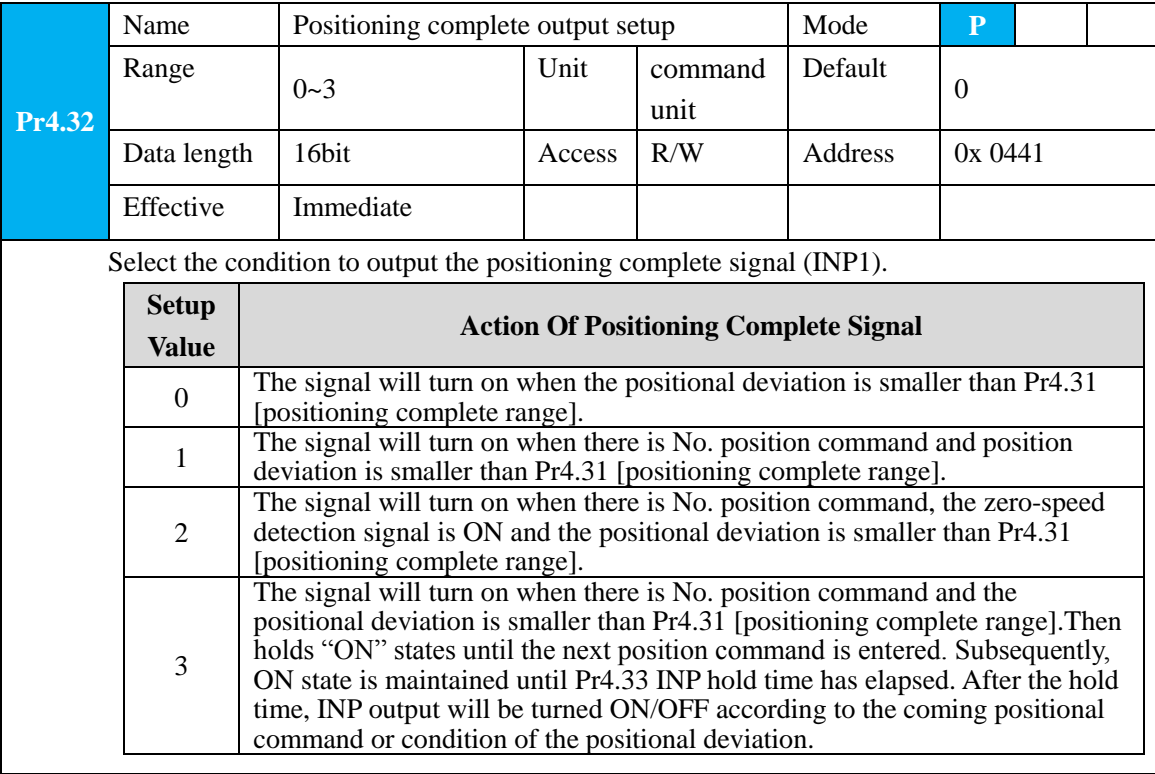

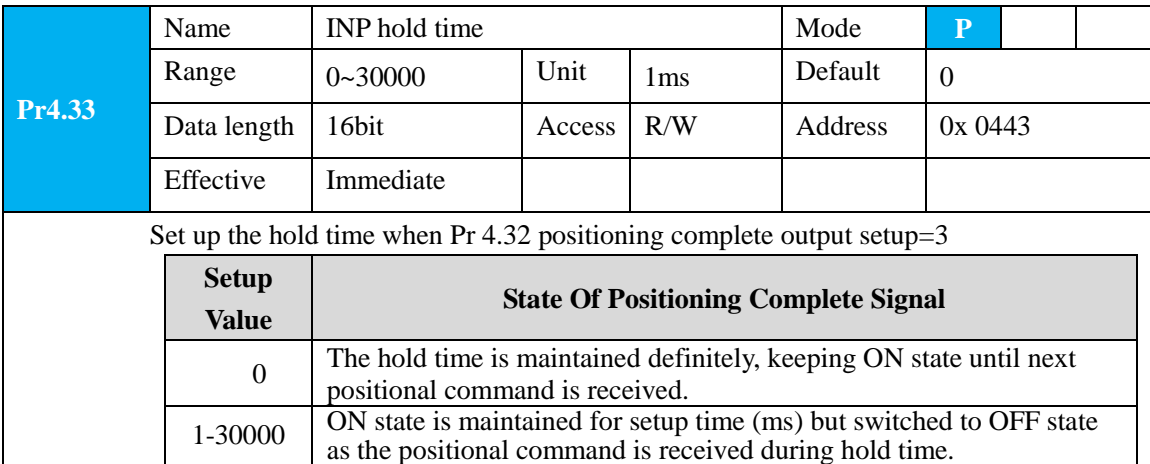

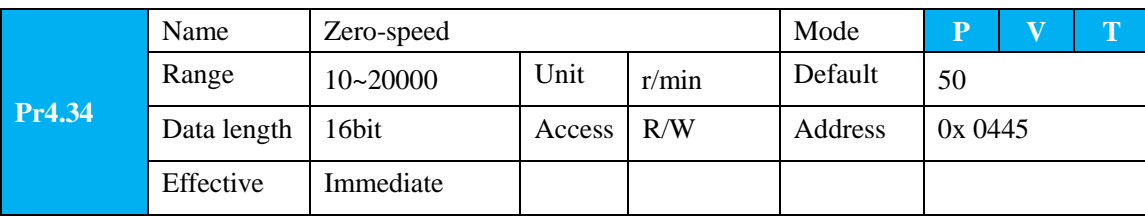

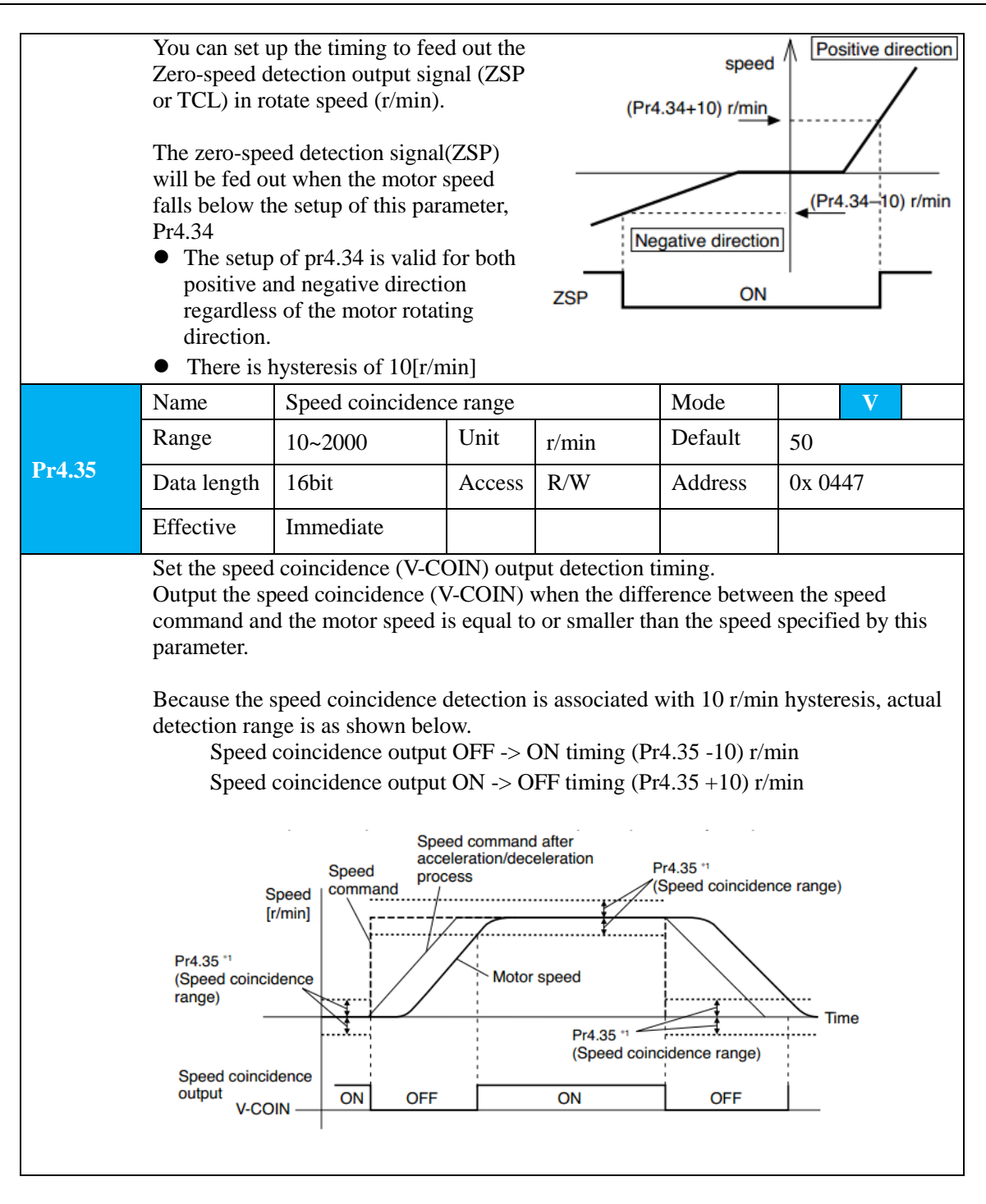

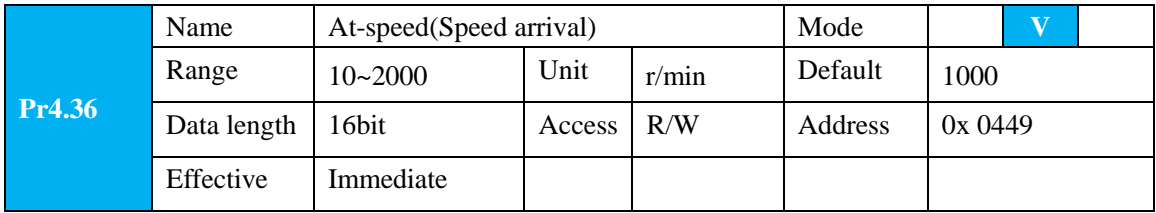

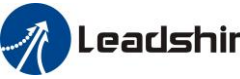

Set the detection timing of the speed arrival output (AT-SPEED). When the motor speed exceeds this setup value, the speed arrive output (AT-SPEED) is output. Detection is associated with 10r/min hysteresis. Speed  $[r/min]$ Motor speed Pr4.36+10 Pr4.36-10 Time  $-(Pr4.36-10)$  $-(Pr4.36+10)$ the speed ON ON OFF OFF arrival output AT-SPEED

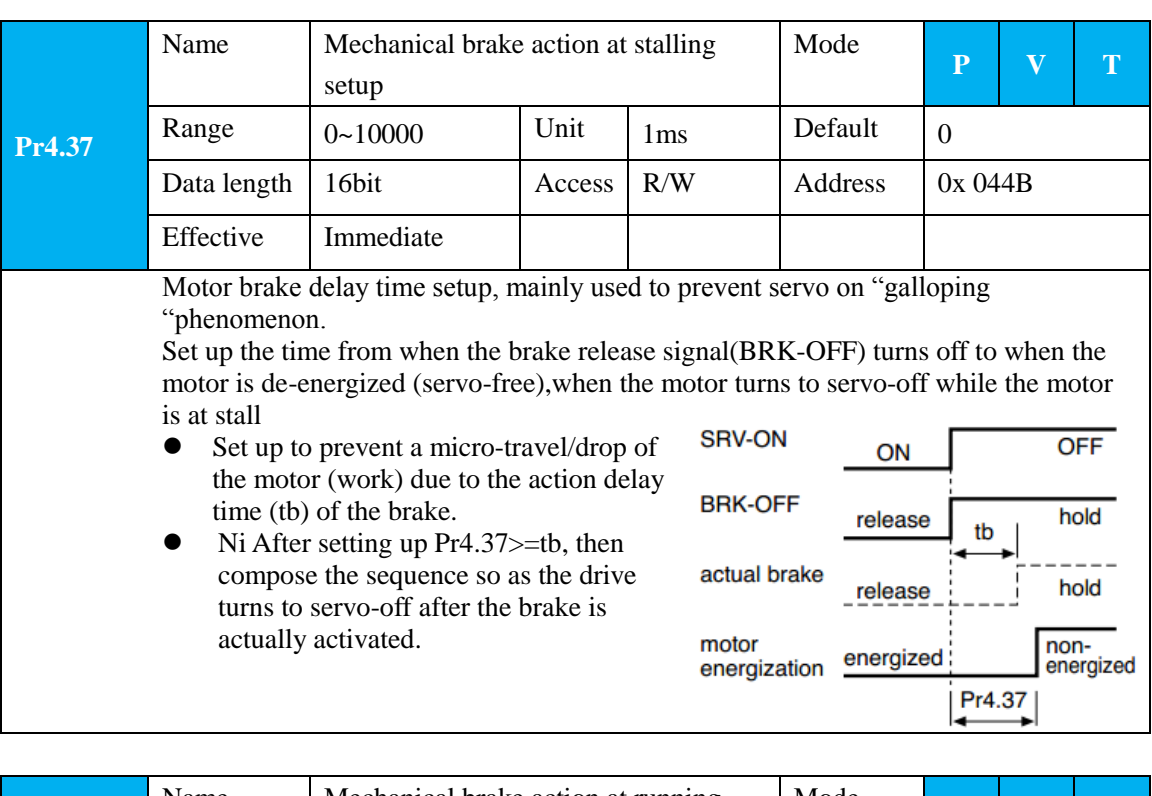

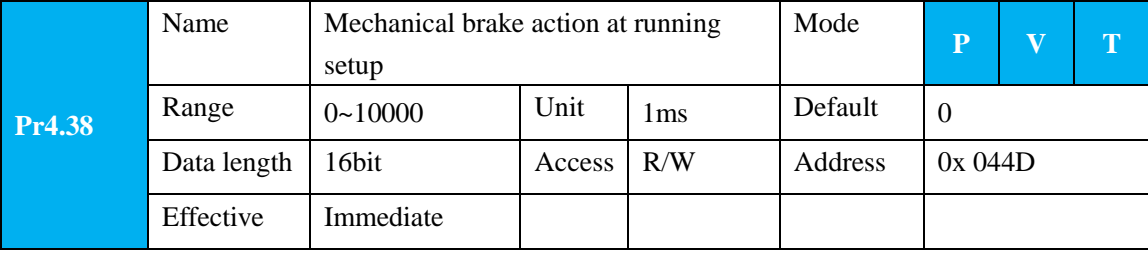

Mechanical brake start delay time setup, mainly used to prevent servo off "galloping phenomenon"

Set up time from when detecting the off of servo-on input signal(SRV-ON)is to when external brake release signal(BRK-OFF)turns off, while the motor turns to servo off during the motor in motion

- Set up to prevent the brake deterioration due to the motor running.
- At servo-OFF during the motor is running , tb of the right fig will be a shorter one of either Pr4.38 setup time, or time lapse till the motor speed falls below Pr4.39 setup speed

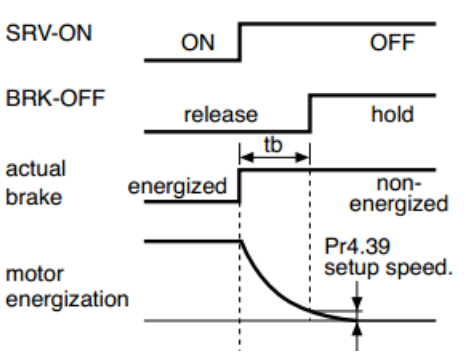

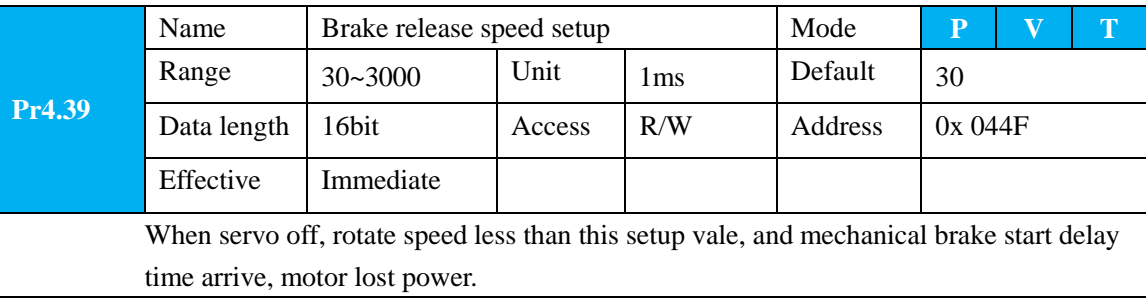

### **5.2.6**【**Class 5**】**Extended Setup**

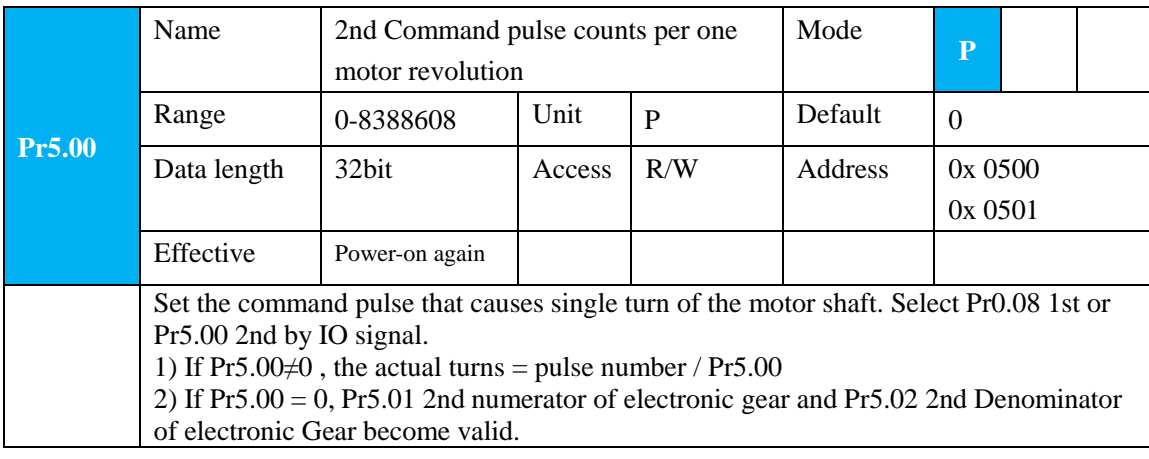

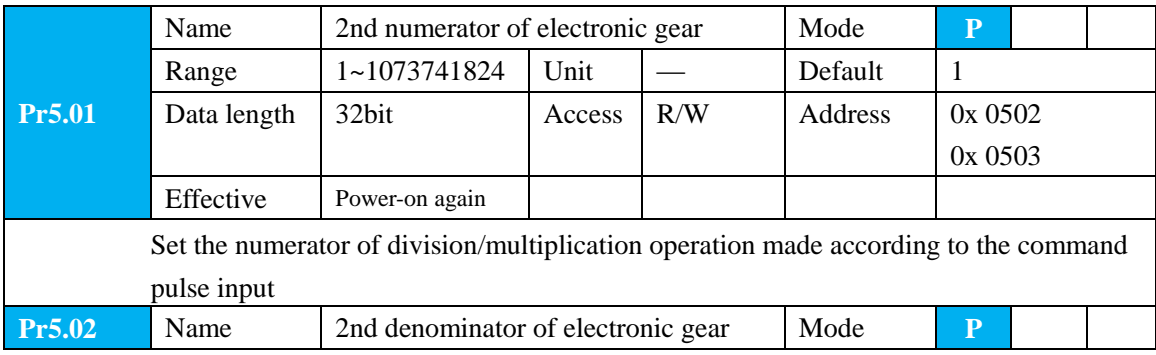

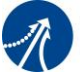

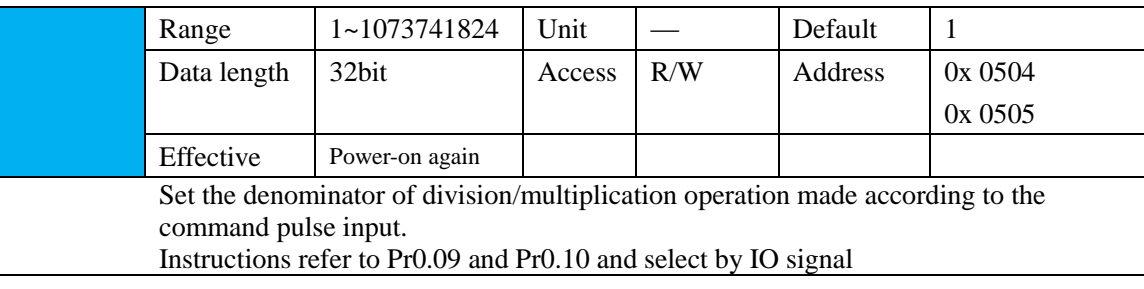

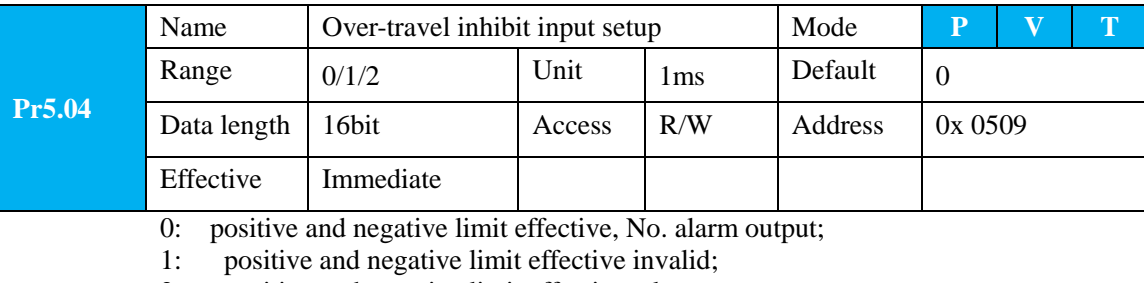

2: positive and negative limit effective, alarm output;

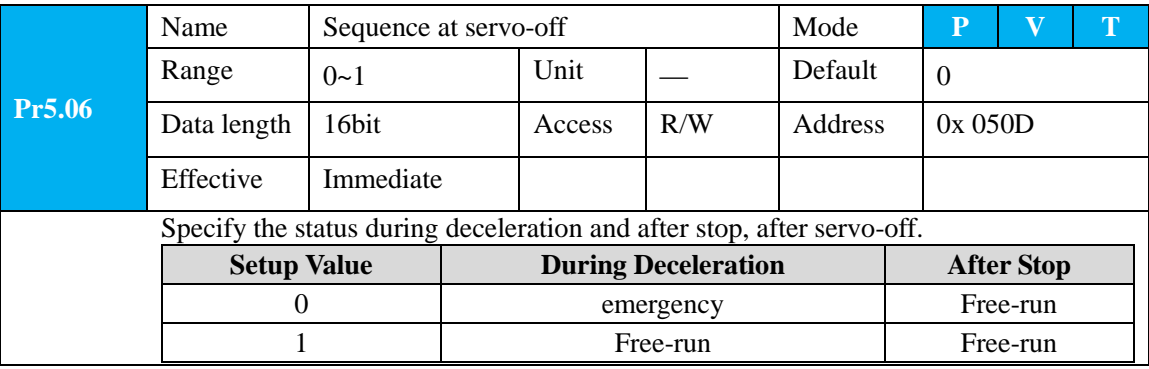

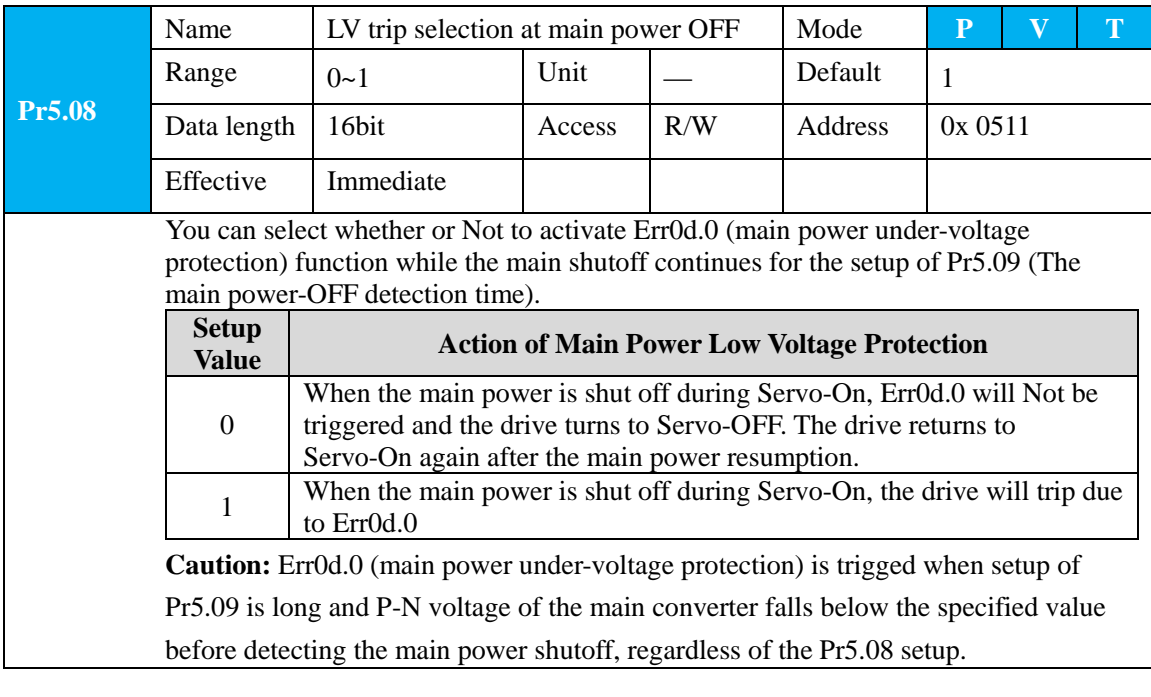

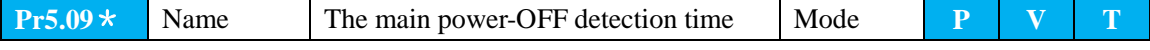

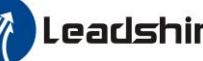

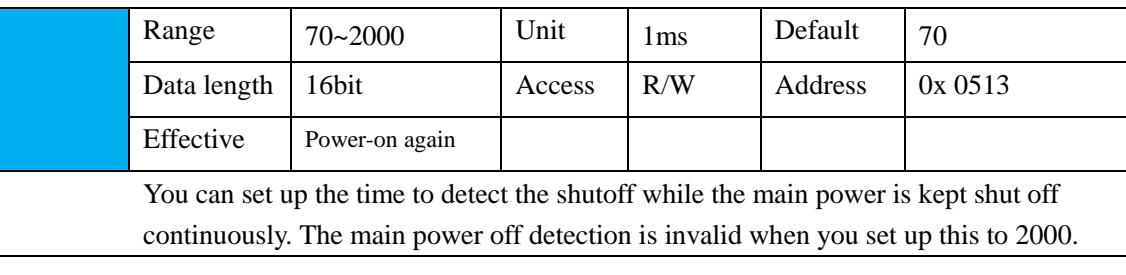

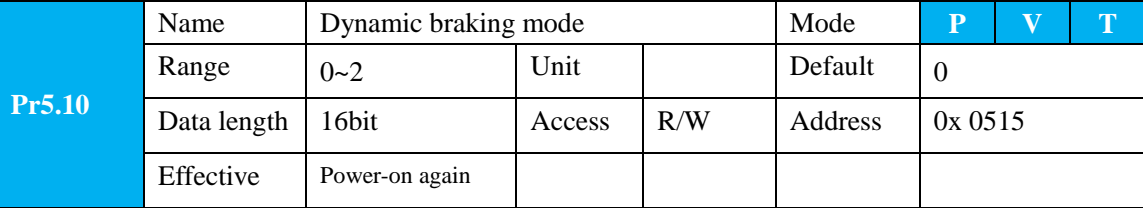

- 0: Dynamic braking is valid in both Normal and abnormal conditions.
- 1:Dynamic braking is valid in Normal condition, invalid in abnormal condition. (used to prevent abnormal conditions, high speed and large inertia to burn up the dynamic braking)
- 2: Dynamic braking is invalid in both Normal and abnormal conditions.

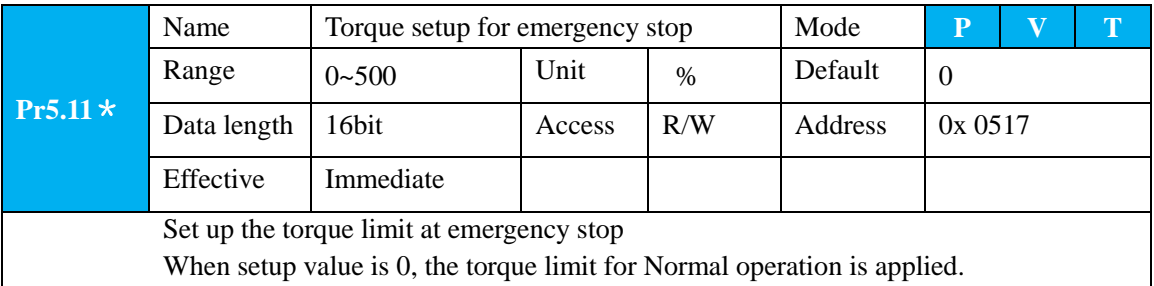

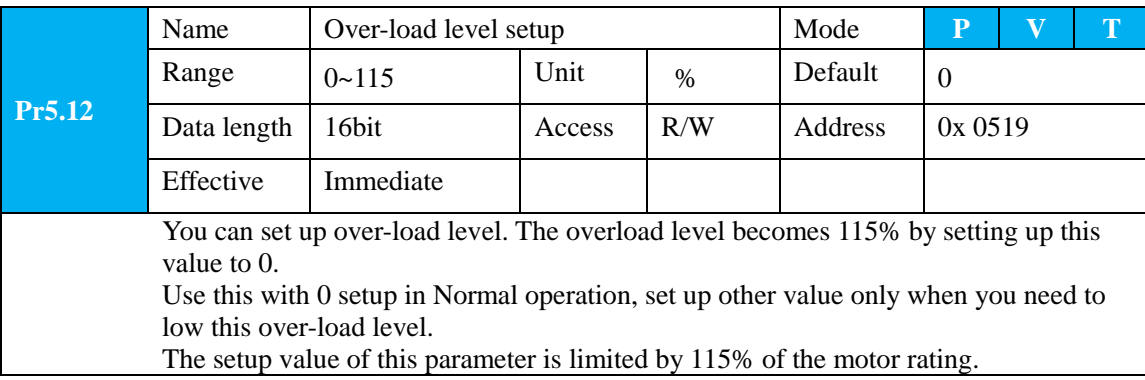

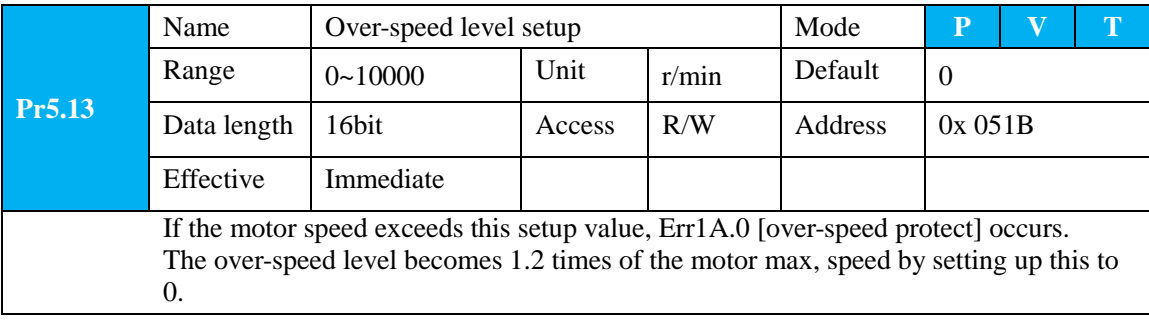

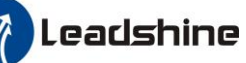

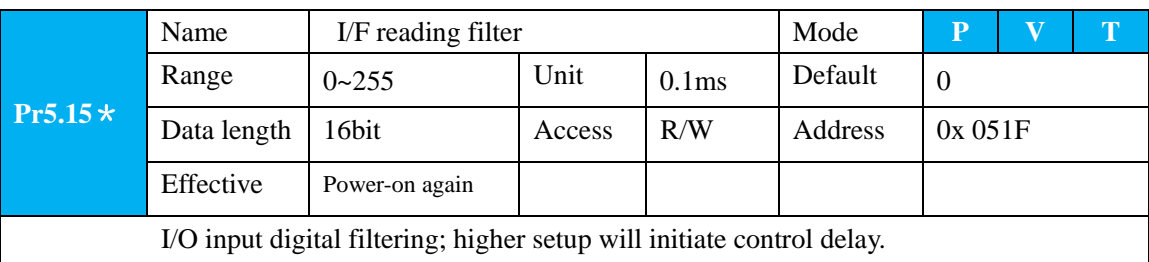

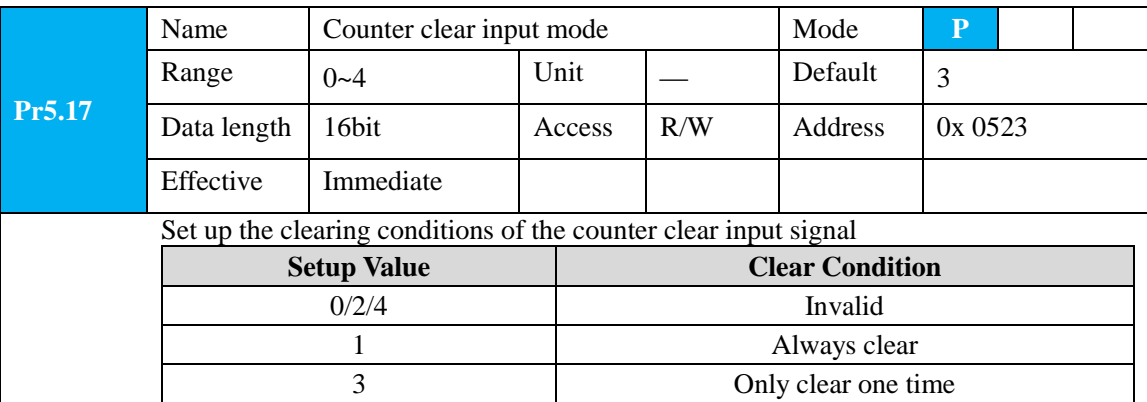

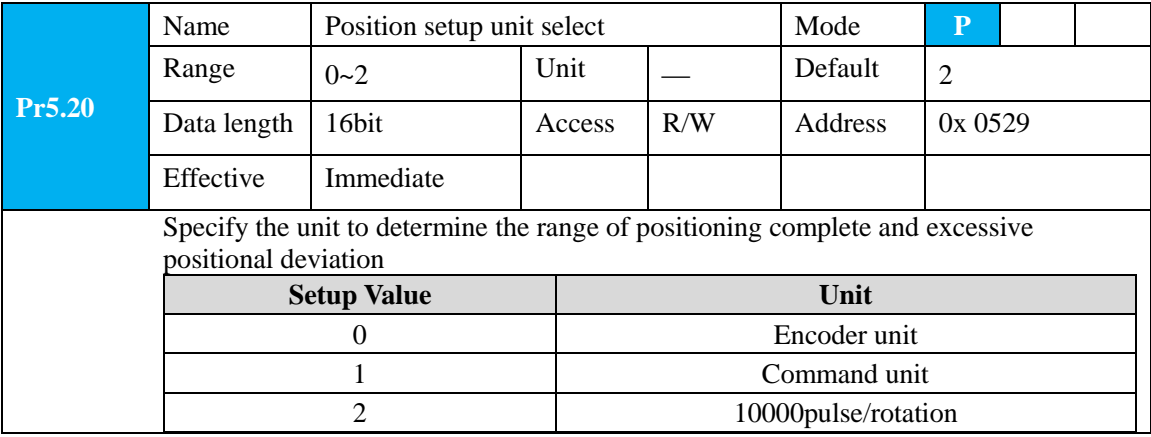

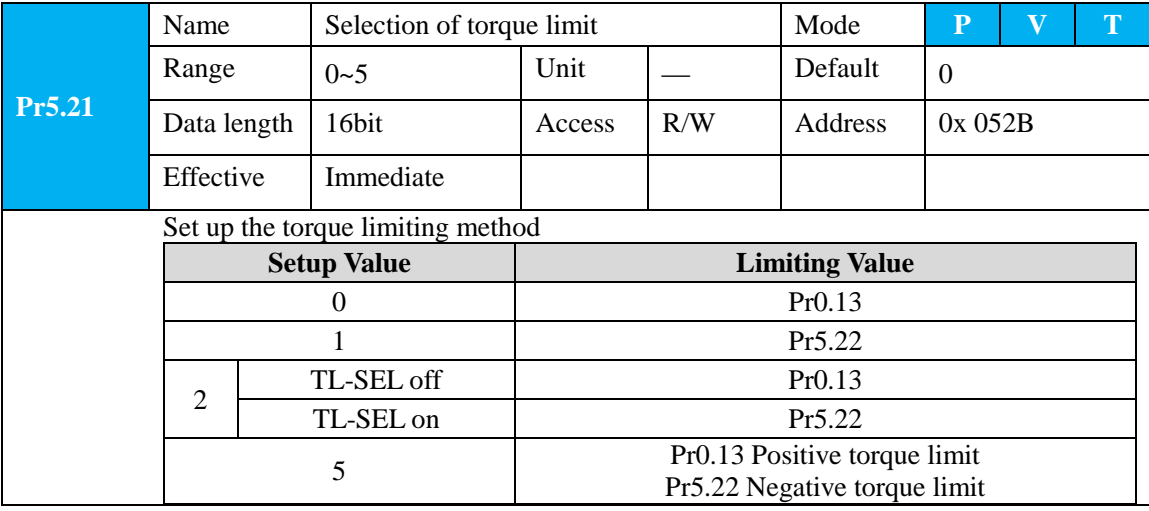

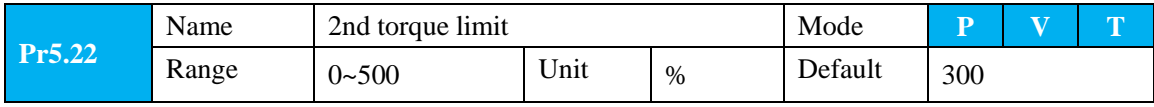

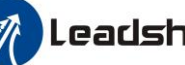

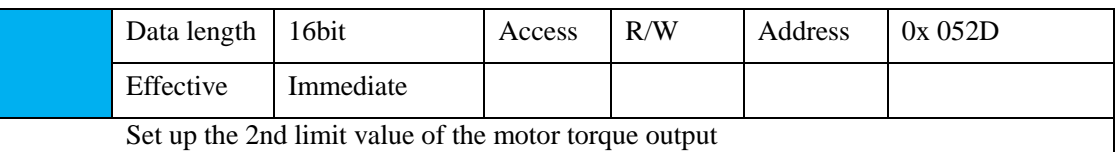

The value of the parameter is limited to the maximum torque of the applicable motor.

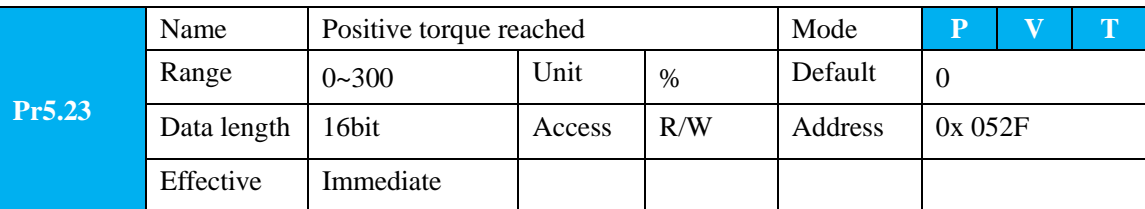

- $\bullet$  Default setting is 0, if the torque feedback is greater than 95% of the rated torque, output TCL signal.
- If the torque feedback is greater than the user setting value, output TCL signal.

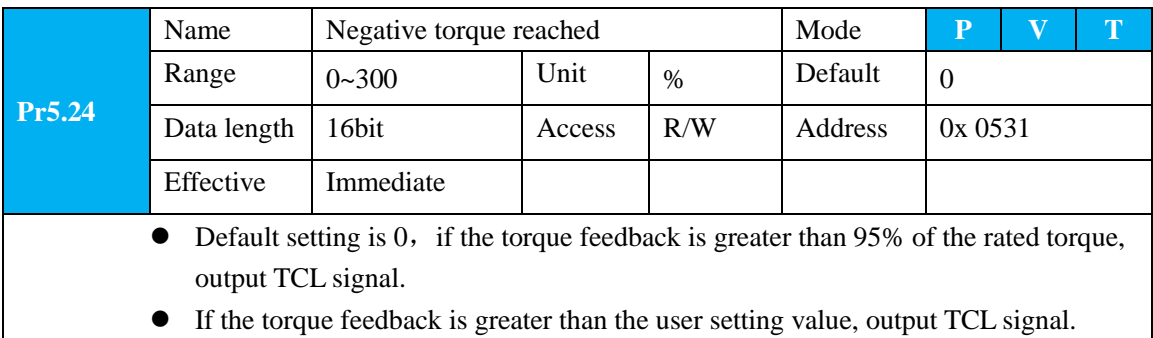

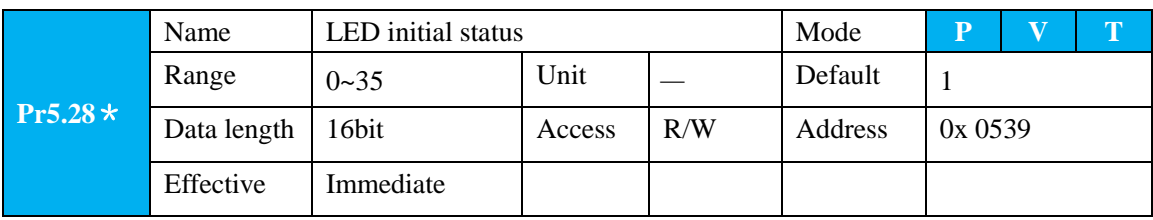

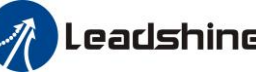

You can select the type of data to be displayed on the front panel LED (7-segment) at the initial status after power-on.

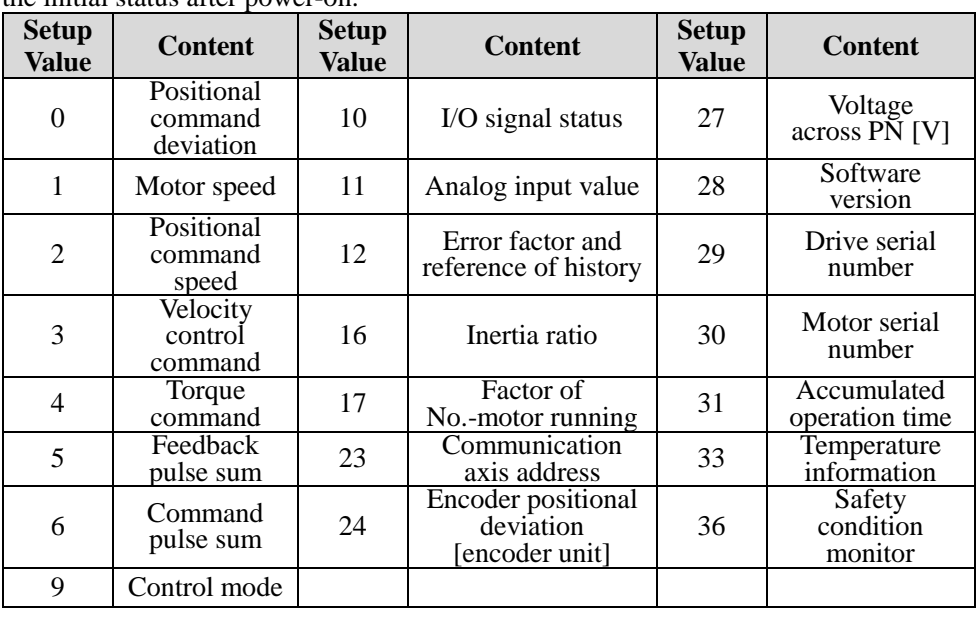

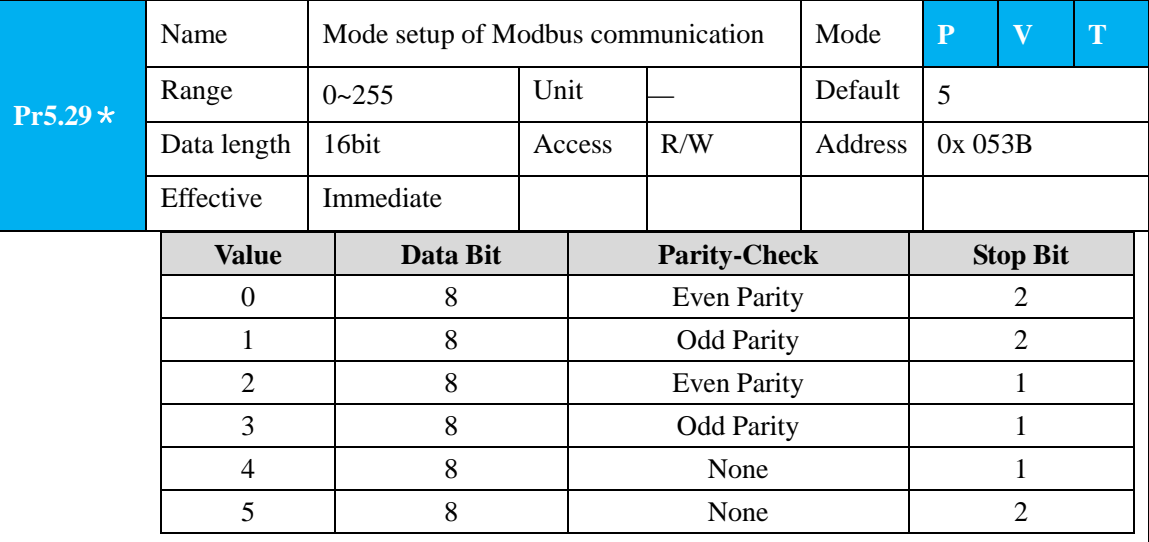

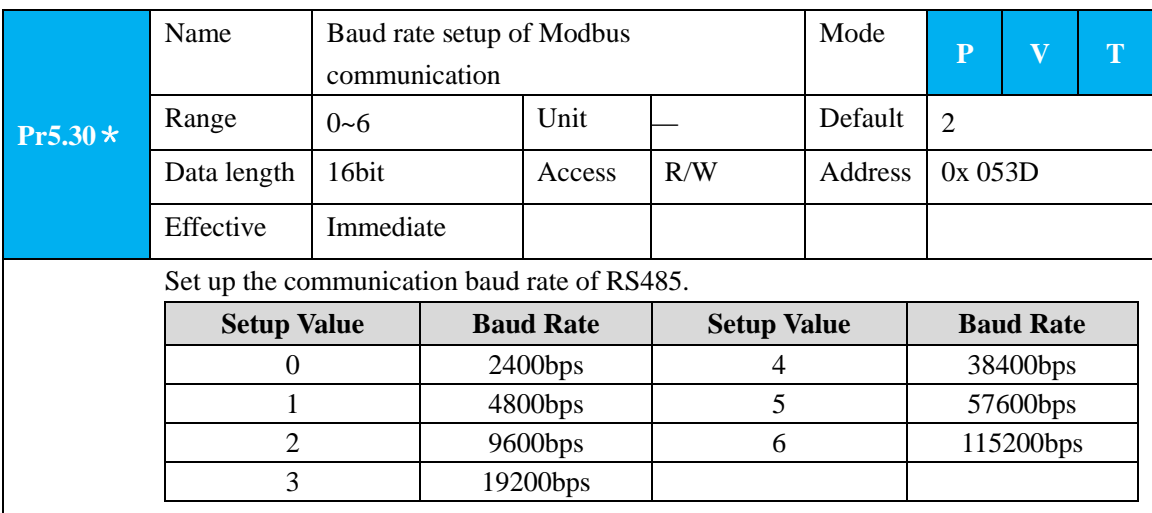

97

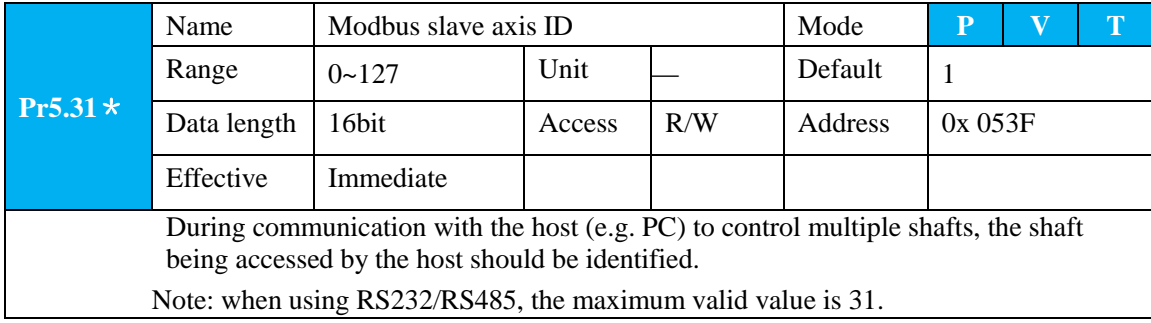

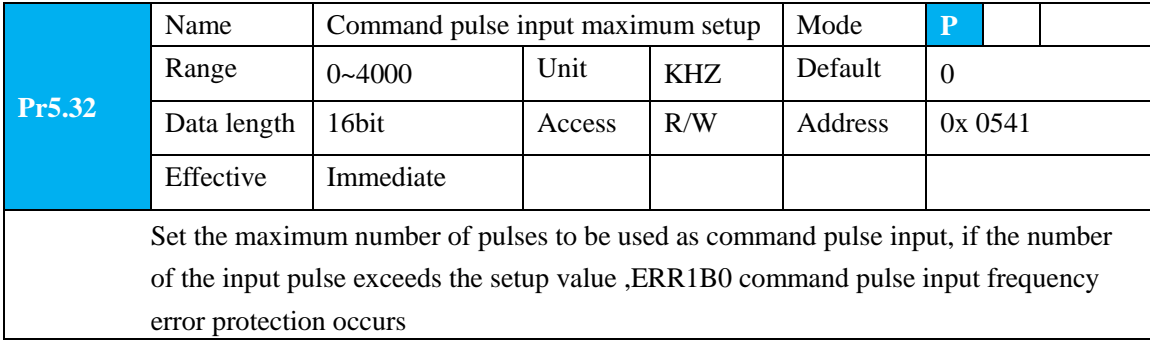

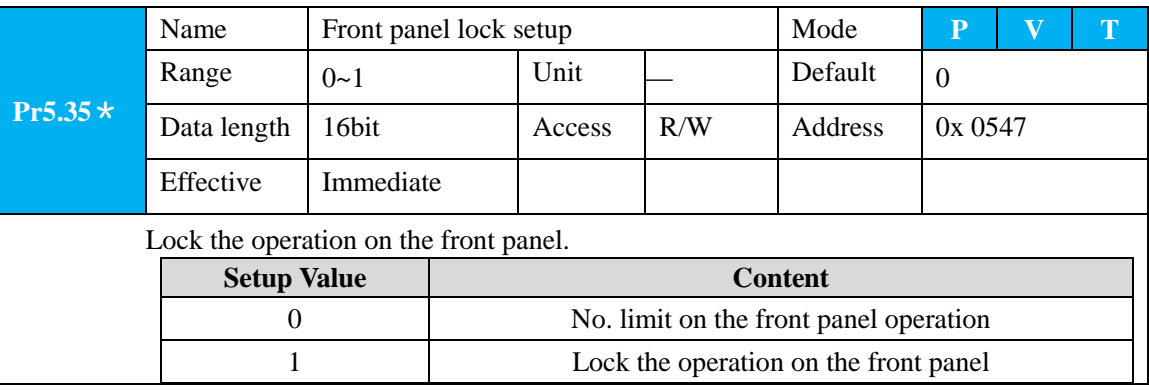

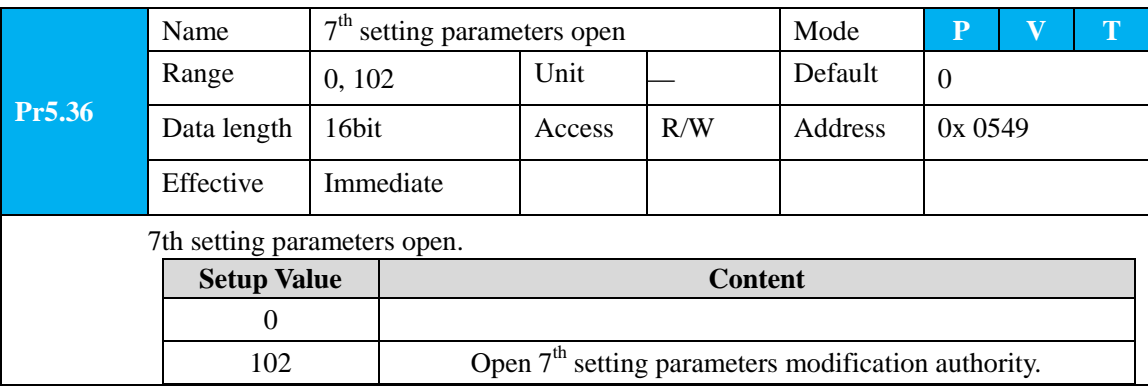

### **5.2.7**【**Class 6**】**Special Setup**

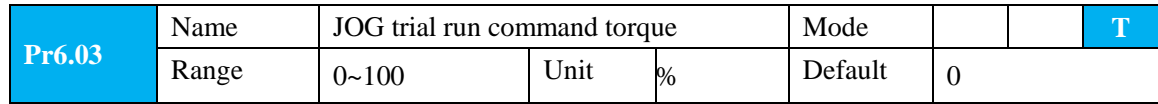

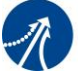

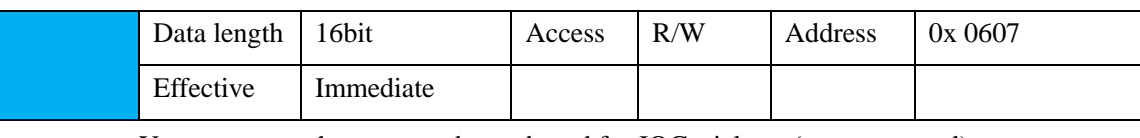

You can set up the command speed used for JOG trial run (torque control).

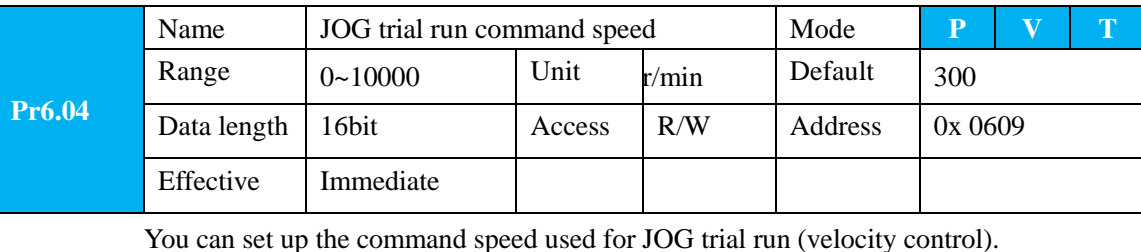

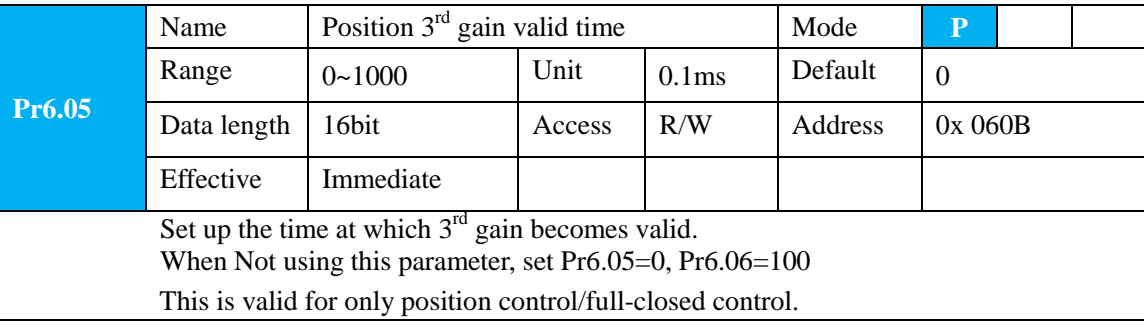

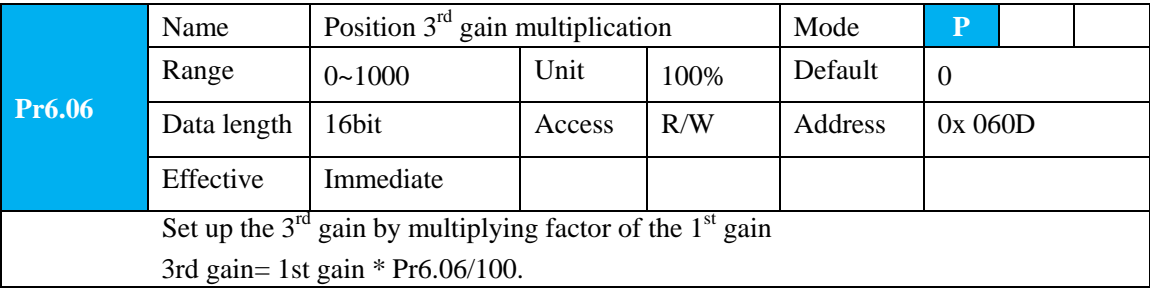

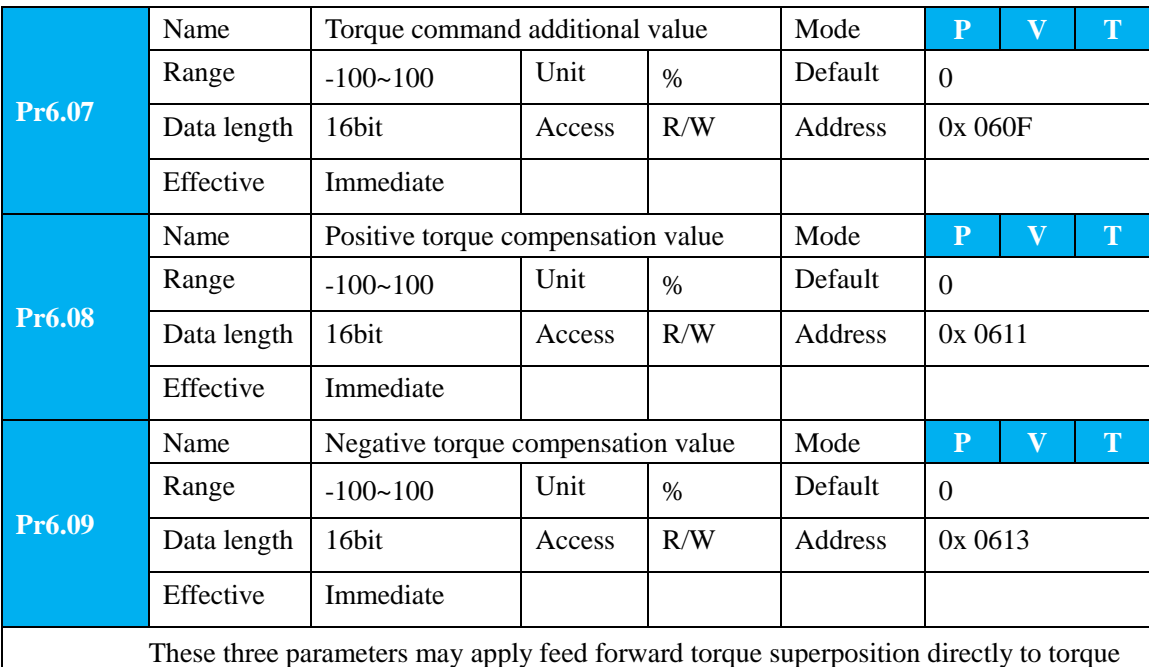

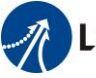

command.

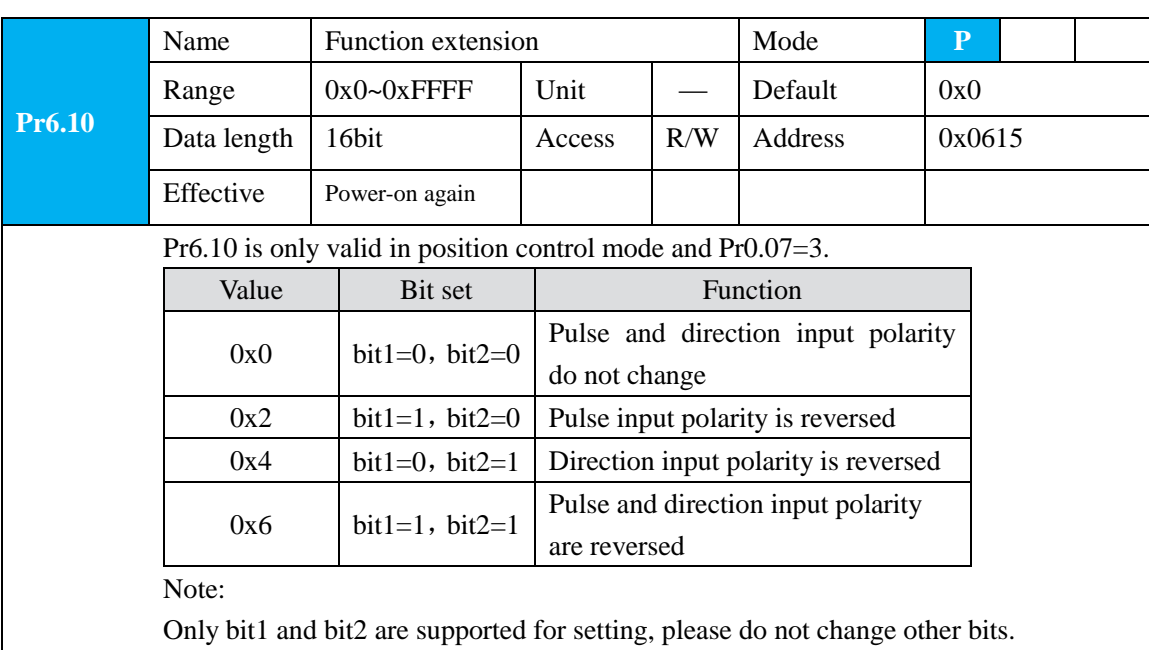

Name Current response setup Mode **P V T**

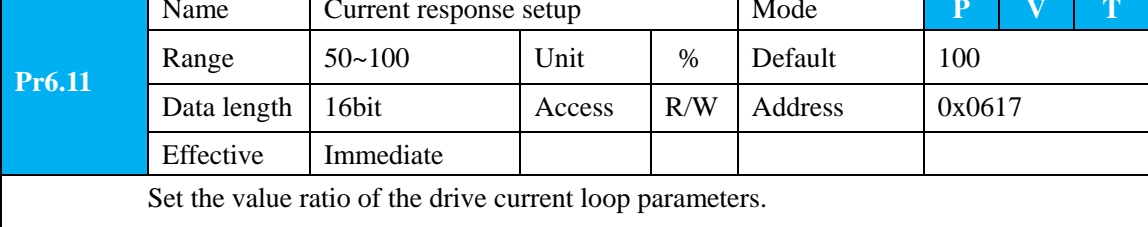

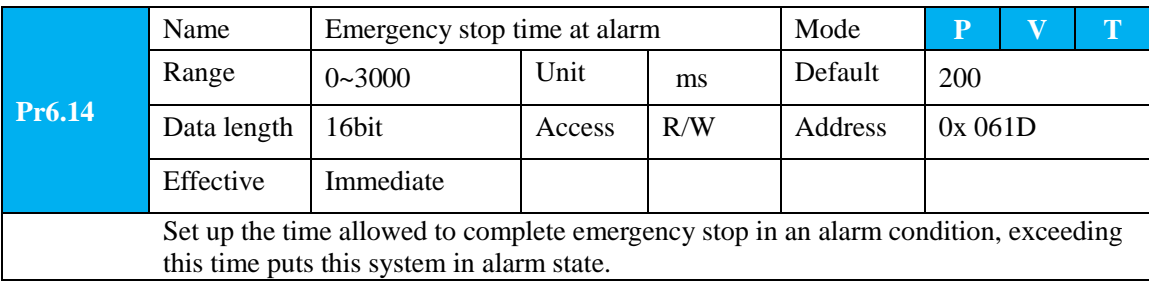

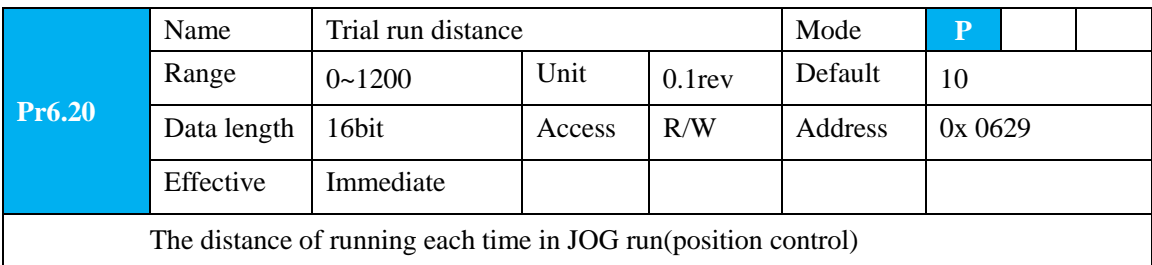

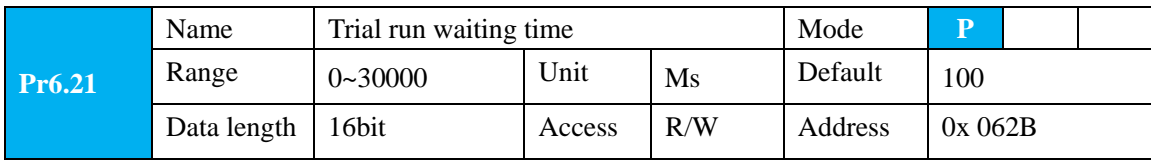

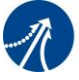

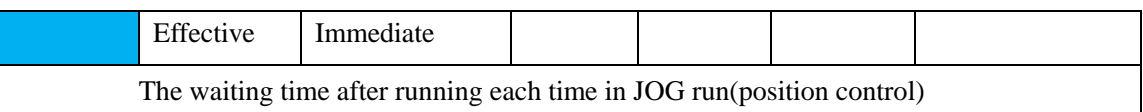

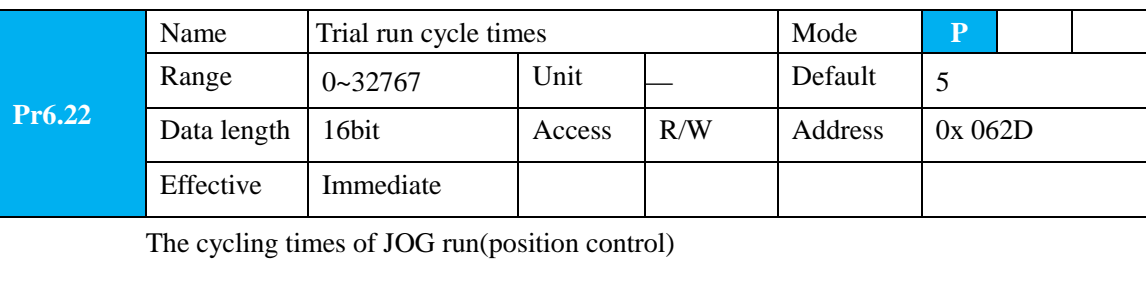

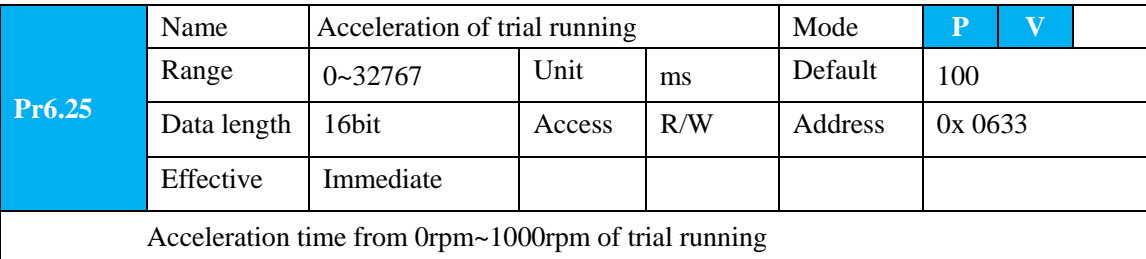

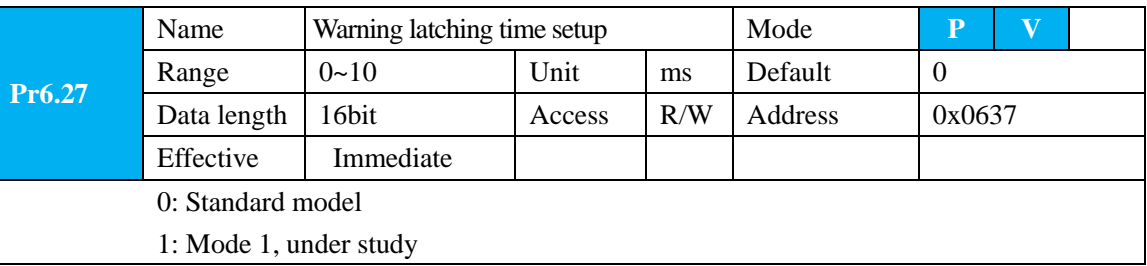

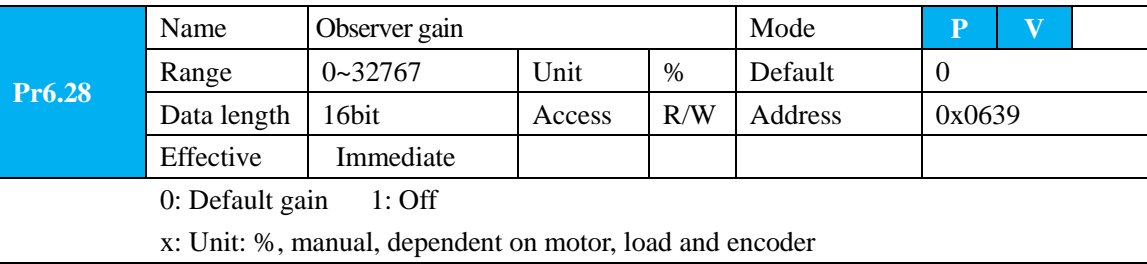

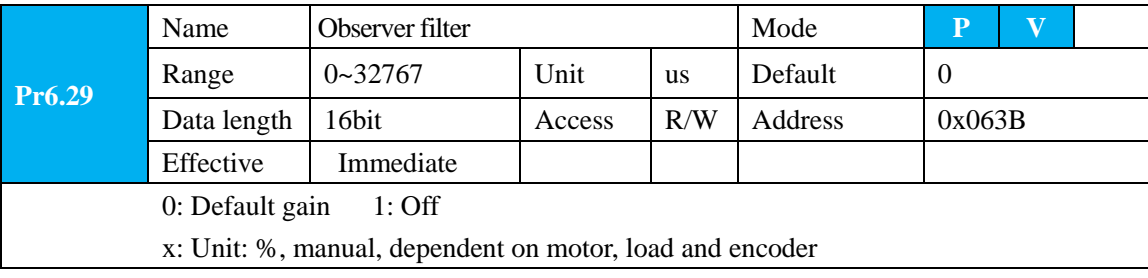

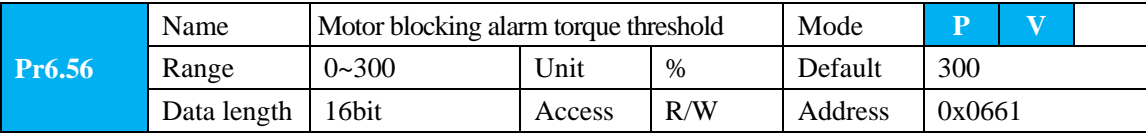

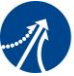

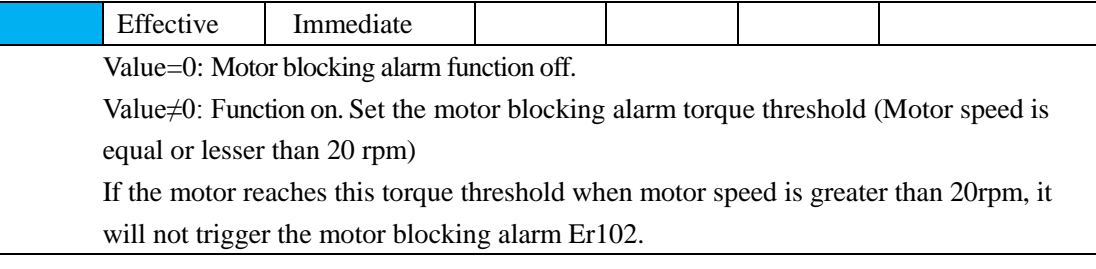

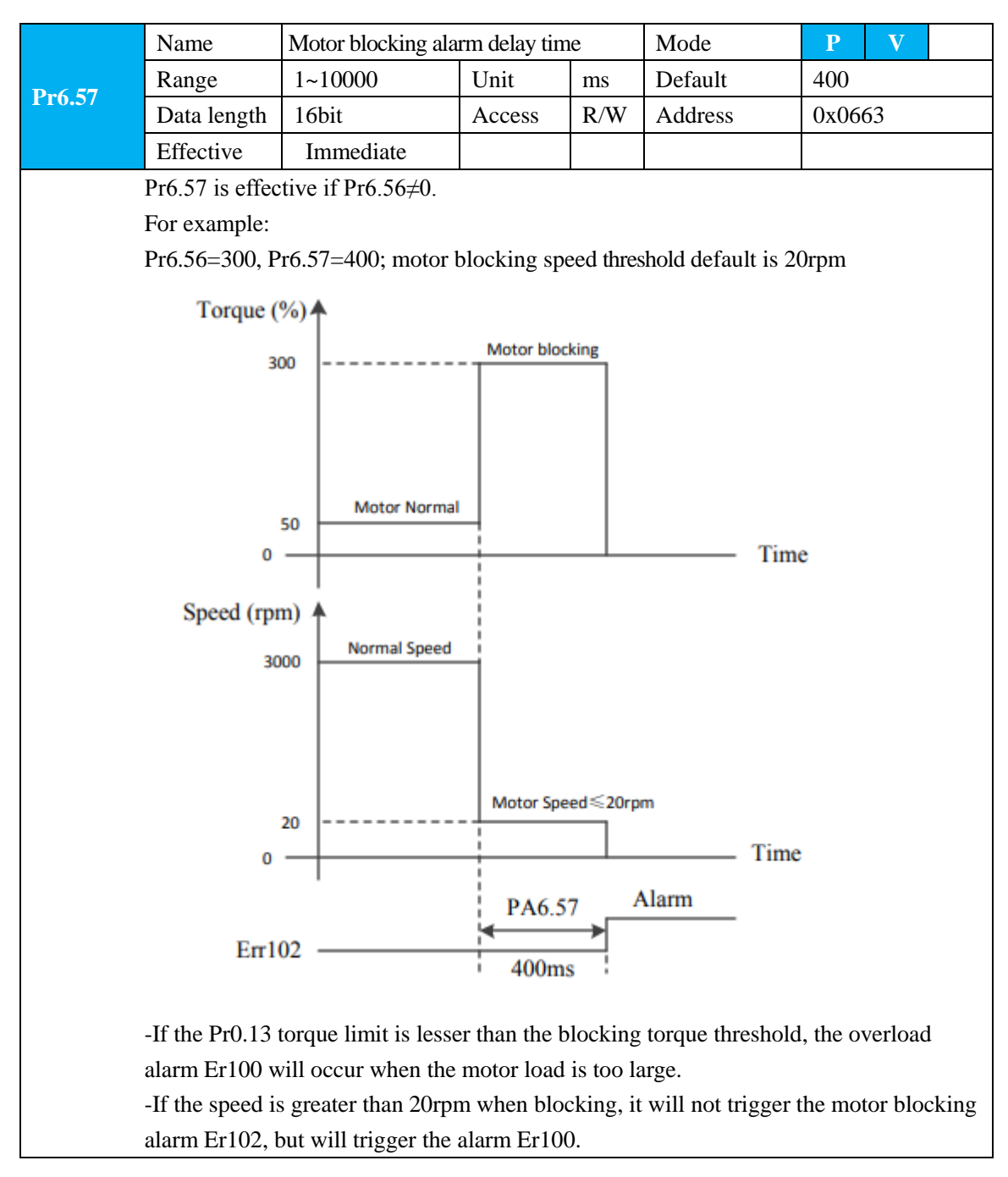

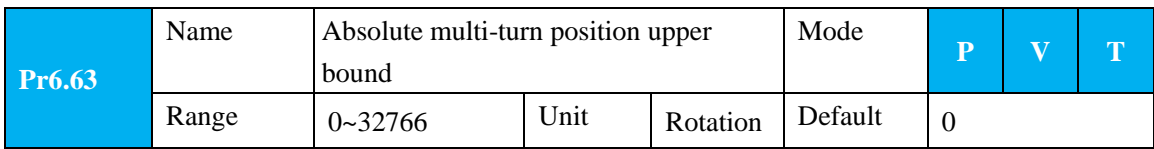

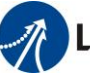

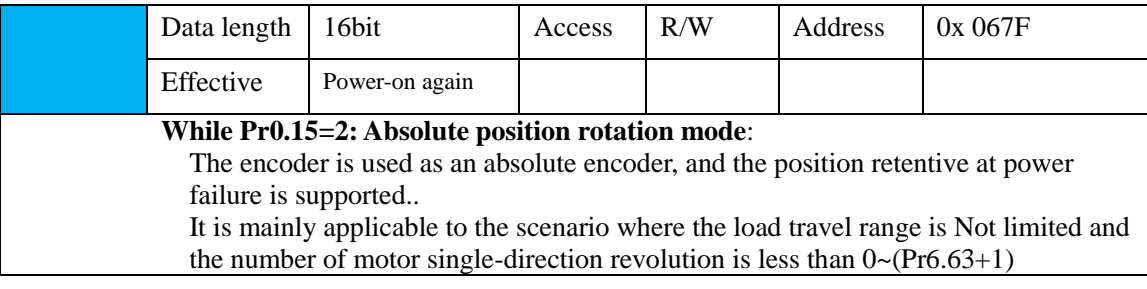

### **5.2.8**【**Class B**】**Status Information**

Note: This parameters class is only for RS485 communication.

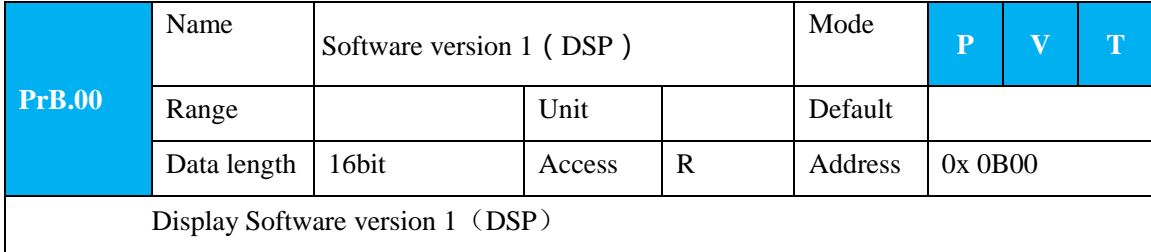

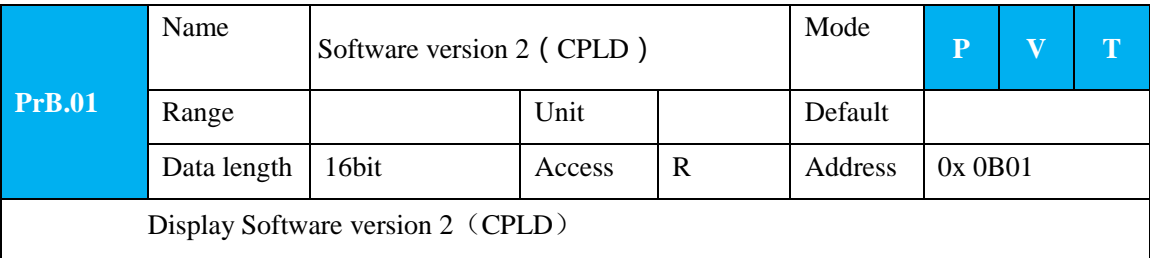

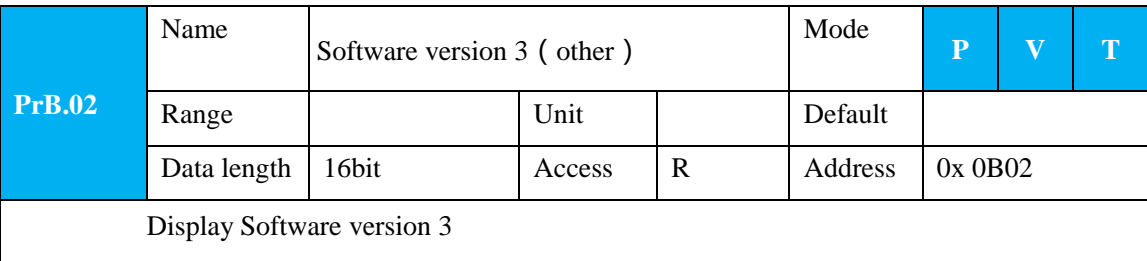

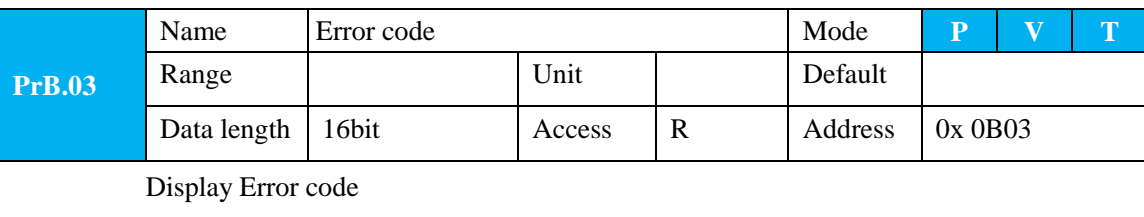

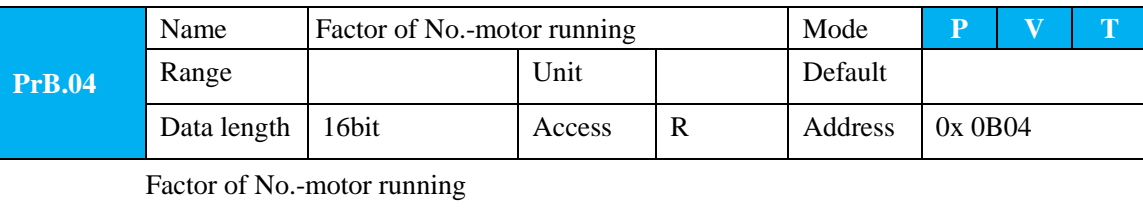

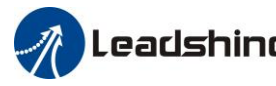

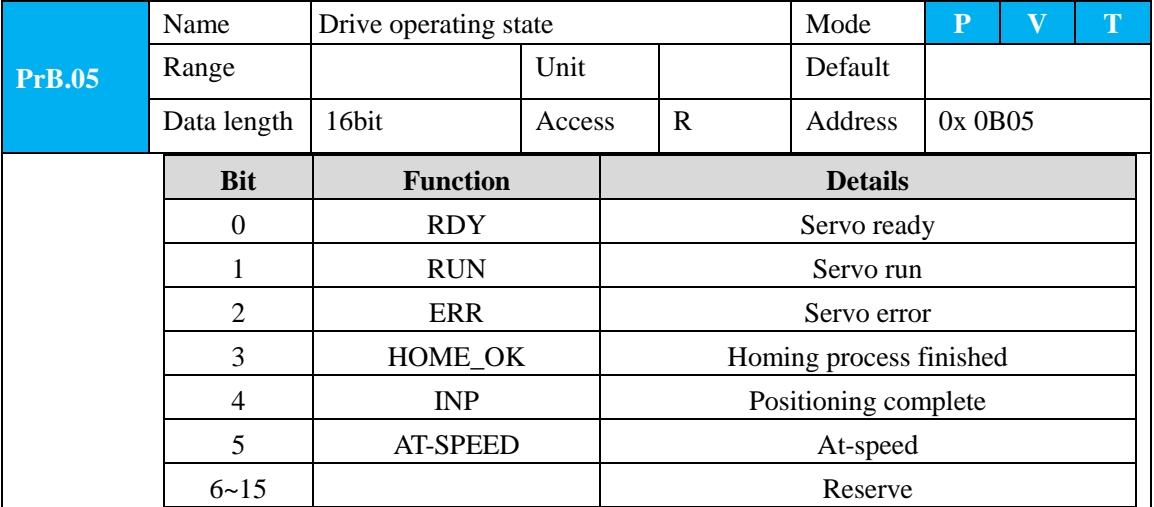

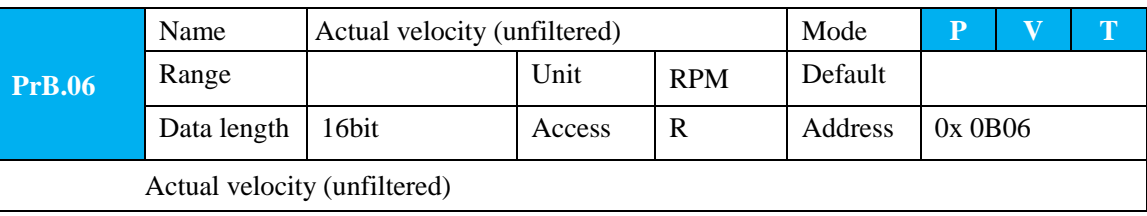

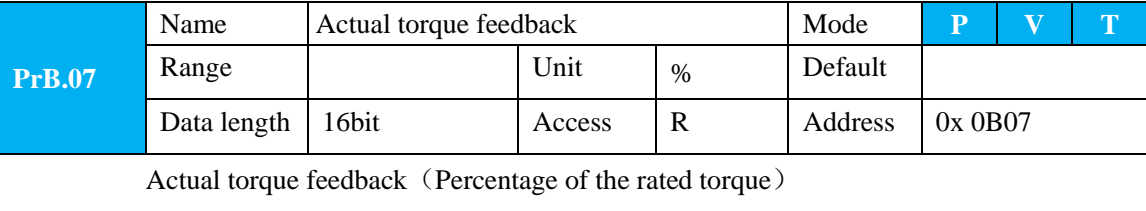

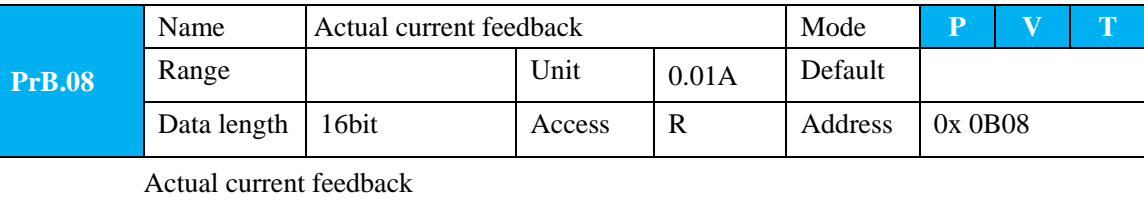

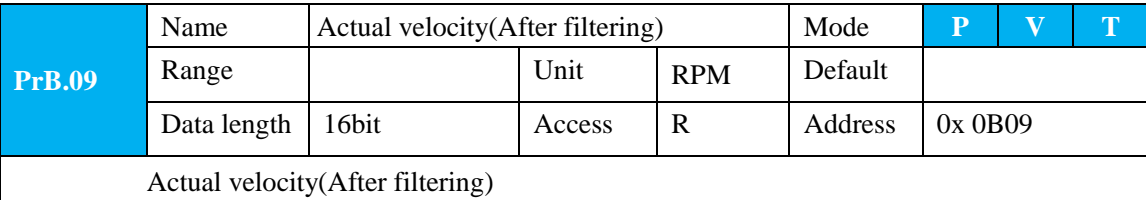

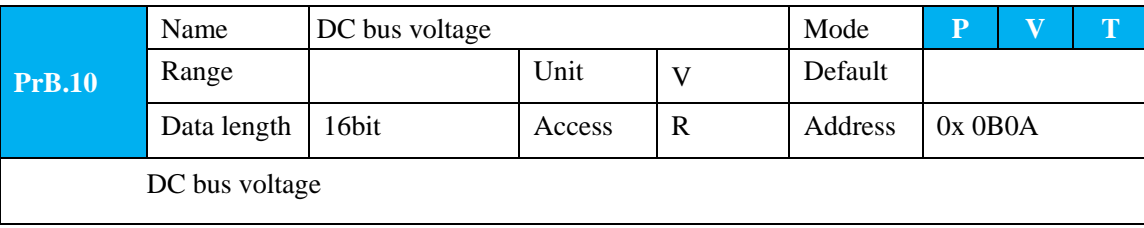

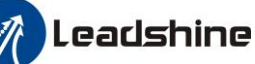

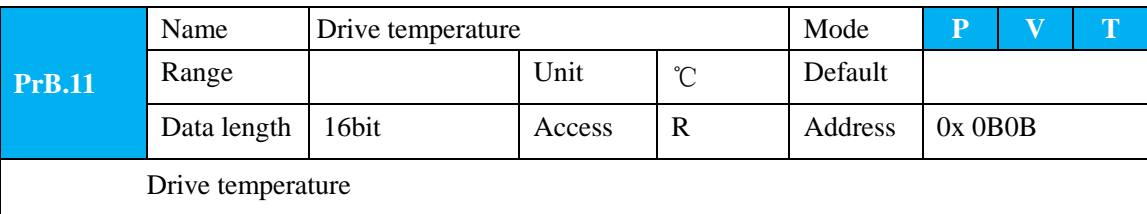

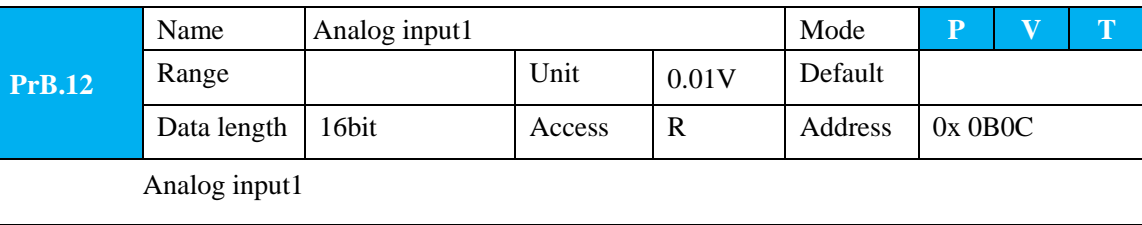

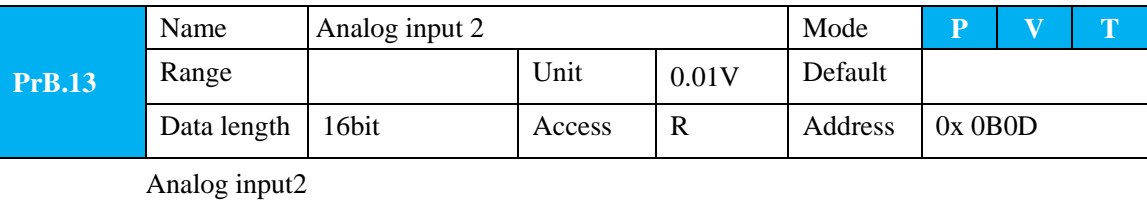

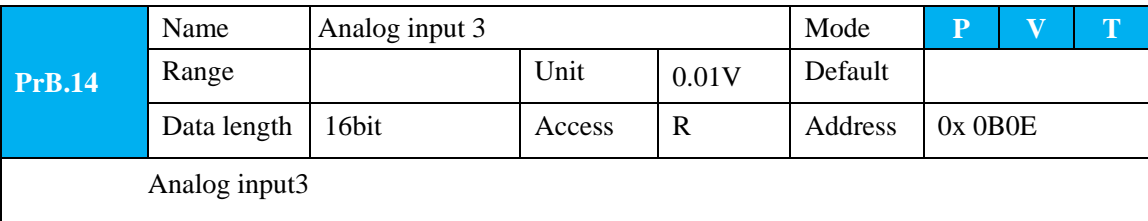

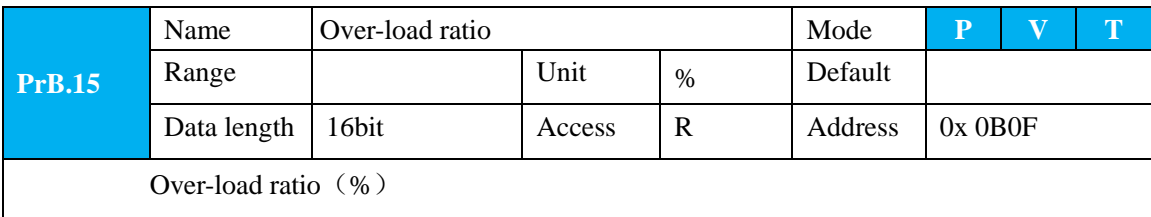

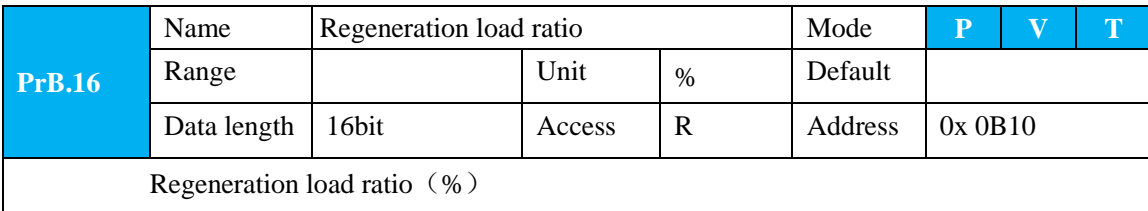

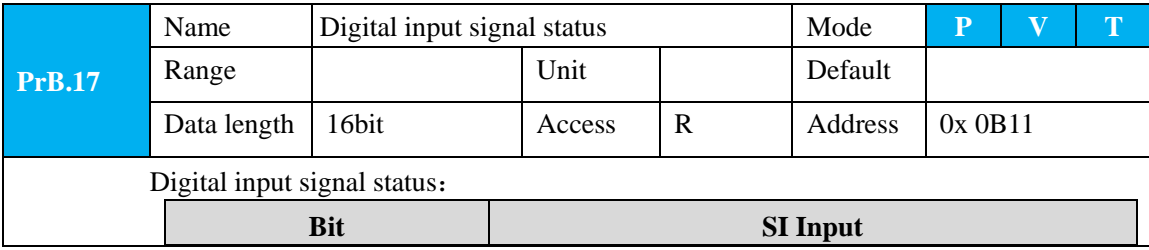

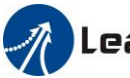

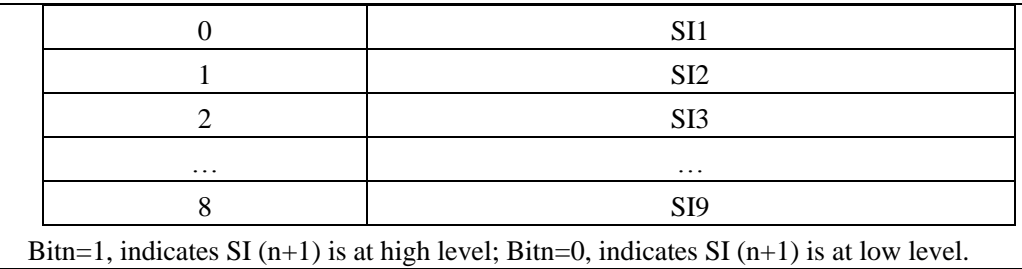

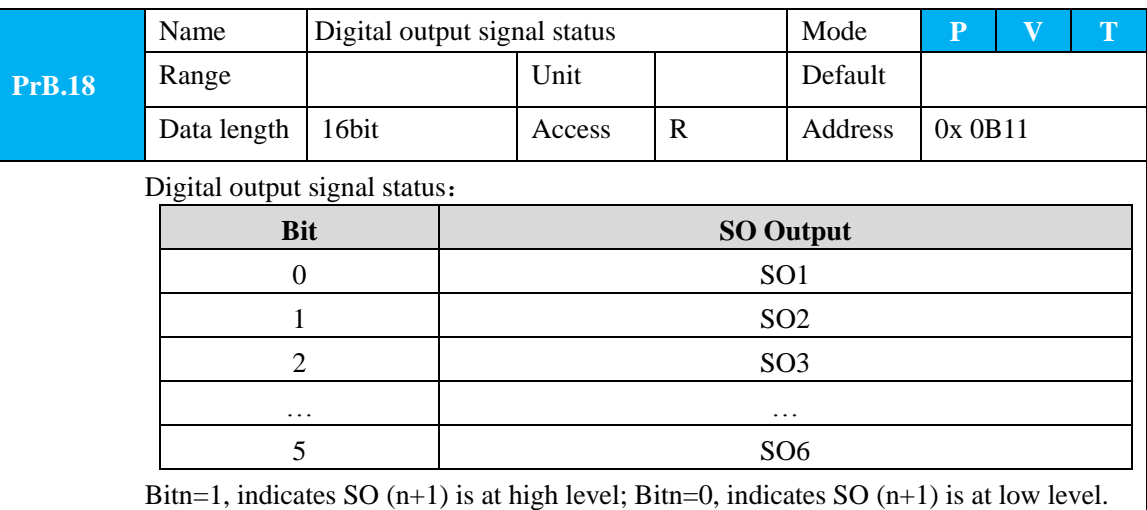

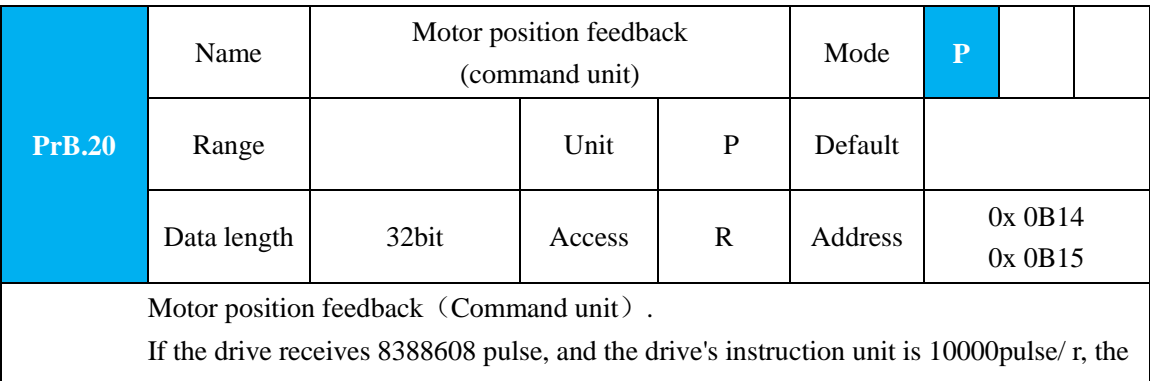

encoder unit is 8388608 pulse/r, then the drive motor position feedback pulse number is 10000P

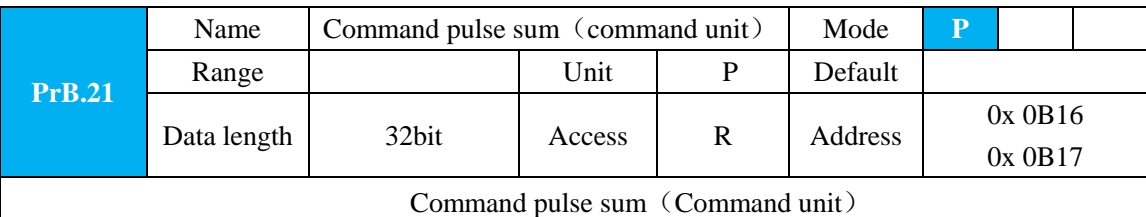

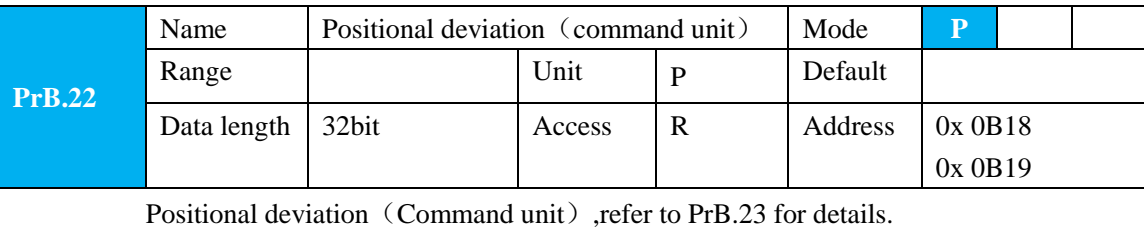

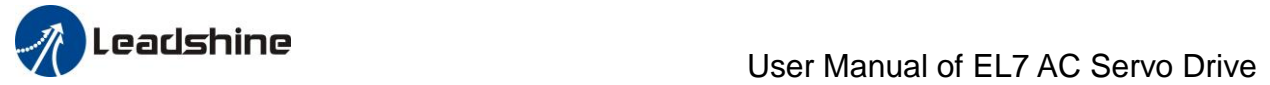

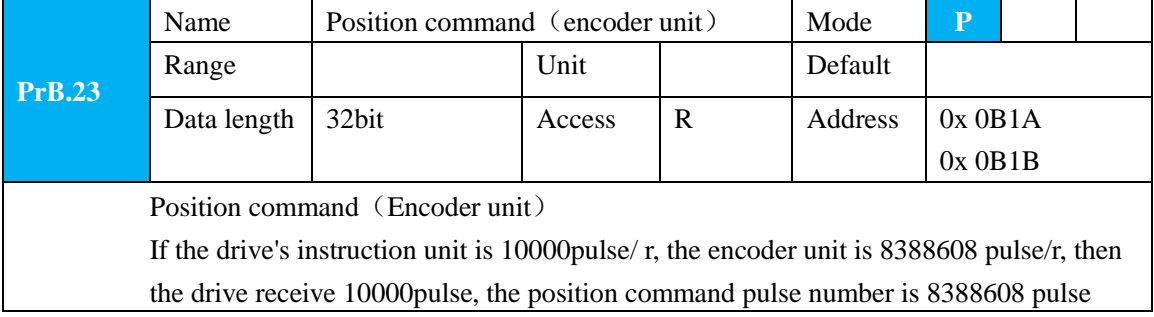

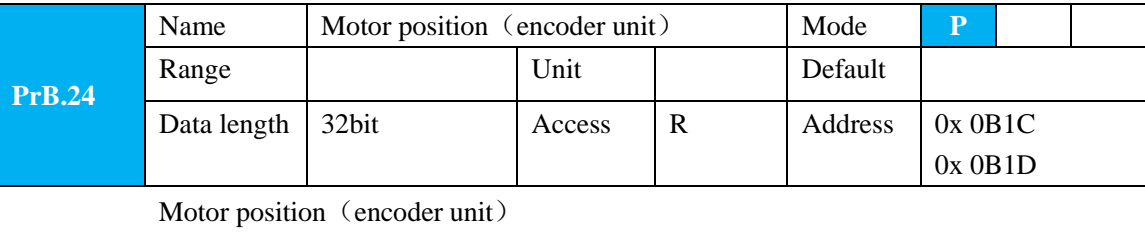

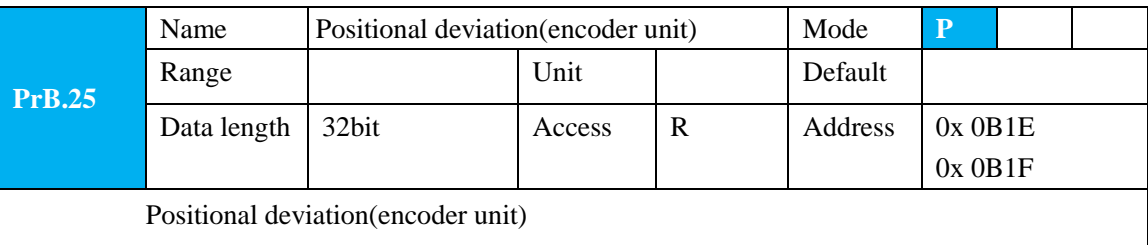

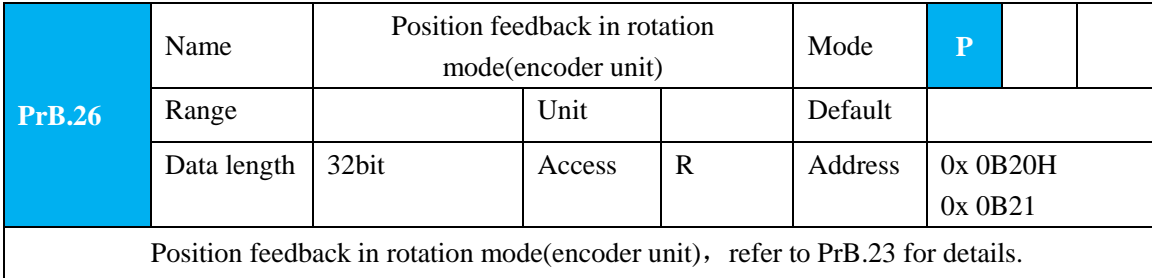

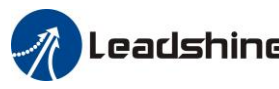

# **Chapter 6 Alarm and Processing**

### **6.1 Alarm List**

Protection function is activated when an error occurs, the drive will stop the rotation of servo motor, and the front panel will automatically display the corresponding fault error code. The history of the error can be viewed on data monitoring mode. Error logging submenu displays like: "d12er".

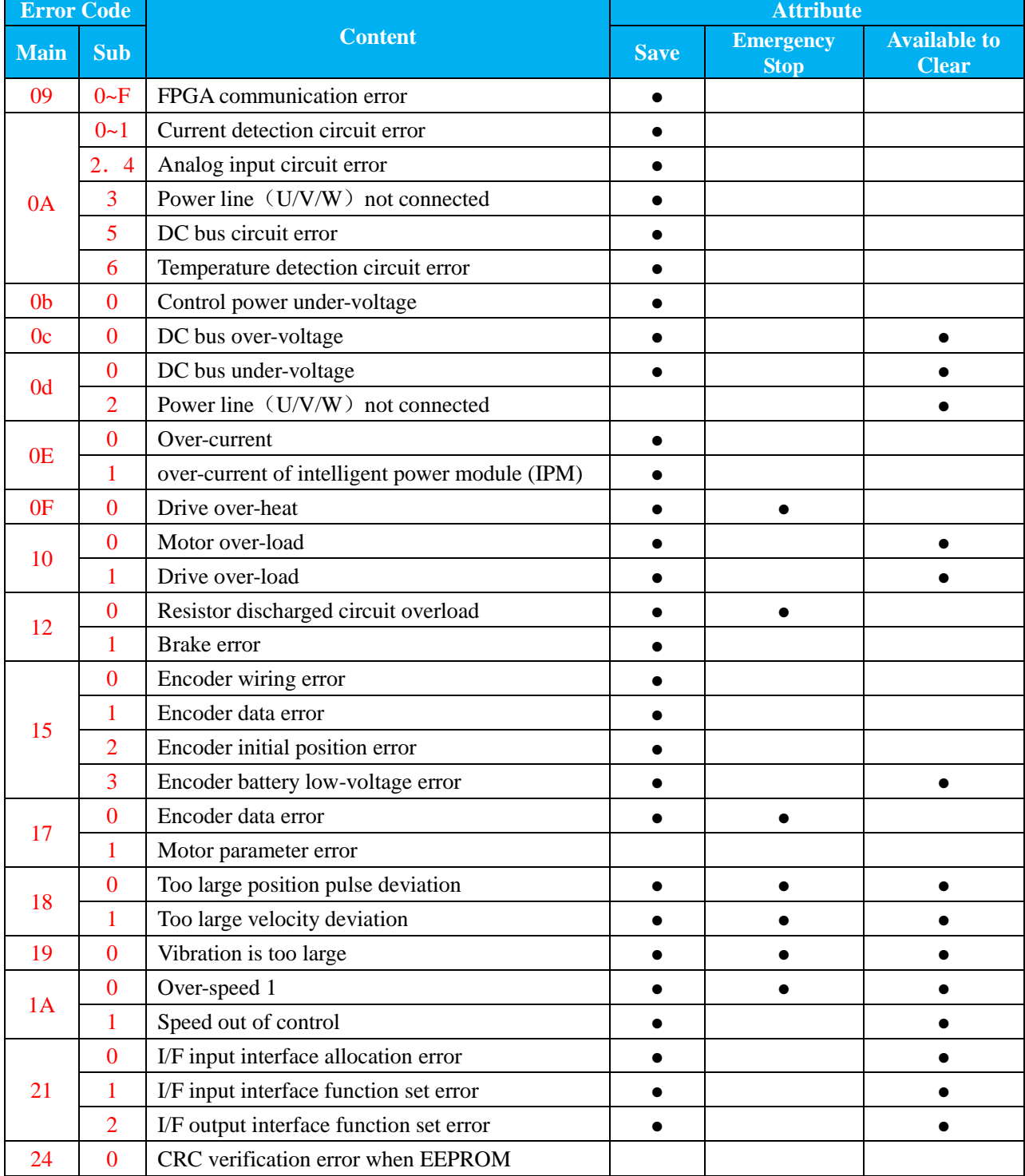

### **Table 6.1 Error Code List**
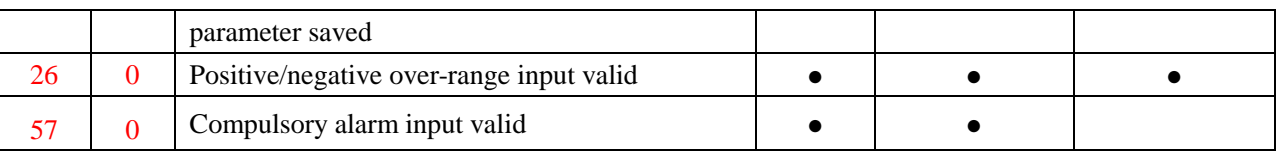

**Save**: Save the error history record.

**Emergency stop**: drive will stop immediately when alarm occurs.

**Available to clear**: Alarm is available to be removed through SI input/panel/configuration software.

**Table 6.2 Relation between Alarm Code and 603Fh**

| <b>Alarm Code</b>              | 1001h Object | <b>603Fh Object</b> | <b>ETG Code</b> | <b>Alarm Specification</b>                 |  |  |
|--------------------------------|--------------|---------------------|-----------------|--------------------------------------------|--|--|
| $Er$ $0A0$                     | 0x04         | 0x3150              |                 | Current detection circuit error of phase A |  |  |
| Er <sub>0A1</sub>              | 0x04         | 0x3151              |                 | Current detection circuit error of phase B |  |  |
| Er 0A3                         | 0x04         | 0x3153              |                 | U/V/W wire disconnection error             |  |  |
| Er <sub>0</sub> C <sub>0</sub> | 0x04         | 0x3211              |                 | Over-voltage of DC bus                     |  |  |
| Er <sub>0d0</sub>              | 0x04         | 0x3221              |                 | Under-voltage of DC bus                    |  |  |
| Er <sub>0d2</sub>              | 0x04         | 0x3222              |                 | Lack of supply power                       |  |  |
| Er <sub>0E0</sub>              | 0x02         | 0x2211              |                 | Over-current                               |  |  |
| Er <sub>0E1</sub>              | 0x02         | 0x2212              |                 | Over-current of IPM                        |  |  |
| Er 0f0                         | 0x08         | 0x4210              |                 | Over-heat of drive                         |  |  |
| Er 100                         | 0x02         | 0x8310              |                 | Over-load                                  |  |  |
| Er 101                         | 0x02         | 0x8311              |                 | Over-load                                  |  |  |
| Er 120                         | 0x80         | 0x7701              |                 | Discharge overload                         |  |  |
| Er 150                         | 0x80         | 0x7321              |                 | Encoder disconnection                      |  |  |
| Er 151                         | 0x80         | 0x7322              |                 | Encoder communication error                |  |  |
| Er 152                         | 0x80         | 0x7323              |                 | Initial position error of encoder          |  |  |
|                                | 0x80         | 0x7325              |                 | Low-voltage error of battery of absolute   |  |  |
| Er 153/                        |              |                     |                 | encoder                                    |  |  |
| Er 154                         |              |                     |                 | Parameter error of encoder mode            |  |  |
| Er 155                         | 0x80         | 0x7326              |                 | Data exceeding of absolute multi-turn      |  |  |
|                                |              |                     |                 | encoder                                    |  |  |
| Er 156                         | 0x80         | 0x7327              |                 | Over-heat of encoder                       |  |  |
| Er 157                         | 0x80         | 0x7328              |                 | Encoder count error                        |  |  |
| Er 170                         | 0x80         | 0x7324              |                 | Encoder data error                         |  |  |
| Er 180                         | 0x20         | 0x 8611             |                 | Position overproof                         |  |  |
| Er 190                         | 0x20         | 0x 8401             |                 | Alarm of excessive vibration               |  |  |
| Er 1A0                         | 0x20         | 0x 8402             |                 | Over-speed                                 |  |  |
| Er 1a1                         | 0x20         | 0x 8403             |                 | Speed out of control                       |  |  |
| Er 1b0                         | 0x20         | 0x 8612             |                 | Over-frequency of position command         |  |  |
| Er 1b1                         | 0x20         | 0x 8503             |                 | Electronic gear ratio error                |  |  |
| Er 210                         | 0x80         | 0x6321              |                 | Repeat error of input I/O parameters       |  |  |
| Er 211                         | 0x80         | 0x6322              |                 | Over-range of input I/O parameters         |  |  |
| Er 212                         | 0x80         | 0x6323              |                 | Over-range of output I/O parameters        |  |  |
| Er 240                         | 0x80         | 0x5530              |                 | Saving error of parameters                 |  |  |
| Er 241                         | 0x80         | 0x5531              |                 | EEPROM hardware error                      |  |  |
| Er 242                         | 0x80         | 0x5532              |                 | Saving error of alarm history              |  |  |

109

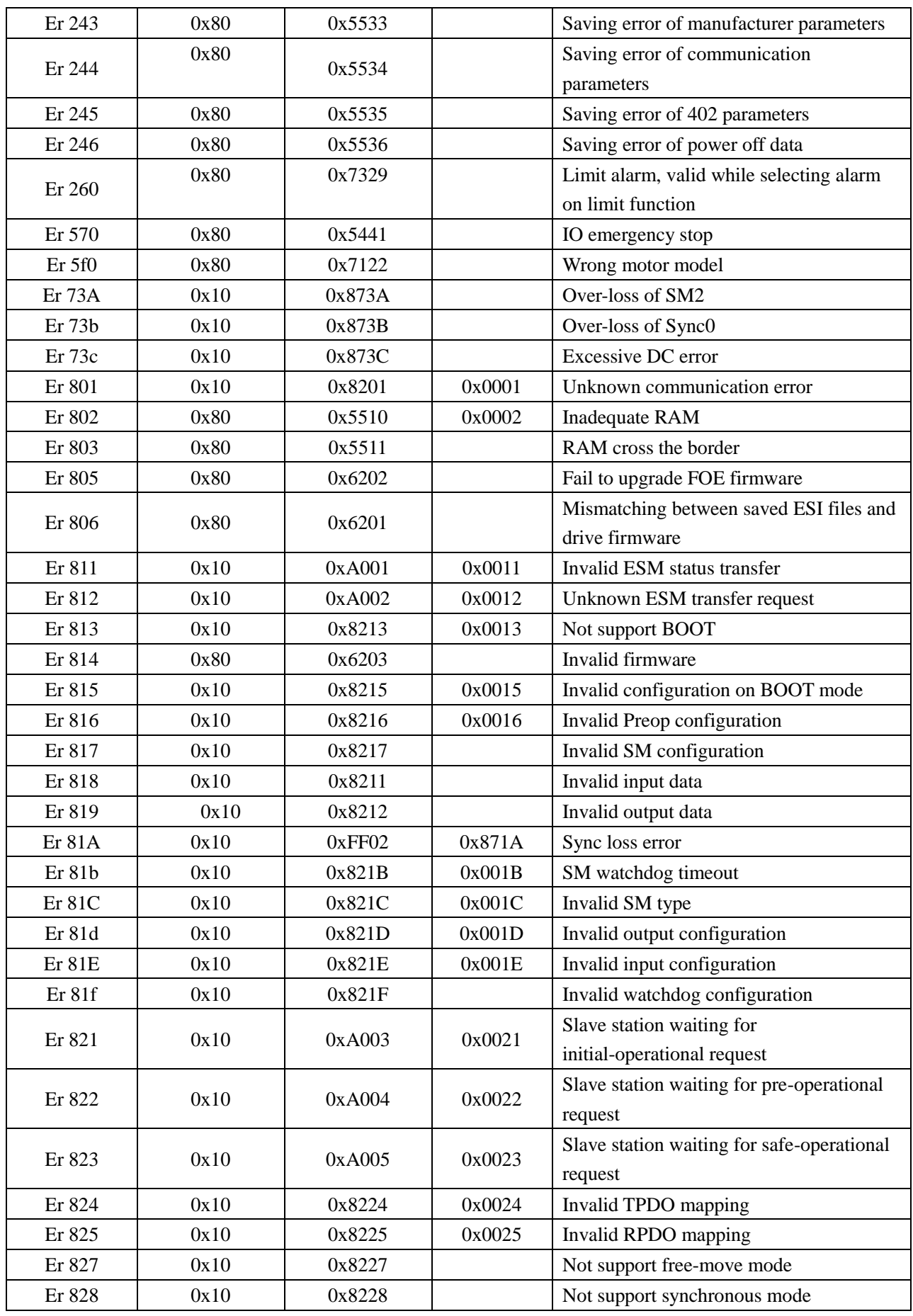

110

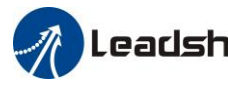

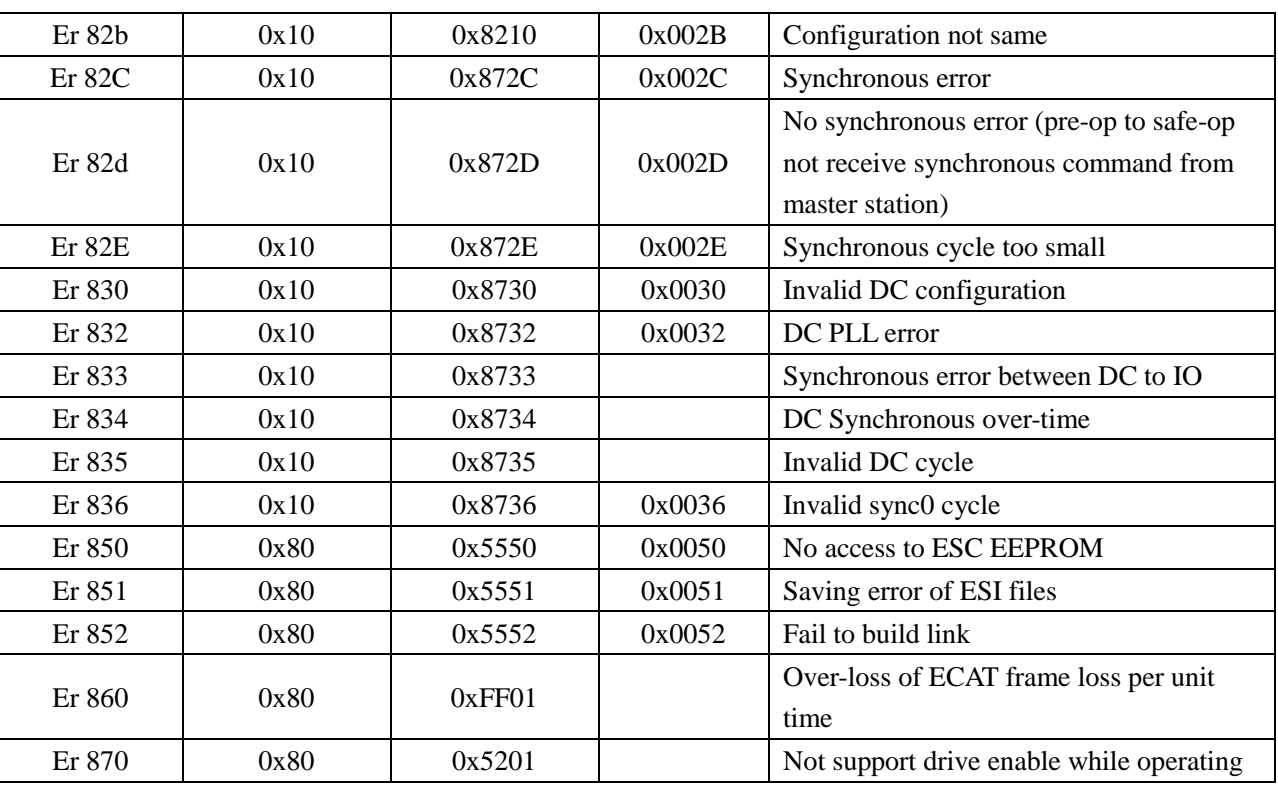

# **6.2 Alarm Processing Method**

When appear error, please clear error reason, renew power on

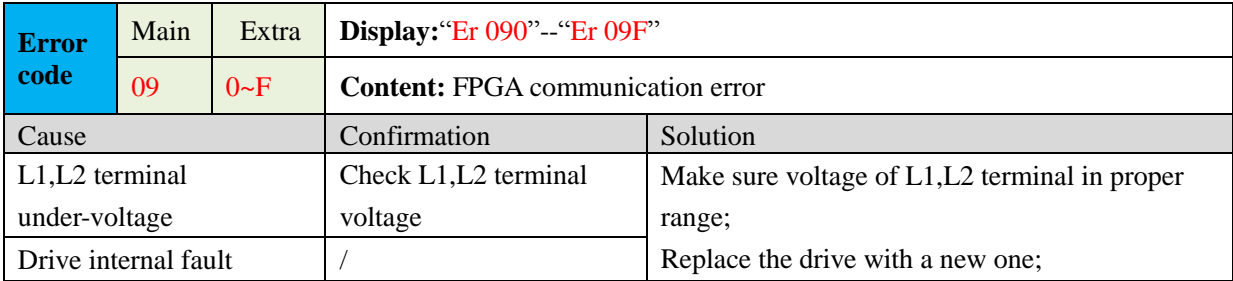

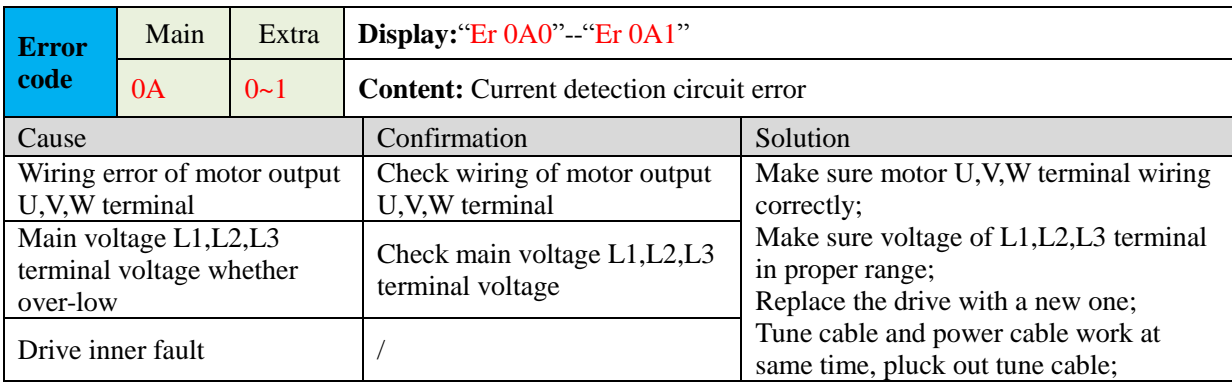

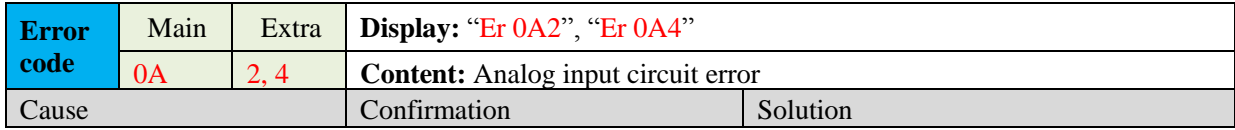

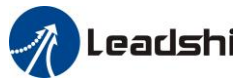

**User Manual of EL7 AC Servo Drive** 

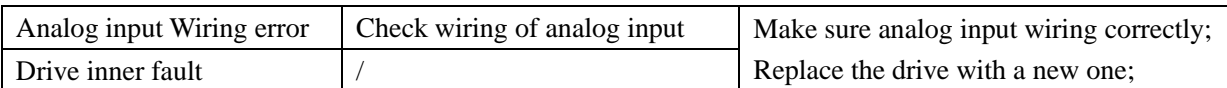

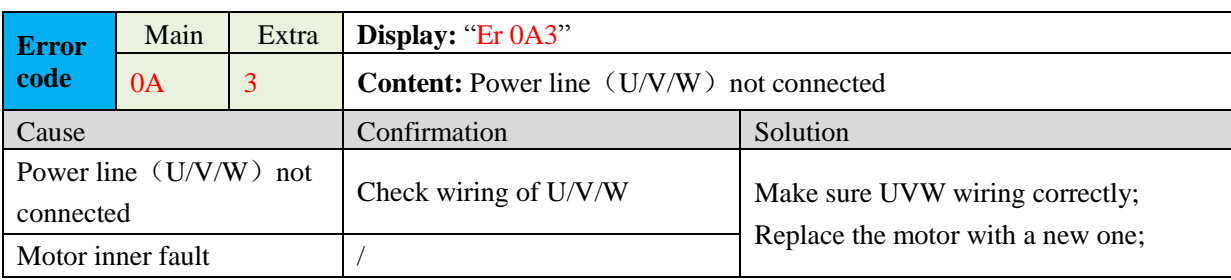

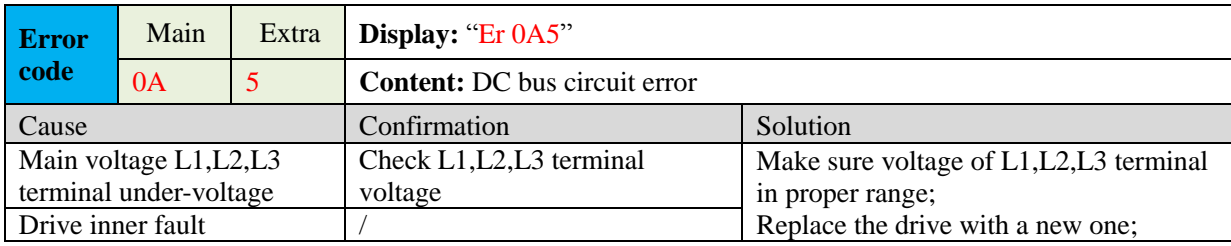

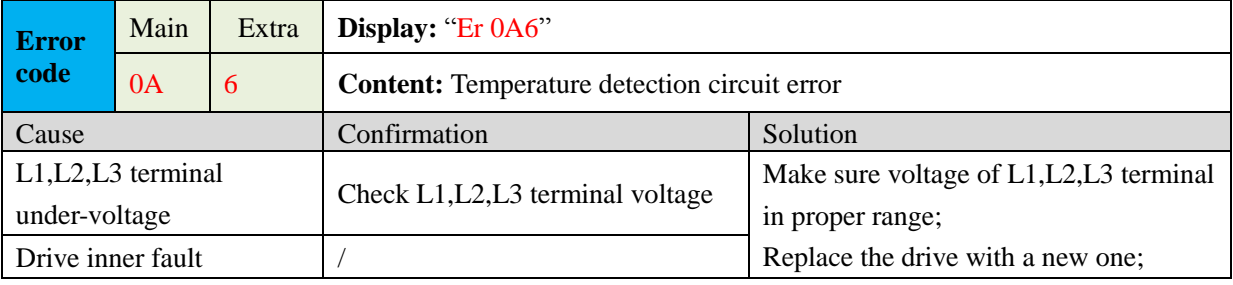

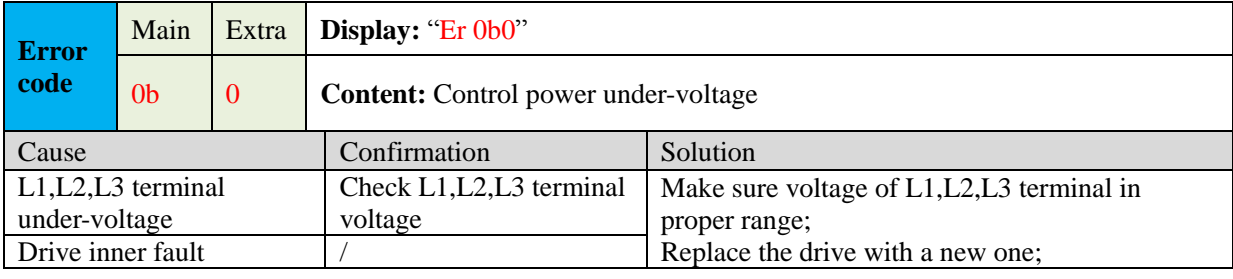

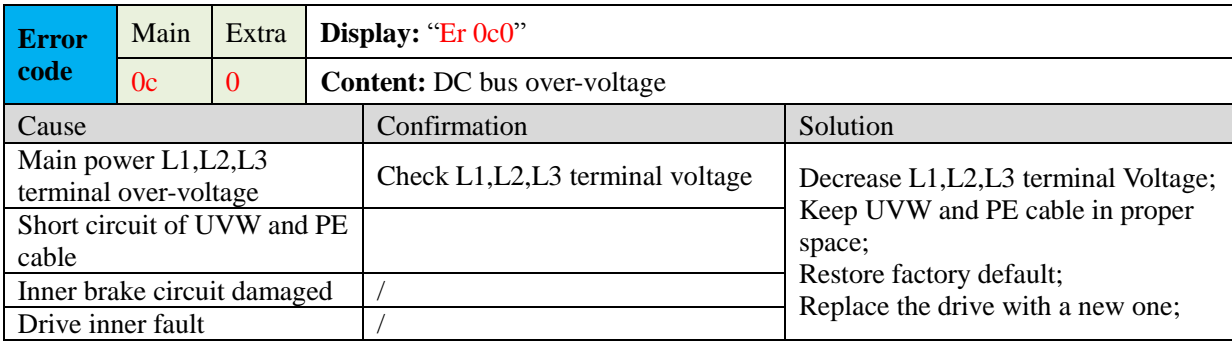

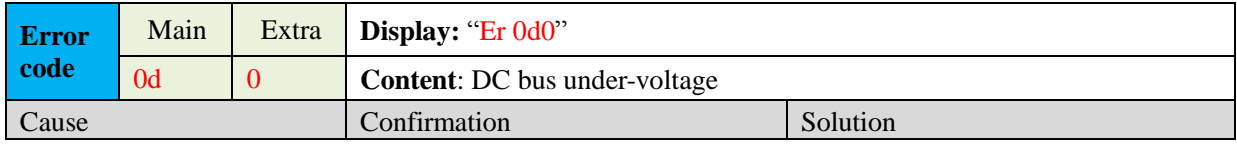

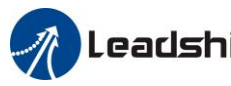

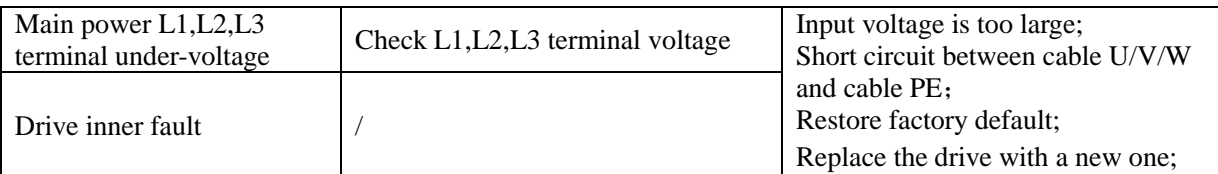

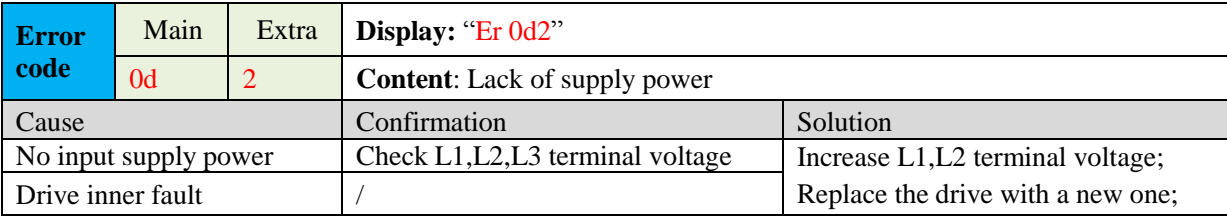

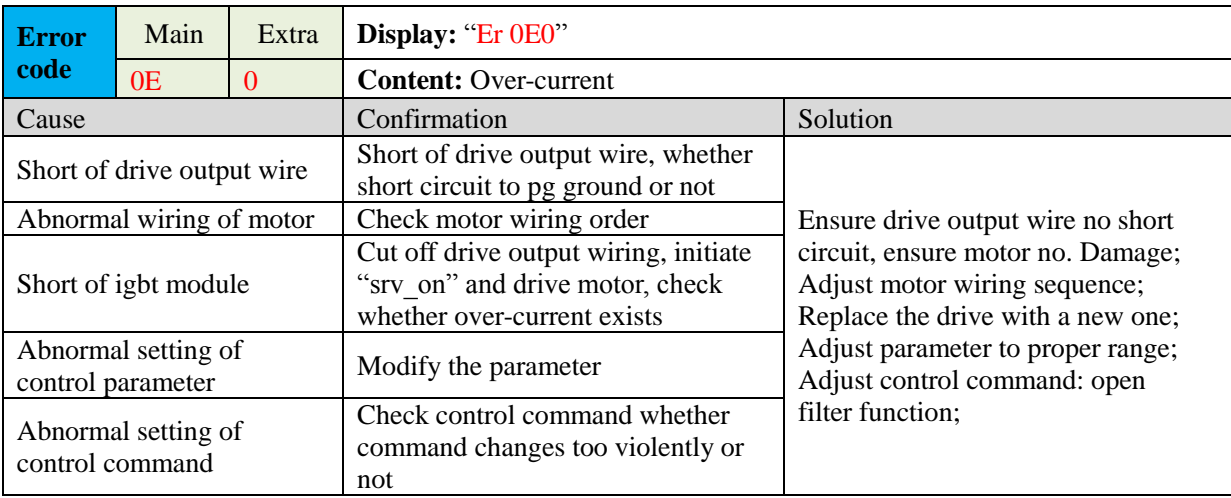

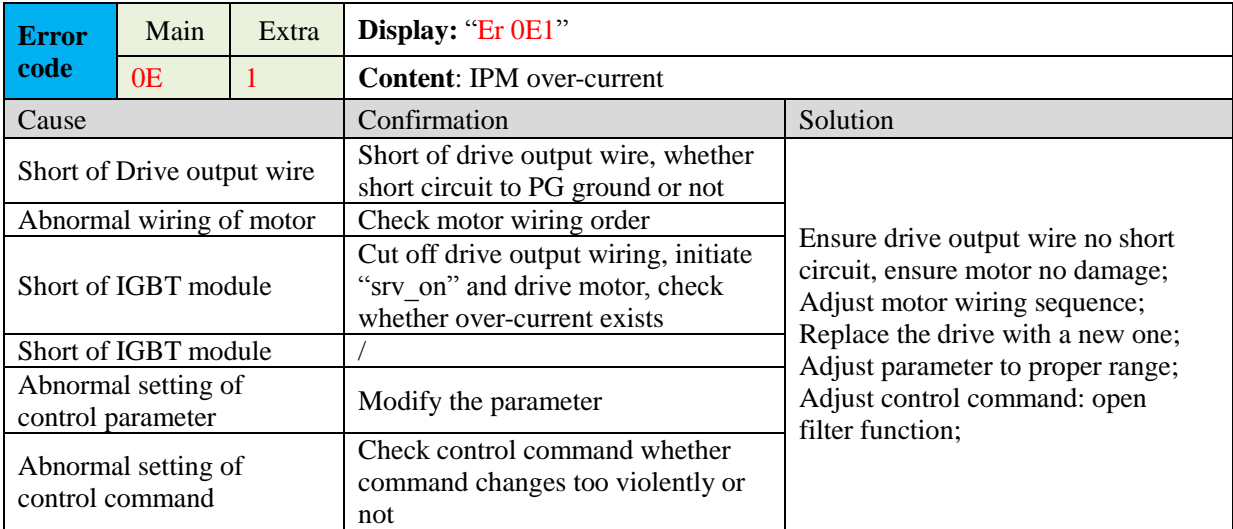

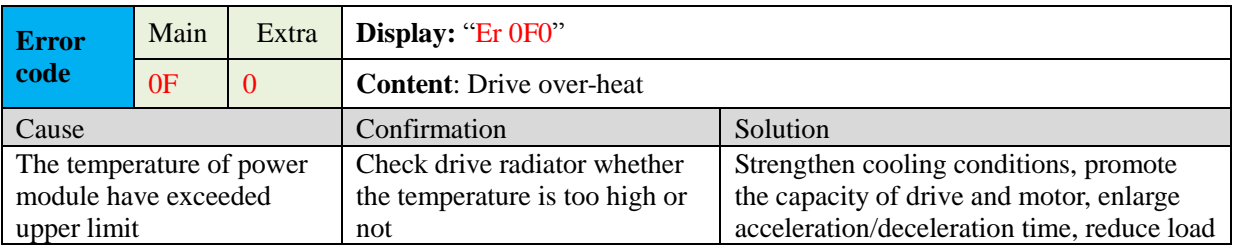

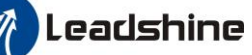

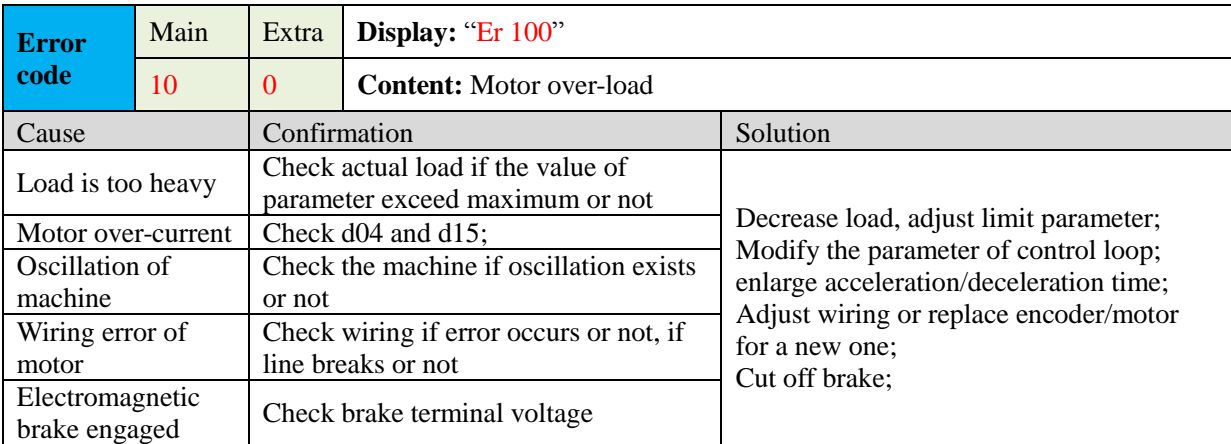

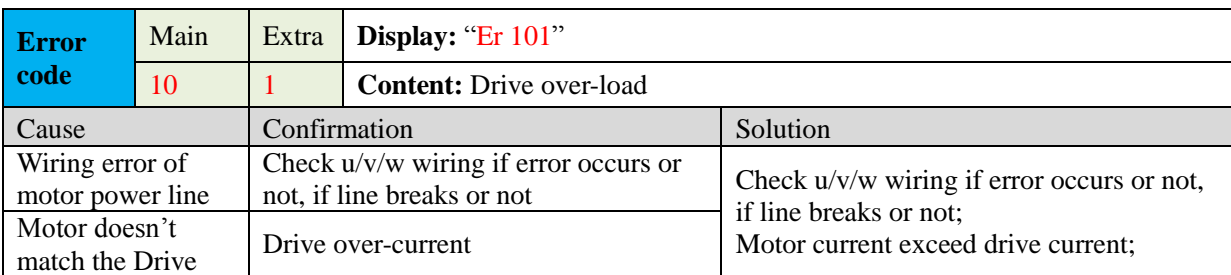

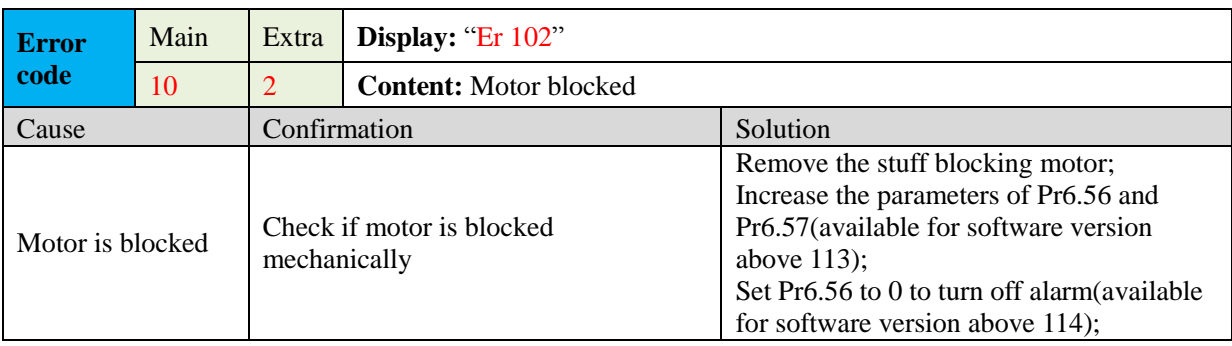

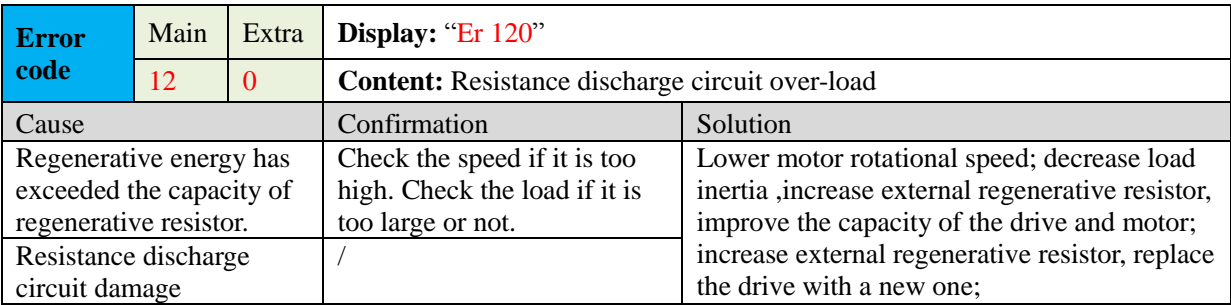

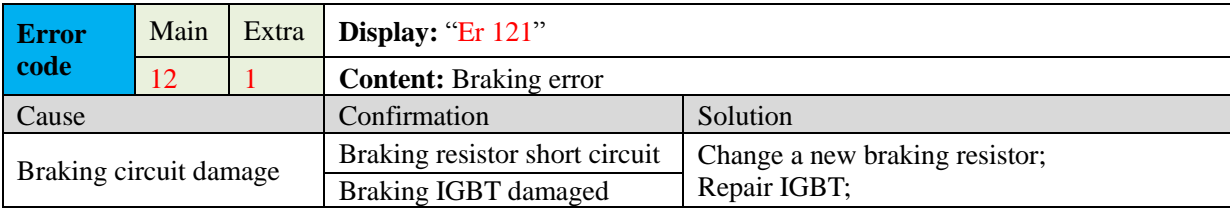

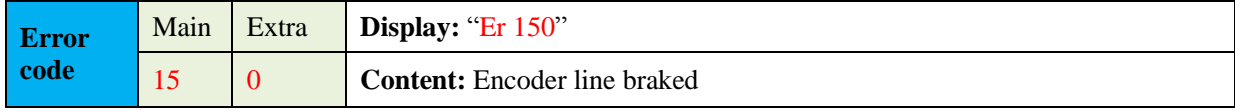

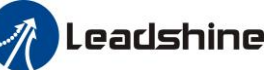

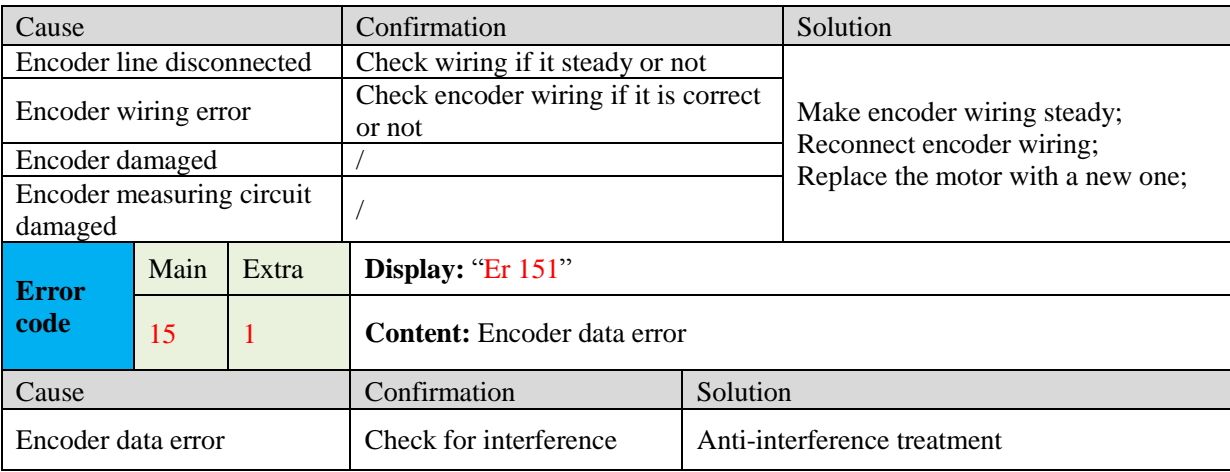

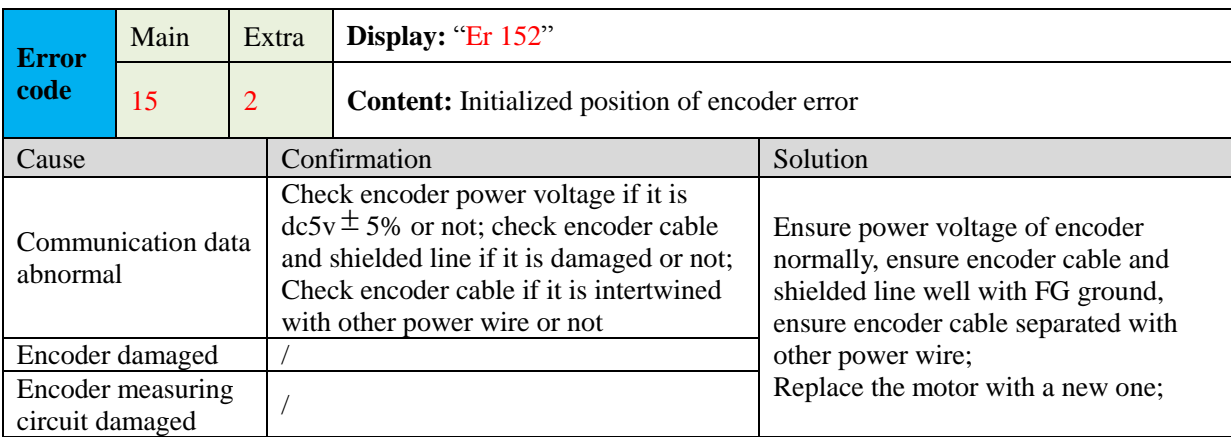

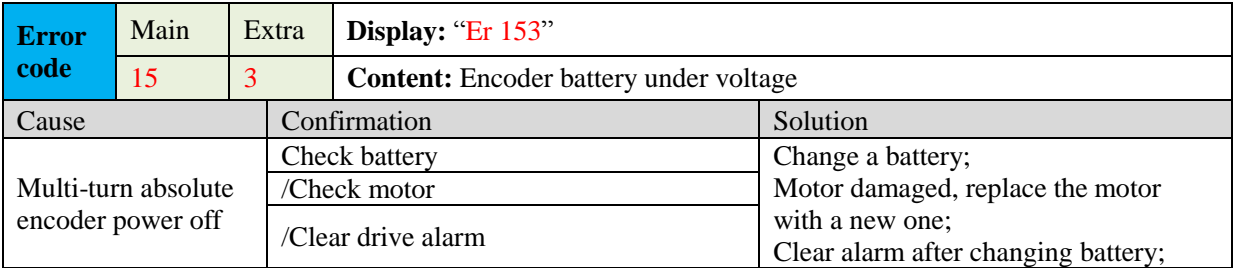

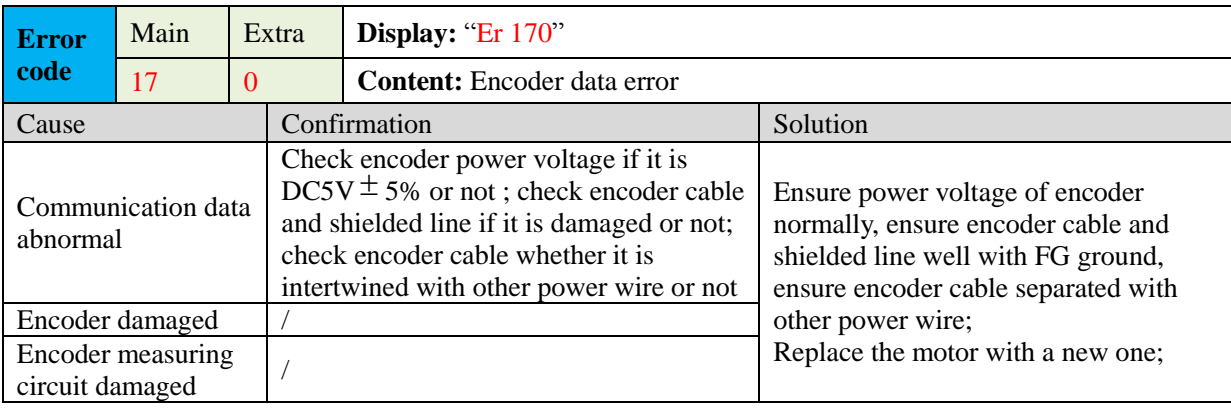

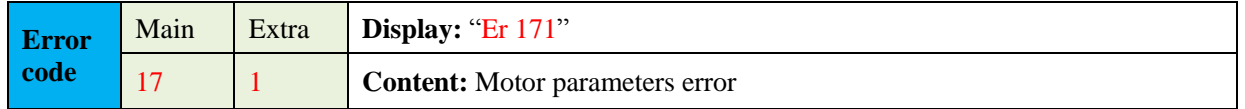

# **User Manual of EL7 AC Servo Drive**

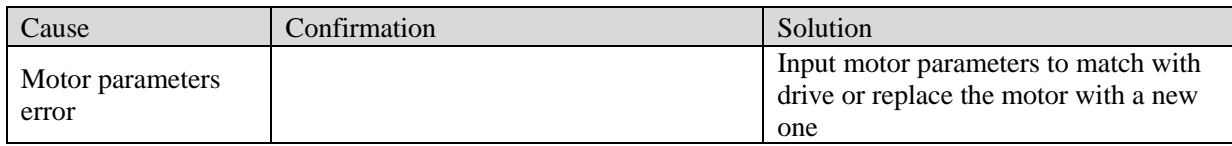

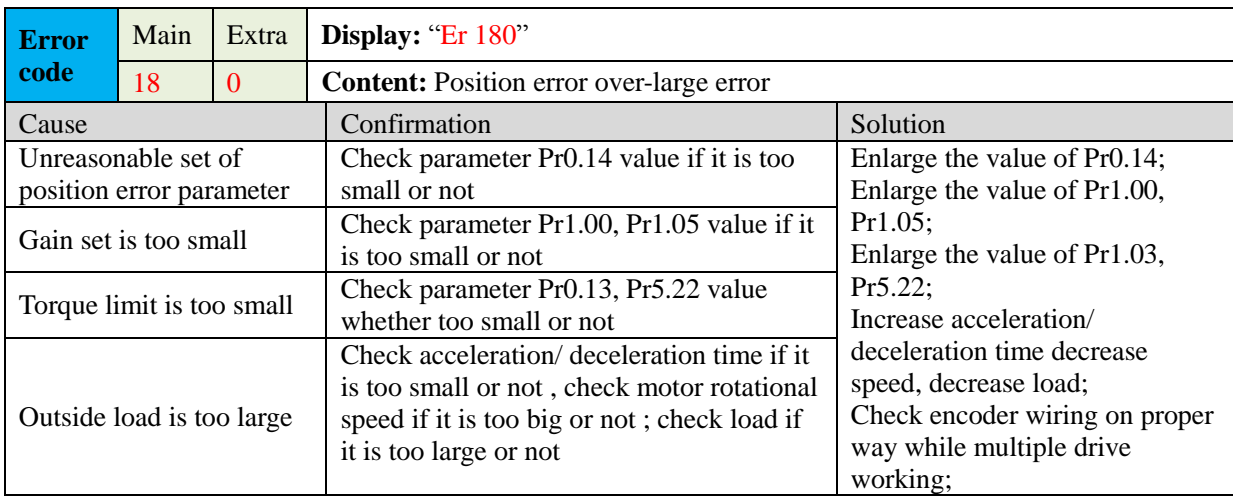

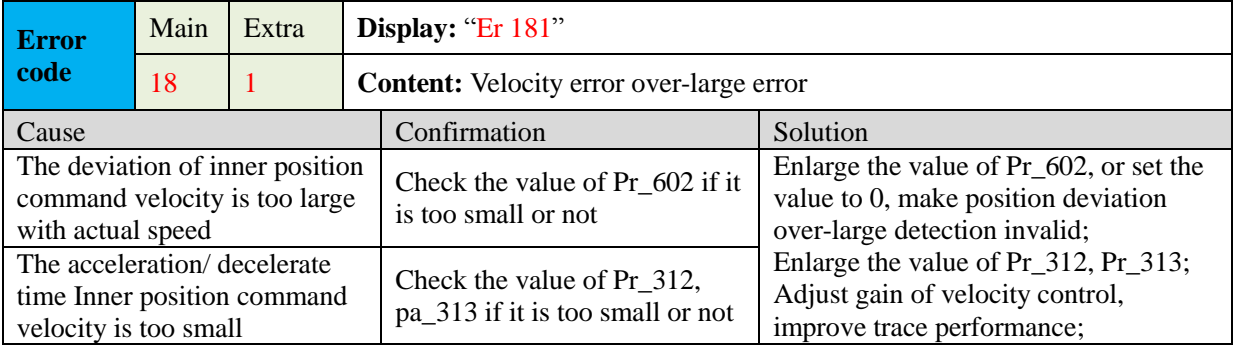

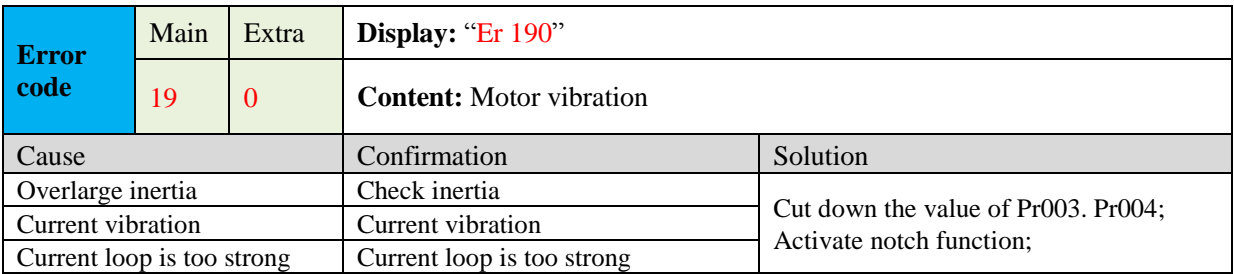

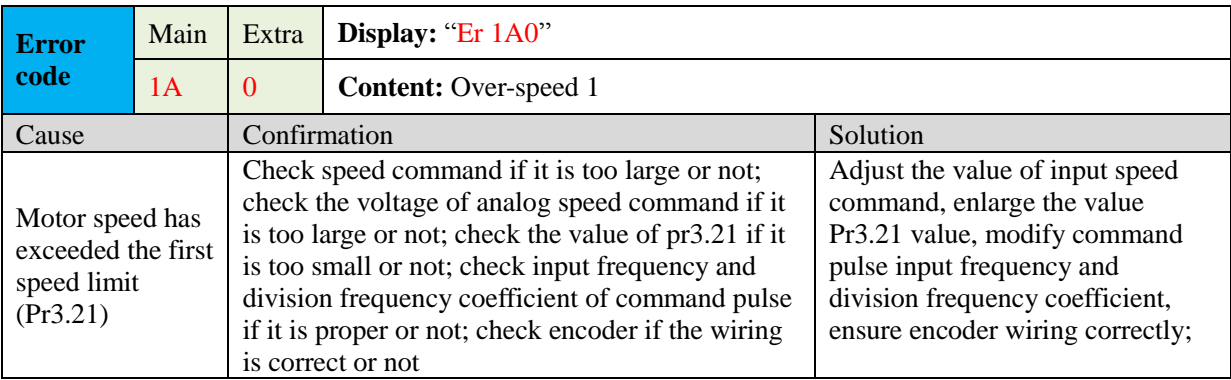

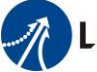

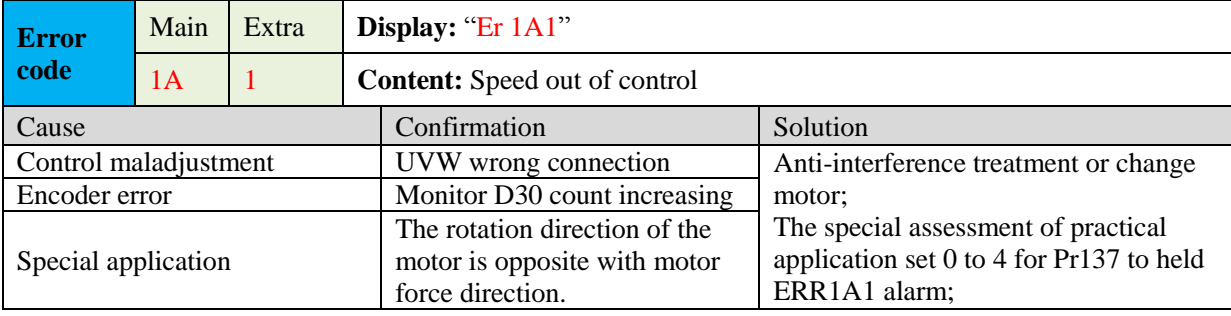

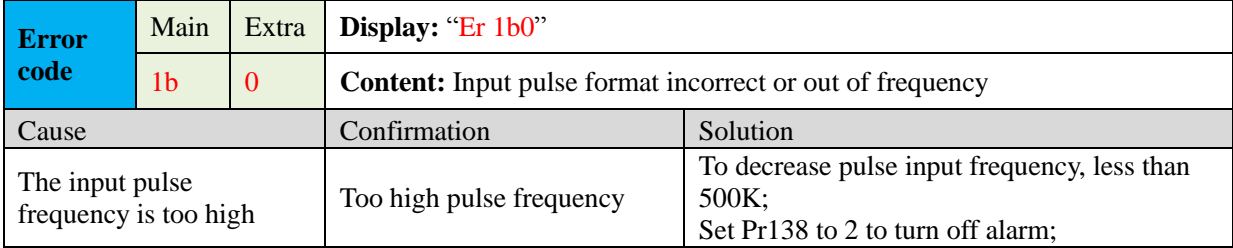

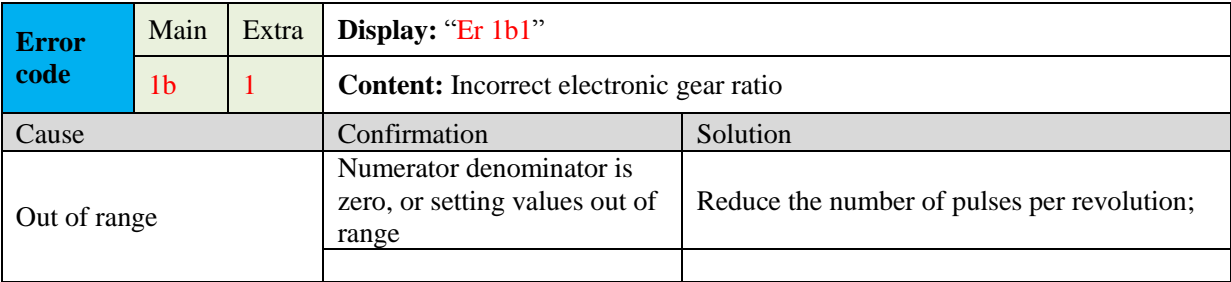

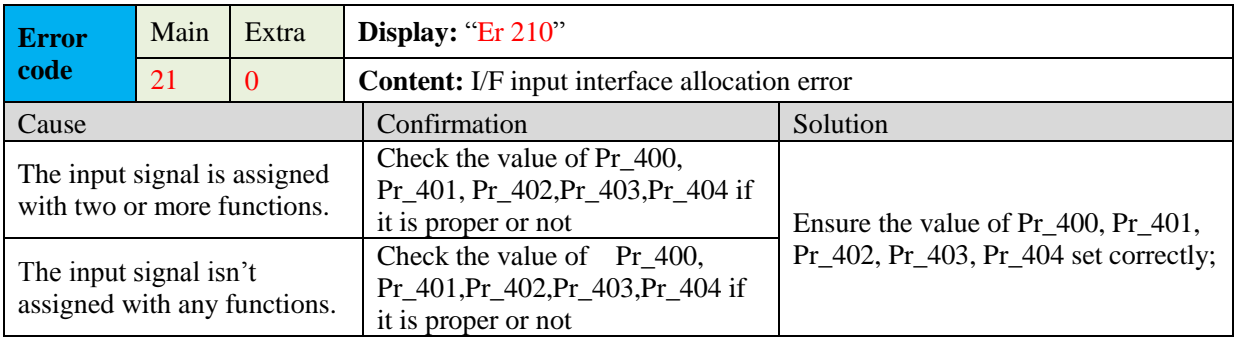

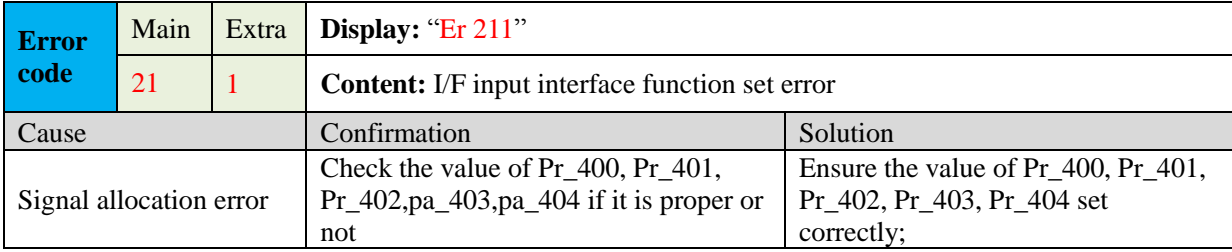

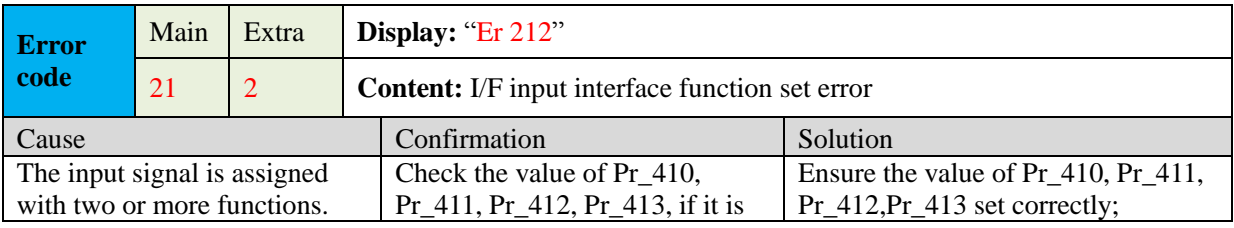

117

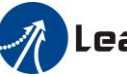

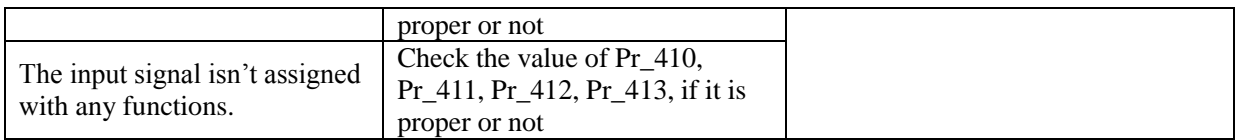

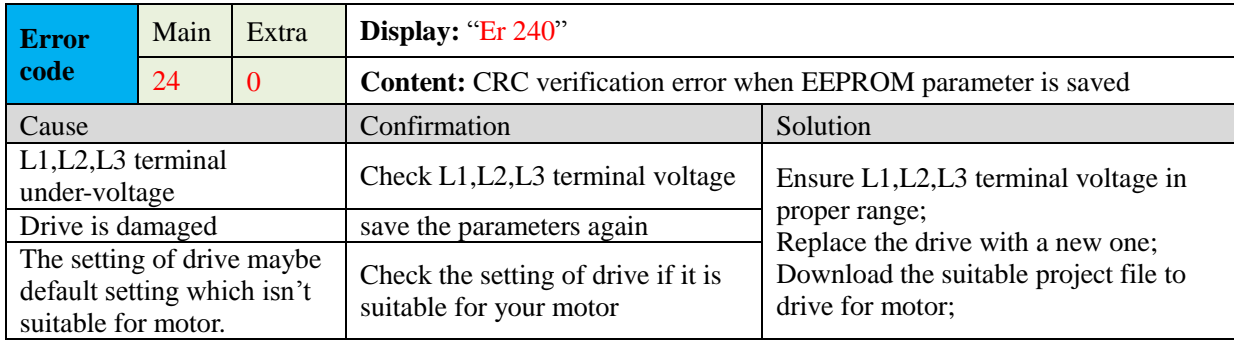

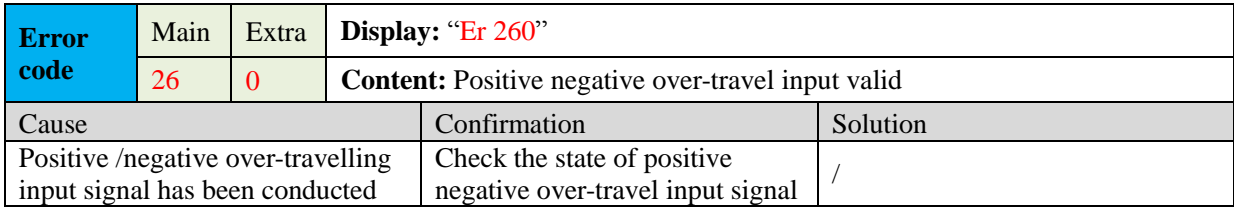

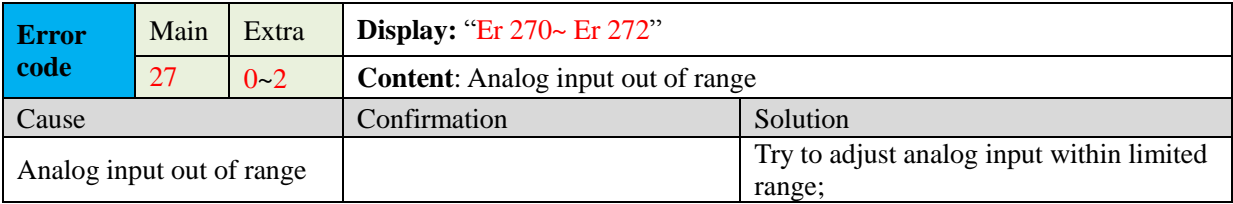

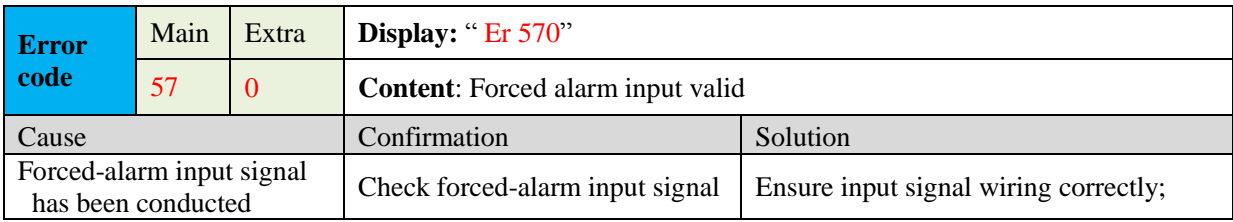

# **6.3 Alarm Clear**

### **For alarm can be cleared:**

- 1. Use auxiliary function "AF\_ACL"
	- a. Press M to select auxiliary function
	- b. Press SET to enter into "AF\_ACL"
	- c. Press and hold  $\triangleleft$  to clear the alarm

2. Set IO input function as Alarm clear input " (A-CLR)", refer to switch input interface connection to clear the alarm

#### **For alarm cannot be cleared:**

1. Restart the power-supply to clear the alarm.

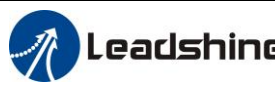

# **Chapter 7 Display and Operation**

# **7.1 Introduction**

The operation interface of servo drive consists of six LED nixie tubes and five key , which are used for servo drive's status display and parameter setting. The inter face layout is as follows :

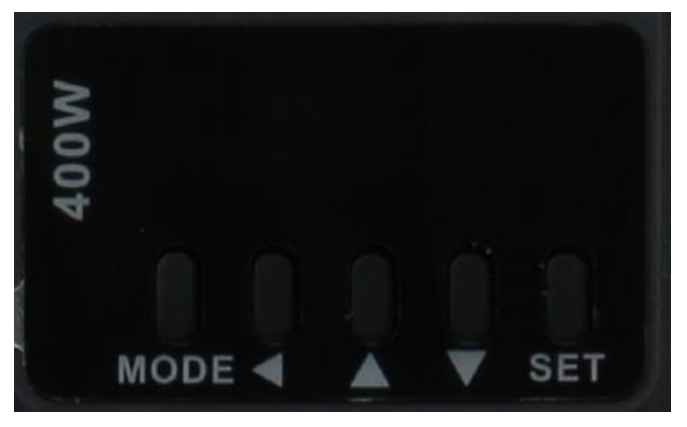

**Figure 7-1 front panel**

### **Table 7.1 The name and function of keys**

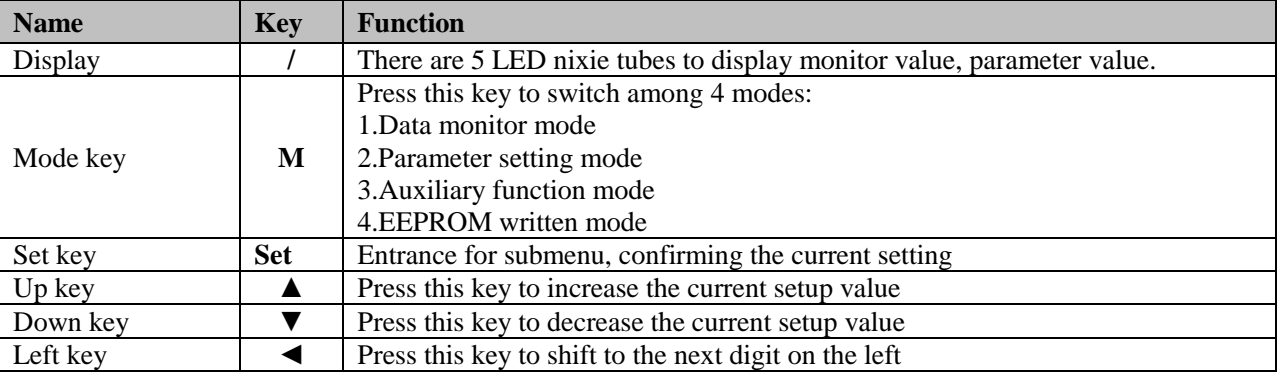

# **7.2 Panel Display and Operation**

## **7.2.1 Panel Operation Flow Figure**

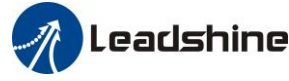

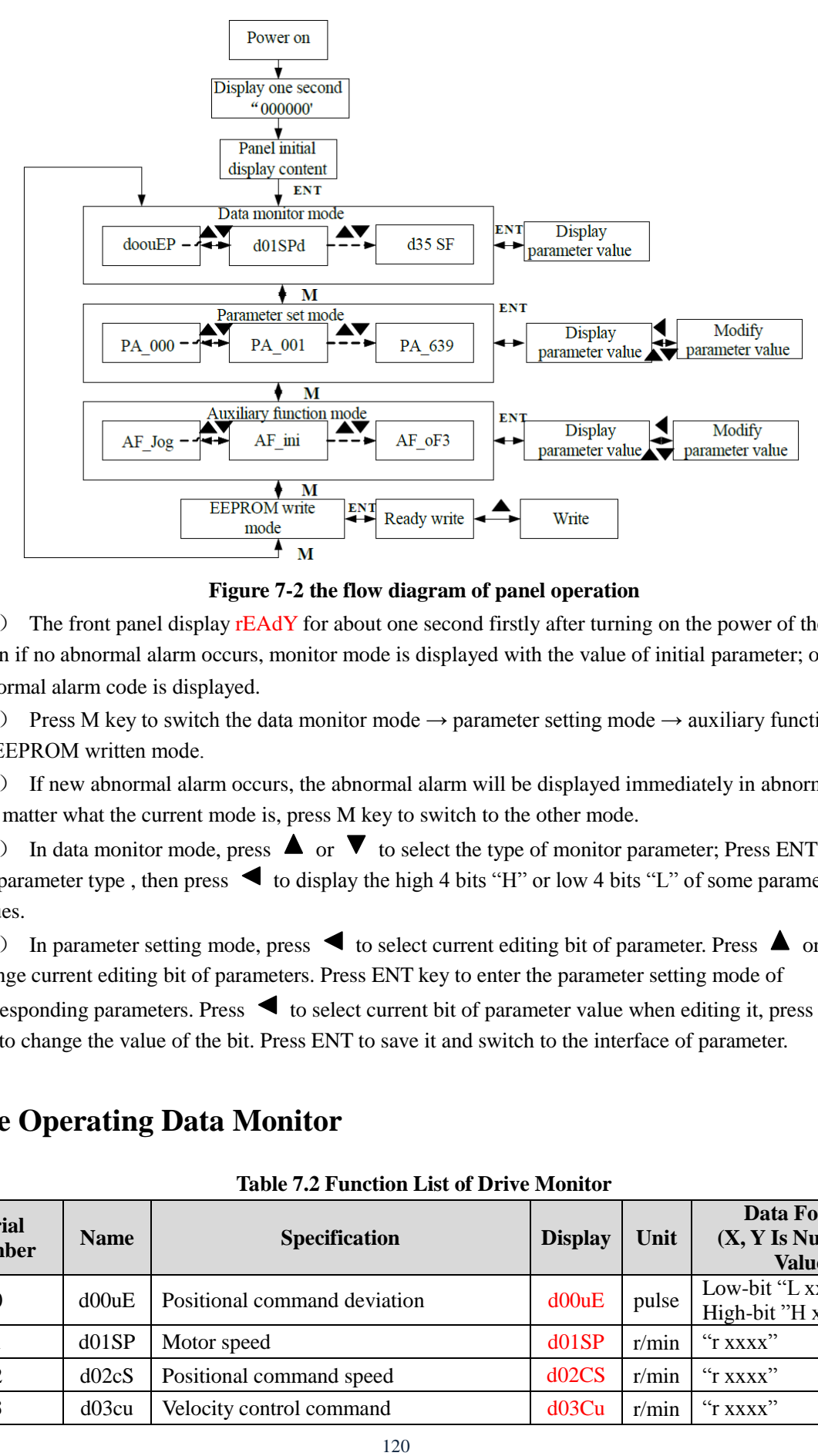

**Figure 7-2 the flow diagram of panel operation**

(1) The front panel display rEAdY for about one second firstly after turning on the power of the drive. Then if no abnormal alarm occurs, monitor mode is displayed with the value of initial parameter; otherwise, abnormal alarm code is displayed.

(2) Press M key to switch the data monitor mode  $\rightarrow$  parameter setting mode  $\rightarrow$  auxiliary function mode  $\rightarrow$  EEPROM written mode.

(3) If new abnormal alarm occurs, the abnormal alarm will be displayed immediately in abnormal mode No. matter what the current mode is, press M key to switch to the other mode.

(4) In data monitor mode, press  $\blacktriangle$  or  $\nabla$  to select the type of monitor parameter; Press ENT to enter the parameter type, then press  $\triangleleft$  to display the high 4 bits "H" or low 4 bits "L" of some parameter values.

(5) In parameter setting mode, press  $\blacktriangle$  to select current editing bit of parameter. Press  $\blacktriangle$  or  $\nabla$  to change current editing bit of parameters. Press ENT key to enter the parameter setting mode of corresponding parameters. Press  $\triangleleft$  to select current bit of parameter value when editing it, press  $\triangle$  or  $\blacktriangledown$  to change the value of the bit. Press ENT to save it and switch to the interface of parameter.

## **7.2.2 Drive Operating Data Monitor**

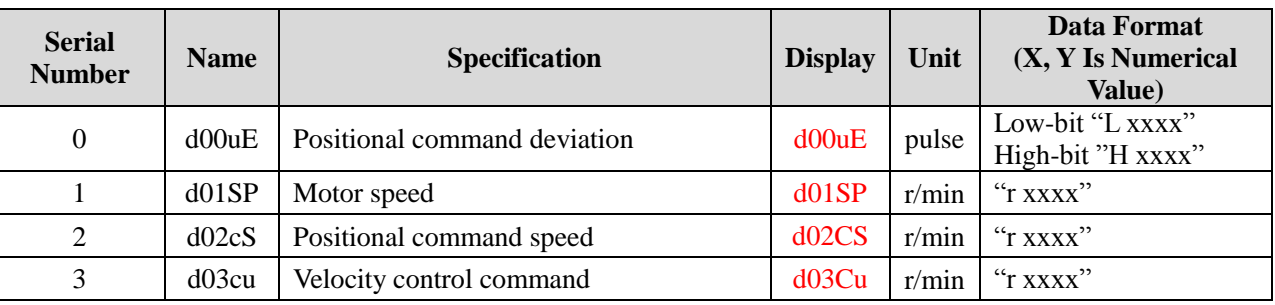

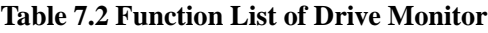

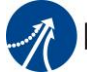

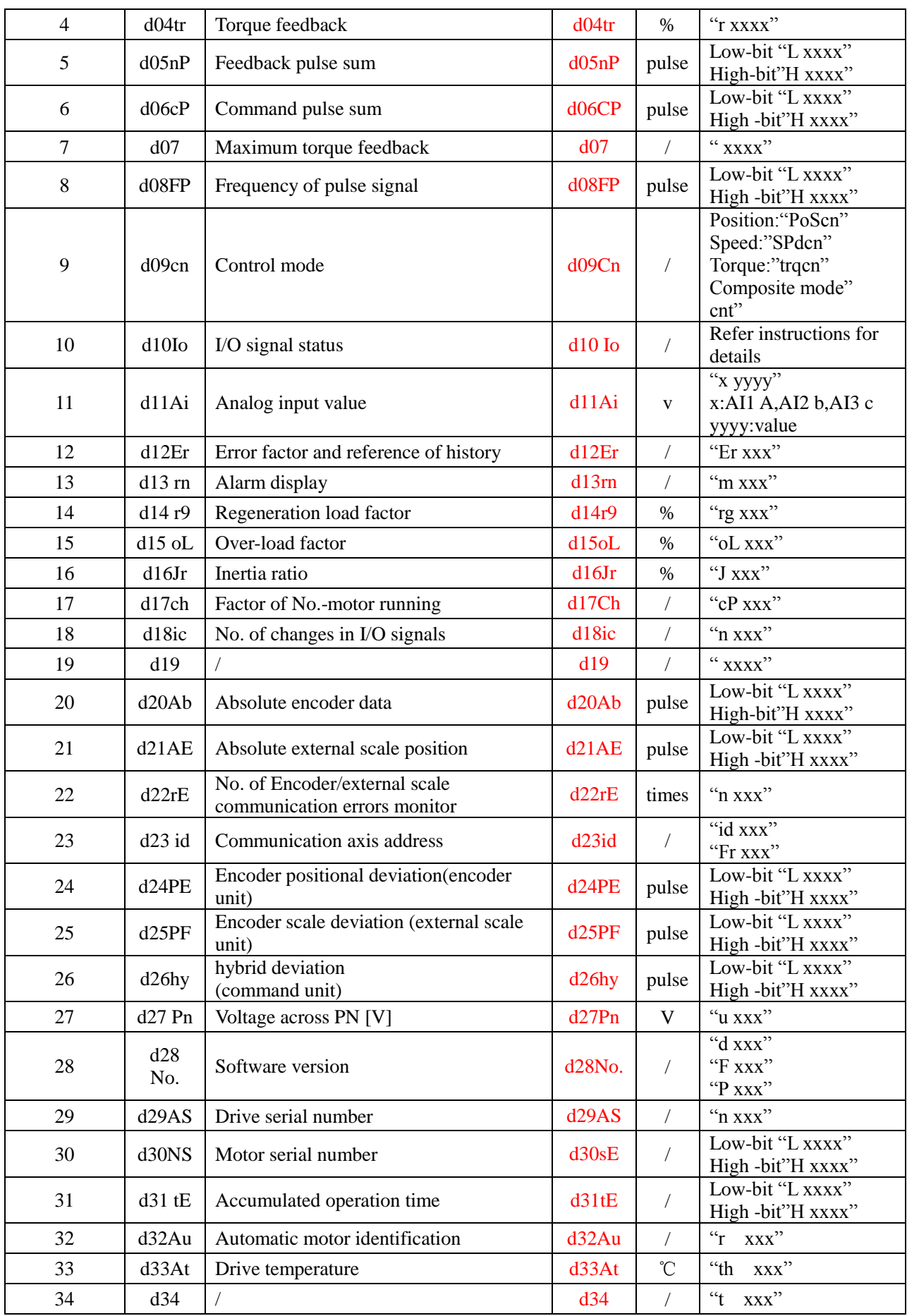

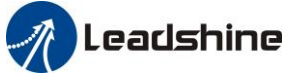

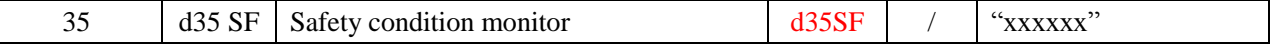

#### **Instructions:**

#### **1. d01SP Motor speed**

Drive display s 0 after power on, in disable state. While in enable state, display r 0. Motor speed display r xxx. So users can distinguish in disable state or in enable state by display s 0 or r 0 .

#### **2. d10 Io I/O signal status**

The upper half of the nixie tube is valid, the lower half is invalid, the decimal point represents the input and output state, lit represents the input, Not bright represents the output

**Input: BEBEE,** from low to high, the order is SI1, SI2...SI10. The next figue represents SI1/SI8/SI10 input are valid, other inputs are invalid.

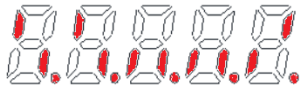

**Output**:  $\frac{BBBBB}{B}$ , from low to high, the order is SO1, SO2...SO10. The next figue represents SO1 output are valid, other inputs are invalid.

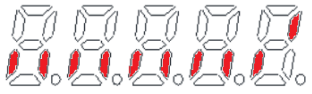

#### **3. d11Ai Analog input value**

d11Ai is used to monitor the state of the three channels of simulation. The horizontal line on the leftmost digital tube represents which channel of simulation, specifically, the horizontal line above represents the first channel of simulation, the horizontal line in the middle represents the second channel of simulation, and the horizontal line below represents the third channel of simulation. The analog display unit is 0.001V, and the fourth and fifth decimal places on the right represent negative signs. Analog monitoring switch by up and down keys. Example the third analog value of -11.5v is shown as follows:

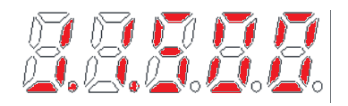

#### **4. Parameter high and low bit, positive and negative Numbers.**

The highest and lowest digits of data and the signs are shown as follows. The first and second decimal points on the right are bright, indicating the data of high order. The two decimal points are Not lit, indicating the data of low order. The fourth and fifth decimal places on the right indicate negative Numbers, otherwise positive Numbers

Users can choose to set the initial display state of power supply to any of the below:

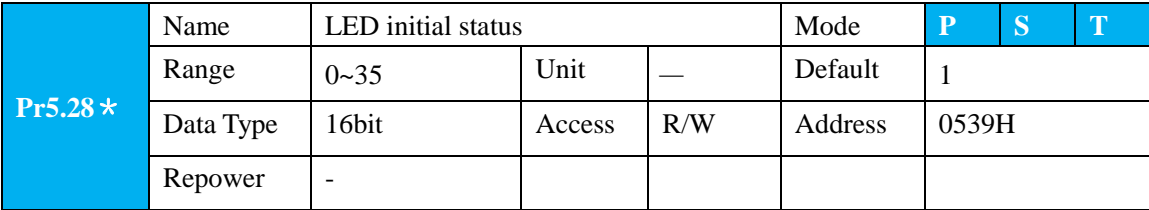

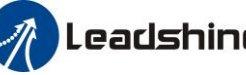

You can select the type of data to be displayed on the front panel LED (7-segment) at the initial status after power-on.

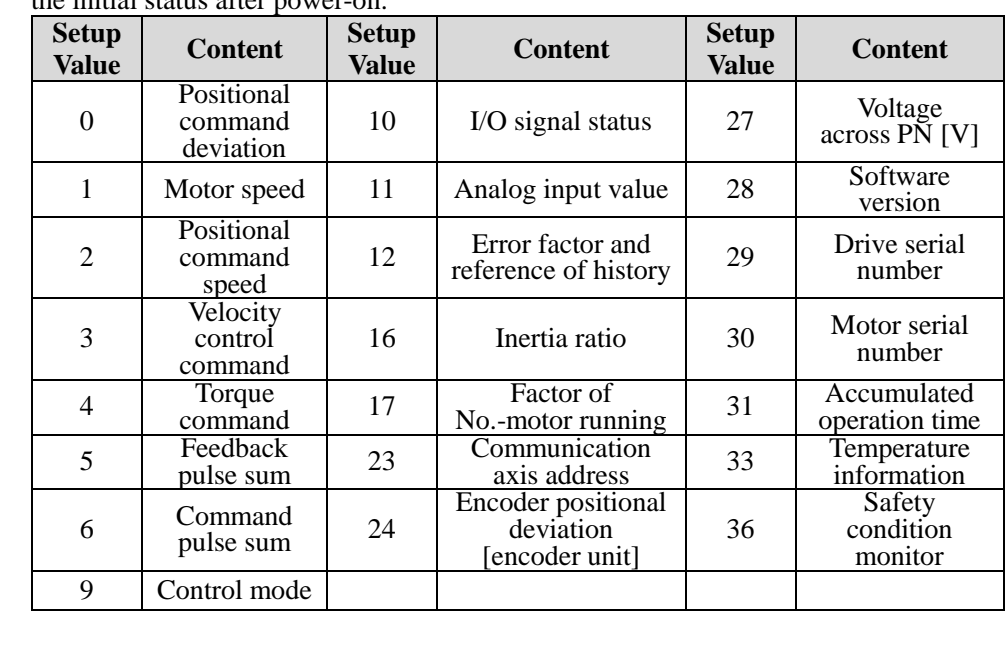

#### **Table 7.3 "d17 ch" Motor No. Rotate Reason Code Definition**

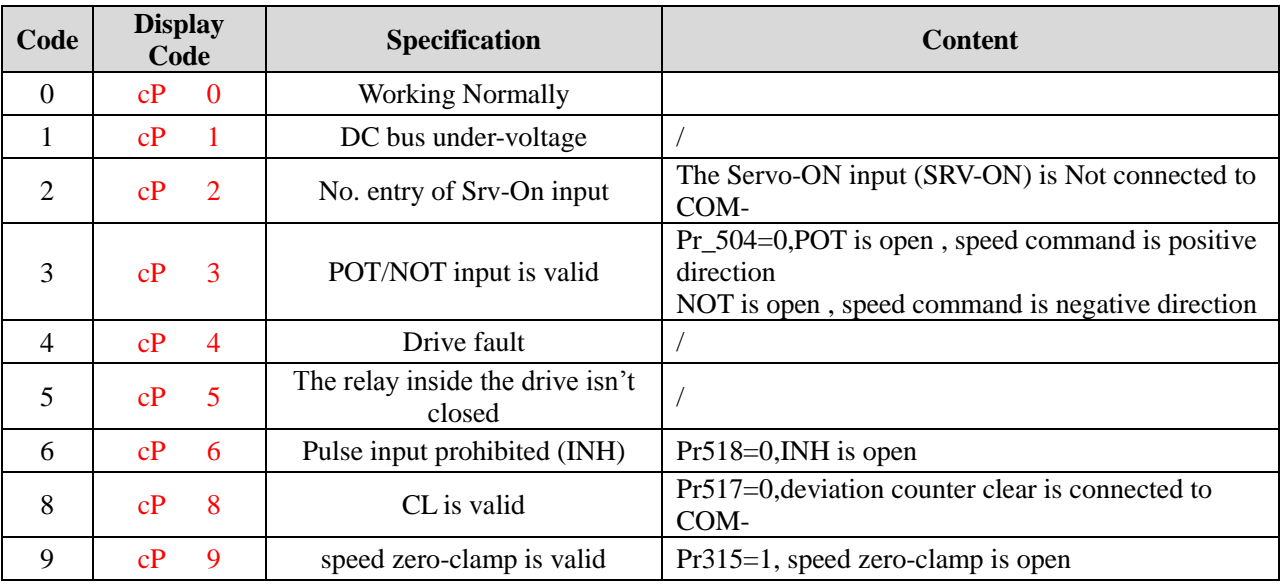

# **7.2.3 Auxiliary Function**

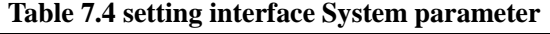

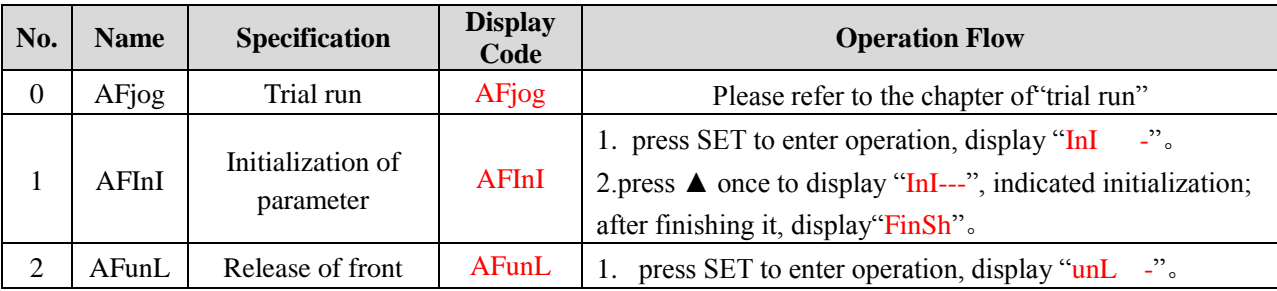

123

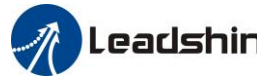

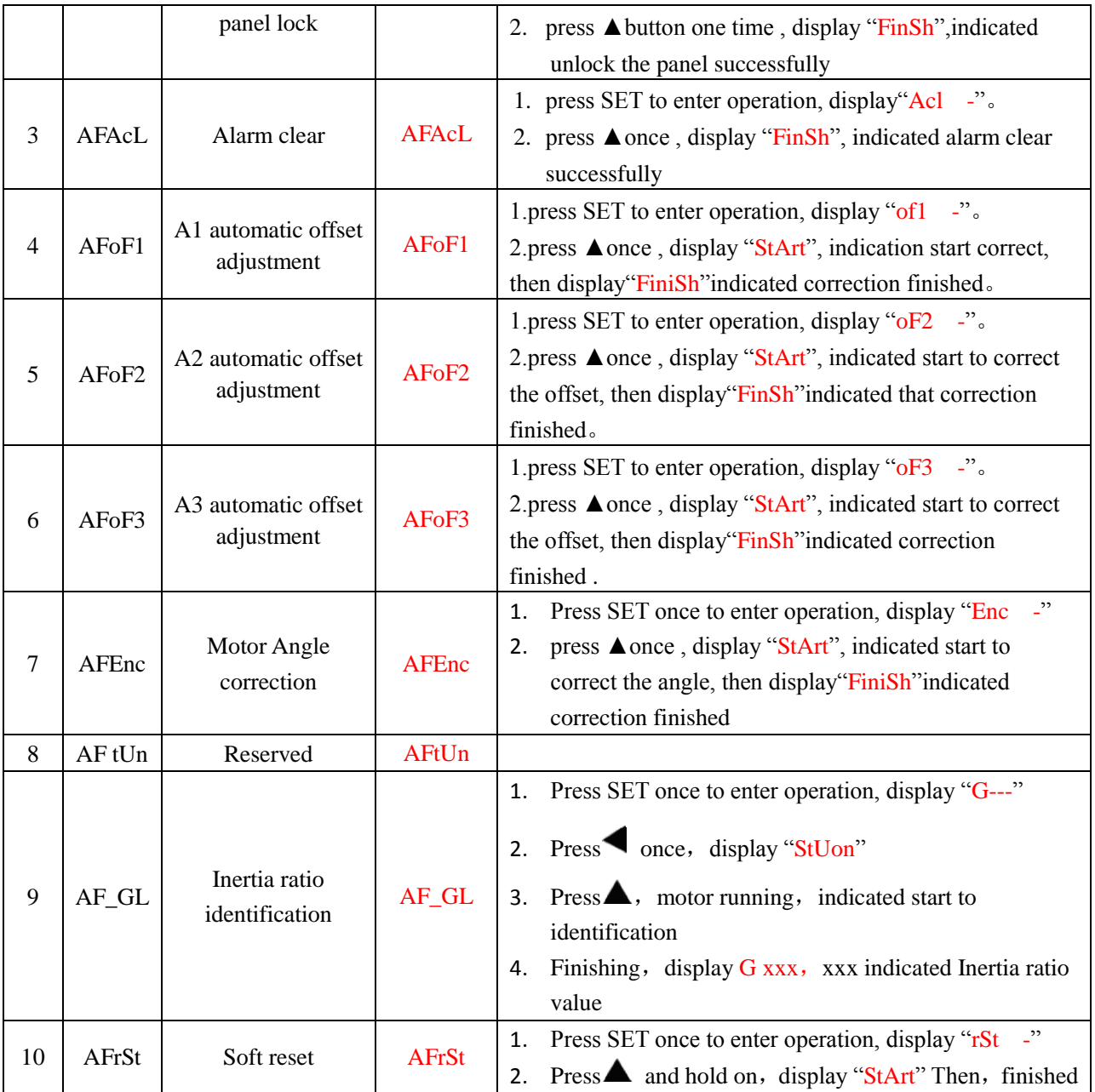

**Table 7.5 The Locked Panel Conditions**

![](_page_123_Picture_308.jpeg)

# **7.2.4 Saving Parameter**

Operation procedure:

- 1. press M to select EEPROM writing mode, display "EESet";
- 2. Press ENT to enter into writing mode operation:
- 3. Press and hold  $\blacktriangle$ , display LED from" EP  $-$ " to" EP--", then it becomes" EP---", finally it become" StArt",

![](_page_124_Picture_0.jpeg)

indicated EEPROM writing operation have been began;

4. "Error" means that writing is unsuccessful, while "Finish" show that the writing is successful; Follow steps 3 and 4 to repeat the operation; the drive may be damaged if repeat of several times still fails. The drive needs to repair.

5. The drive needs to power off and restart again if writing is successful.

**NOTE:** Don't turn off the power if EEPROM writing operation goes on, otherwise it may cause writing wrong data; if this happens, please reset all the parameters, then do EEPROM writing operation again.

## **7.2.5 Abnormal Alarm**

The front panel will automatically enter the abnormal alarm display mode if drive error occurs while it displays the corresponding error code. Please refer to Chapter 6 of alarm processing about the detail of error code.

# **7.3 Trial Run**

![](_page_124_Figure_9.jpeg)

Drive without load for safety first.

**Contact [tech@leadshine.com](mailto:tech@leadshine.com) if you need more technical service.**

## **7.3.1 Inspection before Trial Run**

![](_page_124_Picture_200.jpeg)

![](_page_124_Picture_201.jpeg)

125

![](_page_125_Picture_0.jpeg)

![](_page_125_Picture_271.jpeg)

# **7.3.2 Timing Chart on Power-Up**

![](_page_125_Figure_4.jpeg)

## **7.3.3 Timing Chart on Fault**

![](_page_125_Figure_6.jpeg)

## **7.3.4 Holding Brake**

In applications where the motor drive the vertical axis, this brake would be used to hold and prevent the work (moving load) from falling gravity while the power to the servo is shut off .

#### **Never use this for "Brake" purpose to stop the load in motion. Use this built-in brake for "holding" purpose only. That is to hold the stalling status.**

For the brake release timing at power-on ,or braking timing at servo-off/servo-alarm while the motor is in motion ,refer to chapter 7.1.2 timing chart on power-up. You can follow the diagram about the wiring below:

![](_page_126_Picture_0.jpeg)

![](_page_126_Figure_2.jpeg)

About the wire of brake, there should be an 24VDC for brake, the brake will be loosed with the 24VDC input, and the drive give an output signal to control the connection or disconnection of the 24VDC, pin 31 and pin 35 of CN1 is the control signal, and it is forbidden to connect these signal directly for the power of 24VDC, it will destroy the hardware of servo drive.

And if you connect the pin31 and pin35 for controlling the brake, just make sure the setting value of Pr4.13. The default is 00000303h, if the drive works in torque mode, this value should be changed to 00030303h.

## **7.3.5 Trial Run Jog Control**

After installation and connection is completed, check the following items before turning on the power:

Wiring.(Especially power input and motor output)

Short or grounded.

Loose connection.

Unstable mounting.

Separation from the mechanical system.

It is unnecessary to connect control signal terminal CN1 and communication terminal CN4 in Jog run mode. It is recommended that motor runs at low speed for safety, while the speed depends on the parameters below: there are two different modes : **speed JOG mode** and **location JOG mode.**

![](_page_126_Picture_271.jpeg)

![](_page_126_Picture_272.jpeg)

![](_page_126_Picture_273.jpeg)

**Table 7.8 Parameter Setup of Position JOG**

#### 127

![](_page_127_Picture_0.jpeg)

![](_page_127_Picture_146.jpeg)

- ◆JOG trial run operation process
- 1. Set all parameters above corresponding to velocity JOG or position JOG;
- 2. Enter EEPROM writing mode, and save the value of modified parameters ;
- 3. The drive need to restart after the value is written successfully;
- 4. Enter auxiliary function mode, and go to "AFJog "sub-menu;
- 5. Press ENT once, and display Jog ";

6. Press  $\frac{1}{2}$  once, and display " Srvon " if No. exception occurs; press  $\frac{1}{2}$  once again if "Error " occurs, it should display "Srvon "; If "Error " still occurs, please switch to data monitoring mode "d17 Ch "sub-menu, find the cause why motor doesn't rotate, fix the trouble and try again;

7. In position JOG mode, the motor will rotate directly; if motor doesn't rotate, switch to data monitoring mode d17 Ch "sub-menu, find the cause why motor doesn't rotate, fix the trouble and try again;

In speed JOG mode, press  $\mathbb{H}$  once, the motor rotates once (hold  $\mathbb{H}$  will make motor rotating to value of Pr6.04); press<sup>mm</sup>once, the motor rotates once (hold will make motor rotating to value of Pr6.04); if motor doesn't rotate, switch to data monitoring mode d17 Ch "sub-menu, find the cause why motor doesn't rotate, fix the trouble and try again;

8. Press SET will exit JOG control in JOG run mode.

![](_page_128_Picture_1.jpeg)

# **Chapter 8 Application Case**

## **Operation Mode Selection**

EL7 series AC servo drive support the position, speed, torque three basic modes of operation, and can switch freely between the three basic modes of operation by switch or modify parameters.

![](_page_128_Picture_300.jpeg)

![](_page_128_Picture_301.jpeg)

The step of changing the operation mode:

1, Switch the drive to Servo Off status.

2, Modify the corresponding parameters of control mode to EEPROM.

Turn off/on the power to make the new mode works after setup completed.

# **8.1 Position Control**

**Notice**: You must do inspection before position control test run.

**Table 8.2 Parameter Setup of Position Control**

| No. | <b>Parameter</b>   | <b>Name</b>                              | Input | <b>Value</b>   | Unit              |  |  |  |
|-----|--------------------|------------------------------------------|-------|----------------|-------------------|--|--|--|
|     | Pr <sub>0.01</sub> | control mode setup                       |       | 0              |                   |  |  |  |
| 2   | Pr <sub>0.06</sub> | command pulse rotational direction setup |       | $\Omega$       |                   |  |  |  |
| 3   | Pr <sub>0.07</sub> | command pulse input mode setup           |       | $0 - 3$        |                   |  |  |  |
| 4   | Pr <sub>0.08</sub> | Command pulse per one motor revolution   |       | User-specified | Pulse             |  |  |  |
| 5   | Pr <sub>0.09</sub> | 1st numerator of electronic gear         |       |                |                   |  |  |  |
| 6   | Pr <sub>0.10</sub> | denominator of electronic gear           |       |                |                   |  |  |  |
| 7   | Pr2.22             | positional command smoothing filter      |       | User-specified | 0.1 <sub>ms</sub> |  |  |  |
| 8   | Pr2.23             | positional command FIR filter            |       | User-specified | 0.1 <sub>ms</sub> |  |  |  |
| 9   | Pr3.12             | Acceleration time setup                  |       | User-specified | millisecond       |  |  |  |

![](_page_129_Picture_0.jpeg)

![](_page_129_Picture_164.jpeg)

**Wiring Diagram** 

![](_page_129_Figure_4.jpeg)

**Figure 8-1 Position Mode Typical Wiring Diagram Note:** 

**For drive is more than 1.5kw, 3 phase is better than single phase, connect L1, L2, L3**

130

![](_page_130_Picture_0.jpeg)

![](_page_130_Figure_1.jpeg)

![](_page_130_Figure_2.jpeg)

**Figure 8-2 Control Terminal CN1 Signal Wiring in Position Control Mode**

### ◆**Operation Steps**

- 1. Connect terminal CN1.
- 2. Enter the power (DC12V to 24V) to control signal (the COM\_SI + and SI1).
- 3. Enter the power to the drive.
- 4. Confirm the value of the parameters, and write to the EEPROM and turn off/on the power (of the drive)
- 5. Connect the "Srv\_on" input to bring the drive to servo-on status and energize the motor.
- 6. Enter low-frequency pulse and direction signal to run the motor at low speed.
- 7. Check the motor rotational speed at monitor mode whether, ("d01SP"),

Rotational speed is as per the setup or Not, and

The motor stops by stopping the command (pulse) or Not

 if the motor does Not run correctly, refer to the Factor of No.-Motor running in data monitor mode ("d17Ch ").

The drive is widely used for precise positioning in position control mode.

Related parameters setup of position mode

![](_page_131_Picture_1.jpeg)

## **8.1.1 Pulse Command and Rotation Direction**

The positional commands of the following 3 types (pulse train) are available.

- ◆Phase A/B pulse
- ◆Positive direction pulse/negative direction pulse
- ◆Pulse + direction

interface

Please set the pulse configuration and pulse counting method based on the specification and configuration of installation of the host controller.

![](_page_131_Picture_352.jpeg)

![](_page_131_Picture_353.jpeg)

output 200kpps <sup>5</sup> 2.5 2.5 2.5 2.5 2.5

![](_page_132_Picture_0.jpeg)

## **8.1.2 Electronic Gear Function**

The function multiplies the input pulse command from the host controller by the predetermined dividing or multiplying factor and applies the result to the position control section as the positional command. By using this function, desired motor rotations or movement distance per unit input command pulse can be set.

![](_page_132_Picture_295.jpeg)

Set the command pulse that causes single turn of the motor shaft.

1) If Pr008≠0 , the actual motor rotation turns = pulse number / Pr008

2) If Pr008 = 0, Pr0.09 1<sup>st</sup> numerator of electronic gear and Pr0.10 denominator of electronic gear become valid.

![](_page_132_Picture_296.jpeg)

![](_page_133_Picture_0.jpeg)

# **8.1.3 Position Command Filter**

To make the positional command divided or multiplied by the electronic gear smooth, set the command filter. In the following situations, it is necessary to consider adding position command filtering:

- (1) The position instruction output by the controller is not accelerated or decelerated;
- (2) Low command pulse frequency;

(3) When the electronic gear ratio is more than 10 times.

The position command filter can make the position command smoother and the motor rotation more stable.

![](_page_133_Picture_196.jpeg)

- Set up the time constant of the1st delay filter in response to the positional command.
- When a square wave command for the target speed Vc is applied ,set up the time constant of the  $1<sup>st</sup>$  delay filter as shown in the figure below

![](_page_133_Figure_11.jpeg)

![](_page_133_Picture_197.jpeg)

## **8.1.4 Motor Encoder Pulse Output**

134

![](_page_134_Picture_0.jpeg)

The information on the amount of movement can be sent to the host controller in the form of A and B phase pulses from the servo drive.

![](_page_134_Picture_300.jpeg)

![](_page_134_Picture_301.jpeg)

# **8.1.5 Position Complete Output (INP)**

The completion of positioning can be verified by the positioning complete output (INP).When the absolute value of the positional deviation counter at the position control is equal to or below the positioning complete

Range by the parameter, the output is ON. Presence and absence of positional command can be specified as one of judgment conditions.

![](_page_134_Picture_302.jpeg)

![](_page_134_Picture_303.jpeg)

![](_page_135_Picture_0.jpeg)

![](_page_135_Picture_200.jpeg)

![](_page_135_Picture_201.jpeg)

And the output port should be assigned for "INP", for details of these parameters, refer to Pr\_410 – Pr415.

# **8.2 Velocity Control**

The drive is widely used for accuracy speed control in velocity control mode. You can control the speed according to the analog speed command from the host controller or the speed command set in servo drive.

**Notice:** You must do inspection before position control test run.

![](_page_136_Figure_2.jpeg)

#### **Figure 8-3 Velocity Mode Typical Wiring Diagram**

**Note: For drive is more than 1.5kw, 3 phases is better than single phase, connect L1, L2, L3**

**Notice:** Analog input for Torque/Velocity mode is only available for EL7-RS\*\*\*Z

Pls do inspection before velocity control test run Related parameters setup of velocity mode

137

![](_page_137_Picture_1.jpeg)

# **8.2.1 Velocity Control by Analog Command**

| No. | <b>Parameter</b>   | <b>Name</b>                                    | Input | <b>Setup Value</b> | Unit        |
|-----|--------------------|------------------------------------------------|-------|--------------------|-------------|
|     | Pr <sub>0.01</sub> | Control mode setup                             |       |                    |             |
| 2   | Pr3.12             | Acceleration time setup                        |       | User-specified     | millisecond |
| 3   | Pr3.13             | Deceleration time setup                        |       | User-specified     | millisecond |
| 4   | Pr3.14             | Sigmoid acceleration/deceleration time setup   |       | User-specified     | millisecond |
| 5   | Pr3.15             | Zero speed clamping function select            |       |                    |             |
| 6   | Pr3.00             | Velocity setup internal and external switching |       | $\Omega$           |             |
| 7   | Pr3.01             | Speed Command direction selection              |       | User-specified     |             |
| 8   | Pr3.02             | Speed command input gain                       |       | User-specified     | Rpm/V       |
| 9   | Pr3.03             | Speed setting input reversal                   |       | User-specified     |             |
| 10  | Pr4.22             | Analog input I(AI1) offset setup               |       | User-specified     | $0.359$ mv  |
| 11  | Pr4.23             | Analog input I(AI1) filter                     |       | User-specified     | $0.01$ ms   |
| 12  | Pr4.00             | SI1 input select: servo-enable                 |       | Hex:0003           |             |

**Table 8.3 Parameter Setup of Velocity Controlled By Analog Input**

**Wiring Diagram** 

![](_page_137_Figure_6.jpeg)

### **Digital Input for Servo Enable**

![](_page_137_Figure_8.jpeg)

### **Analog Input for Velocity Control**

**Notice:** Analog input for Torque/Velocity mode is only available for EL7-RS\*\*\*Z

Pls do inspection before velocity control test run.

## ◆**Operation steps**

- 1. Connect terminal CN1.
- 2. Enter the power (DC12V to 24V) to control signal (the COM\_I and DI3).
- 3. Enter the power to the drive.
- 4. Confirm the value of the parameters, and write to the EEPROM and turn off/on the power (of the drive)

138

![](_page_138_Picture_0.jpeg)

- 5. Connect the "Srv\_on" input to enable drive and energize the motor.
- 6. Input DC voltage between velocity command input, AI1+ and AI1-, and increase input voltage.
- 7. Check the motor rotational speed at monitor mode, ("d01SP")

Whether rotational speed is as setup or Not, and whether the motor stops with zero command or Not

8. When you want to change the rotational speed and direction, set up the following parameters again. Pr3.00. Pr3.01. Pr3.03

If the motor does Not run correctly, refer to the Factor of No.-Motor running in data monitor mode ("d17Ch").

The analog speed command input voltage is converted to equivalent digital speed command. You can set the filter to eliminate noise or adjust the offset.

![](_page_138_Picture_343.jpeg)

![](_page_139_Picture_0.jpeg)

![](_page_139_Picture_276.jpeg)

![](_page_139_Picture_277.jpeg)

Based on the voltage applied to the analog speed command (SPR), set up the conversion gain to motor command speed.

You can set up "slope" of relation between the command input voltage and motor speed, with Pr3.02. Default is set to Pr3.02=500(r/min)/V, hence input of 6V becomes 3000r/min.

Notice:

1. Do Not apply more than ±10V to the speed command input(SPR).

2. When you compose a position loop outside of the drive while you use the drive in velocity control mode, the setup of Pr3.02 gives larger variance to the overall servo system.

3. Pay an extra attention to oscillation caused by larger setup of Pr3.02

![](_page_139_Figure_10.jpeg)

![](_page_139_Picture_278.jpeg)

140

![](_page_140_Picture_0.jpeg)

![](_page_140_Picture_303.jpeg)

parameter setup do Not match.

# **8.2.2 Velocity Mode Control by Internal Speed Command**

![](_page_140_Picture_304.jpeg)

## **Table 8.4 Parameter Setup of Velocity Controlled by Analog Input**

### **Wiring Diagram**

![](_page_140_Figure_9.jpeg)

### **Digital Input for Servo Enable**

![](_page_140_Figure_11.jpeg)

## **Digital Input for Velocity Control\_ INTSPD1/ INTSPD2/ INTSPD3/ VC-SIGN**

You can control the speed by using the internal speed command set to the parameter. By using the internal speed command selection 1, 2, 3(INTSPD 1, 2, 3), you can select best appropriate one

![](_page_140_Picture_305.jpeg)

141

![](_page_141_Picture_0.jpeg)

# **User Manual of EL7 AC Servo Drive**

![](_page_141_Picture_402.jpeg)

![](_page_141_Picture_403.jpeg)

# **User Manual of EL7 AC Servo Drive**

![](_page_142_Picture_243.jpeg)

![](_page_142_Picture_244.jpeg)

![](_page_142_Picture_245.jpeg)

![](_page_143_Picture_0.jpeg)

![](_page_143_Picture_355.jpeg)

## **8.2.3 Speed Command Acceleration and Deceleration**

On the basis of speed command input, acceleration and deceleration are added as internal speed commands to control the speed. This function can be used when entering the ladder-like speed command and internal speed setting. In addition, the acceleration and deceleration function can also be used when the vibration is reduced by the change of acceleration

![](_page_143_Picture_356.jpeg)

144
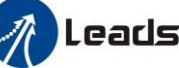

## **The Leadshine**<br>User Manual of EL7 AC Servo Drive

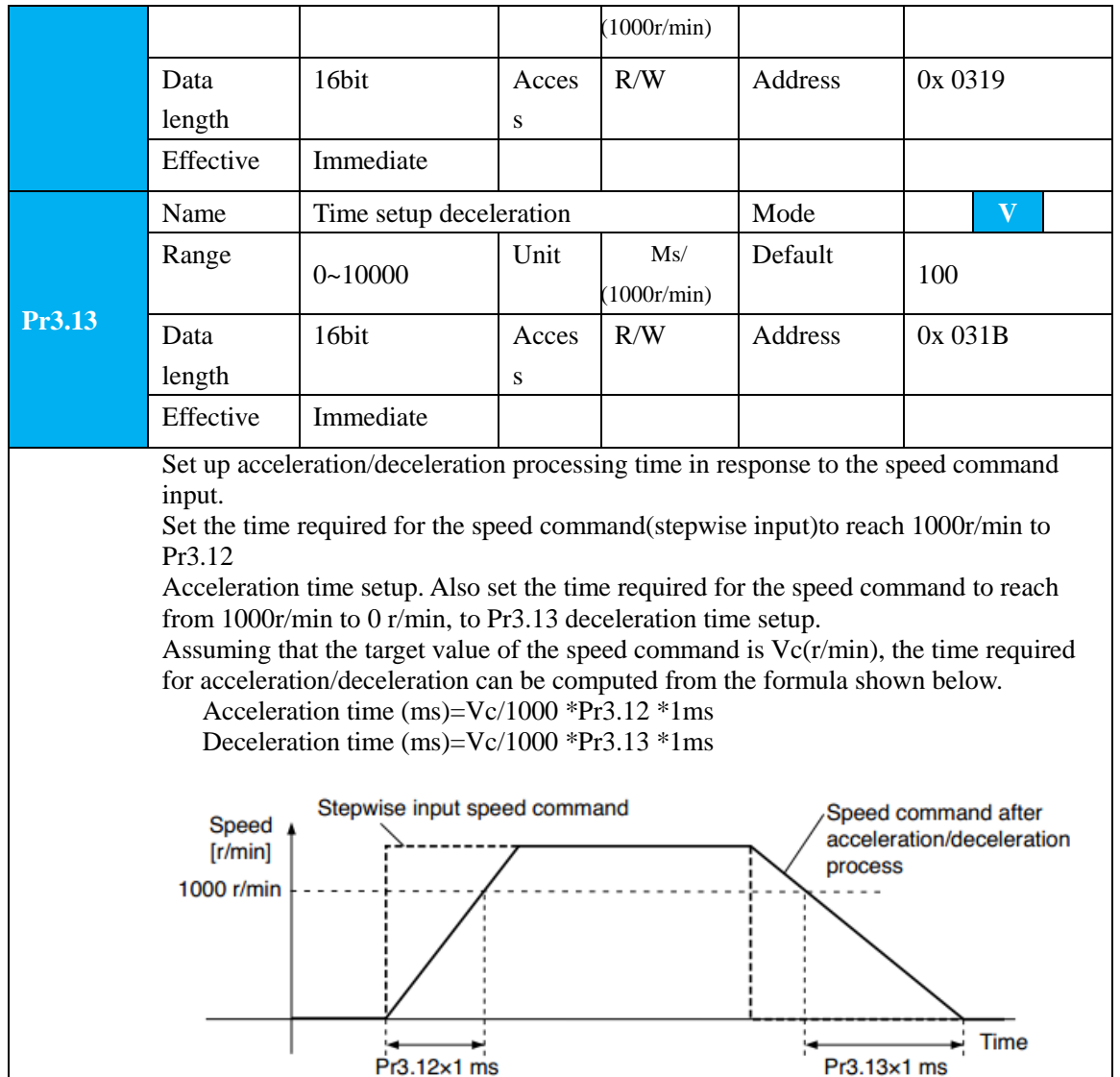

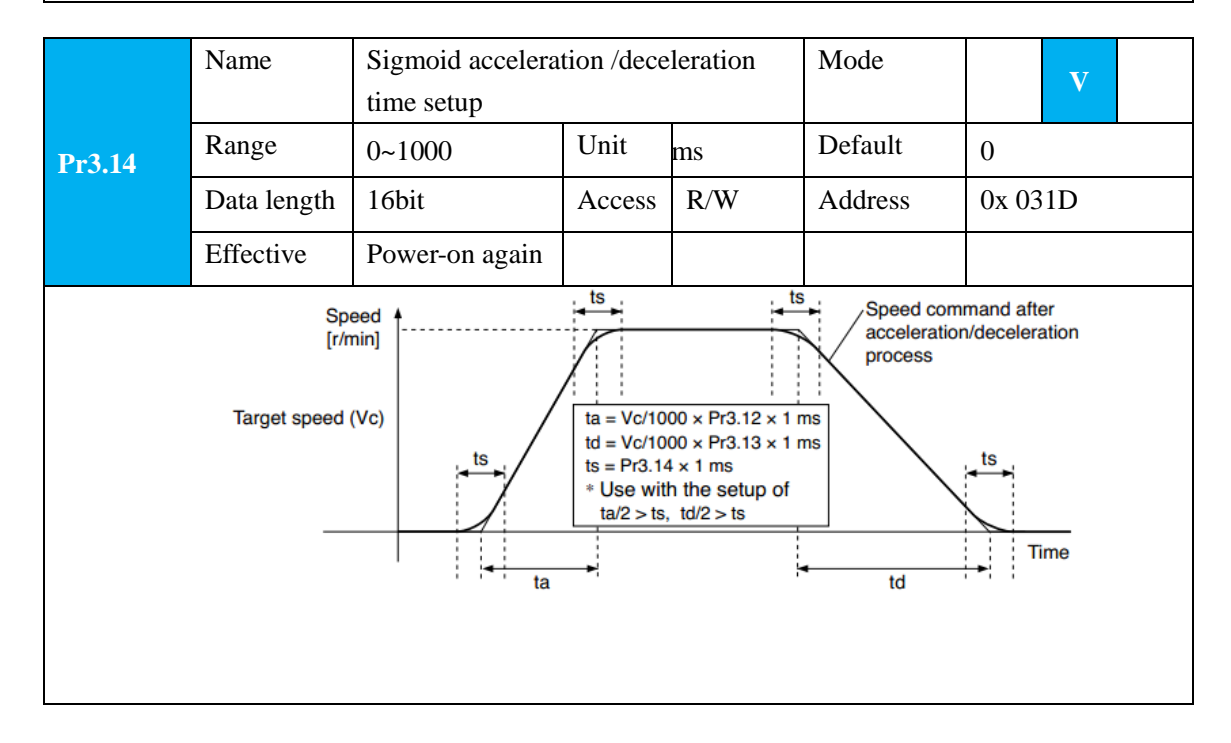

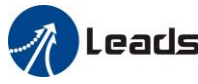

Set S-curve time for acceleration/deceleration process when the speed command is applied. According to Pr3.12 Acceleration time setup and Pr3.13 Deceleration time setup, set up sigmoid time with time width centering the inflection point of acceleration/deceleration.

### **8.2.4 Attained Speed Signal AT-SPEED Output**

When the motor speed reaches the speed set by the parameter Pr\_436 (setting of arrival speed), the output speed reaches the output (AT-SPEED) signal.

This function can be configured by IO output function parameters, as described in IO Pr4.10 parameters. When the speed meets the set conditions, the set corresponding output IO port can output ON.

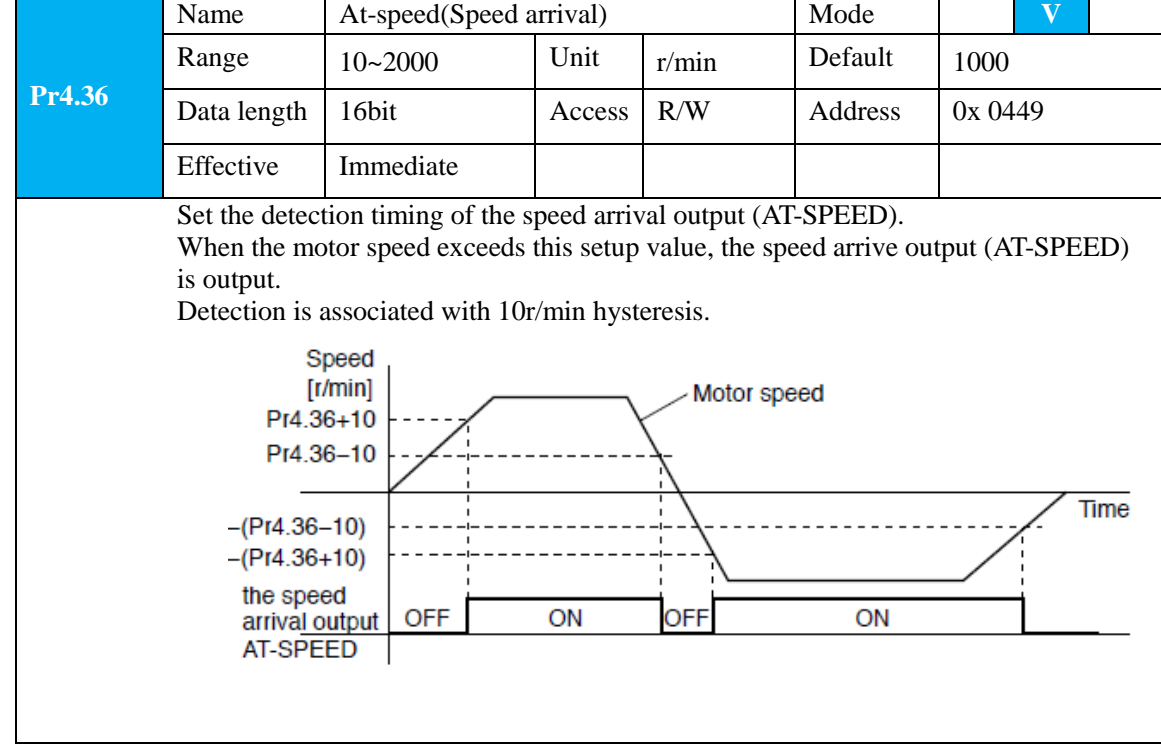

### **8.2.5 Speed Coincidence Output (V-COIN)**

When the speed command (before acceleration and deceleration processing) is consistent with the motor speed, the output speed is consistent (V-COIN). If the difference between the speed command and the motor speed before acceleration and deceleration processing in the drive is within the parameter Pr\_435 (setting the same speed range), it is judged to be consistent.

This function can be configured by IO output function parameters, as described in IO Pr4.10 parameters. When the speed difference meets the setting conditions, the corresponding output IO port set can output ON. Among them, the in place signal of PV mode is synchronized with the v-coin signal

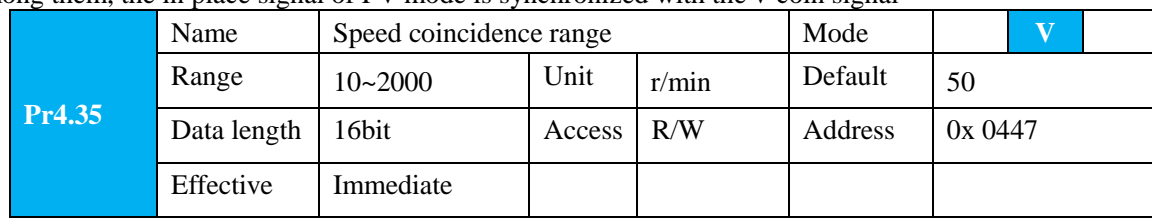

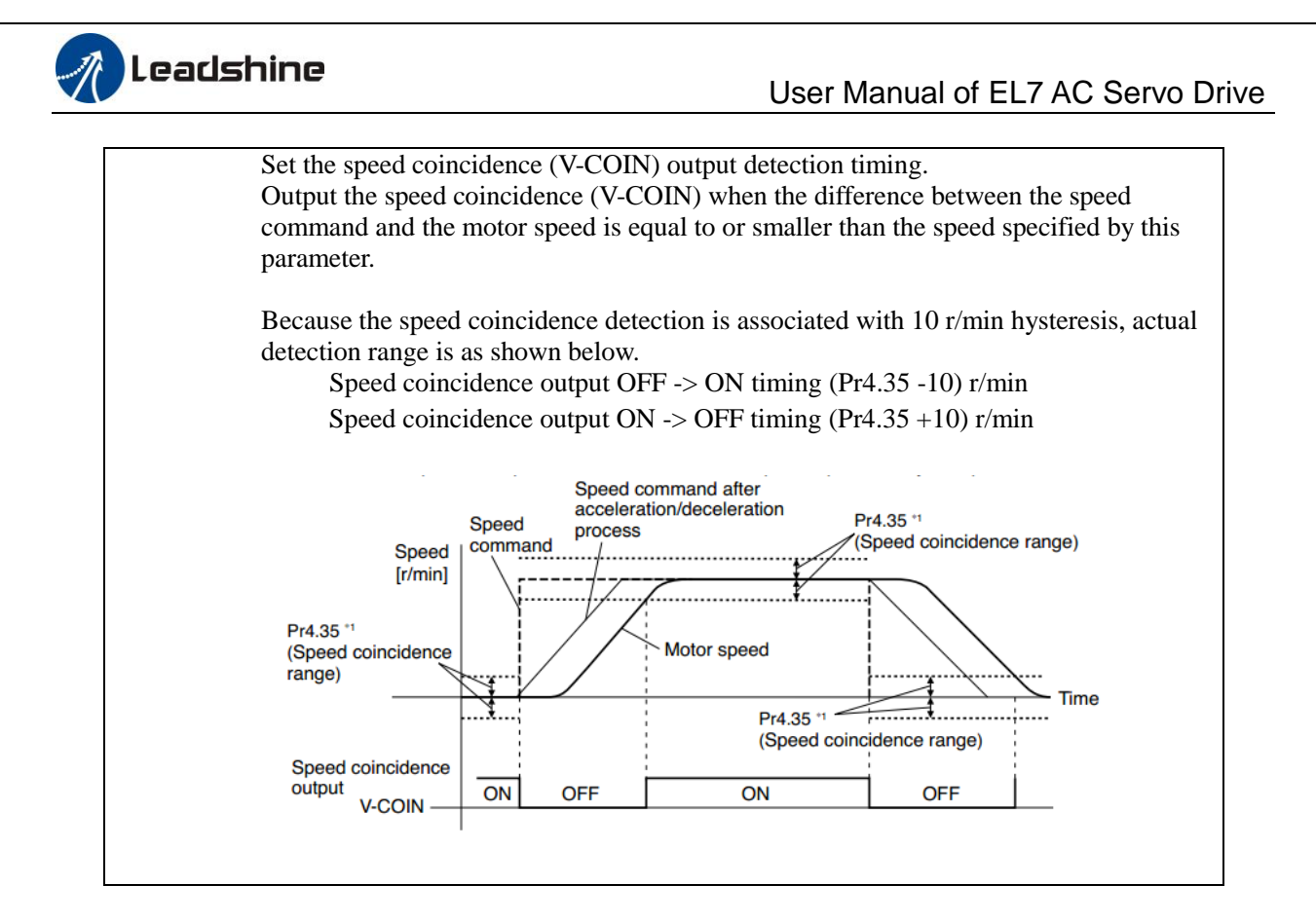

### **8.2.6 Zero-Speed Clamp (ZEROSPD)**

You can forcibly set the speed command to 0 by using the speed zero clamp input.

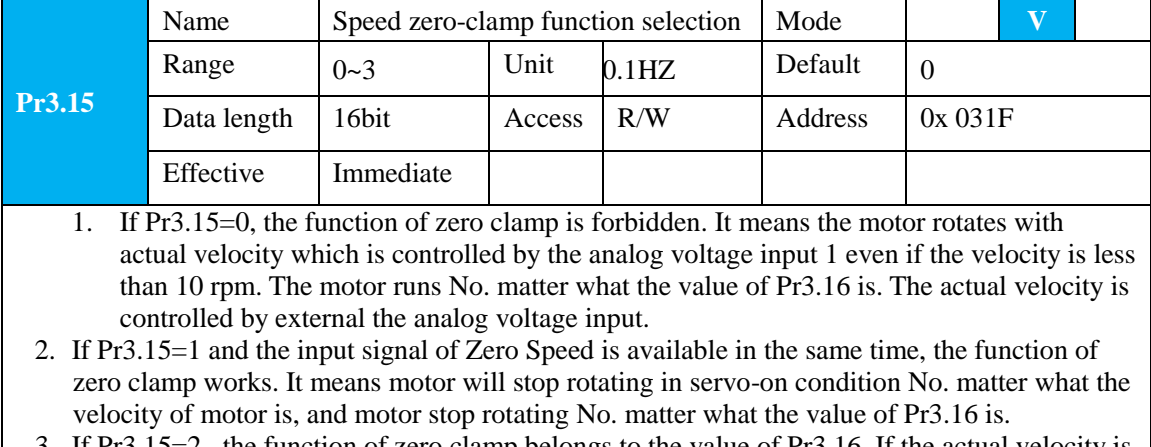

If  $Pr3.15=2$ , the function of zero clamp belongs to the value of  $Pr3.16$ . If the actual velocity is less than the value of Pr3.16, the motor will stop rotating in servo-on condition.

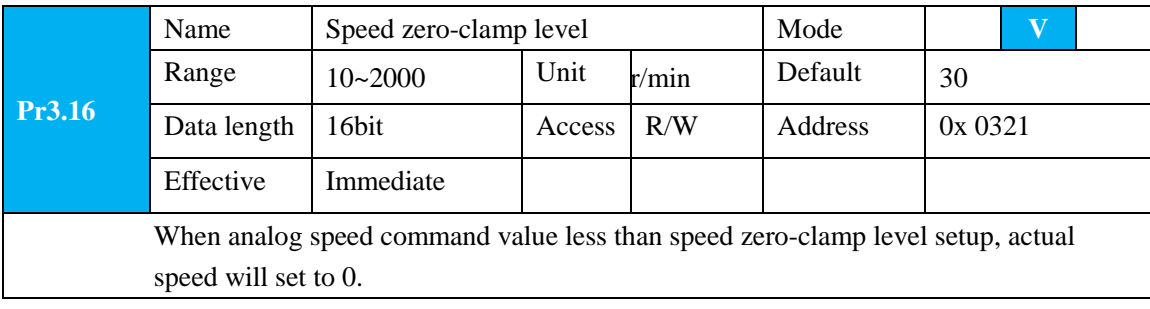

#### **Other setup for SI/SO function**

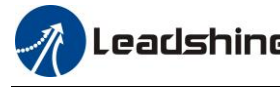

 For details of SI input function, refer to Pr4.00 – Pr4.09. For details of SO output function, refer to Pr4.10 – Pr4.15.

### **8.3 Torque Control**

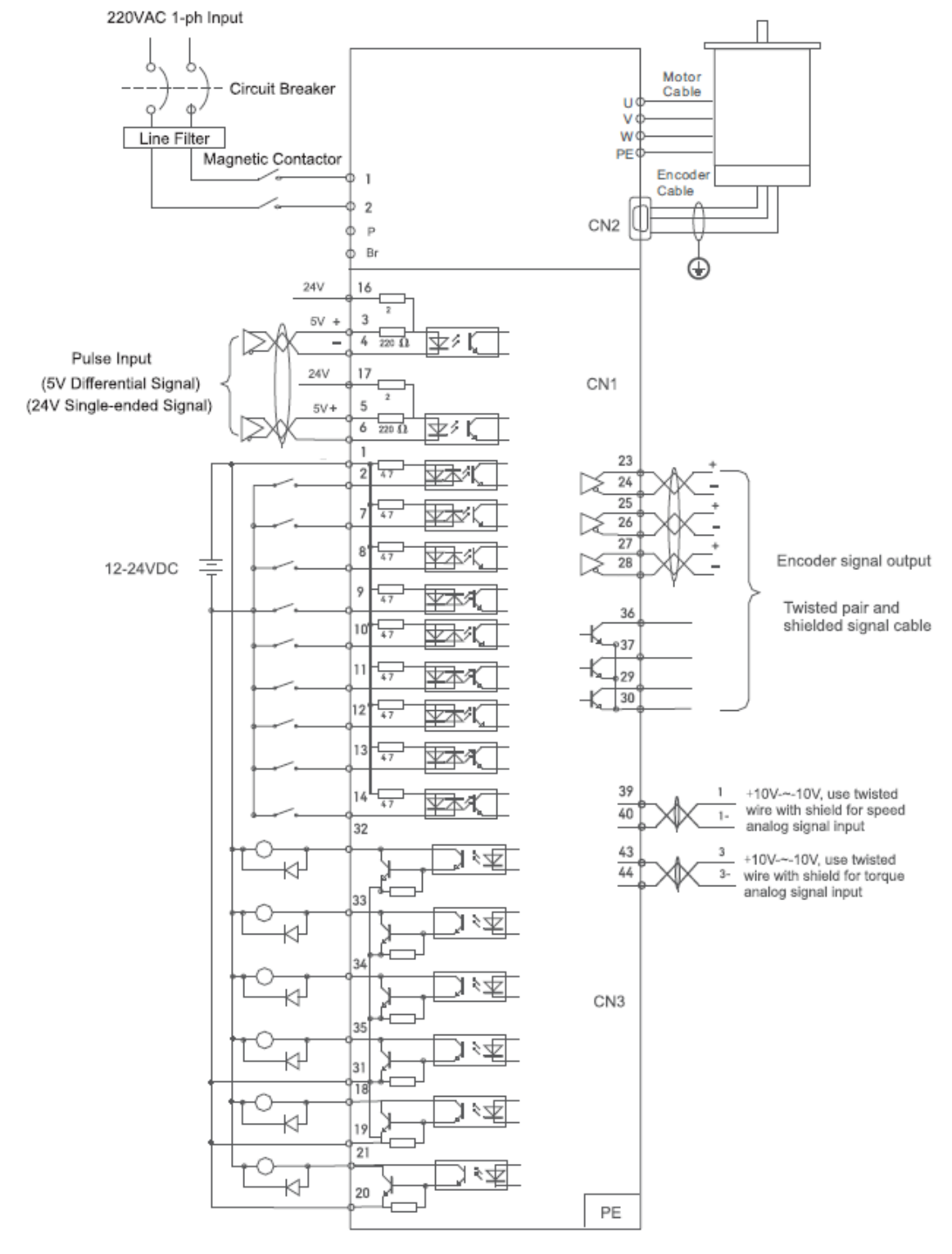

**Figure 8-4 Torque Mode Typical External Wiring Diagram**

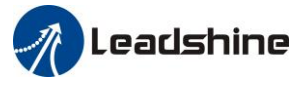

**Note:** For drive is more than 1.5kw, 3 phases is better than single phase, connect L1, L2, L3 **Notice:** Analog input for Torque/Velocity mode is only available for EL7-RS\*\*\*Z Pls do inspection before velocity control test run

### **8.3.1 Torque Mode Control by Analog Command Input**

The analog torque command input voltage is converted to equivalent digital torque command. You can set the filter to eliminate Noise or adjust the offset. The torque control is performed according to the torque command specified in the form of analog voltage. For controlling the torque, the speed limit input is required in addition to the torque command to maintain the motor speed within the speed limit.

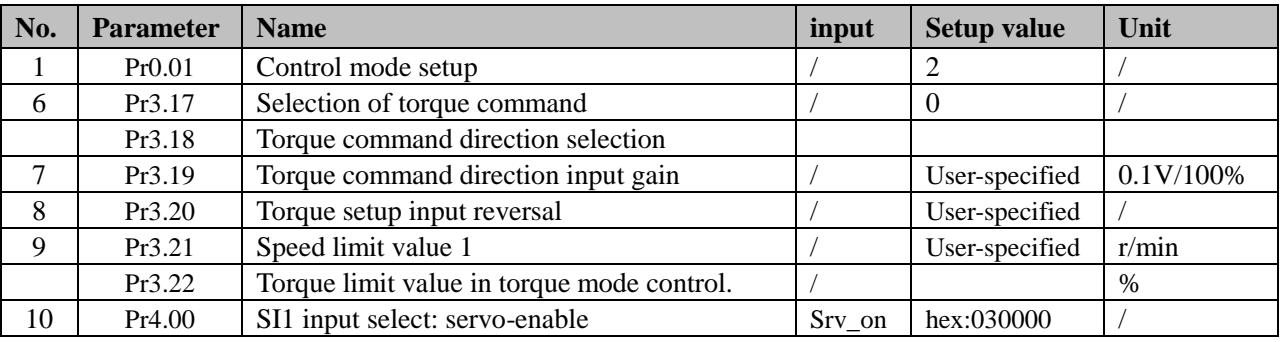

#### **Table 8.6 Parameter Setup of Torque Control**

**Wiring Diagram** 

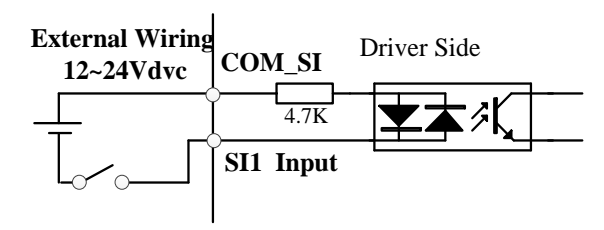

#### **Digital Input for Servo Enable**

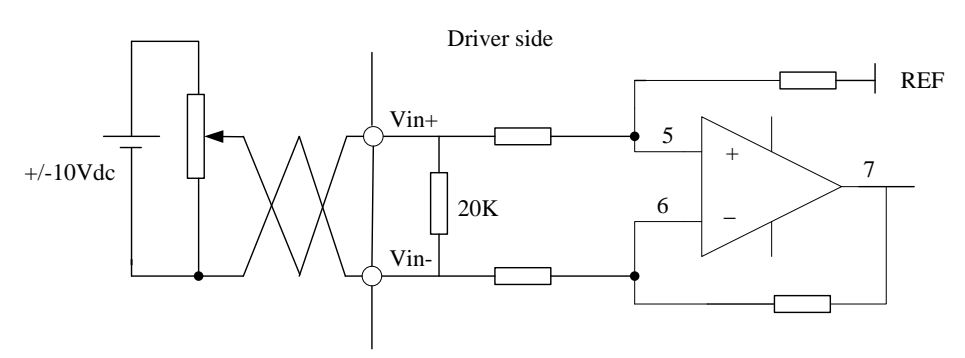

#### **Analog Input for Torque Control**

**Notice:** Analog input for Torque/Velocity mode is only available for EL7-RS\*\*\*Z

Pls do inspection before velocity control test run.

#### ◆**Operation Steps**

- 1. Connect terminal CN1.
- 2. Enter the power (DC12V to 24V) to control signal (the COMI + and DI1).
- 3. Enter the power to the drive.
- 4. Confirm the value of the parameters, and write to the EEPROM and turn off/on the power (of the drive)

149

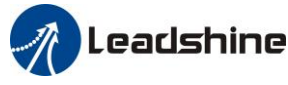

5. Connect the "Srv\_on" input to enable drive and energize the motor.

6. Input DC voltage between torque command input, VIN+ and VIN-, and increase input voltage.

7. Check the motor torque at monitor mode ("d04tr "), whether actual torque as setup or Not

8. When you want to change the torque magnitude, direction and velocity limit value against the command voltage, set up the following parameters : Pr3.19. Pr3.20. Pr3.21

If the motor does Not run correctly, refer to the Factor of No.-Motor running in data monitor mode ("d17Ch").

Related parameters setup of torque control mode.

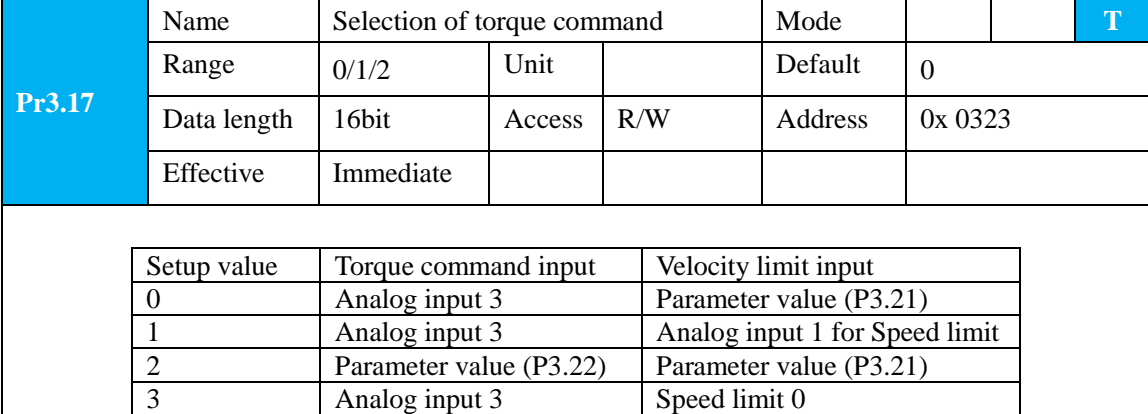

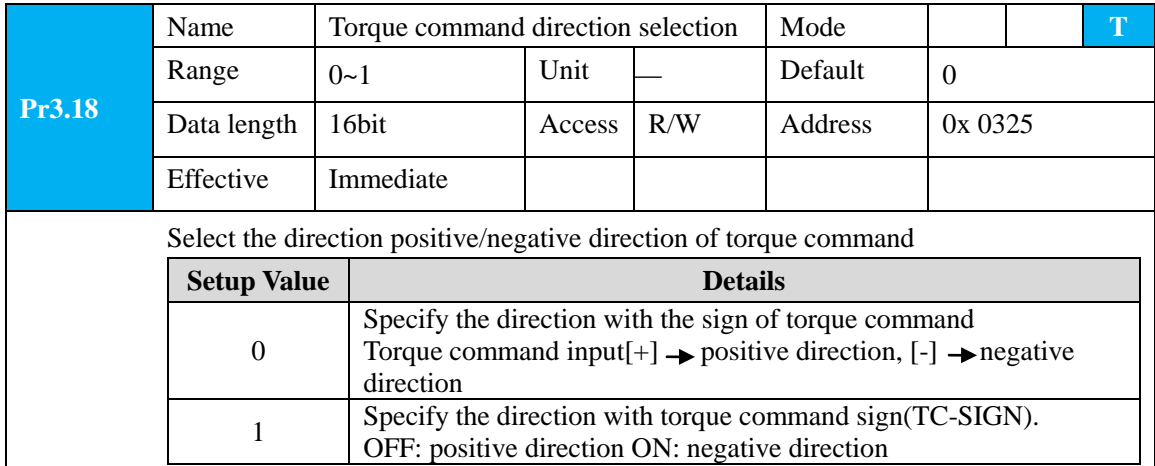

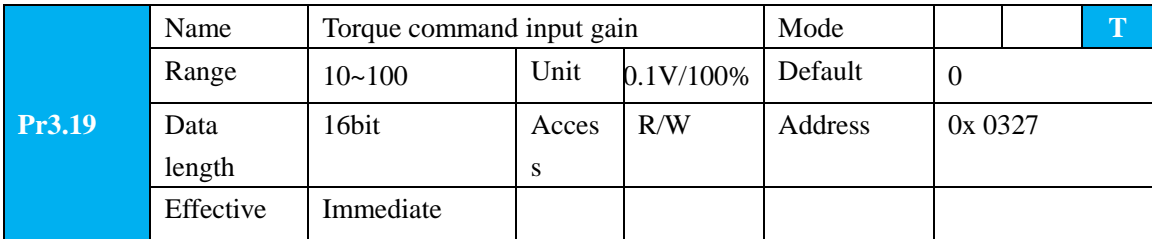

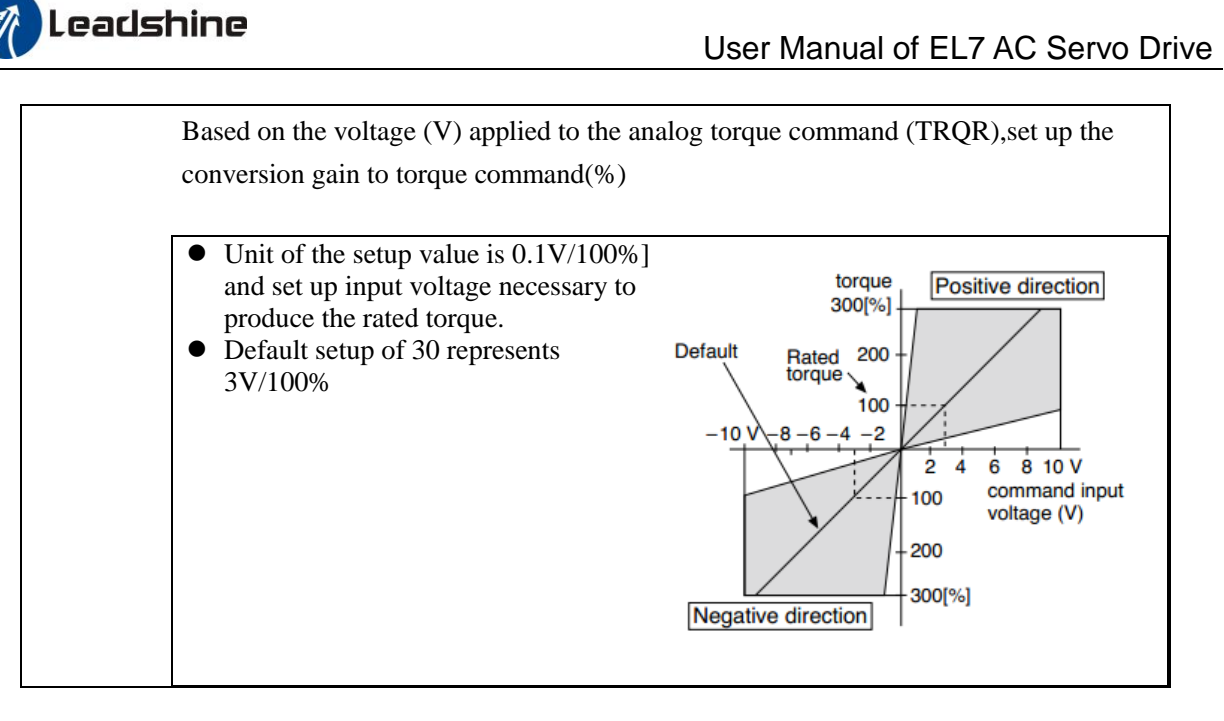

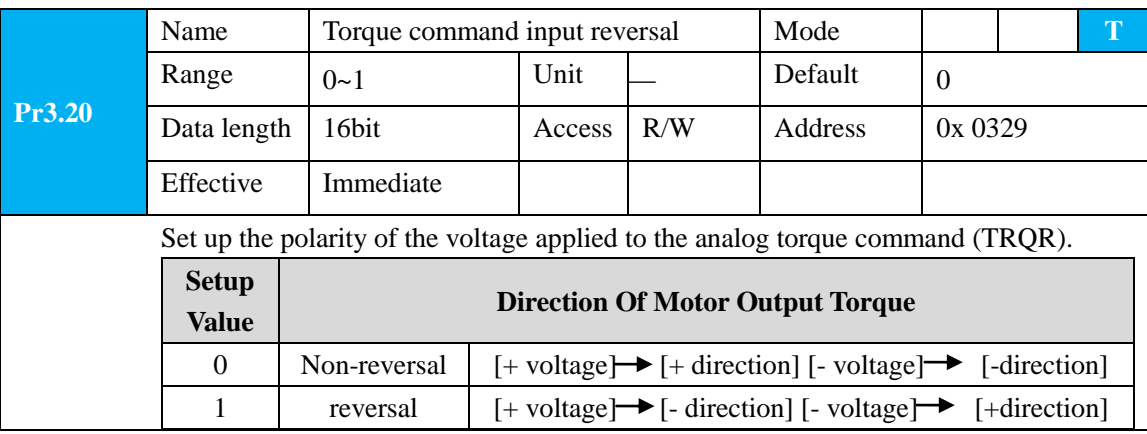

### **8.3.2 Torque Limit Function**

The speed limit is one of protective functions used during torque control. This function regulates the motor speed so that it doesn't exceed the speed limit while the torque is controlled.

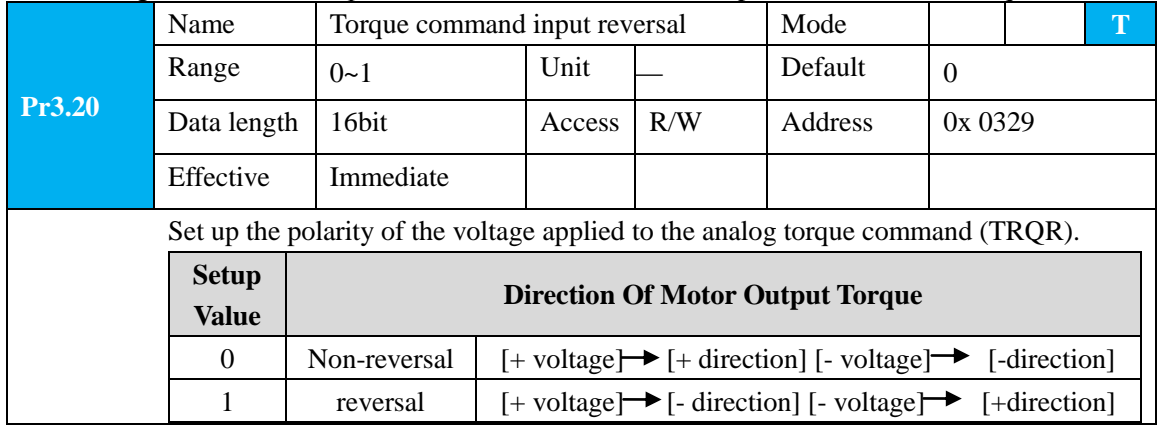

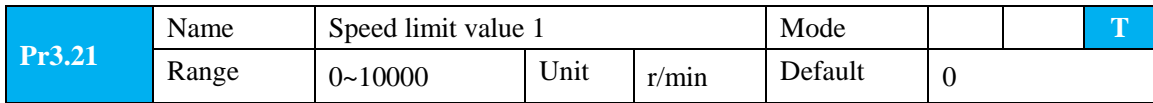

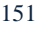

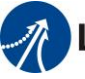

## Leadshine<br>User Manual of EL7 AC Servo Drive

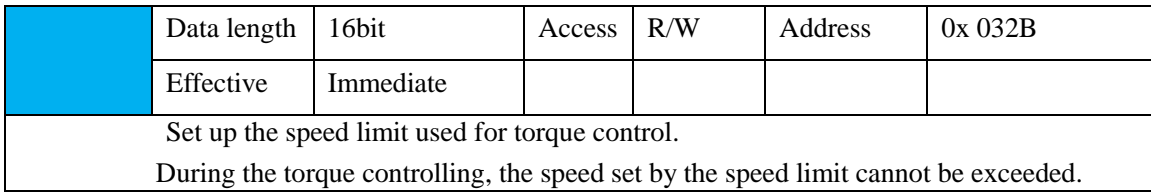

#### **Other setup for SI/SO function**

 For details of SI input function, refer to Pr400 – Pr409. For details of SO output function, refer to Pr10 – Pr415.

### **8.4 Inertia Ratio Identification**

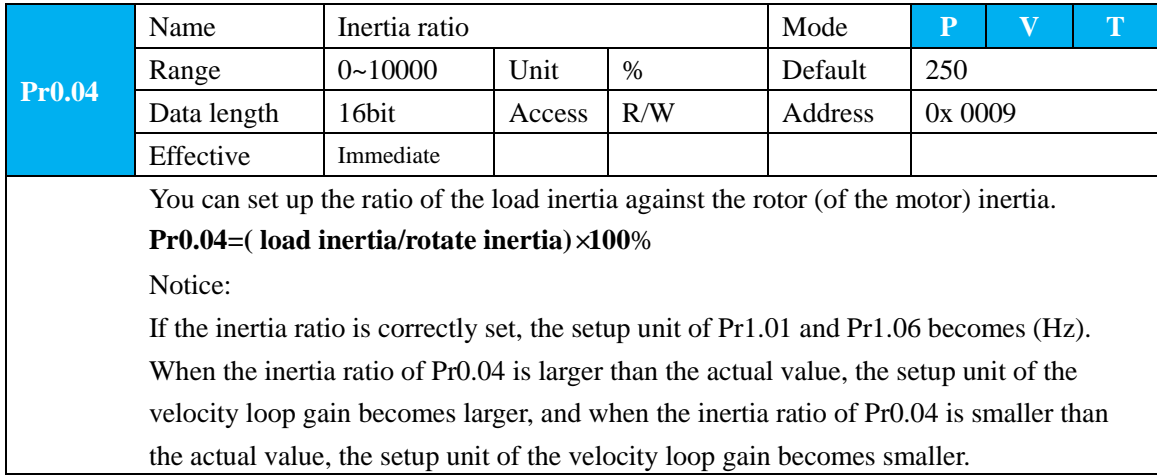

### **8.4.1 On-Line Inertia Ratio Identification**

The motor is operated by the controller, and the motor speed is above 400rmp. The running stroke has obvious acceleration, uniform speed and deceleration process, and the load inertia ratio can be tested by running 2-3 times continuously. The inertia ratio of the test is viewed in drive Operating Data Monitor-> d16Jr. Set the monitor value into Pr0.04.

### **8.4.2 Off-Line Inertia Ratio Identification**

**Pre-conditions:** 1. Servo disable. 2. Positive limit and negative limit invalid

**Steps:**

- 1. Set the trial running speed Pr6.04, and the setting of Pr6.04 should Not be too large
- 2. Enter auxiliary inertia ratio identification function on the drive panel, AF\_GL
- 3. Press ENT once to enter operation, display "G---"
- 4. Press  $\triangleleft$  once, display "StUon"
- 5. Press  $\triangle$  once, motor start running to identification
- 6. After finishing, display G XXX, which represents the measured inertia ratio value
- 7. Set the monitor value minus 100 into Pr0.04.

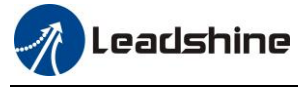

### **8.4.3 Motion Studio Inertia Ratio Identification**

This inertia ratio identification function also added in Motion Studio configuration software. **Pre-conditions:** 1. Servo disable. 2. Positive limit and negative limit invalid **Steps:**

1. Set the Jog speed Pr6.04, and the setting should Not be too large(600~1000rpm is recommend) Set the Acc Pr6.25 (50~100 ms/1000rpm is recommend) Set the Default Inertia Ratio.

**Download** these settings, then **Servo Enable**.

2. Click "CCW" to make motor run to CCW direction, click "Position 1" to save the position limit 1 Click "CW" to make motor run to CW direction, click "Position 2" to save the position limit 2 Click "Run" to start Inertia ratio identification.

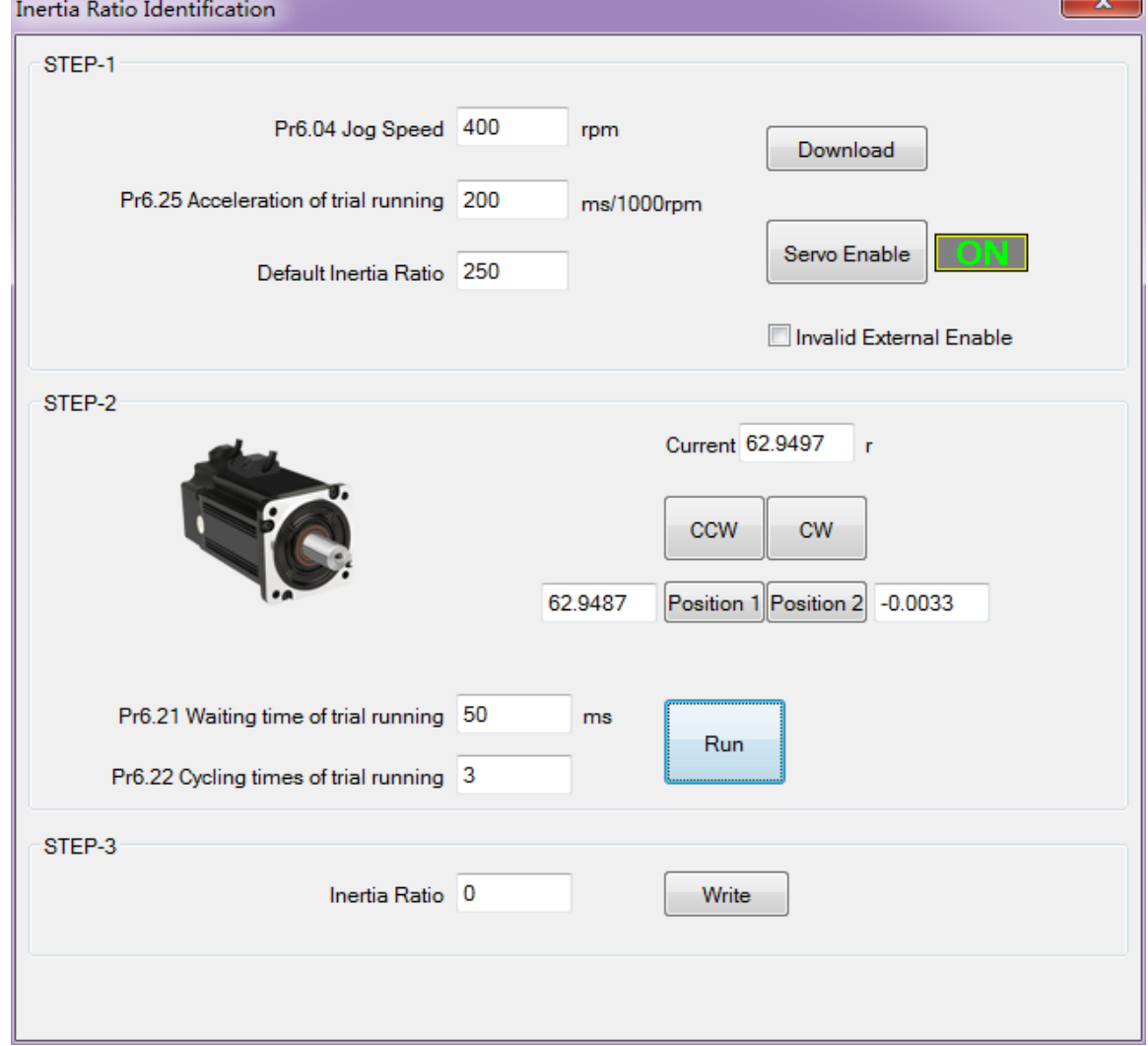

3. After finishing, Click "Write" to save the Inertia ratio identification result.

## **8.5 Vibration Suppression**

Specific resonance frequency can be obtained from PC upper computer software according to waveform

## Leadshine<br>User Manual of EL7 AC Servo Drive

monitoring, and filter frequency can be set to effectively suppress the oscillation ripple of a certain frequency in the current instruction.

The width of the Notch is the ratio of the frequency of the Notch center at a depth of 0 to the frequency range width of the attenuation rate of -3db.

The depth of the trap is: when the set value is 0, the input of the center frequency is completely disconnected; when the set value is 100, it represents the ratio of input and output that are completely passed

- **How to use:**
- 1. Set Pr2.00=1
- 2. Decrease Pr0.03 to get higher stiffness, higher position loop gain and velocity loop gain. Decrease Pr0.03 gradually, while abnormal sound or oscillation occurred, decreases the current value by 2.
- 3. Execute movement by controller or Motion Studio, drive will record Notch frequency automatically.
- 4. Upload the drive parameters, the record Notch frequency saved in Pr2.07.

Read the value of Pr2.07, and set this value into Pr2.01. Then reset Pr2.07 to 2000.

#### 5. Saving parameters setting.

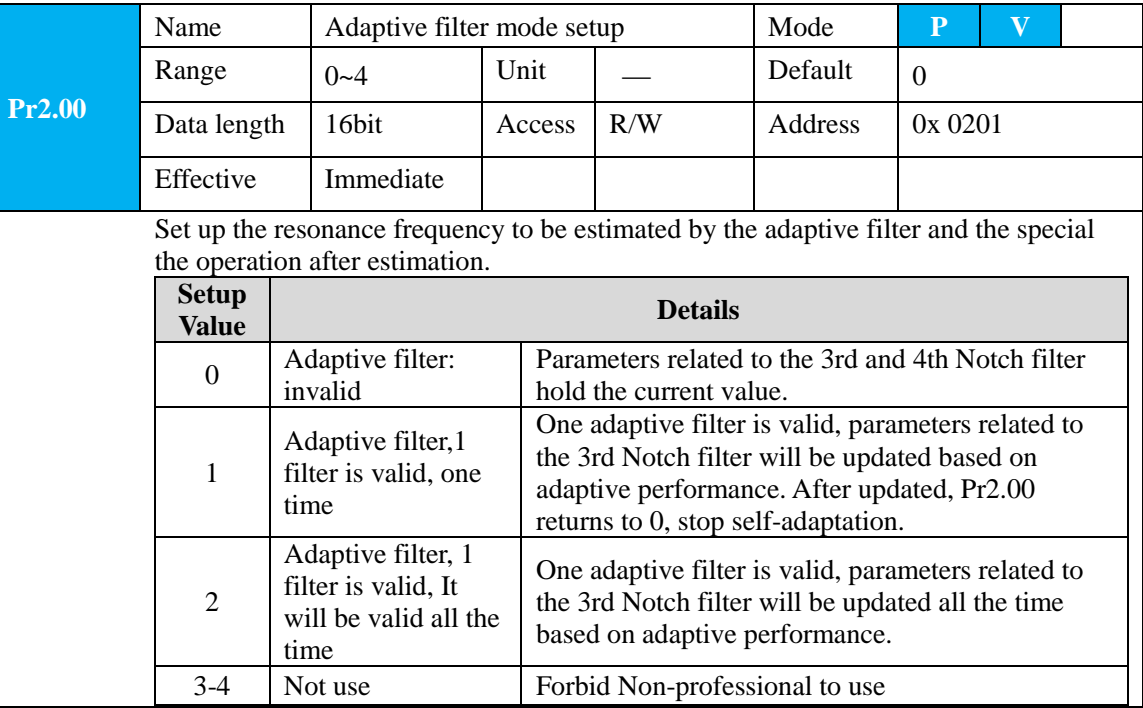

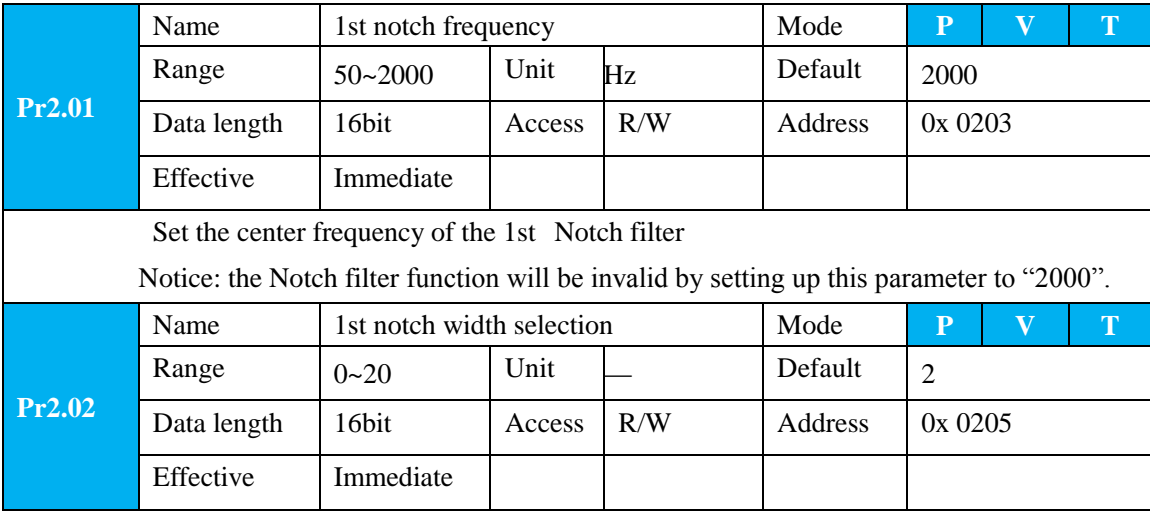

## **The Leadshine**<br>User Manual of EL7 AC Servo Drive

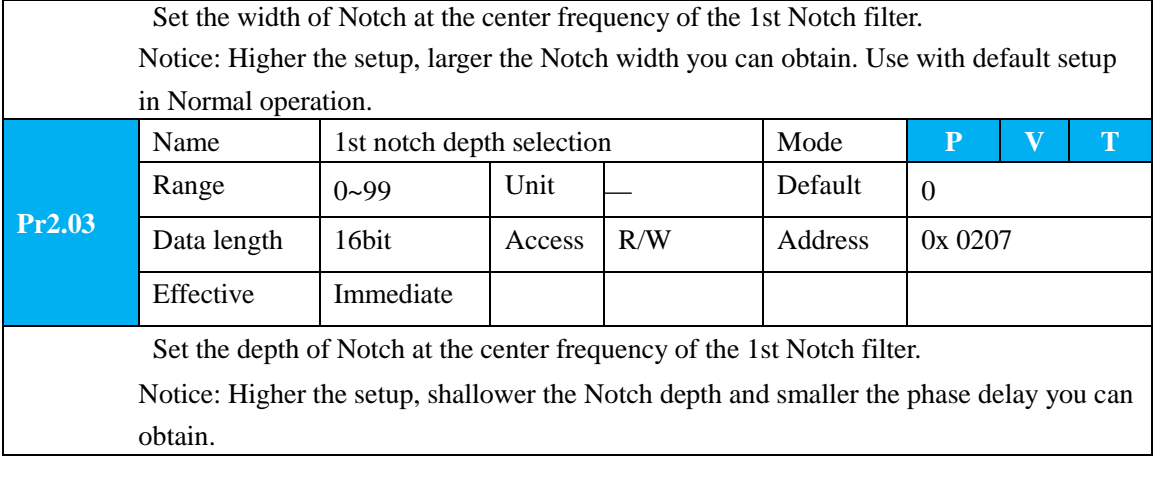

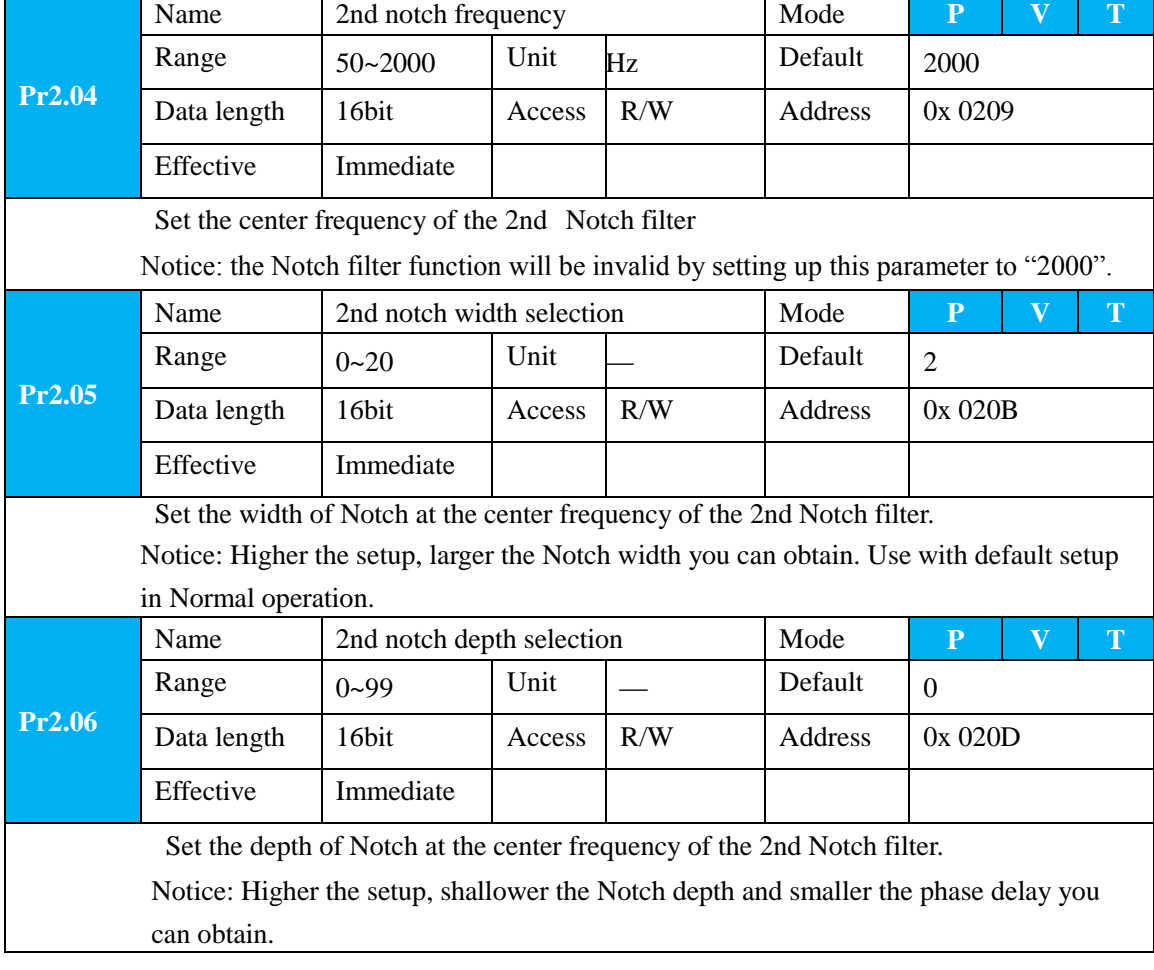

## **8.6 Third Gain Switching**

In addition to the conventional switch between the first and second gain, add the third gain switch function to shorten the positioning and setting time.

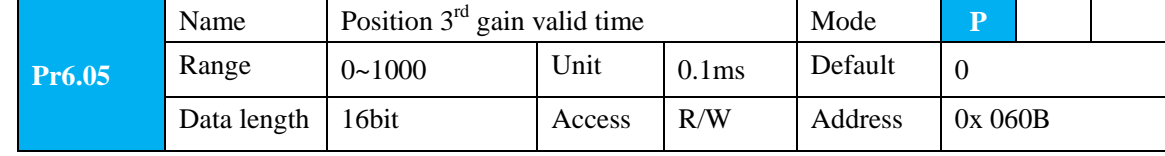

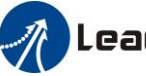

## Leadshine<br>User Manual of EL7 AC Servo Drive

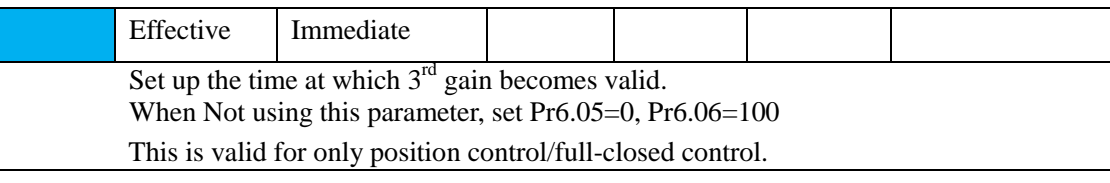

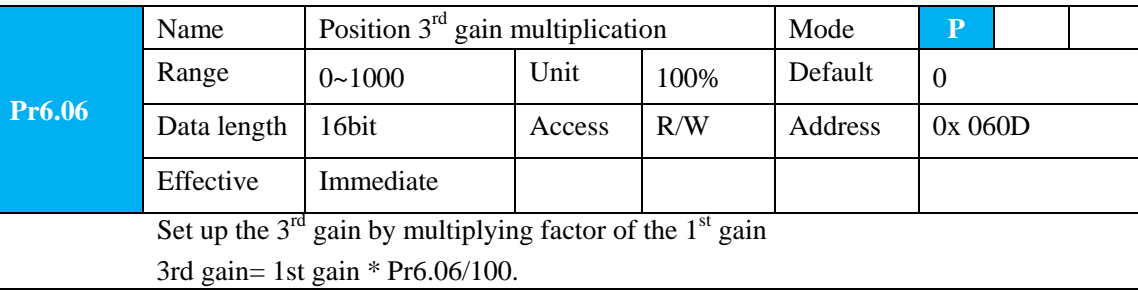

This function is only effective for position control. When Pr6.06 is set to Non-0 value, the third gain function will be turned on. Pr6.05 is set to specify the value of the third gain. When switching from the second gain to the first gain, there will be a transition from the third gain. The switching time is set as Pr1.19. Take Pr1.15=7(with or without position instruction as the first and second gain of conditional switching) as an example to illustrate the figure below:

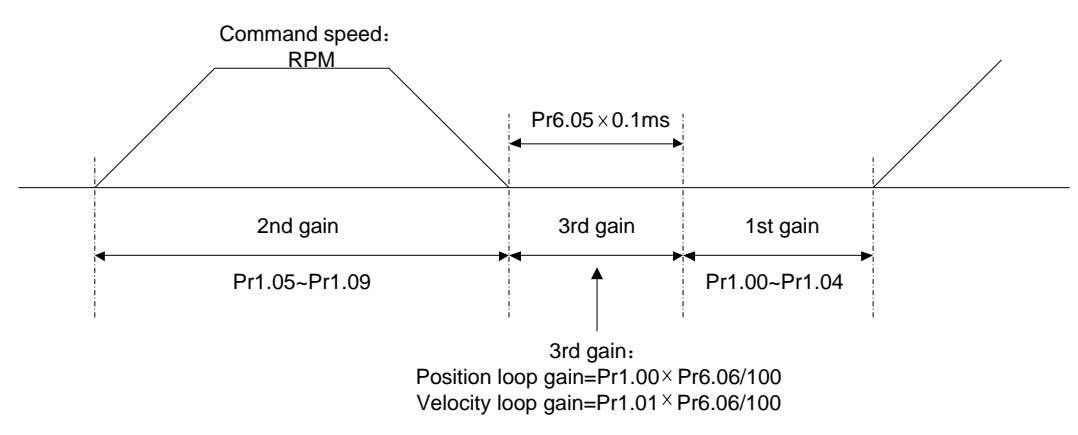

### **8.7 Friction Torque Compensation**

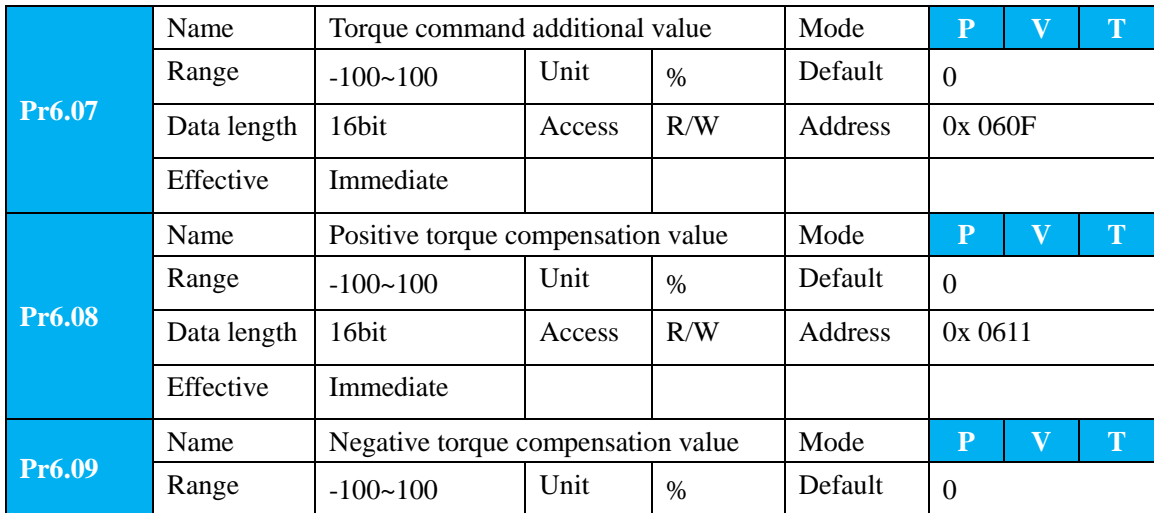

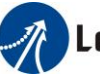

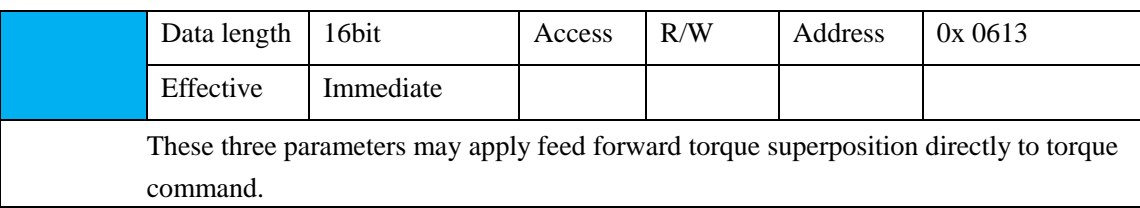

### **8.8 Regenerative Resister Setting**

When the torque of the motor is opposite to the direction of rotation (such as deceleration, z-axis falling down, etc.), energy will feedback to the drive. At this time, the energy feedback received by the capacitor in the drive, which makes the voltage of the capacitor rise. When it rises to a certain voltage value, the excess energy needs to be consumed by the regenerative resistance.

### **8.9 Security Features**

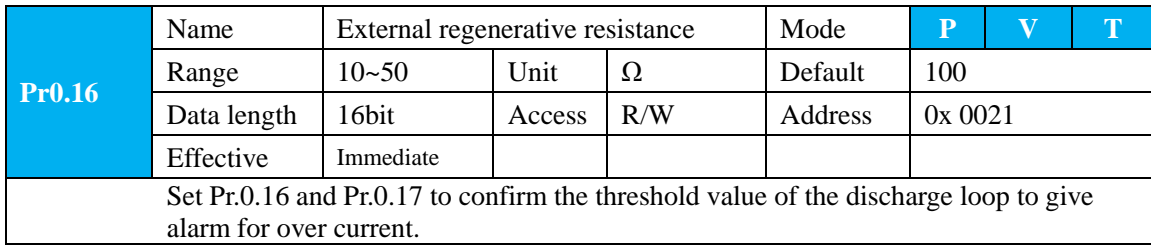

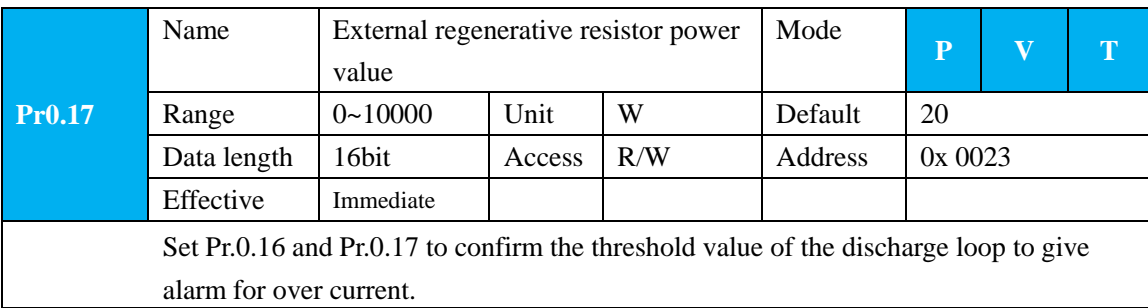

### **8.9.1 Speed Limit**

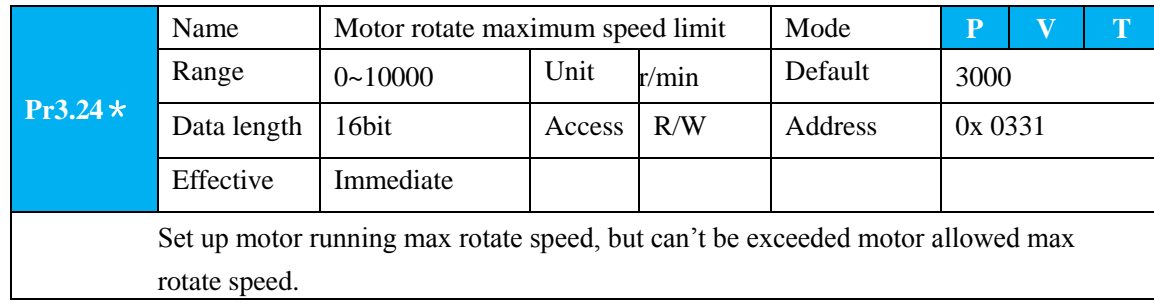

### **8.9.2 Torque Limit (TL-SEL)**

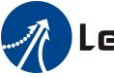

# Leadshine<br>User Manual of EL7 AC Servo Drive

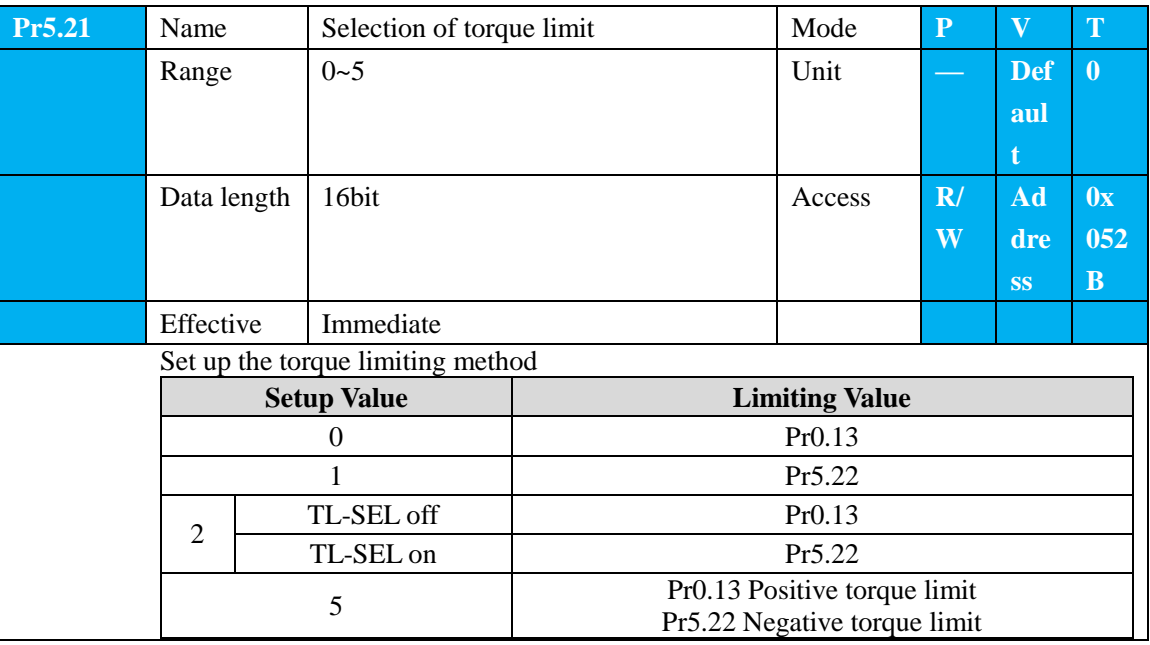

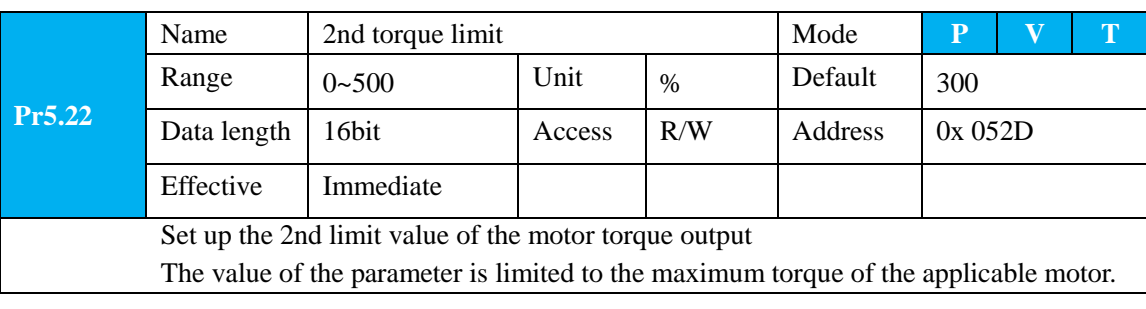

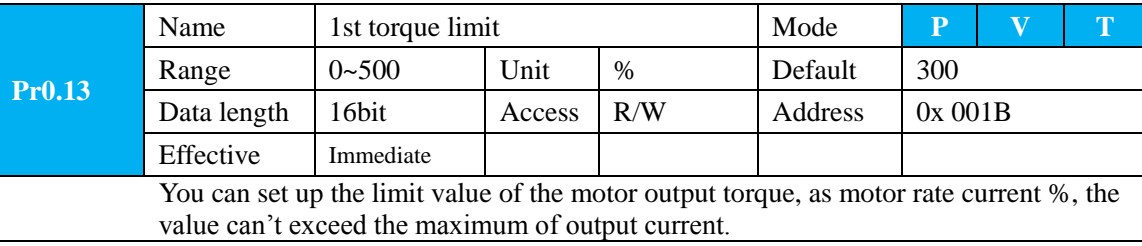

## **8.10 Multi-Turn Absolute Encoder**

The absolute encoder remember position, When the absolute encoder is used for the first time, user need to move to the home position, and clear the absolute position value of multiple turns through the drive to set the home position. It is unnecessary to return to home position in the future (except for the absolute encoder alarm and other situations). It is recommended that the motor is stationary when reading the position to prevent dynamic data jump.

### **8.10.1 Parameters Setting**

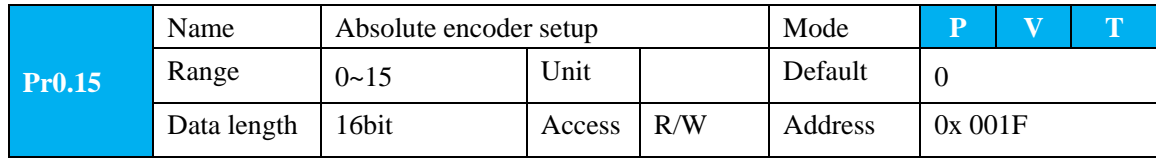

158

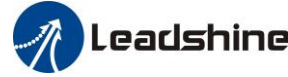

# User Manual of EL7 AC Servo Drive

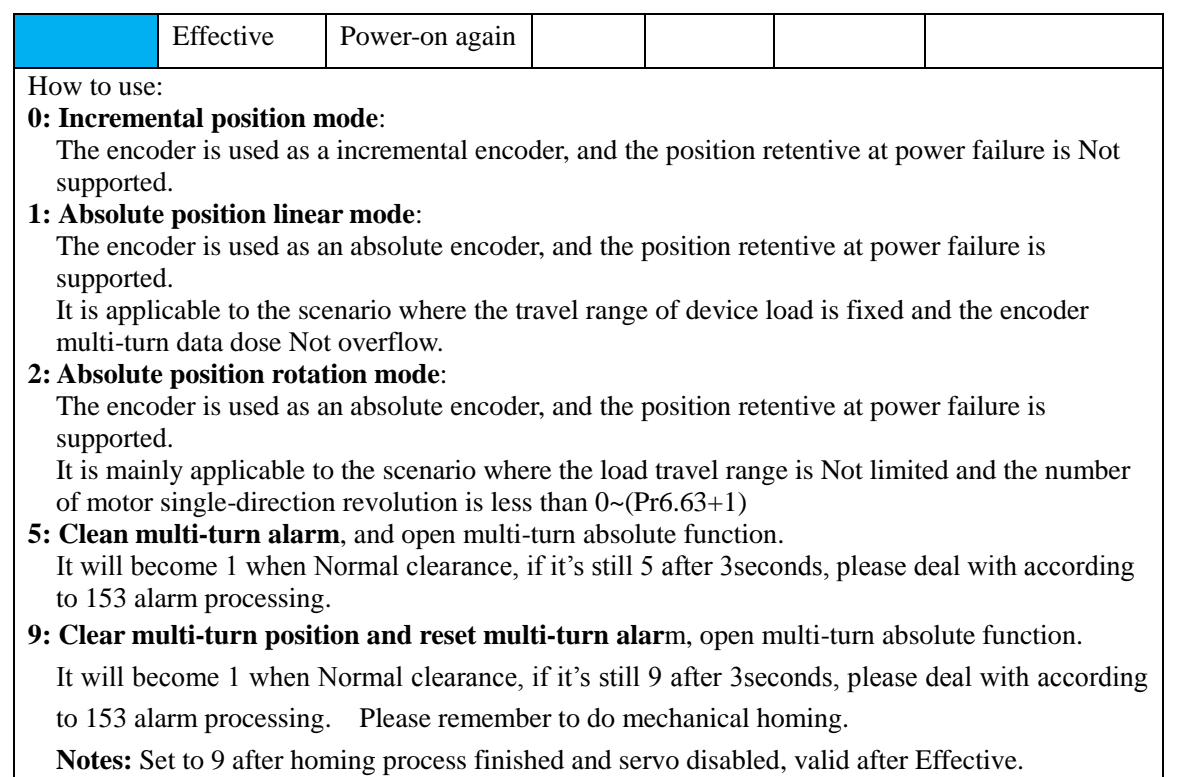

### **8.10.2 Read Absolute Position**

1. Steps:

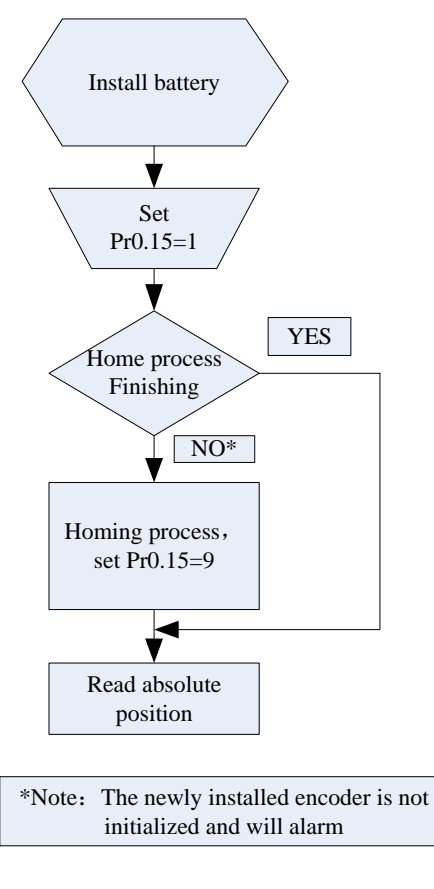

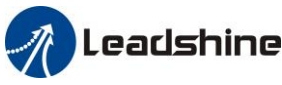

## **Leadshine**<br>User Manual of EL7 AC Servo Drive

(1)Firstly, select the multi-turns absolute encoder motor, install the battery, and confirm whether the drive version supports multi-turns absolute encoder motor;

 $(2)$  Set Pr0.15=1 to open absolute encoder. If it is the first time of installation, the drive will alarm Err153. The reason is that the multi-turn position is invalid due to the newly installed battery of the motor. At this time, it is necessary to return to the home position of the machine and perform the multi-turn position reset operation (see multi-turn position reset).

(3)When the absolute value origin is set and there is No. battery fault, the alarm will be cancelled

(4)Finally, the user can read the absolute position, even if the power off the position will Not lost.

#### 2. Read absolute position

The absolute encoder counting mode is that when the motor rotates clockwise, the number of turns is defined as negative; while motor rotates counterclockwise the number of turns is defined as positive. The maximum rotation number is -32768 to +32767. After the number of turns is out of range, if the number of turns is 32767 counterclockwise, it will reverse to -32768, -32767... ; If the number of turns clockwise -32768, it will reverse to 32767, 32766...

Absolute encoder read mode: read 6064h data object

#### 3. Clear absolute position

Before clear absolute position, the machine needs to return to the home point. After clear absolute position, the absolute position =0, the single-turn position remains unchanged, and the absolute value of the encoder is cleared to alarm

Set Pr0.15=9: multi-turn zero clearing and reset multi-turn alarm, open multi-turn absolute function. It will become 1 when Normal clearance, if it's still 9 after 3seconds, please deal with according to 153 alarm processing. Please remember to do mechanical homing.

### **8.10.3 Alarm**

#### 1. Introductions

The multi-turns absolute encoder alarm function can determine whether the absolute encoder is valid or Not, such as battery under voltage or power failure, encoder fault, etc., users can judge the absolute encoder alarm through bus alarm output, IO alarm output, and drive operation panel alarm. At this time, the controller should stop operation immediately, and the absolute motion operation can only be carried out after the alarm is eliminated

#### 2. Alarm output

Absolute encoder alarm can be displayed by the panel Err153, IO output alarm signal, or read alarm information by communication

3. The drive sends an absolute encoder alarm Err153, the main situation is as follows:

(1)When the absolute encoder is used for the first time, absolute encoder alarm will be generated due to the new battery of the motor. At this time, it is necessary to return to the home point and perform multi-turn zero clearing operation

(2)When the battery under voltage is lower than 3.2v, absolute encoder alarm will be generated by the drive.

160

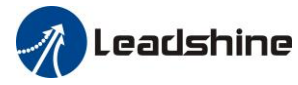

At this time, the alarm will be automatically eliminated after the battery is recharged by replacing the battery (3)When the battery voltage is lower than 2.5v, or the battery has a power failure, the absolute encoder alarm

will be generated. Even if the battery is replaced, the alarm cannot be eliminated. At this time, the return to the home point and multi-turn zero clearing operation should be performed

4. Alarm processing flow chart

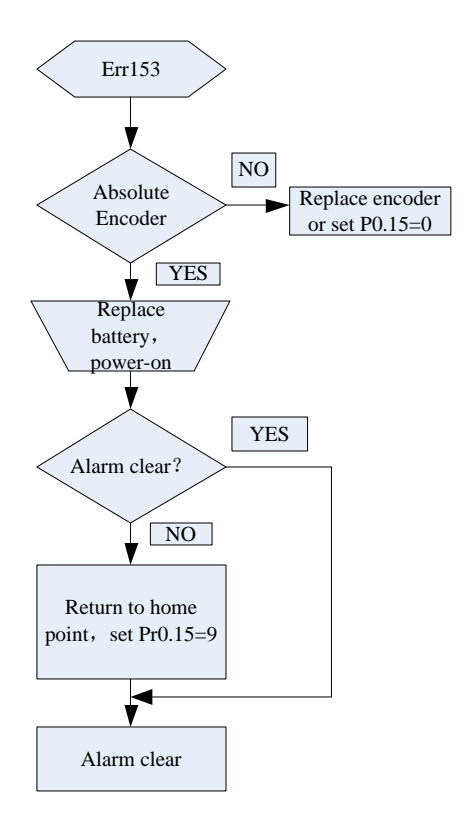

### **8.11 Other Functions**

### **8.11.1 Zero Speed Output**(**ZSP**)

This function can be configured by IO output function parameters, as described in IO Pr4.10 parameters. When the enabling and time meet the setting conditions, the corresponding output IO port set can output ON

### **8.11.2 Position Deviation Cleared**(**CL**)

This function can be configured by IO input function parameters, as described in IO Pr4.00 parameters.

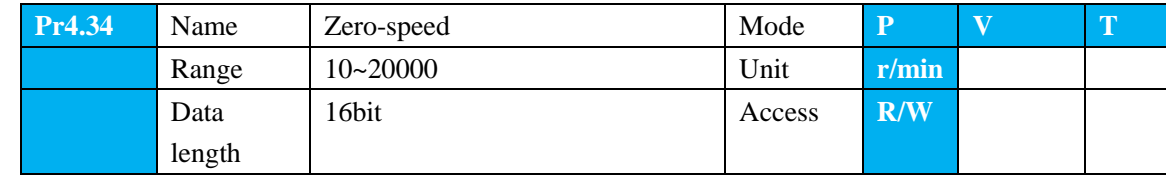

161

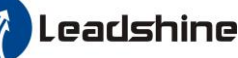

# **The Leadshine**<br>
User Manual of EL7 AC Servo Drive

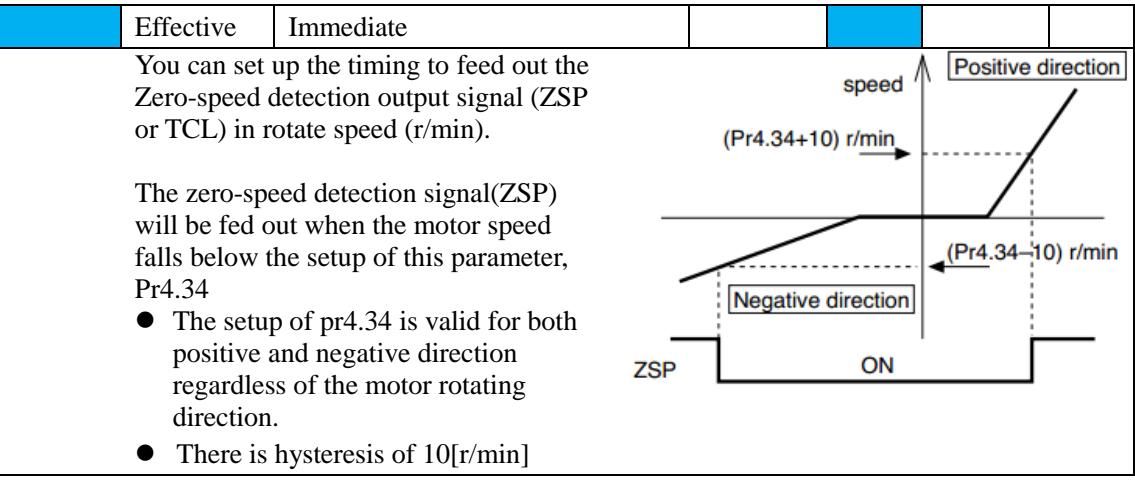

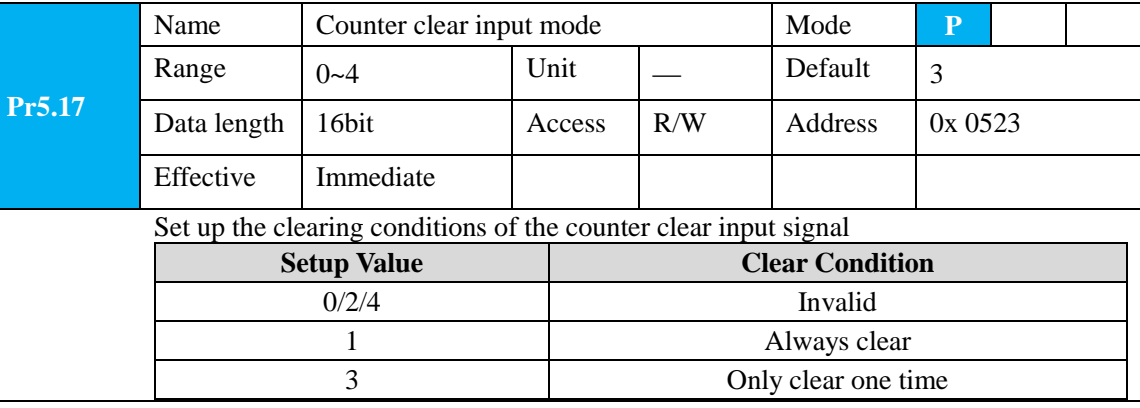

### **8.11.3 Position Setup Unit Select**

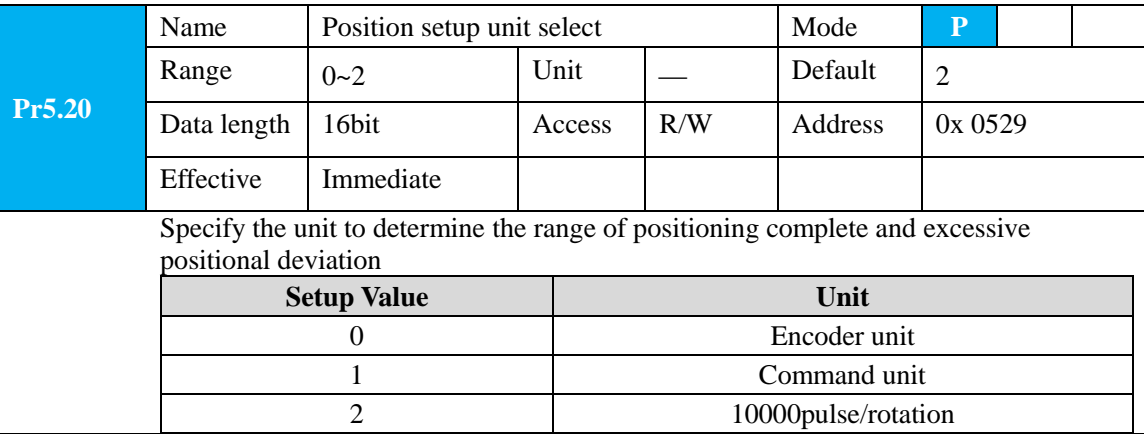

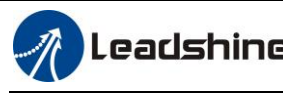

# **Chapter 9 PR-Mode**

## **9.4 Overview of PR-Mode**

PR is uniaxial motion control function which is controlled by procedure software. Mainly uniaxial motion command control, save the motion control function of the controller.

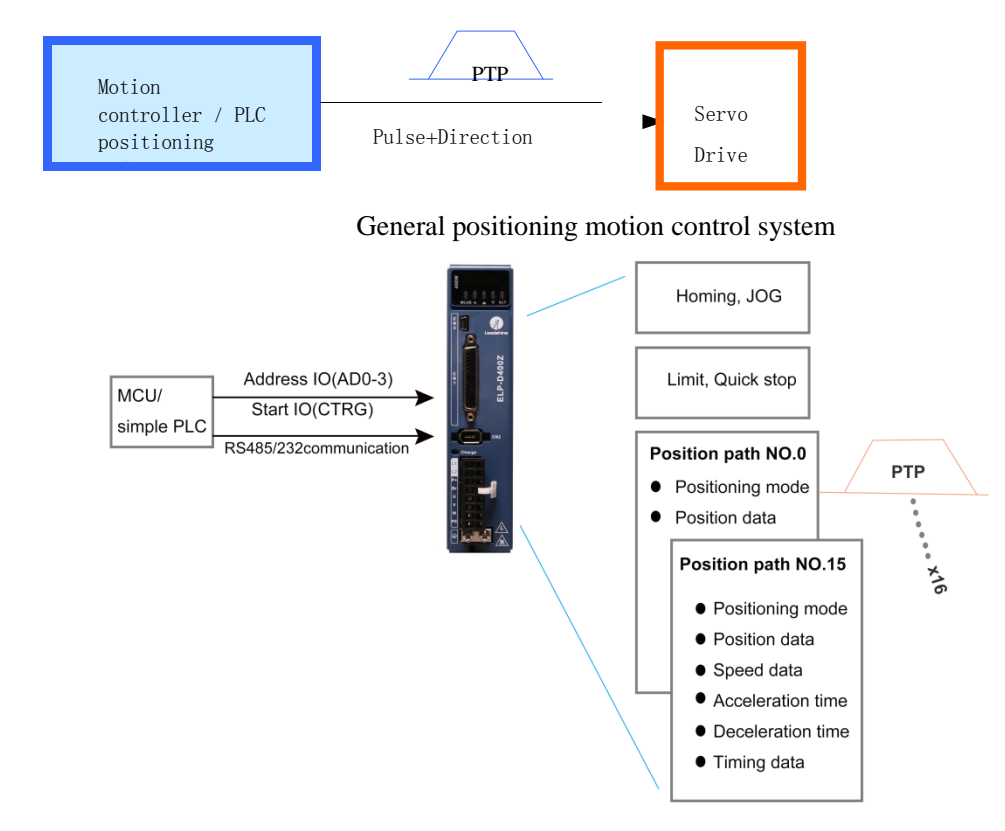

PR-Mode motion control system

### **9.4.1 Main Function**

Main function as below:

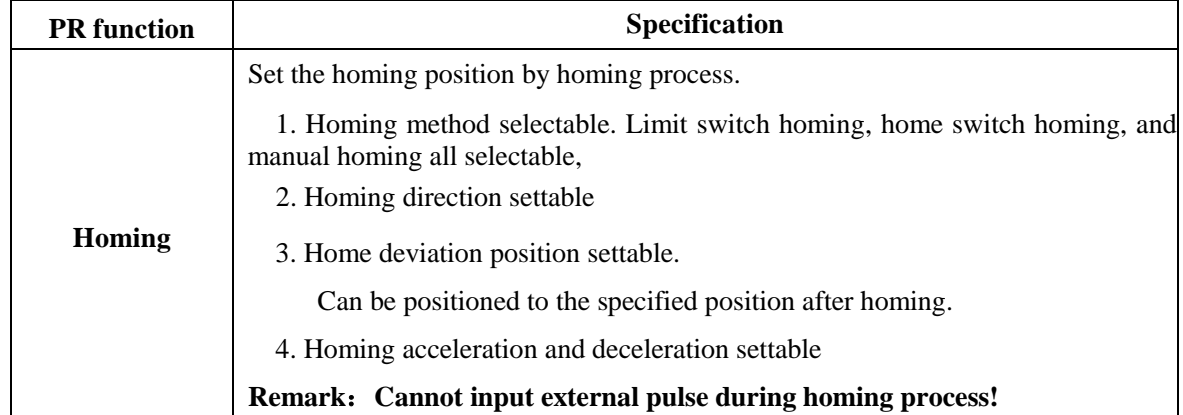

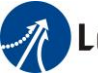

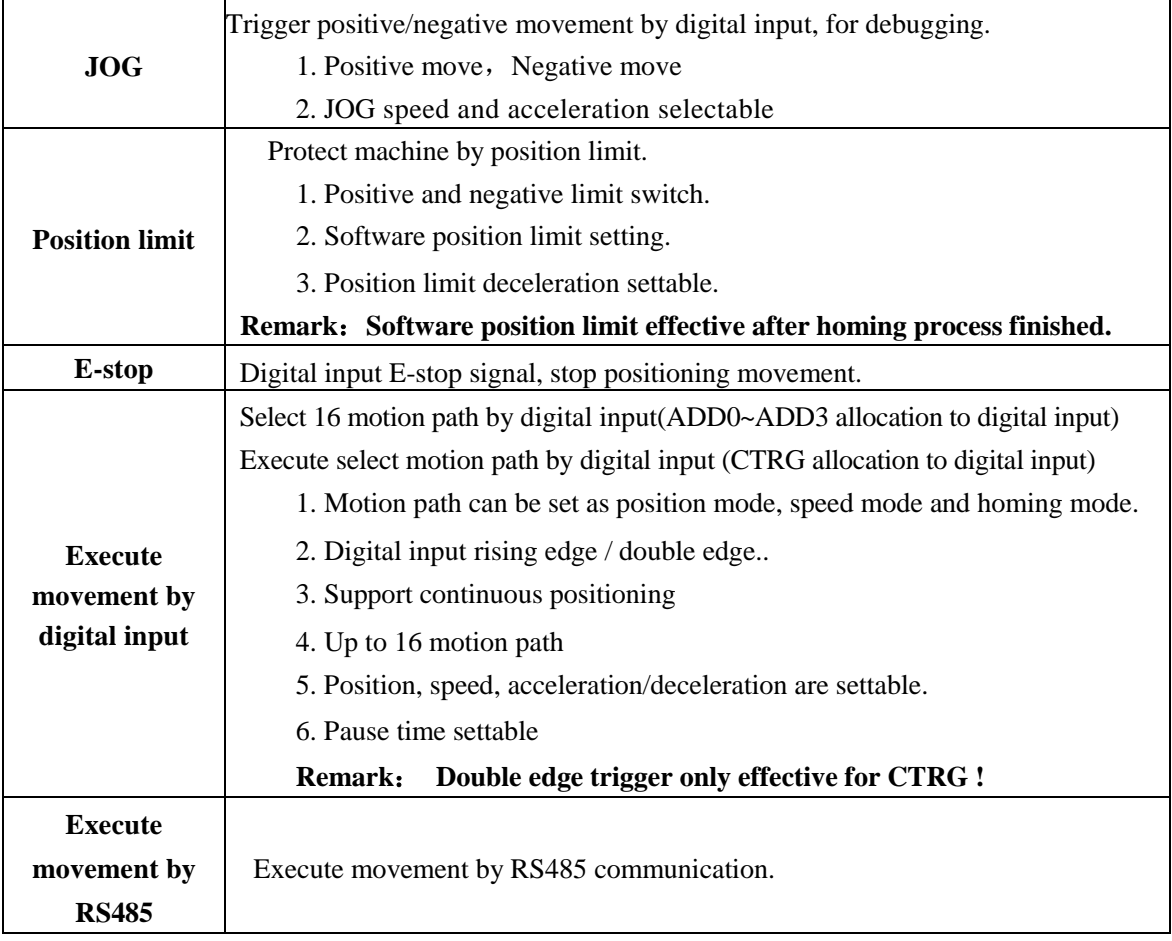

Remark: (1) For PR-mode, position command adopt unit: 10000pulse/rotation.

(2)PR position control mode, Pr0.01=6.

### **9.4.2 Programmable Digital Inputs and Outputs in PR-Mode**

IO terminal wiring and parameter configuration: Newly added IO of PR on the base of standard IO Related parameters:

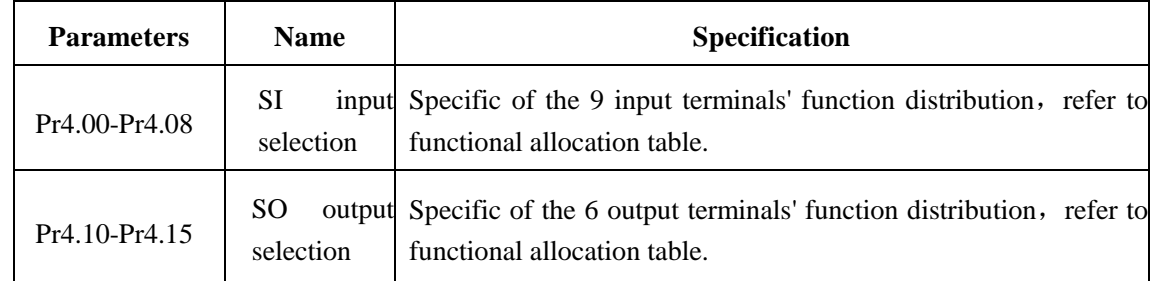

### IO terminal functional allocation table:

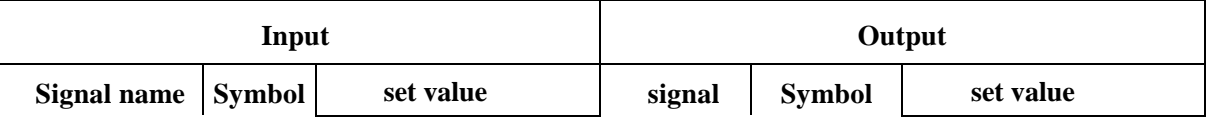

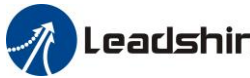

## Leadshine<br>User Manual of EL7 AC Servo Drive

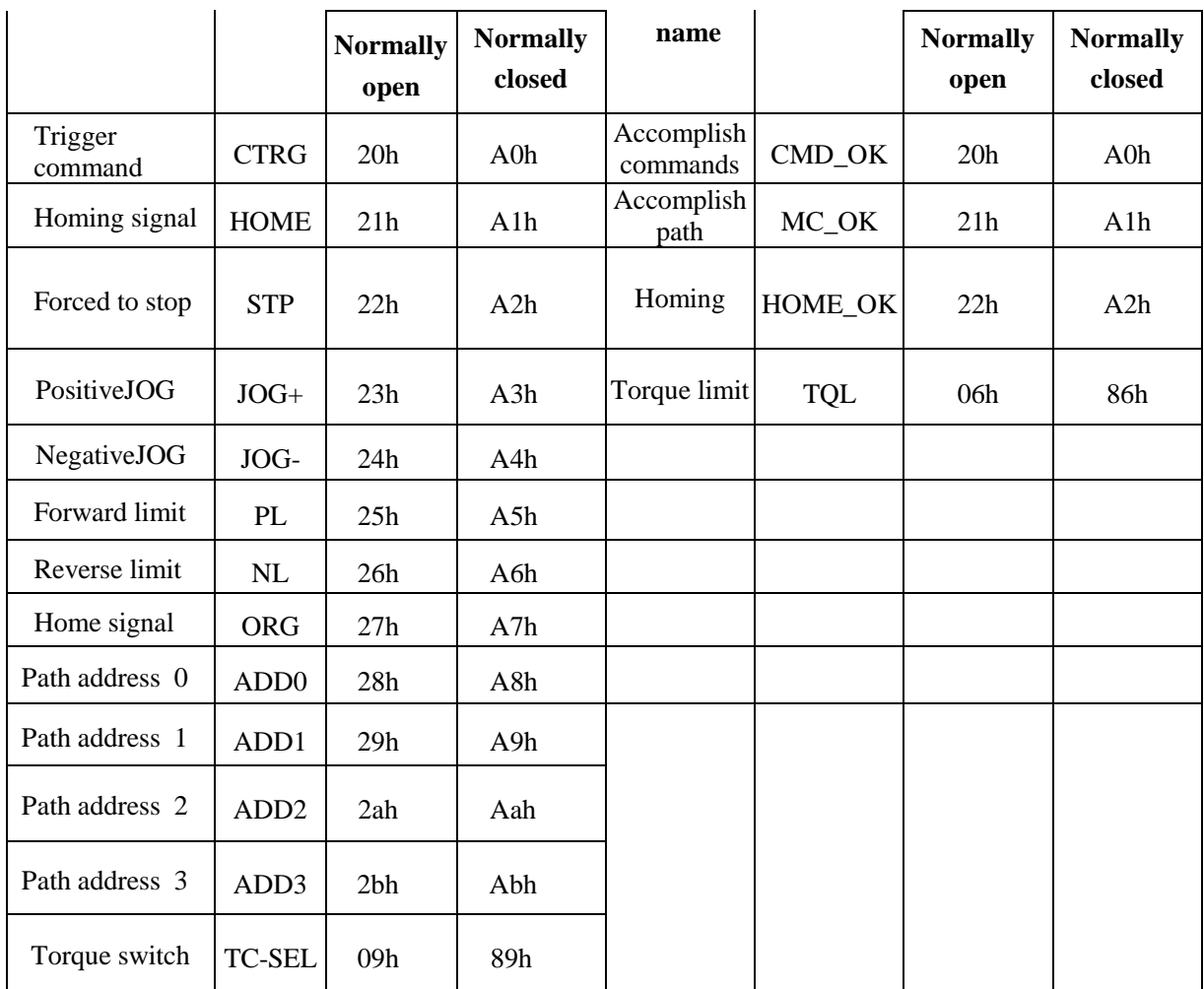

Remark: CMD\_OK means PR instruction is sent, maybe motor is not yet in place. MC\_OK means PR instruction is sent and motor is in place. CTRG, HOME is edge trigging, but effective level need to last more than 1ms.

## **9.5 PR-Mode Parameters**

PR-Mode parameters contain 8th and 9th parameters, 8th parameters are e-stop and control parameter, 9th parameters is store path table.

### **9.5.1 8th Parameters Specification**

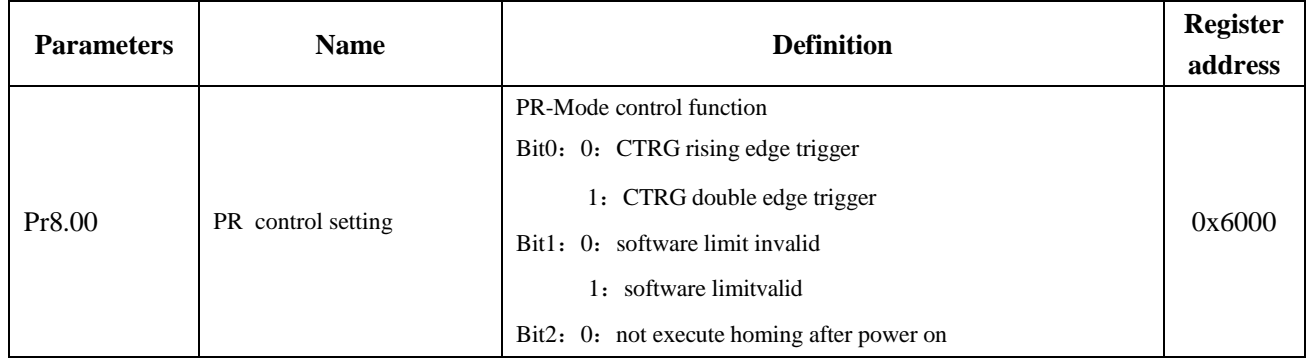

165

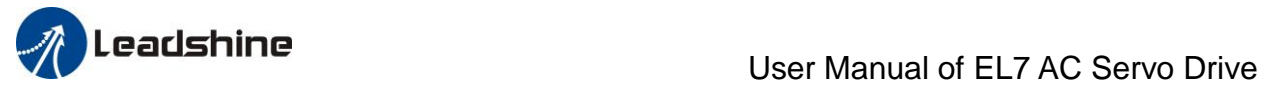

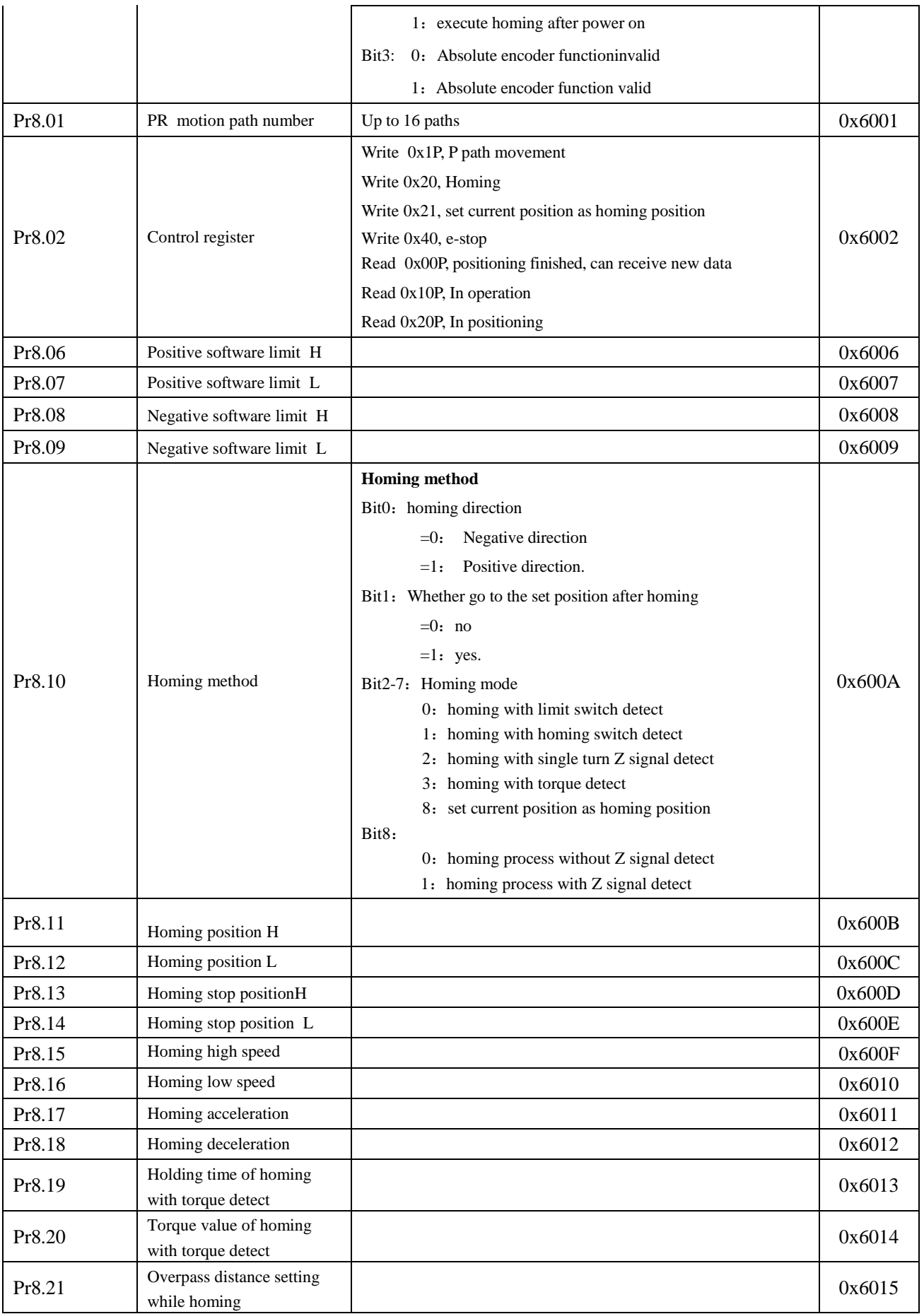

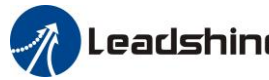

# **User Manual of EL7 AC Servo Drive**

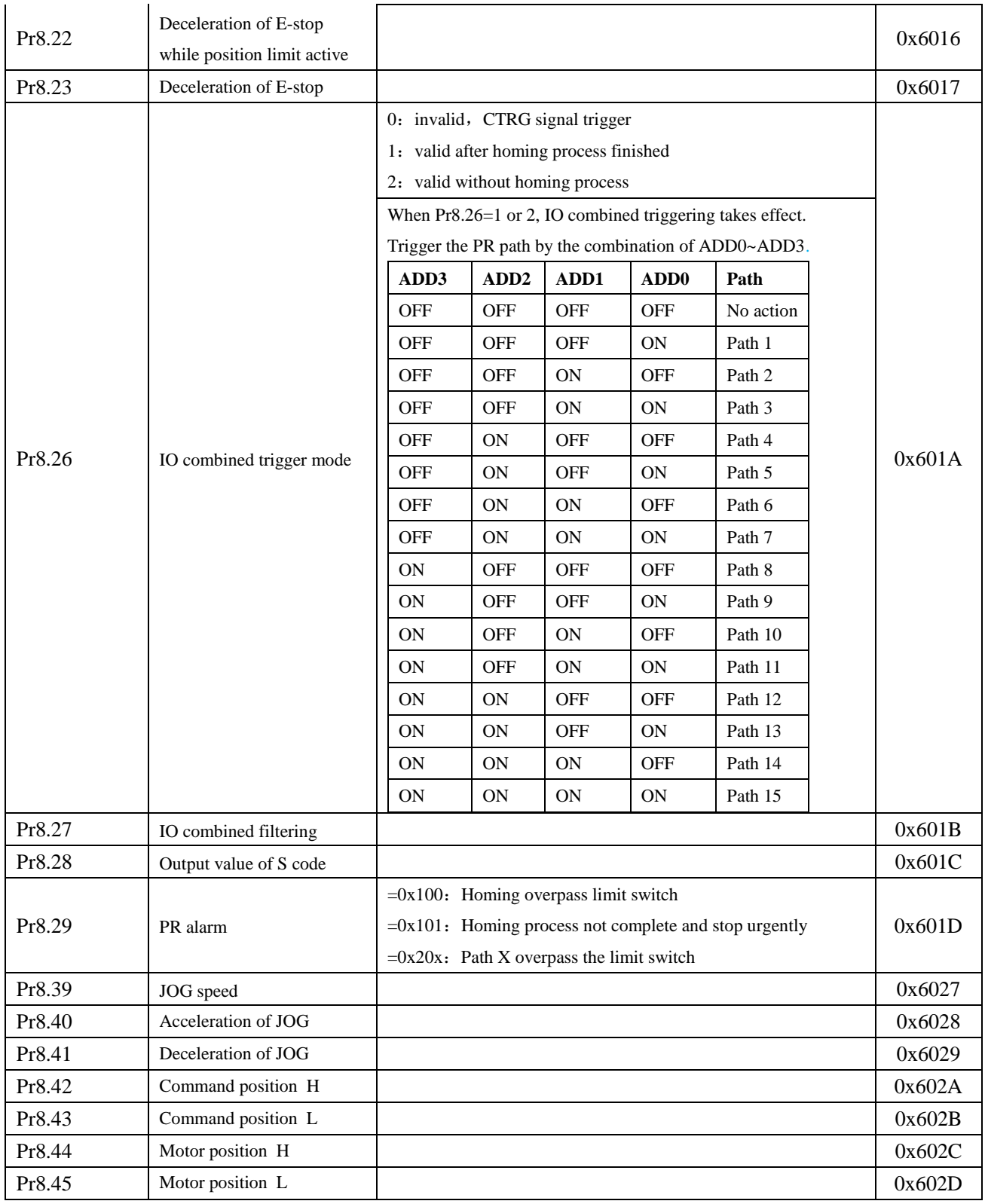

### **9.5.2 9th Parameters Specification**

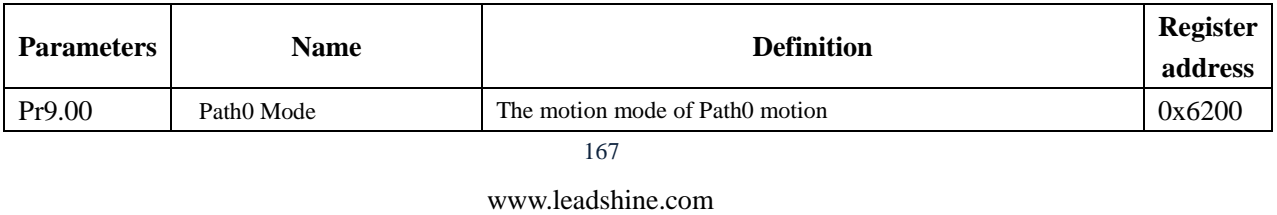

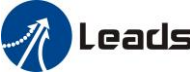

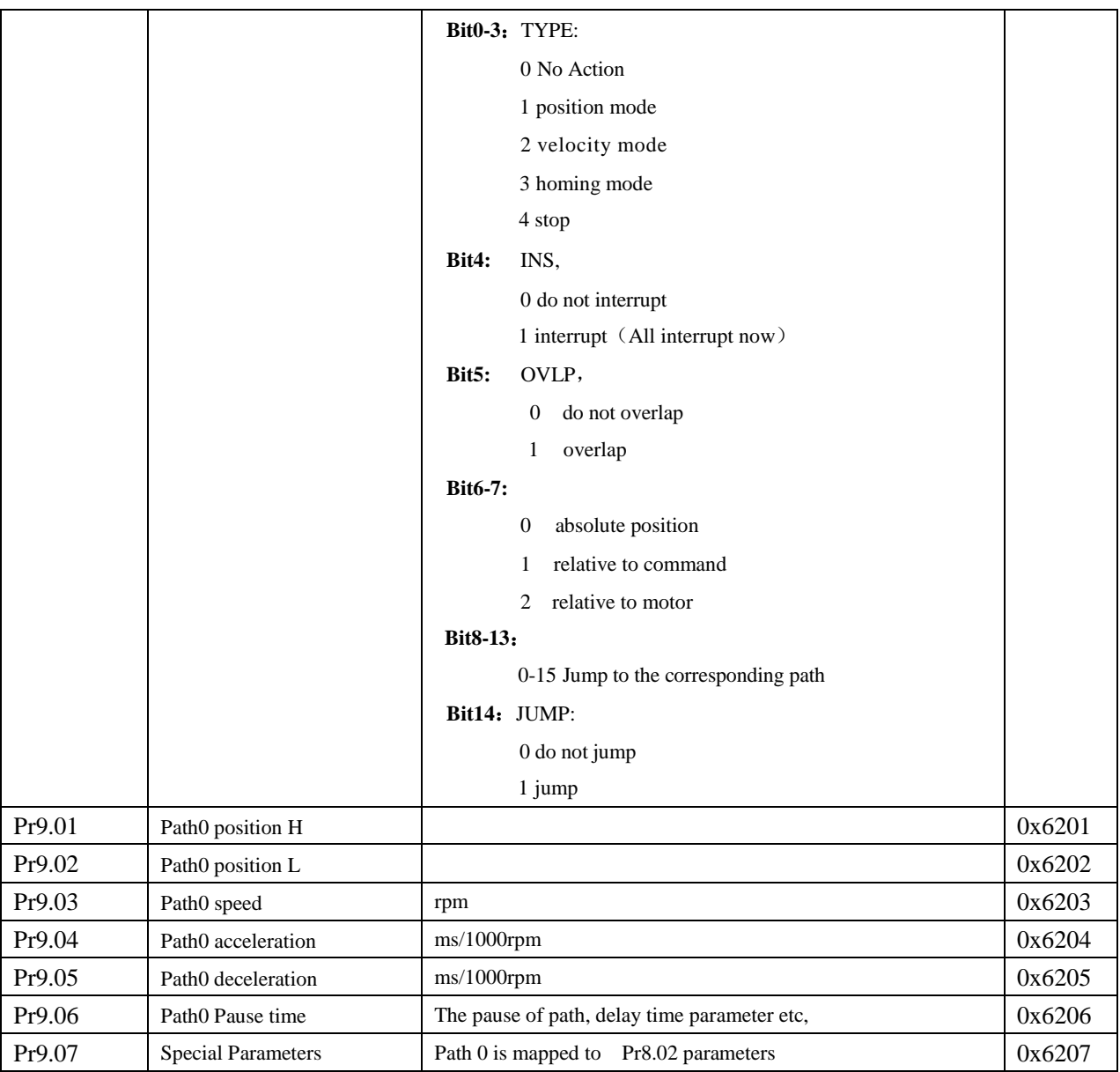

## **9.6 PR-Mode Motion Control**

### **9.6.1 Homing**

Homing method include homing with single turn Z signal detect, homing with limit switch detect, homing with homing switch detect, homing with torque detect, set current position as homing position. **Related parameters**:

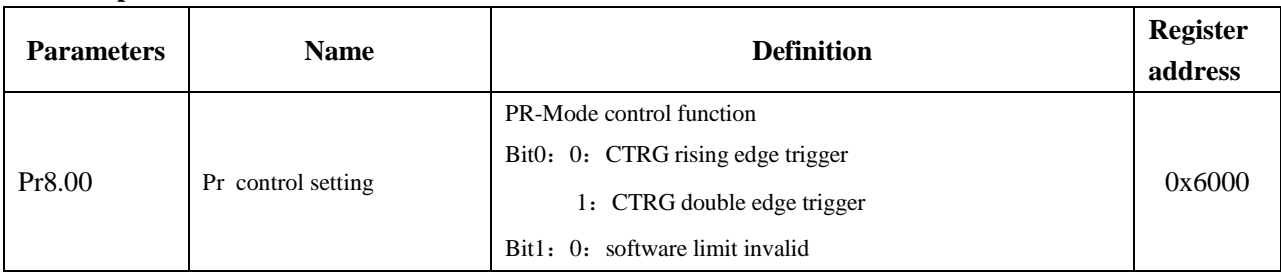

168

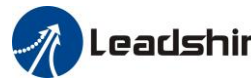

# **The Leadshine**<br>User Manual of EL7 AC Servo Drive

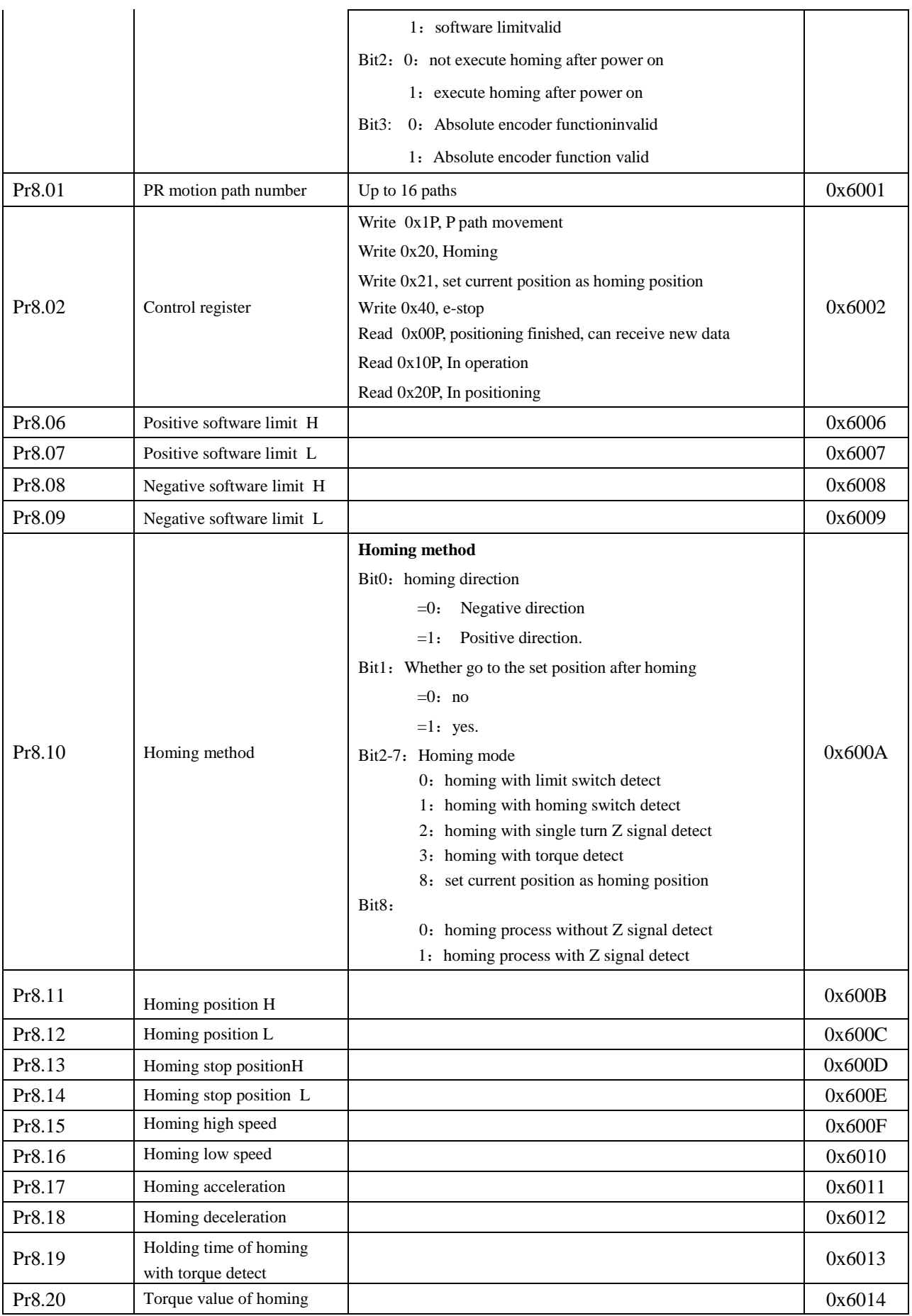

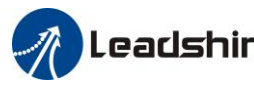

Leadshine<br>User Manual of EL7 AC Servo Drive

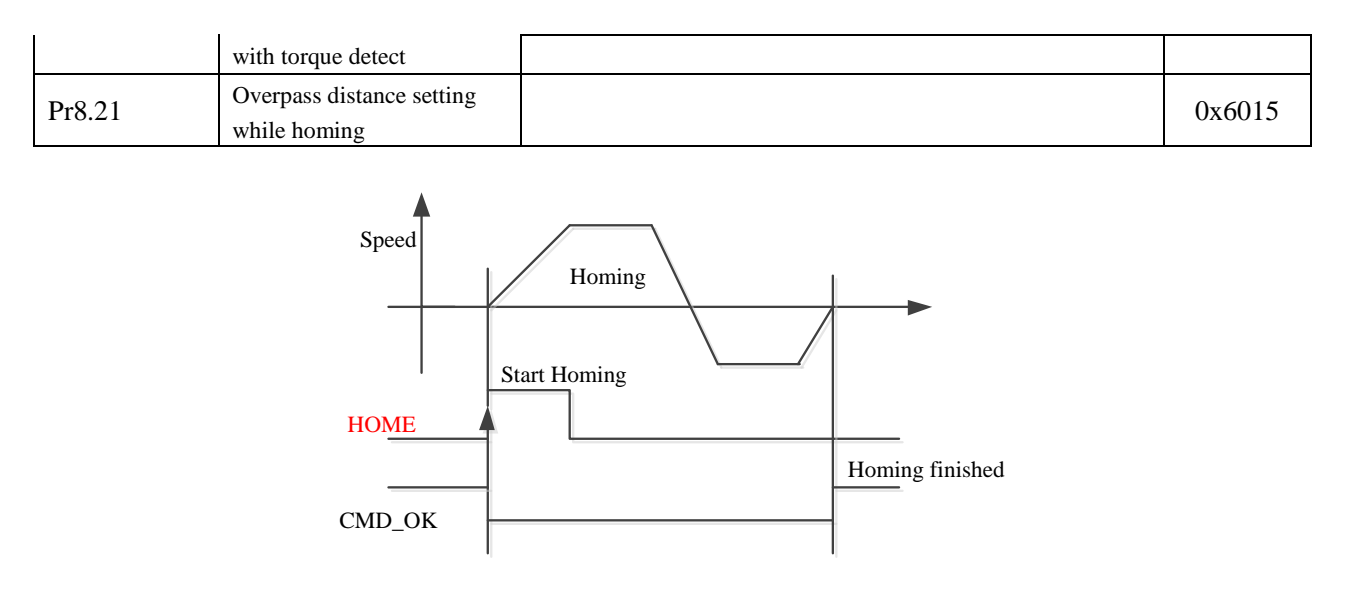

CMD\_OK and MC\_OK Both of them can be used to represent action is complete, after the signal effective, there will have a delay within 1 ms.

### **9.6.2 Position Limit and E-Stop**

Position limit and E-stop

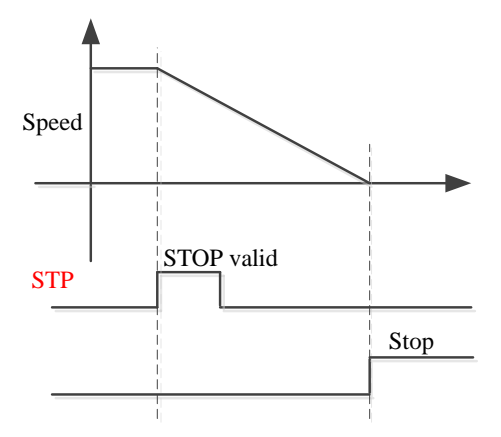

### **9.6.3 JOG**

JOG

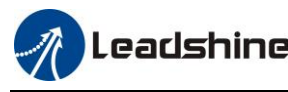

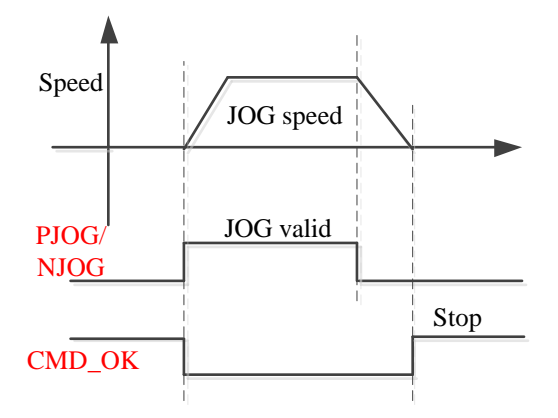

### **9.6.4 Path Motion**

There are three modes of positioning path: Position mode, velocity mode and homing mode.

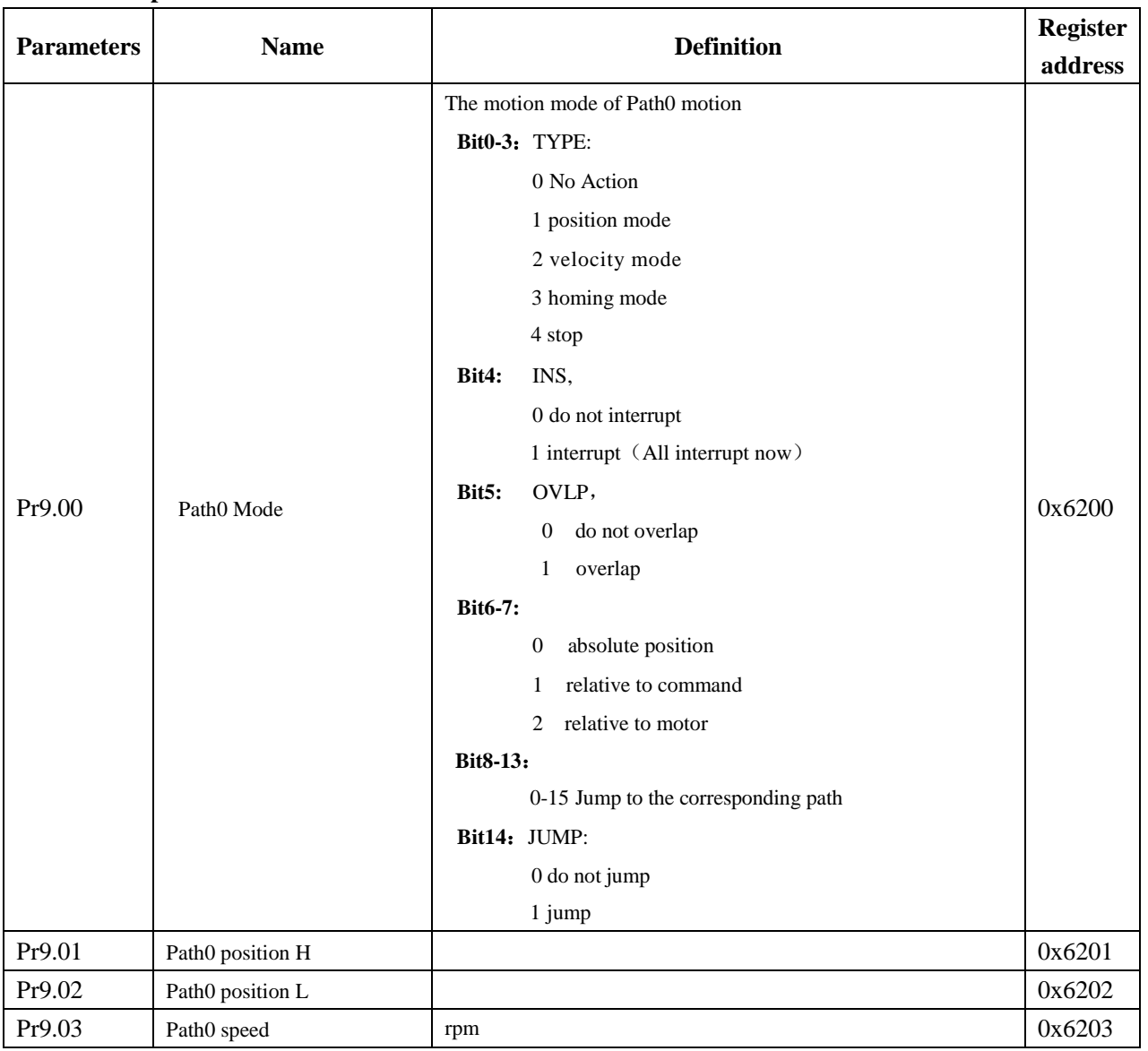

**Related parameters**:

171

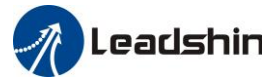

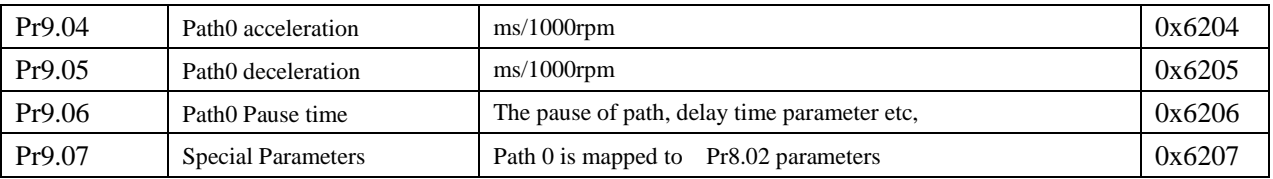

### **9.6.4.1 Single Path Motion**

CTRG rising edge /double edge trigger the motion(Pr8.00), take CTRG rising edge signal to trigger path5 as example:

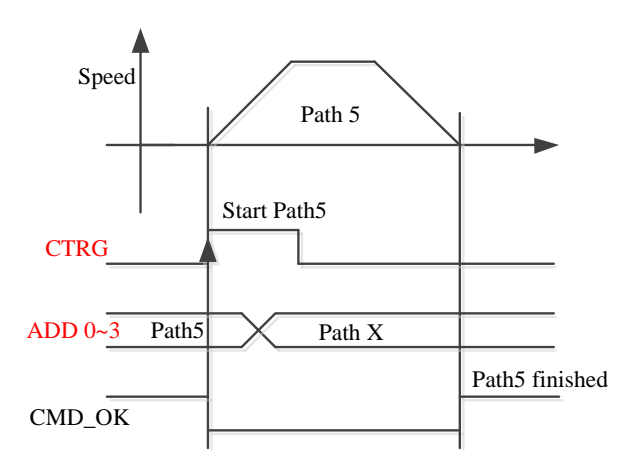

### **9.6.4.2 Multi Path Interrupt Motion**

Interrupt function means a higher path's priority. Interrupt the current valid path, give up the current path and run the new path directly. Similar to the interrupt priority of functions.

Pr9.00 bit4 = 0, interrupt

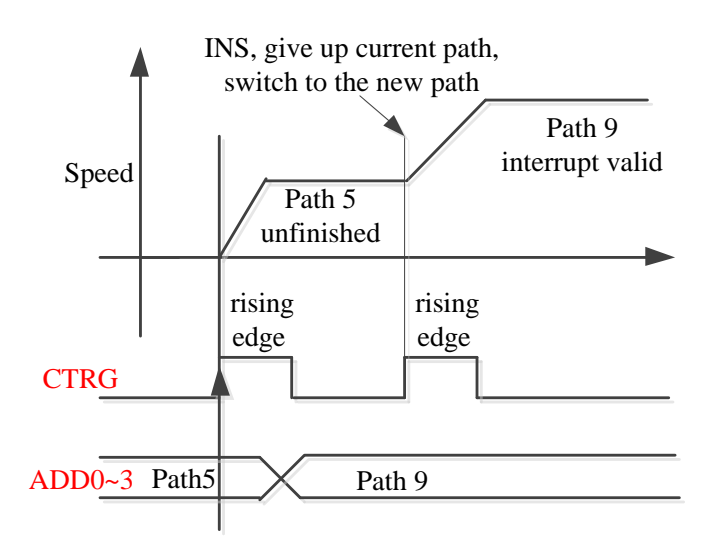

#### **9.6.4.3 Continuous Path Motion without Overlap**

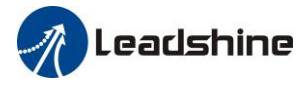

After the first path motion finished and pause time delay, start another path motion automatically without trigger signal.

P9.00 bit5 = 0, continuous path motion without overlap

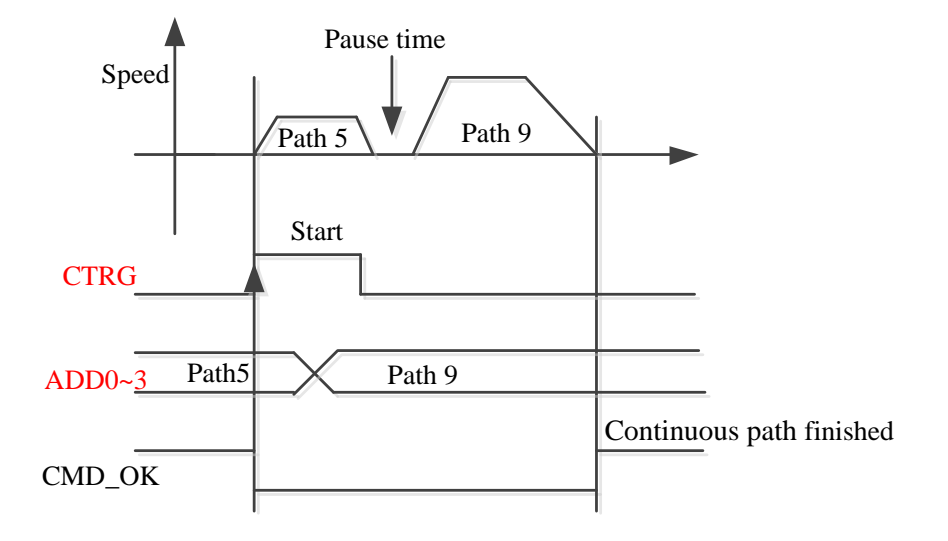

#### **9.6.4.4 Continuous Path Motion with Overlap**

During the first path motion in process, start another path motion automatically without trigger signal.

Pr9.00 bit5 = 1, continuous path motion with overlap

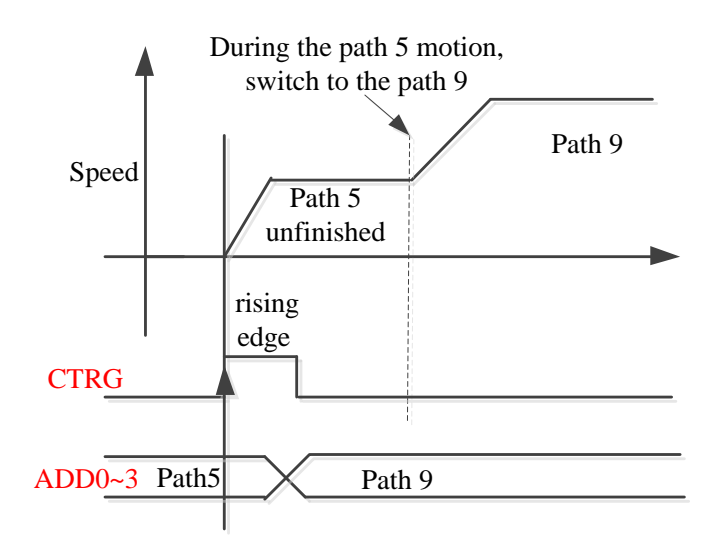

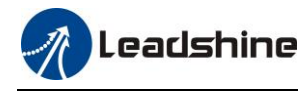

## **9.7 Execute movement of PR-Mode**

### **9.7.1 Execute Movement by Configuration Software**

Configuration software is used for drive parameter setting and save, debugging steps are:

1. Check the wirings.

2. Set the work mode to be PR mode (Pr0.01=6), Internal SERVO-enabled (Pr4.00=83), set the distribution of IO register Pr4.00-Pr4.13) Confirm the running direction and so on.

3. Setting up the PR basic control parameters through upper computer's "PR-Mode" interface. Include: trigger setting, software limit, JOG function, homing function, e-stop function and so on.

4. Setting up the PR positioning path parameters in configuration software " PR-Mode " interface, include:

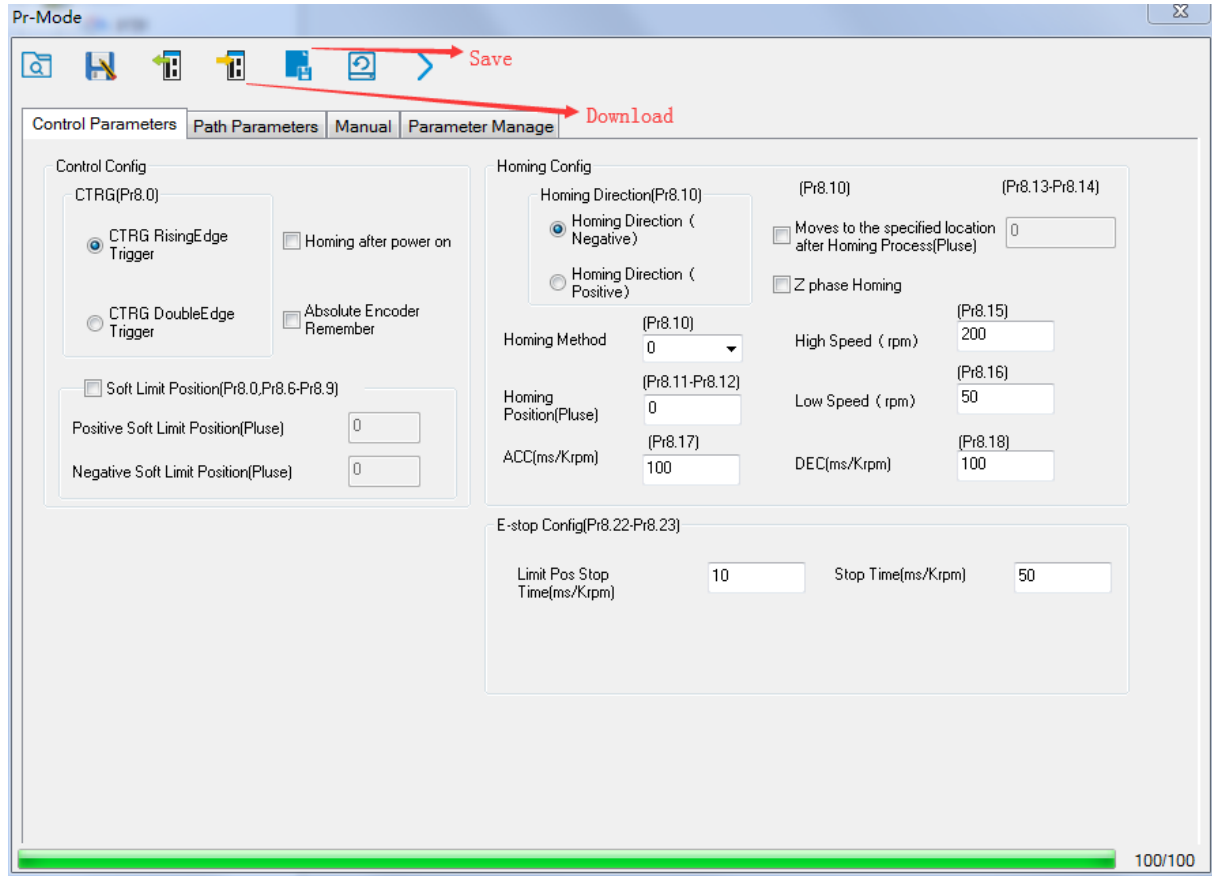

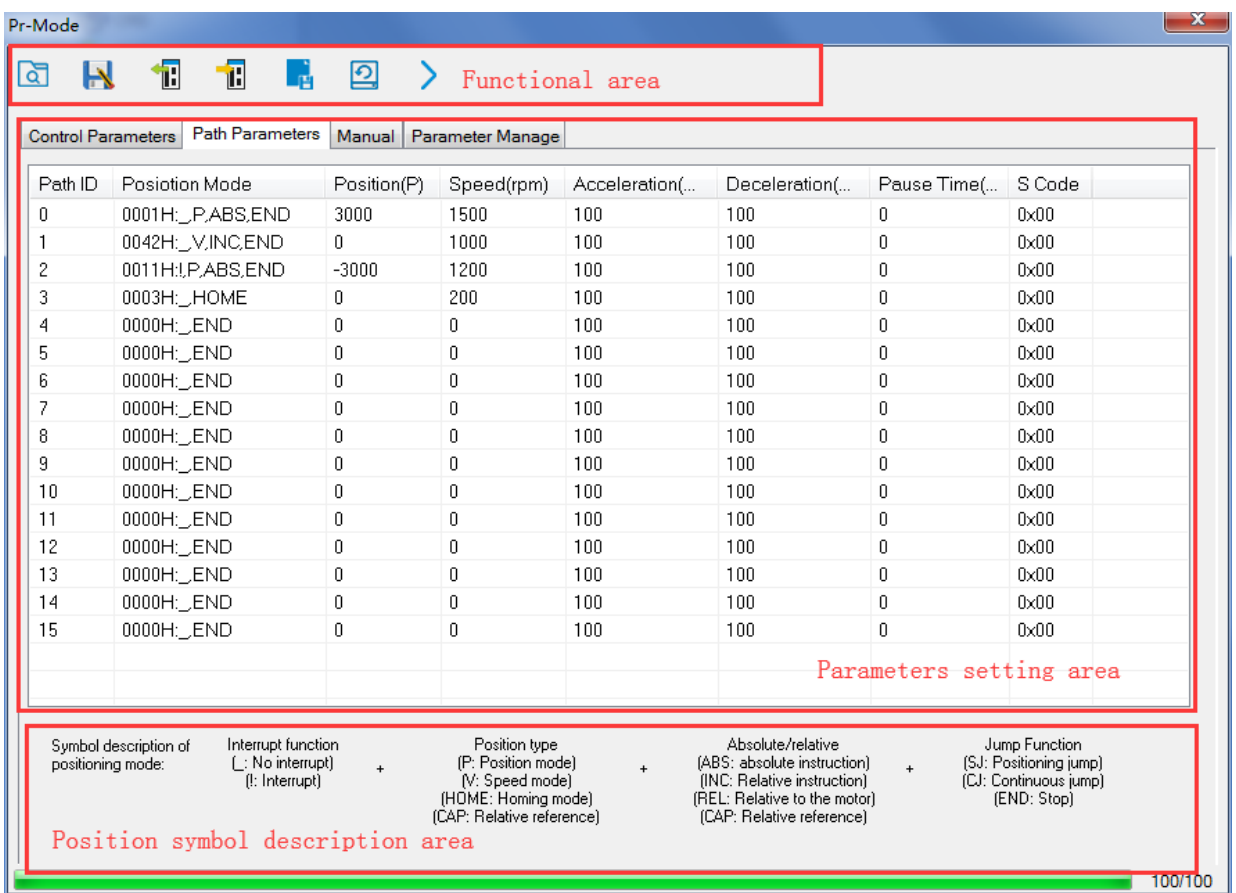

For the convenience of the positioning model expressing, use mnemonic symbol to express, such as:

\_P , ABS , SJ1 means that path is position addressing, position value is absolute position, jump to No.1 path with delay, and cannot interrupt running.

!V , ABS , SJ1 means that path is speed running, jump to No.1 path with delay, and can interrupt running.

\_HOME means that path is homing movement.

\_END means that path is E-stop.

#### 5.Test run

After confirming that the parameters are set correctly, the test begins. The interface is shown below

Click the number marked red in the figure and click start to run according to the speed in the path parameter configuration diagram. Click the corresponding number and click to run at the configured speed. If not, check that the parameters are set correctly

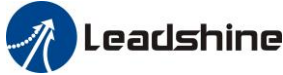

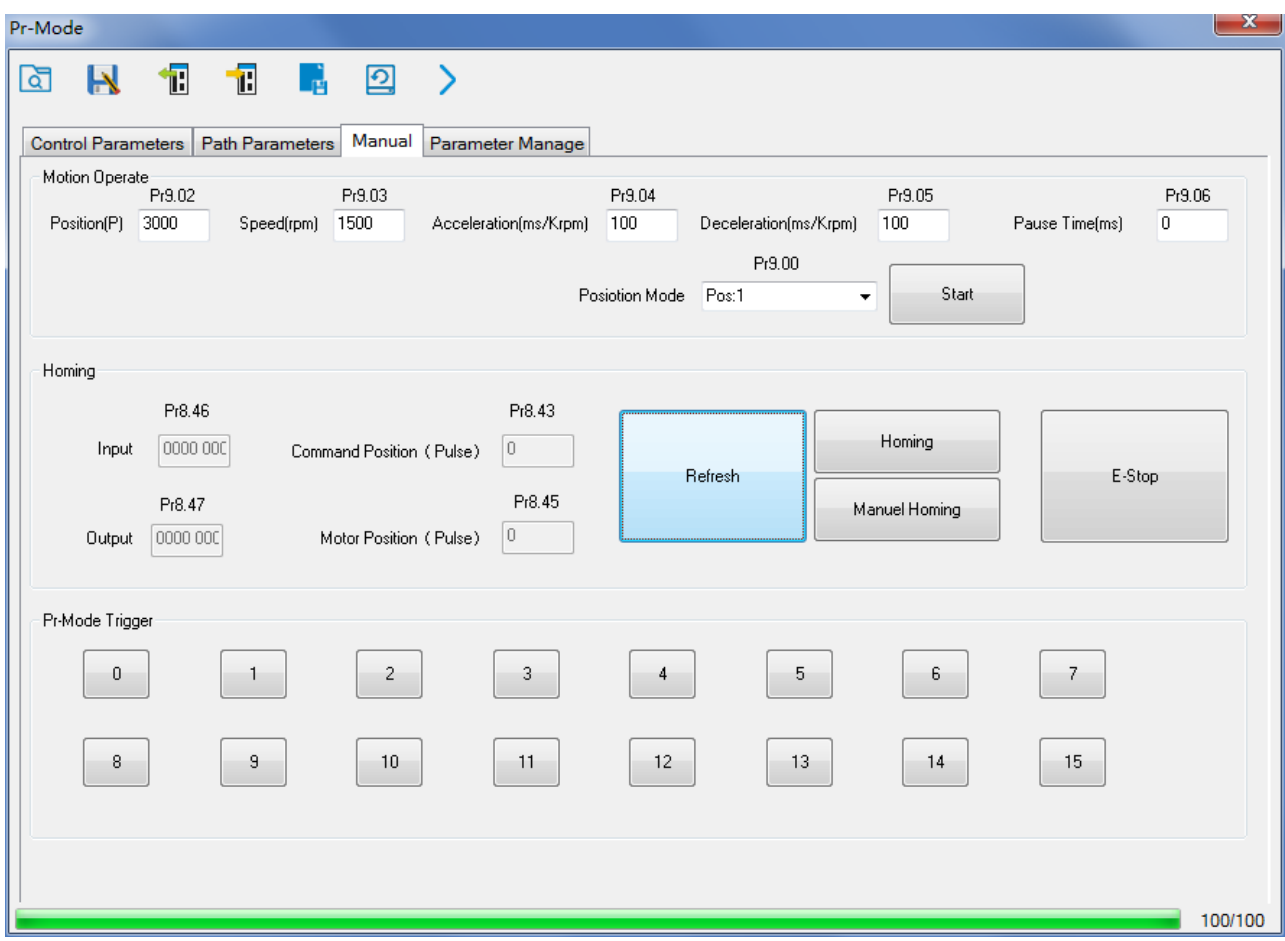

### **9.7.2 Execute Movement by Digital Signal**

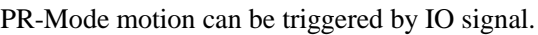

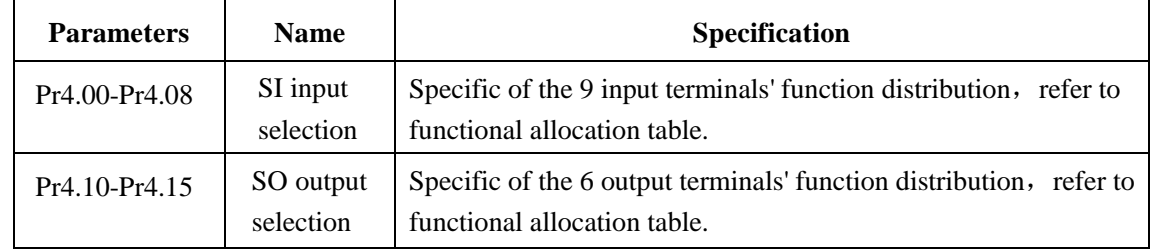

### IO terminal functional allocation table:

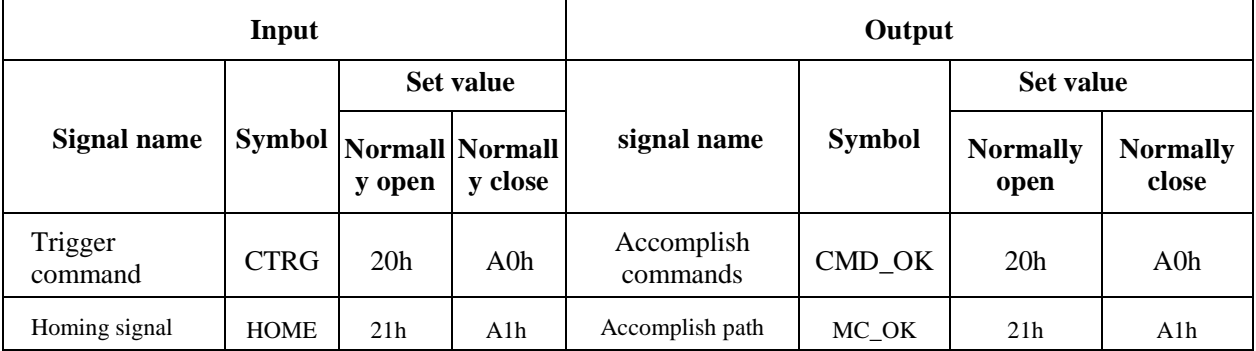

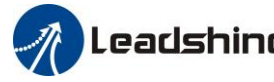

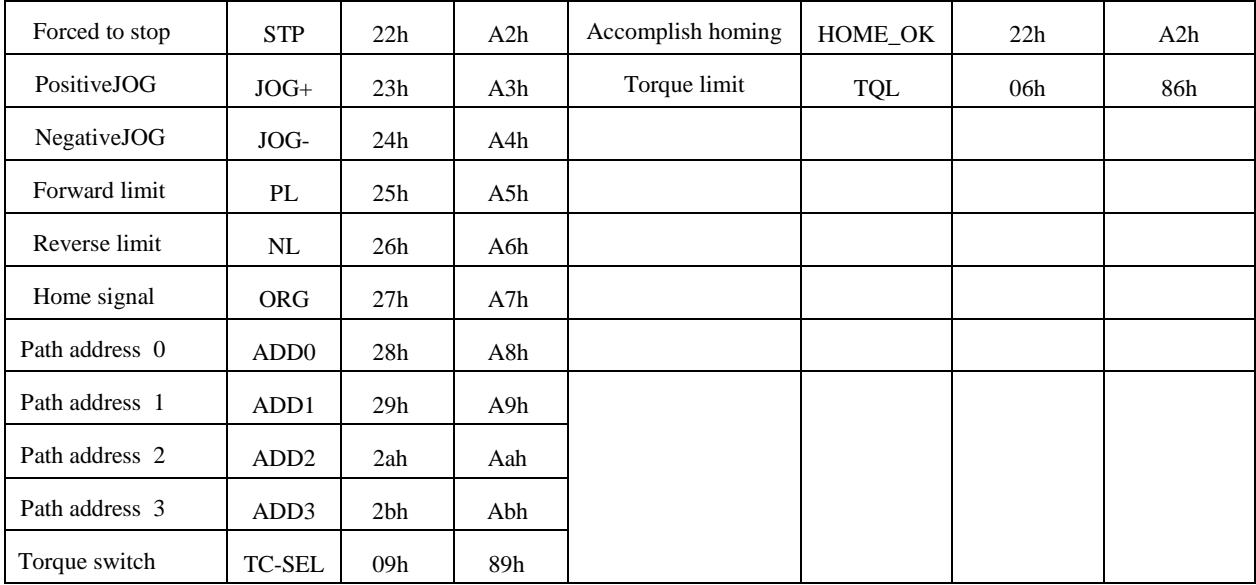

### **IO Trigger**

The trigger mode of path motion is divided into edge trigger and IO combination trigger. Determined by control parameter Pr8.26; The edge trigger selects the motion path by the combination of paths, and then triggers the edge event of IO CTRG signal to start a motion. The IO combination trigger means that the combination of IO path select signal is directly used to trigger the motion without IO CTRG signal, the path 0 is invalid. When the IO combination signal turns into a non-zero path, the path will run once triggered after IO filtering. The timing diagram is shown below:

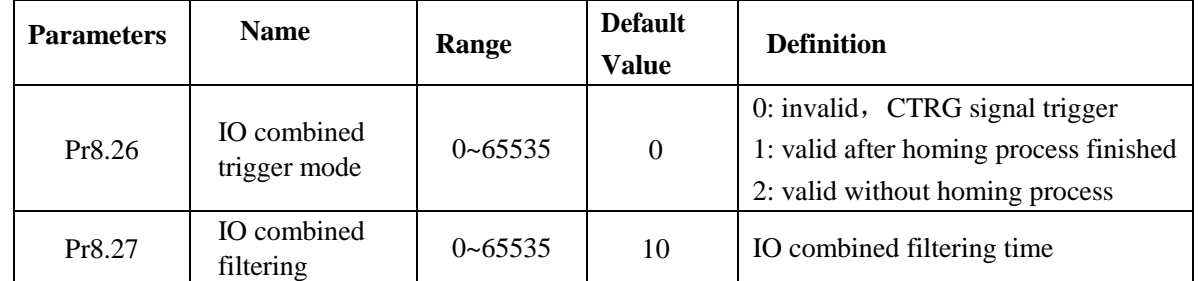

Notes: The path 0 is invalid, so the path 0 cannot be triggered by the IO combined signal, so the IO combined signal will trigger the motion from path 1 to path 15.

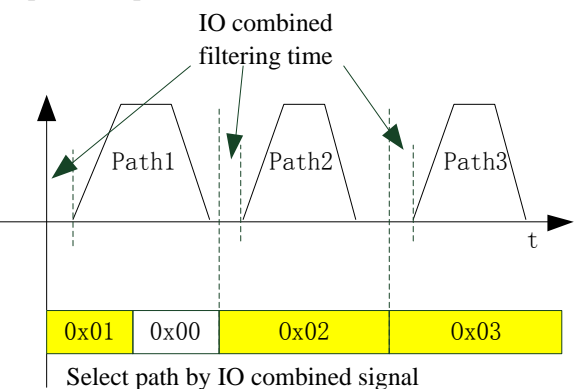

**IO combined signal trigger sequence**

Notes 1: The path 0 is invalid, so the path 0 cannot be triggered by the IO combined signal. If users want to

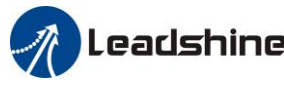

trigger incremental position, the IO combined signal should be as follow:

Path X IO combined signal  $\rightarrow$  Path 0 IO combined signal  $\rightarrow$  Path Y IO combined signal, trigger incremental position multiple times by these 3 steps.

Notes 2: If the IO combined trigger mode=2 (Pr8.26=2), when the drive is powered on, the motion will be triggered while the IO combined signal select path≠0.

### **9.7.3 Execute Movement by RS485 Communication**

Communication control mode can realize same function as IO operation, users can modify parameters and trigger action to run, can control more than one drive by field bus, save the wiring and obtain good flexibility. Communications control includes two modes: Fixed trigger mode and immediately trigger mode.

#### **9.7.3.1 Parameters Setting**

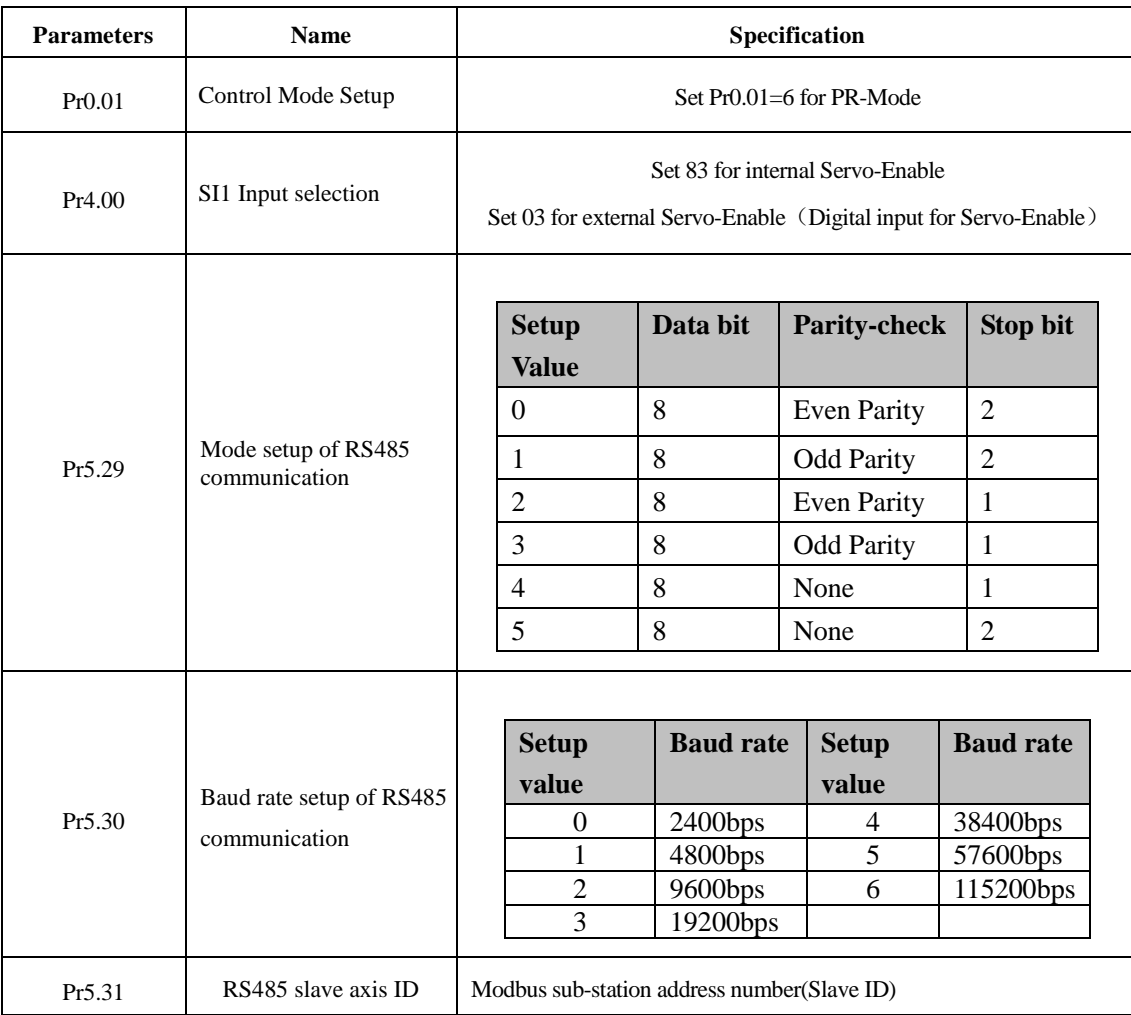

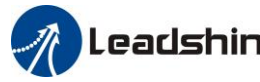

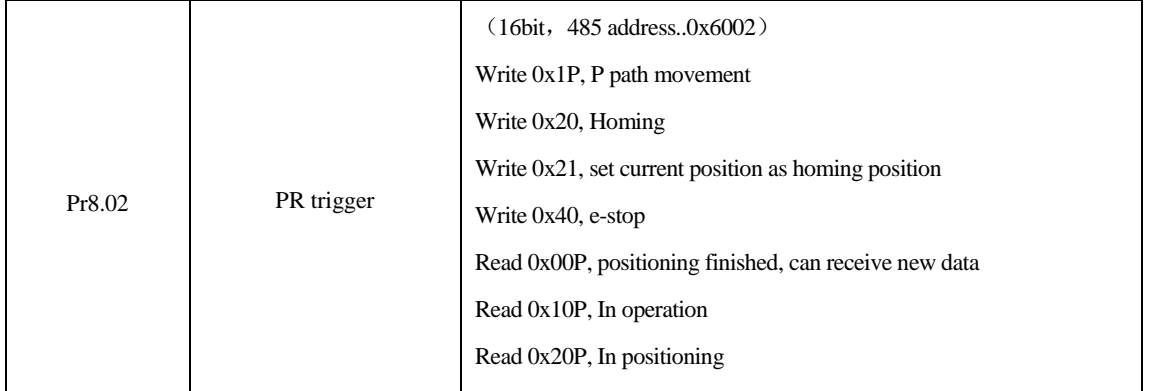

#### **9.7.3.2 PR-Mode Parameters Communication Address**

```
8th parameters: 0x6000+(Parameters NO - 800)The address of Pr8.06: 0x6000+(806-800)=0x6006
9th parameters: 0x6200+(Parameters NO - 900)
    The address of Pr9.06: 0x6200+(906-900)=0x6206
```
#### **PR-Mode parameters address**

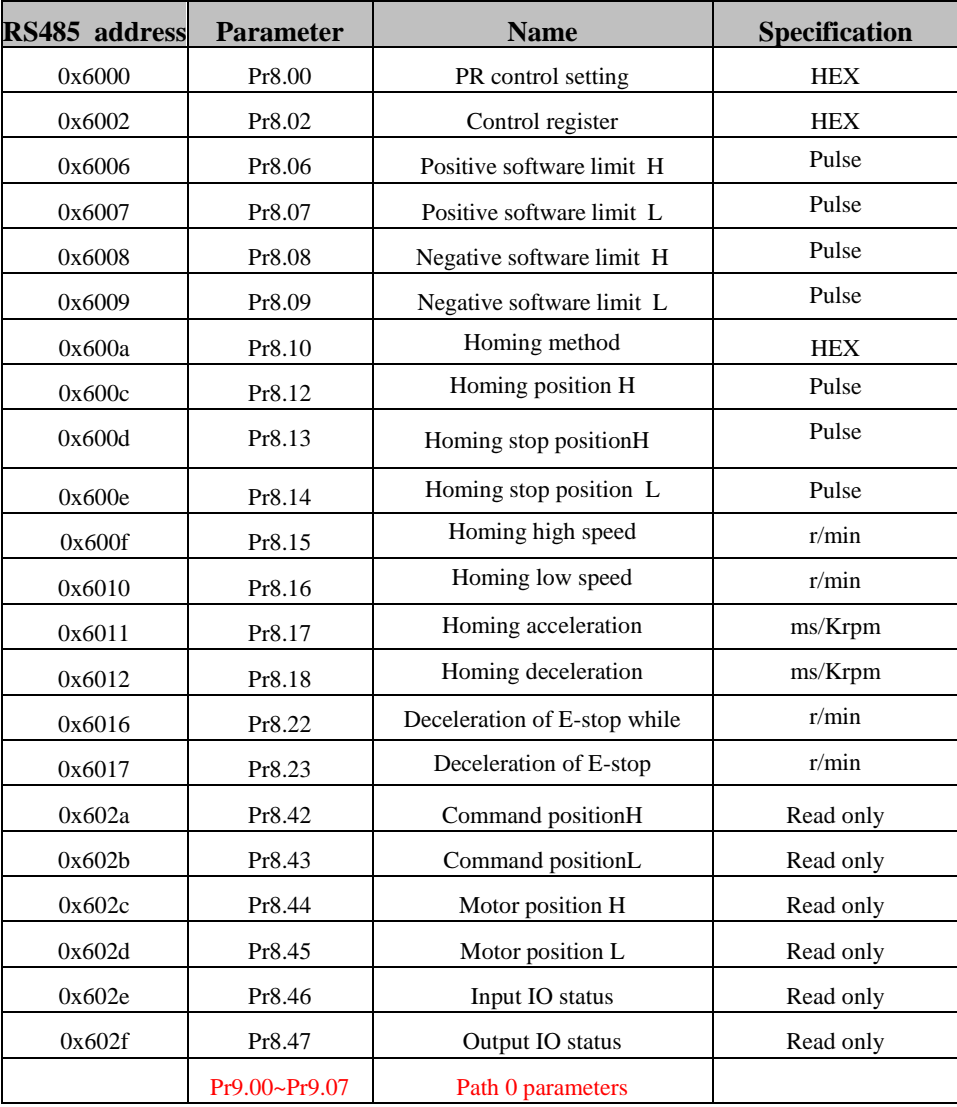

179

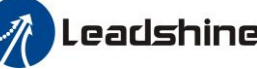

# **User Manual of EL7 AC Servo Drive**

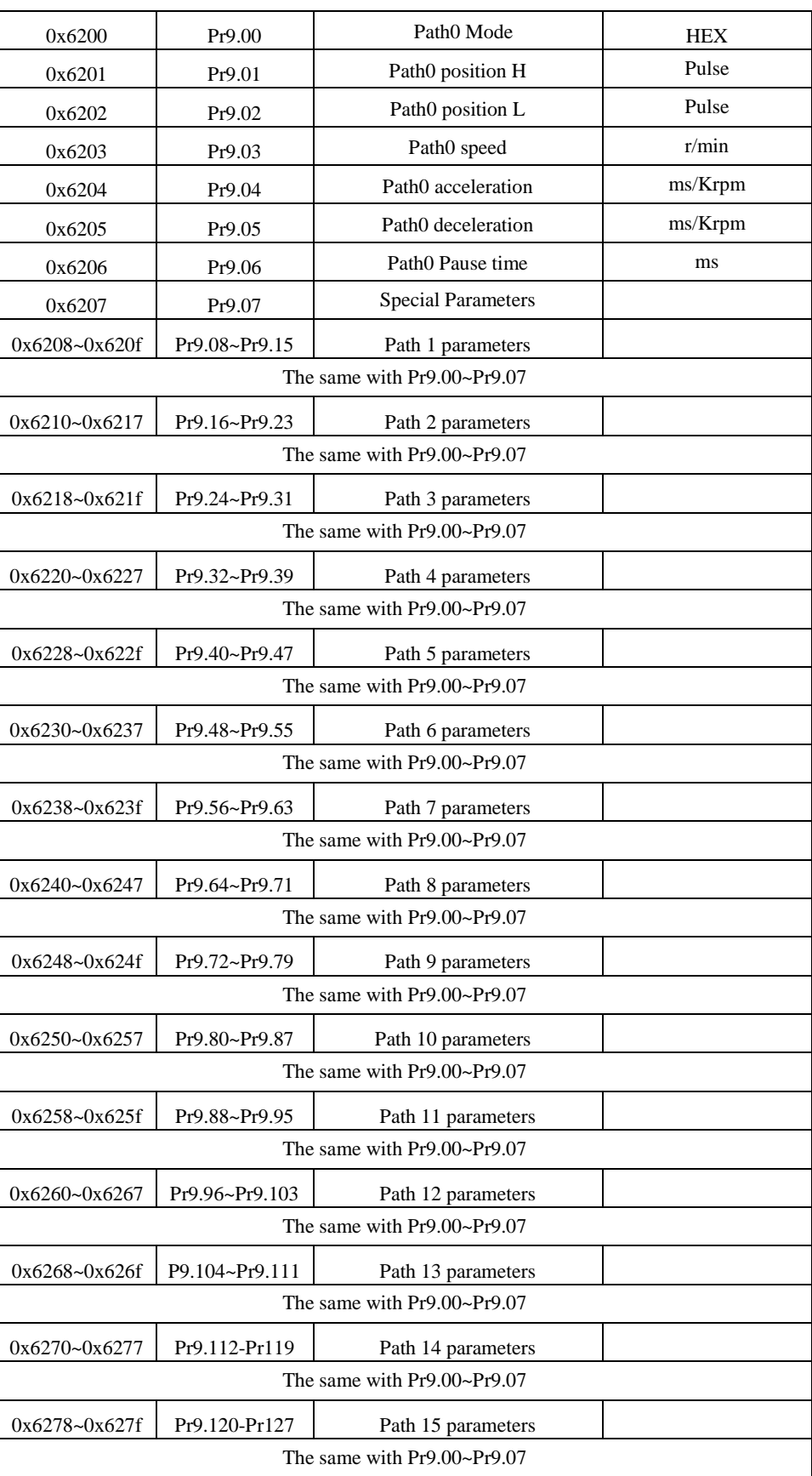

### **9.7.4 Fixed Trigger Method**

180
Fixed trigger mode: Setup motion parameters. Then, replace CTRG and HOME signal with Pr8.02 (trigger register) to trigger the path. This mode applies to fixed motion and simple operation system.

### **As below procedure**:

1. Firstly, setup homing and path 0~ path 15 which need to run, can transmit parameter configuration temporarily after power on, also can configured to save with upper computer.

- 2. Enable drive.
- 3. Implement choice and start of actions by write corresponding instructions into 0x6002 (Pr8.02) .
	- Write 0x01P, P path motion (write 0x011 to run path 1, write 0x013 to run path 3)

Write 0x020, homing

Write 0x021, set current position as homing position.

Write 0x040, E-stop.

Read 0x000p, means positioning accomplished, can receive new data

Read 0x01P, 0x020, 0x040 means still does not response to instructions.

Read 0x10P, means path is running.

Read 0x200, means instruction accomplished and wait for positioning.

Set path 0 parameters as the table showing, path 1~path15 parameters are the same as path 0

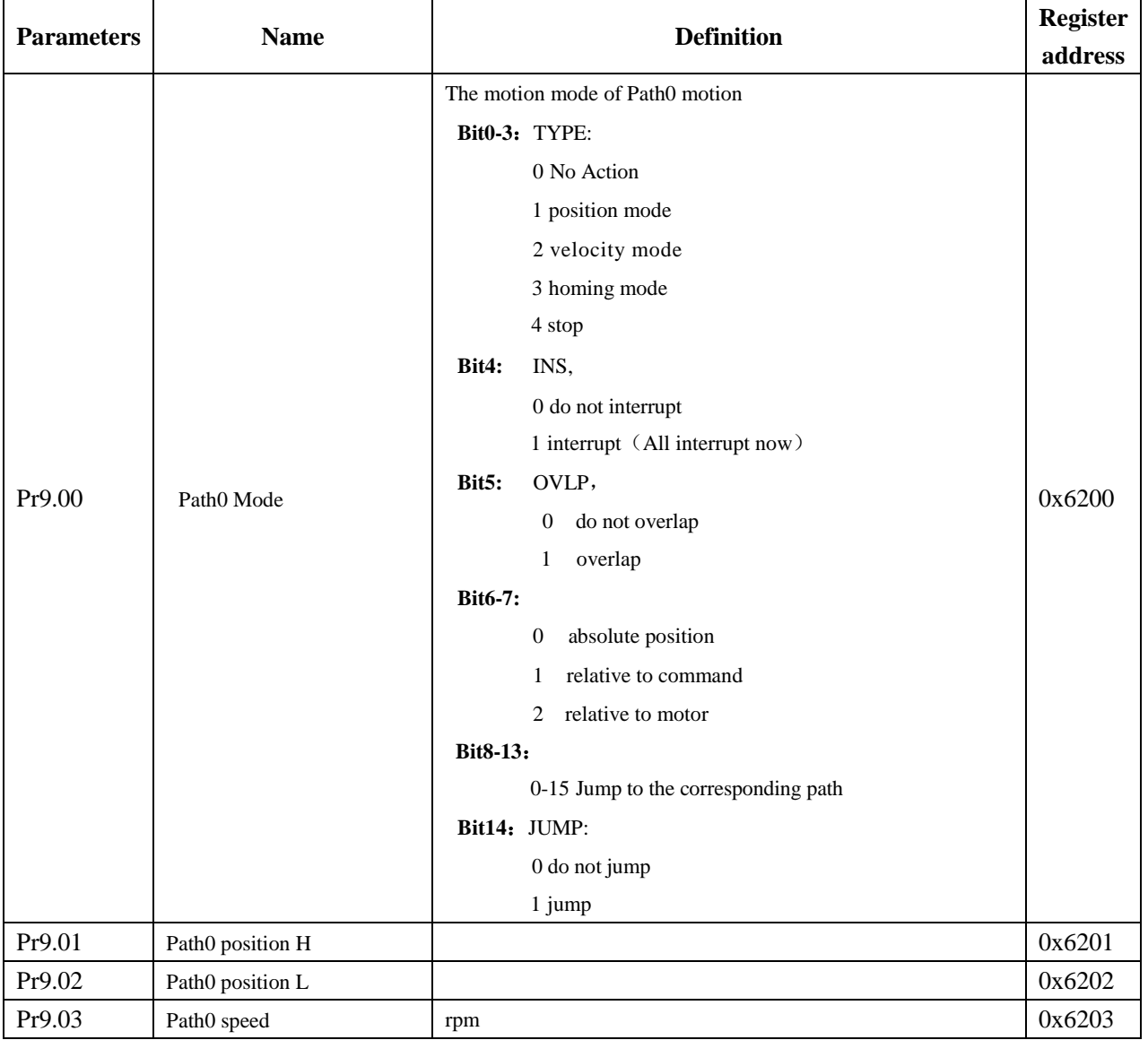

181

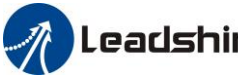

Leadshine<br>User Manual of EL7 AC Servo Drive

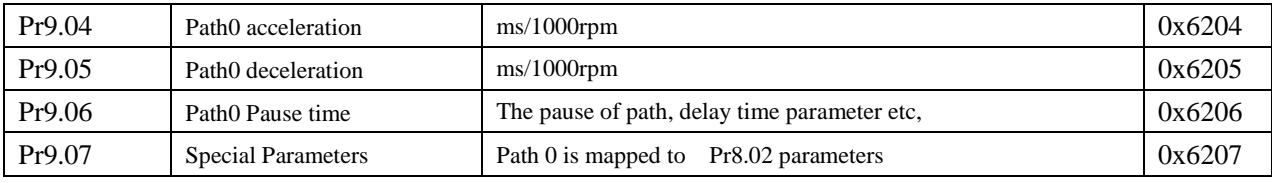

Set path  $1$  ~ path 15 as same as path  $0$ .

Implement choice and start of actions by write corresponding instructions into 0x6002 (Pr8.02), to select which path to run.

### **9.7.5 Immediately Trigger Method**

Compared with fixed trigger is limited by 16 path, immediately trigger method is more flexible. It is written to the current path at each time, at the same time trigger the operation of this path. Trigger position, speed, homing by a data frame.

This method adopt path0 to implement, path0 has 8 data in total, the last data Pr9.07 mapped to Pr8.02, write 0x10 to Pr8.02 can trigger path0 motion immediately.

### **As below procedure**:

- 1. Firstly, configure homing and path which need to run, set these parameters by communication or set these parameters and save with upper computer. (homing must be configured)
- 2. Enable drive.
- 3. Trigger fixed path by Pr8.02
- 4. Or write in immediate data into Pr9.00-9.07, set Pr9.07=0x10, implement immediately running path 0. For example:

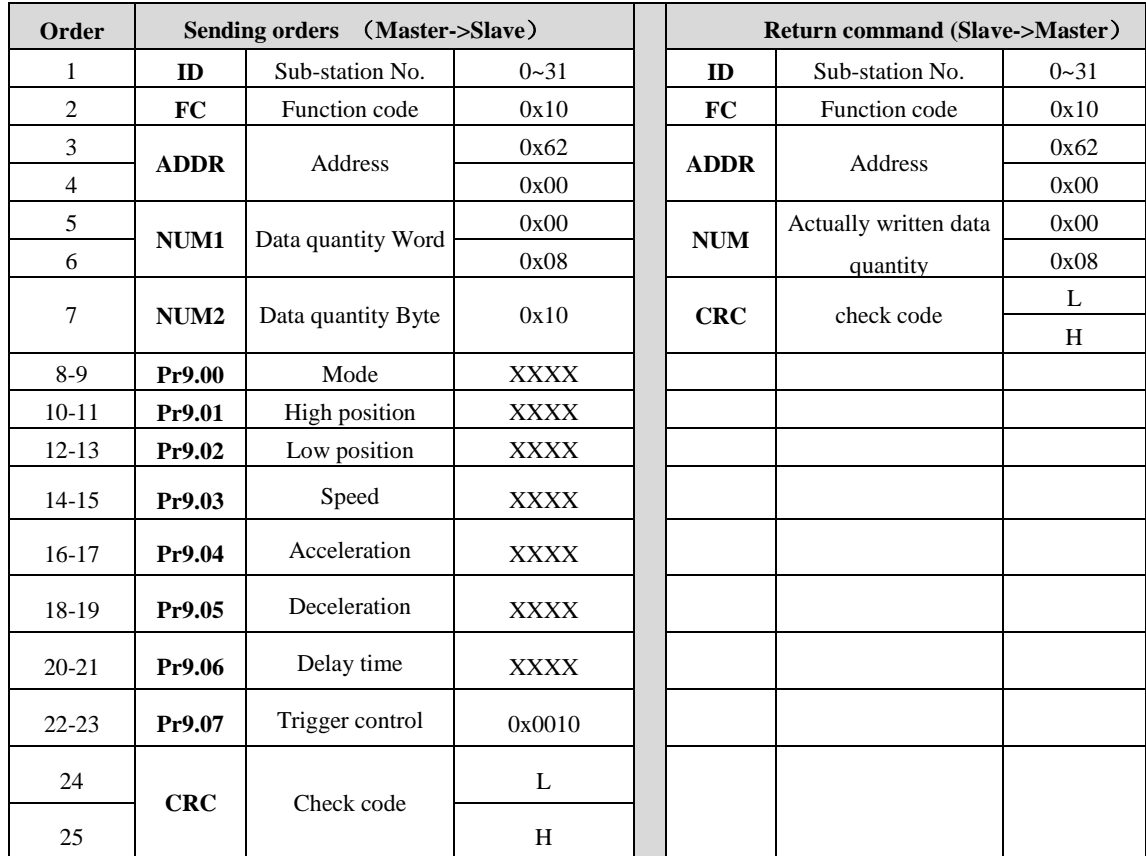

Please refer to parameter specification for specific data setting.

182

# **9.8 Operation Examples**

### **9.8.1 Execute Movement by Digital Signal**

PR-Mode motion can be triggered by IO signal.

1. Parameters setting as follows:

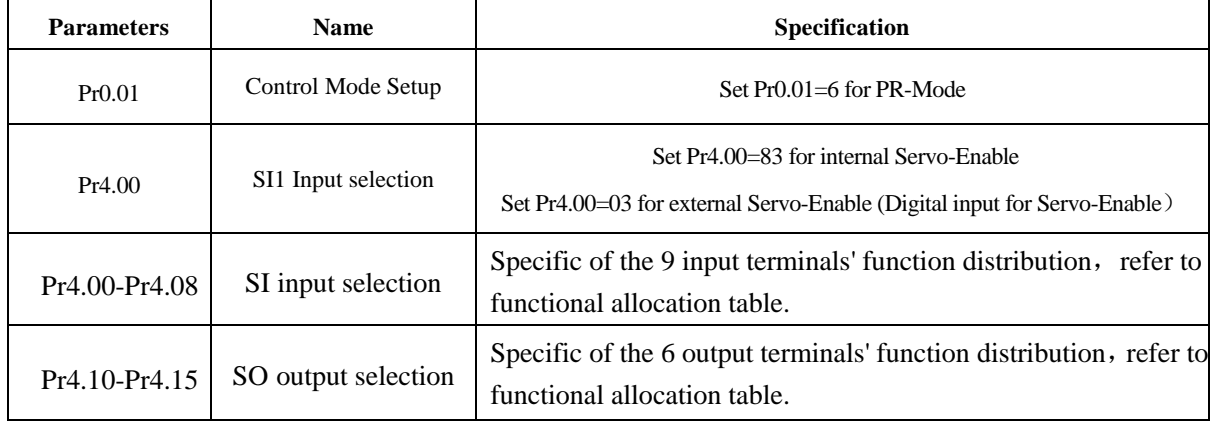

2. Setup control parameters, such as: Trigger mode, Homing process, E-stop speed etc. The setting window as follow:

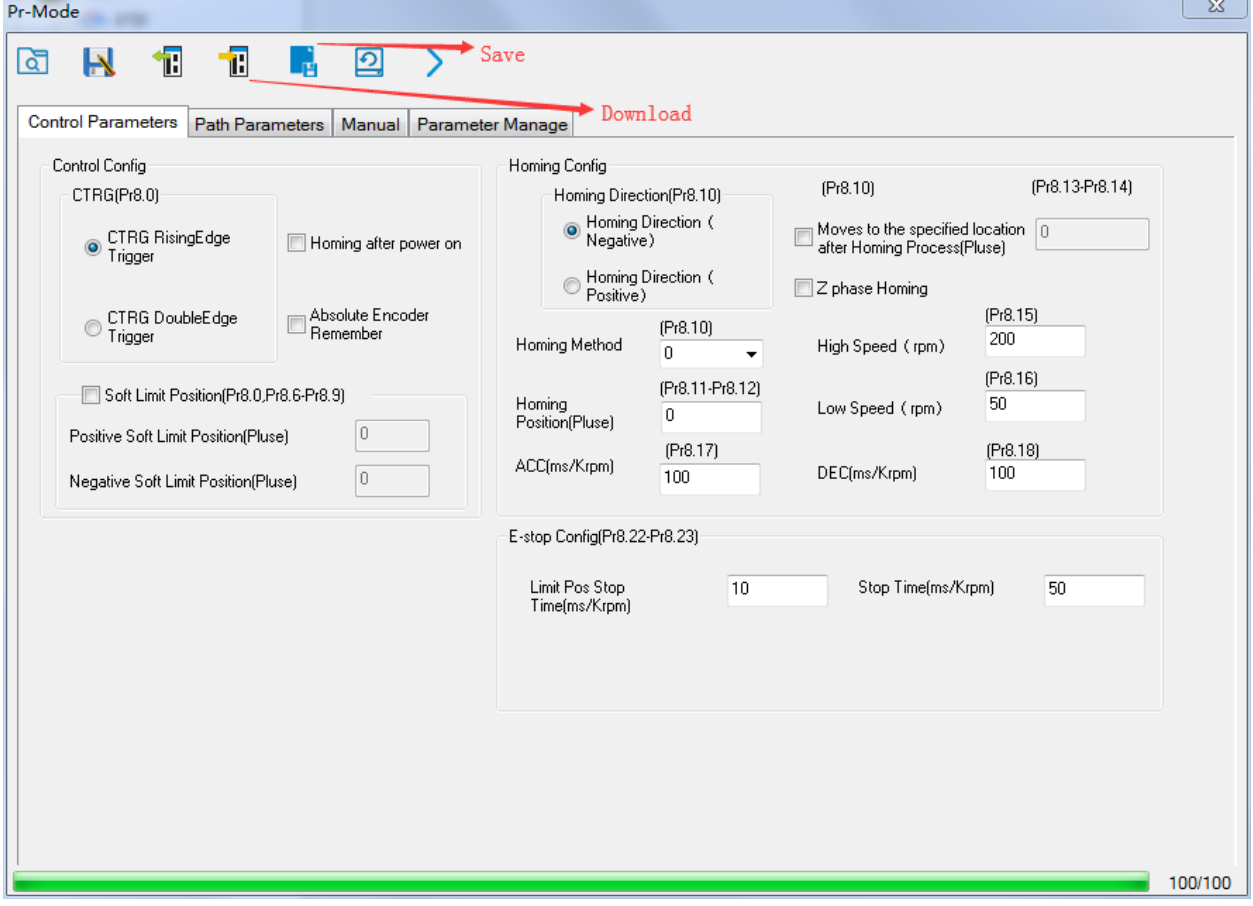

Notes: After the control parameter setting is completed, click the Download button of the toolbar to make the parameters valid. Click Save button to save the parameter to drive permanently.

183

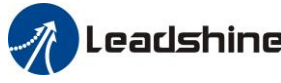

3. Setup path parameters, such as: Position mode, speed, ACC/DEC, etc.

**Functional area:** Read file, Upload, Download, Save, etc.

**Parameters setting area:** Position mode, speed, ACC/DEC, etc.

**Position symbol description area:** Explains the meaning of the path position symbol.

Notes: After the path parameter setting is completed, click the Download button of the toolbar to make the parameters valid. Click Save button to save the parameter to drive permanently.

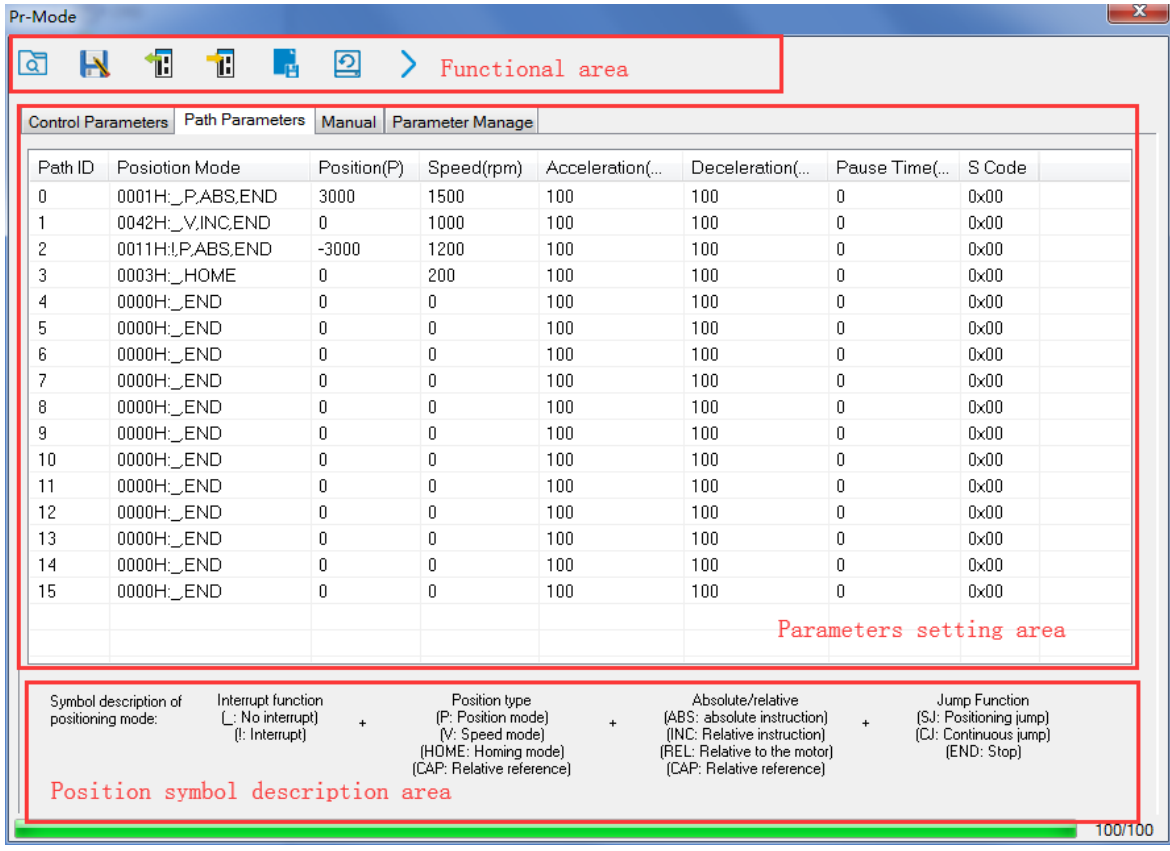

4. Debug homing process, path trigger motion, input and output, etc. Its debugging interface is shown as follow:

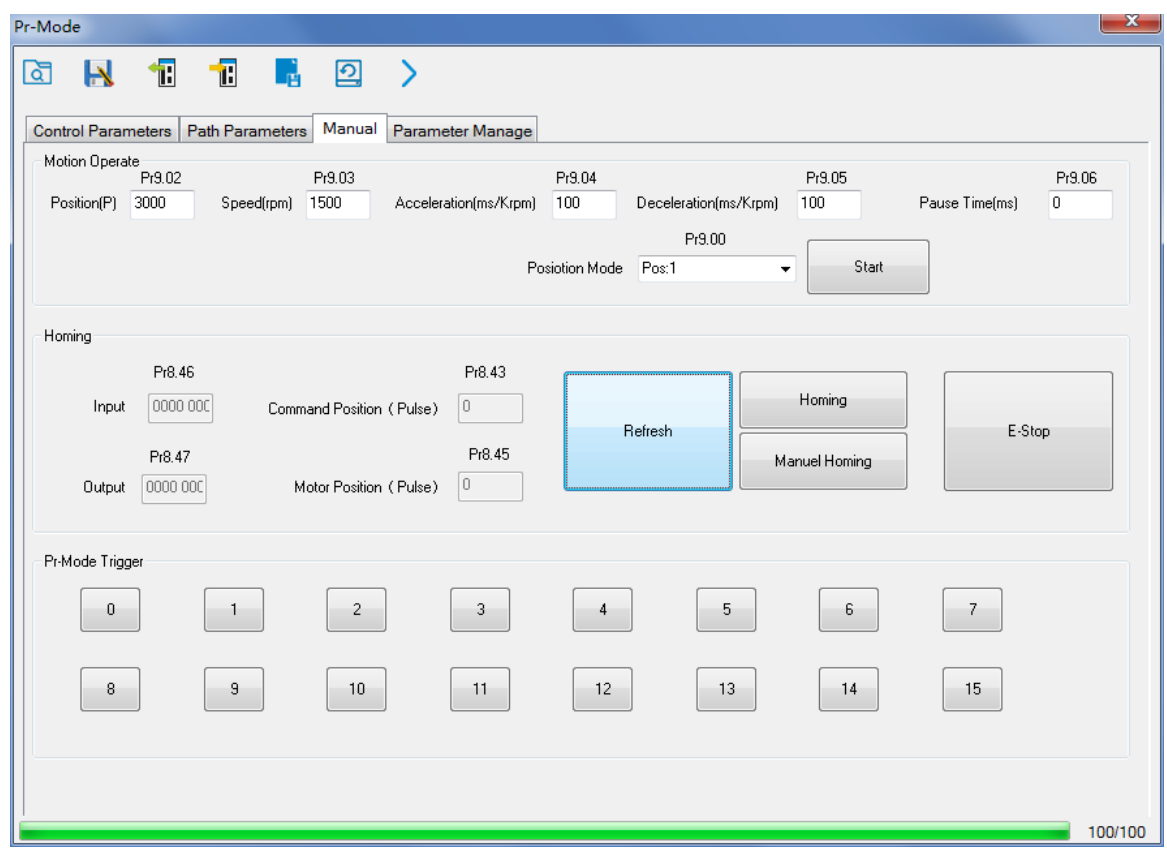

**Notes 1:** Before using IO CTRG edge signal trigger path motion, select path number by IO combined signal, and then use IO CTRG edge signal to trigger the corresponding path motion

**Notes 2:** If IO combined trigger mode valid, the IO combined filtering time must be set to ensure that all the IO combined signal changes finished within the filtering time range.

### **9.8.2 Execute Movement by RS485 Communication**

### **9.8.2.1 Write Single Data 0x06**

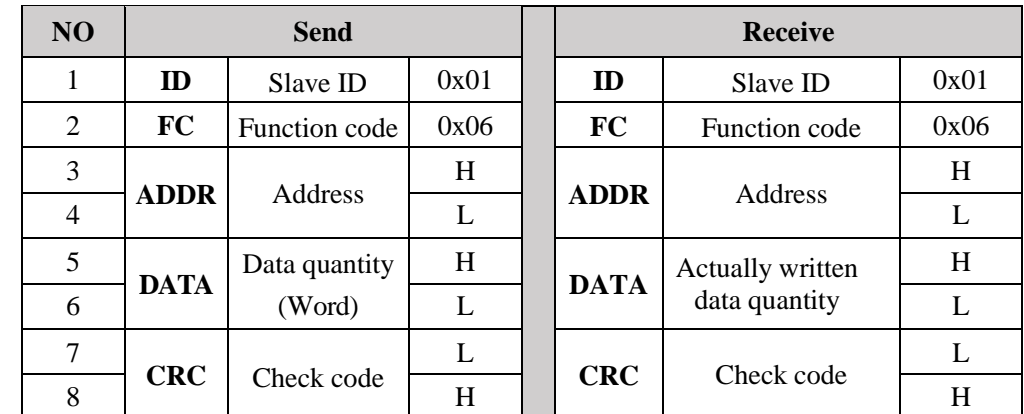

**Notes:** The number of receive frame is the same as the send frame.

(1) Path 0 (Absolute position mode, 200000pulse, 600rpm, 50ms/1000rpm)

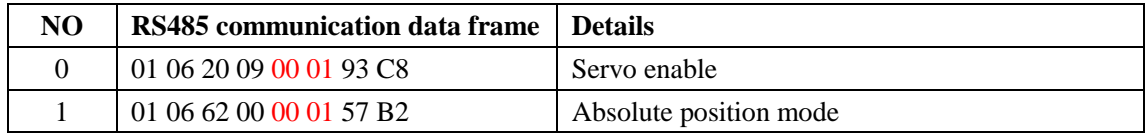

185

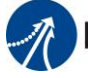

# **The Leadshine**<br>User Manual of EL7 AC Servo Drive

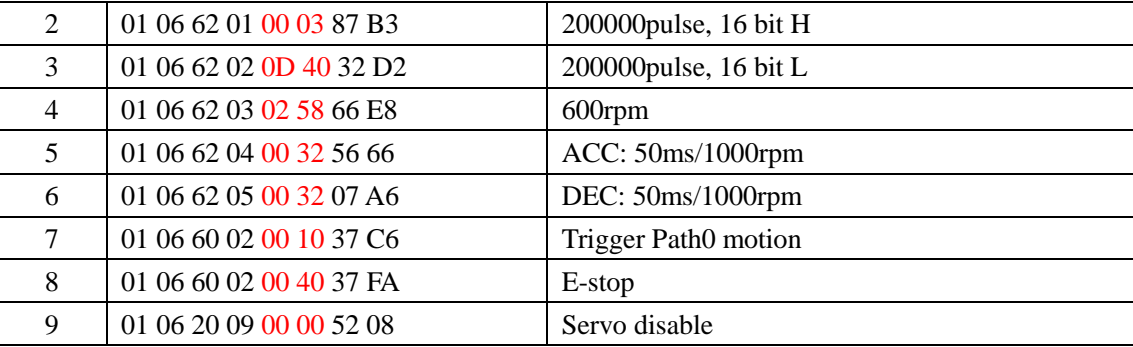

(2) Path 0 (Relative position mode, 10000pulse, 600rpm, 50ms/1000rpm)

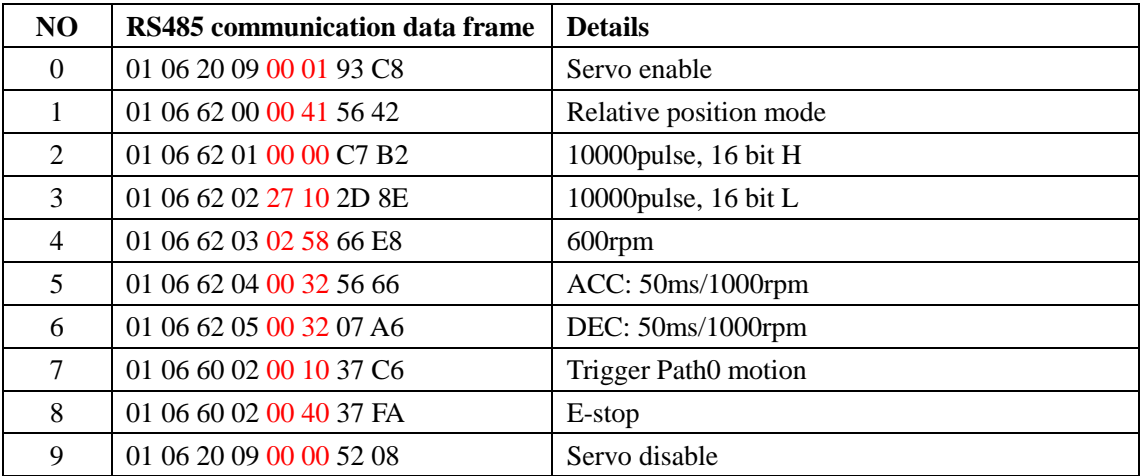

(3) Path 0 (Velocity mode, 600rpm, 50ms/1000rpm)

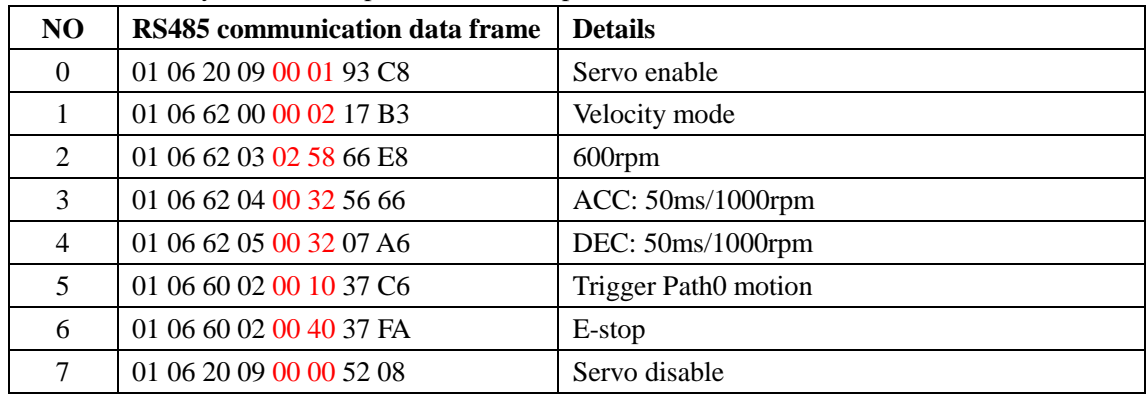

(4) Path 1 (Absolute position mode, -200000pulse, 600rpm, 50ms/1000rpm)

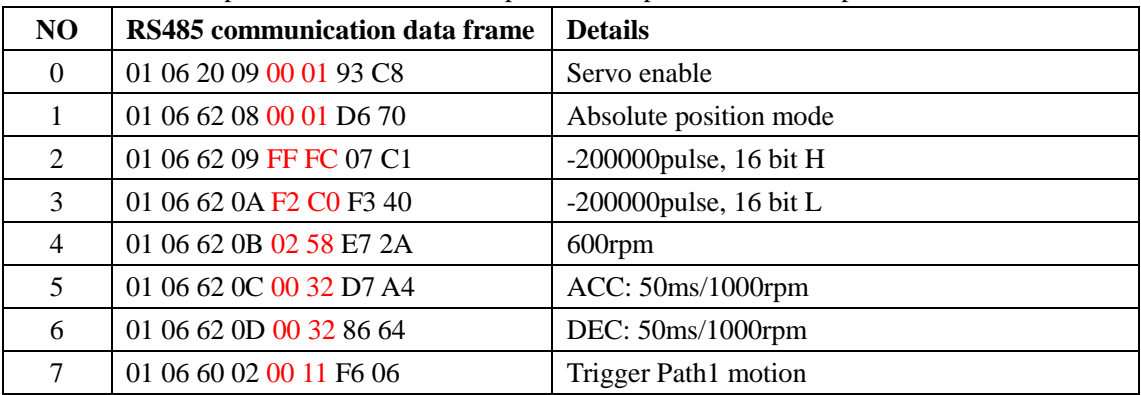

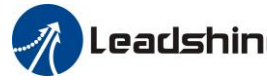

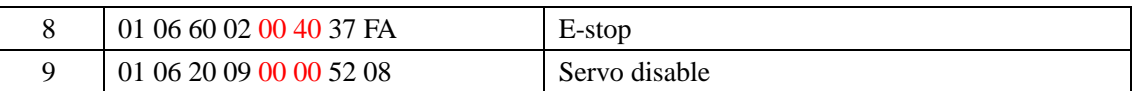

### (5) Path 1 (Velocity mode,  $300$ rpm,  $50$ ms/1000rpm)

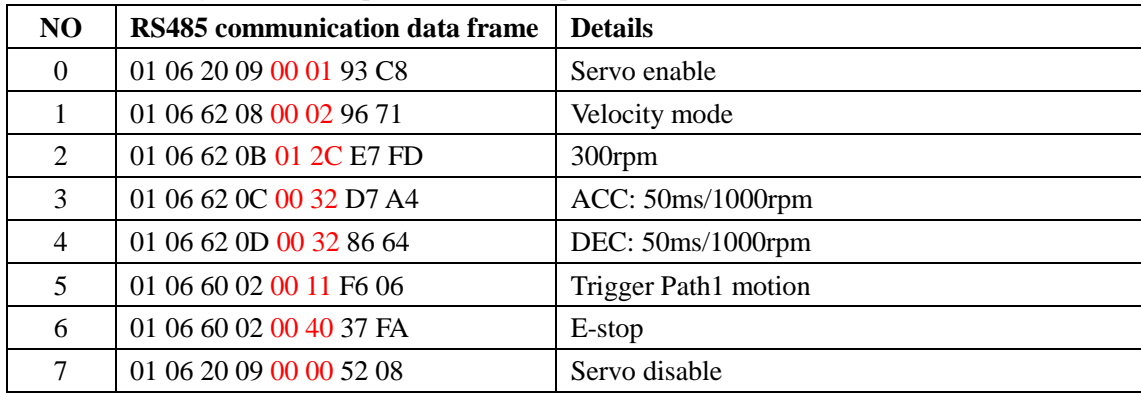

### $(6)$  Homing

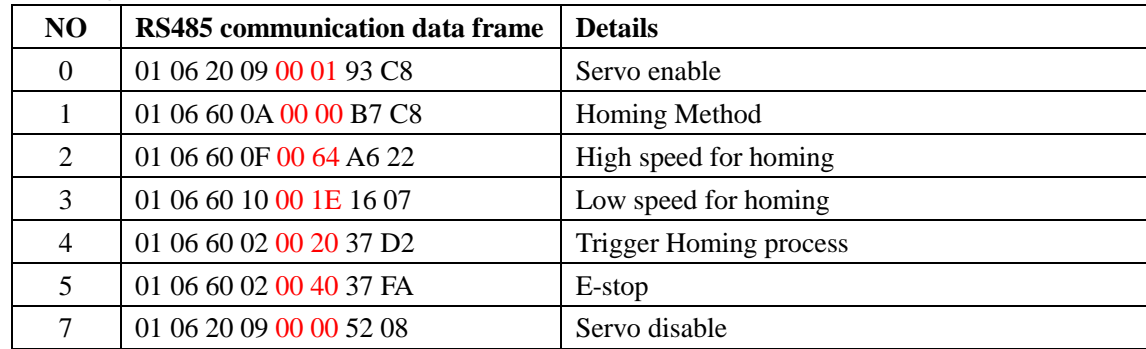

### **9.8.2.2 Write Multiple Data 0x10**

Fixed trigger is limited by 16 segment position, but immediately trigger method is flexible. It is written to the current path at each time, at the same time trigger the operation of this path. Realize position, speed, homing and such actions by a data frame.

This method adopt PR0 to implement, PR0 has 8 data in total, the last data Pr9.07 of it will mapped to Pr8.02, write in 0x10 can trigger Path0 operation immediately, realize data trigger running immediately.

### **Operating steps:**

- 1. Firstly, configure homing and path which need to run, can power on and send parameter configuration temporarily, also can configure and save with upper computer. (homing must be configured)
- 2. Enable drive.

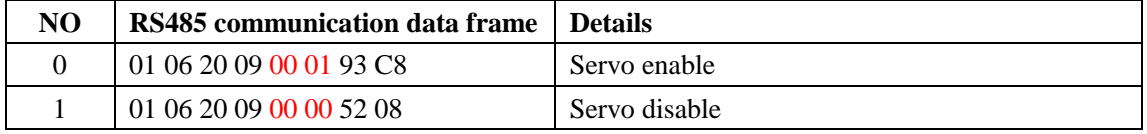

3. Operate fixed path by Pr8.02

4. write in immediate data by Pr9.00-9.07, and Pr9.07=0x10, implement immediately running path 0.

Demonstrate with immediately trigger method

An example of 485 communication data frame operation is shown below:

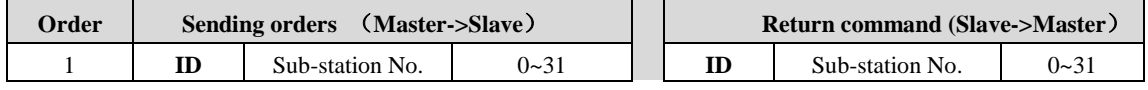

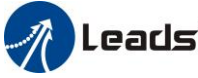

# **Leadshine**<br>User Manual of EL7 AC Servo Drive

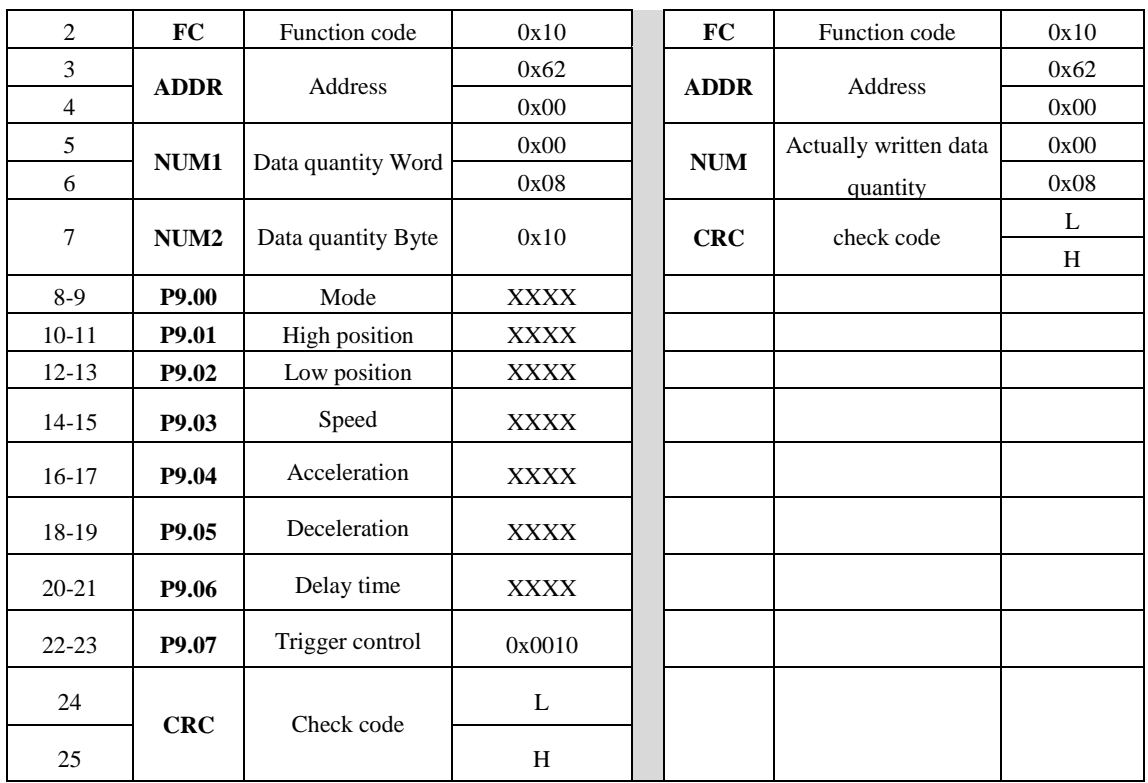

**Absolute position mode**:01 10 62 00 00 08 10 00 01 00 01 86 A0 01 F4 00 64 00 64 00 00 00 10 AA BF

- 01 slave ID 01
- 10 function code, write multi data
- 62 00 first address mapped to Pr9.00
- 00 08 8 consecutive operating addresses from  $62 00$  to  $62 07$ , mapped to Pr9.00~Pr9.07
- 10 Hexadecimal data of the number of data, 8 register, each address data is divided into high and low bits, 8\*2=16
- 00 01 data written down to the first addresses of 6200 mapped to Pr9.00. Motion Mode, absolute position mode
- 00 01 86 A0 data written down to the second and third addresses of 6201 mapped to Pr9.01; 6202 mapped to Pr9.02.

Hexadecimal data of position=100000plus. All positions in PR mode are in units of 10000P/r, 00 01 86 A0 represents 10 turns of motor rotation.

- 01 F4 data written down to the 4th addresses of 6203 mapped to Pr9.03 Hexadecimal data of Speed=500r/min
- 00 64 data written down to the 5th addresses of 6204 mapped to Pr9.04 Hexadecimal data of acceleration time=100ms
- 00 64 data written down to the 6th addresses of 6205 mapped to Pr9.05 Hexadecimal data of deceleration time=100ms
- 00 00 data written down to the 7th addresses of 6206 mapped to Pr9.06 Hexadecimal data of the delay time=0ms
- 00 10 data written down to the 8th addresses of 6207 mapped to Pr9.07, to trigger the action, immediately trigger method  $(1P, Immediately trigger path P)$
- AA BF the verification code, do not have to directly input, click the corresponding send area verification button automatically generated

188

The final analysis is as follows: speed is 500r/min, acceleration and deceleration time is 100ms, and the position of absolute positioning is 10 rotations.

### 01 10 62 00 00 08 10 00 01 00 00 00 00 01 F4 00 64 00 64 00 00 00 10 A0 4A

The final analysis was performed at a speed of 500r/min, acceleration and deceleration time of 100ms, and the position of absolute positioning 0 rotations.

**Relative position mode**:01 10 62 00 00 08 10 00 41 00 01 86 A0 01 F4 00 64 00 64 00 00 00 10 EA 8F

- 01 slave ID 01
- 10 function code, write multi data
- 62 00 first address mapped to Pr9.00
- 00 08 8 consecutive operating addresses from  $62 00$  to  $62 07$ , mapped to Pr9.00~Pr9.07
- 10 Hexadecimal data of the number of data, 8 register, each address data is divided into high and low bits, 8\*2=16
- 00 41 data written down to the first addresses of 6200 mapped to Pr9.00. Motion Mode, relative position mode
- 00 01 86 A0 data written down to the second and third addresses of 6201 mapped to Pr9.01; 6202 mapped to Pr9.02.

Hexadecimal data of position=100000plus. All positions in PR mode are in units of 10000P/r, 00 01 86 A0 represents 10 turns of motor rotation.

- 01 F4 data written down to the 4th addresses of 6203 mapped to Pr9.03 Hexadecimal data of Speed=500r/min
- 00 64 data written down to the 5th addresses of 6204 mapped to Pr9.04 Hexadecimal data of acceleration time=100ms
- 00 64 data written down to the 6th addresses of 6205 mapped to Pr9.05 Hexadecimal data of deceleration time=100ms
- 00 00 data written down to the 7th addresses of 6206 mapped to Pr9.06 Hexadecimal data of the delay time=0ms
- 00 10 data written down to the 8th addresses of 6207 mapped to Pr9.07, to trigger the action, immediately trigger method  $(1P, Immediately trigger path P)$
- EA 8F the verification code, do not have to directly input, click the corresponding send area verification button automatically generated

The final analysis is as follows: speed is 500r/min, acceleration and deceleration time is 100ms, and the position of relative positioning is 10 rotations.

**Homing mode:** 01 06 60 02 00 21 F6 12 (Back to origin high-speed, low-speed, and back to zero mode can be set in the eighth set of parameters, using default values this time)

Caution: In Pr mode, the origin induction switch is connected to the drive, which is different from the impulse control. Limited by conditions, only the current position can be demonstrated to the customer: Write  $0x021$ , The current location manually set to zero.。

The frame format function is:

01 slave ID 01

06 function code, write single data

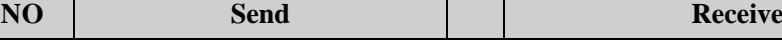

189

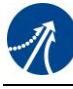

# **Leadshine**<br>User Manual of EL7 AC Servo Drive

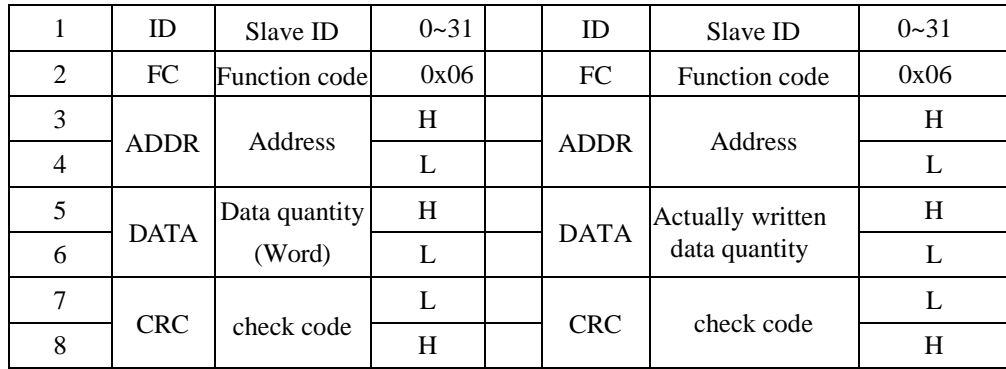

60 02 register address, mapped to Pr8.02

00 21 the data write into the register, Write  $0x021$ , The current location manually set to zero.

Write  $0x01P$ , P section positioning Write  $0x020$ , homing Write  $0x021$ , set current position as homing point Write 0x040, e-stop

F6 12 the verification code, do not have to directly input, click the corresponding send area verification button automatically generated

After the current position is set to zero manually, you can click absolute positioning again to send it manually, indicating that the current position is set to zero manually

JOG is IO input, there is no communication control method, you can push users to write relative positioning data in real time, and trigger inching motion immediately instead.

**Velocity mode**:0110 62 00 00 08 10 00 02 00 00 00 00 03 E8 00 64 00 64 00 00 00 10 DA 41

- 01 slave ID 01
- 10 function code, write multi data
- 62 00 first address mapped to Pr9.00
- 00 08 8 consecutive operating addresses from 62 00 to 62 07, mapped to Pr9.00~Pr9.07
- 10 Hexadecimal data of the number of data, 8 register, each address data is divided into high and low bits, 8\*2=16
- 00 02 data written down to the first addresses of 6200 mapped to Pr9.00, speed mode

00 00 00 00 data written down to the second and third addresses of 6201 mapped to Pr9.01;6202 mapped to Pr9.02.Hexadecimal data of position=0plus. All positions in PR mode are in units of  $10000P/r$ , 00 00 00 00 represents 0 turns of motor rotation in Speed mode

- 03 E8 data written down to the fourth addresses of 6203 mapped to Pr9.03 Hexadecimal data of Speed=1000r/min
- 00 64 data written down to the five addresses of 6204 mapped to Pr9.04 Hexadecimal data of acceleration time=100ms
- 00 64 data written down to the six addresses of 6205 mapped to Pr9.05 Hexadecimal data of deceleration time=100ms
- 00 00 data written down to the seven addresses of 6206 mapped to Pr9.06 Hexadecimal data of the delay time=0ms
- 00 10 data written down to the eight addresses of  $6207$  mapped to Pr9.07, to trigger the action, Immediately trigger method  $(1P, Immedi)$  trigger path-P, The sample Pr9.00~9.07 is the

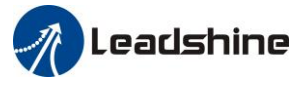

positioning related data of path-0)

DA 41 the verification code, do not have to directly input, click the corresponding send area verification button automatically generated

The final analysis is as follows: speed=1000r/min, acceleration and deceleration time is 100ms, velocity mode

**E-stop:** 01 06 60 02 00 40 37 FA **Servo enable:** 01 06 20 09 00 01 93 C8 **Servo disable:** 01 06 20 09 00 00 52 08

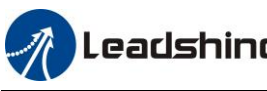

# **Chapter 10 Order Guidance**

## **10.1 Capacity Selection**

To determine the capacity of servo system, we must consider the inertia of load, torque of load, the positioning accuracy, the requirement of the highest speed; consider the selection according to the following steps:

### **1) Calculate Inertia of Load and Torque**

You can refer to relative information to calculate inertia of load, torque of load, acceleration/deceleration torque as the next step basis.

### **2) Identify Mechanical Gear Ratio**

According to the maximum speed and the highest speed of the motor ,you can calculate the maximum of mechanical reduction ratio, by using it and minimum of motor turning unit ,to calculate if they can meet the requirements of the smallest position unit or Not. If the positional precision is high, you can increase the mechanical reduction ratio or select motor with higher capacity.

### **3) Calculate Inertia and Torque**

Convert mechanical reduction ratio of the load inertia and load torque to the motor shaft, while the result shall be Not 5 times more than motor inertia. If the requirements can't be matched, you can increase the mechanical reduction ratio (the actual maximum speed reducing) or select larger capacity motor.

### **10.2 Electronic Gear Ratio**

In position control mode, the actual speed = command pulse velocity  $\times G$  ×mechanical reduction ratio. In position control mode, the actual load minimum displacement  $=$  minimum command pulse travel  $\times$ G ×mechanical reduction ratio.

【Note】If the electronic gear ratio of G is Not 1, gear ratio division may have the remainder, then there will be position deviation existed, the maximum deviation is the minimum of rotation ( minimum resolution ).

# **Appendix Modbus Communication**

The Modbus products of EL7 series are based on serial communication bus with Modbus-RTU. Since Modbus is a master/slave protocol, that means only one node is a master and the others are slave node. EL7 AC servo uses the standard RS-485 physical layer, up to 31 servo drives can be connected to one master station.

# **A.1 Wiring (CN4&CN5)**

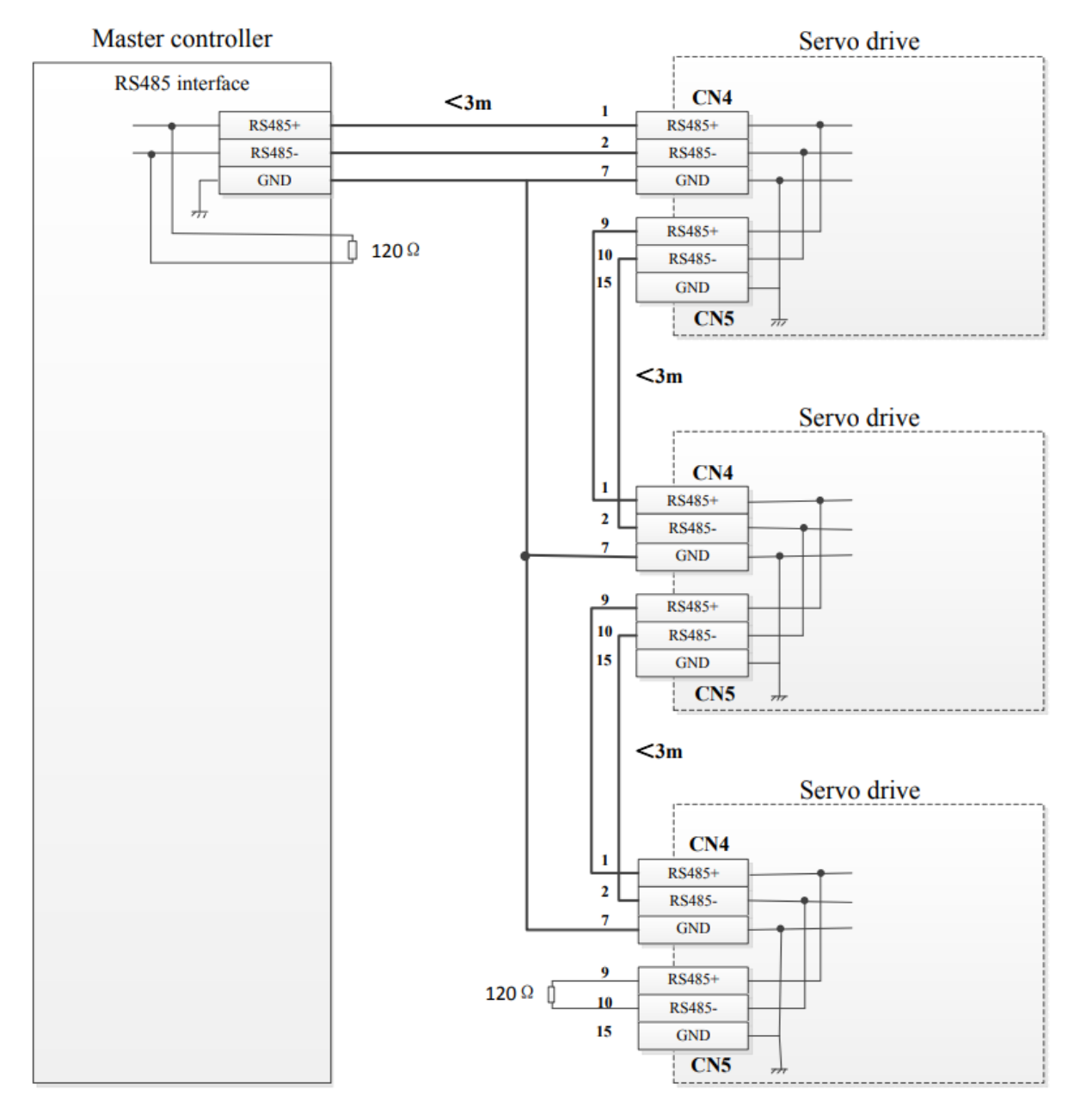

Figure: Multi-drive network connection

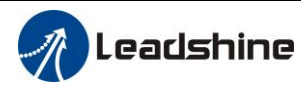

Pin layout of connector

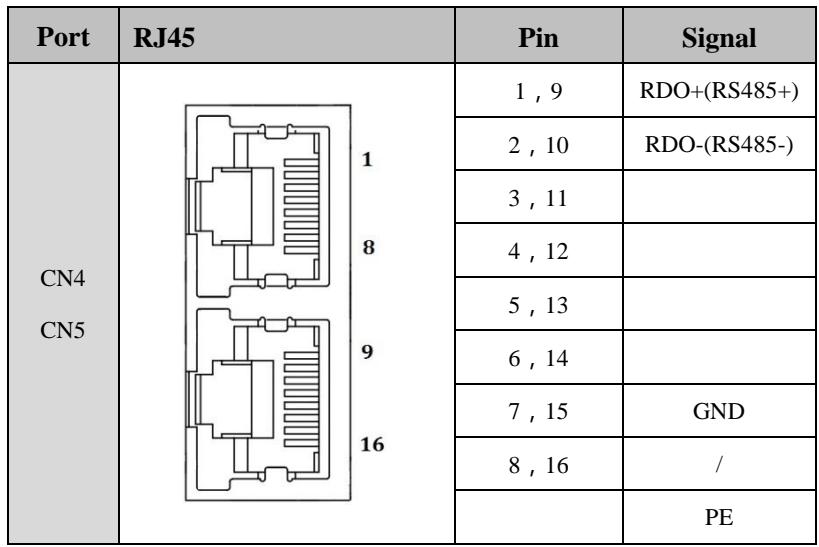

Note:

 $(1)$  The shorter the connection between each node is the better. The recommend connection should no more than 3m;

(2) Connect one terminal resistor to each end of the node. The recommended resistance value is 120 ohms;

(3) Shielded twisted pair is recommended for RS485 communication wirings;

 $(4)$  Connect GND is essential for communication;

(5)When using the shield wire, the two ends of the shield should connect PE, not GND, otherwise the port will be damaged;

(6)In order to reduce interference, RS485 communication cables should installed separately from other cables;

## **A.2 Communication Parameters Setting**

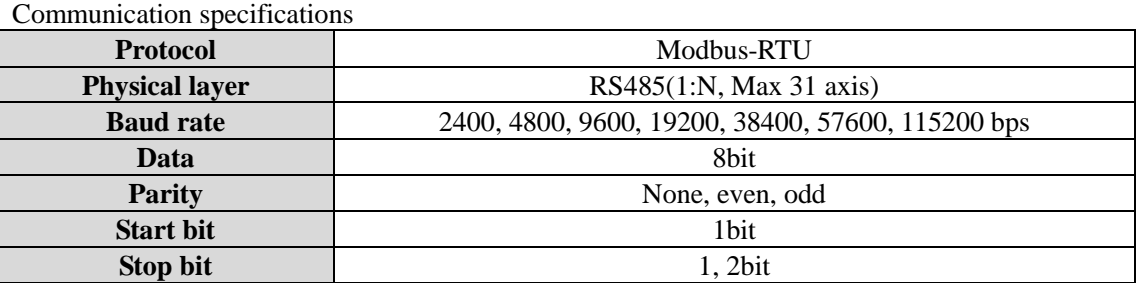

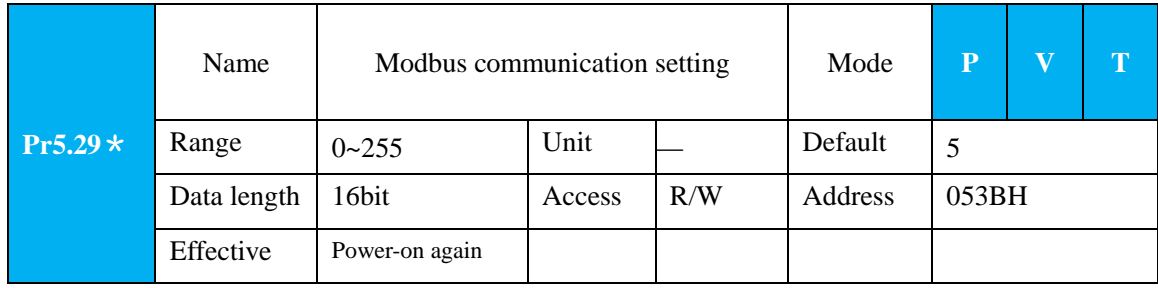

194

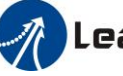

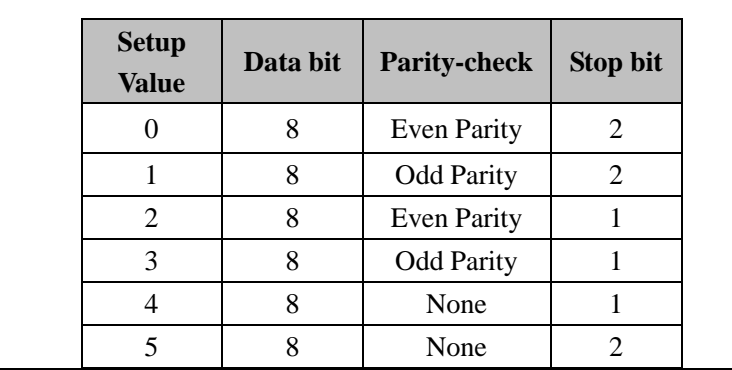

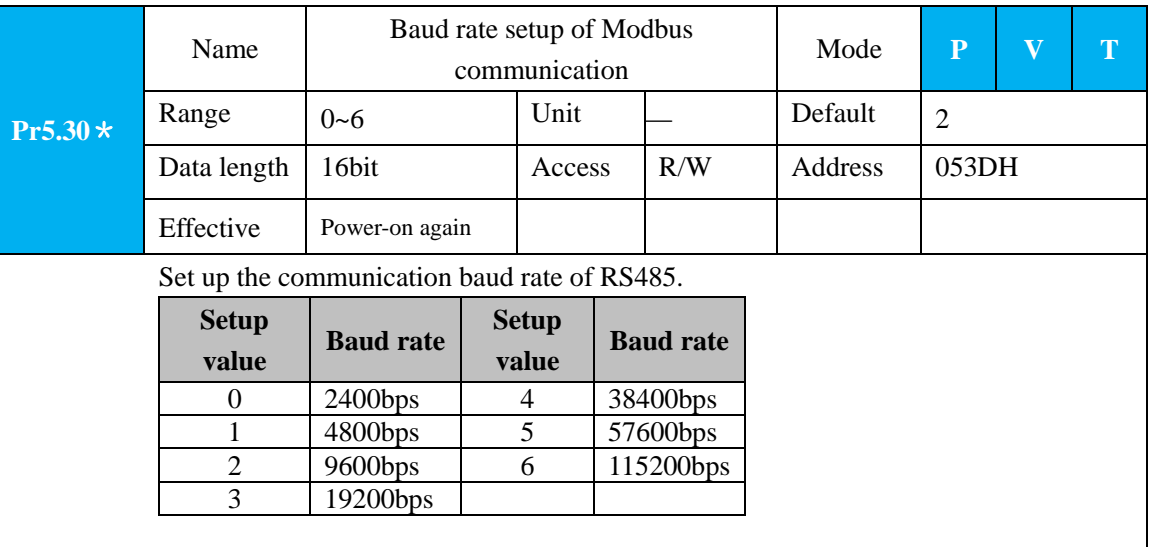

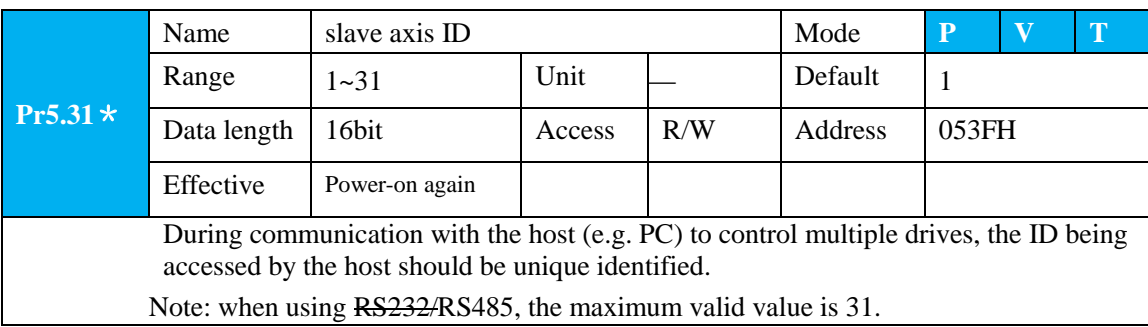

# **A.3 Modbus Transmission Protocol**

### **A.3.1 Message Types**

Communications are configured as the single master and multiple slaves method. The drive operates as a slave.

The messages sent/received between the master and drive are classified into two types below:

- Send: Messages transferred from the master to the drive.
- Receive: Messages transferred from the drive to the master.

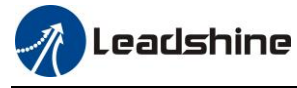

### **A.3.2 Function Codes (FC)**

The three types of FC below are supported:

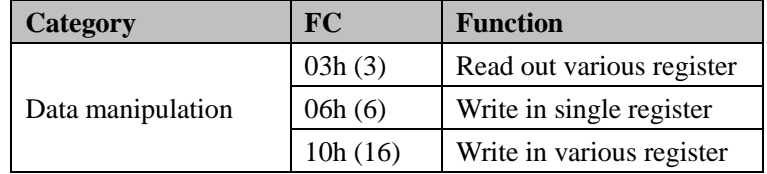

### **FC 03h(Read out various register)**

The function code of read out various register is 0x03. Now take slave ID 1, read 2 register as an example: (H is 8bit high for 16bit, L is 8bit low for 16bit)

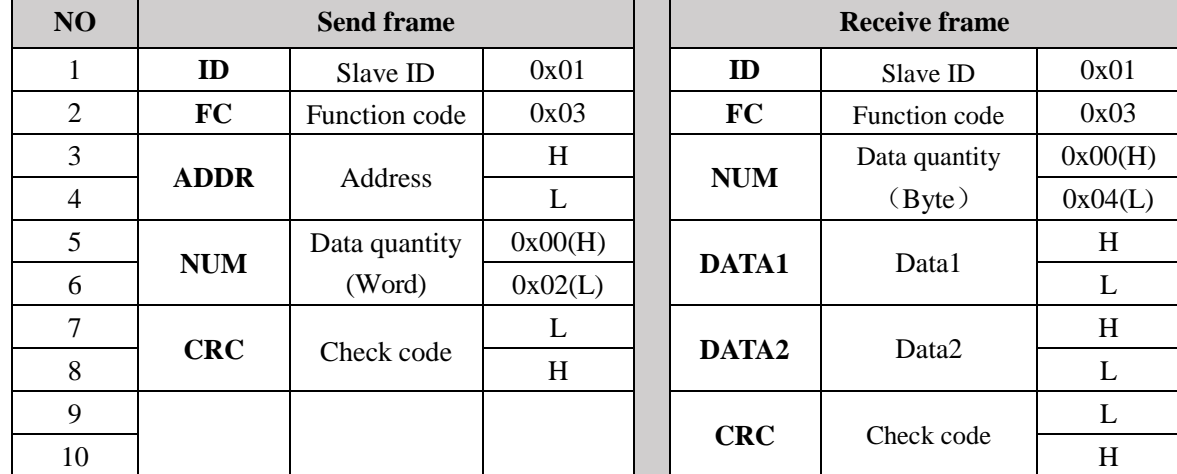

**Notes:** The number of receive data is twice the number of send data quantity.

1word=2bytes=16bits

The communication data is shown as below:

[Send frame] 01 03 00 04 00 02 85 CA

[Receive frame] 01 03 04 00 00 00 02 7B F2

**Send frame:** The sent frame represents that the master reads the data from slave ID 1, the starting address is 0x0004, the length is 2 Word (16bit). The CRC check code is 0xCA85.

**Receive frame:** The receive frame represents that the receive data is 4 byte (8bit) and the data is 00 00 00 02. The CRC check code is 0xF27B.

### **FC 06h(Write in single register)**

The function code of write in single register is 0x06. Now take slave ID 1, write 1 register as an example: (H is 8bit high for 16bit; L is 8bit low for 16bit)

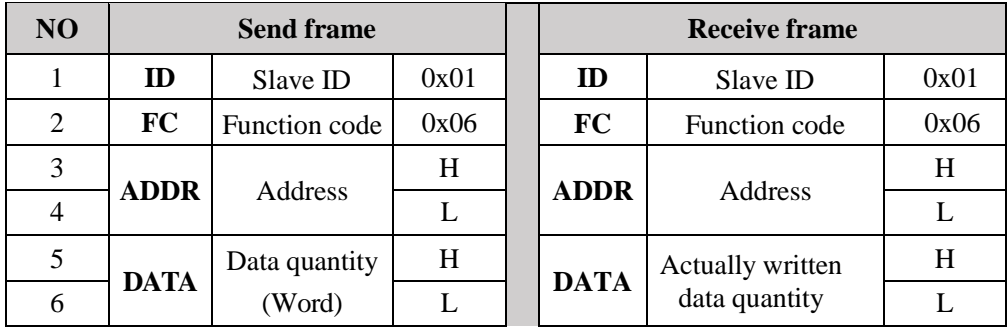

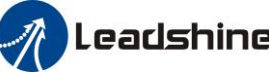

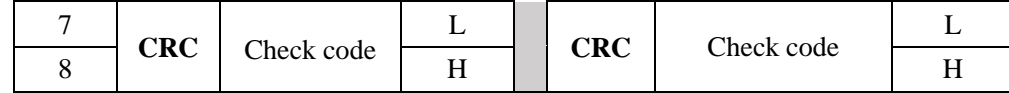

**Notes:** The number of receive frame is the same as the send frame.

1word=2bytes=16bits

The communication data is shown as below:

[Send frame] 01 06 00 04 00 02 49 CA

[Receive frame] 01 06 00 04 00 02 49 CA

Send: The send frame represents that the master write the data into slave ID 1, the starting address is 0x0004, the length is 2 Word (16bit). The data is 0x0002. The CRC check code is 0xCA49.

**Receive:** The receive frame represents that write data into slave ID 1 finished successfully.

### **FC 10h(Write in various register)**

The function code of write various register is  $0x10$ . In this case, 16 bits of multiple register are written. Now take slave ID 1, write 2 register as an example: (H is 8bit high for 16bit; L is 8bit low for 16bit)

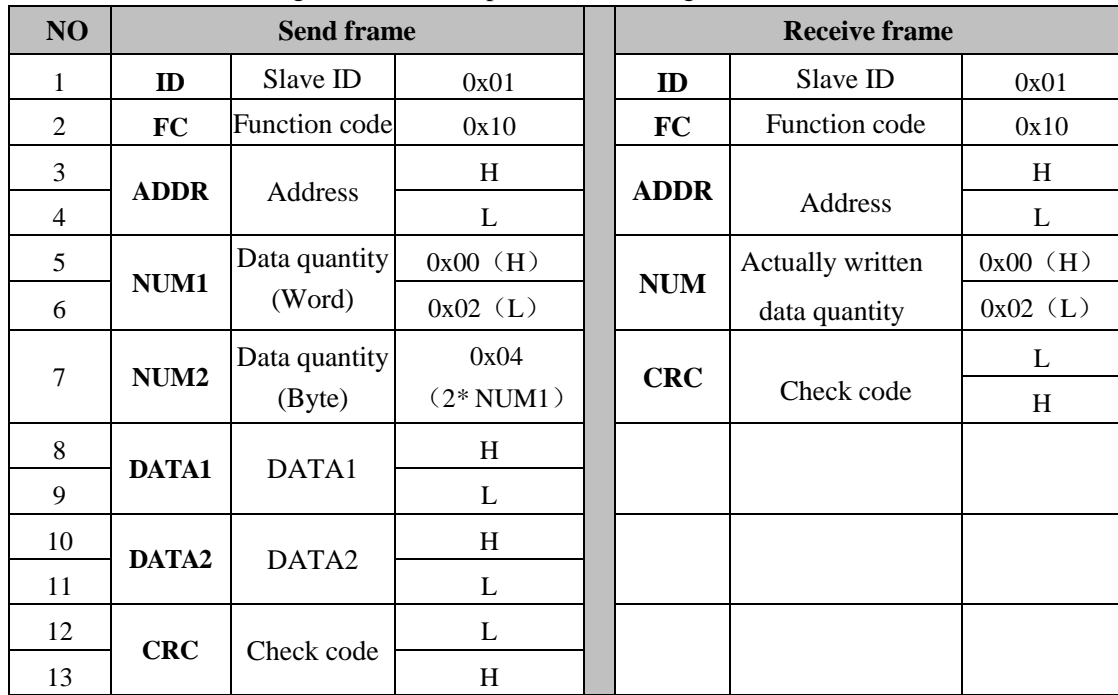

The communication data is shown as below:

[Send frame] 01 10 00 04 00 02 04 01 00 00 00 F3 A0

[Receive frame] 01 10 00 04 00 02 00 09

**Send frame:** The send frame represents that the master write the data into slave ID 1, the starting address is 0x0004, the length is 2 Word (16bit). The data is 0x01000 and 0x0000. The CRC check code is 0xA0F3. **Receive frame:** The receive frame represents that write data into slave ID 1 finished successfully.

### **A.3.3 Error Response**

The drive return an error response if it has not succeeded the process specified by a sent frame. The message frame is as follows:

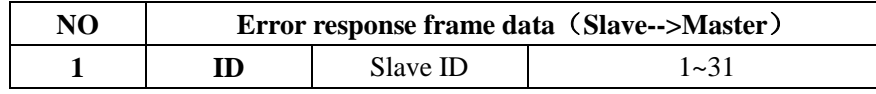

197

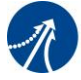

# Leadshine<br>User Manual of EL7 AC Servo Drive

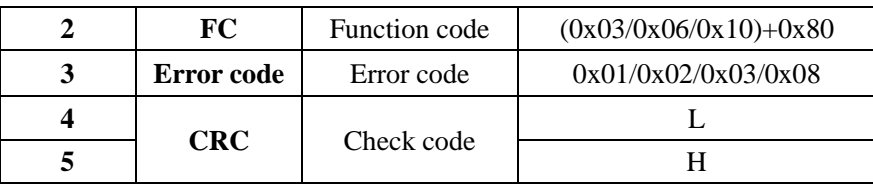

### **Function code(FC) filed**

Error responses from slaves are returned as one is set on the MSB of the FC specified by the send frame.

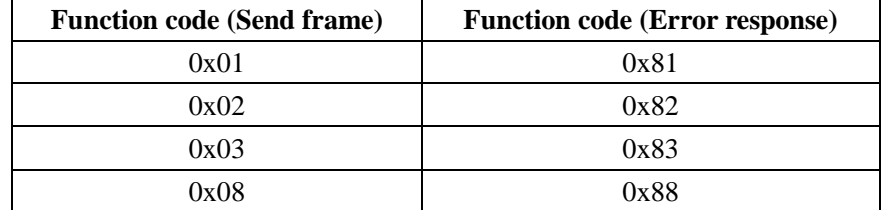

The error code and its meaning are as follows:

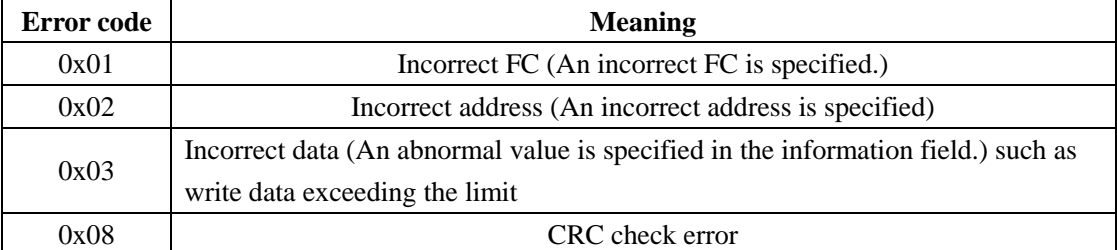

The communication data is shown as below:

[Send] 01 11 00 04 00 02 04 01 00 00 00 F3 A0

[Receive] 01 91 08 4C 56

**Receive:** CRC check error in the send data frame sent by the master station

[Send] 01 11 00 04 00 02 04 01 00 00 00 A2 65

[Receive] 01 91 01 8C 50

**Receive:** Function code error in the send data frame sent by the master station

## **A.4 Communication Problems and Solutions**

### **A.4.1 Troubleshoot Steps**

- 1. Whether the communication parameters are set correctly (Slave ID No. repetition, baud rate is set the same, data format is consistent).
- 2. Whether the terminal resistance connection is correct?
- 3. Whether the wiring is standard for anti-interference?
- 4. PE connection between ground and ground wire.
- 5. Whether the communication lines are installed separately from other wirings.

### **A.4.2 Frequently Asked Questions**

198

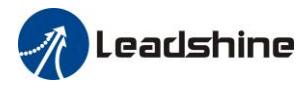

#### **1. Terminal resistance**

The correct connection of terminal resistance is shown in [the above figure,](#page-112-0) terminal resistors need to be connected to the first and last section of the bus, recommended 120 Ohm resistor.

You can measure the resistance value at both ends of the RS485 with a multimeter, the normal value is approximately equal to 60 ohms. If it is much less than 60 ohms, the terminal resistance value is probably wrong. If it is equal to 0 ohms, the bus is short-circuited. If it is much greater than 60 ohms, it is possible that some node bus ports are damaged.

#### **2. Wiring error**

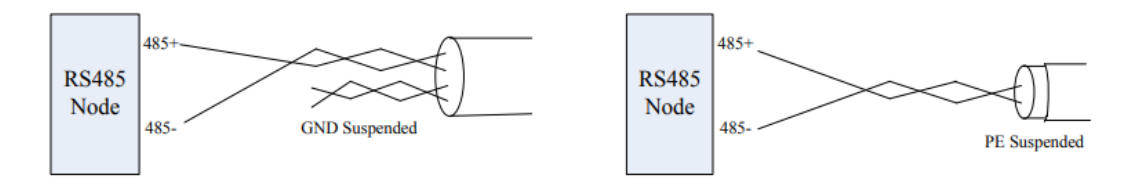

Firstly, confirm that the signal line of RS485 is connected correctly. Secondly, confirm whether the communication reference ground is connected correctly. If the node has no communication reference ground, it will be suspended, as shown in figure above. The shielding PE is connected the same way.

### **3. Signal interference**

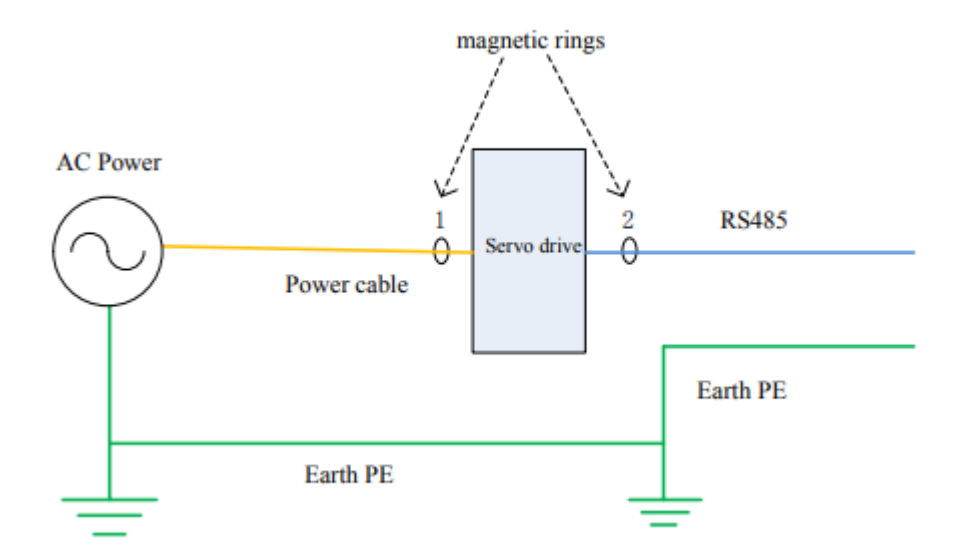

When there is an external interference signal in communication, magnetic rings can be placed at 1 and 2 in above figure to suppress the incoming external interference signal into the bus.

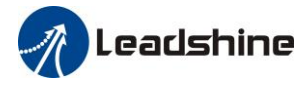

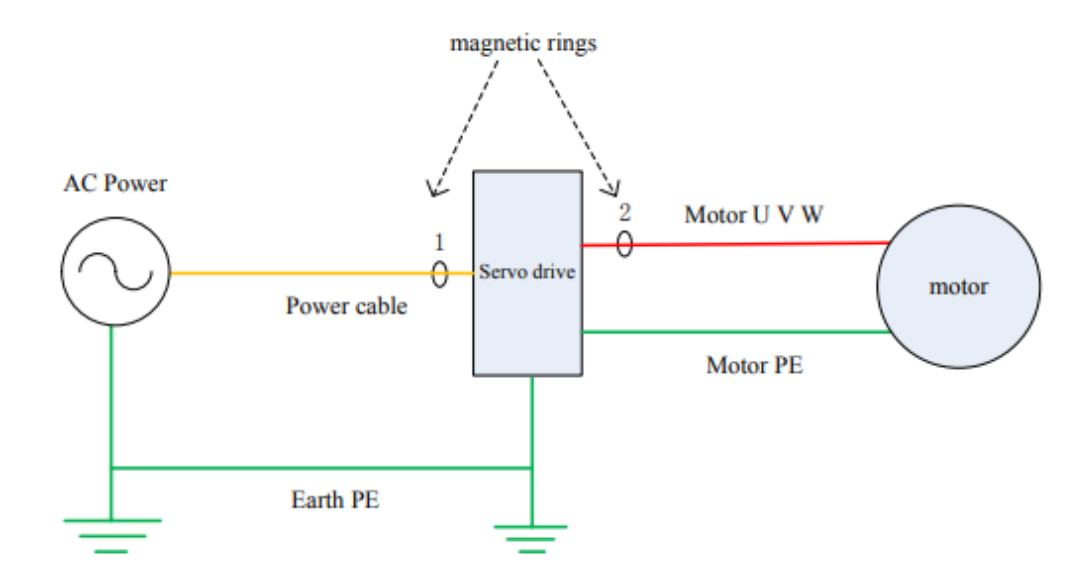

When there is an internal interference signal in communication, magnetic rings can be placed at 1 and 2 in above figure to suppress the incoming internal interference signal into the bus. Loop the UVW line around the magnetic ring three times. Be careful not to connect PE to the magnetic ring.

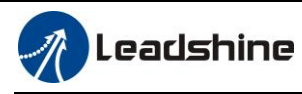

# **Contact Us**

#### **China Headquarters**

**Address:** 15-20/F, Block B, Nanshan I Valley, No.3185, Shahe West Road, Nanshan District, Shenzhen, Guangdong, 518055, China

#### **Technical Support**

**Tel:** 86-755-2641-8774 (for Asia, Australia, Africa areas) 86-755-2665-5136 (for America areas) 86-755-8654-2465 (for Europe areas) **Email:** [tech@leadshine.com](mailto:tech@leadshine.com)

#### **Sales Hot Line**

**Tel:** 86-755-2641-7674 (for Asia, Australia, Africa areas) 86-755-2640-9254 (for Europe areas) 86-755-2641-7617 (for America areas) **Email:** sales@leadshine.com